## **VBWin Programmer's Magazine**

Volume 1, Number 10 October 1994

Editor's Form ListServe ListServe Reference Card Consultant's Corner User's Connection Microsoft Developers Network FAQ Visual Basic FAQ Call for Papers

**VBWin Programmer's Magazine<sup>TM</sup>** is openly available. You are free to copy, distribute or site its contents. Any use must credit the contributors. Any trademarks used herein are the property of their respective owners. This publication is distrubuted on an as is basis, without warranty. Neither the publisher nor any contributors shall have any liability to any person or entity with respect to any liability, loss, or damage caused or alleged to be caused, directly or indirectly, by the information contained in **VBWin Programmer's Magazine<sup>TM</sup>**. **VBWin Programmer's Magazine<sup>TM</sup>** is a trademark of **In your Face Publications**.

## listserve

Unused API declarations Motion Resize event ProductPlan Source DDE to XL Attaching Ext DBFs Control Sb From Vb SMALL CAPTION/TITLE BAR Need help with scroll bars New VBX on CICA VB 4.0 Too big for VB Trapping the close command Minimisation algorithm -Reply **DDE Problem - Reply** Comm ports Copying 2D array to 1D array **DDE Problem** VB on PowerPC? VB and Access -Reply Minimisation algorithm SQL Insert statement with MS Access -Reply -Reply KB article Q96941.... DATA and READ About Graph. Vbx??????????? You are not subscribed to ... Drawing Filled Boxes Problems with MS Outline Control Visual Basic and Netware 3.x Using WNETADDCONNECTION with Novell VBA in Word **Device** Context graph.vbx List Admin. Want to suscribe to VBPJ..how? VB Tips & Tricks 2.0 on CICA Wise Installation System VB and Access MSGBLASTer demos two questions Control Arrays **Sprites** Message not deliverable Multiple VB DDE server instances Somebody knows where I can find this? VB Close BUG When was VB 3.0 First Released?? Need some Help .... Recursive Directory Traversal? and a VB BUG How can I prevent VB from first showing forms in normal size print grid Looking for Cionfrini at Olivetti - Italy -

Thanks : Wonder with VB !!! **Recursive Directory Traversal?** Problem with TextBoxes GetFocus-LostFocus (Michael Kizer) SQL Insert statement with MS Access -Reply MicroHelp's e-mail address loss of mailbox Drive A Cacheing Can VB talk to MS ACCESS via ODBC ? Unwanted Caption Bar unwanted caption bar.. MSJxxxxx.zip Datediff??? Problem with TextBoxes setupkit.dll: Legal to give away? FAQ For Download? VB & Banyan Vines NEW LIST: MAPI-L@SEARN - MAPI Developers Forum Help With VBWin Programmer's Magazine VB muscle FOXPRO DATABASES, VISUAL BASIC and DATA Control SQL Insert statement with MS Access Cica Access... NOT! How VB/Windows works Guide to VB/Windows API Looking for a code-formatting utility MSCOMM.VBX HOW TO CREATE A GREETING WHEN APPS. STARTS ? Rule: VB and VGA Modes Gpf With Message Blaster Spread/VBX and MDI Does anyone have a good snippet of code that is a good filter for OLE VBv3.0 - MSGraph v5.0 VB and Netware 3.12 Unused API declarations MicroHelp You are not subscribed to the VISBAS-L list. Motion Resize event removeitem MSGbox Help me get connected to the Internet!!! <u>VB 4.0</u> Buttons, Icons and Bitmaps **VBasic Book** Crystal UN-clear Hello, Validating input for a data control general protection error? Focus existing program Visual Basic Tips & Tricks Visual Basic wins prize! PARALLEL PORT -Reply Word.Basic OLE Automation(New question) PARALLEL PORT CRYSTAL REPORT PROBLEM VBTT20... Network Printing and things guessing VBX and DLL

Windows Hooks multiple fonts TextBoxes ? VB 3.0 Standard to VB 3.0 Professional VB3 to VB3 pro Can VB talk to MS ACCESS via ODBC? VB Tools 3.0 ? Trashing Spread20.vbx - let's get specific Bitmaps 256 color palette VB and VGA Modes Setup with Setup Wizard Application Shutdown via Timer Controls Slow Laptop Timing Form loads transfer protocols Want to suscribe to VBPJ VB FAQ and LISTSERV location sites Applications for time-tables / schedules? Default control's property Rearrange order of control's tab **VB** Magazines Application startup TAB key recogn problem 6 Layer Limit in VB? VB Tech Journal - Real Info Word.Basic OLE Automation Programming tips Pen Windows GPF writing sequential file fax routine Sherind's VBXes problem ... :-( VBTIPS20 Printing and Saving help (crystal report) SENDKEYS ??? Editable grid VBWin Programmer's Journal September issue now available .... Mags! Trouble with PrintForm command **Keystrokes** Startup Parameters Wonder with VB? Dokumentation tools for VB Mags! VB Tech Journal Aware/VBX Do you like VB SETUP works for me, too! Sydney confrence ... Graphics for VB (Exporting Aldus fmt MSCOMM.VBX & 4 comm ports VB 4.0 Visual Basic and Netware 3.x CTL3D like TextBoxes SETUP works for me Vast: SETUP STINKS Combo Boxes, and the like ... Minimizing Clocks

windows helpwriter software ListBox Question Hotspots for Help Files Mags! Outside the US Minimizing clocks... Coding Help in VB Grid controls Shelling External Applications MS ACCESS - BUG when Importing flat files Need more items in pointer property Better report Option & picture box No Form's scroll bar Any good VBX's for "Netware for Windows Utilities" reg passing buffer address Poking Data From VB to Access Printing in VB? Test **VB** Application Startup? Better graph.vbx? ftp.microsoft.com Tabs Control Search word in files strings and things Access and VB 3.0 ?'s (part 2 of 4) part III Slow VB app Memory Reading FTP INDEX's Slow VB3 Ouick question. Control and Indexes Have any problem with VBCL? What is appropriated control? About SetUp Form Names in an Array/Variable Informix Data to Access Data Strings and things <u>CM</u> CACM (day of week) ODBC to ACCESS? VB Tips & Tricks 2.0 Data Control and Indexes get index Drawing a Graph Runtime variables Oracle Objects Graphics and bitmaps, etc (AGAIN) CICA & SIMTEL on CD ROM Data Controls IEEE standard for rounding Setting focus to other apps based on their exe-names LINE PROBLEM your favorite comm vbx? Parameter query and the data control \$Don't risk ... - getting addresses

**BARCODE FONTS** Equivalent of "continue" in C WinSock for VB? VBWsk status? VB/ACCESS compatibility layer .Z files CACM **VB** Execution - Inconsistent External Information Cards.Dll From ACCESS 1.1 to ACCESS 2.0??? 6 Layer Limit in VB? 3049 <u>Join</u> TIFF VBX Looking for a good installation program VB List dirs ICON Library FW: Microsoft and VB User's Group in Los Angeles area on Oct. 12 Access and VB 3.0 ?'s (part 2 of 4) part II Tiff viewer vbx **VB** Application - Comments wanted Change print orientation Free CD - Get it Right Visbas: Netware DLL? VISBAS: Disk Size? VB Declarations for Winsock VB Execution - Inconsistent! Moving out of Record without Saving Access and VB 3.0 ?'s (part 2 of 4) Data Validation and Spyworks BINHEX Access and VB 3.0 ?'s Passing Focus? passing focus? Best prices on VB books! time calculations (am/pm) Validation Check. VBWIN DBMS programming basics Validation check. Non-exportable VBAPI.H Format textbox's value Microsoft and VB User's Group in Los Angeles area on Oct. 12 Creating a calendar. Virtual Desktop... Lotus for windows and vb How to make a pop-up box Setting focus to other apps base, based on their exe-Graphic Map Getting the name control/form at run time FW: Attachments to "text boxes" Search Word in file scrolling printouts Getting the name property at run time [Ignore] [OFF TOPIC] Synchronizing Listboxes VB Order Entry Program

Setup Problem II **BARCODE FONTS** Access ListServ - Address CRW GPF with Jet110 on Access 1.0 table Access Listserver COLOR DECODE METHOD Addressing the MAPI engine CRW print to window **Debugging Monitor** Strange GRID.VBX Behavior Starting Excel Macro from VB Mask Edit Control Help! ftp.microsoft.com Is there a TERMINAL font for Printers VB and Access VB and Networks Passing an address to a DLL Internationalized Setup **Fxtools** Graphics and bitmaps, etc Synchronize listboxes Deleting Picture pro... Deleting Picture property from a form Just a small syntax question. Grid VBX Best fit VB PRO9s \*DATA\* control and Access Indexes?? Cards.Dll Can VB use MS Access 2.0 .mdb Access 2.0 compatible Data Manager... **Overlapping Picture Boxes** Parameters between Forms Winword 6.0C ?? Seek OLE Automation Error and a GPF DRVPLUS **Probas** Setting focus to other apps base, based on their exe-names. Need some answers!!! VBX Outline (msoutlin.vbx) with hotizontal scrool bar ? VB & Sybase send keystroke to dos Graving selected item(s) in dropdown list/combo box Variable in WHERE clause sorry about that! apology Delivery problems with your mail your call Mouse Me? Detecting attached printer Pushing a Data Control To Crystal Report Paradox for Win 4.5 table access First Impression Not complaining, just wondering. **GRAPH** control Serial Port problem

Small header How to Limit SOL Searches Getting properties from COntrol handle <u>>I asked:</u> Accessing Paradox 4.0 databse playing two .wav files at the same time Access SQL -Reply Graphix VBX vb all screwed up! Resizing a picture box collapses the control (height) your favorite comm vb **Dynamic EXE** Unique indexes scrolling printouts ListIndex vs. Memo field Database Acess with MS-Access 2.0 IIf command problem? ACCESS-L server address? Spy on the serialport? Data Manager code from Compuserv RGB retrieval Windows Task List Access SQL SORRY about last post your favorite comm vbx? Free CD for the asking Faster Searches List of VBXs Access 2.0 locking scheme Dynamic Code WINWORD Automation using a loop with time? Strange shape buttons List of Variables **Database** question Please take note!!!! Copying \*.\* including subdirectories Accessing Unnattached drives on a Network Printing via print manager <<u>None></u> Reading a 4 BYTE LONG retrieving used apps DLL's Bar Code Fonts VB and NT **RGB** components vour mail Better db than Access? **Slow Painting** file operatio getprofilestring Graph VBX : Controlling X-scaling I WANT TO UNSUBSCRIBE!!!! GETPROFILESTRING **VB** User Group problem unloading a form

user defined combo box createdatabase given an Searching the HD crystal 3.0 pro question Mouse Pointer ImageKnife/MediaKnife Changing font sizes in a text box OLE link to MSAccess Table/Query Make my Day! Which Font? FileLen error - oops Placing a printjob in a printqueue (novell 3.11) The future of DDE? VB to Oracle 7 on Sun using ODBC B and cc:Mail VB and cc:Mail combo loop again! -Reply Crystal Reports error mess. FileLen gives error 6 - Overflow TO THE LISTOWNER (forwarded message) object variable not set Keeping MDI child on top? LISTSERV list information home page combo loop again! Message Box Icons centering text in a msg adding text to the botto How to use a for-loop to do variable assignment Crystal Reports Question (Part 2) Centering text in a msg box? adding text to the bottom of a text box? index to DLLs & VBXs? Inside Basic Magazine address problems Trap hotkey from other App Crystal Reports Question About "Graph" Control Corrections to Incremental Search Reply: Data Widgets by Sheridan Accelerator Trapping What is the future for DDE? Sybase 'Like' operator ATTN ADMIN: Please UNSUBSCRIBE ANDREW LATIMER at NPC-SANDIEGO Incremental search - Reply CreateDatabase Given an Existing MDB Batch operation - VB VB vs. Access masked edit <u>SQL</u> Incremental search ProgMan Minimise on Use moving from query to tab detecting print manager text box ??? out of memory/form.log BEST VISUAL HELP DDEs and LinkExecute Text Box ??? How to unsubscribe

What region is being repainted? DOS Session detection Out of Memory/Form.Log File operations from VBWin ListServ@TAMVM1.TAMU.EDU Please Forward this: **Bitmap File Processing** Please forgive .... Renewal of your subscription to the VBDATA-L list Fwd: Renewal of your sub... Modifying a checkbox. Combo loop Loading new doc in running app Flashing Icons..... Respond to some shortcut key then switch back and forth Wordprocessor 'virtual' list-boxes ... Access List Server I play with Access... Max. item in List Box <u>Unknown</u> Accelerator trapping -Reply Detecting print manager is running Linear Programming ini file stuff combo loop **VB** Superbible

Date:Tue, 20 Sep 1994 12:25:12 -0500From:Norse Michael <mxn7015@USL.EDU>Subject:VB Superbible

Hello to all,

I wanted to know if any of you have used the Visual Basic Superbible 2nd edition?

Is it a good reference? Does it have a good bit of examples? Does it cover VB3 pro. edition?

Thanks in Advance!

Mike

Date:Wed, 21 Sep 1994 00:07:32 -0500From:Norse Michael <mxn7015@USL.EDU>Subject:combo loop

Thanks to Dave, Peter, Dan, and Chuck for your replies on my combo box problem!

Mike

Date:Wed, 21 Sep 1994 08:21:07 CESTFrom:Nicola Brion <MC1920@MCLINK.IT>Subject:ini file stuff

>> Anyone know how to delete an entry completely from an INI >> file? Wow, this carry me back to when I had the same prob......

to phisically delete a single item from an ini file(or a whole

section....) you need to send a NULL to the Write API call.

As MS said (Programmer's guide, pag, 502 for the 2.0 manual..) to pass a NULL pointer you have to indicate it AS ANY on the function declaration..

So....

change your declaration to :

Declare Function WritePrivateProfileString Lib "Kernel" (ByVal lpApplicationName As String, lpKeyName As Any, lpString As Any, ByVal lpIFileName As String) As Integer

to delete a single phisical entry call a%=writeprivateprofilestring (My\_section, byval my\_entry, byval 0, byval my\_ini)

and to delete a whole section do

a%=writeprivateprofilestring (My\_section, byval 0, byval 0, byval my\_ini)

HTH>> How do you extract the following recursive dir\$ code?

## Obelix

How could anyone be so unkind to arrest a man for driving while blind ...

MC1920@McLink.It

Via ObXpress 0.4.91

Wed, 21 Sep 1994 02:40:16 -0400 Date: Harold Casely-Hayford <harold@MORGAN.COM> From: Linear Programming Subject: In-> Subject: Linear Programming > > > I am looking for either or VBX or DLL specialized in linear > or dynamic programming. If any of you have either worked > or seen an ad, please let me know. > > Thanx. > Naim.

>-- End of excerpt from Naim L. Bentahar

Hey!! Please post any info on this to the list it would be rather usefull.

Harry.

Date:Wed, 21 Sep 1994 08:39:27 +0000Organization:The University of Huddersfield HECSubject:Detecting print manager is running

I apologise if this is a duplicate but I got no replies and not even my original message back from the listserv.

Is there a way to detect whether print manager is running and still spooling a file? I've currently got print manager printing to a file and need to post-process the file it produces. How do I know when the file on the disk is finished. I presume it's a similar principle to detecting whether a DOS application has finished running.

Nicky p.n.murphy@hud.ac.uk Date: Wed, 21 Sep 1994 13:20:41 GMT+800 Organization: Edith Cowan University VB Superbible Subject: > Hello to all, > > I wanted to know if any of you have used the > Visual Basic Superbible 2nd edition? > > Is it a good reference? Does it have a good bit of examples? > > Does it cover VB3 pro. edition? > > Thanks in > Advance! > > Mike >

Ok reference. Covers just about everything though it's a bit light on the Access side of things. It concentrates on the data access objects. Good supplement to the manuals. Richard Czerwonka, Visual Basic/Progress Programmer Administrative Computing Services, Information Technology Division, Edith Cowan University, Phone: 61-9-383 8664 Pearson Street, Churchlands WA 6018 Australia E-Mail: R.Czerwonka@cowan.edu.au

Opinions expressed here are all mine and nobody elses, especially not | my employers (I don't know what they are anyway!) Date:Wed, 21 Sep 1994 11:11:22 GMT+800Organization:Edith Cowan UniversitySubject:Accelerator trapping -Reply

> Yes. Instead of (or perhaps in addition to ) the click event for the label,

> put the code into the On Enter event. Then when you arrive at the lable via the

> accelerator key, the code will be executed to set focus to the combo box.

> HTH

> - IanO -

```
> <<<<<<<<<>>
```

There is no On Enter event for a label or even a got focus event. Labels cannot get the focus.

Richard Czerwonka, Visual Basic/Progress Programmer Administrative Computing Services, Information Technology Division, Edith Cowan University, Phone: 61-9-383 8664 Pearson Street, Churchlands WA 6018 Australia E-Mail: R.Czerwonka@cowan.edu.au

Opinions expressed here are all mine and nobody elses, especially not | my employers (I don't know what they are anyway!)

Wed, 21 Sep 1994 10:27:47 GMT+800 Date: Organization: Edith Cowan University Subject: Unknown I usually do a movefirst, movenext and then movefirst again. When you create a dynaset initially, if the dynaset contains no records, then recordcount will be 0. If it contains any records at all then recordcount will be 1. > The Visual Basic Help for RecordCount suggested data1.recordset.movelast > before querying the recordcount. > -----> From: owner-visbas-l > To: Multiple recipients of list VISBAS-L > Subject: Unknown > Date: Tuesday, September 20, 1994 13:35 >> Hi all - any SQL experts out there ? > > I'm using VB Pro 3.0 with Access 1.1 > I keep hitting a problem with the SQL strings I'm making where > VB insists that they are not valid - as in this example where I am > attempting to load a data control with only a subset of a table: > > SQLstr1 = "SELECT DISTINCTROW [Contract Engineers].CON NO, " > SQLstr1 = SQLstr1 & "[Contract Engineers].[KBO User ID], ' > SQLstr1 = SQLstr1 & "[Contract Engineers].MOD C DTL, " SQLstr1 = SQLstr1 & "[Contract Engineers].LST C DTL, " > SQLstr1 = SQLstr1 & "[Contract Engineers].MOD TD DTL, " > SQLstr1 = SQLstr1 & "[Contract Engineers].LST TD DTL, " > SQLstr1 = SQLstr1 & "[Contract Engineers].MOD CD DTL, "> SQLstr1 = SQLstr1 & "[Contract Engineers].LST CD DTL, ' > SQLstr1 = SQLstr1 & "[Contract Engineers].MOD PO DTL, " > SQLstr1 = SQLstr1 & "[Contract Engineers].LST PO DTL, " > SQLstr1 = SQLstr1 & "[Contract Engineers].MOD\_SS\_DTL, " >  $SQLstr1 = SQLstr1 \& "[Contract Engineers].LST_SS_DTL, "$ > SQLstr1 = SQLstr1 & "[Contract Engineers].MOD S DTL, " > > SQLstr1 = SQLstr1 & "[Contract Engineers].LST S DTL, " SOLstr1 = SOLstr1 & "[Contract > > Engineers].Modify Correspondence Register, > " SQLstr1 = SQLstr1 & "[Contract Engineers].List Correspondence Register " > SQLstr1 = SQLstr1 & "FROM [Contract Engineers] " > SQLstr1 = SQLstr1 & "WHERE (([Contract Engineers].CON NO=" > SOLstr1 = SOLstr1 & CON NO > SQLstr1 = SQLstr1 & ")) ORDER BY [Contract Engineers].[KBO User ID] " > SQLstr1 = SQLstr1 & "WITH OWNERACCESS OPTION;" > > > dta UpdateEngineers.RecordSource = SQLstr1 > dta UpdateEngineers.Refresh > > i% = dta UpdateEngineers.Recordset.RecordCount >

- > Gordon P Sharpe, Kvaerner Boving Limited, Doncaster, England
  > Fax: +44 1302 760211
  > Tel: +44 1302 762296 (project team) 761761 (s/board)
  > Internet: gordons@phonix.com

Richard Czerwonka, Visual Basic/Progress Programmer Administrative Computing Services, Information Technology Division, Edith Cowan University, Phone: 61-9-383 8664 Pearson Street, Churchlands WA 6018 Australia E-Mail: R.Czerwonka@cowan.edu.au

Opinions expressed here are all mine and nobody elses, especially not | my employers (I don't know what they are anyway!) Date:Wed, 21 Sep 1994 10:13:12 GMT+800Organization:Edith Cowan UniversitySubject:Max. item in List Box

> To VBers,

- > Couple people talked about the Max. number of items
- > you can add to a list box about a week ago. So, I did a little experiment:
- > Dim i%
- > For i = 1 To 6000
- > NameListBox.AddItem (Trim\$(Str\$(i)))
- > Next
- > I got the message "out of memory." The value of the i when the program
- > bomb was 5441 (this number seems to be consistant). Any explanation or
- > work around on adding more then 6000 items in a list box?

The number of items allowed is also dependent on the length of the items you are adding. The total number of characters in a list box cannot exceed 64K

Richard Czerwonka, Visual Basic/Progress Programmer Administrative Computing Services, Information Technology Division, Edith Cowan University, Phone: 61-9-383 8664 Pearson Street, Churchlands WA 6018 Australia E-Mail: R.Czerwonka@cowan.edu.au

Opinions expressed here are all mine and nobody elses, especially not | my employers (I don't know what they are anyway!) Date:Wed, 21 Sep 1994 10:15:00 BSTFrom:Mr R N Lever <rnl16616@GGR.CO.UK>Subject:I play with Access...

Hello

I do not have any experience, as yet, using VB with MS Access. However, this may be of some help...

I set the data control's recordsource to the SQL and do a refresh. Then I attempt to see how many records I actually have in there. I get an error 91 - Object Variable Not Set.....

So - I query the SQL in the debug window - paste it back into Access and simply patch up the joints (in Debug the string swraps to 3 lines in all) and all is well - Access shows the records I should have had loaded !

The SQL looks fine to me, I would suggest that the error message is the best place to start. My guess is that the form is either not open or needs to be opened in design view - as in MS Access. In MS Access I would open the form A\_HIDDEN (it's a parameter), set the recordsource to the SQL and then open it for everyone else.

> The Visual Basic Help for RecordCount suggested

> data1.recordset.movelast before querying the recordcount.

The same is true in MS Access 1.1. The reason why is that Access obtains an initial recordset and returns \*that\* recordcount. To ensure that it obtains the whole recordset it must go to the last record. Therefore as a rule of thumb always go to the last record before obtaining a count. I was told, but cannot confirm, that this 'problem' is fixed in Access 2.

Someone else commented on some unusual error messages during transactions. As general advice I would recommend that if a transaction fails with an error message, for whatever reason, close down and restart. In Access some strange and apparently unrelated errors occur. One known bug is the use of Set statements within a transaction that fails (fixed in 2 according to Microsoft) apparently legal statements become illegal!

Regards Roger Date:Tue, 20 Sep 1994 09:57:04 GMT+800Organization:Edith Cowan UniversitySubject:Access List Server

> Does anyone know the listserv addres for the MS ACCESS list

Send a SUBSCRIBE message to LISTSERV@INDYCMS.BITNET

Richard Czerwonka, Visual Basic/Progress Programmer Administrative Computing Services, Information Technology Division, Edith Cowan University, Phone: 61-9-383 8664 Pearson Street, Churchlands WA 6018 Australia E-Mail: R.Czerwonka@cowan.edu.au

Opinions expressed here are all mine and nobody elses, especially not | my employers (I don't know what they are anyway!) Date:Wed, 21 Sep 1994 12:40:00 BSTFrom:"S.Bannister -Stephen Bannister" <S.Bannister@OPEN.AC.UK>Subject:'virtual' list-boxes...

>So, do we get to see this code or not? I for one would be very interested.
>If you are agreeable, post it to visbas-l, don't mail direct.

>Chris Harris

>

Ok, you asked for it ...

Most of the following text was just cut from a form which uses the virtual listbox. Hopefully I have not cut anything from the code by accident. I use a DLL to fetch the words from a file which contains all the data for the list box, although it will probably work just as fast using VB file operations (I haven't tried it though).

My DLL calls a

1) THSEEK(n) which moves the file pointer to word n (1st word is 0, 2nd is 1 etc)

2) THNODE just fetches the next word from the file.

The words are loaded into an array words() which I have defined globally elsewhere.

I hope you can make sense of it !

Steve.

Steve Bannister (s.bannister@open.ac.uk)

The Open University, Milton Keynes, England

Vertical Scrollbar placed next to list box:

| Name        | = | vscroll1 |
|-------------|---|----------|
| LargeChange | = | 16       |
| Min         | = | 1        |
| Value       | = | 1        |

A Timer:

| Name     | = | Ti  | mer1   |
|----------|---|-----|--------|
| Enabled  | = | 0   | 'False |
| Interval | = | 100 |        |

A list box big enough to display 16 items Name = list1 Height = 3150

In the form Declarations section:

```
Option Explicit
    Dim vis%, lpos%, batch%, VSR%
    Dim ListhWnd as integer
Sub Form_load
   Dim i%, 1&
   vscroll1.Max = Maximum_nodes
                                          'Maximum items in virtual listbox
   i\% = THSEEK(0)
   readdata
   batch\% = 1
   For i\% = 1 To 16
       list1.AddItem words(i%)
   Next i%
   vis\% = 1
   VSR\% = 0
End Sub
Sub Form_Paint ()
   If ListHwnd \ge 0 Then Exit Sub
   list1.SetFocus
   ListHwnd = GetFocus()
   text1.SetFocus
End Sub
Sub List1_Click ()
   VSR\% = 1
   text1.Text = list1.Text
   text1.SelStart = Len(text1.Text)
   VSR\% = 0
End Sub
Sub List1 MouseDown (Button As Integer, Shift As Integer, X As Single, y As
Single)
   If Button = 1 Then
       lpos\% = y
       timer1.Enabled = True
   End If
End Sub
Sub List1_MouseMove (Button As Integer, Shift As Integer, X As Single, y As
Single)
   lpos\% = y
End Sub
Sub List1_MouseUp (Button As Integer, Shift As Integer, X As Single, y As
Single)
   timer1.Enabled = False
   If list1.ListIndex \geq 0 Then
       vscroll1.Value = vis% + list1.ListIndex
   End If
End Sub
```

```
Sub movedownone ()
   Dim e%
   If vis% < batch% + 84 Then
       list1.RemoveItem 0
       vis\% = vis\% + 1
       list1.AddItem words$(vis% - batch% + 16)
       e% = SendMessage(ListHwnd, LB_SETCURSEL, 15, 0&)
       vscroll1.Value = vis\% + 15
       Exit Sub
   End If
   If batch% + 99 = Maximum_nodes Then Exit Sub
   vis\% = vis\% + 1
   batch% = vis%
   If batch% > Maximum_nodes - 99 Then
       batch% = Maximum nodes - 99
   End If
   e\% = THSEEK(batch\% - 1)
   If e\% <> 0 Then
       MsgBox "Unexpected error 1", 16, "COB1.FRM"
       End
   End If
   readdata
   list1.RemoveItem 0
   list1.AddItem words(vis% - batch% + 16)
   e% = SendMessage(ListHwnd, LB SETCURSEL, 15, 0&)
End Sub
Sub moveupone ()
   Dim e%
   If vis% > batch% Then
       list1.RemoveItem 15
       vis\% = vis\% - 1
       list1.AddItem words(vis\% - batch\% + 1), 0
       e% = SendMessage(ListHwnd, LB SETCURSEL, 0, 0&)
       vscroll1.Value = vis%
       Exit Sub
   End If
   If vis\% = 1 Then Exit Sub
   vis\% = vis\% - 1
   batch\% = vis\% - 84
   If batch% < 1 Then
       batch\% = 1
   End If
   e\% = THSEEK(batch\% - 1)
   If e\% <> 0 Then
       MsgBox "Unexpected error 2", 16, "COB1.FRM"
       End
   End If
   readdata
   list1.RemoveItem 15
   list1.AddItem words(vis% - batch% + 1), 0
   e% = SendMessage(ListHwnd, LB_SETCURSEL, 0, 0&)
```

End Sub

```
Sub readdata ()
   Dim 1&, i%
    Dim term As String * 30
    term$ = String(30, " ")
    l\& = THNODE(1, term\$)
    i\% = 1
    While l\& \ge 0 And i\% < 101
        words(i%) = Trim$(term$)
        If i\% < 100 Then
           l\& = THNODE(1, term\$)
        End If
        i\% = i\% + 1
    Wend
End Sub
Sub Timer1_Timer ()
    If lpos% > list1.Height Then
        movedownone
    End If
   If lpos% < 0 Then
        moveupone
   End If
End Sub
Sub VScroll1 Change ()
    If VSR\% = 1 Then Exit Sub
    Dim e%, p%
    p% = vscroll1.Value
    If p\% \ge vis\% And p\% < vis\% + 16 Then
        list1.ListIndex = p\% - vis%
        Exit Sub
    End If
    If p\% = vis\% - 1 And list1.ListIndex = 0 Then
        moveupone
       text1.Text = list1.Text
        text1.SelStart = Len(text1.Text)
        Exit Sub
   End If
    If p\% = vis\% + 16 And list1.ListIndex = 15 Then
        movedownone
        VSR\% = 1
        text1.Text = list1.Text
        VSR\% = 0
        text1.SelStart = Len(text1.Text)
        Exit Sub
    End If
```

```
If p\% \ge batch\% And p\% < batch\% + 86 Then
    list1.Clear
    vis\% = p\%
    For p\% = vis\% To vis\% + 15
       list1.AddItem words(p\% - batch\% + 1)
    Next p%
   list1.ListIndex = 0
    Exit Sub
End If
batch\% = p\%
vis\% = p\%
If vis% > Maximum_nodes - 15 Then
    vis\% = Maximum_nodes - 15
End If
If batch% > Maximum_nodes - 99 Then
    batch% = Maximum nodes - 99
End If
e\% = THSEEK(batch\% - 1)
If e\% <> 0 Then
    MsgBox "Unexpected error 3", 16
    End
End If
readdata
list1.Clear
For e\% = vis\% To vis\% + 15
    list1.AddItem words(e% - batch% + 1)
Next e%
p\% = p\% - vis\%
e% = SendMessage(ListHwnd, LB SETCURSEL, p%, 0&)
```

```
End Sub
```

Wed, 21 Sep 1994 13:46:00 EET Date: Antony Day <anthonyd@AZTEC.CO.ZA> From: Subject: Wordprocessor Hi All, Does anybody know of a good Wordprocessing VBX on the market, commercial or shareware? Features required: WYSIWYG 1) 2) TOOLBARS Ability to cope with pictures (BMP, PCX, etc) 3) 4) full formatting TIA Ant Day //// Mail :anthonyd@aztec.co.za (. .) 000-( )-000

Date:Wed, 21 Sep 1994 08:51:00 PDTFrom:"Ford, Warren 058655" <L058655@PO200.APPL.GE.COM>Subject:Respond to some shortcut key then switch back and forth

Seems like a classic Form1.KeyPreview = true scenario. Also you could put command buttons on your form (say at left = -2000 so they aren't visible) and the use the ALT- shortcut associated with those buttons. ie. "&Chinese" would be ALT-C and "&English" would be ALT-E. Setting the Form Keypreview to true will let you trap ANY kind of keystroke before it gets handled by a control. You may want to look at that also. There is plenty of help on it.

-----From: owner-visbas-l

To: Multiple recipients of list VISBAS-L Subject: Respond to some shortcut key then switch back and forth Date: Tuesday, September 20, 1994 12:36

I got a question:

I am writing a VB English-Chinese translation program. Suppose you are in your WP and you highlight a word in English "thanks". You then hit a key and my program pops up with the Chinese characters \$\$\$\$(thanks). You then hit another key and the English word changes into the Chinese Characters. How can my VB program respond to those shortcut keys and paste back and forth to other Win App?

Does anybody have any idea about that?

Vincent

Date:Wed, 21 Sep 1994 09:00:43 -0400From:Scott Seighman <sseighma@CLEVELAND.MR.COM>Subject:Flashing Icons....

Folks,

I have an application which ultilizes a tooltip (those little yellow boxes used in MS-Word, etc.). I have some bitmaps in a 'toolbar' which reveal the 'box' when the mouse is moved over the bitmaps. My problem is the 'toolbar' and it's bitmaps "flash" when I move from one to another. I recall seeing something on this list recently about this same quirk. Could some one refresh my memory?

By the way, I use the mousemove event to trigger the 'tooltip':

I've set up an Index of Images (MouseMove), and use the following code:

Dim OldTip

If OldTip = Index Exit Sub Tooltip.Caption = Image1(Index).Tag Tooltip.Move Image1(Index).Left + Image1(Index).Height \* .2, Image1(Index).Top + Image1(Index).Height \* 1.1 ToolTip.Visible = True

End Sub

In the Form (MouseMove)I use this method to hide the tooltip:

OldTip = -1 ToolTip.Visible = False

Thanks in advance,

Scott

\_\_\_\_\_

Scott Seighman CyberAccess, Inc. sseighma@cleveland.mr.com Date:Wed, 21 Sep 1994 09:55:16 EDTFrom:"Vernon V. Soehner" <vsoehner@NECTECH.COM>Subject:Max. item in List Box

Hi. For what its worth and IMHO maybe this might help. I just wrote similar type inquiry app for a phone directory with about 1000 items x 85 characters wide, which is very fast off a network. Less than 1/2 second. Here is quick description of my approach. The bottle neck (as usual) is going to be the I/O to get the data. So I kept it short and simple with as little interface as possible. My input file is ordinary already sorted ascii text file by last name. I am not sure what a word-wheel is, but I set up a command button array for 26 letters of the alpahbet( similar to some common help menus). The user simply clicks on a selected letter (for example "B" button) and my code opens the file, reads it sequentialy looking for the "B"'s whereupon it loads a listbox with "additem" command until it hits the "C"s and stops. It does not have to read any further which saves I/O time. I believe the max size of data that can be in a list box is 64K. By using the letter buttons, I have minimized the data which is loaded in the listbox. I also set up a search box to search the file for all strings of data. I also had to set of a trap for if a user enters a very non-unique search string ('E' for example) for when the 64K boundary is hit. The user will get "Search String not unique enough message.". Good Luck.

Dim I I = 65 + Index' set I to decimal 65 which is ascii A and array index Letter = Chr(I)' convert it to a string RecNum = 0FileNum = 1On Error GoTo Open1Err Open "w:\user\phone.dat" For Input Access Read Shared As #1 Len = 4096 On Error GoTo Mem1err Do While Not EOF(1) Line Input #FileNum, nextline ' read a line If Left(nextline, 1) = Letter Then ' check first character List1.AddItem nextline, RecNum RecNum = RecNum + 1End If If Left(nextline, 1) > Letter Then Exit Do ' Exit to save runtime Loop Close / Vern Soehner, MA. and N.H. in U.S.A.

// vsoehner@nectech.com

/ vern.soehner@f127.n324.z1.fidonet.org

Date: Wed, 21 Sep 1994 10:31:20 EDT From: Gerry Hull <"xanadu::mrgate::add::xanadu::am::hull"@XANADU.ENET.DEC.COM> Subject: Loading new doc in running app

From: NAME: Gerry Hull <HULL@AM@XANADU@ADD> To: NAME: VISBAS-L@tamvm1.tamu.edu <"VISBAS-L@tamvm1.tamu.edu"@US2RMC@MRGATE@XANADU>

Sure! The best way is to use the ShellExecute() function in SHELL.DLL This function will start the associated application if necessary, or, simply open a new document if it is already running. (Using DDE or OLE, but you don't care; in fact, you don't need to care what the app is that opens the document!)

Declare Function ShellExecute Lib "SHELL.DLL" (Byval hwnd as Integer, Byval lpszOp as String, Byval lpszFile as String, lpszParams as Any, Byval lpszDir as String, Byval fsShowCmd as Integer) As Integer

Now, to launch your Excel Sheet, you would do

ret = ShellExecute(YourForm.hwnd, "OPEN","YOURSHT.XLS", Byval 0&, WorkingDir\$, SW\_SHOW)

The return code will be < 0 or > 32 if the ShellExecute is successfull/. (The < 0 must be tested because the valid HINSTANCE returned is an unsigned handle and VB will convert it to a signed integer.) Values from 0 to 32 indicate an error (See WINAPI docs).

The WorkingDir\$ is any directory you wish to be the Working directory. If you do not specify a full path to the .XLS sheet, then the WorkingDir\$ should contain the sheet.

BTW, pass ShellExecute any type of file the registration database knows about and it will automatically launch the correct application -- Pass a .txt file and you get Notepad. Pass .doc and get Winword, etc.

VB'ers often overlook ShellExecute(), however, it is an easy solution to a complex integration issue.

Good Luck! :-)

Gerry Hull Consulting Software Engineer

Hull Associates info@ha.mv.com hull@xanadu.enet.dec.com

<sup>&</sup>gt;> Does anyone know of a way to load a new file into a running app?

<sup>&</sup>gt;>

<sup>&</sup>gt;> Here is the scenario:

<sup>&</sup>gt;>

<sup>&</sup>gt;> 1. (within VB) I have cranked up Excel and loaded a document with the

- >> Shell command.
- 2. Now the user has chosen another file to view (from a VB file list). >>
- 3. Second Shell command loads second copy of Excel. >>
- >>>>
- I want step #3 to read: >>
- 3. VB loads new file into currently running copy of Excel for user to >>
- >>
- >>
- How to do? >>

view.

- >>
- TIA >>>>

>>

- >>
- Max Burgstahler Sr. Systems Analyst Illinois Power >>
- >>
- >>
- "90% of life is showing up" Woody Allen >>

>> \_\_\_\_\_

Date:Wed, 21 Sep 1994 06:51:00 PDTFrom:"Schottenloher, James J., SSGT" <SCHOTTENLO@POST3.LAAFB.AF.MIL>Subject:Combo loop

I tried several variations on the 'if' in the 'step' statement of the loop; no luck. The only way I got it to work right was 3 seperate loops, or 3 seperate if's inside 1 loop.

| seperate no morae i roop.                          |                                                                |  |
|----------------------------------------------------|----------------------------------------------------------------|--|
| :)                                                 | I am having a little trouble with a loop and a combo box.      |  |
| :)                                                 | I've looked just about everywhere but the code I keep putting  |  |
| :)                                                 | together keeps failing me!                                     |  |
| :)                                                 | What I am tring to achieve is a combo box with selections as   |  |
| follows                                            |                                                                |  |
| :)                                                 | 0, .5, 1, 1.5, 2 until it reaches 10 then:                     |  |
| :)                                                 | 10,11,12,13,14, until it reaches 100 then:                     |  |
| :)                                                 | 100, 105, 110, 115, until it reaches 600                       |  |
| :)                                                 |                                                                |  |
| :)                                                 | I've tried manipulating the following code in just about every |  |
| :)                                                 | way possible (except the right way!)                           |  |
| :)                                                 |                                                                |  |
| :)<br>:)<br>:)<br>:)<br>:)<br>:)<br>:)<br>:)<br>:) | for $i = 0$ to 600                                             |  |
| :)                                                 | if $i < 10$ then step .5                                       |  |
| :)                                                 | if i < 100 and > 10 step 1                                     |  |
| :)                                                 | if i < 600 and > 100 step 5                                    |  |
| :)                                                 | next i                                                         |  |
| :)                                                 | combol.additem str\$(i)                                        |  |
| :)                                                 |                                                                |  |
| :)                                                 | Could someone please set me                                    |  |
| :)                                                 | strait!!                                                       |  |
| •)                                                 |                                                                |  |
| ·)                                                 | Thanks in Advance!                                             |  |
| :)<br>:)<br>:)<br>:)                               | Mike                                                           |  |
| ·)                                                 | Geology Senior at USL                                          |  |
| .)<br>:)                                           | mxn7015@usl.edu                                                |  |
|                                                    | IIIXII / 015/@usi.edu                                          |  |
| :)                                                 |                                                                |  |

Date:Wed, 21 Sep 1994 11:47:12 EDTFrom:Preston Werntz <Preston\_Werntz@TRG.CCMAIL.COMPUSERVE.COM>Subject:Modifying a checkbox.

I deleted the original post, so I'm not sure who I'm replying to.. sorry.

If you want to "modify" the checkbox character, the easiest work around is to cheat and use an image box (e.g. imgCheckbox) instead, with a label. Place what would be the checkbox caption on the label, and put two other invisible image boxes on the form in a control array. imgHidden(0) might be an empty box and imgHidden(1) might be the same box with a big red check mark in it. Place code in imgCheckbox\_click to rotate the bitmaps and update the status of whatever variable imgCheckbox controls.

Was that confusing...? I hope it. It's simple, really. PITA, though.

Preston

Date:Wed, 21 Sep 1994 11:57:00 ESTFrom:"LIN, Ling" @LEWINEAST.VHI.COM>

Is anybody there??

I haven't got any mail from this list for days, what happen ???? Ling

Date:Wed, 21 Sep 1994 12:07:58 EDTFrom:Steven Caesare <SCzar@AOL.COM>Subject:Fwd:Renewal of your sub...

-----Forwarded message:

Subj: Renewal of your subscription to the VBDATA-L list Date: 94-09-19 10:03:01 EDT From: LISTSERV@tamvm1.tamu.edu To: SCzar

Mon, 19 Sep 1994 08:59:46

Your subscription to the VBDATA-L list is due for renewal. If you wish to remain subscribed to VBDATA-L, please issue the following command to

LISTSERV@TAMVM1.TAMU.EDU at your earliest convenience:

## CONFIRM VBDATA-L

You will be automatically removed from the list if you do not send a CONFIRM command within the next 7 days.

PS: In order to facilitate the task, this message has been specially formatted so that you only need to forward it back to LISTSERV@TAMVM1.TAMU.EDU to have the command executed. Note that while the formats produced by the forwarding function of most mail packages are supported, replying will seldom work, so make sure to forward and not reply.

-----

// JOB CONFIRM VBDATA-L // EOJ

----- Headers -----

From owner-VBDATA-L@TAMVM1.TAMU.EDU Mon Sep 19 10:02:08 1994

- Received: from tamvm1.tamu.edu by mailgate.prod.aol.net with SMTP
- (1.37.109.4/16.2) id AA11775; Mon, 19 Sep 94 10:02:08 -0400

Return-Path: <owner-VBDATA-L@TAMVM1.TAMU.EDU>

Received: from TAMVM1.TAMU.EDU by tamvm1.tamu.edu (IBM VM SMTP V2R2) with BSMTP id 8371; Mon, 19 Sep 94 09:00:02 CDT

Received: from TAMVM1.TAMU.EDU (NJE origin LISTSERV@TAMVM1) by TAMVM1.TAMU.EDU (LMail V1.2a/1.8a) with BSMTP id 6355; Mon, 19 Sep 1994 09:00:01 -0500

Date: Mon, 19 Sep 1994 09:00:01 -0500

From: L-Soft list server at Texas A&M (1.8a) <LISTSERV@TAMVM1.TAMU.EDU>

To: Steven Caesare <SCzar@AOL.COM> X-Lsv-Listid: VBDATA-L Subject: Renewal of your subscription to the VBDATA-L list AOL-Member: sczar Date:Wed, 21 Sep 1994 12:10:33 EDTFrom:Steven Caesare <SCzar@AOL.COM>Subject:Please forgive...

I'M SORRY!!! I just "mis"-double-clicked and accidently confirmed my subscription to the LIST rather than to the SERV!. I herewith apologize. I feel so newbie-ish....

-Sczar

| Date:                                                                        | Wed, 21 Sep 1994 12:11:06 EDT                                 |  |  |
|------------------------------------------------------------------------------|---------------------------------------------------------------|--|--|
| From:                                                                        | Gerry Hull                                                    |  |  |
|                                                                              | <"xanadu::mrgate::add::xanadu::am::hull"@XANADU.ENET.DEC.COM> |  |  |
| Subje                                                                        | ct: Wordprocessor                                             |  |  |
| From:                                                                        | NAME: Gerry Hull                                              |  |  |
|                                                                              | TEL: DTN 381-0730 - (603) 881-0730                            |  |  |
|                                                                              | ADDR: ZKO2-2/M37 <hull@am@xanadu@add></hull@am@xanadu@add>    |  |  |
| To:                                                                          | NAME: VISBAS-L@tamvm1.tamu.edu                                |  |  |
| <"VI                                                                         | <"VISBAS-L@tamvm1.tamu.edu"@US2RMC@MRGATE@XANADU>             |  |  |
| Features required:                                                           |                                                               |  |  |
| 1)                                                                           | WYSIWYG                                                       |  |  |
| 2)                                                                           | TOOLBARS                                                      |  |  |
| 3)                                                                           | Ability to cope with pictures (BMP, PCX, etc)                 |  |  |
| 4)                                                                           | full formatting                                               |  |  |
| 1+2+4 = MicroHelp HiEdit (About \$395) 404.516.0889 (Gen RTF or Priv. format |                                                               |  |  |
| files)                                                                       |                                                               |  |  |
| 1+2+3+4 = DBS TX-Text + Image-IC (About \$3000) Distrib. by ESC 913.832.8787 |                                                               |  |  |
| (RIF                                                                         | or Priv.)                                                     |  |  |

1+2+4 = AllText PRO (About \$400) from Bennet-Tec 516.433.6283 (RTF or Priv.)

#3 is hard to find and cost big \$\$\$ for a VBX control w/text editing.

-

HTH

Gerry Consulting Software Engineer

Hull Associates info@ha.mv.com hull@xanadu.enet.dec.com

>> Hi All, >> Does anybody know of a good Wordprocessing VBX on the market, commercial or >> shareware? >> >> Features required: >> 1) WYSIWYG >> 2) TOOLBARS Ability to cope with pictures (BMP, PCX, etc) >> 3) full formatting >>4) >> >> TIA >> Ant Day //// >> Mail :anthonyd@aztec.co.za (. .) \_000-(\_)-00o\_ >>>>

Date: Wed, 21 Sep 1994 17:51:15 EDT Subject: Bitmap File Processing

Has anybody ever done this, with a large Bitmap (10,000 x 10,000 pixels)?

1. Extracted an area, by using the mouse and then passed it to something like Corel.

2. On return from Corel, put the new file, back in the place where it came from.

3. Printed and saved the extract.

Thanks in advance

James Miller Daisy@CityScape.co.uk

Data Analysis Interactively for all Databases

Date: Wed, 21 Sep 1994 17:58:00 EDT Subject: Wordprocessor

Discussion for Microsoft Visual Basic and Related Issues <VISBAS-L@TAMVM1.TAMU.EDU> wrote :

>From: NAME: Gerry Hull

>1+2+4 = MicroHelp HiEdit (About \$395) 404.516.0889 (Gen RTF or Priv. format >files)

I was interested in this as it meets a need of mine.

The number has been changed to an unpublished one.

Are we still looking?

James Miller Daisy@CityScape.co.uk

Data Analysis Interactively for all Databases

Date:Wed, 21 Sep 1994 13:49:03 -0400From:SHU student <0284566@SHU.SACREDHEART.EDU>Subject:Please Forward this:

Hi Norse, would you please forward this for me as I am having problems posting? Thanks

----- Transcript of session follows -----

550 tavm1.tamu.edu (tcp)... 550 Host unknown

554 Visual Basic List < VISBAS-L@TAVM1.TAMU.EDU>... 550 Host unknown

(Authoritative answer from name server)

Subject: API -Redraw Area, EnumProps, Progman's children

To: Visual Basic List <VISBAS-L@TAVM1.TAMU.EDU>

Message-Id: <Pine.3.89.9409161633.E12756-0100000@shu.sacredheart.edu> Mime-Version: 1.0

Content-Type: TEXT/PLAIN; charset=US-ASCII

Hello All,

Unfortunately, I'm not at a computer running visual basic, so I cannot check exact API call names, but I'm having a problem with 2 API Calls - One is something like Redraw\_WindowArea. The problem is passing parameters for a rectangular area in a window that needs to be redrawn. How do I pass these from Visual Basic ?(An Example would be much appreciated) Are the units pixels or what? Secondly there is this Procedure that isn't in the Visual Basic Help (API Calls) but is listed in the SDK Help - Its something like EnumProps and it lists the settings and properties of a window passed back as text. Unfortunately you have to call another procedure from the first called something like Enum\_Prop\_movable\_proc or fixed proc depending on whether your procedure is moveable or fixed in memory(?). The second is defined as a CALLBACK Proc. Everything is in C. I don't know if anyone has used these procedures and has any idea about Vis. Basic usage, but I could really use some help and examples.

Secondly, can you add items to other programs'menus via visual basic programs? Again, Program Manager is going to be the first one I try it on. I basically need to know a bunch of stuff about windows belonging to other programs (especially Program Manager) and this seemed the only way. One of the things I would use it for is to know the dimensions of the Program Manager Window so that I can refresh / redraw it. Is the best way to do this as above? Has anyone ever written a Program that moved and resized Program Manager's child windows, knowing which windows they are? i.e. each one would be a different size. Right now I can resize them but I don't know which ones I'm changing. Lastly, how do you read .GRP files? I would greatly appreciate all help and sample code on any and all of these questions. Much Obliged,

Darshan.

Date: Wed, 21 Sep 1994 19:14:10 CDT

> Does anyone know the listserv addres for the MS ACCESS list

LISTSERV@indycms.iupui.edu

Tad@tribble.demon.co.uk AdamsTO@shylock.nctsl.navy.mil Adamst@linkncts.nctsl.navy.mil Date:Wed, 21 Sep 1994 12:16:14 +0000From:"Mark D. Richards" <MDR@HYDROSPHERE.COM>Organization:Hydrosphere Resource Consultants, Boulder, ColoradoSubject:Loading new doc in running app

> 3. VB loads new file into currently running copy of Excel for user to

I used the following code in an application i wrote earlier this year that had the EXACT same scenario.

```
f_DDE.t_Input.LinkTopic = "EXCEL|SYSTEM"
f_DDE.t_Input.LinkItem = ""
f_DDE.t_Input.LinkMode = 2
f_DDE.t_Input.LinkExecute "[ACTIVATE(""" + FILE$ + """)]"
If Err Then
DoEvents
f_DDE.t_Input.LinkExecute "[OPEN(""" + FILEPATH$ + FILE$ +
```

""")]"

```
End If
DoEvents
f_DDE.t_Input.LinkMode = 0
On Error GoTo 0
End If
End If
```

This actually checks to see if the file is opened by excel already, and if so activates it, if not it opens it. Note this will not work correctly if the file is an XLA or is Hidden.

Hope this helps...

Mark D. Richards Windows Software Engineer Hydrosphere Resource Consultants, Inc. Hydrosphere Data Products, Inc. 1002 Walnut Suite 200, Boulder, CO 80302 Date: Wed, 21 Sep 1994 13:31:36 +0000

From: "Mark D. Richards" <MDR@HYDROSPHERE.COM>

Organization: Hydrosphere Resource Consultants, Boulder, Colorado

Subject: Max. item in List Box

> To Mark D. Richards,

> I would like to see your "word wheel" if you don't mind. I wrote one

> but it takes 7 sec. to load and 50 sec. to find the last item in a 5000 items

> list.

> My algorithm runs a sequential search EVERY TIME user makes a change to the

text

> box.

> It is really bad. Hope you can give me some suggestions. Thanks.

> Hmmm... maybe I should do a binary search...

Here is the code I use to load the list, my time is probably the same as yours:

```
Dim DS As Dynaset
  Set DS = f STA.Data2.Database.CreateDynaset("SELECT SHORTNAME, PCODE FROM
PNAME ORDER BY SHORTN
  Do
      If IsNull(DS!ShortName) Then
         1 Name.AddItem ""
      Else
         1 Name.AddItem DS!ShortName
      End If
      If IsNull(DS!PCODE) Then
         1 PCode.AddItem ""
      Else
         1 PCode.AddItem DS!PCODE
      End If
      DS.MoveNext
  Loop Until DS.EOF
  DS.Close
```

I do the wordwheel the same, any change in the text re-searches. BTW, my list is sorted, and that is required by this code. I am sure it is faster then 50 seconds for the last item.... I know there is a way to use the API to send a list box a message to search for a string. You might look into that.

Sub t\_Search\_Change () Dim i%, l% Dim SS\$ SS\$ = UCase\$(t\_Search.Text) i% = t\_Search.SelStart t\_Search.Text = SS\$ t\_Search.SelStart = i%

> 1% = Len(SS\$) If 1% = 0 Then Exit Sub

```
If 1 Name.ListIndex > 0 Then
    i\% = 1_Name.ListIndex
    If SS$ <= Left$(l_Name.List(i%), l%) Then
        Do While SS$ <= Left$(l_Name.List(i%), l%)
           i% = i% - 1
       Loop
       l_Name.ListIndex = i\% + 1
       Exit Sub
    End If
Else
    1 Name.ListIndex = 0
End If
For i% = 1 Name.ListIndex To 1 Name.ListCount - 1
    If Left(l_Name.List(i\%), 1\%) = SS Then
       1 Name.ListIndex = i\%
       Exit For
    End If
Next i%
```

End Sub

Mark

Mark D. Richards Windows Software Engineer Hydrosphere Resource Consultants, Inc. Hydrosphere Data Products, Inc. 1002 Walnut Suite 200, Boulder, CO 80302 Date:Wed, 21 Sep 1994 16:13:49 ESTFrom:Mark A Dorsey <Mark\_A\_Dorsey@FNMA.COM>Subject:ListServ@TAMVM1.TAMU.EDU

LISTSERV@TAMVM1.TAMU.EDU

Date:Wed, 21 Sep 1994 16:48:51 -0400From:Ian Ornstein <IORNSTEI@WPO.HCC.COM>Subject:File operations from VBWin

I've just come across a requirement to be able to Delete a File and to Rename a File from a VB program. So far, I've looked in the Language manual, UsersGuide, on line help, Vb\_tips..., the API and I haven't discovered the calls I need. Surely, someone has done this before and will steer me in the direction to solving this program facet. TIA

- IanO -

| Date:     | Wed, 21 Sep 1994 17:51:03 -0300                          |
|-----------|----------------------------------------------------------|
| Comments: | NB*net - New Brunswick's Regional Network 1-800-561-4459 |
| From:     | Damon Brodie <dbrodie@nbnet.nb.ca></dbrodie@nbnet.nb.ca> |
| Subject:  | File operations from VBWin                               |

>I've just come across a requirement to be able to

>Delete a File and to Rename a File from a VB program.
>So far, I've looked in the Language manual, UsersGuide,
>on line help, Vb\_tips..., the API and I haven't discovered
>the calls I need. Surely, someone has done this before and
>will steer me in the direction to solving this program facet.
>TIA
>- IanO >

>

Use the KILL command to kill a file.

Damon Brodie

| dbrodie@nbnet.nb.ca | Economics                   |
|---------------------|-----------------------------|
| n0di@unb.ca         | University of New Brunswick |
| -                   |                             |

Date:Wed, 21 Sep 1994 16:54:00 -0400From:Linton Smith <gwlles@WESTON.CA>Subject:File operations from VBWin

Search Help for "KILL" and "NAME"

From: owner-visbas-l To: Multiple recipients of list VISBAS-L Subject: File operations from VBWin Date: Wednesday, September 21, 1994 4:48PM

I've just come across a requirement to be able to Delete a File and to Rename a File from a VB program. So far, I've looked in the Language manual, UsersGuide, on line help, Vb\_tips..., the API and I haven't discovered the calls I need. Surely, someone has done this before and will steer me in the direction to solving this program facet. TIA

- IanO -

| Date:    | Wed, 21 Sep 1994 19:31:17 -0300                                   |
|----------|-------------------------------------------------------------------|
| From:    | Robert Stokes <nstn0030@fox.nstn.ns.ca></nstn0030@fox.nstn.ns.ca> |
| Subject: | Out of Memory/Form.Log                                            |

Hello all,

When viewing a form in design mode (previously working fine) I get the the following message "Errors during load. Refer to Form.Log" When I click OK the next message is "Visual Basic Out of Memory". At this point I do not have to quit I can view one of the other forms No problem. I can even run the program as long as I do not display the form in question. The Form.Log at this point has the following

"Line 137: Property in cmdDisplayGraph could not be loaded."

The first time I looked at the log it had more entries (more command button errors). Also the first time the "Out of memory" error was not displayed and the form was displayed minus pictures on the command buttons. At present however I can no longer view my form.

Any help would be GREATLY appreciated I seem to be banging my head against the wall on this one.

- Robert

Robert Stokes Bridgetown International Software Nova Scotia, Canada nstn0030@fox.nstn.ns.ca Date:Thu, 22 Sep 1994 07:37:27 +0800From:Paul Jakins <paulj@PERTH.DIALIX.OZ.AU>Subject:DOS Session detection

I have an application that needs to identify whether a DOS session is running, and what mode it is running in ie. full-screen, windowed, or minimized. Having searched all the major windows API books I have been unable to find any thing on this topic.

Can anyone out there help me???

Paul Jakins Perth, Western Australia private mail (if wanted): paulj@perth.dialix.oz.au

| Date:    | Wed, 21 Sep 1994 21:43:15 +1000                                         |
|----------|-------------------------------------------------------------------------|
| From:    | Doug Nelson <c603905@showme.missouri.edu></c603905@showme.missouri.edu> |
| Subject: | VB Superbible                                                           |

- > I wanted to know if any of you have used the
- > Visual Basic Superbible 2nd edition?
- > Is it a good reference?
- > Does it have a good bit of examples?
- > Does it cover VB3 pro. edition?

i have it, i use it, i covers vb/pro (a bit). it has a lot of code, but i've never looked at it. i don't use it as much as i thought i would, considering its size. i prefer the 'visual guide to visual basic'. for actual working tips and code samples you can really use, i like 'visual basic how-to' (from the same company that puts out the bible.

one of the best parts of the bible is that it goes into the data access area a bit deeper than the other general books (but still not too much). i get the impression the bible is aimed more to those that 'lost the manuals'.

| Date:<br>From:                                       | Thu, 22 Sep 1994 12:41:13 +1000<br>Bree Lindsay-Stewart<br><br><br>Sigable Comparison of the second second |  |
|------------------------------------------------------|----------------------------------------------------------------------------------------------------|--|
| Subject:                                             |                                                                                                    |  |
|                                                      | TT.U. 4U                                                                                                    |  |
| >                                                    | Hello to all,                                                                                                    |  |
| >                                                    | I wanted to know if any of you have used the                                                                                                    |  |
| >                                                    | Visual Basic Superbible 2nd edition?                                                                                                    |  |
| >                                                    | visual Dasie Superviole 2nd edition?                                                                                                    |  |
| >                                                    | Is it a good reference?                                                                                                    |  |
| >                                                    | Does it have a good bit of examples?                                                                                                    |  |
| >                                                    | Does it cover VB3 pro. edition?                                                                                                    |  |
| >                                                    | 1                                                                                                    |  |
| >                                                    | Thanks in                                                                                                    |  |
| >                                                    | Advance!                                                                                                    |  |
| >                                                    |                                                                                                    |  |
| >                                                    | Mike                                                                                                    |  |
| >                                                    |                                                                                                    |  |
| >                                                    |                                                                                                    |  |
|                                                      | Yes                                                                                                    |  |
|                                                      | Yes                                                                                                    |  |
|                                                      | Yes                                                                                                    |  |
|                                                      | ndsay-Stewart                                                                                                    |  |
| -                                                    | Support<br>Buckeridge & Young Ltd                                                                                                    |  |
| Burdett, Buckeridge & Young Ltd                      |                                                                                                    |  |
| Email: bls@bby.com.au<br>Ph: +61 2 226 0000 Ext; 050 |                                                                                                    |  |
| Fax: +61 2 226 0006 EXt. 050                         |                                                                                                    |  |
| гал. (0)                                             |                                                                                                    |  |

| Date:    | Wed, 21 Sep 1994 22:58:11 -0400                     |
|----------|-----------------------------------------------------|
| From:    | Scott Evans <gse@ocsystems.com></gse@ocsystems.com> |
| Subject: | What region is being repainted?                     |

Has anyone had any luck catching WM\_PAINT messages and calling getUpdateRect() to get the update rectange? I'm using the latest message blaster and I've had a bunch of problems that have crashed VB pretty hard. All I'm doing is this (it's for a picture box, btw):

Type Rect left As Integer top As Integer right As Integer bottom As Integer End Type Declare Function getUpdateRect Lib "User" (ByVal hWnd As Integer, lpRect As Rect, ByVal bErase As Integer) As Integer Sub MsgBlater1 Message(MsgVal as Integer, wParam as Integer, lParam as Long) Dim updateRect As RECT Dim retval As Integer Dim fErase As Integer retval = getUpdateRect(wParam, updateRect, fErase) If retval <> 0 Then ' there is an update rectangle form1.List1.AddItem "yes: (" & Format(updateRect.Left) & ", " & Format(updateRect.Top) & "); (" & Format(updateRect.Right) & ", " & Format(updateRect.bottom) & ")" Else

form1.List1.AddItem "no" End If End Sub

Will this work? I've also tried calling getUpdateRect() in the picture box's paint callback, but no dice.

Thanks for any help!

scott

Date: Wed, 21 Sep 1994 22:04:00 -0820 From: Joe Polchlopek <joe@MBBS.COM> Organization: \* MetroNet \* Columbia, MD \* (410)381-9617 \* Subject: How to unsubscribe In-

Thanks!

Joe

Date:Wed, 21 Sep 1994 21:35:15 GMTFrom:Rod Archibald <RARCHIBALD@CARINS.CARIBOO.BC.CA>Subject:Text Box ???

This problem has got me really stumped. I set up a Text\_Box with the following properties: Alignment = 1 (right justified) Multi Lines = True

lines = True

Text = Hello Heigth = 285

Now when I run this I am unable to set\_focus to the text box. However if I change the Height for 285 to 375 and then try it everything works out OK. Hmmm Any ideas why? The Fontsize = 8.25 if that make any difference but I don't think

that that is the problem....This should be an easy problem but yet I have spent to long on it ...Someone please HELP....

Date:Thu, 22 Sep 1994 15:22:12 ESTFrom:Matt Higgins User Account <mhiggins@CITEC.QLD.GOV.AU>Subject:DDEs and LinkExecute

A colleague who does not have access to Internet has asked me to put the following question to the list:

-----

Does anyone know if it is possible to get DDE working in the following way:

Program A sends a DDE request to Program B Program B's LinkExecute in turn tries to communicate with Program C via DDE.

At the moment, Program B gives a GPF in VBRUN300.DLL when performing the DDE with Program C.

Any help on this topic will be passed on to the originator (Todd Boyce) and will be greatly appreciated.

Thanks, Matt.

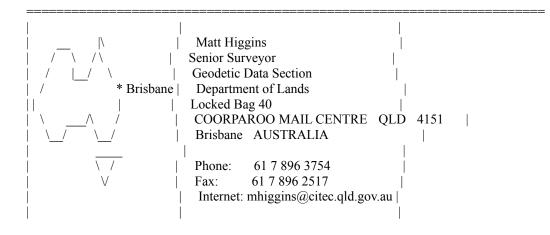

\_\_\_\_\_

Date:Thu, 22 Sep 1994 01:43:26 -0400From:Irish Stout <beer@RITZ.MORDOR.COM>Subject:BEST VISUAL HELPIn-

Anyone RECOMMEND a good VisualHelp creator that I could try that gives me more than 3 screens(topics) to use in the demo mode.

Thanks

Date:Thu, 22 Sep 1994 08:10:11 CESTFrom:Nicola Brion <MC1920@MCLINK.IT>Subject:out of memory/form.log

>> Any help would be GREATLY appreciated I seem to be banging

>> my head against the wall on this one.

The only thing I may suggest you is to delete the FRX file linked with that form (i.e. having the same name). That's obviously if you save the form in text mode (wich sould be done!!!!).

I've run in the same trouble porting a prog from a 486 to a pentium: a form wich cause the computer to hang every time i tried to show it, and finally I solve it by deleting the above emntioned frx and reloading picture.

HTH

Obelix

How could anyone be so unkind to arrest a man for driving while blind...

MC1920@McLink.It

Date:Thu, 22 Sep 1994 08:10:13 CESTFrom:Nicola Brion <MC1920@MCLINK.IT>Subject:text box ???

>> Now when I run this I am unable to set\_focus to the text >> box. ??? what do you mean exactly? do you get an error trying to do a

text1.setfocus????

Doing what you said (aliging text to right) usually requires a text.height >= hmmm 315??? to show the text (or, you may set borderstyle to none...). If you use 285 as height, you should not be able to see text BUT you move the focus correctly.... i've just tryied and find it right: i pu the focus on the text but wasn't able to see curdsor and/or text in the box.

BTW, i dont' know why, but I thin it should be related to character height (in multiline, probably they need more space to display a line...)

HTH

Obelix

How could anyone be so unkind to arrest a man for driving while blind...

MC1920@McLink.It

Date:Thu, 22 Sep 1994 08:10:16 CESTFrom:Nicola Brion <MC1920@MCLINK.IT>Subject:detecting print manager

>> How do I know when the file on the disk is finished. Well, i don't know how to do this, but i think you'll better look to find when the file you need is close so you can open it, instead of trying to get Printman's status.

HTH

Obelix

How could anyone be so unkind to arrest a man for driving while blind...

MC1920@McLink.It

Date:Thu, 22 Sep 1994 08:10:19 CESTFrom:Nicola Brion <MC1920@MCLINK.IT>Subject:moving from query to tab

>> Now I'd like to put the result of this query in a table,

>> with the same structure of the big one, so I can export

>> to a DBF later.

I suggest you to create the support table you need and then use an append query to copy all the record from the 1st query to the table you've created...

HTH

Obelix

How could anyone be so unkind to arrest a man for driving while blind ...

MC1920@McLink.It

| Date:    | Thu, 22 Sep 1994 14:23:30 +0800                                            |
|----------|----------------------------------------------------------------------------|
| From:    | Chris Chillidog Chelliah <chelliah@cs.uwa.edu.au></chelliah@cs.uwa.edu.au> |
| Subject: | ProgMan Minimise on Use                                                    |

Hiya Gurus,

I've written a Phone book application using VB 3.0 Prof and MSACC2.0...but that's not the problem at all.

When my users have "Minimize on Use" on Program Manager, it doesn't quite work on all machines. ie. on some machines ProgMan minimizes and on others it stays up. It works fine on my machine :-) (A compaq 486), but not on some of the Toshiba's and HP PCs we have on site (yep!...we haven't quite got that standard PC on site yet!)

On a similar note, when my Phone Book application is started from the Startup Folder, on some machines it doesn't start anything else after it. For example, If the startup folder has Clock, PhoneBook and CC:Mail in it, then the Clock starts up, PhoneBook starts up, but CC:Mail doesn't.

Both of these problems baffle me, 'cos I though WIndows looks after all those kinda things....I've thought of two possibilities :

a) When my PhoneBook appl. starts up, it does a fair bit of IO to the DB. Should I maybe do a DoEvents call in between sometime to give Windows some time to Do other things?

b) Should I send a message to Progman saying "Minimize yourself please!"

Any suggestions gratefully accepted.

Cheers

Chris

chelliah@cs.uwa.edu.au \_--\_/\ hunk@tartarus.uwa.edu.au / \ Phone: +61-91-43-4523 \*\_.--.\_/ FAX: +61-91-43-4798 Christopher Chelliah Western Australia

| Date:    | Wed, 21 Sep 1994 16:42:39 -0700                           |
|----------|-----------------------------------------------------------|
| From:    | Gary McMillan <mcmillan@eskimo.com></mcmillan@eskimo.com> |
| Subject: | File operations from VBWin                                |
| In-      |                                                           |

= 2 (best illustrated pg 104, programmers guide) will perfom a save with a new file name followed with a "Kill" of the original filename should satisfy your needs with a minimum of complication.

| Date:<br>Organizat<br>Subject: | Thu, 22 Sep 1994 15:23:21 GMT+800<br>ion: Edith Cowan University<br>BEST VISUAL HELP |
|--------------------------------|--------------------------------------------------------------------------------------|
| >Hi                            |                                                                                      |
| >                              |                                                                                      |
| >                              |                                                                                      |
| >                              | Anyone RECOMMEND a good VisualHelp creator                                           |
| >                              | that I could try that gives me more than 3 screens(topics)                           |
| >                              | to use in the demo mode.                                                             |
| >                              |                                                                                      |
| >                              |                                                                                      |
| >                              | Thanks                                                                               |
| >                              |                                                                                      |
|                                |                                                                                      |

Try HelpWriters Assistant. It looks Ok although I haven't used it a lot yet. You can get it from ftp.cica.indiana.edu in pub/pc/win3/util. The two files are called hwab50\_1.zip and hwab50\_2.zip. There are a few other help utilities there as well.

Richard Czerwonka, Visual Basic/Progress Programmer Administrative Computing Services, Information Technology Division, Edith Cowan University, Phone: 61-9-383 8664 Pearson Street, Churchlands WA 6018 Australia E-Mail: R.Czerwonka@cowan.edu.au

Opinions expressed here are all mine and nobody elses, especially not | my employers (I don't know what they are anyway!) Date:Thu, 22 Sep 1994 11:15:40 GMTFrom:Mathew Taylor <MSJT@ADPU1.BHAM.AC.UK>Subject:Incremental search

A while ago, I remember reading some info on how to implement an incremental search routine for a list box that displays the current matching row in a list box as you type (as in Windows help). (I'm not sure if this info was here in VISBAS-L or in VB tips & tricks).

If anyone can either point me to this info, or post it here, I would be extremely grateful.

Cheers,

Mathew Taylor (msjt@adpu1.bham.ac.uk)

Date:Thu, 22 Sep 1994 14:28:41 +0300From:Tuomas Salste <salste@CC.HELSINKI.FI>Subject:SQL

I'm having two tables, each of which have the same format:

id Counter (this is the primary key) +some other fields

I'd like to append records from table 1 to table 2 with SQL's INSERT INTO command. What happens is that if a record in table 1 has the same value in the id field as another record in table 2, I can't insert it to table 2. I thought I could then increment the id field in table 1 and append those incremented values to table2.

I tried SQL: INSERT INTO Table2 SELECT id + <somenum> AS ID, otherfields FROM Table1

This won't work, Access responds that a counter field cannot be changed.

Is there any solution to this using SQL, or must I do this with VB's AddNew & Update, record by record (which should be slower).

Tuomas Salste salste@kruuna.helsinki.fi http://www.helsinki.fi/~salste/ \*\*\* Today's unofficial blonde joke (quality not guaranteed by me):

- 264. Q: What do you get when you cross a blonde and a lawyer?
  - A1: I don't know, there are some things even a blonde won't do.
  - A2: Something that when it gives you a blow job, it won't stop until it gets blood.

Date:Thu, 22 Sep 1994 06:48:21 CDTFrom:DAVE SCHULTZ <SCHULTZ@ADMIN.UWEX.EDU>Organization:University of Wisconsin-ExtensionSubject:Incremental search

One place I recently saw the listbox search was in the Visual Basic How-To 2nd edition by Arnson, Thomas & Waite.

| Dave Schultz                 | Phone: (608)262-0310       |   |
|------------------------------|----------------------------|---|
| Mngt. Info. Specialist       |                            |   |
| Univ. of Wisconsin-Extension | Address: 432 North Lake St |   |
| Information Systems          | Madison, WI 53706          |   |
|                              |                            | 1 |

Date:Thu, 22 Sep 1994 05:04:00 -0700From:Lawrence Hathaway <lhat@IX.IX.NETCOM.COM>Subject:VB vs. Access masked edit

As a naive beginner, I assumed that the VB masked edit control would either automatically recognize any date/time masks and formats already specified in a bound Access 2.0 db or would at least let me designate the same property values, in the same syntax. I don't understand why the dropdown list of available masks doesn't correspond directly to those that Access uses (e.g., Access time mask of "09:00\>LL;0;\_" appears to have no counterpart in the VB choices, and directly specifying such a mask value -- or using the "##:## ??" choice -- only produces a "Invalid property value" and "Type mismatch" errors).

The upside to my frustration is that it led me to discover the existence of the VB KnowledgeBase (!), which has a rather ungainly workaround for binding an invisible text box to the data control, then transferring the data to the masked edit control. Are there any commercial 3rd party masked edit replacements that preclude such additional coding, and perhaps work more like I had originally expected?

--

\_\_\_\_L\_a\_w\_r\_e\_n\_c\_e\_

lhat@ix.netcom.com

Date:Thu, 22 Sep 1994 08:18:10 -0400From:Ian Ornstein <IORNSTEI@WPO.HCC.COM>Subject:Batch operation - VB

Our site has a VAX cluster running Open VMS.

There are other VAXen running OSF/1.

From one of these systems (it doesn't matter which) a file will be pulled down from and IBM main frame at another site.

My task is to load that file into an Access database so our local users

will be able to do queries and reports on that data.

My early versions of this program used a form where the user

could change the name and path of the input file. I display progress indicators of the load and a msgbox when complete. In addition I provided a Crystal Reports batch balance report so the user would have confidence that the data in the Access database wasa complete replica of the data from the IBM system. So far so good.

Now I'm being asked to re do this program so that the whole process can be automated and run in batch. Of course I know that I can write the program without

the form and use command line switches for the inputfile name and path as well as write another output file with the batch totals.

My question is how can I have the VAX invoke the VB program? Will we need some sort of RPC to invoke a process on a PC. In the past, I've always ran tasks in the reverse direction (the PC invoking a VAX task through some terminal emulator).

Looking for suggestions - IanO -

Date:Thu, 22 Sep 1994 08:40:43 ESTFrom:Michael Lenart <Michael Lenart\_at\_corpsoftnorwood4@SMTP.CSOF.COM>Subject:File operations from VBWin

You can use the following Windows API calls:

1) Use LZOpenFile with the OF\_READ setting to open the current file

2) Use LZOpenFile to create the file with the new name (use OF CREATE setting)

3) Then use LZCopy to copy from source file to destination file

4) Then use the VB command KILL to delete the source file.

Reply Separator

Subject: File operations from VBWin Author: Discussion for Microsoft Visual Basic and Related Issues <VISBAS-L@tamvm1.tamu.edu> at Internet Date: 9/21/94 5:27 PM

>I've just come across a requirement to be able to
>Delete a File and to Rename a File from a VB program.
>So far, I've looked in the Language manual, UsersGuide,
>on line help, Vb\_tips..., the API and I haven't discovered
>the calls I need. Surely, someone has done this before and
>will steer me in the direction to solving this program facet.
>TIA
>- IanO >

Use the KILL command to kill a file.

Damon Brodie

 Image: line diagram
 Image: line diagram

 Image: line diagram
 Image: line diagram

 Image: line diagram
 Image: line diagram

Date:Thu, 22 Sep 1994 13:31:00 BSTFrom:Mr C Wong <gtem29287@GGR.CO.UK>Subject:CreateDatabase Given an Existing MDB

Does anyone know of a tool or VB sample code that will create a database with the same table definitions etc. as an already existing Access MDB?

I want to be able to re-create a temporary database from VB when the old one is lost/corrupted or not found.

(I know how to do it the hard way, and I would rather not keep an extra MDB file and then rename it.)

Thanks,

Cyril

GTEM29287@ggr.co.uk

Date:Thu, 22 Sep 1994 21:50:00 PDTFrom:"Wallace, Glynn W." <wallaceg@HQ.U18MS.KADENA.AF.MIL>Subject:Incremental search

Mathew wrote:

>.A while ago, I remember reading some info on how to implement
>an incremental search routine for a list box that displays the
>current matching row in a list box as you type (as in Windows help).
>(I'm not sure if this info was here in VISBAS-L or in VB tips & tricks).

I'm not sure which posting you're referring to, but you can accomplish this by using a text box for input. Then use the change event of the text box to access the API call

LB\_FINGSTRING - Finds an entry that matches a specified prefix \*\*or\*\*

LB\_FINDSTRINGEXACT - Finds an entry that matches a specified string

The declarations a

Global Const LB\_FINDSTRING = (WM\_USER+16) \*\*or\*\* Global Const LB\_FINDSTRINGEXACT = (WM\_USER+35)

When you call it pass the variables wParam, lParam where

wParam = The number of the list box entry from which to start the search (I believe -1 will search the entire control from the beginning.)

lParam = The string to search for

For example,

CheckNum% = SendMessageByString(List1.hWnd, LB\_FINDSTRING, 3, "Linc")

This will search for a string in List1 that begins with the letters "Linc", starting the search from the fourth entry. The value of CheckNum% will be the entry number of the new string or -1 on error. If it doesn't return -1, then use List1.ListIndex = CheckNum% to move to the entry you want.

Don't know if this is the best way to do it or not, but it's worked for me a few times.

HTH

Glynn Wallace wallaceg@hq.u18ms.kadena.af.mil Okinawa, Japan

| Date:<br>From: | Thu, 22 Sep 1994 08:48:58 -29900<br>Norm Bernstein <msys@kbt.com></msys@kbt.com> |
|----------------|----------------------------------------------------------------------------------|
| Subject:       | BEST VISUAL HELP                                                                 |
| In-            |                                                                                  |
| >              | Anyone RECOMMEND a good VisualHelp creator                                       |
| >              | that I could try that gives me more than 3 screens(topics)                       |
| >              | to use in the demo mode.                                                         |

Try VB/HELPWRITER, from Teletech Systems, available on CI\$, and probably on CICA and its mirrors as VBHW18.ZIP.....it's a superb program, incredibly easy to use. When I first got it, I was able to construct a fairly elaborate help file, complete with context sensitive behavior, jumps, and pop-ups, all within a few hours... The 'shareware' version allows up to 20 topics, but I know you'll want to register it immediately!

| ,  |                   |                   |                      | ,      |
|----|-------------------|-------------------|----------------------|--------|
| '  | Norm Bernstein    | Hard/Firm/        | Software Consulting  | '      |
| '  | Marisystems, Inc. | (circuits/805     | 51/VB & Pascal)      | '      |
| '  | -                 |                   |                      | '      |
| ', | msys@kbt.com      | Cserve:71121,1070 | landline: (617) 341- | 3611 ' |
|    |                   |                   |                      |        |

Date:Thu, 22 Sep 1994 08:45:00 PDTFrom:"Ford, Warren 058655" <L058655@PO200.APPL.GE.COM>Subject:Out of Memory/Form.Log

if the suggestion to remove the associated .FRX file doesnt work, you could be missing a necessary .VBX in your .MAK file. Possible culprits Graph.Vbx or Threed.vbx - more likely the latter since your 3d command buttons dont show a picture.

From: owner-visbas-l

To: Multiple recipients of list VISBAS-L Subject: Out of Memory/Form.Log Date: Wednesday, September 21, 1994 19:31

Hello all,

\_\_\_\_\_

When viewing a form in design mode (previously working fine) I get the the following message "Errors during load. Refer to Form.Log" When I click OK the next message is "Visual Basic Out of Memory". At this point I do not have to quit I can view one of the other forms No problem. I can even run the program as long as I do not display the form in question. The Form.Log at this point has the following

"Line 137: Property in cmdDisplayGraph could not be loaded."

The first time I looked at the log it had more entries (more command button errors). Also the first time the "Out of memory" error was not displayed and the form was displayed minus pictures on the command buttons. At present however I can no longer view my form.

Any help would be GREATLY appreciated I seem to be banging my head against the wall on this one.

- Robert

Robert Stokes Bridgetown International Software Nova Scotia, Canada nstn0030@fox.nstn.ns.ca Date:Thu, 22 Sep 1994 14:02:00 PDTFrom:Adrian Crossley x36 <AdrianC@HESA.AC.UK>Subject:Batch operation - VB

I don't know anything about VMS but to invoke PC based actions from our UNIX machine we send mail and have a MAPI program running on the PC that interprets the message

HTH Ade adrianc@hesa.ac.uk

From: VISBAS-L To: Multiple recipients of list VISBAS-L Subject: Batch operation - VB Date: 22 September 1994 08:18

Our site has a VAX cluster running Open VMS. There are other VAXen running OSF/1. From one of these systems (it doesn't matter which) a file will be pulled down from and IBM main frame at another site. My task is to load that file into an Access database so our local users will be able to do queries and reports on that data. My early versions of this program used a form where the user could change the name and path of the input file. I display progress indicators of the load and a msgbox when complete. In addition I provided a Crystal Reports batch balance report so the user would have confidence that the data in the Access database wasa complete replica of the data

from the IBM system. So far so good.

Now I'm being asked to re do this program so that the whole process can be automated and run in batch. Of course I know that I can write the program without

the form and use command line switches for the inputfile name and path as well

as write another output file with the batch totals.

My question is how can I have the VAX invoke the VB program? Will we need some sort of RPC to invoke a process on a PC. In the past, I've always ran tasks in the reverse direction (the PC invoking a

VAX task through some terminal emulator).

Looking for suggestions - IanO - Date:Thu, 22 Sep 1994 15:15:29 +0200From:Jan Steinar Haugland Subject:Incremental search

Mathew,

The following is from the VB/Win Usenet FAQ. Hope it helps.

- Jan

\_\_\_\_\_

How do I implement an incremental search in list/dir/combo/file boxes?

This is your lucky day. Dan Champagne (Dan\_Champagne@dell.com) made some VB code (no DLLs are necessary!) which easily provides this feature for your applications:

'Code by Dan Champagne, '4/18/94 'This code can be used to do an incremental search in either a 'list box, dir, combo, or a file box. The following code is set 'for a file box called FILE1. To make it work with a list box, or 'a file box with a different name, change all occurences of FILE1 'with whatever you or VB has named your list, combo, dir, or file box. 'There are two places where you will need to change these. They are 'on the last couple of lines in the KeyPress code. 'Also, thanks to John Tarr for helping debug the code.

'In a .BAS file, add the following: 'searchme\$ is a global variable that will keep track of what the 'user has typed so far.

Global searchme\$ 'The following needs to be on one line. Declare Function SendMessageBystring& Lib "User" ALIAS "Send Message" (ByVal hWnd%, ByVal wMsg%, ByVal wParam%, ByVal lParam\$)

Global Const WM\_USER = &H400 Global Const LB\_SELECTSTRING = (WM\_USER + 13) Global Const LB\_FINDSTRING = (WM\_USER + 16)

'In File1 under keydown, add the following:
'This checks if the user has pressed the up or down arrow.
'If they have, reset searchme\$ to "".
If KeyCode = 40 Or KeyCode = 38 Then searchme\$ = ""
End If

'In File1 under lostfocus, pathchange, patternchange, and click add:

```
'If the user has done any of the above, reset the searchme$
'string.
searchme$ = ""
'In File1 under keypress add:
Dim result&
Select Case KeyAscii
       Case 8
                   Backspace
               If searchme$ <> "" Then
                       searchme$ = Left$(searchme$, Len(searchme$) - 1)
               Else
                       File1.ListIndex = 0
               End If
               KeyAscii = 0
               Exit Sub
                   Escape
       Case 27
               searchme$ = ""
               KeyAscii = 0
               Exit Sub
       Case 13
                   Enter
               searchme$ = ""
               KeyAscii = 0
               Exit Sub
       Case Asc("a") To Asc("z"), Asc("A") To Asc("Z"), Asc("""), Asc("."),
Asc(" "), Asc("0")
To Asc("9")
               searchme$ = searchme$ & Chr$(KeyAscii)
               KeyAscii = 0
End Select
result& = SendMessageBystring(FILE.hWnd, LB FINDSTRING, 0, searchme$)
If result& = -1 Then
       searchme$ = Left$(searchme$, Len(searchme$) - 1)
Else
       result& = SendMessageBystring(FILE1.hWnd, LB_SELECTSTRING,-1,
searchme$)
End If
```

```
- Jan
```

"Who is this General Failure and what is he doing reading my disk?"

 Date:
 Thu, 22 Sep 1994 21:15:32 WST

 From:
 Chris Chillidog Chelliah <chelliah@CS.UWA.EDU.AU>

 Subject:
 Incremental search - Reply

 In > an incremental search routine for a list box that displays the

Here's some code I've written to just that. But this only searches for entries in the listbox that start with the searchkey. I've got some code that searches anywhere within a listbox entry, but that's a little deviant for now!! :-)

This code works for me fine, ... keep me informed on how it goes for you.

| chelliah@cs.uwa.edu.au/    | Christopher Chelliah                |
|----------------------------|-------------------------------------|
| hunk@tartarus.uwa.edu.au / | Dept of Computer Science            |
| Phone: +61-91-43-4523 */   | The University of Western Australia |
| FAX: +61-91 43-4798 v      | Crawley, Perth 6009                 |

-----CODE-----

'This is a segment of code from a PhoneBook application I wrote. 'lstNumbers is a listbox with the phone details. Eg. a typical entry in ' this listbox is :

Bloggs, Joe Ext. 4523 'txtSearchKey is a textbox that the user is typing the search key in 'flgEditing is a form level variable defined as integer. It prevents a 'recursive event chain

'To run this bit of code, create a new form with a listbox (called 'lstNumbers) and a textbox '(called txtSearchKey) and paste this code in.

'This declaration has to be made on one continuous line Declare Function SendMessage Lib "User" (ByVal hWnd As Integer, ByVal wMsg As Integer, ByVal wParam As Integer, Iparam As Any) As Long

Sub txtSearchKey\_Change ()

Dim nIdx As Integer, strTemp As String

Const LB\_FINDSTRING = WM\_USER + 16 Const LB\_SETTOPINDEX = WM\_USER + 24

If (flgEditing = True) Or (lstNumbers.ListCount < 1) Then 'Prevent an endless event loop! Exit Sub End If

flgEditing = True

strTemp = (txtSearchKey.Text)
nKeyedLength = Len(strTemp)

nIdx = SendMessage(lstNumbers.hWnd, LB\_FINDSTRING, -1, ByVal strTemp) If nIdx <> -1 Then

```
txtSearchKey.Text = lstNumbers.List(nIdx)
txtSearchKey.SelStart = nKeyedLength
txtSearchKey.SelLength = Len(txtSearchKey.Text) - nKeyedLength + 1
```

lstNumbers.ListIndex = nIdx

## else

lstNumbers.listindex = -1

End If

flgEditing = False

## End Sub

Sub txtSearchKey\_KeyPress (KeyAscii As Integer)

flgEditing = True

If KeyAscii = 8 Then

If txtSearchKey.Text = "" Then

'Search Key is blank.

Dim nIdx As Integer Const LB\_SETTOPINDEX = WM\_USER + 24

'De-select entry lstNumbers.ListIndex = -1

'Move to the top of the list nIdx = SendMEssage(lstNumbers.hWnd, LB\_SETTOPINDEX, 0, ByVal 0&)

## Else

'Search Key has changed

txtSearchKey.Text = Left(txtSearchKey.Text, nKeyedLength)
txtSearchKey.SelStart = nKeyedLength

End If

## End If

flgEditing = False

End Sub

Date:Thu, 22 Sep 1994 06:23:16 -0700From:Gerry Hull <hull@AM.XANADU.ADD.MTS.DEC.COM>Subject:ATTN ADMIN: Please UNSUBSCRIBE ANDREW LATIMER at NPC-SANDIEGO

Rick,

Every time I post to VISBAS-L or VBDATA-L I'm getting mail from this person's mail router saying they can't deliver. I'm sure everyone who posts is having this trouble. He is obviously not getting his mail. Can we please do something?

Thanks a bunch!

Gerry.

Here's the routing info that came back....

----- Returned

From: INTERNET:"xanadu::mrgate::add::xanadu::am::hull"@XANADU.ENET.DEC.COM at CSERVE Date: 9/21/94 2:11PM To: ANDREW LATIMER at NPC-SANDIEGO Subject: Sybase 'Like' operator

Sender: owner-vbdata-l@tamvm1.tamu.edu

Received: from tamvm1.tamu.edu by arl-img-1.compuserve.com (8.6.4/5.940406sam) id OAA22658; Wed, 21 Sep 1994 14:09:19 -0400 Message-Id: <199409211809.OAA22658@arl-img-1.compuserve.com> Received: from TAMVM1.TAMU.EDU by tamvm1.tamu.edu (IBM VM SMTP V2R2) with BSMTP id 2551; Wed, 21 Sep 94 13:04:50 CDT Received: from TAMVM1.TAMU.EDU (NJE origin LISTSERV@TAMVM1) by TAMVM1.TAMU.EDU (LMail V1.2a/1.8a) with BSMTP id 6961; Wed, 21 Sep 1994 11:15:59 -0500 Date: Wed, 21 Sep 1994 12:11:15 EDT From: Gerry Hull <"xanadu::mrgate::add::xanadu::am::hull"@XANADU.ENET.DEC.COM> Subject: Sybase 'Like' operator To: Multiple recipients of list VBDATA-L <VBDATA-L@TAMVM1.TAMU.EDU>

From: NAME: Gerry Hull <HULL@AM@XANADU@ADD> To: NAME: VBDATA-L@tamvm1.tamu.edu <"VBDATA-L@tamvm1.tamu.edu"@US2RMC@MRGATE@XANADU>

Try using LIKE '\*EAGLIES\*' instead.

Gerry

% ====== Internet headers and postmarks (see DECWRL::GATEWAY.DOC) ======

% Received: from inet-gw-2.pa.dec.com by us2rmc.zko.dec.com (5.65/rmc-22feb94)

id AB27568; Wed, 21 Sep 94 14:33:15 -040

(5.65/10Aug94) id AA14192; Wed, 21 Sep 94 11:27:33 -070

% Received: from localhost by dub-img-2.compuserve.com (8.6.4/5.940406sam) id

OAA22812; Wed, 21 Sep 1994 14:26:16 -040

% Date: 21 Sep 94 14:18:28 EDT

% From: <Administrator@npc-sandiego.ccmail.compuserve.com>

% To: <xanadu::mrgate::add::xanadu::am::hull">

% Subject: Message not deliverable

% Message-Id: <940921181828\_702420.204300\_DHB27-3@CompuServe.COM>

<sup>%</sup> Received: from dub-img-2.compuserve.com by inet-gw-2.pa.dec.com

Date:Thu, 22 Sep 1994 08:47:38 CDTFrom:Brian Larson <BL7385@ISOA.SBC.COM>Subject:Batch operation - VB

From: Brian Larson

Subject: Batch operation - VB

>Our site has a VAX cluster running Open VMS.

>There are other VAXen running OSF/1.

>From one of these systems (it doesn't matter which) a file will be pulled down

>from and IBM main frame at another site.

>My task is to load that file into an Access database so our local users

>will be able to do queries and reports on that data.

>My early versions of this program used a form where the user

>could change the name and path of the input file. I display progress

>indicators of the load and a msgbox when complete. In addition I provided

>a Crystal Reports batch balance report so the user would have confidence

>that the data in the Access database wasa complete replica of the data >from the IBM system. So far so good.

>Now I'm being asked to re do this program so that the whole process can be >automated and run in batch. Of course I know that I can write the program > without

>the form and use command line switches for the inputfile name and path as well >.as write another output file with the batch totals.

>My question is how can I have the VAX invoke the VB program?

>Will we need some sort of RPC to invoke a process on a PC.

>In the past, I've always ran tasks in the reverse direction (the PC invoking a

>VAX task through some terminal emulator).

I do this exact thing in a system I wrote a few months ago. Essentially what do is have a VB program run minimized all the time. It watches for a file to be transferred to the PC in a directory. I actually have many IBM MVS systems

feeding my Access database, so this VB program looks for a file pattern in an INCOMING directory. When it sees one of these files, it reads the records and adds the appropriate information to my Access database. I also print a report of the records added. We use FTP to transfer the file to the PC. I use some batch FTP JCL on the IBM MVS machine. We use Chameleon's FTP server on the PC side. There are several shareware/PD FTP servers on CICA or WUSTL. This concept really does not depend on using FTP, you could use any file transfer method. My VB program checks for the file once a minute using a timer. I also open the file with write locks to ensure the file is not in the middle of being transferred.

There may be better ways of checking for the file to show up. For example, you could watch for the Windows message which gets sent when a file is created.

If you want to know more, let me know.

--Brian

bl7385@isoa.sbc.com

Date:Thu, 22 Sep 1994 09:51:25 ESTFrom:michael mccarthy <michael\_mccarthy@SMTP.CSOF.COM>Subject:What is the future for DDE?

>>>With all the talk about OLE, what will happen to DDE in the future? >>>Will OLE completely replace DDE?

>>

>>I don't think it will. There are too many possibles for new applications
>>that can't be done using OLE. Take Microsoft Hearts, for example. Up to
>>four people playing at the same time, Exchanging Data Dynamically across the
>>NETwork (EDDNET? :-). Let's see you do that with OLE. Chat is also
>>written using NetDDE. You could patch into a sound card, or a monitortop
>>video-cam and pass information the same way. Yes, I think DDE is here to
>>stay.

>>

>>Craig Warford >>WAR

>>warford@uthscsa.edu

>

>I agree with Craig. From what I can see, OLE (or version 1 anyway) is all >about storing heterogeneous data formats in a single file and producing >'compound documents'. There will always be a need for real time >inter-process communication, and that is what DDE is for. I hope it >never goes away.

RPC (Remote Procedure Calls) and LPC (Local Procedure Calls) the replacement for DDE :)

Mike

Date:Thu, 22 Sep 1994 09:51:19 ESTFrom:michael mccarthy <michael\_mccarthy@SMTP.CSOF.COM>Subject:Accelerator Trapping

\*\*\*\*\*

Date: Mon, 19 Sep 1994 10:09:58 +0100 From: Chris Harris <C.Harris@ESG.MAFF.GOV.UK> Subject: Accelerator trapping

I have a drop-down combo that I want to be able to access from the keyboard with an accelerator (in this case ALT-C). The user has to know

about this, so I put a label above it with the text set to "&C.....". Then, in the Click event for the label, I call SetFocus for the dropdown. It doesn't work when I press ALT-C, but it does when I click on the label with the mouse.

Any suggestions? I can't set an accelerator for the drop-down directly because the drop-down has no caption property. Setting it for the label

doesn't work. Do I have to muck around with form-level keystroke trapping, or is there an easier way?

Chris you should be able to do this without any code. When you press alt-c Windows is trying to set focus to the Label, since it can't do that it will setfocus to the next control in the tab sequence. Just make sure that the Combo box is directly after the label in the tab order and your problems will be solved.

Hope this helps Mike McCarthy Date: Thu, 22 Sep 1994 09:54:56 EDT Silvino Mezzari Junior <SILVINO@VM.MPG.MCGILL.CA> From: Incremental search Subject: In->current matching row in a list box as you type (as in Windows help). >(I'm not sure if this info was here in VISBAS-L or in VB tips & tricks). Hi Mathew, write the following code in the Text1\_Change Event S\$ = UCase\$(Text1.Text) SLen = Len(S\$)If SLen Then For i = 0 To List1.ListCount - 1 If UCase\$(Left\$(List1.List(i), SLen)) = S\$ Then List1.ListIndex = iExit For End If Next End If Save ListIndex before entering the search routine in case user presses cancel. Hope it helps, Silvino McGill University Systems Montreal, QUE Canada Mathew Taylor (msjt@adpu1.bham.ac.uk) >

Date: Thu, 22 Sep 1994 13:26:00 +0000 From: David Lukenbill <LUKENBILL\_DAVID/CIWS1\_PE@NOS850.NOSL.SEA06.NAVY.MIL> Subject: Reply: Data Widgets by Sheridan

Mike,

Sheridan Software Systems may be reached at: Voice: (516) 753-0985 FAX: (516) 753-3661 BBS: (516) 753-5452

\_\_\_\_\_

David N. Lukenbill US Naval Surface Warfare Center, Louisville Phalanx Production Engineering Lukenbill\_David/CIWS1\_PE@nos850.nosl.sea06.navy.mil davel@nos850.nosl.sea06.navy.mil Date: Thu, 22 Sep 1994 08:41:00 -0700

From: "Shenwei B. Lee" <shenwei@NETCOM.COM>

Subject: How to unsubscribe

In-

- > Would someone 'kindly' tell me how to unsubscribe to this list?
- > I've sent UNSUBSCRIBE to: LISTSERV@TAMVM1.TAMU.EDU and nothing happens.
- >
- > Thanks!
- >
- > Joe
- >

Try sending a "SIGNOFF VISBAS-L" command to server. Good luck.

-Bravo

Date:Thu, 22 Sep 1994 17:57:36 +0200From:Jan Steinar Haugland Subject:Corrections to Incremental Search

Hi folks,

I just received a note from Dan with the following corrections. I'll correct the FAQ later. Apologies for the incomvenience.

Cheers - Jan

---- Forwarded from Dan Champagne <Dan Champagne@ccmail.us.dell.com>:

There are a few problems with the Incremental Search in the FAQ for VB.

In the declare statement, it reads "Send Message". It should read "SendMessage" (with no spaces).

Towards the bottom of the code, I refer in one place: result& = SendMessageBystring(FILE.hWnd, LB\_FINDSTRING, 0, searchme\$)

For consistency, the FILE.hWnd should be changed to FILE1.hWnd.

Thanks,

Dan Champagne Austin, TX.

---- End of forwarded message ------ Jan

--

"Who is this General Failure and what is he doing reading my disk?"

Date:Thu, 22 Sep 1994 13:24:00 ESTFrom:"LIN, Ling" <llin@LEWINEAST.VHI.COM>Subject:About "Graph" Control

Hello, Everyone

Graph1.GraphData = 30 Graph1.GraphData = 25 \*\*\*\*\*\*\*\*\*

The Number 25, 20, 30 and 25 which means 25%...etc. Apparently when the graph displayed, it only have maximun vertical scale "30", but I want it to be from 0 to 100. Is there anybody have experienced this kind of problem before ? Please help me out. I really can't figure out this, even look into the menu. Thanks a lot !! Ling

| Date:    | Thu, 22 Sep 1994 10:44:00 -0400                    |
|----------|----------------------------------------------------|
| From:    | Linton Smith <gwlles@weston.ca></gwlles@weston.ca> |
| Subject: | File operations from VBWin                         |

I hope that the Windows API solution was in jest. It ought to be, given that the person asking the question states that he checked help.

I just searched help for "rena" and came up with "Renaming files/directories". It points directly to the "NAME" statement (which, by the way, will effectively move files as well if source and destination are on the same drive). Similarly, searching for "Deleting files" points directly to the "KILL" statement. Come on, now, did you really search help?

Frankly, I consider help for VB some of the best I've seen. The search keywords are particularly intuitive and complete. I would encourage new users to familiarize themselves with the use of the Windows help engine in general. In the case of VB, it almost makes the manuals redundant.

Linton Smith gwlles@weston.ca

You can use the following Windows API calls:

1) Use LZOpenFile with the OF\_READ setting to open the current file

2) Use LZOpenFile to create the file with the new name (use OF CREATE setting)

3) Then use LZCopy to copy from source file to destination file

4) Then use the VB command KILL to delete the source file.

Reply Separator

>I've just come across a requirement to be able to
>Delete a File and to Rename a File from a VB program.
>So far, I've looked in the Language manual, UsersGuide,
>on line help, Vb\_tips..., the API and I haven't discovered
>the calls I need. Surely, someone has done this before and
>will steer me in the direction to solving this program facet.
>TIA

>- IanO -

Date:Thu, 22 Sep 1994 12:34:00 -0700From:"Warford, Craig" <WARFORD@UTHSCSA.EDU>Subject:What is the future for DDE?

--Boundary (ID xiOdnsJE0WajWK3zsR8cSg) Content-type: TEXT/PLAIN

- > RPC (Remote Procedure Calls) and
- > LPC (Local Procedure Calls) the replacement for DDE :)
- >
- > Mike

I don't think so. It's not dynamic enough. With a DDE link, the information is updated on-screen the moment it is changed, without extra coding. C'est plus simple. I would like to see it extended even further, with multiple links to the same instance of an application. Imagine multiple people working on the same document simultaneously, observing the changes others are making... or six pairs of hands doing a graphic design at the same time, watching the updates that others are making on their portions. OLE just doesn't cut that kind of mustard.

With OLE, everyone still works with their own copy of the object, and the changes are not consolidated in real time. With DDE, they easily could be.

Craig Warford WAR warford@uthscsa.edu

--Boundary (ID xiOdnsJE0WajWK3zsR8cSg)--

Date: Thu, 22 Sep 1994 13:05:10 -0500 From: Shannon Thornton <thornton@APOLLO.WES.ARMY.MIL> Crystal Reports Question Subject: I've got the following situation: Customer Table Cust No Cust\_Name Parts Table Cust No Part Name Services Table Cust No Service Name Suppose the data is: Customer Table 100 John Doe 200 Jane Doe Parts Table 100 Part ABC 100 Part ABD 200 Part XYZ Services Table 100 Serv 123 200 Serv 456 200 Serv 789 I want a report to print like: Services Name Customer Part Name \_\_\_\_\_ \_\_\_\_\_ \_\_\_\_\_ \_\_\_\_\_ John Doe Part ABC Serv 123 John Doe Part ABD Jane Doe Part XYZ Serv 456 Jane Doe Serv 789 I want it to repeat the name each time, but only print the part or service if it exists - not duplicate anything. Instead, what I'm getting is: Part Name Services Name Customer

| eusterner | 1 4101 (41110 |              |
|-----------|---------------|--------------|
|           |               |              |
| John Doe  | Part ABC      | Serv 123     |
| John Doe  | Part ABD      | Serv 123 <<< |
| Jane Doe  | Part XYZ      | Serv 456     |
| Jane Doe  | Part XYZ <<<  | Serv 789     |

The two entries marked <<< are not correct. I've used the Field Format to Supress Duplicates, and it doesn't help. Anybody have a clue? Is there some patch I'm missing or something?

| +.=.=.=.=.=.=.=.=.=.=.=.=.=.=.=.=.=.=.=        |                                  |  |  |
|------------------------------------------------|----------------------------------|--|--|
| : Shannon Thornton                             | : U.S. Army Corps of Engineers : |  |  |
| : InterNet: thornton@apollo.wes.army.mil       | : Waterways Experiment Station : |  |  |
| : #include <std.disclaimer> :</std.disclaimer> | Computer Scientist :             |  |  |
| +.=.=.=.=.=.=.=.=.=.=.=.=.=.=.=.=.             | <br>                             |  |  |

Date:Thu, 22 Sep 1994 08:39:00 CDTFrom:"Chiu, Vincent" <vchiu@NAPER1.NAPERVILLEIL.NCR.COM>Subject:Trap hotkey from other App

## Hi, All

I wrote a VB database program "English-Chinese Dictionary". And I want to use it as a English-Chinese translation tool. For instance, I want to keep this program run background(not got focus), then I use other Window App, say, some Word Processing(WP) program to read and write text files. The scenario is as follows: When use that WP to edit some English text file ,I highlight some English text and enter some hotkey, the highlighted text will be read into my dictionary, then it will send the corresponing Chinese back to that WP and replace that highlighted text. I can put a timer in my "not active" VB program so that it can run and do something behind. But the problem is how to make my background program detect that special hotkey from other App, read that selected text and send other text back? Are there API functions can do that? Any idea?

Vincent

P.S.English is my second language. Sorry!

Date: Thu, 22 Sep 1994 13:21:06 -0500 Subject: Unknown

my SQL problems - egg on face time !

Hi All - well, to stop a few more people wondering why a perfectly good SQL string wouldn't work.... I found out that my database path was incorrect.... I work on this project both at my office where I'm networked and at home where I'm only on the local HD.

In an INI file I store the path for the location of the Access database.... Somehow (and I now know how) I managed to copy the INI file from home to the network so the path was looking at my HD here - where there is no sign of any database.....

Whoops- I don't know why I didn't check the path sooner, could have saved a lot of trouble tracking this one down. Why VB dosn't give a more meaningful message instead of 'Object Variable Not Set' I don't know - my first thoughts in seeing that was problems with the SQL - even as far as renaming tables so they had no spaces in them  $\langle G \rangle$ 

OK - so it's thanks to all those who helped (again) and at least I've learned not to put data control loading in a form\_load event.....!

Gordon Sharpe, Doncaster, England Red-faced but a working app. (at last)

PS: News just reaching me that Microsoft have launched a FREE newsletter covering all flavours of Windows. send

subscribe WinNews <Your.Internet.address>

to

enews@microsoft.nwnet.com anyone else seen this yet ?

Date: Thu, 22 Sep 1994 13:21:39 -0500 Subject: Unknown

SQL problem I posted recently

My thanks for a great response on this query. Many good suggestions as to what the cause could be but the 'prize' for solving it has to go to Dena J. Engstrom who was not only one of the first to respond but (to date) is the only one to have hit the nail on the head.

It appears that when attempting to load a data control with an SQL in the manner I described it can fail in this way if the code is located in the form\_load procedure as the data control has not been initialised yet.

Moving the code to form\_activate cured it 100%. My code is now working fine. I thought it best to post something back to the list in case someone lese is having this trouble.

Gordon Sharpe, Doncaster, England

Date:Thu, 22 Sep 1994 14:28:38 EDTFrom:"Ross W. Lambert" <ArielPub1@AOL.COM>Subject:Inside Basic Magazine address problems

My apologies to those folks who cannot get their information requests for Inside Basic and basic.news through to "rlambert@arielpub.com". We have been getting e-mail there for a couple weeks (and have processed several dozen info requests just fine), but our system administrator informed me that I probably jumped the gun by a week or so. Apparently "name registration" doesn't get all the way around the 'Net uniformly until about the three or four week mark. At least that is what I understood him to be saying.

Please forgive the "newbie" mistake. If you couldn't get your request through, this address will work:

arielpub1@aol.com (that's a one in there, not an "L")

The subject lines are the same as indicated earlier. Thanks for your patience.

Ross Lambert, Editor Inside Basic Date:Thu, 22 Sep 1994 12:38:12 -0800From:michael bartlow <mbartlow@NETCOM.COM>Subject:index to DLLs & VBXs?

I'm a new comer to Visual Basic, so I apologize if this is common knowledge, but

Is there a resource anywhere that tries to list 'all' the avaliable shareware and commercial VBS and DLLs?

That would seem to be useful to all of us (VBX/DLL user and supplier both), and a great use of the net's dynamic nature.

If there is such a beast would someone let me in on its location, please? And if there is no such a list, I hereby volunteer to manage such a list.

So I'm here to invite either a pointer to an established set of resources or description of your favorite VBx or DLLs to begin a new public resource listing. If I get both sorts of info, I'll be sure to forward any VBX/DLL descriptions to any established list I hear of.

Thanks to one and all.

Date:Thu, 22 Sep 1994 14:43:12 -0500Organization:spine.comSubject:adding text to the bottom of a text box?

This has been driving me nuts.

I've got a text box that is displaying data from a comm port, and I'm adding it chunk by chunk:

text1.text = text1.text & newchunk

the trouble is that everytime I add a chunk, the cursor jumps up to the top of the textbox, but I want the focus (cursor) to stay at the bottom.

Any ideas?

--

Jesse Montrose jesse@netcom.com jesse@xaostools.com cis:76646,3302 I don't recycle, I'm a consumer, damn it, I consume. Date:Thu, 22 Sep 1994 15:47:22 EDTFrom:Ankur Mittal <ankur@PT8135.PTO.FORD.COM>Subject:Centering text in a msg box?

How do we center text in a line in a message box. For example:

sub somesub()

•••

.. msg\$ = "This is a first line of text" msg\$ = msg\$ & chr\$(13) + chr\$(10) msg\$ = msg\$ & "This is second line of text which is longer than the first line" msgbox msg\$ ..

.. end sub

Any suggestions!!! TIA

ankur@pt8135.pto.ford.com Ford Motor Company 313.458.0930 (Work) \_\_\_\_\_

Date:Thu, 22 Sep 1994 17:08:59 -0300From:Robert Stokes <nstn0030@FOX.NSTN.NS.CA>Subject:Out of Memory/Form.Log

Thanks to Warren and Brion for thier 2 cents.

Unsure stil of exactly what happened but after deleteing the .FRX the "Visual Basic out of Memory" error did not appear and the form was visible however the command buttons were without pictures and a spreadsheet that is on the form had its original default settings. A little fixing up and everything is working fine.

## - Robert

BTW For fellow Canadians who would like to try OS/2, call 1-800-465-7999 ext373 for a free CD-ROM version of OS/2 (does not include documentations though). You will also get a \$25 coupon for the next version of OS/2.

Robert Stokes Bridgetown International Software Nova Scotia, Canada nstn0030@fox.nstn.ns.ca Date:Thu, 22 Sep 1994 16:06:05 -0500From:Shannon Thornton <a href="https://thornton@APOLLO.WES.ARMY.MIL">thornton@APOLLO.WES.ARMY.MIL</a>Subject:Crystal Reports Question (Part 2)

I posted this before, but I've learned a little more about the situation now. With the table descriptions given below, I have a problem with duplicates appearing (ie. Suppress Duplicates is not working). This only happens if the field(s) I'm trying to Suppress Duplicates on are set to Print on Multiple Lines (Format - Field - Format String). If I turn off multiple line printing, suppress duplicates works! Does anyone know of a patch for this? I've sent info to Crystal Reports about it, but I haven't heard back yet.

I've got the following situation:

Customer Table Cust No Cust Name Parts Table Cust No Part Name Services Table Cust No Service Name Suppose the data is: Customer Table 100 John Doe 200 Jane Doe Parts Table 100 Part ABC 100 Part ABD 200 Part XYZ Services Table 100 Serv 123 200 Serv 456 200 Serv 789

I want a report to print like:

| Customer             | Part Name            | Services Name        |
|----------------------|----------------------|----------------------|
|                      |                      |                      |
| John Doe<br>John Doe | Part ABC<br>Part ABD | Serv 123             |
| Jane Doe<br>Jane Doe | Part XYZ             | Serv 456<br>Serv 789 |

I want it to repeat the name each time, but only print the part or

service if it exists - not duplicate anything. Instead, what I'm getting is:

Customer Part Name Services Name

| John Doe | Part ABC | Serv 123 |
|----------|----------|----------|

| John Doe | Part ABD     | Serv 123 <<< |
|----------|--------------|--------------|
| Jane Doe | Part XYZ     | Serv 456     |
| Jane Doe | Part XYZ <<< | Serv 789     |

The two entries marked <<< are not correct. I've used the Field Format to Supress Duplicates, and it doesn't help. Anybody have a clue? Is there some patch I'm missing or something?

NOTE: I also have the File Link options set to lookup both the Parts and Services tables at the same time.

| +-=-=                                                                     |       |                           |  |
|---------------------------------------------------------------------------|-------|---------------------------|--|
| : Shannon Thornton                                                        | : U.S | Army Corps of Engineers : |  |
| : InterNet: thornton@apollo.wes.army.mil : Waterways Experiment Station : |       |                           |  |
| : #include <std.disclaimer></std.disclaimer>                              | :     | Computer Scientist :      |  |
| +-=-=-=-=-=-=-=-=-=-=-=-=-=-=-=-=-=-=-=                                   |       |                           |  |

Date:Thu, 22 Sep 1994 14:11:13 PSTFrom:schoon <schoon@ADA.COM>Subject:index to DLLs & VBXs?

I'm on the way to managing such a list. I'll start advertising for the information after the October Issue of VBWin Programmer's Magazine. The helpfile version will be available then.

Mark Schoonover schoon@ada.com Senior Editor Date:Thu, 22 Sep 1994 16:23:07 CSTFrom:Rick Williams <Rick\_Williams@CCMAIL.US.DELL.COM>Subject:Inside Basic Magazine address problems

Ross,

I must have missed this discussion. What are Inside Basic and basic.news? Virual or hardcopy, and how does one subscribe? Rick

Reply Separator \_

Subject: Inside Basic Magazine address problems Author: Discussion for Microsoft Visual Basic and Related Issues <VISBAS-L@tamvm1.tamu.edu> at Dell\_UNIX Date: 9/22/94 2:42 PM

My apologies to those folks who cannot get their information requests for Inside Basic and basic.news through to "rlambert@arielpub.com". We have been getting e-mail there for a couple weeks (and have processed several dozen info requests just fine), but our system administrator informed me that I probably jumped the gun by a week or so. Apparently "name registration" doesn't get all the way around the 'Net uniformly until about the three or four week mark. At least that is what I understood him to be saying.

Please forgive the "newbie" mistake. If you couldn't get your request through, this address will work:

arielpub1@aol.com (that's a one in there, not an "L")

The subject lines are the same as indicated earlier. Thanks for your patience.

Ross Lambert, Editor Inside Basic Date:Thu, 22 Sep 1994 17:18:00 ESTFrom:"LIN, Ling" <llin@LEWINEAST.VHI.COM>Subject:How to use a for-loop to do variable assignment

Hello, Everyone

I have a problem to do variable assignment by using a For-Loop, for example:

There are 3 variables contains a value: Num1 = 1 Num2 = 2 Num3 = 3 and I want to assign each value to another 3 variables, Temp1, Temp2, Temp3 like this:

```
OldDummy = "Num"
NewDummy = "Temp"
For I = 1 To 3
NewVar = NewDummy & I
NewVar = OldDummy & I
```

Next

I want the Temp1 = 1, Temp2 = 2 and Temp3 = 3, but seems the codes above are wrong, which NewVar turn out to be 1 or 2 or 3, and the Temp1 to Temp3 are still empty.

```
Is there anyone can help me on this ? Appreciate
```

Ling

Dim Temp1

Date:Thu, 22 Sep 1994 23:40:59 CESTFrom:Nicola Brion <MC1920@MCLINK.IT>Subject:adding text to the botto

>> the trouble is that everytime I add a chunk, the cursor jumps >> up to the top of the textbox, but I want the focus (cursor) >> to stay at the bottom. That's really easy....

add:

>> text1.text = text1.text & newchunk text1.selstart=len(text1.text)

Didn't you really ever heard 'bout selstart/sellenght/seltext??? :-)))

Obelix

How could anyone be so unkind to arrest a man for driving while blind...

MC1920@McLink.It

Via ObXpress 0.4.91

Date:Thu, 22 Sep 1994 23:41:03 CESTFrom:Nicola Brion <MC1920@MCLINK.IT>Subject:centering text in a msg

>> Any suggestions!!! TIA

What's about to do your personal Msgbox? it's not difficult..... just a form and some code....

I'm starting to think that people is waiting too much for someone other (VBX or user) instead of thinking to do it by themselves :-)))

Bye

Obelix

Ps. BTW, if someone knows how to do, i'll like to know too....

How could anyone be so unkind to arrest a man for driving while blind...

MC1920@McLink.It

Via ObXpress 0.4.91

Date:Thu, 22 Sep 1994 17:04:48 CSTFrom:"D.M.(Mike) Mattix" <DMMATT@CCMAIL.MONSANTO.COM>Subject:About "Graph" Control

Ling,

Look under the Graph Custom Control Help. There are properties YAxisMin and YAxisMax. Just set these to 0 and 100 (or whatever you want..)

Mike Mattix dmmatt@ccmail.monsanto.com

Reply Separator

Subject: About "Graph" Control Author: Discussion for Microsoft Visual Basic and Related Issues <VISBAS-L@tamvm1.tamu.edu> at CCGTWINT Date: 9/22/94 2:54 PM

Hello, Everyone

I have trouble to let a Graph control have "0 to 100" label on the vertical scale. For example, \*\*\*\*\* Graph1.NumPoints = 4Graph1.GraphData = 25Graph1.GraphData = 20Graph1.GraphData = 30Graph1.GraphData = 25\*\*\*\*\*\* The Number 25, 20, 30 and 25 which means 25%...etc. Apparently when the graph displayed, it only have maximun vertical scale "30", but I want it to be from 0 to 100. Is there anybody have experienced this kind of problem before ? Please help me out. I really can't figure out this, even look into the menu. Thanks a lot !!

Ling

Date:Thu, 22 Sep 1994 18:29:00 PDTFrom:Hilly Ness <hillyn@EICON.COM>Subject:centering text in a msg

If you pad your text equally on both ends with a MINIMUM of 9 spaces, you can center your message text. It's not elegant but it works!

MsgBox (Space(9) + "This Text Is Centered"

+ Space(9))

hness@eicon.com

From: owner-visbas-1 To: Multiple recipients of list VISBAS-L Subject: centering text in a msg Date: Thursday, September 22, 1994 11:41PM

>> Any suggestions!!! TIA What's about to do your personal Msgbox? it's not difficult..... just a form and some code....

I'm starting to think that people is waiting too much for someone other (VBX or user) instead of thinking to do it by themselves :-)))

Bye

Obelix

Ps. BTW, if someone knows how to do, i'll like to know too....

How could anyone be so unkind to arrest a man for driving while blind ...

MC1920@McLink.It

Via ObXpress 0.4.91

Date: Thu, 22 Sep 1994 17:53:06 CST From: "D.M.(Mike) Mattix" <DMMATT@CCMAIL.MONSANTO.COM> Subject: index to DLLs & VBXs?

There is a FAQ from the newsgroup comp.lang.basic.visual that covers the VBX's fairly well. It is available via ftp. The site is rtfm.mit.edu. All four parts of the FAQ are located in the directory /pub/usenet/news.answers/visual-basic-faq.

There is a FAQ on General Information, VB for Windows, VB for DOS, Shareware add-ins, and Commercial Add-ins. I don't have the file names but there probably is an index. (I got mine from the usenet newsgroup..)

Good luck

Mike Mattix dmmatt@ccmail.monsanto.com

Reply Separator

Subject: index to DLLs & VBXs? Author: Discussion for Microsoft Visual Basic and Related Issues <VISBAS-L@tamvm1.tamu.edu> at CCGTWINT Date: 9/22/94 5:14 PM

I'm a new comer to Visual Basic, so I apologize if this is common knowledge, but

Is there a resource anywhere that tries to list 'all' the avaliable shareware and commercial VBS and DLLs?

That would seem to be useful to all of us (VBX/DLL user and supplier both), and a great use of the net's dynamic nature.

If there is such a beast would someone let me in on its location, please? And if there is no such a list, I hereby volunteer to manage such a list.

So I'm here to invite either a pointer to an established set of resources or description of your favorite VBx or DLLs to begin a new public resource listing. If I get both sorts of info, I'll be sure to forward any VBX/DLL descriptions to any established list I hear of.

Thanks to one and all.

Date: Thu, 22 Sep 1994 17:51:37 -0500 From: Nick Bulka <nick@BULKA.MV.COM> index to DLLs & VBXs? Subject: In article michael bartlow <mbartlow@NETCOM.COM> writes: >Date: Thu, 22 Sep 1994 12:38:12 -0800 > >knowledge, but Is there a resource anywhere that tries to list 'all' the avaliable > >shareware and commercial VBS and DLLs? That would seem to be useful to all of us (VBX/DLL user and >supplier both), and a great use of the net's dynamic nature. If there is such a beast would someone let me in on its location, > >please? And if there is no such a list, I hereby volunteer to manage such a >list. So I'm here to invite either a pointer to an established set of > >resources or description of your favorite VBx or DLLs to begin a new public >resource listing. If I get both sorts of info, I'll be sure to forward any >VBX/DLL descriptions to any established list I hear of. > Thanks to one and all.

A list of available VBXs, both commercial and shareware, is maintained by Adam Harris (harris@cs.uchicago.edu). You can get a copy of the list (along with the VB faq) by sending mail to mail-server@rtfm.mit.edu containing the following line:

send usenet/news.answers/visual-basic-faq/\*

-nick bulka DocuFlow Corp. Date:Thu, 22 Sep 1994 17:54:04 -0500From:Nick Bulka <nick@BULKA.MV.COM>Subject:Message Box Icons

Can somebody tell me where Windows stores the icons that it uses in Message Boxes (Exclamation, question, etc)?

thanks, -nick bulka DocuFlow Corp. Date:Fri, 23 Sep 1994 09:35:57 +1000From:Con Zymaris <Con.Zymaris@DBCE.CSIRO.AU>Subject:Message Box Icons

>Can somebody tell me where Windows stores the icons that it uses in Message
>Boxes (Exclamation, question, etc)?
>
>thanks,
>-nick bulka

>DocuFlow Corp.

Check out the LoadIcon() API.

Con Zymaris <conz@cyber.com.au> Cybersource Pty. Ltd. Windows/Unix integration and TCP/IP network management +61 3 822 2848 FAX +61 3 822 2858 1275a Malvern Rd, Malvern.Vic. Australia

| Date:<br>From:<br>Subject                                            | Fri, 23 Sep 1994 09:39:57 +1000<br>Con Zymaris <con.zymaris@dbce.csiro.au><br/>What is the future for DDE?</con.zymaris@dbce.csiro.au>                                                                                                    |  |
|----------------------------------------------------------------------|----------------------------------------------------------------------------------------------------|--|
| <ul> <li>&gt; can</li> <li>&gt; futu</li> <li>&gt; If I =</li> </ul> | en MS finishes distributed version of OLE 2 there isn't anything left that<br>be done with DDE, but can't be done with OLE. I don't know about<br>re support for DDE, but I don't think MS will develop it any further.<br>heed IPC I rather use named pipes, sockets or in future OLE.<br>he way, OLE 2 is _much_ more than a "compound document" architecture. |  |
| ><br>>  Mark                                                         | us Suomi Phone +358-31-2407382                                                                                                    |  |

I'd give sockets the thumbs up. Damn site faster than OLE, and network scalable to boot. TCP stack included in Win 4.0 to make this the go. Off course I'm biased...;)

Con Zymaris <conz@cyber.com.au> Cybersource Pty. Ltd. Windows/Unix integration and TCP/IP network management +61 3 822 2848 FAX +61 3 822 2858 1275a Malvern Rd, Malvern.Vic. Australia Date: Thu, 22 Sep 1994 19:38:07 MYT From: "W.T. Tan" <wtt@EXSOFT.PC.MY> Organization: Expertise Software Sdn Bhd Subject: Text Box ??? On Wed, 21 Sep 1994 21:35:15 GMT, "Rod Archibald" <RARCHIBALD@CARINS.CARIBOO.BC.CA> wrote: > This problem has got me really stumped. I set up a Text Box with the following > properties: Alignment = 1 (right justified) Multi Lines = True > > > lines = True Text = Hello > > Height = 285> Now when I run this I am unable to set focus to the text box. However if I > change the Height for 285 to 375 and then try it everything works out OK. Hmmm > Any ideas why? The Fontsize = 8.25 if that make any difference but I don't > think > that that is the problem....This should be an easy problem but yet I have spent > to long on it ...Someone please HELP....

I ran into this problem sometime ago trying to right justify text in textbox. Finally, got some help from MS Knowledgebase Q111952. It says, "...Be sure to make the text controls height property large enough to display the first line of text. The actual height of the text box may need to be a little bigger than normal....."

Looks like you have discovered this already by changing the height of text box. But it can be puzzling since the text can be displayed with smaller height if alignment=0 and multiline=false.

Hope this helps.

-wtt

Date: Thu, 22 Sep 1994 20:29:15 -0500 From: Norse Michael <mxn7015@USL.EDU> Subject: combo loop again! Hello to All! I would like to thank all of you who replied to my combo loop problem! I received many nice looking examples! (tried them all!) To be blunt I've still got a problem. When I run the program all of the "working" code produced the same choices in the combo box, in this order??? .5, 1, 1.5, 10, 100, 105, 11, 110, 115, 12, ... This is the code I've selected... Do Until i > 600 If i < 9.9 Then i = i + .5ElseIf i < 99.9 Then i = i + 1Else i = i + 5End If combo1.AddItem Str\$(i) Loop

Any Ideas how to achieve numerical order?

.5, 1, 1.5, 2, 2.5, ... 10, 11, 12, .... 100, 105, ...

Thanks in Advance! Mike (combo man! Date:Thu, 22 Sep 1994 20:58:46 -0500From:Gaddamanugu Vishwa Prasad <ij27@SOL.ACS.UNT.EDU>Subject:Fwd:Renewal of your sub...In-

|\_|\_| \_/ / / Voice: 11 \_/ \_/ Home (817) 591-9662 / 111 / /

804, Welch, #4, DENTON, TX - 76201.

Date:Thu, 22 Sep 1994 22:57:09 EDTSubject:LISTSERV list information home page

I've set up a World Wide Web home page for LISTSERV lists. It features handy "reference" pages with lists grouped along certain topics, as well as a host of other information, such as how to join, the # of members, whether the archives are open, etc. I'm posting this announcement here because the www site has a page for PC related software.

Its URL is "http://www.clark.net/pub/listserv/listserv.html" Use Mosaic, Lynx, WWW, Cello, etc. to view it.

LISTSERV lists for the following topics are represented: Agriculture, Anthropology, Apple Computer, Art, Biology & Chemistry, Business, Computers, Curricula, Database, Ecology, Education, Food, Graphics, History, IBM, Internet & Bitnet, Law, Library, Literature & Writing, Mathematics, Medicine, Music, PC Software, Physics, Psychology & Philosophy, Religion, Science, Teaching Institutions, Technology, Unix, and VMS & VM.

Here is what a typical entry looks like:

- > Group name: FOODWINE
- > Description: Discussion List for Food and Wine
- > Members: 444
- > Archive searching: for members only
- > Who can join: anyone
- > Country: USA
- > Site: Central Michigan University, Mt. Pleasant, MI 48859
- > Computerized administrator: listserv@cmuvm.csv.cmich.edu
- > Human administrator: foodwine-request@cmuvm.csv.cmich.edu
- > To send mail to the group write to: foodwine@cmuvm.csv.cmich.edu

Write to me if you'd like more information.

John

John Buckman - Logika Inc. - Walter Shelby Group Ltd. shelby@clark.net - Internet Software Developers and Consultants

ftp:clark.net We created (1)InfoMagnet, the LISTSERV tool (/pub/magnet) (2)The Desktop Internet Reference (/pub/inetref) (3)Lotus Notes->html converter (in beta); (4)The LISTSERV home page (http://www.clark.net/pub/listserv/listserv.html)

tel:(301)718-7840 fax:(301)913-9849 BBS:(301)718-7310

\_\_\_\_\_

Date:Thu, 22 Sep 1994 21:26:00 -0700From:Richard Rosenheim <rrose@INDIRECT.COM>Subject:Keeping MDI child on top?

Does anyone know of a good way of keeping a MDI child window the active child window?

I tried setting on-top but it didn't have any effects. My understanding is that it doesn't work for MDI child windows.

I have also tried just changing the focus back to the MDI child window with a "frmChild.SetFocus" statement. It works but I end up with a screen repaint which I would like to avoid.

Does anyone have any ideas?

Thanks in advance,

Richard Rosenheim rrose@indirect.com

\_\_\_\_Blue Wave/QWK v2.12

Date: Fri, 23 Sep 1994 14:34:47 +1000 From: Subject: Keeping MDI child on top? >Does anyone know of a good way of keeping a MDI child window >the active child window? > >I tried setting on-top but it didn't have any effects. My >understanding is that it doesn't work for MDI child windows. > >I have also tried just changing the focus back to the MDI >child window with a "frmChild.SetFocus" statement. It works >but I end up with a screen repaint which I would like to >avoid. > >Does anyone have any ideas?

Check the .Zorder method, which will do what you want with MDI children.

Con Zymaris <conz@cyber.com.au>

Cybersource Pty. Ltd. Windows/Unix integration and TCP/IP network management +61 3 822 2848 FAX +61 3 822 2858 1275a Malvern Rd, Malvern.Vic. Australia

Date: Fri, 23 Sep 1994 08:03:20 METDST" From: Johan De Pontieu <jd@BEKAERT.COM> About "Graph" Control Subject: In-> > I have trouble to let a Graph control have "0 to 100" label on the vertical > scale. > For example, > \*\*\*\*\*\*\* > Graph1.NumPoints = 4 > Graph1.GraphData = 25 > Graph1.GraphData = 20 > Graph1.GraphData = 30 > Graph1.GraphData = 25 > \*\*\*\*\*\*\*\*\*\*\*\* > The Number 25, 20, 30 and 25 which means 25%...etc. > Apparently when the graph displayed, it only have maximun vertical scale > "30", but I want it to be from 0 to 100. > Is there anybody have experienced this kind of problem before ? Please help > me out. I really can't figure out this, even look into the menu. > Thanks a lot !! > Ling >Use Graph1.YaxisMin and YaxisMax to set your scale and

set Graph1. YaxisMin and YaxisMax to set your scale an set Graph1. YaxisStyle to 2-User-defined. That should do the trick.

Johan De Pontieu jd@bekaert.com Date:Fri, 23 Sep 1994 08:08:26 CESTFrom:Nicola Brion <MC1920@MCLINK.IT>Subject:object variable not set

>> Does anyone have any ideas (I mean any idea, no matter

>> how off the wall it is) why the RecordSource doesn't  $\;$  work

>> but the CreateDyanset does work

ehr, it might be stupid, but i hope you put a f\_param.data1.refresh just after change recordsource? elsewere, the recordset would not be set...

Obelix

How could anyone be so unkind to arrest a man for driving while blind...

MC1920@McLink.It

Via ObXpress 0.4.91

Date:Fri, 23 Sep 1994 08:08:29 CESTFrom:Nicola Brion <MC1920@MCLINK.IT>Subject:combo loop again!

>> Any Ideas how to achieve numerical order?
set combol.sorted = false... (didn't you noticed they where order in ASCII
way? :-)))))

Obelix

How could anyone be so unkind to arrest a man for driving while blind...

MC1920@McLink.It

Via ObXpress 0.4.91

Date:Fri, 23 Sep 1994 12:11:28 +0300From:Tuomas Salste <salste@CC.HELSINKI.FI>Subject:TO THE LISTOWNER (forwarded message)

(forwarded message)

TO THE LISTOWNER

LISTOWNER. I am having touble sending mail to the list.

I have tryed to send you some messages but I just get response from the computer.

Can you check why my mail is not going to the subscribers on the list.

I am sorry for postin this to the list but is is my last hope.

TIA

Oli Olafur Orn Jonsson, Iceland internet e-mail : oliorn@simi.is Date: Fri, 23 Sep 1994 12:14:54 +0300 Tuomas Salste <salste@CC.HELSINKI.FI> From: Subject: CreateDatabase Given an Existing MDB In-> one is lost/corrupted or not found.

You could use RepairDatabase to correct corrupted db's. Sometimes it might even work!

Tuomas Salste salste@kruuna.helsinki.fi http://www.helsinki.fi/~salste/ \*\*\* Today's unofficial blonde joke (quality not guaranteed by me): 265. Q: Why was the blonde wearing her sunglasses?

- - A: She was having sunny periods.

Date:Fri, 23 Sep 1994 10:14:26 +0000Organization:The University of Huddersfield HECSubject:detecting print manager

>>> How do I know when the file on the disk is finished.

> Well, i don't know how to do this, but i think you'll better look to find

> when the file you need is close so you can open it, instead of trying to

> get Printman's status.

The trouble is, as far as I can tell, the file is opened and closed everytime Print Manager decides it has time to spool something to it. All I can do is wait for it's size to stop increasing, but how long do I wait....

Nicky p.n.murphy@hud.ac.uk Date: Fri, 23 Sep 1994 12:17:10 +0300 From: Tuomas Salste <salste@CC.HELSINKI.FI> Subject: BEST VISUAL HELP In-> on CICA and its mirrors as VBHW18.ZIP.....it's a superb program, > incredibly easy to use.

Nothing so incredible... VBHW (at least the version I tried a month ago) is slow and eats all your resources quickly.

Still, it's easy to use.

Tuomas Salste salste@kruuna.helsinki.fi http://www.helsinki.fi/~salste/ \*\*\* Today's unofficial blonde joke (quality not guaranteed by me):

265. Q: Why was the blonde wearing her sunglasses?

A: She was having sunny periods.

Date:Fri, 23 Sep 1994 13:10:47 +0200From:Antony Meadley <Antony.Meadley@LO007.UBS.UBS.CH>Subject:FileLen gives error 6 - Overflow

I am getting a strange problem when using FileLen on a network.

The lines that give the error a

On Error GoTo FileErrHand FileSize% = FileLen("\\" & SERVERNAME & DIRECTORYNAME & Filename)

This expands to :  $FileSize\% = FileLen("\pd020\usr\groups\trays\intray\file.txt")$ 

When I run the EXE on my machine - no problem. When I run the EXE on another machine - error. When I run VB in step mode on my machine - error.

When I call the function from the Debug window - no problem. When I look at the file from DOS - no problem.

When the error occurs, the value of Err is 6. Error\$(6) gives "Overflow"

Any ideas?

Antony

| Date:    | Fri, 23 Sep 1994 15:09:46 +0300                           |
|----------|-----------------------------------------------------------|
| From:    | Patrik Rantanen <prantane@ra.abo.fi></prantane@ra.abo.fi> |
| Subject: | Crystal Reports error mess.                               |

Hi there all VBList attendees,

I'm using Crystal Reports for Visual Basic version 2.0, and I'm having problems with creating a new report based on a specific database. As I try to open this database I get two error messages;

1. Titled "C:\windows\system\PDBBND.DLL", and the message "No bound crystal.vbx is currently loaded. Proceeding as if data file doesn't exist." 2. After this we get a message titled "Error recognizing file", and the message "File "C:\msbud\budget.mdb" could not be recognized. Please choose again."

After this we get back to the open database dialog and the loop continues.

The database is an Access 2.0 .mdb and secured. I've installed the jet compatibility layer so everything should have been done by the book, and crystal works fine with other access 2.0 databases. My question is blunt. What's wrong with the report generator? Don't tell me I can't generate reports on secured databases with crystal reports.

Patrik Rantanen prantane@abo.fi Systems Planner Ebo Akademi Institute for Advanced Management Systems Research Tel. +358-21-2654750

Date: Fri, 23 Sep 1994 08:52:38 -0400 From: Ian Ornstein <IORNSTEI@WPO.HCC.COM> combo loop again! -Reply Subject: Sure! You have strings which are left justified. There are options: a. - concatinate leading zeros so all the strings will be the same lenght b. - work with the numeric values (not sure about this option) HTH - IanO ps if you put text into a list box, be aware of the sort sequence for lowercase and uppercase may not be as you expect. Hello to All! I would like to thank all of you who replied to my combo loop problem! I received many nice looking examples! (tried them all!) To be blunt I've still got a problem. When I run the program all of the "working" code produced the same choices

in the combo box, in this order???

 $.5, \ 1, \ 1.5, \ 10, \ 100, \ 105, \ 11, \ 110, \ 115, \ 12, \ \ldots$ 

This is the code I've selected...

Do Until i > 600 If i < 9.9 Then i = i + .5ElseIf i < 99.9 Then i = i + 1Else i = i + 5End If combol.AddItem Str\$(i) Loop

Any Ideas how to achieve numerical order?

.5, 1, 1.5, 2, 2.5, ... 10, 11, 12, .... 100, 105, ...

Date: Fri, 23 Sep 1994 09:07:02 EDT Max Burgstahler.ILLINOIS#u#POWER@NOTES.COMPUSERVE.COM From: Subject: VB and cc:Mail The following functionality is provided by the VB VIM Toolkit available from Lotus. I know this comes with the Notes API Toolkit and is also available to thru the Lotus Developer's Program and on the Toolkit CD from Lotus. Here is a preview: VIMVBWRP.DLL The Dynamic-Link Library for the wrapper functions SMI.BAS The equivalent of the header files SMI.H and SMIEXT.H VIM.BAS The equivalent of the header files VIM.H and VIMEXT.H **EXAMPLES** Example of sending mail with SMI with the supplied SMI User Interface SMI.MAK SMI.BAS SMI.FRM **SMISEND** Example of sending mail with SMI without the supplied User Interface SMISEND.MAK SMI.BAS SMISEND.FRM ADDSEND Example of using SMIAddressAndSend ADDSEND.MAK ADDSEND.GBL ADDSEND.FRM LOGIN.FRM SESSION.BAS SESSION Example on session login SESSION.MAK SESSION.GBL LOGIN.FRM SESSION.FRM SESSION.BAS QUERYCAP Example of listing capabilties in the mail environment QUERYCAP.MAK QUERYCAP.GBL QUERYCAP.FRM LOGIN.FRM SESSION.BAS Example of sending mail in VIM SENDMSG SENDMSG.MAK SENDMSG.GBL MENU.FRM SENDMSG.FRM LOGIN.FRM SESSION.BAS UNREAD Example of enumerating unread messages UNREAD.MAK UNREAD.GBL UNREAD.FRM LOGIN.FRM SESSION.BAS

CATLIST Example of enumerating categories in mailboxes CATLIST.MAK CATLIST.GBL CATLIST.FRM LOGIN.FRM SESSION.BAS READMSG Example of enumerateing a message in a mailbox READMSG.MAK READMSG.GBL READMSG.FRM LOGIN.FRM SESSION.BAS ABENUM Example of enumerating address books and their group members ABENUM.MAK ABENUM.GBL ABENUM.FRM LOGIN.FRM SESSION.BAS

Reply Separator \_\_\_\_\_ Author: INTERNET:RWU @ MATTEC.INTEL.COM@CISHUB Received: 09/19/94 06:41:00 PM EDT Subject: VB and cc:Mail

We use Lotus cc:Mail sending messages within our department. I like to take the advantage of this with my VB applications. Can someone direct me where to start ? books ? examples ?

TIA

Ron rwu@mattec.intel.com Date:Fri, 23 Sep 1994 09:11:00 PDTFrom:"Ford, Warren 058655" <L058655@PO200.APPL.GE.COM>Subject:FileLen gives error 6 - Overflow

If your file size is > 32K then an integer (ie FileSize%) will overflow. Try using FileSize& (a long integer). ------From: owner-visbas-l To: Multiple recipients of list VISBAS-L Subject: FileLen gives error 6 - Overflow

Date: Friday, September 23, 1994 13:10

I am getting a strange problem when using FileLen on a network.

The lines that give the error a

```
On Error GoTo FileErrHand
FileSize% = FileLen("\\" & SERVERNAME & DIRECTORYNAME & Filename)
```

This expands to :

FileSize% = FileLen("\\pd020\usr\groups\trays\intray\file.txt")

When I run the EXE on my machine - no problem. When I run the EXE on another machine - error. When I run VB in step mode on my machine - error.

When I call the function from the Debug window - no problem. When I look at the file from DOS - no problem.

When the error occurs, the value of Err is 6. Error\$(6) gives "Overflow"

Any ideas?

Antony

Date:Fri, 23 Sep 1994 09:20:44 EDTFrom:Andy Townsend <townsend@SETA.COM>Subject:VB to Oracle 7 on Sun using ODBC

Good morning, everyone:

I'm curious.

As the subject states, we're using VB 3.0 prof to connect to an Oracle 7 database residing on a Sun. We're using the ODBC driver downloaded from CompuServe.

The client on which we're developing the interface is a P-90 with 32 megs of RAM.

We've successfully established a link between VB and Oracle. However, when we run simple queries on our test database (which is only 4 records of 15 fields each) it takes roughly 15-20 seconds for the system to offer a response to these queries.

We've established the link both through direct coding and through DDE data controls. In either situation the response time is still 15-20 seconds. All the hardware is in our office, so network travel time is negligible.

Has anyone encountered this sort of sluggishness before? What is the collective experience out there in this situation?

I'd really appreciate all ideas, as we're about to start performance tuning and I'd like your suggestions as to the best place to begin efforts to speed up the system a bit.

Thanks in advance; if I receive enough responses (directly and through the list) I'd be happy to compile and post the suggestions.

Andy Townsend townsend@seta.com Standard Disclaimer

Date: Fri, 23 Sep 1994 10:27:19 -0300 Comments: NB\*net - New Brunswick's Regional Network 1-800-561-4459 Damon Brodie <dbrodie@NBNET.NB.CA> From: Subject: FileLen gives error 6 - Overflow >If your file size is > 32K then an integer (ie FileSize%) will overflow. > Try using >FileSize& (a long integer). > ----->From: owner-visbas-1 >To: Multiple recipients of list VISBAS-L >Subject: FileLen gives error 6 - Overflow >Date: Friday, September 23, 1994 13:10 > >I am getting a strange problem when using FileLen on a network. > >The lines that give the error a >> On Error GoTo FileErrHand > FileSize% = FileLen("\\" & SERVERNAME & DIRECTORYNAME & Filename) > >This expands to : FileSize% = FileLen("\\pd020\usr\groups\trays\intray\file.txt") > >> >When I run the EXE on my machine - no problem. >When I run the EXE on another machine - error. >When I run VB in step mode on my machine - error. >>When I call the function from the Debug window - no problem. >When I look at the file from DOS - no problem. > > >When the error occurs, the value of Err is 6. >Error\$(6) gives "Overflow" > > >Any ideas? >>Antony >

The file size is probably too big for integer, tryu a long.

Damon Brodie

| dbrodie@nbnet.nb.ca | Economics                   |  |
|---------------------|-----------------------------|--|
| n0di@unb.ca         | University of New Brunswick |  |
|                     |                             |  |

Date: Fri, 23 Sep 1994 09:38:28 EDT From: Gerry Hull <"xanadu::mrgate::add::xanadu::am::hull"@XANADU.ENET.DEC.COM> Subject: The future of DDE?

From: NAME: Gerry Hull <HULL@AM@XANADU@ADD> To: NAME: VISBAS-L@tamvm1.tamu.edu <"VISBAS-L@tamvm1.tamu.edu"@US2RMC@MRGATE@XANADU>

In my previous post I did not mean to imply that LRPC = DDE or OLE2 = DDE, I meant that these new methodologies use components of DDE in their underlying architecture. DDE is nothing more than sharing global memory, with a (nice?) API wrapper. Therefore, we know that DDE will be around. And of course, we know that DDE itself is here to stay, based on many applications written using DDE. In the network environment.

However, very cool TCP/IP and NetBios VBXs are available which provide extremely simplistic APIs to provide the same types features of NetDDE, so, I'll go with them in any VB network app I'm working on. The only place I find NetDDE attractive is in communicating with foreign applications across the network which only offer a DDE interface.

FWIW :-)

Gerry Hull Consulting Software Engineer

info@ha.mv.com hull@xanadu.enet.dec.com Date:Fri, 23 Sep 1994 09:56:07 ESTFrom:NewsonAP\_at\_GBPOL@CCIP.PERKIN-ELMER.COMSubject:FileLen gives error 6 - Overflow

I am getting a strange problem when using FileLen on a network.

The lines that give the error a

On Error GoTo FileErrHand FileSize% = FileLen("\\" & SERVERNAME & DIRECTORYNAME & Filename)

This expands to :  $FileSize\% = FileLen("\pd020\usr\groups\trays\intray\file.txt")$ 

When I run the EXE on my machine - no problem. When I run the EXE on another machine - error. When I run VB in step mode on my machine - error.

When I call the function from the Debug window - no problem. When I look at the file from DOS - no problem.

When the error occurs, the value of Err is 6. Error\$(6) gives "Overflow"

Any ideas?

Antony

Use FileLen&, since there's no reason why a file should be under 64k

Al

Date:Fri, 23 Sep 1994 16:06:07 GMT-1DFTFrom:Rene Boerboom <M.BOERBOOM@HSBOS.NL>Organization:Hogeschool 's-HertogenboschSubject:Placing a printjob in a printqueue (novell 3.11)

Hello,

I'm writing an application which has to place a printjob directly in a (novell 3.11) printqueue so it can be serviced bij MERCURY. The application makes an ASCII-file with the that PegasusMail uses. Another problem is that MERCURY doesn't service my file which I placed in the right printqueue with copying the file to an captured LPT-port.

I discovered that the file needs the name of the sender in the banner, and the address of the addressee for description, how can I do that.

I use nwnetapi.dll (wich came with nwtest.zip) for the network-functions. The meaning of this all is to let my application make a mail that can be read by PegasusMail.

I hope that someone of you can help me with this problem. TIA

Greetings from Rene Boerboom.

/-----\ | Rene Boerboom | E-mail: | | Hogeschool 's-Hertogenbosch | | | PO box 90109 | m.boerboom@hsbos.nl | | 5200 MA 's-Hertogenbosch | | | The Netherlands | | Date:Fri, 23 Sep 1994 14:37:04 +0200From:Antony Meadley <Antony.Meadley@LO007.UBS.UBS.CH>Subject:FileLen error - oops

Please ignore my last posting.

The error was in assigning the value to an integer instead of a long. Not a problem with FileLen().

Sorry.

Antony

Date:Fri, 23 Sep 1994 09:30:00 -0700From:"Warford, Craig" <WARFORD@UTHSCSA.EDU>Subject:The future of DDE?

--Boundary (ID M7g30vwWnYqD9VwBspXn0w) Content-type: TEXT/PLAIN

>However, very cool TCP/IP and NetBios VBXs are available
>which provide extremely simplistic APIs to provide the same
>types features of NetDDE, so, I'll go with them in any VB
>network app I'm working on. The only place I find NetDDE
>attractive is in communicating with foreign applications
>across the network which only offer a DDE interface.

I don't suppose you could pass some information on the utilities along? i.e.- name, where to find, cost, etc.

Thanks.

Craig WAR warford@uthscsa.edu

--Boundary (ID M7g30vwWnYqD9VwBspXn0w)--

Date:Fri, 23 Sep 1994 11:00:40 EDTFrom:"Vernon V. Soehner" <vsoehner@NECTECH.COM>Subject:Make my Day! Which Font?

Hi. Glad to be here. Hope this finds all well! Help!!!!

We have many screen resolutions at my shop, Most of which have either "Large" fonts or "Small" fonts. Is there a way to find out which font (Large or Small) is being used at runtime? Also related, Is there a way to count the max number of items that will fit into a fixed listbox at runtime? THANKS!

/ / Vern Soehner, NEC Technologies, Inc. MA. // vsoehner@nectech.com / vern.soehner@f127.n324.z1.fidonet.org Date:Fri, 23 Sep 1994 11:22:00 PDTFrom:"Mitchell, William H. 046306" <L046306@PO200.APPL.GE.COM>Subject:OLE link to MSAccess Table/Query

I would like to be able to link to a MSAccess table or query and have it display like the rows and columns of an Excel Worksheet. I've done the OLE link with Excel and it works great, but there are no Object Types for an Access Table or an Access Query. The closest I've gotten is having the Access icon in my OLE container.

Has anyone been able to make the direct link to a table or query?

I don't really want to have to export the data from Access to Excel and link to the spreadsheet from my app! And I'm trying to avoid having to purchase a data-aware grid.

TIA.....

Bill Mitchell So meti mesith in kweta keo ursel vesto Louisville, Kentucky Oseri ous lytop layat whow ereal lyare. L046306@geassw.appl.ge.com Ben Urican bill.mitchell@keaneinc.corp Date: Fri, 23 Sep 1994 16:42:35 CDT Subject: File operations from VBWin

> I've just come across a requirement to be able to

> Delete a File and to Rename a File from a VB program.

> So far, I've looked in the Language manual, UsersGuide,

> on line help, Vb\_tips..., the API and I haven't discovered

> the calls I need. Surely, someone has done this before and

> will steer me in the direction to solving this program facet.

> TIA

> - IanO -

>

Use the "KILL" statement to delete a file. KILL "myfile.txt"

Use the "NAME ... AS" statement to rename a file. NAME "myfile.txt" AS "yourfile.txt"

Tad@tribble.demon.co.uk AdamsTO@shylock.nctsl.navy.mil Adamst@linkncts.nctsl.navy.mil Date: Fri, 23 Sep 1994 16:48:19 CDT Subject: How to unsubscribe

> Would someone 'kindly' tell me how to unsubscribe to this list?

> I've sent UNSUBSCRIBE to: LISTSERV@TAMVM1.TAMU.EDU and nothing happens.

>

>

> Thanks!

>

> Joe >

Send UNSUBSCRIBE VISBAS-L

Tad@tribble.demon.co.uk AdamsTO@shylock.nctsl.navy.mil Adamst@linkncts.nctsl.navy.mil Date:Fri, 23 Sep 1994 10:46:45 CDTFrom:Brian Larson <BL7385@ISOA.SBC.COM>Subject:Make my Day! Which Font?

From: Brian Larson

Subject: Make my Day! Which Font?

>We have many screen resolutions at my shop, Most of which have either >"Large" fonts or "Small" fonts. Is there a way to find out which font >(Large or Small) is being used at runtime? For the video drivers I've seen, they switch between large and small fonts by changing the following lines in your boot section of SYSTEM.INI:

oemfonts.fon=8514oem.fon fixedfon.fon=8514fix.fon fonts.fon=8514sys.fon

The settings above are what my video driver uses for large fonts. The small font setting changes these to VGA\*\*\*.fon instead of 8514\*\*\*.fon. You should also know that the large or small font "setting" often changes the title bar (and possibly other things) size. I'm not sure what INI setting controls this. If you really need to know that, send me e-mail. These settings in the SYSTEM.INI are used at Windows boot time. If they have been changed since starting Windows, the changes will not be in effect. So, if you look at these settings to determine your font size, it may not be accurate if someone has changed font sizes and not restarted Windows.

-Brian

bl7385@isoa.sbc.com

Date: Fri, 23 Sep 1994 08:43:00 PDT From: "Schottenloher, James J., SSGT" <SCHOTTENLO@POST3.LAAFB.AF.MIL> VB to Oracle 7 on Sun using ODBC Subject: As I've said before.... ODBC is very SLOOOOOOOOW!!! :)From: owner-visbas-l :)To: Multiple recipients of list VISBAS-L :)Subject: VB to Oracle 7 on Sun using ODBC :)Date: Friday, 23 Sep, 94 9:20AM :) :)Good morning, everyone: :) :)I'm curious. :) :)As the subject states, we're using VB 3.0 prof to connect to an Oracle 7 :)database residing on a Sun. We're using the ODBC driver downloaded from :)CompuServe. :) :)The client on which we're developing the interface is a P-90 with 32 megs :)of RAM. :) :)We've successfully established a link between VB and Oracle. However, when :)we run simple queries on our test database (which is only 4 records of 15 :)fields each) it takes roughly 15-20 seconds for the system to offer a response :)to these queries. :) :)We've established the link both through direct coding and through DDE data :)controls. In either situation the response time is still 15-20 seconds. :)All the hardware is in our office, so network travel time is negligible. :) :)Has anyone encountered this sort of sluggishness before? What is the :)collective experience out there in this situation? :) :)I'd really appreciate all ideas, as we're about to start performance tuning :)and I'd like your suggestions as to the best place to begin efforts to speed :)up the system a bit. :) :)Thanks in advance; if I receive enough responses (directly and through the :)list) I'd be happy to compile and post the suggestions. :) :)Andy Townsend :)townsend@seta.com :)Standard Disclaimer :)

Date:Fri, 23 Sep 1994 08:49:18 PDTFrom:Bill Vaughn <billva@MICROSOFT.COM>Subject:OLE link to MSAccess Table/Query

Well, Microsoft Excel has an applet called MSQuery that comes with it. It will give you exactly what you want. bv

-----

From: "Mitchell, William H. 046306" <L046306@PO200.APPL.GE.COM> To: Multiple recipients of list VISBAS-L <VISBAS-L@tamvm1.tamu.edu> Subject: OLE link to MSAccess Table/Query Date: Friday, September 23, 1994 11:22AM

I would like to be able to link to a MSAccess table or query and have it display like the rows and columns of an Excel Worksheet. I've done the OLE link with Excel and it works great, but there are no Object Types for an Access Table or an Access Query. The closest I've gotten is having the Access icon in my OLE container.

Has anyone been able to make the direct link to a table or query?

I don't really want to have to export the data from Access to Excel and link to the spreadsheet from my app! And I'm trying to avoid having to purchase a data-aware grid.

TIA.....

| Bill Mitchell               | So meti mesith in kweta keo ursel |     |
|-----------------------------|-----------------------------------|-----|
| vesto                       |                                   |     |
| Louisville, Kentucky        | Oseri ous lytop layat whow ereal  |     |
| lyare.                      |                                   |     |
| L046306@geassw.appl.ge.com  | Е                                 | Ben |
| Urican                      |                                   |     |
| bill.mitchell@keaneinc.corp |                                   |     |

 Date:
 Fri, 23 Sep 1994 12:38:26 EDT

 From:
 Scott Anderson

 <Scott=Anderson%Auth%BRE-ChkSvcs@BANYAN.FYIONLINE.COM>

 Subject:
 Changing font sizes in a text box

Does anyone know why Visual Basic will change the font size of a text box. For example: If I change the font name of a text box to "Arial" and then change the font size to 11, the font size will be immediately changed to 10.5. If I change the font size to 10, it gets changed to 9.75.

This isn't really important. It just bugs.

Scott Anderson

Date:Fri, 23 Sep 1994 09:22:12 PDTFrom:Fred Freeland <fredf@MICROSOFT.COM>Subject:FileLen gives error 6 - Overflow

That's easy. The size of the file in bytes is larger than the capacity of an integer (FileSize%). Make FileSize& a Long and the problem will disappear.

From: Antony Meadley <Antony.Meadley@LO007.UBS.UBS.CH> To: Multiple recipients of list VISBAS-L <VISBAS-L@tamvm1.tamu.edu> Subject: FileLen gives error 6 - Overflow Date: Friday, September 23, 1994 1:10PM

I am getting a strange problem when using FileLen on a network.

The lines that give the error a

On Error GoTo FileErrHand FileSize% = FileLen("\\" & SERVERNAME & DIRECTORYNAME & Filename)

This expands to :

FileSize% = FileLen("\\pd020\usr\groups\trays\intray\file.txt")

When I run the EXE on my machine - no problem. When I run the EXE on another machine - error. When I run VB in step mode on my machine - error.

When I call the function from the Debug window - no problem. When I look at the file from DOS - no problem.

When the error occurs, the value of Err is 6. Error\$(6) gives "Overflow"

Any ideas?

Antony

Date:Fri, 23 Sep 1994 09:45:18 -0400From:TSPEARE <TSPEARE@CENTRAL.GEORCOLL.ON.CA>Organization:Georgian College of A.A. & T.Subject:ImageKnife/MediaKnife

Anybody out there have experience with these products? They look like what I want, but I'm nervous parting with \$600 US to find out.

"Aboriri, Reconari, Deficere"

\_\_\_\_\_

-----

 Date:Fri, 23 Sep 1994 13:25:04 ESTFrom:David J Gurney <gurneyd@CCMAIL.SSD.RAY.COM>Subject:Mouse Pointer

Mike,

When you answered the question about hiding the mouse pointer while it was in a picture box, you said: "When you call the API with false it decrements the cursor count by 1. When the cursor count gets to -1 it will be hidden." I put the following code in a test project and it seems to work:

Declare Function ShowCursor Lib "User" (ByVal bShow As Integer) As Integer

Sub Picture1\_GotFocus () Dim i% i = ShowCursor(False) 'Hides cursor End Sub Sub Picture1\_LostFocus () Dim i% i = ShowCursor(True) 'Shows cursor End Sub

Is this what you meant. Later... Dave

Date:Fri, 23 Sep 1994 10:38:35 PDTFrom:Bill Vaughn <billva@MICROSOFT.COM>Subject:Changing font sizes in a text box

Each font is available in a variety of sizes. You ask for 10 -- vb (actually windows) uses the "guess best font" algorithm and picks the 9.75. It is closest to what you asked for. If you choose another font, it may be available in exactly 10 pt. bv

From: Scott Anderson

<netmail!Scott=Anderson%Auth%BRE-ChkSvcs@BANYAN.FYIONLINE.COM> To: Multiple recipients of list VISBAS-L <VISBAS-L@tamvm1.tamu.edu> Subject: Changing font sizes in a text box Date: Friday, September 23, 1994 12:38PM

Does anyone know why Visual Basic will change the font size of a text box. For example: If I change the font name of a text box to "Arial" and then change the font size to 11, the font size will be immediately changed to 10.5. If I change the font size to 10, it gets changed to 9.75.

This isn't really important. It just bugs.

Scott Anderson

Date: Fri, 23 Sep 1994 13:24:19 -0500 Subject: Unknown

Subject: Listing variables in a VB app.

Has anyone a method (or app. ?) for running through a complete VB app. and producing a master list of variables that have been used ?

We've spent month's writing a new suite of apps. and part of the documentation (pauses to wash mouth out with soap....) requires an index of variable names used - inclusive of those defined as Global plus used in only one form.

We can't be the first to have this requirement (or does everyone say it can't be done to get out of it ?) but I've not found anything in VB help or manuals as yet (still reading).

TIA Gordon Sharpe, Doncaster, England

Date: Fri, 23 Sep 1994 13:24:48 -0500 Subject: Unknown

mbartlow@netcom.com said:

> Is there a resource anywhere that tries to list 'all' the available >shareware and commercial VBS and DLLs?

There is a KB article about this - sort of. Not 100% what you wanted but try looking at : LONG: Visual Basic Companion Products & Services (Complete) Article ID: Q78963 which I found in the VB\_TIPS.HLP section

Gordon

Date: Fri, 23 Sep 1994 13:24:59 -0500 Subject: Unknown

Fropm recent msg by Michael\_Lenart\_at\_corpsoftnorwood4@smtp.csof.com

File operations from VBWin

You can use the following Windows API calls:

- 1) Use LZOpenFile with the OF\_READ setting to open the current file
- 2) Use LZOpenFile to create the file with the new name (use OF CREATE setting)
- 3) Then use LZCopy to copy from source file to destination file
- 4) Then use the VB command KILL to delete the source file.

But what's wrong with the VB command NAME ? That's designed to do the same as the DOS command RENAME (isn't it ?)

Gordon Sharpe, Doncaster, England

Date: Fri, 23 Sep 1994 13:25:10 -0500 Subject: Unknown

As an update to a PS I posted recently - the Microsoft WinNews newsletter DOES exist - the following is the msg I had returned to me following a request to subscribe...... Hope it helps others Gordon

Welcome to the winnews mailing list!

If you ever want to remove yourself from this mailing list, you can send mail to enews@microsoft.nwnet.com with the following command in the body of your email message:

unsubscribe winnews <address>

Here's the general information for the list you've subscribed to, in case you don't already have it:

Welcome to the Microsoft WinNews Electronic Newsletter. This newsletter has been created to deliver the latest news directly to you from Microsoft's Personal Operating Systems Division (POSD). As a subscriber to this email-based publication you will receive immediate news updates from Microsoft on new POSD products, plus news releases, and pointers to other information resources both inside Microsoft and on the internet and other email communication media.

This newsletter is hosted on the Majordomo listserver program. You can send majordomo a number of different commands by sending mail to majordomo@microsoft.nwnet.com. The commands majordomo understands a

subscribe WinNews [ADDRESS]

Subscribe yourself (or ADDRESS if specified) to WinNews.

unsubscribe WinNews [ADDRESS] Unsubscribe yourself (or ADDRESS if specified) from WinNews.

## get WinNews FILE

Get the FILE related to WinNews.

### index WinNews

Return an index of the files you can get associated with WinNews.

# info LIST

Retrieve this general introductory information WinNews.

help

Retrieve the list of user commands that majordomo understands.

A command may be split across multiple lines if all of the lines in the command except the last end with a backslash "".

Once again, welcome. We hope you enjoy the news we'll be sending your way in the coming months.

end of excerpt

Date: Fri, 23 Sep 1994 14:57:09 -0400 From: Ray Porter <lrp.admin@MHS.UNC.EDU> Organization: UNC Subject: crystal 3.0 pro question Intry to run the report from VB we get two error messages: (1) "Cannot read report - Version 3.0", and (2) "Unable to load report". We've tried it using Foxpro, MS Access and Sybase databases with the same results. Has anyone else run into this problem?

Thanks,

=-=-=

Ray Porter Applications Analyst Programmer Administrative Data Processing University of North Carolina at Chapel Hill Phone: 919/966-5878 Fax: 919/962-0900 eMail: lrp.admin@mhs.unc.edu unclrp@uncmvs.oit.unc.edu Date:Fri, 23 Sep 1994 12:04:53 PDTFrom:Simon Bernstein <simonb@MICROSOFT.COM>Subject:Incremental search

How to Quickly Search a List Box ID: Q119738

-----

The information in this article applies to:

 Professional Edition of Microsoft Visual Basic for Windows, version 3.0

-----

### SUMMARY

\_\_\_\_\_

A popular item in a user interface is to "link" a text box to a list box so that as the user types text into the text box, the nearest match in the list box is selected. Although this technique can be implemented fairly easily using pure Visual Basic code, the Windows API provides a quick and easy way of doing this.

## MORE INFORMATION

This technique uses the LB\_FINDSTRING message for a list box to locate a partial match for a string in a list box. To do this, call the Windows API SendMessage function. The SendMessage function requires the following parameters to list the files:

SendMessage (hWnd%,LB\_FINDSTRING, wParam%, lparam)

where

hWnd% is the hWnd of the list box.
wParam% is an integer that specifies the starting point for the search. Use -1 to search the whole list box.
IParam is a long pointer to the string to find.

Example to Demonstrate Searching a List Box

-----

1. Start a new project in Visual Basic and a text box (Text1) and a list box (list1) to Form1.

2. Add the following code to the General declarations section of Form1:

'Enter the Declare statement on one single line:
Declare Function SendMessage Lib "user" (ByVal hwnd As Integer, ByVal wMsg As Integer, ByVal wp As Integer, ByVal lp As Any) As Long Const WM\_USER = &H400
Const LB\_FINDSTRING = (WM\_USER + 16)

- 3. In the Form\_Load method for the form, add a few items to the list box using the following code:
  - Sub Form\_Load() List1.Clear List1.AddItem "Apples" List1.AddItem "Banana" List1.AddItem "Bread" List1.AddItem "Break" End Sub

4. In the Change method of the text box, add the following code:

Sub Text1\_Change()
 ' The following code should be on one single line:
 List1.ListIndex = SendMessage(List1.hWnd, LB\_FINDSTRING, -1,
 Cstr(Text1.Text))
End Sub

When the code runs, typing text into the text box will select the first item in the list that matches the text in the text box.

Date:Fri, 23 Sep 1994 12:15:18 -0700From:Jeffrey Mcmanus <jeffreyp@WELL.SF.CA.US>Subject:ImageKnife/MediaKnifeIn-

On Fri, 23 Sep 1994, TSPEARE wrote:

> Anybody out there have experience with these products? They look like > what I want, but I'm nervous parting with \$600 US to find out. Date:Fri, 23 Sep 1994 16:12:00 ESTFrom:David Fornalsky <FORNALSKY.DAVE@FORUM.VA.GOV>Subject:Searching the HD

Fellow VB'ers, I'm sure this topic has come up before, but I don't recall seeing a definate answer. I need to search the entire hard drive for files that include wildcards (e.g. \*.txt). The DIR command is too limiting in this function. I was wondering if someone has some code already developed to do this or has found a go way to do it outside of using a VBX. I'll use a VBX if necessary but I'd rather go it without one (size of the finished product is a concern).

TIA David M. Fornalsky fornalsky,dave@forum.va.gov CIS: 74541,2174 Date:Fri, 23 Sep 1994 17:59:10 ESTFrom:Bob Smith <BOB.SMI@JNTSEA.GSFC.NASA.GOV>Organization:Jackson and TullSubject:Searching the HD

Check out the code example in the VB Language Reference manual under the Dir, Dir\$ Function entry. The code is easily modifiable for whatever file/dir info you're after. I've used it in several apps.

Regards, Bob

Note: Craig Poxon wrote: Be aware, there is a bug in this code. The line that reads:

"If GetAttr(Path + DirName) And ATTR DIRECTORY = ATTR DIRECTORY Then"

should actually read:

"If (GetAttr(Path + DirName) And ATTR\_DIRECTORY) = ATTR\_DIRECTORY Then"

I've never experienced the problem although I suspect that it may be related to the parsing algorithm for the IF stmt. My version of the code:

attribfilter = GetAttr(Path + DirName) And ATTR\_DIRECTORY If attribfilter = ATTR\_DIRECTORY Then

<sup>&</sup>gt; Fellow VB'ers, I'm sure this topic has come up before, but I don't

<sup>&</sup>gt; recall seeing a definate answer. I need to search the entire hard drive

<sup>&</sup>gt; for files that include wildcards (e.g. \*.txt). The DIR command is too

<sup>&</sup>gt; limiting in this function. I was wondering if someone has some code

<sup>&</sup>gt; already developed to do this or has found a go way to do it outside of

<sup>&</sup>gt; using a VBX. I'll use a VBX if necessary but I'd rather go it without

<sup>&</sup>gt; one (size of the finished product is a concern).

Date:Sat, 24 Sep 1994 00:19:03 CESTFrom:Nicola Brion <MC1920@MCLINK.IT>Subject:createdatabase given an

>> Does anyone know of a tool or VB sample code that will create >> a database with the same table definitions etc. as an >> already existing Access MDB? Do it on the soft (??) way: get a look at visdata.mak, get the complete list of the fileds of your DB, save ia as an ASCII file and the re-use them to create a new instance of the Db (in Visdata you may also see how they create a MDB and all the related tables/queries).

As they say, if DB is simply corrupted, you may recovet it.

Obelix

How could anyone be so unkind to arrest a man for driving while blind...

MC1920@McLink.It

Via ObXpress 0.4.91

Date:Fri, 23 Sep 1994 15:44:34 CSFrom:Kenneth Smith <Kenneth\_Smith%COUNTRYWIDE@NOTES.WORLDCOM.COM>Subject:File operations from VBWin

Is there a way to \*copy\* files in VB directly without using the Windows API?

Michael\_Lenart\_at\_corpsoftnorwood4 @ SMTP.CSOF.COM (Michael Lenart) wrote:

You can use the following Windows API calls:

- 1) Use LZOpenFile with the OF\_READ setting to open the current file
- 2) Use LZOpenFile to create the file with the new name (use
  - OF\_CREATE setting)
- 3) Then use LZCopy to copy from source file to destination file
- 4) Then use the VB command KILL to delete the source file.

Date:Sat, 24 Sep 1994 02:17:39 +0200From:Jan Steinar Haugland Subject:File operations from VBWin

> Is there a way to \*copy\* files in VB directly without using the Windows
> API?

>

From The Fine Help File:

\_\_\_\_\_

FileCopy Statement

Copies a file.

Syntax

FileCopy srcfile, destfile

Search for "copying files" in help. You can't miss it.

- Jan

"Who is this General Failure and what is he doing reading my disk?"

 Date:
 Fri, 23 Sep 1994 21:19:42 EDT

 From:
 Scott Anderson

 <Scott=Anderson%Auth%BRE-ChkSvcs@BANYAN.FYIONLINE.COM>

 Subject:
 Changing font sizes in a text box

Ahh...but I thought that TrueType(c) fonts were scalable and were available in pretty much any size that you could want. What seems to happen in Visual Basic, though is that they are available only in .75 point increments.

Scott Anderson

Originial message

| From:    | Bill Vaughn <billva@microsoft.com></billva@microsoft.com> |
|----------|-----------------------------------------------------------|
| Subject: | Changing font sizes in a text box                         |

Each font is available in a variety of sizes. You ask for 10 -- vb (actually windows) uses the "guess best font" algorithm and picks the 9.75. It is closest to what you asked for. If you choose another font, it may be available in exactly 10 pt. bv

From: Scott Anderson

<netmail!Scott=Anderson%Auth%BRE-ChkSvcs@BANYAN.FYIONLINE.COM> To: Multiple recipients of list VISBAS-L <VISBAS-L@tamvm1.tamu.edu> Subject: Changing font sizes in a text box Date: Friday, September 23, 1994 12:38PM

Does anyone know why Visual Basic will change the font size of a text box. For example: If I change the font name of a text box to "Arial" and then change the font size to 11, the font size will be immediately changed to 10.5. If I change the font size to 10, it gets changed to 9.75.

This isn't really important. It just bugs.

Scott Anderson

Date:Sat, 24 Sep 1994 00:07:36 -0500From:Norse Michael <mxn7015@USL.EDU>Subject:user defined combo box

Hello To All!

I'm really stumped! I would like some help with a combo box. I need to have a combo box with no more than 100 entries. I need to be able to let the user add and delete items within the combo box via two buttons "Add Item" and "Delete Item". The user will either select text from the box or type in text and click on Add Item. To delete an item the user must select the item and click on "Delete Item". After termination of the program I need all of the entries to be saved somewhere!

Do I link my combo box to a text file or a data base? (I am leaning towards a text file since speed is not a major concern and databases seem to make me kringe!)

As of now my program is relatively simple, I would like to keep it that way.

What is the easiest way to achieve this task?

I am very new to VB, and my project is really dependant upon this user defined combo box!

## WOULD SOMEBODY PLEASE HELP ME TACKLE THIS ONE !!!

Double Thanks in Advance!!!

Mike Geology Senior USL mxn7015@usl.edu Date:Sat, 24 Sep 1994 07:52:55 -0400From:Shanti Ronda <rondas@UCUNIX.SAN.UC.EDU>Subject:problem unloading a form

I have a form with an OK and Cancel buttons. When user presses OK I does some database stuff, pops up a message box. When user clicks OK on the message box I unload the form. When user clicks on the Cancel button, simply I unload the button.

This scenario works fine most of the times. Occassionally it fails to unload the form. When user presses OK, it does all the stuff it is supposed to do except unloading the foem. At the moment Cancel also doesn't unload the form. If user presses OK again, samething, it does all the databasing and doesn't unload the form. Only way I can get rid of the form if by selecting Close from the system menu of the form. (Even killing the application from the Windows task list doesn't work.).

The code goes like this

-Srinivas Karri

cmdOK click() 'bunch of checks to validate user inputs ------\_\_\_\_\_ dim db as database set db = opendatabase(strDatabase) dim tblMain as table set tblMain = db.OpenTable(strMainTable) dim wID as integer wID = GetUniqueNumber() tblMain.addnew tblMain(strKeyField) = wID 'other fields are filled in here tblMain.Update msgbox "please note down the Key " & str\$(wID) Unload me End cmdCancel Click() unload me End I don't have anything in the unload event of the from. Any help would be appreciated. Thanks in advance.

Date:Fri, 2 Sep 1994 07:18:00 GMTFrom:David Mccarter <david.mccarter@HIGH-COUNTRY.COM>Organization:High Country Eats BBS (619) 788-0831Subject:VB User Group

\*San Diego Visual Basic User Group\*

The San Diego Visual Basic User Group meets the first Tuesday of the month. The meeting time is 7pm-9pm. The location is: The Santech Group, 8885 Rio San Diego Drive #340 (off Stadium Way in Mission Valley).

Each meeting will contain a wide variety of subjects for the beginner VB'er to the more advanced programmer! Please join us for our next meeting.

For more information contact:

David McCarter - E-Mail: dpmcs@high-country.com or CompuServe: 74227,1557 Richard Eckert - 459-5535

DPM Computer Solutions - San Diego, CA USA InterNet: dpmcs@high-country.com CompuServe: 74227,1557

Sent On: 09/01/94 - 23:18

~ CMPQwk #1.4~ UNREGISTERED EVALUATION COPY

Date:Thu, 25 Aug 1994 05:25:00 GMTFrom:David Mccarter <david.mccarter@HIGH-COUNTRY.COM>Organization:High Country Eats BBS (619) 788-0831Subject:GETPROFILESTRING

In a message to DAVID MCCARTER, SHOOKOW@HP800.LASALLE.EDU wrote:

S>I've been trying to call GetProfileString to get info from the win.ini S>file Here is the Decla

Here is the EASY way to read and write INI files. Both these functions can be found in the electronic newsletter Visual Basic Tips & Tricks. Let me know if you have any more questions.

David McCarter Editor-VBTT

\_\_\_\_\_

Declare Function WritePrivateProfileString Lib "Kernel" (ByVal AppName As String, ByVal KeyName As String, ByVal NewString As String, ByVal filename As String) As Integer

Declare Function GetPrivateProfilestring Lib "Kernel" (ByVal AppName As String, ByVal KeyName As String, ByVal default As String, ByVal ReturnedString As String, ByVal MAXSIZE As Integer, ByVal filename As String) As Integer

\*

\*\*\*\*\*\*\*\*

'\* Procedure Name: ReadINI

| '*                   | *                  |   |
|----------------------|--------------------|---|
| '* Created:          | By: Daniel Bowen   | * |
| '* Modified: 3/24/94 | By: David McCarter | * |

!\*-'\*Returns a string from an INI file. To use, call the \* '\*functions and pass it the AppName, KeyName and INI \* '\*File Name, [sReg=ReadINI(App1,Key1,INIFile)]. If you \* '\*need the returned value to be a integer then use the \* '\*val command. \* Function ReadINI (AppName, KeyName, filename As String) As String Dim sRet As String sRet = String(255, Chr(0))ReadINI = Left(sRet, GetPrivateProfilestring(AppName, ByVal KeyName, "", sRet, Len(sRet), filename)) End Function '\* Procedure Name: WriteINI \* '\*\_\_\_\_\_ \* '\* Created: 2/10/94 By: David McCarter \*

\*

'\* Modified: By:

DPM Computer Solutions - San Diego, CA USA InterNet: dpmcs@high-country.com CompuServe: 74227,1557

Sent On: 08/24/94 - 21:25

!\*-

~ CMPQwk #1.4~ UNREGISTERED EVALUATION COPY

Date: Sat, 24 Sep 1994 10:22:30 -0300

Comments:NB\*net - New Brunswick's Regional Network 1-800-561-4459From:Damon Brodie <dbrodie@NBNET.NB.CA>Subject:problem unloading a form

>I does some database stuff, pops up a message box. When user clicks

>OK on the message box I unload the form.

>When user clicks on the Cancel button, simply I unload the button.

This scenario works fine most of the times. Occassionally it fails to >unload the form. When user presses OK, it does all the stuff it is >supposed to do except unloading the foem. At the moment Cancel also >doesn't unload the form. If user presses OK again, samething, it does all the >databasing and doesn't unload the form. Only way I can get rid of the form >if by selecting Close from the system menu of the form. (Even killing the >application from the Windows task list doesn't work.).

>

```
>The code goes like this
```

```
>
```

```
>cmdOK click()
```

'bunch of checks to validate user inputs > >\_\_\_\_\_ > > dim db as database > set db = opendatabase(strDatabase) > > dim tblMain as table > set tblMain = db.OpenTable(strMainTable) > > dim wID as integer > wID = GetUniqueNumber() > > tblMain.addnew > tblMain(strKeyField) = wID > 'other fields are filled in here > tblMain.Update > > msgbox "please note down the Key " & str\$(wID) > > Unload me >End > >cmdCancel Click() unload me > >End >I don't have anything in the unload event of the from. >

Well thats probably the problem..... If the form isn't unloading to another form, and the program is supposed to end, then put an "END" in the unload event.

I've had similar problems by not having an end.

>Any help would be appreciated.

Hope it works ....

Damon Brodie

| | | |dbrodie@nbnet.nb.ca | Economics | |n0di@unb.ca | University of New Brunswick |

```
Sat, 24 Sep 1994 14:26:44 CDT
Date:
Subject:
              Centering text in a msg box?
> How do we center text in a line in a message box.
> For example:
>
> sub somesub()
> ..
> ..
> ..
> msg$ = "This is a first line of text"
> msg\$ = msg\$ \& chr\$(13) + chr\$(10)
> msg$ = msg$ & "This is second line of text which is longer than the first
line"
> msgbox msg$
>..
> ..
> end sub
>
> Any suggestions!!! TIA
>
>
>
```

| > = |                                |              |                           |
|-----|--------------------------------|--------------|---------------------------|
| >   | 0                              | Ankur Mittal | ankur@pt8135.pto.ford.com |
| >   | \<,                            | PTO Systems  | Ford Motor Company        |
| >   | $\overline{\bigcirc}/\bigcirc$ |              | 313.458.0930 (Work)       |

> : >

If you are using a non-proportional font then you can do this:

msg1\$ = "This is a first line of text"
msg2\$ = "This is second line of text which is longer than the first line"
msg1\$ = space\$((len(msg2\$)-len(msg1\$))/2) & msg1\$
msg\$ = msg1\$ & chr\$(13) & chr\$(10) & msg2\$
msgbox msg\$

If you are using a proportional font then that will involve a much more complicated solution, that I'm afraid I can't help you with, but if someone can I'd like to know how myself.

Tad@tribble.demon.co.uk AdamsTO@shylock.nctsl.navy.mil Adamst@linkncts.nctsl.navy.mil

Date: Sat, 24 Sep 1994 14:39:30 CDT Subject: combo loop again! > Hello to All! > > I would like to thank all of you who replied to my combo loop > problem! I received many nice looking examples! (tried them all!) To be blunt I've still got a problem. When I run the program > > all of the "working" code produced the same choices > in the combo box, in this order??? > > .5, 1, 1.5, 10, 100, 105, 11, 110, 115, 12, ... > > This is the code I've selected... > > > Do Until i > 600 > If i < 9.9 Then > i = i + .5ElseIf i < 99.9 Then > > i = i + 1>Else i = i + 5>>End If > combo1.AddItem Str\$(i) >Loop > > > Any Ideas how to achieve numerical order? > > > .5, 1, 1.5, 2, 2.5, ... 10, 11, 12, .... 100, 105, ... > > > Thanks in Advance! > Mike (combo man! >

Turn off the sorting on the listbox, that way the numbers will stay in the order that they are put into it. Look in the properties window in design mode to turn off sorting, because the listbox sorting property cannot be changed at run time.

Tad@tribble.demon.co.uk AdamsTO@shylock.nctsl.navy.mil Adamst@linkncts.nctsl.navy.mil

Date: Sat, 24 Sep 1994 12:17:12 -0400 Shanti Ronda <rondas@UCUNIX.SAN.UC.EDU> From: Subject: problem unloading a form In->>I have a form with an OK and Cancel buttons. When user presses OK >>I does some database stuff, pops up a message box. When user clicks >>OK on the message box I unload the form. >>When user clicks on the Cancel button, simply I unload the button. >> >>This scenario works fine most of the times. Occassionally it fails to >>unload the form. When user presses OK, it does all the stuff it is >>supposed to do except unloading the foem. At the moment Cancel also >>doesn't unload the form. If user presses OK again, samething, it does all the >>databasing and doesn't unload the form. Only way I can get rid of the form >>if by selecting Close from the system menu of the form. (Even killing the >>application from the Windows task list doesn't work.). >> >>The code goes like this >>>>cmdOK click() 'bunch of checks to validate user inputs >> >> ------>> ------>> dim db as database >> set db = opendatabase(strDatabase) >>>> dim tblMain as table set tblMain = db.OpenTable(strMainTable) >> >>>> dim wID as integer wID = GetUniqueNumber() >>>> >> tblMain.addnew >> tblMain(strKeyField) = wID 'other fields are filled in here >> >> tblMain.Update >>>> msgbox "please note down the Key " & str\$(wID) >> >> Unload me >>End>> >>cmdCancel Click() unload me >> >>End>> >>I don't have anything in the unload event of the from. >> >> Well thats probably the problem..... If the form isn't unloading to another > form, and the program is supposed to end, then put an "END" in the unload event. >

> I've had similar problems by not having an end.

```
> 
> Any help would be appreciated.
> 
> Hope it works....
> 
> 
> 
> Damon Brodie
```

Thanks for the reply, Damon. But I am sorry I haven't provided you with enough information. This form (modal) indeed yields to another form after unloading. Sorry, I didn't give this information before.

-Srinivas Karri

 Date:
 Sat, 24 Sep 1994 12:41:40 -0400

 From:
 John Clare <jclare@PANIX.COM>

## UNSUBSCRIBE VBDATA-L

--John Clare jclare@panix.com Date:Sat, 24 Sep 1994 12:55:32 -0400From:"Kanca,Mehmet" <mkanca@MAILBOX.SYR.EDU>Subject:I WANT TO UNSUBSCRIBE!!!!

## UNSUBSCRIBE VBDATA-L

Mehmet Kanca mkanca@rodan.syr.edu

--

Date:Sun, 25 Sep 1994 01:39:20 EDTFrom:Kevin Hood <kevin@BIOMED.QUEENSU.CA>Subject:Graph VBX : Controlling X-scaling

I am trying to plot data with the Graph control that comes with VB. My data goes from (for instance) 500 to 900 along X. The graph control always starts at X=0. My impression is that there is nothing that I can do to have it start at 500. Am I correct.

Question 2. Is there a better VB control for plotting Scientific Data that would provide more control over axis scaling, superimposing lines and points, etc.?

Any help will by appreciated.

Kevin kevin@biomed.queensu.ca Date: Sat, 24 Sep 1994 15:22:19 -0500 From: Tony Kyle <tony@SNS.SNSNET.COM> combo loop again! Subject: At 08:29 PM 9/22/94 -0500, Norse Michael wrote: Hello to All! > > > I would like to thank all of you who replied to my combo loop > problem! I received many nice looking examples! (tried them all!) To be blunt I've still got a problem. When I run the program > all of the "working" code produced the same choices > > in the combo box, in this order??? > > .5, 1, 1.5, 10, 100, 105, 11, 110, 115, 12, ... > > > Any Ideas how to achieve numerical order? > > .5, 1, 1.5, 2, 2.5, ... 10, 11, 12, .... 100, 105, ... > >

First you must preface all numbers with 0's. If a number is a decimal, then it would look like 000.5. This assume you will not have numbers greater than 999. Your list then will look like:

000.5 001 001.5 002, 002.5 ... 010 ..... 999

Not pretty.

Then how about going for the simpler method. TURN OFF SORT in the list/combo box. The the items you place will appear in the order they are placed in the combo box. Need to add an item, then find the location and use the index switch of combolist.additem command.

Tony Kyle

Tony@SNS.SNSNET.COM

Date:Sun, 25 Sep 1994 12:46:48 CETFrom:Nicola Brion <MC1920@MCLINK.IT>Subject:getprofilestring

>> Function ReadINI (AppName, KeyName, filename As String) As >> String I like it, and use, buti've mmodified to add the default value..... just txo changes.

It might be useful to get back a non-empty value as your default value if not found.....

try changing it to:

Function ReadINI (AppName, KeyName, DefValue, filename As String) As String

Dim sRet As String

..... ReadINI = Left(sRet, GetPrivateProfilestring(AppName, ByValKeyName,DefValue, sRet, Len(sRet), filename))

end function

BTW, this code might be found on CICA ......

Obelix

How could anyone be so unkind to arrest a man for driving while blind...

MC1920@McLink.It

Via ObXpress 0.5.0

| Date:    | Sun, 25 Sep 1994 12:46:45 CET                      |
|----------|----------------------------------------------------|
| From:    | Nicola Brion <mc1920@mclink.it></mc1920@mclink.it> |
| Subject: | problem unloading a form                           |

>> This scenario works fine most of the times. Occassionally

>> it fails to unload the form.

Don't know 'bout you, but I usually put the Unload statement on another form, not on itself.

I use to hide the form and unload it from the caller proc. it works all the time.

BTW, check the query\_unload event and, of course the lostfocus..... :-))

Obelix

How could anyone be so unkind to arrest a man for driving while blind...

MC1920@McLink.It

Via ObXpress 0.5.0

Date:Sun, 25 Sep 1994 12:46:42 CETFrom:Nicola Brion <MC1920@MCLINK.IT>Subject:file operatio

>> Is there a way to \*copy\* files in VB directly without using >> the Windows API? didn't we said this a LOOOOOOOOOT of time??????

FileCopy <sourcename> <destname>

Found on VB' Help, under the voice 'Copying files'..... have you ever ask yourself what's the use of the icon with a big question mark on it? :-)))

Obelix

How could anyone be so unkind to arrest a man for driving while blind...

MC1920@McLink.It

Via ObXpress 0.5.0

Date:Sun, 25 Sep 1994 10:23:00 ESTFrom:Animal Rescue League of Boston <0004587389@MCIMAIL.COM>Subject:Centering text in a msg box?

>If you are using a proportional font then that will involve a much >more complicated solution, that I'm afraid I can't help you with, >but if someone can I'd like to know how myself.

As far as I know, for a proportional font you'll have to create your own msg box procedure and use code like this:

Sub Form Click ()

$$\begin{split} Msg1\$ &= "This is a first line of text" \\ Msg2\$ &= "This is second line of text which is longer than the first line" \\ HalfHeight &= TextHeight(Msg1\$) / 2 ' Calculate half height. \\ CurrentY &= ScaleHeight / 2 - HalfHeight ' Set Y. \\ HalfWidth &= TextWidth(Msg1\$) / 2 ' Calculate half width. \\ CurrentX &= ScaleWidth / 2 - HalfWidth ' Set X. \\ Print Msg1\$ ' Print message. \\ HalfWidth &= TextWidth(Msg2\$) / 2 ' Calculate half width. \\ CurrentX &= ScaleWidth / 2 - HalfWidth ' Set X. \\ Print Msg1\$ ' Print message. \\ HalfWidth &= TextWidth(Msg2\$) / 2 ' Calculate half width. \\ CurrentX &= ScaleWidth / 2 - HalfWidth ' Set X. \\ Print Msg2\$ ' Print message. \\ HalfWidth &= TextWidth(Msg2\$) / 2 ' Calculate half width. \\ CurrentX &= ScaleWidth / 2 - HalfWidth ' Set X. \\ Print Msg2\$ ' Print message. \\ HalfWidth &= TextWidth(Msg2\$) / 2 ' Calculate half width. \\ CurrentX &= ScaleWidth / 2 - HalfWidth ' Set X. \\ Print Msg2\$ ' Print message. \\ HalfWidth &= TextWidth(Msg2\$) / 2 ' Calculate half width. \\ CurrentX &= ScaleWidth / 2 - HalfWidth ' Set X. \\ Print Msg2\$ ' Print message. \\ HalfWidth &= TextWidth(Msg2\$) / 2 ' Calculate half width. \\ CurrentX &= ScaleWidth / 2 - HalfWidth ' Set X. \\ Print Msg2\$ ' Print message. \\ HalfWidth &= TextWidth(Msg2\$) ' Print message. \\ HalfWidth &= TextWidth(Msg2\$) ' Print$$

End Sub

For a nice example of error handling code without using msgbox, take a look at this file on CompuServe Information Service in the DATA BASED ADVISOR Forum (!go DBADVISOR):

[71507,1212] Lib: 6 ERRORS.ZIP/Bin Bytes: 26652, Count: 574, 04-Jan-94

Title : Error Handling with Visual Basic

Keywords: VISUAL BASIC ERROR HANDLER MURDOCH JANUARY 1994 DATA BASED ADVISOR

Error Handling with Visual Basic Source Code, sample files and .exe for developing or trying the example error handler discussed in the January, 1994, Data Based Advisor magazine's column, Client/Server Advisor: Visual Basic Expert by John Murdoch.

Ed Leonard <0004110565@MCIMAIL.COM>

Date:Sun, 25 Sep 1994 11:47:52 EDTFrom:Roy Haehnel <RoiH@AOL.COM>Subject:Slow Painting

VB seems to "paint" controls VERY slowly to the form. On a slower machine, it looks terrible. I wrote the same program in VB and C++, and the C program generates the form almost immediately.

Is there anyway to speed up the "painting" process? (Except for developing in C)

Date:Sun, 25 Sep 1994 21:49:12 +0200From:Tuomas Salste <salste@CC.HELSINKI.FI>Subject:Better db than Access?

I've been developing a db app with VB30. The app currently uses MS Access.

However, MS Access doesn't seem to be very reliable. The db's often corrupt when, for example, my app hits an error or causes a GPF, which is not so uncommon, you know. Usually, though, I've been able to correct the situation with RepairDatabase, but that is not a very reliable solution.

One other problem is that using Access tends to be slow, at least on machines with less than 16MB main memory.

What other db's could you recommend (to be used with VB) that were more reliable and maybe faster too?

Tuomas Salste salste@kruuna.helsinki.fi http://www.helsinki.fi/~salste/ \*\*\* Today's unofficial blonde joke (quality not guaranteed by me):

- 108. Q: Why is a washing machine better than a blonde?
  - A: Because you can drop your load in a washing machine, and it won't follow you around for a week.

Date: Sun, 25 Sep 1994 13:01:04 -0700 From: Gary McMillan <mcmillan@ESKIMO.COM> Subject: your mail InDate:Sun, 25 Sep 1994 13:02:35 -0700From:Gary McMillan <mcmillan@ESKIMO.COM>Subject:I WANT TO UNSUBSCRIBE!!!!In-In-

Date:Sun, 25 Sep 1994 13:11:05 -0700From:Gary McMillan <memillan@ESKIMO.COM>Subject:RGB components

Anyone know a method to read the RGB color components of an object in a straight forward manor ?

| Date:        | Sun, 25 Sep 1994 13:23:16 -0700                              |
|--------------|--------------------------------------------------------------|
| From:        | Len Harrison <lenh@crl.com></lenh@crl.com>                   |
| Subject:     | Better db than Access?                                       |
| In-          |                                                              |
| [deletions]  |                                                              |
| > What other | db's could you recommend (to be used with VB) that were more |

> reliable and maybe faster too?

In spite of many people on this list obviously being involved in database work and also frustrated with the speed of Access and/or VB, i hear nothing about Foxpro on this list. For Windows database programming, i don't think you can beat Foxpro. It is extremely fast (comparing with VB/Access is like a bicycle to a motorcycle), has reasonably good screen design and menu building tools, can access the Windows API as long as you don't need to pass structures, and has a pretty good report writer as well. It offers file and record level locking some of which is automatic depending on your needs and works well with networks. It has quite a strong programming language based on dBase IV with many extensions and a reasonably decent SQL subset. What it is missing is transaction processing (commit and rollback) so if you need that you have to implement it yourself. Because of the many levels of indirection possible in the language, you can do this with one generic routine.

In addition, Foxpro has extensive third-party development tools for everything from data compression to mapping to enhanced report writers, active data dictionaries, etc. There are also many tools and utilities available for it in the public domain. One of the best of these is Ken Levy's Genscrnx which enhances the screen builder tremendously and provides the critical missing pieces left out by the Foxpro developers such as the ability to configure a screen dynamically at runtime. Genscrnx is freeware.

While it is certainly possible to use VB for database applications I personally feel it is a less than ideal solution. Speed is an issue as is reporting and (for me at least) the database elements of the language could be much stronger.

VB does have the following advantages over FoxPro: Much smaller footprint (Foxpro's runtime is 3 MBytes and it will take over as much of your machine as you will give it. Even so, i have effectively done interapplication communications between FoxPro and Word 6.0 which is another resource hog), the ability to create really dynamic screens where objects appear and disappear at run-time based on user input (this is not such a big thing in most database applications), slightly better access to the Windows API (though if you need to pass structures and can write .dlls in C you can extend the language to meet your needs with addin libraries), and an object-properties metaphor that is built into the language instead of superimposed on it as it is with FoxPro's screen builder.

It is likely that Foxpro 3.0 will be more nearly like VB in terms of interface and development environment. Word is that it will be strongly object-oriented and will include inheritance.

len harrison lenh@crl.com Date:Mon, 26 Sep 1994 09:21:36 +1000From:Con Zymaris <Con.Zymaris@DBCE.CSIRO.AU>Subject:Graph VBX : Controlling X-scaling

>I am trying to plot data with the Graph control that comes with VB. My
>data goes from (for instance) 500 to 900 along X. The graph control
>always starts at X=0. My impression is that there is nothing that I
>can do to have it start at 500. Am I correct.
>

Check XAxisStyle. If you can't find this attrib, u/g to Pinnacle's ChartBuilder for \$50 I've lost track of which version has what...

>Question 2. Is there a better VB control for plotting Scientific Data >that would provide more control over axis scaling, superimposing lines >and points, etc.?

You can kludge most things with the BPS/Pinnacle control. We've hit numerous limitations, but have found work arounds. I can't gurantee you it will wo exactly what you want, but if you hit snags, give a yell.

Con Zymaris <conz@cyber.com.au> Cybersource Pty. Ltd. Windows/Unix integration and TCP/IP network management +61 3 822 2848 FAX +61 3 822 2858 1275a Malvern Rd, Malvern.Vic. Australia Date:Mon, 26 Sep 1994 09:24:15 +1000From:Con Zymaris Subject:Slow Painting

>VB seems to "paint" controls VERY slowly to the form. On a slower machine, it >looks terrible. I wrote the same program in VB and C++, and the C program >generates the form almost immediately.

>

>Is there anyway to speed up the "painting" process? (Except for developing in >C)

Set ClipControls = false.

Don't be too sure of C helping you here, either. A lot of client side stuff we've done in C ain't that much faster for complicated screen redraws.

Con Zymaris <conz@cyber.com.au>

Cybersource Pty. Ltd. Windows/Unix integration and TCP/IP network management +61 3 822 2848 FAX +61 3 822 2858 1275a Malvern Rd, Malvern.Vic. Australia

Date:Mon, 26 Sep 1994 09:28:28 +1000From:Con Zymaris <Con.Zymaris@DBCE.CSIRO.AU>Subject:Better db than Access?

>I've been developing a db app with VB30. The app currently uses MS Access. >

>However, MS Access doesn't seem to be very reliable. The db's often >corrupt when, for example, my app hits an error or causes a GPF, which is >not so uncommon, you know. Usually, though, I've been able to correct the >situation with RepairDatabase, but that is not a very reliable solution. >

>One other problem is that using Access tends to be slow, at least on >machines with less than 16MB main memory.

>\_\_\_

>What other db's could you recommend (to be used with VB) that were more >reliable and maybe faster too?

My personal favourite is Apex software's (the people who make TrueGrid) Agility/VB. This is a nice piece of work. It lacks certain things that Access has (ie SQl interpreter), but it is less than half the size, and speed is v.good. It is also so much simpler to program than Access, that you'll be amazed. For most of our work we use Unix backend DBs, but every chance I get with desktop only apps, I use Agility, unless there's a requirement which mandates Access. (read: multi user requirements, ODBC compliance or multi-key sorting)

## Con Zymaris <conz@cyber.com.au>

Cybersource Pty. Ltd. Windows/Unix integration and TCP/IP network management +61 3 822 2848 FAX +61 3 822 2858 1275a Malvern Rd, Malvern.Vic. Australia

Date: Mon, 26 Sep 1994 10:15:32 GMT+800 Organization: Edith Cowan University Better db than Access? Subject: > I've been developing a db app with VB30. The app currently uses MS Access. > > However, MS Access doesn't seem to be very reliable. The db's often > corrupt when, for example, my app hits an error or causes a GPF, which is > not so uncommon, you know. Usually, though, I've been able to correct the > situation with RepairDatabase, but that is not a very reliable solution. > > One other problem is that using Access tends to be slow, at least on > machines with less than 16MB main memory. > > What other db's could you recommend (to be used with VB) that were more > reliable and maybe faster too? > > > Tuomas Salste salste@kruuna.helsinki.fi http://www.helsinki.fi/~salste/

I use CodeBasic from Sequitter Software. It works with DBASE, Clipper and FoxPro files. There are lots of commands and functions provided for manipulating the data files, and you get a report writer and custom 3D controls (list box with >64K capacity, combo box and text box) which may be linked to fields in a data file.

I haven't used it extensively so I can't comment on any bugs that may or may not be present (I haven't found any yet). CodeBasic has it's origins in a C add on library called CodeBase, so the commands and functions are very C like. But once you get used to the nameing conventions, it's relatively easy to use. Richard Czerwonka, Visual Basic/Progress Programmer Administrative Computing Services, Information Technology Division, Edith Cowan University, Phone: 61-9-383 8664 Pearson Street, Churchlands WA 6018 Australia E-Mail: R.Czerwonka@cowan.edu.au

Opinions expressed here are all mine and nobody elses, especially not | my employers (I don't know what they are anyway!) Date:Sun, 25 Sep 1994 23:56:04 -0500From:Ali Hepworth <HEPWORTH@MUTUAL.CO.UK>Subject:VB and NT

Good Morning ;-)

Currently we are developing VB apps on Windows3.1 (& 3.11) and are looking into the possibility of running some VB apps on an NT platform (Server). What needs to be addressed is the feasibility of such a transition.

I believe that NT will support 16bit apps through the WOW layer but we are concerned about VBXs,DLLs and any other problems that we haven't considered. Any ideas?

TIA Ali HEPWORTH@MUTUAL.CO.UK Date:Mon, 26 Sep 1994 16:55:07 +0000From:Kevin Black <kevinb@VENUS.RESNTL.BHP.COM.AU>Subject:Bar Code Fonts

Hi,

I need to include a bar code (type 3 of 9 or 39) in a product print out (crystal report) and have been playing with mabry software's barcode1.vbx. Having spoken with James from Mabry, we have come to the conclusion that what I really want is an appropriate barcode font.

Anyone know of such a beast (preferable freeware/sharware that I can distribute royalty free) and where to get it from.

| Thanks in advan<br>Kevin | ce,                                   |
|--------------------------|---------------------------------------|
|                          |                                       |
| Kevin Black              | Computer Services Group Leader        |
|                          | BHP Research - Newcastle Laboratories |
| Snail :                  | P.O. Box 188, Wallsend 2287           |
| Tel :                    | +61 49 510434 Fax: +61 49 513740      |
| Internet:                | kevinb@resntl.bhp.com.au              |
|                          |                                       |

Date: Mon, 26 Sep 1994 02:50:26 -0500 Organization: spine.com Subject: user defined combo box

On Sat, 24 Sep 1994 00:07:36 -0500 Norse Michael <mxn7015@USL.EDU> wrote:

- > Do I link my combo box to a text file or a data base?
- > ( I am leaning towards a text file since speed is not a

> major concern and databases seem to make me kringe!)

A text file would be easier, if this is all you need to store.. You could just do a loop on exit:

```
open "storage.txt" for output as 1
for i = 0 to combo.listcount -1
print combo.list(i)
next i
close 1
```

and another on entry (note that if you read it again, you'll want to do a combo.clear first!)

```
open "storage.txt" for input as 1
do while not eof(1)
line input #1,dat$
combo.additem dat$
loop
close 1
```

| > | As of now my program is relatively simple, I would like to keep |
|---|-----------------------------------------------------------------|
|   | it that way.                                                    |
| > | What is the easiest way to achieve this task?                   |
| > |                                                                 |
| > | I am very new to VB, and my project is really dependant         |
| > | upon this user defined combo box!                               |
|   |                                                                 |

Is that all you needed?

--

```
Jesse Montrose jesse@netcom.com jesse@xaostools.com cis:76646,3302
I don't recycle, I'm a consumer, damn it, I consume.
```

Date:Mon, 26 Sep 1994 10:45:31 GMT-1DFTFrom:Jurgen Valks <J.VALKS@HSBOS.NL>Organization:Hogeschool 's-HertogenboschSubject:DLL's

Hello all,

Yep, it's me again with the same question:

Can somebody send me a example how to pass strings to VB from a pascal DLL ??? Integers are no problem. I got a answer from a guy called Norm, but the answer was not working.....

So please a EXAMPLE CODE,

Thanx!

Greetings from,

/-----\

Jurgen Valks, Helpdesk HTO

Tel :+31 (0)73-145977 Email: j.valks@hsbos.nl Systems : Amiga 2000 4mb Fast Amiga 1200, 68030, 40Mhz. 4mb Fast PC 486DX-66 (at home) PC 486SX-33 (at my work) Consoles: SNES Spec. : Programming [PC/Amiga] Date:Mon, 26 Sep 1994 12:35:06 +0100From:WOUTERS@GEMINI.OVO.AGRO.NLSubject:retrieving used apps

Does anyone know how I can create a program to register the applications a user is running on his PC under Windows.

At the end of the day a certain file should contain the names off all the programs he worked with.

Or is there a shareware program who has this functionality ?

Vincent...

| Date:    | Mon, 26 Sep 1994 07:50:34 -0400                                                  |
|----------|----------------------------------------------------------------------------------|
| From:    | Ken VanLuvanee <vanluvaneekr%phvax.dnet@sb.com></vanluvaneekr%phvax.dnet@sb.com> |
| Subject: | Reading a 4 BYTE LONG                                                            |

Hi all-

I'm trying to use the MCI to write a simple Audio CD player using VB 3.0 Pro. The problem I'm having is that I would like to have the time format in TRACKS, MINUTES, SECONDS, FRAMES format, but cannot figure out how to convert the value this returns to a VB usable format.

For example, if I want to display the POSITION (MMControl1.POSITION) on the CD, a call to MMControl1.POSITION returns a 4 BYTE Long Integer with the following structu

Tracks (least sig BYTE) Minutes Seconds Frames (most sig BYTE)

In VC++ there are macros to read specific bytes from this WORD, however I can't figure out how to do this in VB. I know this a probably a simple question, but can anyone give me a clue?

Thanks,

-Ken vanluvaneekr@sb.com <insert clever message here.>

Date:Mon, 26 Sep 1994 07:49:14 -0500From:GOLDFARB A1C CHRIS <GOLDFARB.AETCSC@SCLAN.AETC.AF.MIL>Subject:<None>

Salutations,

I've looked this one up, and although it seems like it should be documented somewhere, I just can't seem to find it. Question: Is there some way to make a button in a different shape than the rectangular default? Specifically, I have a form with a map background that I need the users to be able to click on provinces like regular buttons. Transparent square buttons just don't cut it (some of the provinces are very irregularly shaped and large areas aren't covered).

Thanks ahead of time....

\_\_\_\_\_

goldfarb@sclan.aetc.af.mil - Chris Goldfarb AETC CSS/SCDH, DSN 487-2800, COM (210) 652-2800 Opinions expressed are my own.... The Air Force flies by itself.

```
Date:
             Mon, 26 Sep 1994 09:10:45 -0400
              Stephen Lenz <slenz@RISD.EDU>
From:
Subject:
             Centering text in a msg box?
In-
>>If you are using a proportional font then that will involve a much
>>more complicated solution, that I'm afraid I can't help you with,
>>but if someone can I'd like to know how myself.
>
> As far as I know, for a proportional font you'll have to create
> your own msg box procedure and use code like this:
>
> Sub Form Click ()
     Msg1$ = "This is a first line of text"
>
>
     Msg2$ = "This is second line of text which is longer than the first line"
     HalfHeight = TextHeight(Msg1\$) / 2
>
                                           'Calculate half height.
     CurrentY = ScaleHeight / 2 - HalfHeight ' Set Y.
>
     HalfWidth = TextWidth(Msg1) / 2 'Calculate half width.
>
>
     CurrentX = ScaleWidth / 2 - HalfWidth
                                            ' Set X.
     Print Msg1$
                   ' Print message.
>
     HalfWidth = TextWidth(Msg2) / 2 'Calculate half width.
>
>
     CurrentX = ScaleWidth / 2 - HalfWidth
                                            'Set X.
>
     Print Msg2$
                  ' Print message.
> End Sub
>
> For a nice example of error handling code without using msgbox,
> take a look at this file on CompuServe Information Service in the
> DATA BASED ADVISOR Forum (!go DBADVISOR):
>
> [71507,1212]
                  Lib: 6
> ERRORS.ZIP/Bin Bytes: 26652, Count: 574, 04-Jan-94
>
> Title : Error Handling with Visual Basic
>
> Keywords: VISUAL BASIC ERROR HANDLER MURDOCH JANUARY 1994 DATA
> BASED ADVISOR
> Error Handling with Visual Basic Source Code, sample files and
> .exe for developing or trying the example error handler discussed
> in the January, 1994, Data Based Advisor magazine's column,
> Client/Server Advisor: Visual Basic Expert by John Murdoch.
>
> Ed Leonard <0004110565@MCIMAIL.COM>
```

Date: Mon, 26 Sep 1994 09:11:23 EDT From: Gerry Hull <"xanadu::mrgate::add::xanadu::am::hull"@XANADU.ENET.DEC.COM> Subject: <None>

NAME: Gerry Hull <HULL@AM@XANADU@ADD> From: NAME: VISBAS-L@tamvm1.tamu.edu To: <"VISBAS-L@tamvm1.tamu.edu"@US2RMC@MRGATE@XANADU>

Use a Picture Or Image control. In the MouseDown Event, you get the fact that the button was pushed, and, you get the mouse location. If the control contains the entire map, you can determine where they clicked from the returned x/y positions. If you want to provide visual feedback that they "pressed" the button, display a different button on MouseDown and MouseUp Events.

HTH

Gerry Hull Consulting Software Engineer

Hull Associates info@ha.mv.com hull@xanadu.enet.dec.com

Salutations, >>

- >> I've looked this one up, and although it seems like it should be
- >> documented somewhere, I just can't seem to find it. Question: Is there
- >> some way to make a button in a different shape than the rectangular
- >> default? Specifically, I have a form with a map background that I need
- the users to be able to click on provinces like regular buttons. >>
- Transparent square buttons just don't cut it (some of the provinces are >>
- very irregularly shaped and large areas aren't covered). >>
- >>
- Thanks ahead of time.... >>
- >>
- >>
- >>goldfarb@sclan.aetc.af.mil - Chris Goldfarb
- >> AETC CSS/SCDH, DSN 487-2800, COM (210) 652-2800
- >> Opinions expressed are my own.... The Air Force flies by itself.

>>

Date:Mon, 26 Sep 1994 09:29:26 -0400From:Stephen Lenz <slenz@RISD.EDU>Subject:UnknownIn-

Steve Lenz slenz@risd.edu

On Fri, 23 Sep 1994, Gordon Sharpe wrote:

> Subject: Listing variables in a VB app.

>

> Has anyone a method (or app. ?) for running through a complete

> VB app. and producing a master list of variables that have been

> used ?

>

> We've spent month's writing a new suite of apps. and part of the

> documentation (pauses to wash mouth out with soap....) requires

> an index of variable names used - inclusive of those defined as

> Global plus used in only one form.

>

> We can't be the first to have this requirement (or does everyone

> say it can't be done to get out of it ?) but I've not found anything

> in VB help or manuals as yet (still reading).

>

> TIA Gordon Sharpe, Doncaster, England

Date:Mon, 26 Sep 1994 09:35:41 ESTFrom:Michael Lenart <Michael\_Lenart\_at\_corpsoftnorwood4@SMTP.CSOF.COM>Subject:Slow Painting

You should trying the LockWindowUpdate API to prevent painting the entire window until you are ready to paint it. VB updates the entire window whenever anything needs to be repainted no matter how small.

 Reply Separator

 Subject:
 Slow Painting

 Author:
 Discussion for Microsoft Visual Basic and Related Issues

 <VISBAS-L@tamvm1.tamu.edu> at Internet

 Date:
 9/25/94 7:29 PM

>VB seems to "paint" controls VERY slowly to the form. On a slower machine, it >looks terrible. I wrote the same program in VB and C++, and the C program >generates the form almost immediately.

>

>Is there anyway to speed up the "painting" process? (Except for developing in >C)

Set ClipControls = false.

Don't be too sure of C helping you here, either. A lot of client side stuff we've done in C ain't that much faster for complicated screen redraws.

Con Zymaris <conz@cyber.com.au>

Cybersource Pty. Ltd. Windows/Unix integration and TCP/IP network management +61 3 822 2848 FAX +61 3 822 2858 1275a Malvern Rd, Malvern.Vic. Australia

Mon, 26 Sep 1994 09:52:02 -29900 Date: From: Norm Bernstein <msys@KBT.COM> Subject: <None> In-I've looked this one up, and although it seems like it should be >> documented somewhere, I just can't seem to find it. Question: Is there > some way to make a button in a different shape than the rectangular > default? Specifically, I have a form with a map background that I need > the users to be able to click on provinces like regular buttons. > Transparent square buttons just don't cut it (some of the provinces are > very irregularly shaped and large areas aren't covered). Sorry, but you can't do that in VB.... I've faced the same problem myself, in an application I was writing. Fortunately, there's a way to do it... download ZZHOT, a shareware VBX available on CI\$ (MBASIC forum), and probably on CICA and its mirrors. This VBX is designed to allow you to define irregular shapes on top of a bitmap or metafile, and then intercept mouse events.... with this VBX, you'll be able to do what you

want (in fact, the example that ships with it is just such an application). ZZHOT comes complete with a special hotspot editor that allows you to easily

define the specific areas you want to create.

I was a beta tester for this product, so I know it fairly well.

Good luck!

 'Norm Bernstein
 Hard/Firm/Software Consulting

 'Marisystems, Inc.
 (circuits/8051/VB & Pascal)

 'msys@kbt.com
 Cserve:71121,1070

Date: Mon, 26 Sep 1994 09:02:24 CST From: Scott Nelson <SBNELS@CCMAIL.MONSANTO.COM> problem unloading a form Subject:

>I have a form with an OK and Cancel buttons. When user presses OK >I does some database stuff, pops up a message box. When user clicks >OK on the message box I unload the form.

>When user clicks on the Cancel button, simply I unload the button. >

>This scenario works fine most of the times. Occassionally it fails to >unload the form. When user presses OK, it does all the stuff it is >supposed to do except unloading the foem. At the moment Cancel also >doesn't unload the form. If user presses OK again, samething, it does all the >databasing and doesn't unload the form. Only way I can get rid of the form >if by selecting Close from the system menu of the form. (Even killing the >application from the Windows task list doesn't work.).

This is a guess (I've done this a lot!) but I think the problem is NOT in the form's code, but in the code that calls the form. Be sure you don't try to access something off of a form after you unload it or you will end up loading it again (without displaying it).

I.e. If you try something like this it will cause the form to be re-loaded:

```
frmGetData.Show Modal
If frmGetData.Tag = "OK" Then DoSomethingElse()
```

If you need to do this, then don't unload the form when the user clicks on the OK and Cancel buttons but hide it instead. After you retrieve the data you need then unload the form:

```
frmGetData.Show Modal
    If frmGetData.Tag = "OK" Then DoSomethingElse()
    Unload frmGetData
    Sub cmdOK Click()
         ...do database stuff...
        Tag = "OK"
        Me.Hide
    End Sub
    Sub cmdCancel Click
        Tag = "Cancel"
        Me.Hide
    End Sub
>The code goes like this
>cmdOK click()
        'bunch of checks to validate user inputs
        _____
        _____
```

..

>

>>

>

```
dim db as database
>
>
         set db = opendatabase(strDatabase)
>
>
         dim tblMain as table
>
         set tblMain = db.OpenTable(strMainTable)
>
>
         dim wID as integer
>
         wID = GetUniqueNumber()
>
>
         tblMain.addnew
>
         tblMain(strKeyField) = wID
>
         'other fields are filled in here
>
         tblMain.Update
>
        msgbox "please note down the Key " & str$(wID)
>
>
>
         Unload me
>End
>
>cmdCancel Click()
         unload me
>
>End
>
>I don't have anything in the unload event of the from.
>
```

| Date:    | Mon, 26 Sep 1994 16:22:05 MET                                    |
|----------|------------------------------------------------------------------|
| From:    | Jesper Partoft <syntese@login.dknet.dk></syntese@login.dknet.dk> |
| Subject: | Printing via print manager                                       |

Nicky,

When the print manager receives a job, it broadcast a message, containing the number of jobs to print. When the printjob is finished, the print manager again broadcast a message, of the number of jobs.

The problem with this solution is, you are not sure, whether it is your job or another job, that the print manager is printing.

I you get a solution to sneak out status, and other information from the print manager, I am one person eager to learn more.

Bye for now,

Jesper Partoft syntese@login.dknet.dk

PS. Are there anyone of you, who have the email-adress to Visual Basic Programmers System Journal (aka. Basic Pro), would you mind sharing it with me? Thx.

Jesper

Date:Mon, 26 Sep 1994 08:46:14 PSTFrom:Todd B Kinkade <Todd\_B\_Kinkade@CCM.FM.INTEL.COM>Subject:Accessing Unnattached drives on a Network

Text item: Text\_1

I have a information system which requires some remote users to periodically download a snapshot of a certain subset of my database. The catch being that they do not want to be (or cannot always be) connected to the particular drive at times other than when they run this update. We are in a Banyan environment. I can give the user the network path, password, and the root directory; I just want to be able to have the updating application automatically connect, do the update, and then disconnect. Any help will be highly appreciated.

TIA,

Todd Kinkade Folsom, CA Date:Mon, 26 Sep 1994 08:54:04 PSTFrom:Todd B Kinkade <Todd\_B\_Kinkade@CCM.FM.INTEL.COM>Subject:Copying \*.\* including subdirectories

Text item: Text\_1

I would like to have my application copy all files and subdirectories from one loaction to another. Any easy ways to do this?

TIA,

Todd Kinkade Folsom, CA Date:Mon, 26 Sep 1994 16:56:54 +0000From:Brian Gaines <BGAINES@OLLAMH.UCD.IE>Organization:University College DublinSubject:Please take note!!!!

> UNSUBSCRIBE VBDATA-L
--> Mehmet Kanca
> mkanca@rodan.syr.edu
>

Send the message (with no signature) to LISTSERV@TAMVM1.BITNET

I does not matter which list you are undsubscribing from send the message to LISTSERV not the list. (there are a few rare exceptions).

PLEASE STOP FILLING UP OUR MAILBOXES WITH UNSUBSCRIBE MESSAGES!!!! IF YOU DON'T KNOW HOW TO UNSUBSCRIBE ASK YOUR SYSTEMS MANAGER OR SUPPORT PEOPLE BUT DON'T MAIL THE LIST.

THANKS Brian Gaines Programming Adviser UCD Computing Services Dublin Ireland

E-MAIL BGAINES@OLLAMH.UCD.IE Voice 1-353-1-706-2005 Date:Mon, 26 Sep 1994 12:18:00 -0400From:Linton Smith <gwlles@WESTON.CA>Subject:Copying \*.\* including subdirectories

I can think of two methods, but neither are entirely simple.

The first is to walk the directory tree use Dir\$ to determine the directory structure at the source, recreate at the dest (if not already present) and then use FileCopy \*.\* for each subdirectory.

The second is to shell a (DOS) XCopy /e command. This would run asynchronously to your program, unless you do the following to check to see when it is done:

Put the XCopy command in a batch file (or use code to create the batch file with a consistent file name).

Create a PIF for the batch file, providing a known window name. Also, set it so the batch file runs in a window.

Use the FindWindow API call in a loop to check for the existence of the window. When the window disappears (and the call returns false), you will know that the batch file has finished.

HTH,

-----

Linton Smith gwlles@weston.ca

From: owner-visbas-l To: Multiple recipients of list VISBAS-L Subject: Copying \*.\* including subdirectories Date: Monday, September 26, 1994 12:54PM

Text item: Text 1

I would like to have my application copy all files and subdirectories from one loaction to another. Any easy ways to do this?

TIA,

Todd Kinkade Folsom, CA

Date: Mon, 26 Sep 1994 09:46:47 +0000 "Mark D. Richards" < MDR@HYDROSPHERE.COM> From: Organization: Hydrosphere Resource Consultants, Boulder, Colorado VB and NT Subject: > Currently we are developing VB apps on Windows3.1 (& 3.11) and are > looking into the possibility of running some VB apps on an NT platform (Server). > What needs to be addressed is the feasibility of such a transition. I believe that NT will support 16bit apps through the WOW layer but we > > are concerned about VBXs, DLLs and any other problems that we haven't considered. > Any ideas?

I have been running and developing my VB applications under the Beta-1 of Daytona (NT 3.5). I have had no problems with DLL's or VBX's. Period.

Mark D. Richards Windows Software Engineer Hydrosphere Resource Consultants, Inc. Hydrosphere Data Products, Inc. 1002 Walnut Suite 200, Boulder, CO 80302 Date:Mon, 26 Sep 1994 12:16:37 -0400From:"Gregory J. Martin" <gmartin@CAIS.CAIS.COM>Subject:Accessing Unnattached drives on a NetworkIn-VINES-specific API call:

Declare Function VnsSetDriveMapping Lib "vnsapi.dll" (ByVal nDrive As Integer, ByVal pszService As String, ByVal pszRoot As String) As Integer

Where Ndrive is the number corresponding to the letter you want mapped (A: = 1, B=1, etc)

3- You could use the WIndows API

WNetAddConnection

Declare Function WNetAddConnection Lib "User" (ByVal lpszNetPath As String, ByVal lpszPassword As String, ByVal lpszLocalName As String) As Integer

(I haven't used this so you'll have to find an example somewhere else)

E-mail me direct if you need help with the VINES API

\\Greg gmartin@rosedale.com

On Mon, 26 Sep 1994, Todd B Kinkade wrote:

> Text item: Text\_1

> >

- > I have a information system which requires some remote users to
- > periodically download a snapshot of a certain subset of my database.
- > The catch being that they do not want to be (or cannot always be)
- > connected to the particular drive at times other than when they run
- > this update. We are in a Banyan environment. I can give the user the
- > network path, password, and the root directory; I just want to be able
- > to have the updating application automatically connect, do the update,
- > and then disconnect. Any help will be highly appreciated.
- > > TIA,
- >
- > Todd Kinkade
- > Folsom, CA
- >

 Date:
 Mon, 26 Sep 1994 18:33:29 +0200

 From:
 Markus Suomi <msuomi@TRE.TELE.NOKIA.FI>

 Subject:
 VB and NT

 In >

 > > are concerned about VBXs,DLLs and any other problems that we haven't

 > > considered.

 >

 >

 > I have been running and developing my VB applications under the Beta-1 of

 > Daytona (NT 3.5).

 I have had no problems with DLL's or VBX's.

What about DOS-drivers (like Oracle's SQL\*Net)?

Has anyone tried OLE automation between 16-bit and 32-bit apps?

--

Markus SuomiPhone +358-31-2407382| Design EngineerFax +358-31-2407700| Nokia Cellular Systems|| PL 779Email msuomi@tre.tele.nokia.fi| 33101 Tampere|

Date:Mon, 26 Sep 1994 12:45:00 -0400From:Linton Smith <gwlles@WESTON.CA>Subject:VB and NT

One caveat:

You will have to install and use a 16 bit MS-Mail client if you want to use MAPI in your apps (NT comes with a 32 bit client).

Linton Smith gwlles@weston.ca ------From: owner-visbas-l To: Multiple recipients of list VISBAS-L Subject: VB and NT Date: Monday, September 26, 1994 5:46AM

> Currently we are developing VB apps on Windows3.1 (& 3.11) and are > looking into the possibility of running some VB apps on an NT platform (Server).

> What needs to be addressed is the feasibility of such a transition.

> I believe that NT will support 16bit apps through the WOW layer but

we

> are concerned about VBXs,DLLs and any other problems that we haven't considered.

> Any ideas?

I have been running and developing my VB applications under the Beta-1 of Daytona (NT 3.5). I have had no problems with DLL's or VBX's. Period.

Mark D. Richards Windows Software Engineer Hydrosphere Resource Consultants, Inc. Hydrosphere Data Products, Inc. 1002 Walnut Suite 200, Boulder, CO 80302

| Date:<br>Subject:                                                                                                    | Mon, 26 Sep 1994 12:53:00 -0400<br>user defined combo box       |  |  |
|----------------------------------------------------------------------------------------------------|-----------------------------------------------------------------|--|--|
| >                                                                                                    |                                                                 |  |  |
| >                                                                                                    | Hello To All!                                                   |  |  |
| >                                                                                                    |                                                                 |  |  |
| >                                                                                                    | I'm really stumped! I would like some help with a combo box.    |  |  |
| >                                                                                                    | I need to have a combo box with no more than 100 entries.       |  |  |
| >                                                                                                    | I need to be able to let the user add and delete items within   |  |  |
| >                                                                                                    | the combo box via two buttons "Add Item" and "Delete Item".     |  |  |
| >                                                                                                    | The user will either select text from the box or type in text   |  |  |
| >                                                                                                    | and click on Add Item. To delete an item the user must select   |  |  |
| >                                                                                                    | the item and click on "Delete Item". After termination of the   |  |  |
| > >                                                                                                    | program I need all of the entries to be saved somewhere!        |  |  |
| >                                                                                                    | Do I link my combo box to a text file or a data base?           |  |  |
| >                                                                                                    | ( I am leaning towards a text file since speed is not a         |  |  |
| >                                                                                                    | major concern and databases seem to make me kringe!)            |  |  |
| >                                                                                                    |                                                                 |  |  |
| >                                                                                                    | As of now my program is relatively simple, I would like to keep |  |  |
| >                                                                                                    | it that way.                                                    |  |  |
| >                                                                                                    | What is the easiest way to achieve this task?                   |  |  |
| >                                                                                                    |                                                                 |  |  |
| >                                                                                                    | I am very new to VB, and my project is really dependent         |  |  |
| >                                                                                                    | upon this user defined combo box!                               |  |  |
| >                                                                                                    | WOULD SOMEBODY PLEASE HELP ME TACKLE THIS ONE !!!               |  |  |
| >                                                                                                    | WOULD SOMEBOD I FLEASE HELF ME TACKLE THIS ONE !!!              |  |  |
| >                                                                                                    | Double Thanks in                                                |  |  |
| >                                                                                                    | Advance!!!                                                      |  |  |
| >                                                                                                    |                                                                 |  |  |
| >                                                                                                    | Mike                                                            |  |  |
| >                                                                                                    | Geology Senior                                                  |  |  |
| >                                                                                                    | USL                                                             |  |  |
| >                                                                                                    | mxn7015@usl.edu                                                 |  |  |
| >                                                                                                    |                                                                 |  |  |
| >                                                                                                    | 111 222 12 11 112 11 21                                         |  |  |
| It sounds like you want to write a "mover" type application<br>that would move an item from own box to the other. I think<br>this would be best implemented using a list box rather than |                                                                 |  |  |
|                                                                                                    | using a combo box.                                              |  |  |

Frank McPherson ab546@detroit.freenet.org fmcpherson@eworld.com Date: Mon, 26 Sep 1994 13:24:11 -0500 Subject: Unknown

DateValue - (where year = 2000)

I've got a slight problem with display and storage of dates within a VB app I've written.

I use the DateValue function to check that the string entered by a user is valid - they could type almost anything in the text box and this function will check for valid formats. So far so good.

Now I re-display the date using Format\$(Date, "dd-mm-yyyy") and an input of "1 1 00" returns 01-Jan-1900 where I really want to go forward to "01-Jan-2000". However, keying "1 1 97" has to return with "01-Jan-1997" so a generic change (adding 100 to the year) would not work - a cut-off point would have to be added.

The workround is to insist that all years are keyed in full by the user - the yy portion being 4 digits long or it gets rejected - not really acceptable.

I can understand that the century part is determined by the current date - I understand fully why I get 1900, it's just knowing how to 'fix' the system so it goes forward.

No doubt there's a very easy way of doing this (I don't think I'm the first to hit this by any means !) but it's got me !

Gordon P. Sharpe, Kvaerner Boving Limited, Doncaster

 

 Date:
 Mon, 26 Sep 1994 14:33:53 EDT

 Comments:
 Converted from PROFS to RFC822 format by PUMP V2.2X

 From:
 "LILI NGUYEN, CACI, INC. - FEDE" </NGUYEN@PENTAGON-HQDADSS.ARMY.MIL>

 Subject:
 Database question

Subject: Database question

Does anyone know about the database PROCITE? Any comments or where do I find out information about it? Thanks in advance.

\*\*\*\*\*

Date:Mon, 26 Sep 1994 19:15:00 PDTFrom:Dunn Andy <ADUNN@FARNBOR001.DATASCI.CO.UK>Subject:List of Variables

>Has anyone a method (or app. ?) for running through a complete >VB app. and producing a master list of variables that have been >used ?

>We've spent month's writing a new suite of apps. and part of the >documentation (pauses to wash mouth out with soap....) requires >an index of variable names used - inclusive of those defined as >Global plus used in only one form.

>We can't be the first to have this requirement (or does everyone >say it can't be done to get out of it ?) but I've not found anything >in VB help or manuals as yet (still reading).

I use VB Compress (WhippleWare) it can report on all sorts of things about your programs including what you want. In addition it will identify which things are redundant and will then remake your .EXE without them in - resulting in a smaller file. I've tested it on a HUGE project (.EXE is > 2Mb) and it seemed to hold its ground.

Its less than 100 punds and I got mine from Grey Matter here in the UK. If you want their address etc let me know.

Andy ADUNN@farnboro01.datasci.co.uk

Date:Mon, 26 Sep 1994 19:20:00 PDTFrom:Dunn Andy <ADUNN@FARNBOR001.DATASCI.CO.UK>Subject:Strange shape buttons

>Salutations,

> I've looked this one up, and although it seems like it should be
 >documented somewhere, I just can't seem to find it. Question: Is there
 >some way to make a button in a different shape than the rectangular
 >default? Specifically, I have a form with a map background that I need
 >the users to be able to click on provinces like regular buttons.
 >Transparent square buttons just don't cut it (some of the provinces are
 >very irregularly shaped and large areas aren't covered).

There was a neat solution to this that appeared a couple of weeks ago. Maybe someone will repost the original but this is basically what you do.

Take the bitmap that you wish to be able to click on into paintbrush and colour all of the areas you want to click on with a unique solid colour. Then you put 2 picture boxes on your form and make one invisible. Put the original picture in the visible box and your touched up picture in the invisible one. When you get a click on the visible one you look up the corresponding pixel in the invisible one using GetPixel (I think) and then since each region has a different colour you can tell where they clicked.

You probably have to turn AutoRedraw ON in the invisible box to keep the bitmap in memory even though it is not being displayed.

Andy ADUNN@farnboro01.datasci.co.uk

Date:Mon, 26 Sep 1994 11:23:56 PSTFrom:marlatt <marlatt@ADA.COM>Subject:user defined combo box

Mike,

Here is how I did it.

I used a listbox (List1) and a textbox (Text1) instead of a combo. This also assumes you already have 'TESTFILE' in the working directory (Create it using any text editor, one list entry per line). You need to add some things like enabling and disabling the command buttons but the guts are here.

-----

Sub Form\_Load ()

```
' Determine file number.
FNum% = FreeFile
' Open disk file to read data.
Open "TESTFILE" For Input As #FNum%
Do While Not EOF(1)
            ' Read a line of data.
Line Input #FNum%, FileData
            ' Assign Item to the ListBox
List1.AddItem FileData
Loop
            ' Close file.
Close #FNum%
```

## End Sub

```
Sub cmdAdd_Click ()
```

```
Entry = Text1.Text
    'Check to see if 'Entry' is already on the list
For x = 0 To List1.ListCount - 1
    If List1.List(x) = Entry Then
        Msg = Text1.Text + " is already on the list."
        MsgBox Msg
        Exit Sub
    Else
    End If
Next x
    'Add entry to the listbox
List1.AddItem Entry
    'Add entry to the disk file
Open "TESTFILE" For Output As #FNum%
    For x = 0 To List1.ListCount - 1
        Print #FNum%, List1.List(x)
    Next x
Close #FNum%
                   'Close file.
```

## Sub cmdDelete\_Click ()

'Remove selected item from list List1.RemoveItem List1.ListIndex 'Save list file after removing deleted item Open "TESTFILE" For Output As #FNum% For x = 0 To List1.ListCount - 1 Print #FNum%, List1.List(x) Next x Close #FNum%

End Sub

\_\_\_\_\_

David Marlatt <marlatt@ada.com> Applied Digital Access San Diego, CA

>Hello To All!

>I'm really stumped! I would like some help with a combo box.
>I need to have a combo box with no more than 100 entries.
>I need to be able to let the user add and delete items
>within the combo box via two buttons "Add Item" and "Delete
>Item". The user will either select text from the box or type
>in text and click on Add Item. To delete an item the user
>must select the item and click on "Delete Item". After
>termination of the program I need all of the entries to be
>saved somewhere!

>Do I link my combo box to a text file or a data base? >( I am leaning towards a text file since speed is not a >major concern and databases seem to make me kringe!)

>As of now my program is relatively simple, I would like to keep >it that way.

>What is the easiest way to achieve this task?

>I am very new to VB, and my project is really dependent >upon this user defined combo box!

## >WOULD SOMEBODY PLEASE HELP ME TACKLE THIS ONE !!!

>Double Thanks in >Advance!!!

>Mike >Geology Senior >USL >mxn7015@usl.edu Date: Sat, 1 Oct 1994 00:22:58 -0500 From: Norse Michael <mxn7015@USL.EDU> Subject: using a loop with time? Hello to All, I Can't figure this one out! Is is possible to have a loop using time in a list box with 5 minute increments??? ie: 7:05am 7:10am 7:15am 7:55am 8:00am 8:05am ••• 8:55am 9:00am ••• I don't know how to get the For ... To ... to start over after it reaches x:55 (x:55 then x:00

I have to perform this task several times on one form so I really dont want to have 500 additem statements in my form load.

Any Ideas?

Thanks in Advance!! Mike Geology Senior USL mxn7015@usl.edu Date: Tue, 6 Sep 1994 08:17:14 -0700 From: Shih Jye Ho <shihjye@CRL.COM> Subject: WINWORD Automation Inthis template form. I use folling VB code to do OLE automation and try to fill in some infomation to this template form and print the result without saving the document. dim gobjWordWTR As Object 'OLE WORD OBJECT Set gobjWordWTR = CreateObject("Word.Basic")

gobjWordWTR.apphide Set gobjWordWTR = GetObject("", "Word.Basic") gobjWordWTR.FileOpen GlobalVar.Path & "wtr.DOC", 0, 1, 0, 0, "abc"

gobjWordWTR.EditGoto "WireDate" gobjWordWTR.insert Str\$(Date) gobjWordWTR.EditGoto "Power" gobjWordWTR.insert "\*" gobjWordWTR.EditGoto "CompanyName" gobjWordWTR.insert coname\$ gobjWordWTR.EditGoto "Transporation" gobjWordWTR.insert " " gobjWordWTR.EditGoto "CompanyNo" gobjWordWTR.insert co\$ ...

... gobjWordWTR.FilePrint

But I always got GPF:WINWORD.EXE at 000E:4b7 after I call gobjWordWTR.EditGoto and gobjWordWTR.insert more than 12 times. Does anybody have this kind of problem or Is that a known bug in WINWORD ? Date:Sat, 1 Oct 1994 08:32:09 CETFrom:Nicola Brion <MC1920@MCLINK.IT>Subject:using a loop with time?

>> Is is possible to have a loop using time in a list box with >> 5 minute increments??? This will work....

For n = 0 To 24 \* 60 Step 5 list1.AddItem Format\$(n / (24 \* 60), "hh:mm") Next n

Of. course, you make it looks better ...

HTH

Obelix

How could anyone be so unkind to arrest a man for driving while blind...

MC1920@McLink.It

Via ObXpress 0.5.4

Date:Sat, 1 Oct 1994 11:01:05 +0200From:Tuomas Salste <salste@CC.HELSINKI.FI>Subject:Dynamic CodeIn-In-

> What I need to do is to give a user the ability to enter code

> staements at runtime and then have this code executed in response to

> certain events.

Maybe you should learn LISP :-)

Tuomas Salste salste@kruuna.helsinki.fi http://www.helsinki.fi/~salste/ \*\*\* Today's unofficial blonde joke (quality not guaranteed by me):

273. Q: How did the blonde die drinking milk?

A: The cow fell on her.

Date: Sat, 1 Oct 1994 13:04:30 +0200 Tuomas Salste <salste@CC.HELSINKI.FI> From: Subject: Access 2.0 locking scheme

MS Access locks tables 2048 bytes at a time, no matter how small the individual records are. Has there been any change to this in version 2.0?

Tuomas Salste salste@kruuna.helsinki.fi http://www.helsinki.fi/~salste/ \*\*\* Today's unofficial blonde joke (quality not guaranteed by me):273. Q: How did the blonde die drinking milk?

- - The cow fell on her. A:

Date:Sat, 1 Oct 1994 06:07:40 GMTFrom:Pam Dryden <pam.dryden@GREATESC.COM>Organization:The Great Escape - Gardena, CA - (310) 676-3534Subject:List of VBXs

Hi All,

I just joined and was surprised to read someone was asking for another place to place discusions on VBXs. This is what I thought VISBAS-L was for. Please enlighten me.

Also, does anyone know of a freware or shareware calendar VBX.

I am a new VB developer. I have purchased TrueGrid and TABvbx so far.

Thanks

Date:Sat, 1 Oct 1994 08:44:21 -0500From:Tony Kyle <tony@SNS.SNSNET.COM>Subject:Faster Searches

>> I have a database of about 15,000 records and need to do wildcard searches >> on its primary index. For example, I want to jump to the first record

>> beginning with the letter "T". I am finding that using the Findfirst

>> methods with the Data Control are extremely slow. On a Pentium, it

>> takes between 1 and 2 minutes to perform this search. I've done this

>> same type of operation using C code and the Paradox Engine (with a

>> large database) and had results that were an order or magnitude faster.

I believe the whole point has been missed in the other replies :)

You are using a Data Control, not a data object. Data Control does not work with indexes. Only the professional edition (with a Table Oject) will work with indexes. Then you can use the seek method on the index you desire.

With the Data Control, you are searching every record until the criteria you specify becomes TRUE. When you search for the next occurance, you must search all remaining records to find the next TRUE condition.

The index will place your table in order by field (or fields). After you find the first occurance, finding the next is simple. Use the move next command. You might wish to test the field value to ensure that you do not move beyond the scope of your search, but this should be faster then the find methods available to the data control.

Tony Kyle

Tony@SNS.SNSNET.COM

Date:Sat, 1 Oct 1994 08:44:49 -0500From:Tony Kyle <tony@SNS.SNSNET.COM>Subject:List of VBXs

At 06:07 AM 10/1/94 GMT, Pam Dryden wrote:

>...

>Also, does anyone know of a freware or shareware calendar VBX. >...

Pam:

The CICA FTP server at Indiana.Edu has what you are looking for. However I found it to be somewhat buggy. Their FTP address is:

winftp.cica.indiana.edu

If this control does not help, I have one that I created in VB which I am willing to pass along.

Contact me and I will be happy to try and get it to you by e-mail. It is just a form and some code so it is rather small. It is visual though which makes it great for the apps I am writing.

Tony Kyle

Tony@SNS.SNSNET.COM

Date:Sat, 1 Oct 1994 11:47:00 EDTFrom:margel@BELL.SUSQU.EDU

-- "SUBSCRIBE VISBAS Jeff Margel"

 Date:
 Sat, 1 Oct 1994 13:08:28 -0400

 From:
 Tim King <tcking@USE.USIT.NET>

 Subject:
 Free CD for the asking

 In 

 > I am going to send a CD full of home education software titles to anyone who

 > want's one,

I would like one please. Thanks in advance.

Tim King 9724 Clearwater Dr. Knoxville, TN 37923

tcking@usit.net

Date: Sat, 1 Oct 1994 15:06:47 EDT From: Chuck Stuart <WJ5A@AOL.COM> Subject: using a loop with time? FOR I = 0 TO 23 FOR J = 0 TO 55 STEP 5 LIST1.ADDITEM FORMAT\$(I) & ":" & FORMAT\$(J, "00") NEXT J NEXT I

Chuck Mesquite TX Date: Sat, 1 Oct 1994 14:51:50 -0500 Organization: spine.com Subject: your favorite comm vbx?

I've been using crescent's pdqcomm2 but I'm not quite happy with it. My application is an offline mailreader, and I need good solid zmodem, and that's about it. I'm not ruling out my own mistakes, too, it could be that I'm just not doing something right, but it's got me stumped..

Anyone doing something like this? An automated login, with a zmodem upload and download?

Much thanks.

--

Jesse Montrose jesse@n

jesse@netcom.com jesse@xaostools.com cis:76646,3302 I don't recycle, I'm a consumer, damn it, I consume. Date: Sat, 1 Oct 1994 16:56:48 EDT Subject: List of VBXs

Discussion for Microsoft Visual Basic and Related Issues <VISBAS-L@TAMVM1.TAMU.EDU> wrote :

>At 06:07 AM 10/1/94 GMT, Pam Dryden wrote:

> >>...

>>Also, does anyone know of a freware or shareware calendar VBX.

>>... >

>Pam:

>The CICA FTP server at Indiana.Edu has what you are looking for. However >I found it to be somewhat buggy. Their FTP address is:

> winftp.cica.indiana.edu

>If this control does not help, I have one that I created in VB which

>I am willing to pass along.

>

>Contact me and I will be happy to try and get it to you by e-mail. It >is just a form and some code so it is rather small. It is visual though >which makes it great for the apps I am writing.

>

Many years ago, (1975 to be exact), I wrote a Project Management System called Artemis. Project Management Systems have very complex calendar calculation routines, which because I keep getting asked about them, I am writing as a product called Lucy (Logical Universal Calendar System). I intend to have a beta-test by the end of next week (7th October).

It will be placed on one of the ftp sites.

James Miller Daisy@CityScape.co.uk

Data Analysis Interactively for all Databases

Date: Sat, 1 Oct 1994 17:28:00 -0400 Tony Chryseliou <ANTHONYC@QUEENS.LIB.NY.US> From: Free CD for the asking Subject: >From: Chris Chillidog Chelliah <chelliah@CS.UWA.EDU.AU> >> Send your name and address and any comments to: >> edstaff@mcs.com >> >> I will keep this info confidential. >> Thanks in advance ... Ed >> >>Hiya Ed, > >I'd be interested in your free CD of software titles. You can send a >copy to : Chris Chelliah >Room D12 > Single Persons Quarters > > Paraburdoo > Western Australia 6754

Gee Chris, HE SAID SEND IT NETMAIL. Why don't people slow down and actually UNDERSTAND what they are reading?

#

Date:Sat, 1 Oct 1994 17:30:19 -0400From:Tony Chryseliou <ANTHONYC@QUEENS.LIB.NY.US>Subject:SORRY about last post

>Sorry but I thought I was replying to Ed personally, but hit the >(g)roup instead of (r)eply key in my last post. \*embarassed\* > >No flames please

>

>Chris

Please accept my apologies, I was one of those who "jumped the gun". Too much coffee today....

#

Date:Sat, 1 Oct 1994 23:59:33 +0200From:Tuomas Salste <salste@CC.HELSINKI.FI>Subject:Access SQL

I don't know if this is the correct forum for questions about Access (1.1) SQL, but anyway:

I'd like to do queries with subqueries, like in SELECT \* FROM MyTable WHERE MyField IN (SELECT SurName FROM People WHERE MyCriteria)

or like in: SELECT \* FROM ( SELECT ... ) WHERE MyField < 20

However, I haven't been able to get Access do this kind of queries in any other way than creating a new TableDef for each subquery. That tends to be slow. Is there another way?

Also I wish to know if there is a way to insert records from one table to another, like in

INSERT INTO DestTable SELECT \* FROM SourceTable

But what I want is to insert just some fields, not all.

INSERT INTO DestTable SELECT Name, Address FROM SourceTable

doesn't work, I guess Access requires all the fields to be included in the append query. Any solution to this one?

Tuomas Salste salste@kruuna.helsinki.fi http://www.helsinki.fi/~salste/ \*\*\* Today's unofficial blonde joke (quality not guaranteed by me):

- 273. Q: How did the blonde die drinking milk?
  - A: The cow fell on her.

Date:Sat, 1 Oct 1994 15:26:00 PDTFrom:Dean Hiebert <deanh@WIMSEY.COM>Subject:Windows Task List

Two questions about TaskMan.

1. I have a MDI form that, when closed normally through a programmed exit, removes itself from the Windows task list. However, if the user closes the application using the windows control box, the program name is left in the task list even though the program is no longer running. This happens both under Windows 3.1 and WFW. However, this does not happen when using a non MDI form. Any suggestions?

2. How do you change the literal that appears in the Windows task list when you run your program? I would like to have a more descriptive message then just the name of the program.

TIA.

Dean HiebertInternet: deanh@wimsey.comDH ConsultingVoice: 604-250-8195Surrey, BC, CanadaFax: 604-597-3076

Date:Sat, 1 Oct 1994 09:28:02 +0200From:giora drachsler <giora@SHUM.CC.HUJI.AC.IL>Subject:RGB retrieval

GI> Does any one know of a straight forward way to retrieve the RGB GI> color components of an object ? GI>

What do you mean by 'object' ?. If it is a picture box, use the VB function POINT (X,Y)

Hope it helps,

Giora Drachsler

Hebrew University Jerusalem, Israel Giora@SHUM.cc.huji.ac.il Date:Sun, 2 Oct 1994 10:33:27 SATFrom:"Ilyas M. Shaikh" <OPRIMS@SAUPM00.BITNET>Organization:King Fahd University of Petroleum and Minerals, SASubject:Data Manager code from Compuserv

I have no access to Compuserv. Can someone be kind enough to download source code for VB 3.0 pro Data Manager from GO MSBASIC forum and send it to me.

Regards to you all VBers.

Ilyas

| Date:    | Sun, 2 Oct 1994 11:23:29 CET                       |
|----------|----------------------------------------------------|
| From:    | Nicola Brion <mc1920@mclink.it></mc1920@mclink.it> |
| Subject: | your favorite comm vbx?                            |

>> Anyone doing something like this? An automated login, with >> a zmodem upload and download? Yes, i'm just doing such an application (automatic call at night, upload a file via zmodem, dwnload another one and exit).

The test I've done say it's a good VBX: had some problem due to the fact that's the first time i tried to do such a job, but the whole apll seem to be wuite good ansd stable (except for prob i get on IBM penPC with PCIMCI modem).

Mail direct to me, and I will try to help you for what I can.

HTH

Obelix

How could anyone be so unkind to arrest a man for driving while blind...

MC1920@McLink.It

Via ObXpress 0.5.5

Date:Sun, 2 Oct 1994 18:51:30 +0100From:Christer Johansson <JOHANSSON@GEMINI.LDC.LU.SE>Subject:Spy on the serialport ?

Hi,

Is it possible to SPY on the ASCII stream coming in on a serialport to another program (PC + for Windows) from a VB application (no DDE-link)?

I tried to read direct with INP from the 03F8h address with INPOUT.DLL in a loop with DoEvents but Procomm didn't liked that...;-)

Maybe someone knows of a SW or PD program under Windows, already doing this ?

Any hints, pointers etc. are appreciated.

/Christer

\* Christer Johansson - HTH - \* InterNet : johansson@gemini.ldc.lu.se \*

\_\_\_\_\_

Date: Sun, 2 Oct 1994 14:38:30 -0400 From: EATON <99eaton@LAB.CC.WMICH.EDU> Free CD for the asking Subject: In-303 Harrison Hall, WMU Kalamazoo, MI 49008 On Fri, 30 Sep 1994, Ed Staffin wrote: > Hi everbody, >> I know this isn't vb related, but perhaps you could tell me where the best > place would be to post this? > Thanks. > > > I am going to send a CD full of home education software titles to anyone who > want's one, > just for sending me their name and address. It's not a scam, it's just part > of some market research > I am doing. Just send me your name and address and shortly I will be sending > you the CD. I would also > appreciate any comments you might have about the CD. > > Send your name and address and any comments to: > edstaff@mcs.com >> I will keep this info confidential. > Thanks in advance ... Ed

>

Date:Sun, 2 Oct 1994 15:17:45 -0400From:Paul Cohen <pmcohen@NETAXS.COM>Subject:Data Manager code from Compuserv

>I have no access to Compuserv. Can someone be kind enough to download source >code for VB 3.0 pro Data Manager from GO MSBASIC forum and send it to me.

You can get it from ftp.microsoft.com you know.

\_\_\_\_

| Paul Cohen       | pmcohen@netaxs.com                   |  |
|------------------|--------------------------------------|--|
| Philadelphia, PA | http://www.netaxs.com:8080/~pmcohen/ |  |

Date:Sun, 2 Oct 1994 13:43:09 -0700From:Richard Rosenheim <rrose@INDIRECT.COM>Subject:ACCESS-L server address?

My brother is looking for the address of the ACCESS-L list server.

Does anyone happen to know it?

Thanks in advance,

Richard Rosenheim rrose@indirect.com

\_\_\_\_ Blue Wave/QWK v2.12

Date:Sun, 2 Oct 1994 21:46:00 +01From:"Bystrom Dan, ADB-Partner" <Dan.Bystrom@ADB-PARTNER.IT-INVEST.SE>Subject:IIf command problem?

Hi!

I have just run into a strange problem and wonder if anybody else have seen anything like it. When I execute the statement (simplified here just to show my point):

Dim z As Integer z = IIf(0,1,2)

One would guess from this that the "IIf" function resides in an external DLL and that this DLL is missing on my system (although I don't belive this is the

case...).

Dan

Date: Sun, 2 Oct 1994 16:54:21 -0400 From: Shanti Ronda <rondas@UCUNIX.SAN.UC.EDU> IIf command problem? Subject: Inin your path.). I don't recall exactly what it is but, this dll has the calls for special functions like Iif. Hope this helps you. -Srinivas Karri > > Hi! >> I have just run into a strange problem and wonder if anybody else have > seen anything like it. When I execute the statement (simplified here just > to show my point): > >Dim z As Integer >z = IIf(0,1,2)> > Also, if this code resides in a function and I do an "On Error Resume Next" > the function terminates at this very line! >> One would guess from this that the "IIf" function resides in an external DLL > and that this DLL is missing on my system (although I don't belive this is > the > case...).

>

> Dan

>

Date: Mon, 3 Oct 1994 09:16:24 +1000 From: Eugene Terentjev <eugenet@OCS.CPSG.COM.AU> IIf command problem? Subject: msafinx.dll contains financial library functions. This is a very strange place for IIF function, but Microsoft has done it ;-). Don't forget to include that DLL in setup Wizard list because it doesn't do it for you. >All that you need is msafinx.dll in your /windows/system directory (or >in your path.). I don't recall exactly what it is but, this dll has the >calls for special functions like Iif. > >Hope this helps you. >-Srinivas Karri >> >> Hi! >> >> I have just run into a strange problem and wonder if anybody else have >> seen anything like it. When I execute the statement (simplified here just >> to show my point): >>>> Dim z As Integer >> z = IIf(0,1,2)>> >> Also, if this code resides in a function and I do an "On Error Resume Next" >> the function terminates at this very line! >> >> One would guess from this that the "IIf" function resides in an external DLL >> and that this DLL is missing on my system (although I don't belive this is >> the >> case...). >> >> Dan >> >> \_\_\_\_\_ \_\_\_\_\_ **Eugene Terentjev** Phone: +61 - 3 - 2432325Computer Power Group Ltd. Fax: +61-3-2432233 1/493 St. Kilda Rd., Melbourne Address: eugenet@ocs.cpsg.com.au Victoria, Australia, 3004

> Mail direct to me , and I will try to help you for what I can.

> > HTH

>

Hi, just curious as to the name of the VBX you referred to in this post, missed the thread. If you know where I might find it, please include the info, thanks!

wjkinnet@rs6000.cmp.ilstu.edu

Date:Sun, 2 Oct 1994 19:40:00 CDTFrom:Ed Staffin <edstaff@MCS.COM>Subject:IIf command problem?

Your missing msafinx.dll. Dig around for it. It comes with VB. Later ... Ed

>Hi!

>

>I have just run into a strange problem and wonder if anybody else have >seen anything like it. When I execute the statement (simplified here just >to show my point):

>

> Dim z As Integer

> z = IIf(0,1,2)

>

>Also, if this code resides in a function and I do an "On Error Resume Next" >the function terminates at this very line!

>

>One would guess from this that the "IIf" function resides in an external DLL >and that this DLL is missing on my system (although I don't belive this is >the

>case...).

>

>Dan

>

Date: Sun, 2 Oct 1994 17:32:53 -0700 "SG KHOO ... EXT: 646" <vksgep%epvx03.dnet@GPO.NSC.COM> From: Subject: Database Acess with MS-Access 2.0 >> >> Hi! This is the first time that I am using Visual Basic and Database >> access through Microsoft Access. I find that it is eady enough to >> setup the database and come up with a screen. >> >> With the Database Control, I can view and edit the records. I can even >> delete the record which is currently in view. However, when I try to >> save a new record (after data entry) I get the following message:->>Reserved error (-8261); there is no message for this error. >>>> >> I hope that you can enlighten me as to what has happened and which is >> the best way to save my entries. >> >The version of the Jet engine for Access 2.0 has a number of error >messages that VB knows nothing about. Suspect you are getting one of >those. > >Please post the code that is generating the error, and we can take a look

>at it.

Hi! There's actually no code involved. What I did was I provided a "NEW" command button with the following codes:-

Data1.Recordset.AddNew

where Data1 is the name of the Data Control I added. I then place the cursor at the first text box using Set Focus... as follows:-

Text1.SetFocus

(Note: Text1 is a field from Data1)

Thus during the execution of the program, all I did was click on the NEW command button and type in the necessary data. To save, I understand that I can move to the last record i.e. by pressing the MoveLast button.

The error does not occur if I do not type anything in any of the text boxes.

Also, I am not using the Connect Property of Data1. Am I on the right track?

Hope the information provided is enough and Thanks.

## SG KHOO

Internet: vksgep%epvx03.dnet@gpo.nsc.com

Date: Mon, 3 Oct 1994 10:58:25 +1000 Eugene Terentjev <eugenet@OCS.CPSG.COM.AU> From: Subject: Access 2.0 locking scheme Answer is shot: No >MS Access locks tables 2048 bytes at a time, no matter how small the >individual records are. Has there been any change to this in version 2.0? > > >Tuomas Salste salste@kruuna.helsinki.fi http://www.helsinki.fi/~salste/ >\*\*\* Today's unofficial blonde joke (quality not guaranteed by me): How did the blonde die drinking milk? >273. Q: >A: The cow fell on her. > > \_\_\_\_\_ **Eugene Terentjev** Phone: +61-3-2432325 Computer Power Group Ltd. Fax: +61-3-2432233 1/493 St. Kilda Rd., Melbourne Address: eugenet@ocs.cpsg.com.au

Victoria, Australia, 3004

Date:Sun, 2 Oct 1994 20:01:39 -0500From:Tony Kyle <tony@SNS.SNSNET.COM>Subject:Data Manager code from Compuserv

At 03:17 PM 10/2/94 -0400, Paul Cohen wrote:

>>I have no access to Compuserv. Can someone be kind enough to download source >>code for VB 3.0 pro Data Manager from GO MSBASIC forum and send it to me. >

>You can get it from ftp.microsoft.com you know.

>

Problem. I have been trying for two months and have not been able to gain access to FTP.MICROSOFT.COM. I have tried various times of day (and night) and I still get call blocking from Microsoft.

Any insights is appreciated.

Tony

Tony Kyle

Tony@SNS.SNSNET.COM

Date:Sun, 2 Oct 1994 18:04:33 -0700From:Lawrence Hathaway <lhat@IX.NETCOM.COM>Subject:ListIndex vs. Memo field

I have a form with a list box, a label, a textbox, and a data control. When the form loads, the list box is populated with the contents of one field from an .MDB. Select any item in the list box and it displays on the label. However, the intention is to also show the contents of a corresponding memo field in the (scrollable) textbox, subject to the Label1\_Change event. It seems to me that I need for Text1.Text to somehow tie together something like

data1.recordset.fields("MemoField").Value

in synchronization with

list1.listindex

but I'm getting nowhere. Is there a simple way to do this, or should I take another approach?

\_\_\_\_L\_\_a\_\_w\_\_r\_\_e\_\_n\_\_c\_\_e\_

lhat@ix.netcom.com

Date:Sun, 2 Oct 1994 21:05:17 -0400From:Scott Lampe <SL5760@CONRAD.APPSTATE.EDU>Subject:scrolling printouts

I'm working on a program that allows printing to forms and the printer. My problem is with printing to forms. When output is sent to the printer, stuff that is longer than one page is no problem. But, a form does not allow scrolling. How can I get my output on a form that the user can scroll?

TIA Scott Lampe Date:Mon, 3 Oct 1994 11:19:00 ESTFrom:"Jordan, Michael C" <MJordan@VITGCOM1.TELECOM.COM.AU>Subject:Unique indexes

G'day

Thanx to all the people who replied to my previous queries.

Has anyone read/coded a way of creating unique access field ID's. Does ACCESS have a way of generating unique numbers (i.e. customer ID when adding a new customer. I could set up a table with a integer value in it and update this number when I add a new customer.

I was wondering if there is any other way.

Regards mjordan@vitgcom1.telecom.com.au

Date:Mon, 3 Oct 1994 01:11:00 EDTFrom:STEVE DIAMOND <70762.130@COMPUSERVE.COM>Subject:Unique indexes

## Michael,

Sure! Just define your Customer ID field (for example) in your Access database as type Counter. Whenever you add a new record, the Access engine will fill in the next available value automagically. (If you're synchronizing with records in subsidiary tables, there are two other things you need to know. First, Counter fields are the same format as Long Integer fields, so if they appear as foreign keys in other tables they should be defined as type Long Integer. Second (and I'm a little vague on this part; maybe someone else can jump in) Access doesn't assign the value for the Counter field until the Update method is executed following an AddNew. If you're not using a data control, I think this value is still in the edit buffer (therefore accessible by field value) after the Update. If you are using a data control, it's more complicated since an automatic update could have been triggered by clicking on one of the movement keys.)

Steve Diamond Tucson, Arizona 02-Oct-94 at 10:13p MST

>> Has anyone read/coded a way of creating unique access field ID's.
>> Does ACCESS have a way of generating unique numbers (i.e. customer ID
>> when adding a new customer. I could set up a table with a integer value
>> in it and update this number when I add a new customer. I was wondering
>> if there is any other way. Regards mjordan@vitgcom1.telecom.com.au

Date:Mon, 3 Oct 1994 16:47:27 +1000From:Con Zymaris <Con.Zymaris@DBCE.CSIRO.AU>Subject:Unique indexes

>Thanx to all the people who replied to my previous queries.

>Has anyone read/coded a way of creating unique access field ID's. Does
>ACCESS have a way of generating unique numbers (i.e. customer ID when adding
>a new customer. I could set up a table with a integer value in it and
>update this number when I add a new customer.

I'm in my long winded mood today, so ....

There is the ounter field. This will help with ultimate uniqueness for primary key purposes etc.

There are hassles with this scheme, mainly a bunch of numbers isn't too easy for users to 'use' as opposed to

mnemonic tags, ie 00001656 or TELSTRA01 as a customer field. Which one would you prefer? Anything outside the inbuilt counter, you'll have to code and handle yourself. There are indeed problems with implementing anything outside the inbuilt

scheme with Access, as user's could circument your data-integrity mechanism, by opening the Table with Access directly, bypassing any add-on mech. you've added. They wouldn't be able to easily change the data for the counter field directly this way.

> 
> I was wondering if there is any other way.
> 
>Regards
>mjordan@vitgcom1.telecom.com.au
> 
>

Con Zymaris <conz@cyber.com.au> Cybersource Pty. Ltd. Windows/Unix integration and TCP/IP network management +61 3 822 2848 FAX +61 3 822 2858 1275a Malvern Rd, Malvern.Vic. Australia

Date: Mon, 3 Oct 1994 16:47:26 +1000 From: Con Zymaris <Con.Zymaris@DBCE.CSIRO.AU> Spy on the serial port? Subject: >Hi, > >Is it possible to SPY on the ASCII stream coming in on a serialport to >another program (PC + for Windows) from a VB application (no DDE-link) ? > >I tried to read direct with INP from the 03F8h address with INPOUT.DLL in a >loop with DoEvents but Procomm didn't liked that...;-) >>Maybe someone knows of a SW or PD program under Windows, already doing this ? > >Any hints, pointers etc. are appreciated. > > >/Christer Blaise Computing (Calif) use to do a dos app which did this. These guys

DDJs and C Users Journals for address details.

Con Zymaris <conz@cyber.com.au>

Cybersource Pty. Ltd. Windows/Unix integration and TCP/IP network management +61 3 822 2848 FAX +61 3 822 2858 1275a Malvern Rd, Malvern.Vic. Australia

might still be around. (I use to deal with them 5 years ago) Check you old

Date:Mon, 3 Oct 1994 17:07:56 +1000From:Con Zymaris <Con.Zymaris@DBCE.CSIRO.AU>Subject:Dynamic Code

>Hi,

>

>Does anyone know of a way to execute code dynamically at runtime?
>What I need to do is to give a user the ability to enter code
>staements at runtime and then have this code executed in response to
>certain events.

Nope. As far as I know, the p-code compiler is built into VB.EXE, and it kicks in when you enter lines of code in the development environment (editor) window. These p-code 'chunks' are sewen together at compile time to make an exe. As far as I know, there's not 'compiler' in VBRUNXXX.DLL, which is what you'd need to be able to interpret code at runtime. If Joe Robison (joero@microsoft.com), was still on this list, he might cotradict me, but hey.....

Con Zymaris <conz@cyber.com.au>

Cybersource Pty. Ltd. Windows/Unix integration and TCP/IP network management +61 3 822 2848 FAX +61 3 822 2858 1275a Malvern Rd, Malvern.Vic. Australia

Date:Mon, 3 Oct 1994 17:03:57 +1000From:Con Zymaris <Con.Zymaris@DBCE.CSIRO.AU>Subject:Faster Searches

>I have a database of about 15,000 records and need to do wildcard searches on >its primary index. For example, I want to jump to the first record beginning >with the letter "T". I am finding that using the Findfirst methods with the >Data Control are extremely slow. On a Pentium, it takes between 1 and 2 minutes

>to perform this search. I've done this same type of operation using C code and >the Paradox Engine (with a large database) and had results that were an order or

>magnitude faster. What gives?

>

I'm not hugely impressed with Access's performance, but there's a fair bit of meat between you and the actual data engine. Someone will jump up and provide a stream of useful tips for optimaization, which will speed things up, but I guess your options may lie in divergent paths.

Whenever we start a project nowdays, we only go for the Access engine for two reasons

1 We need the 'openness' of an ODBC/ multi data source engine. For this I can't fault Access. It needs all the 'weight'. 2. The clients explicitly requests it. (probably for same reason as 1)

Outside this, I stick with Btrieve directly, or use things like Agility, and I'm taking a look at VB/ISAM.

Why? For starters Btrieve is less than 100k DLL. Load time is negligible compared to Access. Resources are barely touched. Speed is very good. Same generally goes for Agiity. I've heard reports that VB/ISAM is an order of magnitude faster that Access.

Access + VB is really a corporate development tool, not for producing shrink wrapped software. (I can feel the flames igniting as I speak...) It's great for doing all those snappy looking corporate front ends, where scalabilty is a possible issue, or for where your customers can then use the Access tables in the their spreadsheets directly, (which would not be easy with Btrieve, or impossible with Agility unless you didn't use native dbs). Access has an SQL interpreter built in. The others don't. Given by one hand, taken away by the other ;)

These are your two paths. Decision time....

Con Zymaris <conz@cyber.com.au>

Cybersource Pty. Ltd. Windows/Unix integration and TCP/IP network management +61 3 822 2848 FAX +61 3 822 2858 1275a Malvern Rd, Malvern. Vic. Australia

Date:Mon, 3 Oct 1994 09:48:35 -0400From:Khaled Hassan <khasan@RITSEC.COM.EG>Subject:Dynamic EXE

Hello everyone

I made an EXE file using VB and I want to make an upgrade version which contains additional forms, I want to install this upgraded version over the original one, is it possible or do I have to include all the previously existing forms again

Thank you in advance

| *************************************** |                                 |           |             |  |  |  |
|-----------------------------------------|---------------------------------|-----------|-------------|--|--|--|
| *                                       | Khaled Hassan Nabil             |           | *           |  |  |  |
| *                                       | Regional Information Technology |           | *           |  |  |  |
| *                                       | &                               |           | *           |  |  |  |
| *                                       | Software Engineering Center     |           | *           |  |  |  |
| *                                       |                                 | (' 0 0 ') | *           |  |  |  |
| *                                       |                                 |           | 000-()-000* |  |  |  |
| * Bitnet Address                        | khasan@vrit01.eg                |           | *           |  |  |  |
| * Internet Address                      | khasan@ritsec.com.eg            | g         | *           |  |  |  |
| *************************************** |                                 |           |             |  |  |  |

Date:Sun, 2 Oct 1994 21:04:00 -0500Organization:The User Friendly BBSSubject:your favorite comm vb

->>> Anyone doing something like this? An automated login, with

-> >> a zmodem upload and download?

-> Yes, i'm just doing such an application (automatic call at night, upl

-> file via zmodem, dwnload another one and exit).

It will work JUST FINE with the VBX providing you call the pdqcomm bbs and download the 2.14 or higher beta. The 2.01 was slow and balky on Zmodem, but that was fixed in the higher versions.

I used this VBX to write a complete offline reader. The only thing I didn't do was to automate the upload and download. That would've been done except that the online service went under.

Amy Stinson Amy.Stinson@Indy.com

\* CMPQwk #1.4 \* UNREGISTERED EVALUATION COPY

Date:Mon, 3 Oct 1994 11:37:24 METFrom:Henrik Garde 4535 <garde@RISOE.DK>Organization:Risoe National Laboratory, DenmarkSubject:Resizing a picture box collapses the control (height)Why does a picture boy collapse when L racing it in run time mode??

Why does a picture box collapse when I resize it in run-time mode?? Microsoft has no answer.

Changing left and top values goes quite well.

Changing width sometimes goes well.

BUT: Changing height always makes the system reseting the height to a value

close to zero.

Size og autoredraw option cannot explain it. Who can??

TIF

Date:Mon, 3 Oct 1994 13:13:26 +0200From:Patrik Rantanen <prantane@RA.ABO.FI>Subject:vb all screwed up!

Hi yolks,

A funny thing happened to me while programming with VB 3.0. By some curious feature my app keeps changing my current dir to an incomprehensible C:\+++UD as soon as I load a form. As a consequence everything that refers to app.path goes boink. Current dir should be C:\MSBUD, so you see somebody is +++-ing my current dir, but who?. App is a MDI with a lot of dbasing going on , works fine on an identical machine, though! Just one more thing, same project stops responding if I try to save my work. Again works fine on the other machine with the same setup. Any hints and tips are appreciated,

Patrik Rantanen prantane@abo.fi Systems Planner Ebo Akademi Institute for Advanced Management Systems Research Tel. +358-21-2654750 Date:Mon, 3 Oct 1994 05:35:44 -0600From:Michael Phillips <PHILLIPSMT@MSCD.EDU>Subject:Graphix VBX

Hello, I am new to VB and to this group, I was wondering if anyone knew where I could get VBX's for reading/writing various graphics formats (TGA,JPG,GIF,etc..)

Thanx, Michael

No Cute Tag Line Yet.

Date: Mon, 3 Oct 1994 13:04:44 GMT Organization: Chemistry Department, Uni of Surrey Subject: **RGB** retrieval > GI> Does any one know of a straight forward way to retrieve the RGB > GI> color components of an object ? > GI> >> What do you mean by 'object' ?. If it is a picture box, use the VB function POINT (X,Y)> > > Hope it helps, > Giora Drachsler > Take great care with using POINT, it gives different values depending on the number of colours you are running Windows at. (At least it does on the Diamond Viper card I am using)

Dave

Guildford, Surrey, GU2 5XH, UK \* fax +44 (0)483 300803

Date:Mon, 3 Oct 1994 08:51:28 -0400From:Ian Ornstein <IORNSTEI@WPO.HCC.COM>Subject:Access SQL -Reply

I'd like to do queries with subqueries, like in SELECT \* FROM MyTable WHERE MyField IN (SELECT SurName FROM People WHERE MyCriteria) doesn't work, I guess Access requires all the fields to be included in the append query. Any solution to this one?

<<<<<<<

Date:Mon, 3 Oct 1994 08:39:43 CSTFrom:"D.M.(Mike) Mattix" <DMMATT@CCMAIL.MONSANTO.COM>Subject:Data Manager code from Compuserv

It is also out on CICA and any of its mirrors in the /pub/win3/programr/vbasic directory. You should be able to get to one of these.

Mike Mattix dmmatt@ccmail.monsanto.com

Reply Separator

Subject:Data Manager code from CompuservAuthor:Discussion for Microsoft Visual Basic and Related Issues<VISBAS-L@tamvm1.tamu.edu> at CCGTWINTDate:10/2/94 8:07 PM

At 03:17 PM 10/2/94 -0400, Paul Cohen wrote:

>>I have no access to Compuserv. Can someone be kind enough to download source >>code for VB 3.0 pro Data Manager from GO MSBASIC forum and send it to me. >

>You can get it from ftp.microsoft.com you know.

Problem. I have been trying for two months and have not been able to gain access to FTP.MICROSOFT.COM. I have tried various times of day (and night) and I still get call blocking from Microsoft.

Any insights is appreciated.

Tony

Tony Kyle

Tony@SNS.SNSNET.COM

Date:Mon, 3 Oct 1994 14:58:00 GMTFrom:"Stashed......" <AJSTYLER@GENVAX.GLAMORGAN.AC.UK>Subject:playing two .wav files at the same time

I wan't to know if it is possible to play two wav files at the same time using the sendmcicommand function.

If there is a way your help would be apreciated.

Thanks

Andrew Styler | 2nd Yr Hnd Computing | University Glamorgan | UNITED KINGDOM | Email : AJSTYLER@GENVAX.GLAM.AC.UK | +-----+ Date:Mon, 3 Oct 1994 09:53:17 -0400From:Michael Yackanich <mikey@NBHD.ORG>Subject:Accessing Paradox 4.0 databse

I'm trying to write to a Paradox 4.0 database table. I keep getting the same "data encrypted" error. I verified that the table is NOT encrypted.

I've also read the manuals Paradox 3.0 & 3.5 access. Is it possible to access 4.0?

\_\_\_\_\_

Michael Yackanich (Mike Y), mikey@nbhd.org Programmer Analyst, Technical Services North Broward Hospital District Ft. Lauderdale, FL Date:Mon, 3 Oct 1994 09:11:17 CDTFrom:DAVE SCHULTZ <SCHULTZ@ADMIN.UWEX.EDU>Organization:University of Wisconsin-ExtensionSubject:ACCESS-L server address?

ACCESS-L can be found on either LISTSERV@INDYCMS.BITNET or LISTSERV@INDYCMS.IUPUI.EDU.

To subscribe:

SUB ACCESS-L your-firtst-name your-last-name

| _ |                              |                            |  |
|---|------------------------------|----------------------------|--|
|   | Dave Schultz                 | Phone: (608)262-0310       |  |
|   | Mngt. Info. Specialist       |                            |  |
|   | Univ. of Wisconsin-Extension | Address: 432 North Lake St |  |
|   | Information Systems          | Madison, WI 53706          |  |
|   |                              |                            |  |

Date:Mon, 3 Oct 1994 10:28:08 -0400From:Mark Reynolds <REYNOLDSM@EM.AGR.CA>Subject:>I asked:

>I asked:

>I have a SQL search in my VB program. It works well but I would like to limit the

>amount of rows return. As, I only populate the first 25 rows into a grid.

>Does anyone know if and how this can be done?

>>Mike Responded:

>>Depending upon the capabilities of the database you are using. Many

- >> databases support the 'LIMIT TO nn ROWS' syntax. If yours does then
- >> execute the query to create the Dynaset or Snapshot with that
- >> extension on your SELECT statement and see what happens.

>> Mike Mattix

>> dmmatt@ccmail.monsanto.com

I appreciate your suggestion Mike but but I cannot get it to work.

I am using Access .MDB tables and SQL to access them. Please provide full syntax of a

working query or another suggestion. I can't see the point in returning 500 rows to

fill only a 25 row grid. I appreciated your sauggestio

 Date:
 Mon, 3 Oct 1994 09:40:00 EST

 From:
 Kevin James <0003248511@MCIMAIL.COM>

-- [ From: Kevin James \* EMC.Ver #2.0 ] --

SIGNOFF VISBAS-L

Date:Mon, 3 Oct 1994 11:45:00 PDTFrom:"Ford, Warren 058655" <L058655@PO200.APPL.GE.COM>Subject:using a loop with time?

When working with dates and times, I believe it is a lot easier to use the date/time functions in VB. These functions make it easy to add a random number to create a new date that is easily formattable.

I would have solved the problem this way (list from 7AM to midnite)

xTime = TimeValue("07:00:00")
Do
 list1.AddItem Format\$(xTime, "hh:nn AM/PM")
 xTime = DateAdd("n", 5, xTime)
Loop Until Format\$(xTime, "hh:nn AM/PM") = "12:00 AM" ' or whatever you
want

\_\_\_\_\_

Hello to All,

I Can't figure this one out! Is is possible to have a loop using time in a list box with 5 minute increments??? ie: 7:05am

7:10am

7:15am

I don't know how to get the For ... To ... to start over after it reaches x:55 (x:55 then x:00

I have to perform this task several times on one form so I really dont want to have 500 additem statements in my form load.

Any Ideas?

Thanks in Advance!! Mike Geology Senior USL mxn7015@usl.edu Date:Mon, 3 Oct 1994 11:51:11 -0400From:Shanti Ronda <rondas@UCUNIX.SAN.UC.EDU>Subject:Getting properties from COntrol handle

Is there a neat way of getting a property value of a control, given its handle. e.g. getting the tag value of a control.

My problem is like, I have a form with lots of control. Some of them have tag value set to particular value, say 'Y'. I need to fill those controls with values during run time. My plan is to using 'GetWindow' SDK function I loop through the controls and check for the Tag value. The tag value is 'Y' then I populate the control by sending the WM\_SETTEXT message ( all the controls I am interested are text boxes.). The problem I have is GetWindow returns a handle to the control. How can I read the Tag value given the handle. Is there any better way of handling the whole scenario?

Thanks in advance. -Srinivas Karri rondas@ucunix.san.uc.edu Date:Mon, 3 Oct 1994 09:43:03 PDTFrom:Bill Vaughn <billva@MICROSOFT.COM>Subject:How to Limit SQL Searches

Jet does not support a "LIMIT TO nn ROWS" syntax.

Microsoft SQL Server does in the form of SET ROWCOUNT nnn.

In Jet, the only way to limit result set is through the WHERE clause. bv

From: "D.M.Mike Mattix" <DMMATT@CCMAIL.MONSANTO.COM> To: Multiple recipients of list VISBAS-L <VISBAS-L@tamvm1.tamu.edu> Subject: How to Limit SQL Searches Date: Friday, September 30, 1994 3:15PM

Depending upon the capabilities of the database you are using. Many databases support the 'LIMIT TO nn ROWS' syntax. If yours does then execute the query to create the Dynaset or Snapshot with that extension on your SELECT statement and see what happens.

Mike Mattix dmmatt@ccmail.monsanto.com

**Reply Separator** 

Subject: How to Limit SQL Searches Author: Discussion for Microsoft Visual Basic and Related Issues <VISBAS-L@tamvm1.tamu.edu> at CCGTWINT Date: 9/30/94 2:50 PM

I have a SQL search in my VB program. It works well but I would like to limit the amount of rows return. As, I only populate the first 25 rows into a grid.

Does anyone know if and how this can be done?

Date:Mon, 3 Oct 1994 17:47:46 +0100From:Steve Celius <stevec@STUD.CS.UIT.NO>Subject:Small header

Can anyone help me make a small header (I know it's not called header, but I can't remember the name right now.) for my forms, like the toolbox in VB has got.

I would also like to know how to make a 3D Form like Word 6.0 uses. The header is in a kind of way "put into" the nonresizable form (got the clue?).

Hope anyone of you VB guru's out there can help me out !!

Thanks in advance.

 Date:Mon, 3 Oct 1994 12:47:00 -0400From:Linton Smith <gwlles@WESTON.CA>Subject:Unique indexes

Getting the value of a counter field:

As I understand it, the counter value is assigned as soon as you enter data into the record. You can see this in Access itself: The counter field will display "Counter" until you ENTER data into any field in the record. Even before the record has been saved (by moving to the next record), the value of the counter field is determined, and can be retrieved.

Similarly, using code, the counter field value should be available as soon as you assign a value to one of the fields: (Id is a counter field)

ds.AddNew ds!First="Linton" ds!Last="Smith" Id=ds!Id ds.Update

Depending on the nature of the recordset and the indexes used, the record just added may not be the current record once the update is issued. Therefore, you can't count on getting the counter from the right record if you do it after the update.

HTH,

Linton Smith gwlles@weston.ca

From: owner-visbas-l To: Multiple recipients of list VISBAS-L Subject: Unique indexes Date: Monday, October 03, 1994 1:11AM

Michael,

Sure! Just define your Customer ID field (for example) in your Access database

as type Counter. Whenever you add a new record, the Access engine will fill in

the next available value automagically. (If you're synchronizing with records

in subsidiary tables, there are two other things you need to know. First, Counter fields are the same format as Long Integer fields, so if they appear as

foreign keys in other tables they should be defined as type Long Integer. Second (and I'm a little vague on this part; maybe someone else can jump in) Access doesn't assign the value for the Counter field until the Update method

is executed following an AddNew. If you're not using a data control, I think this value is still in the edit buffer (therefore accessible by field value)

after the Update. If you are using a data control, it's more complicated since

an automatic update could have been triggered by clicking on one of the movement keys.)

Steve Diamond Tucson, Arizona 02-Oct-94 at 10:13p MST

>> Has anyone read/coded a way of creating unique access field ID's.

>> Does ACCESS have a way of generating unique numbers (i.e. customer ID

>> when adding a new customer. I could set up a table with a integer value

>> in it and update this number when I add a new customer. I was wondering

>> if there is any other way. Regards mjordan@vitgcom1.telecom.com.au

Date: Mon, 3 Oct 1994 16:39:12 GMT+0200 Organization: Institute for Maritime Technology Subject: Serial Port problem

Using VB Pro 3.0 and Mscomm.vbx and comm2, mouse on comm1. I have an applicaton that queries the serial port once every 2 seconds, linked to a timer. In the code I :

1) I transmit 10 characters, including addressing data. At this stage I enable Commtimer.

2) If I recieve a response from the remote device, I disable the commtimer, and 2 seconds later repeat the loop from 1.

3) If the commtimer reaches 3 seconds, I generate a timeout error message, exit the receive loop, and repeat from 1.

This is all fine and works well, but at ramdom times, the serial port will fail. Random times is are defined as short as 10 minutes, or as long as 20 days. Note that this process runs continuously at the same rate.

When the serial port fails, it does not recieve the response from the remote device. Unfortunately i have not been able to determine whether the port stops sending at a random time, or whether the failure is on the recieve side

If you then exit the application and attempt to run another diagnostic routine that uses the same port, windows reports "Specified port not available"( or a message to this effect). If you reset the PC it will work fine again. The user equipment is definitely operateing correctly.

The entire PC has been replaced but the problem remains. I think it may be an interrupt conflict? The PC is connected to a network, and files are downloaded via FTP to a directory where another timer controls the process. This error always occous when there are no incoming files ( at night ). It may also occur during the day, but the operators may be resetting the PC to correct this. The network card used is either the INTEL ethernet with the EXP16ODI driver or the SMC using the smc8000 driver

I am in the process of obtaining the LAN data, card, type, interrupts, and if this data is requested I will forward it.

```
Sub RxData (ByVal z)
   rxstr = comm1.Input
   rxstr = ""
  Commtimeout = 0
                                                    ' global variable incremented
by the
```

commtimer.Enabled = True statwin = "Recieving"

'timer

' start timeout 'Message for user

Do

rxstr = rxstr & comm1.Input

DoEvents If commtimeout > 2 Then ' if there is a timeout statwin = "Comm link timeout" ' tell the user Exit Do ' exit the do

## loop

End If Loop Until InStr(rxstr, Chr(3)) label2(z) = rxstr string in a

' wait for end of text ' display the recieved

'box to assisif in

debugging commtimer.Enabled = False End Sub

I would appreciate any suggestions as this problem has been happening over a period of 2 months. TIA

Leslie Kommer , Institute For Maritime Technology South Africa , Tel. +27 21 786-1092

| Date:<br>From:                                                                                                    | Mon, 3 Oct 1994 18:56:17 +0200<br>Tuomas Salste <salste@cc.helsinki.fi></salste@cc.helsinki.fi> |  |  |
|----------------------------------------------------------------------------------------------------|-------------------------------------------------------------------------------------------------|--|--|
| Subject:                                                                                                    | Unique indexes                                                                                  |  |  |
| In-                                                                                                    |                                                                                                 |  |  |
| > ACCESS have a way of generating unique numbers (i.e. customer ID when adding                                                                             |                                                                                                 |  |  |
| <ul> <li>&gt; a new customer. I could set up a table with a integer value in it and</li> <li>&gt; update this number when I add a new customer.</li> </ul> |                                                                                                 |  |  |

You could set MyField.attributes = DB\_AUTOINCREMENT at db creation. Or if you use DataManager, you can create a counter field, which is the same.

Tuomas Salste salste@kruuna.helsinki.fi http://www.helsin
\*\*\* Today's unofficial blonde joke (quality not guaranteed by me):
275. Q: How can you tell if a blonde writes mysteries?
A: She has a checkbook. http://www.helsinki.fi/~salste/

Date:Mon, 3 Oct 1994 13:08:24 -0400From:Gary Robinson <SYSTEM@GRACE.WFF.NASA.GOV>Subject:GRAPH control

After changing screen resolution to 800x600 (Diamond Stealth 24 board), Visual Basic tells me that I'm not licensed to use the GRAPH control in the development environment. Returning to 640x480 allows GRAPH to be loaded. Any thoughts??

Gary Robinson system@grace.wff.nasa.gov

Date:Mon, 3 Oct 1994 13:16:00 -0400From:Linton Smith <gwlles@WESTON.CA>Subject:Getting properties from COntrol handle

This doesn't really answer your question, but it may solve your problem. This solution requires no API calls.

Dim i%, ctrl As Control, frm as Form

```
Set frm = MyForm
```

```
For i% = 0 To frm.Controls.Count - 1
Set ctrl = frm.Controls(i%)
If TypeOf ctrl Is TextBox Then
Select Case ctrl.tag
Case "Y"
ctrl.text = "Whatever"
End Select
end If
Next
```

HTH,

Linton Smith gwlles@weston.ca

From: owner-visbas-l To: Multiple recipients of list VISBAS-L Subject: Getting properties from COntrol handle Date: Monday, October 03, 1994 11:51AM

Is there a neat way of getting a property value of a control, given its handle. e.g. getting the tag value of a control.

My problem is like, I have a form with lots of control. Some of them have tag value set to particular value, say 'Y'. I need to fill those controls with values during run time. My plan is to using 'GetWindow' SDK function I loop through the controls and check for the Tag value. The tag value is 'Y' then I populate the control by sending the WM\_SETTEXT message ( all the controls I am interested are text boxes.). The problem I have is GetWindow returns a handle to the control. How can I read the Tag value given the handle. Is there any better way of handling the whole scenario?

Thanks in advance. -Srinivas Karri rondas@ucunix.san.uc.edu Date:Mon, 3 Oct 1994 12:43:00 PDTFrom:"Greenlaw, Russell, SrA LGMPS" <rgreenlaw@B868S1.SSC.AF.MIL>Subject:Not complaining, just wondering.

Lately I have been seeing a lot of data access questions on the VISBAS-L List.. Did something happen to VBSDATA-L? Just asking.

Russell Greenlaw

Date:Mon, 3 Oct 1994 14:51:47 -0300From:Robert Stokes <nstn0030@FOX.NSTN.NS.CA>Subject:First Impression

just wondering if anyone has any comments about First Impression by Visual Tools. The graph.vbx that comes with VB has some quircks like the titles are to small.

I hear Formula one is a good tool and it is sort of included with First Impression.

Robert Stokes Bridgetown International Software Nova Scotia, Canada nstn0030@fox.nstn.ns.ca Date:Mon, 3 Oct 1994 14:39:54 EDTFrom:Maria Holcomb <MHOLCOMB@PSUHMC.HMC.PSU.EDU>Subject:Paradox for Win 4.5 table access

Is it possible to access Paradox for Windows version 4.5 tables from VB? I've tried unsuccessfully, but I am new to VB and wasn't sure if I had some other problem. I'm getting a message saying "Couldn't find installable ISAM" when I try to use CONNECT of Paradox 4.5 and attempt to enter something in the datasource. Documentation says older versions of Paradox are support 3.X. Why not 4.5?

Thanks in advance.

Maria Holcomb MHOLCOMB@psuhmc.hmc.psu.edu

> Inventions have long since reached their limit, and I see no hope for further development.

> > -Julius Sextus Frontinus Highly regarded engineer in Rome 1st century A.D.

Date:Mon, 3 Oct 1994 20:52:09 -0400From:Amr Kamal <cglobe@RITSEC.COM.EG>Subject:Pushing a Data Control To Crystal Report

## Hi all

I am currently in an application that uses an SQL statement to to filter a database of over 10,000 records and push the results to a Data Control. Is there a way to directly re-pass this filtered data to a crystal report instead of using the same SQL statement again to construct the report(which i think will be slower)?

Thanks to all

Date:Mon, 3 Oct 1994 21:04:15 -0400From:Amr Kamal <cglobe@RITSEC.COM.EG>Subject:Detecting attached printer

## Hi all

How can i test the presence of a printer to let the program display the printer setup menu for more control over the program. Second problem is that I would like to know how t{ call the Printer setup Dialog Box whenever the user wants to change any printer settings?

Thanks to all Best Regards Date:Mon, 3 Oct 1994 17:14:00 MDTFrom:Scott Ruckh <SCOTT@MJT.COM>Subject:Mouse Me?

What is the best way to send:

leftMousebutton+Shft+Ctrl to a Non-VB application.

I have looked at sendKeys but it doesn't look to support LeftMouseButton. I have looked at DDEexecute and it seems to have the same problem.

Can I concatanate the Hex Values of the Virtual keys and use that as a parameter to Send Keys, or am I making something simple very hard?

Thank you,

-Scott Ruckh

\*\* I did not receive any responses the first time around, so here it goes again.

Date:Mon, 3 Oct 1994 15:10:35 ARGFrom:Adrian Escandarani <misc@ESORT1.RECOM.EDU.AR>Subject:Free CD for the askingIn-

> I am going to send a CD full of home education software titles to

> anyone who want's one, just for sending me their name and address.

> It's not a scam, it's just part of some market research

> I am doing. Just send me your name and address and shortly I will be

> sending you the CD. I would also appreciate any comments you might

> have about the CD.

>

> Send your name and address and any comments to:

> edstaff@mcs.com

>

> I will keep this info confidential.

> Thanks in advance ... Ed

>

\*\*\*\*\* Fin del mensaje agregado \*\*\*\*\*

Please, include to me in your list.

---

Adrian Escandarani / Escuela Tecnica ORT (ORT Technical School) E-Mail: administ@esort1.recom.edu.ar (or postmaster@colort.edu.ar) Address: Yatay 240 (1184) Buenos Aires - Argentina Date:Mon, 3 Oct 1994 19:18:41 -0400From:Nick Bulka <nick@BULKA.MV.COM>Subject:your call

I got your message today, but it wasn't till after 3. We're delivering our system to the State this week, so I'll probably be in and out all week. I expect to be home tomorrow morning (Tues) if you want to call me.

-nick

Date:Mon, 3 Oct 1994 15:46:52 -0400From:"Alex G.Q. Lee" <alex@QUEUE.PCI.ON.CA>Organization:QUEUE SystemsSubject:Delivery problems with your mail

Hi Everyone,

Does anyone know the API call for setting the default printer in Windows? I can't use the Printer Dialog box. I need a direct call.

Thanks in advance,

Alex

-

Alex Lee Managing Director QUEUE Systems 60 Columbia Way, Suite 310 Markham, Ontario, Canada L3R 0C9

E-Mail: ALEX@QUEUE.PCI.ON.CA Voice: (905) 940-8132 Fax: (905) 940-9234 \_\_\_\_\_

Date:Mon, 3 Oct 1994 19:28:44 -0400From:Nick Bulka <nick@BULKA.MV.COM>Subject:apology

sorry about my last post. it was supposed to be a private message. I guess that will teach me to look at the recipient list before I click Send.

<red-faced> -nick Date:Mon, 3 Oct 1994 19:28:46 -0400From:Nick Bulka <nick@BULKA.MV.COM>Subject:sorry about that!

Sorry about my last post. It was supposed to be a private message. I guess that will teach me to look at the recipient list before I click on "send" sorry.... <red-faced> -nick Date:Mon, 3 Oct 1994 17:58:32 -0700From:Lawrence Hathaway <lhat@IX.NETCOM.COM>Subject:Variable in WHERE clause

How do I refer to a global variable in a WHERE clause of a SELECT statement? When I show a form that is to display only the records associated with an individual whose name is set in the variable, I get a "1 parameters were expected, but only 0 were supplied" error:

Sub Form\_Load()

data1.RecordSource = "SELECT \* FROM TheTable WHERE TheField = variable"

End Sub

But if I use 'actual\_name' in the WHERE clause, no problem. Is this another case of a novice not knowing the syntax, or is something else horribly wrong?

\_\_\_\_L\_a\_w\_r\_e\_n\_c\_e\_

lhat@ix.netcom.com

Date:Mon, 3 Oct 1994 21:28:21 -0400From:Ed Fields <efields@PSA.TIAC.NET>Subject:Graying selected item(s) in dropdown list/combo box

I need to gray out some of the items in a listbox.

One screen in my app employes the classic Add/Remove pair of listboxes. Form\_Load() prewrites some entries to the right-hand box. It is these that I wish to display in gray. Entries added by the user will be normal black text. Only the black entries (once entered) will be removeable.

I checked out TLSTVBX2.VBX (CICA win3\programr\vbasic\uitils) which as advertised will do the job for regular listboxes. I wish to to roll my own to limit the VBX count and extend the feature into the combo control. The app will become a deliverable part of my client's product.

It seems that this should be do able via SendMessage(), but can't find any info on this. I swear I saw something on this once! I checked the VB FAQ, Appleman's text, all of my books, newsletters, did a LISTSERV search of VISBAS-L etc. - Nothing. Any ideas?

regards, ed Date: Mon, 3 Oct 1994 22:43:47 EDT From: Dan Shookowsky <shookow@HP800.LASALLE.EDU> Subject: Data Manager code from Compuserv In-> day (and night) and I still get call blocking from Microsoft. > Have you tried: ftp ftp.microsoft.com login = anonymous password = You@your.domain

I have never been blocked from ftp.microsoft, so I have to wonder what you are trying.

--

-----

If there was such a thing as common sense, wouldn't everyone have it? Dan Shookowsky shookow@hp800.lasalle.edu shookow@fred.lasalle.edu CB Technologies Microsoft Solution Provider Associate Computer Consultant Date: Mon, 3 Oct 1994 22:45:56 EDT Dan Shookowsky <shookow@HP800.LASALLE.EDU> From: Unique indexes Subject: In-> > Thanx to all the people who replied to my previous queries. > > Has anyone read/coded a way of creating unique access field ID's. Does > ACCESS have a way of generating unique numbers (i.e. customer ID when adding > a new customer. I could set up a table with a integer value in it and > update this number when I add a new customer. > > I was wondering if there is any other way. > > Regards > mjordan@vitgcom1.telecom.com.au > Try a counter field \_\_\_\_\_ If there was such a thing as common sense, wouldn't everyone have it? Dan Shookowsky shookow@hp800.lasalle.edu shookow@fred.lasalle.edu CB Technologies Microsoft Solution Provider Associate Computer Consultant

Date:Mon, 3 Oct 1994 21:47:00 CDTFrom:Ed Staffin <edstaff@MCS.COM>Subject:Getting properties from COntrol handle

Using your vernacular, Like, yeah man, there is a way. :-)

Anyhow, take a look at the controls collection.

```
What you want is something like:

for i = 0 to frmYourForm.Controls.Count - 1

if frmYourForm.Controls(i).Tag = "WhatEverYouAreLookingFor" then

rc = SendMessage(frmYourForm.Controls(i).hWnd,

WM_SETTEXT, 0, "THE TEXT")

end if

next i
```

Note that you can't do a SendMessage on Graphicals. Hope this helps.

By the way, if you want a detailed look at properties of controls, I also have a dll to do that.

Later ... Ed

>Is there a neat way of getting a property value of a control, given >its handle. e.g. getting the tag value of a control.

>

>My problem is like, I have a form with lots of control. Some of them >have tag value set to particular value, say 'Y'. I need to fill those >controls with values during run time. My plan is to using 'GetWindow' >SDK function I loop through the controls and check for the Tag value. >The tag value is 'Y' then I populate the control by sending the WM\_SETTEXT >message ( all the controls I am interested are text boxes.). The problem >I have is GetWindow returns a handle to the control. How can I read the >Tag value given the handle. Is there any better way of handling the whole >scenario? > Thanks in advance.

> I hanks in advance

>-Srinivas Karri

>rondas@ucunix.san.uc.edu

>

Date:Mon, 3 Oct 1994 21:20:00 PDTFrom:troy prado <troyp@CTS.COM>Subject:send keystroke to dos

Esteemed vb gods,

I keep my all my mail from the vb user group on the net for help,I saw the subject of "send keystrokes to dos application.".

I followed the example (the one that you can get from ms) and it works great. The example pasted keystrokes to the clipboard.

I was wondering if there is a way to send the keys of "alt" or "f1","ctrl""tab""enter" and the like to a dos app.

In one of the followup messages it was said that it might be possible to write a batch file to work around this -is this true and if so how?

p.s i am sorry if you recieved this message twice, I am having problems with my server.

Thanks Troy Date:Tue, 4 Oct 1994 14:25:11 GMT+800Organization:Edith Cowan UniversitySubject:VB & Sybase

>>to purchase the Microsoft SQL Server Programmer's ToolKit for Visual Basic,

>>which is around \$600.00 Canadian.

>

> Call me a cynical Englishman if you like, but I suspect you are suffering from

> the usual problem of all salesmen. They want to sell you something that makes > them money, rather than what you need!

I would have thought that a library developed specifically for talking to SQL Server would provide performance way above that offered by ODBC. I guess it all comes down to what sort of performance you willing to put up with (ODBC would probably be fine for most things) Richard Czerwonka, Visual Basic/Progress Programmer Administrative Computing Services, Information Technology Division, Edith Cowan University, Phone: 61-9-383 8664 Pearson Street, Churchlands WA 6018 Australia E-Mail: R.Czerwonka@cowan.edu.au

Opinions expressed here are all mine and nobody elses, especially not | my employers (I don't know what they are anyway!)

Date: Tue, 4 Oct 1994 09:27:07 GMT+0200 Organization: Institute for Maritime Technology Data Manager code from Compuserv Subject: You can E-MAIL the system administrator at ftp@microsoft.com. >> Problem. I have been trying for two months and have not been able to >> gain access to FTP.MICROSOFT.COM. I have tried various times of >> day (and night) and I still get call blocking from Microsoft. >> > Have you tried: > ftp ftp.microsoft.com > login = anonymous> password = You@your.domain > > I have never been blocked from ftp.microsoft, so I have to wonder what you > are trying. > >> ---> \_\_\_\_\_ >If there was such a thing as common sense, wouldn't everyone have it? > Dan Shookowsky shookow@hp800.lasalle.edu shookow@fred.lasalle.edu > CB Technologies Microsoft Solution Provider Associate Computer Consultant > \_\_\_\_\_ >

Leslie Kommer , Institute For Maritime Technology South Africa , Tel. +27 21 786-1092 Date:Tue, 4 Oct 1994 10:29:05 +0100From:Joao Orvalho <orvalho@MERCURIO.UC.PT>Subject:VBX Outline (msoutlin.vbx) with hotizontal scrool bar ?

Helo !

Any body know a Outline VBX with scrool bar?

Thanks.

Joao Orvalho

Joao Gilberto Matos Orvalho Universidade de Coimbra Laboratorio de Informatica e Sistemas Quinta da Boavista, lt 1, 1 3000 Coimbra - PORTUGAL tel: + 351 39 701791; fax: + 351 39 701266; email: orvalho@mercurio.uc.pt Date:Tue, 4 Oct 1994 12:43:30 +0100From:Terje Dahl <terjeda@POWERTECH.NO>Subject:Need some answers!!!

I have a few questions.

How do I detect a that a form is being closed - "Clip controls"?

- How do I prevent the user from doing this?

How do I detect a form's Minimized button being pressed?

I'm using a MDI interface. I have one database. A user can edit customers (the same database) depending on the form that he has been entered. Each form has a Data1.

However, If he goes into editmode in one form, hide this one, and goes into editmode in another form on the same customer. How do I detect that the "Customer" he is trying to "edit" is currently unavailable. I have tried to cheque the value of "Data1.Editmode". This fails.However VB errorhandler returns error: 3018. First i thougt that it's because i'm using 2 different "data1". But since the errorhandler manage to detect it???? As a temporarily solution I'm using the errorhandler and flushing the users request if : Err = 3188.

## Resolution problems !

I'm developing a program in Visual Basic in screen resolution 600x800. This will not look pretty if a user has a different resolution. How can I avoid this? I'm not planning to write a bunch of code to get around this problem? What about a VBX?

terjeda@powertech.no

Date:Tue, 4 Oct 1994 12:49:19 GMT+0200Organization:Institute for Maritime TechnologySubject:GRAPH control

> After changing screen resolution to 800x600 (Diamond Stealth 24 board),

> Visual Basic tells me that I'm not licensed to use the GRAPH control in

> the development environment. Returning to 640x480 allows GRAPH to be

> loaded. Any thoughts??

>

> Gary Robinson system@grace.wff.nasa.gov

The following data may help you to locate the problem. The VB.LIC File

When you install the Professional Edition, the design-time license file, VB.LIC, is installed in your Microsoft Windows \SYSTEM subdirectory. The VB.LIC file allows you to use the Professional Edition custom controls at design time in both Visual Basic and Visual C++. The Professional Edition VB.LIC file is downward compatible with any previously installed VB.LIC files.

Leslie Kommer , Institute For Maritime Technology South Africa , Tel. +27 21 786-1092 Date:Tue, 4 Oct 1994 11:32:42 GMTFrom:Gudmundur Thorri Johannesson <gummi@TMH.IS>Subject:Setting focus to other apps base. based on their exe-names.

Hi folks,

I would like to get some info on. how to give focus to other applications from my VB program. I know I can use AppActivate but that one requires the caption of the window. In my case I only know the name of the application's exe file.

Can someone help me on this ?

Thanks in advance, -Gummi

-----

e-mail: gummi@tmh.is fax...: (intl)+354-1-39666 phone.: (intl)+354-1-688882 Date: Tue, 4 Oct 1994 12:43:47 +0100 Antony Meadley <Antony.Meadley@LO007.UBS.UBS.CH> From: Subject: Variable in WHERE clause Lawrence Hathaway <lhat@IX.NETCOM.COM> wrote: >How do I refer to a global variable in a WHERE clause of a SELECT statement? >I get a "1 parameters were expected, but only 0 were supplied" error: > >Sub Form\_Load() > > data1.RecordSource = "SELECT \* FROM TheTable WHERE TheField = variable" >>End Sub > >But if I use 'actual name' in the WHERE clause, no problem. Is >this another case of a novice not knowing the syntax...? 'Fraid so...:-) Try:

data1.RecordSource = "SELECT \* FROM TheTable WHERE TheField = "" & variable & """

This should all be on 1 line of course...

Antony

Date: Tue, 4 Oct 1994 09:07:25 +3 Marcelo Navarro <MARCELLO@CAPES.GOV.BR> From: Organization: Fundacao CAPES Subject: Free CD for the asking > > Hi everbody, > > I am going to send a CD full of home education software titles to anyone wh 0 > want's one, > just for sending me their name and address. It's not a scam, it's just part > of some market research > I am doing. Just send me your name and address and shortly I will be sendin g > you the CD. I would also > appreciate any comments you might have about the CD. >> Send your name and address and any comments to: > edstaff@mcs.com >> I will keep this info confidential. > Thanks in advance ... Ed > Hi, Ed,

I'd be intersted in your free CD. You can send a copy to: Leonardo G. Reis SQS 103 BLOCO B APARTAMENTO 301 BRASILIA DISTRITO FEDERAL BRASIL

Thank you a lot

Date:Tue, 4 Oct 1994 08:30:23 -0400From:Steve Rego <SREGO%NARVAX@EPAVAX.RTPNC.EPA.GOV>Subject:Probas

Hi all!

Has anyone heard of a product called Probas? I need some information on it. This may be off topic because I think it is used with Qbasic.

Thanks in advance!!

-Steve

Date:Tue, 4 Oct 1994 08:52:00 PDTFrom:"Ford, Warren 058655" <L058655@PO200.APPL.GE.COM>Subject:using a loop with time?

When working with dates and times, I believe it is a lot easier to use the date/time functions in VB.

I would have solved the problem this way (list from 7AM to midnite)

xTime = TimeValue("07:00:00")
Do
 list1.AddItem Format\$(xTime, "hh:nn AM/PM")
 xTime = DateAdd("n", 5, xTime)
Loop Until Format\$(xTime, "hh:nn AM/PM") = "12:00 AM" ' or whatever you
want

From: owner-visbas-l To: Multiple recipients of list VISBAS-L Subject: using a loop with time? Date: Saturday, October 01, 1994 8:32

>> Is is possible to have a loop using time in a list box with >> 5 minute increments??? This will work....

For n = 0 To 24 \* 60 Step 5 list1.AddItem Format\$(n / (24 \* 60), "hh:mm") Next n

Of. course, you make it looks better ...

HTH

Obelix

How could anyone be so unkind to arrest a man for driving while blind ...

MC1920@McLink.It

Via ObXpress 0.5.4

 Date:
 Tue, 4 Oct 1994 14:38:36 +0100

 From:
 "J.Watts" <J.Watts@SOTON.AC.UK>

 Subject:
 DRVPLUS

Some time ago somebody mentioned a DLL called DRVPLUS. I seem to have lost the message somewhere, so could somebody please tell me where i can find it.

\*\*\*\*\*\*

Jim WattsPhone: 0703 592280Novell/Dos/Windows SupportFax: 0703 593939

```
Date:
             Tue, 4 Oct 1994 14:52:14 MET
              Henrik Lykke Nielsen <hln@DAIMI.AAU.DK>
From:
Subject:
             OLE Automation Error and a GPF
In-
>> To: Multiple recipients of list VISBAS-L
>> Subject: OLE Automation Error and a GPF
>> Date: Thursday, September 29, 1994 10:33AM
>>
>> I have used OLE to fill out a Word-document using bookmarks in a
>> Word-template.
>>
>> All works fine when I only have one doc coming up in Word, but if
>> I loads two instances (of the same template) then I gets a GPF.
>>
>> To be more specific I gets the GPF when doing the:
>>
>>
           Word object.FileNew Template
>>
>>
>> where Word object is defined as:
>>
           Dim Word object as object
>>
>>
>>
           Set Word object = CreateObject("word.basic")
>>
>>
>> After the GPF I get an "OLE Automation Error".
>>
>>
>> Anybody got any ideas on what could be the problem ?
>>
```

Linton Smith (gwlles@weston.ca) wrote:

> I'm not sure if this is related, but Word 6 has a bug where it will GPF if a

> bookmark is at the very beginning of the document/template and you use the

> backspace key. Other symptoms of this bug include disappearing text.

I solved the rather weird problem by saving each word-document to a temporary file. It seems that Word don't like to have more than one not-saved document open at a time.

Best

-Henrik Lykke Nielsen

e-mail: hln@daimi.aau.dk

Date:Tue, 4 Oct 1994 10:49:58 +3From:Artur Roberto Lima Rodrigues <ARTUR@CAPES.GOV.BR>Organization:Fundacao CAPESSubject:Seek

Hi All,

I'm using this program above, and when the user double\_click in my grid the program get the informations and seek the record, but after search the current record is not the desired.

ps: I'm not using NoMacth 'cause I know that there is the record desired

Sub Form\_Load ()

Static item(5) As String
Static camp(5) As String
Dim f, crow, ccol As Integer
Dim SQLStmt As String
Const DB\_READONLY = 4 'Set constant.
'Set text for the SQL statement.
SQLStmt = "SELECT Area,Marca,Modelo,PlacaR,nSerie FROM Micro"
'Create the new Dynaset.
Set Myset = BD.CreateSnapshot(SQLStmt, DB\_READONLY)

On Error GoTo Falha Myset.MoveLast grid.Rows = Myset.RecordCount + 1

crow = 1ccol = 1

item(1) = "Area"item(2) = "Marca" item(3) = "Modelo"item(4) = "Placa de Rede" item(5) = "No Serie" camp(1) = "Area"camp(2) = "Marca"camp(3) = "Modelo" camp(4) = "PlacaR"camp(5) = "nSerie"grid.Row = 0'Put Names grid.ColWidth(1) = 800grid.ColWidth(2) = 1250grid.ColWidth(3) = 1250grid.ColWidth(4) = 1250grid.ColWidth(5) = 1300For f = 1 To 5 grid.Col = f

```
grid.Text = item(f)
Next
grid.Row = crow
grid.Col = ccol
Myset.MoveFirst
Do While Not Myset.EOF
  grid.Col = 0
  grid.Row = crow
  grid.Text = Str$(crow)
  For f = 1 To 5
    grid.Col = f
    grid.Text = Myset(camp(f))
  Next
  crow = crow + 1
  grid.Row = crow - 1
  Myset.MoveNext
Loop
Myset.Close
Exit Sub
Falha:
  MsgBox "ERROR!!"
  Resume Fim
Fim:
Myset.Close
End Sub
---- XX ----
Sub Grid_DblClick ()
Dim Key As String
grid.Col = 4
Key = grid.Text
Tabela.Index = "iPlacaR"
Tabela.Seek "=", Key
Tabela.Index = "iArea"
End Sub
                      Artur Rodrigues
        ~~| |~~|
                       Brasilia, Brasil
         MEC / CAPES
         |=| |
                            Tel: +55 061 214 8818
          Fax: +55 061 322 1580
     / |
         postmaster@capes.gov.br
artur@capes.gov.br
```

Date:Tue, 4 Oct 1994 11:25:07 ESTFrom:michael mccarthy <michael\_mccarthy@SMTP.CSOF.COM>

Hello All, This is in reply to the following message:

I have a SQL Search in my VB program. It works well but I would like to limit the amount of rows return. As, I only populate the first 25 rows into a grid.

Does anyone know if and how this can be done?

If you are using Access 2.0 with the compatibility layer then you can use the TOP predicate in your SQL. Ex. SELECT TOP 25 [First Name] FROM Customers

ORDER BY Orders.[Order ID]

If not then remember when using a dynaset Access will only retrieve the number of records specified in the PageAhead section of either the msaccess.ini or vb.ini. So if you only "visit" the top 25 records the Access engine should only retrieve that many records.

Mike

Date:Tue, 4 Oct 1994 10:11:42 PST8PDTFrom:Dan Nguyen <DNGUYEN@EMELNITZ.UCLA.EDU>Organization:UCLA Arts, Theater, Film & TVSubject:Winword 6.0C ??

HI,

I know this is off the topic but do you know anythings about Winword 6.0C. I migrate a Mac Word 6.0 to Winword 6.0a and some of tiff files display the following messages: Need Word 6.0C or later to view Mac Word.

I ftp to ftp.microsoft.com and found nothing about Winword 6.0c.

Thanks in advance.

Dan Nguyen UCLA, School of the Arts and Architecture Theater, Film and Television 316 East Melnitz 405 Hilgard Ave (Tel) (3 Los Angeles, CA 90024-1427 (Fax)

(Tel) (310) 825-1335 (Fax) (310) 206-8504 

 Date:
 Tue, 4 Oct 1994 11:39:45 -0600

 From:
 "Amozurrutia de Maria y Campos J. Antonio-CNCA"

 <redsnic@REDVAX1.DGSCA.UNAM.MX>

 Subject:
 Parameters between Forms

Hi everyone,

Does anyone knows if it's possible to pass parameters between forms. It will be helpful to use parameters instead of global variables.

TIA

Carlos Suastegui Sistema Nacional de Informacion Cultural / CONACULTA. Mexico email: redsnic@redvax1.dgsca.unam.mx Date: Tue, 4 Oct 1994 19:47:43 +0200 From: Tuomas Salste <salste@CC.HELSINKI.FI> Subject: Need some answers!!! In-> pressed?

Form\_Resize()

if WindowState = MINIMIZED then ...

Tuomas Salste salste@kruuna.helsinki.fi http://www.helsinki.fi/~salste/ \*\*\* Today's unofficial blonde joke (quality not guaranteed by me):

276. Q: How can you tell when a FAX had been sent from a blonde?

A: There is a stamp on it.

Date:Tue, 4 Oct 1994 12:59:51 -0500From:GOLDFARB SRA CHRIS <GOLDFARB.AETCSC@SCLAN.AETC.AF.MIL>Subject:Overlapping Picture Boxes

## Hello all,

I've run into a frustrating problem. I have an app with a PictureBox of a map as a background, and filling the entire form. I have certain pictureboxes as controls overlaying this main picturebox. The problem is as follows: The smaller pics are not at all square or rectangular, and the excess background of these smaller pics impose the square shape of the control on the main pic. I could not find a way of forcing the unwanted background of the smaller pics to be transparent, which makes sense since VB has no way of knowing exactly what part of the pic I want. I've tried mainpic.refresh with no success (no go Wade :)). Any suggestions?

Thanks in advance, Chris

(goldfarb@sclan.aetc.af.mil) - Chris Goldfarb

AETC CSS/SCDH, DSN 487-2800, COM (210) 652-2800 Opinions expressed are my own. The Air Force flies by itself. Date: Tue, 4 Oct 1994 20:17:24 +0100 Terje Dahl <terjeda@POWERTECH.NO> From: Subject: Need some answers!!! In-> > if WindowState = MINIMIZED then ... > > > Tuomas Salste salste@kruuna.helsinki.fi http://www.helsinki.fi/~salste/ > \*\*\* Today's unofficial blonde joke (quality not guaranteed by me): > 276. Q: How can you tell when a FAX had been sent from a blonde? There is a stamp on it. > A: >

Thanks for answering.

Your tip now being used in my program and is working very well.

terjeda@powertech.no

Date:Tue, 4 Oct 1994 15:42:33 +3From:Artur Roberto Lima Rodrigues <ARTUR@CAPES.GOV.BR>Organization:Fundacao CAPESSubject:Need some answers!!!

> > How do I detect a form's Minimized button being > pressed? > > Form\_Resize() >

> if WindowState = MINIMIZED then ...

try

if formname.WindowState = 1 then ... '1 = Minimizade

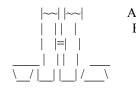

Artur Rodrigues Brasilia, Brasil MEC / CAPES Tel: +55 061 214 8818 Fax: +55 061 322 1580

postmaster@capes.gov.br artur@capes.gov.br 

 Date:
 Tue, 4 Oct 1994 14:16:26 -0500

 From:
 "Don Whitlow-Sussex Info Systems-Ext. 2384"

 Subject:
 Access 2.0 compatible Data Manager...

Hey folks,

I was wondering. Is there such a thing as an Access 2.0 compatible Data Manager application? I am using VB3.0 pro and have Access 2.0. However, the version of Data Manager that comes with VB3.0 is only good for native Access 1.0 or 1.1 tables.

I know that the source for Data Manager is available at ftp.microsoft.com, but I don't know if that does me any good.

Any help is appreciated. Thanks.

Don Whitlow dwhitlow@qgraph.com

Date: Tue, 4 Oct 1994 15:37:04 +0000 Organization: University College Dublin Subject: using a loop with time? Could you create two listboxes one with hours and one with minutes? > > Hello to All, > > I Can't figure this one out! Is is possible to have a loop using time in a list box with > > 5 minute increments??? > ie: 7:05am > 7:10am > 7:15am > ... > 7:55am > 8:00am > 8:05am > ... > 8:55am > 9:00am > ... > > I don't know how to get the For ... To ... to start over after it > reaches x:55 (x:55 then x:00 > > I have to perform this task several times on one form so I really > dont want to have 500 additem statements in my form load. > > Any Ideas? > > Thanks in > Advance!! > Mike > Geology Senior USL > mxn7015@usl.edu > **Brian Gaines** Programming Adviser UCD Computing Services Dublin Ireland BGAINES@OLLAMH.UCD.IE E-MAIL

Voice 1-353-1-706-2005

Date:Tue, 4 Oct 1994 13:12:43 PDTFrom:Bill Vaughn <billva@MICROSOFT.COM>Subject:Variable in WHERE clause

This is a common problem and easily addressed:

Assume Text1.text has the value. This is a variant so it can hold a number or a string to compare with. However, if it is a string, you need to surround it with quotes. If it is a date and you are working with a Jet database, you need to surround it with #s. This is also problematic if some of your text fields have the same kind of quote you are surrounding your string with. For example, if the name you are searching for is "O'Riley" using double quotes to enclose the string is appropriate but if the string is "She said: "Open the door". ", you have to worry about the database engine parsing this correctly. There are a number of strategies to deal with this problem... to numerous to mention here. Just be aware that this can happen.

If your Text1.Text is a number... just leave the quotes out of the SQL statement.

Note that you use the & character to concatenate... not the + sign which tells VB to attempt to add the values.

Ok, you have your string in Text1.text. Use this to submit the query:

data1.RecordSource = "SELECT \* FROM TheTable WHERE TheField = " & Text1.Text & "" ' Enclosing the string in single quotes.

Hope this helps Bill Vaughn Apps, User Ed Microsoft

From: Lawrence Hathaway <lhat@IX.NETCOM.COM> To: Multiple recipients of list VISBAS-L <VISBAS-L@tamvm1.tamu.edu> Subject: Variable in WHERE clause Date: Monday, October 03, 1994 5:58PM

How do I refer to a global variable in a WHERE clause of a SELECT statement? When I show a form that is to display only the records associated with an individual whose name is set in the variable, I get a "1 parameters were expected, but only 0 were supplied" error:

Sub Form\_Load()

data1.RecordSource = "SELECT \* FROM TheTable WHERE TheField = variable"

End Sub

But if I use 'actual\_name' in the WHERE clause, no problem. Is this another case of a novice not knowing the syntax, or is something else horribly wrong?

\_\_\_L\_a\_w\_r\_e\_n\_c\_e\_

lhat@ix.netcom.com

Date:Tue, 4 Oct 1994 15:55:54 CSTFrom:"D.M.(Mike) Mattix" <DMMATT@CCMAIL.MONSANTO.COM>Subject:No subject given

I replied earlier, another person corrected my post. Probably I did not make myself clear. I meant IF the database you use supports the capability of limiting the SELECT you can use that capability with the DB\_SQLPASSTHRU flag set. I believe the SQL92 syntax is LIMIT TO on the select statement. There was no standard in SQL89 so vendors got to implement it (or not) anyway they chose to..

Access does not seem to conform to any particular SQL standard...

Mike Mattix dmmatt@ccmail.monsanto.com

Reply Separator

Subject: No subject given Author: Discussion for Microsoft Visual Basic and Related Issues <VISBAS-L@tamvm1.tamu.edu> at CCGTWINT Date: 10/4/94 1:42 PM

> Hello All, This is in reply to the following message:

I have a SQL Search in my VB program. It works well but I would like to limit the amount of rows return. As, I only populate the first 25 rows into a grid.

Does anyone know if and how this can be done?

If you are using Access 2.0 with the compatibility layer then you can use the TOP predicate in your SQL. Ex. SELECT TOP 25

[First Name] FROM Customers ORDER BY Orders.[Order ID]

If not then remember when using a dynaset Access will only retrieve the number of records specified in the PageAhead section of either the msaccess.ini or vb.ini. So if you only "visit" the top 25 records the Access engine should only retrieve that many records.

Mike

| Date:    | Tue, 4 Oct 1994 16:54:03 EDT                                                                                  |
|----------|----------------------------------------------------------------------------------------------------|
| From:    | Scott Anderson                                                                                                |
|          | <scott=anderson%auth%bre-chksvcs@banyan.fyionline.com></scott=anderson%auth%bre-chksvcs@banyan.fyionline.com> |
| Subject: | Variable in WHERE clause                                                                                      |

Lawrence-

VB will not replace your variable name with the correct value since it is inside of a quoted string. The following code should work.

data1.RecordSource = "SELECT \* FROM TheTable WHERE TheField = "" & variable & """

Opps. That didn't fit on one line like it was supposed to. Oh well... you get the idea.

Scott Anderson

Original message

How do I refer to a global variable in a WHERE clause of a SELECT statement? When I show a form that is to display only the records associated with an individual whose name is set in the variable, I get a "1 parameters were expected, but only 0 were supplied" error:

Sub Form\_Load()

data1.RecordSource = "SELECT \* FROM TheTable WHERE TheField = variable"

End Sub

But if I use 'actual\_name' in the WHERE clause, no problem. Is this another case of a novice not knowing the syntax, or is something else horribly wrong?

\_\_\_\_L\_a\_w\_r\_e\_n\_c\_e\_

lhat@ix.netcom.com

-----

Date:Wed, 5 Oct 1994 04:01:58 +0700From:Suntisuk Lorkrilert <suntisuk@CHULKN.CHULA.AC.TH>Subject:Can VB use MS Access 2.0 .mdb

Hello I'm so new to VB. I plan to use VB 3.0 and wondered if Can I use VB with MS Access 2.0 database file (.mdb) ? If yes, How ?

-----

Thanks in advance for any help. :-)

Suntisuk Lorkrilert (suntisuk@chulkn.chula.ac.th) Bangkok, Thailand.

Date: Tue, 4 Oct 1994 23:03:44 +0200 From: Tuomas Salste <salste@CC.HELSINKI.FI> Subject: Unique indexes In-> Access doesn't assign the value for the Counter field until the Update method > is executed following an AddNew. If you're not using a data control, I think > this value is still in the edit buffer (therefore accessible by field value) > after the Update. If you are using a data control, it's more complicated since > an automatic update could have been triggered by clicking on one of the > movement keys.)

I've noticed following behavior:

1) MyTable.AddNew

Now you can explicitly give the counter field a value. If you don't do so, Access will do that for you when you execute

2) MyTable.Update

Now you can't look at the value before you have executed

3) MyTable.BookMark = MyTable.LastModified

Now you can refer to MyTable!MyCounterField

Tuomas Salste salste@kruuna.helsinki.fi http://www.helsinki.fi/~salste/ \*\*\* Today's unofficial blonde joke (quality not guaranteed by me):

276. Q: How can you tell when a FAX had been sent from a blonde?

A: There is a stamp on it.

Date: Tue, 4 Oct 1994 17:15:40 EDT From: Dan Shookowsky <shookow@HP800.LASALLE.EDU> Variable in WHERE clause Subject: In-> statement? When I show a form that is to display only the records > associated with an individual whose name is set in the variable, I > get a "1 parameters were expected, but only 0 were supplied" error: > > Sub Form\_Load() >data1.RecordSource = "SELECT \* FROM TheTable WHERE TheField = variable" > > > End Sub You want to say data1.recordsource = "SELECT \* FROM Tablename WHERE Textfield = " & String\$ data1.refresh 

If there was such a thing as common sense, wouldn't everyone have it? Dan Shookowsky shookow@hp800.lasalle.edu shookow@fred.lasalle.edu CB Technologies Microsoft Solution Provider Associate Computer Consultant Date:Tue, 4 Oct 1994 22:59:54 CETFrom:Giovanni Luca Fonti <MC5557@MCLINK.IT>Subject:Cards.Dll

HI there,

i would like to write a program that use the same CARDS of windows set, i noticed that in windows directory i can find a CARDS.DLL...does someone know how to use it? i think that i could speed up my application! Thank you in advance for the answer. Luca

ny address is: MC5557@mclink.it

 Date:
 Wed, 5 Oct 1994 00:09:37 +0200

 From:
 Tuomas Salste <salste@CC.HELSINKI.FI>

 Subject:
 Not complaining, just wondering.

 In >

 > List..
 Did something happen to VBSDATA-L?
 Just asking.

How do you subscribe to that list then?

Tuomas Salste salste@kruuna.helsinki.fi http://www.helsinki.fi/~salste/ \*\*\* Today's unofficial blonde joke (quality not guaranteed by me):

- 277. Q: How can you tell if a blonde is a good cook?
  - A: She gets the pop tarts out of the toaster in one piece.

 Date:
 Tue, 4 Oct 1994 18:31:43 -0400

 From:
 Mohammad Banat <banat@TRIX.GENIE.UOTTAWA.CA>

 Subject:
 Winword 6.0C ??

 In IHI,

 I know this is off the topic but do you know anythings about Winword

 6.0C.
 I migrate a Mac Word 6.0 to Winword 6.0a and some of tiff

 Ifles display the following messages: Need Word 6.0C or later to view

 Mac Word.

 I ftp to ftp.microsoft.com and found nothing about Winword 6.0c.

\_\_\_\_

| Thanks in advance.

\_

Microsoft Canada told me Word 6.0c has been released. However it'll not be available in Canada before two weeks. I guess it's available in the US. You'll have to call MS to get it. It won't be on the Intenet.

Mohammad Banat Lightwave Communications Research Laboratory University of Ottawa - Canada banat@trix.genie.uottawa.ca Date:Tue, 4 Oct 1994 15:33:15 PDTFrom:Bill Vaughn <billva@MICROSOFT.COM>Subject:Can VB use MS Access 2.0 .mdb

Yes, VB3 can use the Access (Jet) V2.0 engine. Microsoft has provided a "compatibility" layer that can be installed on your systems that need to access Jet V2.0 databases from Vb. It is available in the Access Developer's Toolkit or on many public BBS systems and ftp sites including Compuserve.

bv

-----

From: Suntisuk Lorkrilert <suntisuk@CHULKN.CHULA.AC.TH> To: Multiple recipients of list VISBAS-L <VISBAS-L@tamvm1.tamu.edu> Subject: Can VB use MS Access 2.0 .mdb Date: Wednesday, October 05, 1994 4:01AM

Hello I'm so new to VB. I plan to use VB 3.0 and wondered if Can I use VB with MS Access 2.0 database file (.mdb) ? If yes, How ?

\_\_\_\_\_

Thanks in advance for any help. :-)

Suntisuk Lorkrilert (suntisuk@chulkn.chula.ac.th) Bangkok, Thailand.

Date:Tue, 4 Oct 1994 16:13:54 PDTFrom:Tom Stephens <Thomas\_Stephens.Henr801h@XEROX.COM>Subject:VB PRO9s \*DATA\* control and Access Indexes??

Quick question.....

When setting a record source on a DATA control using VB Pro do I have to set any indexes or does ACCESS figure that our for me? I'm thinking that it does it for me but I would hate to make that

mistake as my database get's much larger!!

-Thanks in advance

BTW: Access 2.0 w/ Compat Layer VB Pro 3.0

Date:Wed, 5 Oct 1994 07:40:21 GMT+800Organization:Edith Cowan UniversitySubject:Parameters between Forms

> Hi everyone,

>

> Does anyone knows if it's possible to pass parameters between forms.

> It will be helpful to use parameters instead of global variables.

>

> TIA

>

> Carlos Suastegui

> Sistema Nacional de Informacion Cultural / CONACULTA. Mexico

> email: redsnic@redvax1.dgsca.unam.mx

>

You could use hidden text boxes on the calling form and refer to them from the called form, or even use the tag property of the form (I use that one a lot). Richard Czerwonka, Visual Basic/Progress Programmer Administrative Computing Services, Information Technology Division, Edith Cowan University, Phone: 61-9-383 8664 Pearson Street, Churchlands WA 6018 Australia E-Mail: R.Czerwonka@cowan.edu.au

Opinions expressed here are all mine and nobody elses, especially not | my employers (I don't know what they are anyway!) Date: Wed, 5 Oct 1994 09:47:04 +1000 From: Con Zymaris <Con.Zymaris@DBCE.CSIRO.AU> Subject: Need some answers!!! >I have a few questions. >

>How do I detect a that a form is being closed - "Clip >controls"?

>- How do I prevent the user from doing this?

>

Trap the Resize event. Look in Help for WindowState

>Resolution problems !
>I'm developing a program in Visual Basic in screen
>resolution 600x800. This will not look pretty if a
>user has a different resolution. How can I avoid this?
>I'm not planning to write a bunch of code to get
>around this problem? What about a VBX?

Get VSVBX.ZIP from CICA. It's good.

Con Zymaris <conz@cyber.com.au> Cybersource Pty. Ltd. Windows/Unix integration and TCP/IP network management +61 3 822 2848 FAX +61 3 822 2858 1275a Malvern Rd, Malvern.Vic. Australia Date: Wed, 5 Oct 1994 09:54:36 +1000 From: Con Zymaris <Con.Zymaris@DBCE.CSIRO.AU> Subject: Parameters between Forms >Hi everyone, > Does anyone knows if it's possible to pass parameters between forms. >It will be helpful to use parameters instead of global variables. > TIA

Not directly. You can fudge it by causing an event to fire in one of the controls of the required form, ie, FORM1!btnFred.value = true Inside the event handler, you would place code to call a routine in a .BAS module, which would be passed the params you are interested in. Yeah I know it sucks, but at least its there. I believe there is a limit with the P-code compiler as to why form routines can't by called directly. It also has something to do with form code not being guaranteed to be loaded all the time.

Con Zymaris <conz@cyber.com.au>

Cybersource Pty. Ltd. Windows/Unix integration and TCP/IP network management +61 3 822 2848 FAX +61 3 822 2858 1275a Malvern Rd, Malvern.Vic. Australia

Date:Wed, 5 Oct 1994 10:37:26 +1000From:"Evan D. Hopkins" <evanh@OCS.CPSG.COM.AU>Subject:VB PRO9s \*DATA\* control and Access Indexes??

> When setting a record source on a DATA control using VB Pro do I have >to set any indexes or does ACCESS figure that our for me?

NO - Because they are set at table design time. However if you want to sort etc, through the data control you can build SQL code in line and set the RecordSourcs property of the control to this SQL etc etc, the possabilities are endless...

-----

Evan D. HopkinsTDSS R&D, Windows DeveloperComputer Power Group Ltd.1/493 St. Kilda Rd., MelbourneVictoria, Australia, 3004Phone: +61-3-2432233Address: evanh@ocs.cpsg.com.au

It's better to burn out than to fade away ....

Tue, 4 Oct 1994 21:26:36 -0400 Date: "JEffrey T. Hornby" <jeff@IO.ORG> From: Variable in WHERE clause Subject: In-> statement? When I show a form that is to display only the records > associated with an individual whose name is set in the variable, I > get a "1 parameters were expected, but only 0 were supplied" error: > > Sub Form\_Load() >data1.RecordSource = "SELECT \* FROM TheTable WHERE TheField = variable" > > > End Sub > > But if I use 'actual name' in the WHERE clause, no problem. Is > this another case of a novice not knowing the syntax, or is > something else horribly wrong? > ---Try: data1.RecordSource = "SELECT \* FROM TheTable WHERE TheField = " & variable

or

data1.RecordSource = "SELECT \* FROM TheTable WHERE TheField = " & Str\$(Variable)

The RecordSource property is a string, and so it is interpreting "TheField = Variable" to mean you are looking for the string "variable" in that field

Jeff

Date: Tue, 4 Oct 1994 23:50:22 -0400 Subject: Grid VBX Best fit

just a quick quesiton, that hopefully someone can answer

Is there a relativly painless to create a best fit function for the GRID.vbx control? I'm extracting data from a db and placing it in Grid, and I want to size the width of the Cell based best fitting widith. Is there any way this can be done?

thanks for any help, Alex

--Alex Klaus am676@freenet.carleton.ca Date:Wed, 5 Oct 1994 00:05:07 -0400Subject:Just a small syntax question.

Just one more question,

I have minor syntax question in VB.

I have function where I scan an Access 1.1 table from information found in a DropDown List box. However VB won't let me directly pass the information to the function.

Sample Code:

TempVar\$=cboProduct.List(CboProduct.ListIndex) GetTable\$=GetMasterIndex(TempVar\$,True)

The above code works fine, however when I try to change it to:

GetTable\$=GetMasterIndex(cboProduct.List(CboProduct.ListIndex),True)

This does not work. I keep getting an error. The function variable I have changed from string to Variant, and this still does not work. Any have a clue why this is the case?

thanks again Alex

---

Alex Klaus am676@freenet.carleton.ca Date:Wed, 5 Oct 1994 00:11:26 -0500From:Mark Raven <Mark.Raven@ADL.SOILS.CSIRO.AU>Subject:Deleting Picture property from a form

Fellow VB'er,

How do you delete the reference to a picture from the Picture property of a form? I accidently added an Icon to the Picture property of the Form instead of the Icon property. The Icon is now displayed on the top left hand corner of the form. How the @% has a Icon to the remove it?

Paul Fazey

Date:Wed, 5 Oct 1994 15:20:16 +1000From:Con Zymaris <Con.Zymaris@DBCE.CSIRO.AU>Subject:Deleting Picture property from a form

>Fellow VB'er,

>

>How do you delete the reference to a picture from the Picture property of a >form? I accidently added an Icon to the Picture property of the Form >instead of the Icon property. The Icon is now displayed on the top left >hand corner of the form. How the \$@%\$\$^ do I remove it? >

>Paul Fazey

Should be one for the FAQs

1. select the property

2. hilight the whole word, ie (Icon), in the property form edit field (up top)

3. Press the delete button

4. Don't do it again ;)

Con Zymaris <conz@cyber.com.au> Cybersource Pty. Ltd. Windows/Unix integration and TCP/IP network management +61 3 822 2848 FAX +61 3 822 2858 1275a Malvern Rd, Malvern.Vic. Australia Date:Wed, 5 Oct 1994 06:21:49 +0100From:Jan Steinar Haugland <Jan.Haugland@UIB.NO>Subject:Deleting Picture property from a form

> Fellow VB'er,

>

> How do you delete the reference to a picture from the Picture property of a

> form? I accidently added an Icon to the Picture property of the Form

> instead of the Icon property. The Icon is now displayed on the top left

> hand corner of the form. How the @% o I remove it?

FROM THE VB/Win FAQ:

How do I remove/change the picture property of a control at design time?

Mark the (bitmap) or (icon) text in the property window and press Del or Backspace.

"No!" I hear you cry, "It doesn't work". Well, it does

if you first select the object from the combo box at the top of the Properties Window, and then immediately afterwards doubleclick (or

paint over) the "(bitmap)" text and press Del. Alternatively, just click on another

control, then click back to the first control. Now Del works. Who said "bug"?

If you want to paste your picture directly into the VB program by pressing Ctrl-V

when you are editing the picture property, you will have

to use a similar procedu select the control, select the property, press Ctrl-V.

If you try it again without deselecting the control first (or selecting it from the combo box), it doesn't work.

Hope this helps

## - Jan

"Who is this General Failure and what is he doing reading my disk?"

Date:Wed, 5 Oct 1994 01:56:40 EDTFrom:Pete Robertson <PeteR65481@AOL.COM>Subject:Deleting Picture pro...

Paul

You're question, How to delete a picture/icon form the picture/icon property or visa versa?

Answer, In the picture properties window double click the picture property item, this will highlight the picture property item and the entry text at the top of the Property window. Press your Delete key and the icon/picture should disap.....ear.

Pete

 Date:
 Tue, 4 Oct 1994 23:21:45 -0700

 From:
 Piotr Adamski <pra@RAIN.ORG>

 Subject:
 Parameters between Forms

 In control property value from a different form and assign it for instance

 to the form's title or anything else. Hope this will work for you. Piotr

 Adamski.

On Tue, 4 Oct 1994, Amozurrutia de Maria y Campos J. Antonio-CNCA wrote:

> Hi everyone,

>

> Does anyone knows if it's possible to pass parameters between forms.

> It will be helpful to use parameters instead of global variables.

> > TIA

> 11/ >

>

> Carlos Suastegui

> Sistema Nacional de Informacion Cultural / CONACULTA. Mexico

> email: redsnic@redvax1.dgsca.unam.mx

>

Date:Wed, 5 Oct 1994 07:58:08 +0100From:Bruce McKibben <Bruce.McKibben@FI.UIB.NO>Subject:Grid VBX Best fit

At 11:50 PM 4/10/94 -0400, Alex Klaus wrote:

>just a quick quesiton, that hopefully someone can answer

>

> Is there a relativly painless to create a best fit function for the

>GRID.vbx control? I'm extracting data from a db and placing it in Grid, >and I want to size the width of the Cell based best fitting widith. Is there > any way this can be done?

>

I check each text item I will put in a cell using the GetTextExtent() API. If it is larger than the previous item for that column, I save that width and use it to set the col width when I am finished filling the grid. Takes a little bit of fussing (convert pixels to twips, add a bit of white space, etc) but works OK.

HTH,

Bruce

Bruce McKibben Bruce.McKibben@fi.uib.no phone: 47/55212884 fax: 47/55318334 Fysisk Institutt Allegaten 55 N-5007 Bergen NORWAY Date:Wed, 5 Oct 1994 10:20:26 METDST"From:Johan De Pontieu <jd@BEKAERT.COM>Subject:Synchronize listboxes

Hi,

I have a question about listboxes.

Can I synchronize two listboxes? If I scroll in one box, I want the second box to scroll as well.

Thanks in Advance

Johan De Pontieu jd@bekaert.com Zwevegem, Belgium

Date: Wed, 5 Oct 1994 09:32:54 +0100 From: "S.Z. Morrison - Medical Physics - ext (71) 2798" <S.Z.MORRISON@DUNDEE.AC.UK> Subject: Just a small syntax question. In-> > > > I have minor syntax question in VB. >> > > I have function where I scan an Access 1.1 table from information found in a > DropDown List box. However VB won't let me directly pass the information > to the function. > > > > Sample Code: >> TempVar\$=cboProduct.List(CboProduct.ListIndex) > GetTable\$=GetMasterIndex(TempVar\$,True) >> The above code works fine, however when I try to change it to: > > GetTable\$=GetMasterIndex(cboProduct.List(CboProduct.ListIndex),True) >

Try

GetTable\$=GetMasterIndex((cboProduct.List(CboProduct.ListIndex)),True)

> This does not work. I keep getting an error. The function variable I

> have changed from string to Variant, and this still does not work. Any

> have a clue why this is the case?

>

> thanks again

>Alex

>

> ---

>Alex Klaus

> am676@freenet.carleton.ca

>

Date:Wed, 5 Oct 1994 09:34:02 +0100From:Antony Meadley <Antony.Meadley@LO007.UBS.UBS.CH>Subject:Graphics and bitmaps,etc

Can anyone advise on these 3 problems?

What I am trying to do is:

Display a bitmap
 Draw in XOR mode on top of the bitmap

Now the obvious control to use for drawing would be a Picture control. However this doesn't scale the bitmap to fit.

On the other hand, if I use the Image control to scale the bitmap, then I lose the drawing capabilities.

Should I load the bitmap into an invisible Image control and then copy this into a Picture control of the same size? Am I missing the obvious?

What is the best method of drawing a large non-square shape in VB ? (Something like the area under a sine wave, if you can picture that)

Thanks in advance,

Antony

Date:Wed, 5 Oct 1994 09:46:00 CETFrom:Titov Pavel <titov@NEPO1.IAEA.OR.AT>Subject:Parameters between Forms

It's easy. Suppose you have Form1 and Form2 and you want to pass three parameters (or more) from Form1 to Form2. Do the following: 1. Put three text boxes and a command button on Form2 and make them invisible 2. Place the following code in Form1

```
Form2!Text1 = <parameter1>
Form2!Text2 = <parameter2>
Form2!Text3 = <parameter3>
Form2!Command1 = true ' triggers the action
```

3. Implement the Command1 click event in Form2

This way you can treat your Form2 as an object which has an exported method with parameters.

Of course, you can optimize on the number of controls. For instance, if your method has only one parameter you can implement it in the change event of a text box.

titov@nepo1.iaea.or.at

From: owner-visbas-l To: Multiple recipients of list VISBAS-L Subject: Parameters between Forms Date: Tuesday, October 04, 1994 11:39AM

Hi everyone,

\_\_\_\_\_

Does anyone knows if it's possible to pass parameters between forms. It will be helpful to use parameters instead of global variables.

TIA

Carlos Suastegui Sistema Nacional de Informacion Cultural / CONACULTA. Mexico email: redsnic@redvax1.dgsca.unam.mx Date:Wed, 5 Oct 1994 11:37:08 +0000From:Hala Rashad <HRASHAD@VRIT01.EG>Subject:Fxtools

Hello neters;

I have a problem that occurs while using Fxlabel, the problem is: While using fxlabel as a control array with all labels visible at form load and their effects are trigged one by one in a loop, the problem is while doing the effects of label(n-1) the label(n) becomes invisible untill the label(n-1) finishs it's effects

, I can't find any logical explanation for this any help would be appreciated.

Thanks alot Hala Rashad E-mail: Hrashad@vrit01.eg Date:Wed, 5 Oct 1994 06:08:44 EDTFrom:"E. Roy Gilliam" <70004.1716@COMPUSERVE.COM>Subject:Grid VBX Best fit

>just a quick quesiton, that hopefully someone can answer >

> Is there a relativly painless to create a best fit function for the

>GRID.vbx control? I'm extracting data from a db and placing it in Grid,

>and I want to size the width of the Cell based best fitting widith. Is there

> any way this can be done?

Alex,

Here is a generic routine that I have used...

Roy

Sub SetGridColWidths (ctlGrid As Control) '\* This is a general function that will set the widths '\* of a Grid's columns to the largest entry in each '\* column (plus a little extra for formatting). Dim nError As Integer Dim nIndex As Integer Dim sLargest As String Dim nSubIndex As Integer Dim anMinColWidth() As Integer ' set local error handler On Local Error GoTo SetGridColWidthsError ' get minimum column heading widths ReDim anMinColWidth(0 To ctlGrid.Cols - 1) For nIndex = 0 To (ctlGrid.Cols - 1) ctlGrid.Col = nIndex ctlGrid.Row = 0anMinColWidth(nIndex) = (ctlGrid.Parent.TextWidth(Trim\$(ctlGrid.Text)) \* Screen.TwipsPerPixelX) + 150 Next nIndex ' set column widths to the largest entry in each column ' so that the grid itself is not too wide, but make sure ' that the columns are at least as wide as the column ' heading For nIndex = 0 To (ctlGrid.Cols - 1) ' clear largest variable sLargest = "" For nSubIndex = 1 To (ctlGrid.Rows - 1) ' set grid position ctlGrid.Col = nIndex ctlGrid.Row = nSubIndex ' test current position If ctlGrid.Parent.TextWidth(Trim\$(ctlGrid.Text)) >

```
ctlGrid.Parent.TextWidth(sLargest) Then
               ' new largest!
               sLargest = Trim$(ctlGrid.Text)
           End If
       Next
       ' set column width
       If (ctlGrid.Parent.TextWidth(sLargest) * Screen.TwipsPerPixelX) <
anMinColWidth(nIndex) Then
           ctlGrid.ColWidth(nIndex) = anMinColWidth(nIndex)
       Else
           ' the 150 at the end is for formatting and is not necessary
           ctlGrid.ColWidth(nIndex) = (ctlGrid.Parent.TextWidth(sLargest) *
Screen.TwipsPerPixelX) + 150
       End If
   Next
   Exit Sub
SetGridColWidthsError:
   nError = MsgBox("The following error has occured in the SetGridColWidths
module:" & Chr$(13) & Chr$(13) & Error$, MB ICONEXCLAMATION +
MB ABORTRETRYIGNORE, "Error!")
   Select Case nError
       Case IDABORT
           Exit Sub
       Case IDRETRY
           Resume
       Case IDIGNORE
           Resume Next
   End Select
End Sub
```

Date:Wed, 5 Oct 1994 11:35:44 +0100From:Gerd Stammwitz <stamm@CCK.UNI-KL.DE>Subject:Deleting Picture property from a formIn-In-

> How do you delete the reference to a picture from the Picture property of a

> form? I accidently added an Icon to the Picture property of the Form

> instead of the Icon property. The Icon is now displayed on the top left

> hand corner of the form. How the @% o I remove it?

(Beside the solutions I already read on the list:)

Just save the form as text (checkbox in the "save as" dialog) and edit it. This is the easiest and most flexible way to undo/redo changes in forms.

(For your misplaced icon entry: just remove the whole line in the form definition file)

Ciao

Gerd

| Date:    | Wed, 5 Oct 1994 06:48:37 -0500                                            |  |
|----------|---------------------------------------------------------------------------|--|
| From:    | James Siwik O/o <james.siwik@omail.wang.com></james.siwik@omail.wang.com> |  |
| Subject: | Internationalized Setup                                                   |  |

I have developed an application (VB based) that will be marketed

internationally. The program gathers all text in a

common place and does some other things that make it easier to translate. My problem is with the setupkit that is

used to build the install program. The setupkit for VB 3.0 comes with an executable (setup.exe) that starts the

install process. How can this be translated??? Does Microsoft have internationalized versions of this executable??

Date:Wed, 5 Oct 1994 12:03:47 PDTSubject:Can VB use MS Access 2.0 .mdb

Yes it can!

Download the file COMLYR.EXE from the Microsoft Software Library (MSL).

You can either get it from ftp.microsoft.com or GO MSL on Compuserve.

Ian Land

Date:Wed, 5 Oct 1994 04:05:19 PDTFrom:Seamus Gallagher <Seamus\_Gallagher@EUROPE.NOTES.PW.COM>Subject:Passing an address to a DLL

I'm trying to access ISAM files using MicroFocus Cobol's file handler EXTFH.DLL. Unfortunately, it is not as simple as I thought, as VB doesn't support pointers. If anyone has experience in solving the 3 questions below or (even better) has experience in using EXTFH.DLL please reply.

- 1) Initializing a structure variable with the address of a string ?

I understand that the address can be obtains using the Lstrcpy() function, but this address is unsafe as VB can move variables in memory at any time !

- 2) Initializing a structure variable with the address of another structure ?

```
- 3) Initializing a structure ? as in : struct _s s = {0};
```

C equivalent :

```
struct FileControlDescription
{
        // 100 bytes
        char *pFilename
       char *pKeyDefinitionBlock
}
struct KeyDefinitionBlock
{
       // 16 - bytes - No pointer fields
}
struct FileControlDescription FCD = \{0\};
struct KeyDefinitionBlock KDB = \{0\};
char FileName = "TEST"
main
ł
        FCD.pFilename = (char far *)FileName
        FCD.pKeyDefinitionBlock = (char far *)&KDB
}
```

| Date:    | Wed, 5 Oct 1994 04:35:40 -0700          |
|----------|-----------------------------------------|
| From:    | Lawrence Hathaway < lhat@IX.NETCOM.COM> |
| Subject: | Variable in WHERE clause                |

Many thanks to Antony Meadley, Scott Anderson, Bill Vaughn, Jeffrey Hornby, Dan Shookowsky (and perhaps others to come?) for answering my rather unsophisticated question. Believe it or not, I searched the VB manuals, the online help, the VB KnowledgeBase, and two 3rd party books for nearly three hours for an explanation or example, before I gave up and tried this list. Which leads to the question: Where should I be finding such apparently-fundamental information on stuff like this? Did I overlook something obvious in the docs, were the answerers born with SQL or VB genes, or do I just have to hang out here and hope to gradually shed my neophytility?

--

\_\_\_\_L\_a\_w\_r\_e\_n\_c\_e\_

lhat@ix.netcom.com

Date:Wed, 5 Oct 1994 05:01:46 -0700From:Brian Prebola <BJP@ALPHA.SUNQUEST.COM>Subject:VB and Networks

Does anyone know of easy and cheap way to place network calls in my VB code to talk to another network node? I would like to use TCP/IP but don't have to. My current set up talking via the serial port and I would much like to speed things up. The network node I will be talking to is running Micronetics M which supports TCP/IP sockets.

Any help would be appreciated.

Brian Prebola (bjp@alpha.sunquest.com)

Date:Wed, 5 Oct 1994 05:03:55 -0700From:Brian Prebola <BJP@ALPHA.SUNQUEST.COM>Subject:VB and Access

Not knowing much about Access, is it a multi-user database configuration by nature? That is, can I use it easily with some PCs with network cards running some network protocol such as TCP/IP? I would be using VB as the interface.

Thanks in advance for any help!

Brian Prebola (bjp@alpha.sunquest.com)

Date:Wed, 5 Oct 1994 13:04:00 +0000From:"Eoin C. Bairead" <e.bairead@DECUS.IE>Subject:Is there a TERMINAL font for Printers

I use the Terminal font in list boxes to show a list file just as it would appear on a DOS screen.

I can't use this font in a WP package (like WORD), 'cause it's not a printer font - it's screen & plotter only.

Is there a similar font in any ftp/www site?

Thanks

Eoin

-----

Eoin C. Bairead Computer Consultant

fax: +353-1-6715-603 e-mail e.bairead@decus.ie Date:Wed, 5 Oct 1994 15:04:35 SATFrom:"Ilyas M. Shaikh" <OPRIMS@SAUPM00.BITNET>Organization:King Fahd University of Petroleum and Minerals, SASubject:ftp.microsoft.com

I just got the directory list of MSL from ftp.microsoft.com. I am looking for the source of Data Manager available with VB 3.0 pro but all I found there is Datamgr.exe file.

Is n't there some description file for all the files there?

Can someone help?

Thanks... Ilyas Date: Wed, 5 Oct 1994 14:35:42 -0400

From: Khaled Hassan <khasan@RITSEC.COM.EG>

Subject: Parameters between Forms

>

> It's easy. Suppose you have Form1 and Form2 and you want to pass three

> parameters (or more) from Form1 to Form2. Do the following:

- > 1. Put three text boxes and a command button on Form2 and make them
- > invisible

...

> 2. Place the following code in Form1

>

> Form2!Text1 = <parameter1>

- > Form2!Text2 = <parameter2>
- > Form2!Text3 = parameter3>
- > Form2!Command1 = true ' triggers the action
- >
- > 3. Implement the Command1 click event in Form2

>

> This way you can treat your Form2 as an object which has an exported method > with parameters.

> Of course, you can optimize on the number of controls. For instance, if your

> method has only one parameter you can implement it in the change event of a > text box.

>

I think that the overhead of using text boxes or any control is much more thaN that of using global variables, I am suffering from the same problem but using controls to do this consumes memory, I mean that using a global string variable is less than using a text control

so if any one knows how to solve this in another way it will be very great

khasan@ritsec.com.eg

| *****              | *************************************** | *******   | *****       |
|--------------------|-----------------------------------------|-----------|-------------|
| *                  | Khaled Hassan Nabil                     |           | *           |
| *                  | Regional Information Technology         |           | *           |
| *                  | &                                       |           | *           |
| *                  | Software Engineering Center             |           | *           |
| *                  |                                         | (' 0 0 ') | *           |
| *                  |                                         |           | 000-()-000* |
| * Bitnet Address   | khasan@vrit01.eg                        |           | *           |
| * Internet Address | khasan@ritsec.com.eg                    | g         | *           |
| *****              | *************************************** | ********  | ******      |

Date:Wed, 5 Oct 1994 07:49:34 CSTFrom:"D.M.(Mike) Mattix" <DMMATT@CCMAIL.MONSANTO.COM>Subject:Not complaining, just wondering.

Same way as you do for VISBAS-L. Subscribe VBDATA-L (not VBSDATA-L) to the listserver@tamvm1.tamu.edu.

Mike Mattix dmmatt@ccmail.monsanto.com

Reply Separator

Subject:Not complaining, just wondering.Author:Discussion for Microsoft Visual Basic and Related Issues<VISBAS-L@tamvm1.tamu.edu> at CCGTWINTDate:10/4/94 6:30 PM

On Mon, 3 Oct 1994, Greenlaw, Russell, SrA LGMPS wrote:

> Lately I have been seeing a lot of data access questions on the VISBAS-L

> List.. Did something happen to VBSDATA-L? Just asking.

How do you subscribe to that list then?

Tuomas Salste salste@kruuna.helsinki.fi http://www.helsinki.fi/~salste/ \*\*\* Today's unofficial blonde joke (quality not guaranteed by me):

277. Q: How can you tell if a blonde is a good cook?

A: She gets the pop tarts out of the toaster in one piece.

| Date:             | Wed, 5 Oct 1994 08:09:43 CST                                                     |
|-------------------|----------------------------------------------------------------------------------|
| Comments:         | RFC822 error: <w> More than one sender was specified. Second and</w>             |
| From:<br>Subject: | following senders discarded.<br>LanteNotes@LANTE.COM<br>Parameters between Forms |

Text item: Parameters between Forms

I have a convoluted way of performing this feat without using globals and only one small function.

I construct my "parameter string" as follows using a parameter separater such as  $\mid$  or  $\sim$ 

param = "param 1|param 2|...|param N"

I then set that equal to the Tag property of the form. In the form Load or Activate (as the case may be) I call my parameter decode function which is actually just a string detokenizer which given an array, a string, a separator; takes the string and using the separator busts apart the string into each element of the array effectively placing each portion of the string into the array. e.g. (using the param string above)

```
formarray(1) = param 1
formarray(2) = param 2
.
.
```

formarray(N)= param N

I then set my form level variables to these values and Volia! I have my form variables set with out using globals. I find this efficient and easy to implement and it works great! The only overhead is the function call and storage for the array on the form level. With small parameter strings there is virtually no performance hit...

BTW: My detokenizer function automatically sizes the array and passes the size back as the return code of the function...

Function DeTokenString(array() as String, paramstring as String, separater as String) as Integer

```
'/*
' * Function DeTokenString
' */
```

(code to whip through string separating parameters and automatically redimension array)

```
' return size of array
DeTokenString = Ubound(array, 1)
```

End Function

Hope that helps every one...

Steve Husak Lante Corp. shusak@lante.com

Date: Wed, 5 Oct 1994 14:04:00 PDT From: Walz Juerg <jwalz@SMTPADC.SWITZERLAND.NCR.COM> Synchronize listboxes Subject: >Hi, > > I have a question about listboxes. > Can I synchronize two listboxes? If I scroll in one box, I want > the second box to scroll as well. > > >Thanks in Advance > >Johan De Pontieu >jd@bekaert.com >Zwevegem, Belgium

A possibility would be to use a tool like MSGBLAST.VBX to trap the WM\_VSCROLL message. You then only have to set

List1.TopIndex = List2.TopIndex

in the message event and List1 listbox scrolls 'synchonized' to List2.

If you use MSGBLAST.VBX, you have to create two MessageBlasterobjects (one for each listbox) to really synchonzie both listboxes. You cannot use the ability to change the hWndTarget property at run-time, cause you don't get any event or message (telling you to change it) when you use the scroll bar of the listbox that isn't currently active.

HTH

George Juerg.Walz@Switzerland.NCR.COM Date:Wed, 5 Oct 1994 13:53:00 PDTFrom:Dunn Andy <ADUNN@FARNBOR001.DATASCI.CO.UK>Subject:Mouse Me?

>What is the best way to send:

>

>leftMousebutton+Shft+Ctrl to a Non-VB application.

>

>I have looked at sendKeys but it doesn't look to support LeftMouseButton. I

>have looked at DDEexecute and it seems to have the same problem. When windows gets a mouse click it also needs the x-y position of the mouse to determine 'what' you clicked on. So its not just a case of sending a mouse click because you need to know which bit of the non VB application to send the click to.

However if you can work that out I think its possible using the postmessage or sendmessage API calls so take a look at them in the help file.

Andy ADUNN@farnboro01.datasci.co.uk

 Date:
 Wed, 5 Oct 1994 09:17:46 -0400

 Subject:
 Winword 6.0C ??

> >HI, >I know this is off the topic but do you know anythings about Winword >6.0C. I migrate a Mac Word 6.0 to Winword 6.0a and some of tiff >files display the following messages: Need Word 6.0C or later to view >Mac Word. >I ftp to ftp.microsoft.com and found nothing about Winword 6.0c. > >Thanks in advance. > >Dan Nguyen >UCLA, School of the Arts and Architecture >Theater, Film and Television >316 East Melnitz >405 Hilgard Ave (Tel) (310) 825-1335 >Los Angeles, CA 90024-1427 (Fax) (310) 206-8504 > > I had read where Microsoft had announced its intention to

Of course, an obvious question would be, what about 6.0B?

release another upgrade to Word, 6.0C. However, I have not heard anything stating that it had in fact been released.

--Frank McPherson ab546@detroit.freenet.org fmcpherson@eworld.com

Date: Wed, 5 Oct 1994 09:20:27 -0400 Subject: Winword 6.0C ?? > >Dan Nguyen writes: >| >| HI, > I know this is off the topic but do you know anythings about Winword > 6.0C. I migrate a Mac Word 6.0 to Winword 6.0a and some of tiff > files display the following messages: Need Word 6.0C or later to view > Mac Word. > I ftp to ftp.microsoft.com and found nothing about Winword 6.0c.  $\geq$ >| Thanks in advance. > >Microsoft Canada told me Word 6.0c has been released. However it'll >not be available in Canada before two weeks. I guess it's available >in the US. You'll have to call MS to get it. It won't be on the Intenet. > Mohammad Banat >Lightwave Communications Research Laboratory > University of Ottawa - Canada > > banat@trix.genie.uottawa.ca > > Did they mention how much it is going to cost, or is it free for the asking?

--Frank McPherson ab546@detroit.freenet.org fmcpherson@eworld.com

| Date:    | Wed, 5 Oct 1994 08:27:49 EDT                                                                      |
|----------|---------------------------------------------------------------------------------------------------|
| From:    | Christopher Matheny                                                                               |
|          | <christopher=matheny%dsm%d-05@odot.dot.ohio.gov></christopher=matheny%dsm%d-05@odot.dot.ohio.gov> |
| Subject: | Help!                                                                                             |

I have an Access 1.0 database which has become corrupted. "File/Repair" causes GPF in MSAJ200.DLL after prompting that table "MSysColumns" is messed up. I have tried repairing with Access 1.0 and it makes it to 8% before GPF. Access 2.0 makes it to 15% before GPF. Data Manager just crashes <sigh>

Anyone have any luck repairing databases? The users didn't make a backup and the file contains important budget information....

\*\*\*\*\*\*\*

| Christopher Matheny          | LAN Address: cmm@dsm@d-05                |
|------------------------------|------------------------------------------|
| Programmer Specialist        | Internet: cmm%dsm%d-05@odot.dot.ohio.gov |
| Ohio Dept. of Transportation | or cmatheny@oucsace.cs.ohiou.edu         |
| District 5                   |                                          |
| ******                       | *********************                    |

Date: Wed, 5 Oct 1994 08:30:11 EDT From: Christopher Matheny <Christopher=Matheny%DSM%D-05@ODOT.DOT.OHIO.GOV>

Is there/What is the address of an Access listserver?

Date:Wed, 5 Oct 1994 09:16:54 EDTFrom:"Starsman, Lt Raymond S." <R\_STARSMAN@NISE-P.NOSC.MIL>Subject:VB and Networks

## Brian,

I just started using Synergy's AppLink for a similar app. AppLink currently works only via Net BIOS, but they will have an IPX version coming out later this year and a TCP/IP version early next year. So far I'm really impressed with this product. It makes sending messages via the network a snap.

Scott r\_starsman@nise-p.nosc.mil

Reply Separator

Subject: VB and Networks Author: Discussion for Microsoft Visual Basic and Related Issues <VISBAS-L@tamvm1.tamu.edu> at SMTP-GW Date: 10/5/94 7:37 AM

Does anyone know of easy and cheap way to place network calls in my VB code to talk to another network node? I would like to use TCP/IP but don't have to. My current set up talking via the serial port and I would much like to speed things up. The network node I will be talking to is running Micronetics M which supports TCP/IP sockets.

Any help would be appreciated.

Brian Prebola (bjp@alpha.sunquest.com)

Date:Wed, 5 Oct 1994 08:46:00 -0700From:"Warford, Craig" <WARFORD@UTHSCSA.EDU>Subject:VB and Networks

--Boundary (ID IfJxcxLnthbDBUMO+HdPHw) Content-type: TEXT/PLAIN

>Does anyone know of easy and cheap way to place network calls in my VB
>code to talk to another network node? I would like to use TCP/IP but
>don't have to. My current set up talking via the serial port and I would
>much like to speed things up. The network node I will be talking to is
>running Micronetics M which supports TCP/IP sockets.
>

NetDDE is super-great for this. Try it, it's very easy.

Craig Warford WAR warford@uthscsa.edu

--Boundary (ID IfJxcxLnthbDBUMO+HdPHw)--

Date: Wed, 5 Oct 1994 07:07:32 -0700

From: John von Colditz <johnvon@HALCYON.COM>

Subject: Internationalized Setup

In-

> I have developed an application (VB based) that will be marketed

> internationally. The program gathers all text in a

> common place and does some other things that make it easier to translate. My

> problem is with the setupkit that is

> used to build the install program. The setupkit for VB 3.0 comes with an

> executable (setup.exe) that starts the

> install process. How can this be translated??? Does Microsoft have

> internationalized versions of this executable??

>

Look in VB\SETUPKIT\SETUP1.

John von Colditz Information Technology Assessment 20125 181 PL NE Woodinville, WA Phone: 206-788-4616 Fax: 206-788-4616 Internet: johnvon@halcyon.com CompuServe: 71564,2174

Date: Wed, 5 Oct 1994 09:09:00 CDT From: Ed Staffin <edstaff@MCS.COM> Subject: Graphics and bitmaps, etc Use StretchBlt with the picture box. Later ... Ed >Can anyone advise on these 3 problems? > >What I am trying to do is: > >1. Display a bitmap >2. Draw in XOR mode on top of the bitmap > >Now the obvious control to use for drawing would be a Picture control. >However this doesn't scale the bitmap to fit. > >On the other hand, if I use the Image control to scale the bitmap, then >I lose the drawing capabilities. > >Should I load the bitmap into an invisible Image control and then copy >this into a Picture control of the same size? >Am I missing the obvious? >> >What is the best method of drawing a large non-square shape in VB ? >(Something like the area under a sine wave, if you can picture that) > >Thanks in advance, > >Antony >

Date:Wed, 5 Oct 1994 16:35:10 GMT+0200Organization:Institute for Maritime TechnologySubject:ftp.microsoft.com

> I just got the directory list of MSL from ftp.microsoft.com. I am looking
> for the source of Data Manager available with VB 3.0 pro but all I found

> there is Datamgr.exe file.

The datamgr.exe file in the msl/softlib ( or some such directory name, I cant quite remember) is a self extracting zip file. (38644 Bytes) if you execute it, you will get the VB source code.

Leslie Kommer , Institute For Maritime Technology South Africa , Tel. +27 21 786-1092 Date:Wed, 5 Oct 1994 07:34:58 -0700From:John von Colditz <johnvon@HALCYON.COM>Subject:Internationalized SetupIn-Internationalized Setup

Could you contact me off-line your application? I have some questions about how you did it, and where you plan to market the application.

Thanks.

John von Colditz Information Technology Assessment 20125 181 PL NE Woodinville, WA Phone: 206-788-4616 Fax: 206-788-4616 Internet: johnvon@halcyon.com CompuServe: 71564,2174

Date:Wed, 5 Oct 1994 10:11:44 -0500From:Chuck Stuart <cstuart@METRONET.COM>Subject:VB PRO9s \*DATA\* control and Access Indexes??

In article Tom Stephens <Thomas\_Stephens.Henr801h@XEROX.COM> writes: >Date: Tue, 4 Oct 1994 16:13:54 PDT >

> When setting a record source on a DATA control using VB Pro do I have >to set any indexes or does ACCESS figure that our for me?

> I'm thinking that it does it for me but I would hate to make that >mistake as my database get's much larger!!

The data control does use indexes. You must use the ORDER BY clause to sort the data.

Chuck Stuart Mesquite TX USA Contract Programmer. Author of VBTrace, runtime VB Trace utility. Date:Wed, 5 Oct 1994 10:17:26 -0500From:Chuck Stuart <cstuart@METRONET.COM>Subject:Just a small syntax question.

In article Alex Klaus <am676@FREENET.CARLETON.CA> writes: >Date: Wed, 5 Oct 1994 00:05:07 -0400

>

>I have minor syntax question in VB.

>I have function where I scan an Access 1.1 table from information found in a >DropDown List box. However VB won't let me directly pass the information >to the function.

а

>Sample Code:

>TempVar\$=cboProduct.List(CboProduct.ListIndex) >GetTable\$=GetMasterIndex(TempVar\$,True)

>The above code works fine, however when I try to change it to:

>GetTable\$=GetMasterIndex(cboProduct.List(CboProduct.ListIndex),True)

>This does not work. I keep getting an error. The function variable I >have changed from string to Variant, and this still does not work. Any >have a clue why this is the case?

You must pass it 'As Control'.

Chuck Stuart Mesquite TX USA Contract Programmer. Author of VBTrace, runtime VB Trace utility.

\_\_\_\_\_

Date: Wed, 5 Oct 1994 11:23:38 -0400 From: EATON <99eaton@LAB.CC.WMICH.EDU> Subject: ftp.microsoft.com In-> for the source of Data Manager available with VB 3.0 pro but all I found > there is Datamgr.exe file.

That does include the code for it.....

>

> Is n't there some description file for all the files there?

>

Grab the Index.txt file. It includes desc's.

Mike

Date:Mon, 5 Sep 1994 08:59:34 EDTSubject:Internationalized Setup

Discussion for Microsoft Visual Basic and Related Issues <VISBAS-L@TAMVM1.TAMU.EDU> wrote :

>I have developed an application (VB based) that will be marketed

> internationally. The program gathers all text in a

>common place and does some other things that make it easier to translate. My

> problem is with the setupkit that is

>used to build the install program. The setupkit for VB 3.0 comes with an

> executable (setup.exe) that starts the

>install process. How can this be translated??? Does Microsoft have

> internationalized versions of this executable??

>

I had this problem and have now made an install program, that uses similar techniques to Microsoft, but most of the words are now in .ini files read by the program. It would not take much to translate the rest.

James Miller Daisy@CityScape.co.uk

Data Analysis Interactively for all Databases

Date: Mon, 5 Sep 1994 09:04:16 EDT Subject: Variable in WHERE clause

Discussion for Microsoft Visual Basic and Related Issues <VISBAS-L@TAMVM1.TAMU.EDU> wrote :

>Many thanks to Antony Meadley, Scott Anderson, Bill Vaughn, Jeffrey
>Hornby, Dan Shookowsky (and perhaps others to come?) for answering
>my rather unsophisticated question. Believe it or not, I searched
>the VB manuals, the online help, the VB KnowledgeBase, and two 3rd
>party books for nearly three hours for an explanation or example,
>before I gave up and tried this list. Which leads to the question:
>Where should I be finding such apparently-fundamental information
>on stuff like this? Did I overlook something obvious in the docs,
>were the answerers born with SQL or VB genes, or do I just have to
>hang out here and hope to gradually shed my neophytility?

Someone ought to write an inverse manual for Visual Basic.

Probably based on the questions asked in this list.

James Miller Daisy@CityScape.co.uk

Data Analysis Interactively for all Databases

| Date:                                    | Wed, 5 Oct 1994 09:04:00 +0800PST                                        |  |
|------------------------------------------|--------------------------------------------------------------------------|--|
| From:                                    | Joe Comeau <jcomeau@prl.pulmonary.ubc.ca></jcomeau@prl.pulmonary.ubc.ca> |  |
| Organization: UBC Pulmonary Research Lab |                                                                          |  |
| Subject:                                 | Mask Edit Control                                                        |  |

After screwing around with the Mask Edit control specifically the border(ie making it 0 so there isn't one) causes a GPF in VB3.0. I've talked to Microsoft and they confirm this and basically have stated that he doubts there will be a fix before the next version.

Is there a good freeware/shareware vbx for this. I've just purchased a few other controls and so my budget is pretty low, at least for the next 3 months.

thanks

jcomeau@prl.pulmonary.ubc.ca

Ph (604)682-2344 ext 2143 Fx (604)631-5351 Joe Comeau UBC Pulmonary Research Lab. St. Paul's Hospital (Room 100) 1081 Burrard St. Vancouver, BC Canada V6Z 1Y6 Date:Wed, 5 Oct 1994 11:15:00 -0600From:Dave Kearns <dkearns {TCNET/HR/dkearns}@KLAVEN.TCI.COM>Organization:Thomas-Conrad CorpSubject:VB and Networks

>From: BJP @ SMTP (Brian Prebola) {BJP@ALPHA.SUNQUEST.COM}
>Date: Wednesday, October 05, 1994 10:08AM
>

>Does anyone know of easy and cheap way to place network calls in my VB>code to talk to another network node? I would like to use TCP/IP but>don't have to. My current set up talking via the serial port and I would>much like to speed things up. The network node I will be talking to is>running Micronetics M which supports TCP/IP sockets.

There's a freeware control called IPPORT.VBX which should work for you. Its available on Compuserve, in the MSBASIC forum. Don't know about ftp sites,

but you might email the author (GENT HITO ghito@bvcd.csc.ncsu.edu)

-dave

Date:Wed, 5 Oct 1994 09:37:25 -0700From:Brian Prebola <BJP@ALPHA.SUNQUEST.COM>Subject:VB and Networks

Scott,

Do you have a number for more info on AppLink?

Brian (bjp@alpha.sunquest.com)

Date:Wed, 5 Oct 1994 09:38:15 -0700From:Brian Prebola <BJP@ALPHA.SUNQUEST.COM>Subject:VB and Networks

Craig,

Do you have a company name or number for more info an NetDDE?

Thanks!

Brian (bjp@alpha.sunquest.com)

Date:Wed, 5 Oct 1994 10:03:35 -0700From:"Tom Soukup ~" <tom@ISMDQA.SC.INTEL.COM>Subject:Starting Excel Macro from VB

Hi All,

I have an vb application in which I would like to start Excel 5.0, load a .xls file and a .xlt file and then tell Excel to execute a macro from the .xlt file. I can get get Excel started and load the files, but I can't seem to get the macro to start. Any suggestions?

Thanks, Tom Soukup Date:Wed, 5 Oct 1994 10:35:50 -0700From:JON STEFANSSON <STEFANSSON@CMD.COM>Subject:Strange GRID.VBX Behavior

I have a grid with 9 rows (one of which is fixed) and 17 columns (one of which is fixed). I used the technique recommended in a Microsoft KB article to size the rows and columns to fit exactly within the grid boundaries. When I run the application, select the last cell in any row and press the right arrow key, all the data in the last column (column 16) gets copied to column 15. If I press the right arrow again, I get three copies of the column 16, and so on...

When I press the left arrow to go back along the row, each cell reverts back to its correct value as soon as I select it. This works for all the cells except the cells in the fixed row, which don't update because I can't select them.

If I drag the mouse from the top left cell to the bottom right cell, all the cells, including the fixed row, change back to their proper values. This seems to "innoculate" the grid somehow, because once I do this, I can select the last cell in a row, press the right arrow key, and nothing happens, which is what I would have expected the grid to do in the first place.

I can avoid this behavior by making each column slightly smaller or larger, but then the grid doesn't fit within the boundaries, which looks unprofessional.

Am I overlooking something, or is this a bug in GRID.VBX?

Jon Stefansson CMD Technology stefansson@cmd.com Date:Wed, 5 Oct 1994 10:41:46 +0000From:"Mark D. Richards" <MDR@HYDROSPHERE.COM>Organization:Hydrosphere Resource Consultants, Boulder, ColoradoSubject:Synchronize listboxes

- > I have a question about listboxes.
- >
- > Can I synchronize two listboxes? If I scroll in one box, I want
- > the second box to scroll as well.

Look at the TopIndex property ....

Mark D. Richards Windows Software Engineer Hydrosphere Resource Consultants, Inc. Hydrosphere Data Products, Inc. 1002 Walnut Suite 200, Boulder, CO 80302 Date:Wed, 5 Oct 1994 14:23:14 EDTFrom:"Starsman, Lt Raymond S." <R\_STARSMAN@NISE-P.NOSC.MIL>Subject:VB and Networks

AppLink is available from: Synergy Technologies 159 Pearl St. Essex Junction, Vermont 05452 (802) 878-8514

I believe the price was \$69.

Scott r\_starsman@nise-p.nosc.mil

Reply Separator

Subject:VB and NetworksAuthor:Discussion for Microsoft Visual Basic and Related Issues<VISBAS-L@tamvm1.tamu.edu> at SMTP-GWDate:10/5/94 2:08 PM

Scott,

Do you have a number for more info on AppLink?

Brian (bjp@alpha.sunquest.com)

Date:Wed, 5 Oct 1994 13:42:33 BSTFrom:Kwasi Akyeampong <kwasi@TALLIS.LOGICA.CO.UK>Subject:ftp.microsoft.com

You need to look in Softlibs/Mslfiles .. then search for COMLYR.EXE

I hope this helps.. Ciao Date:Wed, 5 Oct 1994 14:51:28 EDTFrom:"E. Roy Gilliam" <70004.1716@COMPUSERVE.COM>Subject:Debugging Monitor

Hi!

Is anyone aware of a way to use a secondary monochrome debugging monitor with VB? This would be in a way similar to those used with C editors.

Thanks!

Roy

| Date:    | Wed, 5 Oct 1994 15:23:00 PDT                                                  |
|----------|-------------------------------------------------------------------------------|
| From:    | "Ford, Warren 058655" <l058655@po200.appl.ge.com></l058655@po200.appl.ge.com> |
| Subject: | CRW print to window                                                           |

Have you ever used Crystal Reports to print to window and while you were looking at that report, terminated the VB app that called that report? Pretty nasty things happen when you close Crystal's report window after you have terminated the VB app. No problem. Just get around it with Report1.WindowParentHandle = Form1.hWnd. In my particular app, form1 is a child of an MDI form. Crystal reports will not let the parent window be an MDI form. Therefore, when I close the MDI its child windows (and their child windows) automatically get closed and everything is cool.

The report window that CRW uses has a close button on it. Click on the Close button and viola! the CRW window closes. Great! However, my question is how can I detect that CRW has closed itself so I can then close its parent (form1). If I close form1, then the CRW window closes since it is form1's child. But if I close the CRW window with the close button, I am left with a blank form1 staring me in the face.

Apart from maybe using MsgBlaster, does anyone know of a way to detect the closing of a CRW child window so the CRW parent window can get closed also?

Date:Wed, 5 Oct 1994 12:35:40 MSTFrom:Art Dyer <ahd@SUNQUEST.SUNQUEST.COM>Subject:Mask Edit Control

This is a kludge, but it accomplishes what you want, if I understand:

Place the masked edit control inside a borderless (BorderStyle = 0) picture box that is 2 pixels shorter and 2 pixels narrower than you want the masked edit to be. Position the masked edit one pixel above and to the left of the picture box, and its one-pixel-wide border will be clipped by the picture box, making it appear as though it has none.

Note that I'm talking in terms of pixels above, while VB uses twips by default for most measurements. The easiest thing to do is not even worry about sizing the masked edit at design time, but just set the ScaleMode of the picture box to 3 (pixels). Then you can set up the masked edit in your Form\_Load event:

maskedEdit.Move -1, -1, pictureBox.Width + 2, pictureBox.Height + 2

Art Dyer Sunquest Information Systems, Inc., Tucson, AZ (USA) ahd@sunquest.sunquest.com (602) 570-2602 Fax: (602) 570-2099

>After screwing around with the Mask Edit control specifically the >border(ie making it 0 so there isn't one) causes a GPF in VB3.0. I've >talked to Microsoft and they confirm this and basically have stated >that he doubts there will be a fix before the next version.

>Is there a good freeware/shareware vbx for this. I've just purchased >a few other controls and so my budget is pretty low, at least for the >next 3 months.

>thanks
>
>
jcomeau@prl.pulmonary.ubc.ca Joe Comeau
> UBC Pulmonar
>Ph (604)682-2344 ext 2143 St. Paul's Hos
>Fx (604)631-5351 1081 Burrard
> Vancouver, BC
> Canada V62
>

----

>

Joe Comeau UBC Pulmonary Research Lab. St. Paul's Hospital (Room 100) 1081 Burrard St. Vancouver, BC Canada V6Z 1Y6

| Date:    | Wed, 5 Oct 1994 11:54:17 PDT                                  |
|----------|---------------------------------------------------------------|
| From:    | Dave Clough <clough@hyster.rain.com></clough@hyster.rain.com> |
| Subject: | Addressing the MAPI engine                                    |

Greetings!

How can I address teh MAPI engine within VB to compose a message, attach a file and send it off to another user? Does this involve setting many variables? Is it easy or difficult?

Please phrase answers so that a newbie could understand them. (Not that \_I\_am a newbie! No...I...uh...I'm a VB expert! Yeah, that's the ticket. An EXPERT! I just want to make it easy for others to understand. Yeah! In fact, I'VE been using VB for years, no... decades. Since 1966...Yeah that's right!)

If you mail me directly at clough@hyster.rain.com, I will summarize the answers and post it.

David Clough Portland, OR

P.S. Where can I get a copy of the FAQ?

Date:Wed, 5 Oct 1994 16:08:12 PDTFrom:"Paul Gray (Rho)" <i-paulg@MICROSOFT.COM>Subject:Help!

Call access help line : 1-206-635-7050 They may be able to help.

:))Paul

-----

From: Christopher Matheny <netmail!Christopher=Matheny%DSM%D-05@ODOT.DOT.OHIO.GOV> To: Multiple recipients of list VISBAS-L <VISBAS-L@tamvm1.tamu.edu> Subject: Help! Date: Wednesday, October 05, 1994 8:27AM

I have an Access 1.0 database which has become corrupted. "File/Repair" causes GPF in MSAJ200.DLL after prompting that table "MSysColumns" is messed up. I have tried repairing with Access 1.0 and it makes it to 8% before GPF. Access 2.0 makes it to 15% before GPF. Data Manager just crashes <sigh>

Anyone have any luck repairing databases? The users didn't make a backup and the file contains important budget information....

 Date: Wed, 5 Oct 1994 16:22:53 EDT From: Ankur Mittal <ankur@PT8135.PTO.FORD.COM>

I have been trying to add a new record into 5 different tables using one single dynaset.

strSQLtxt = "select table1.fld1,table1.fld2, table2.fld1,table2.fld2,

> from (table1 inner join table1 on table1.fld1 = table2.fld1) inner join table3 on table1.fld1 = table3.fld1

where table1.fld1 = "" & counter & """

...

--ofcourse in one single line--

set dsNewRecord = dbName.CreateDynaset(strSQLtxt)

Since the counter was incremented the dsNewRecord.RecordCount is always zero (0). Then I attempt the traditional

```
BeginTrans
dsNewRecord.AddNew
dsNewRecord("table1.fld1") = someval1
dsNewRecord("table1.fld2") = someval1
dsNewRecord("table2.fld1") = someval1
dsNewRecord("table2.fld2") = someval1
....
```

```
dsNewRecord("table5.fld4") = someval1
dsNewRecord.Update <<--- Error occurs here
```

The code just cruises through until it reaches the "Update" method and there it gives me an error message saying

Join is broken by value(s) in fields: 'Table1.fld1'.

I would like to know the reason causing this. Any help will be appreciated. TIA

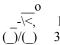

Ankur Mittal Ford Motor Company 313.458.0930 (Work)

ankur@pt8135.pto.ford.com

\_\_\_\_\_

Date:Wed, 5 Oct 1994 17:23:34 -0500From:Chuck Stuart <cstuart@METRONET.COM>Subject:Mask Edit Control

In article Joe Comeau <JCOMEAU@PRL.PULMONARY.UBC.CA> writes: >Date: Wed, 5 Oct 1994 09:04:00 +0800PST > >border(ie making it 0 so there isn't one) causes a GPF in VB3.0. I've

>talked to Microsoft and they confirm this and basically have stated >that he doubts there will be a fix before the next version.

>Is there a good freeware/shareware vbx for this. I've just purchased >a few other controls and so my budget is pretty low, at least for the >next 3 months.

>thanks

Just use a regular text box, set the border property to 0, and handle any editing in your code.

Chuck Stuart

Mesquite TX USA Contract Programmer. Author of VBTrace, runtime VB Trace utility.

| Date:    | Wed, 5 Oct 1994 20:16:46 NST                                                           |
|----------|----------------------------------------------------------------------------------------|
| From:    | Brent Downey <brent_downey@porthole.entnet.nf.ca></brent_downey@porthole.entnet.nf.ca> |
| Subject: | COLOR DECODE METHOD                                                                    |

## Hi VB'ers,

Was wondering if anyone knew how to decode a hex color value (such as form1.backcolor) so that you can attain the red, green, and blue integer values from it. C/C++ has a bitwise shift operator (>> and <<) that would work but I can't find an equivalent operator or function in VB. Is this possible?

## Thanks in advance.

## Brent Downey

PS: I have VB3 Standard - Would it be illegal to get the extra VBX's that come with the pro version from someone?

Date:Thu, 6 Oct 1994 00:05:49 PDTSubject:Access Listserver

Christopher Matheny wanted to know the address of an Access listserver:

ACCESS-L@indycms.iupui.edu

Ian L

Date:Thu, 6 Oct 1994 12:38:57 +1100From:Grant <GBOLITHO@ATLAS.NELPOLY.AC.NZ>Organization:Nelson PolytechnicSubject:CRW GPF with Jet110 on Access 1.0 table

Hi everyone

I have a frustrating GPF problem and someone may know of a fix (ftp site ?) or a workaround.

VB Pro 3.0 installation is as per standard setup. Jet110 engine etc I have an Access 1.0 MDB that contains Tables, Forms, Reports etc. Table opens OK using Access 1.1 AND the VB data manager OK CRW opens CR sample databases OK.

Creating a new report with the "problem" Access 1.0 database with CRW gives:

Aplication error: CRW caused a General Protection fault in module PDIRJET.DLL at 0001:1C30

Any ideas ... this is driving me nuts ! Thanks in anticipation

Grant

Grant Bolitho|School of Science & Computer Studies|Email: gbolitho@atlas.nelpoly.ac.nz| Nelson PolytechnicPh: +61 03 546 9175Ext: 718Fax: +61 03 548 7619| Nelson, NEW ZEALAND

Date:Thu, 6 Oct 1994 09:09:23 GMT+800Organization:Edith Cowan UniversitySubject:Fxtools

> Hello neters;

> I have a problem that occurs while using Fxlabel, the problem is:

> While using fxlabel as a control array with all labels visible at form load and

> their effects are trigged one by one in a loop, the problem is while doing the

> effects of label(n-1) the label(n) becomes invisible untill the label(n-1)

> finishs it's effects

- >, I can't find any logical explanation for this any help would be appreciated.
- >
- >
- > Thanks alot
- > Hala Rashad
- > E-mail: Hrashad@vrit01.eg

>

Does setting the multitask property to true help?

Richard Czerwonka, Visual Basic/Progress Programmer Administrative Computing Services, Information Technology Division, Edith Cowan University, Phone: 61-9-383 8664 Pearson Street, Churchlands WA 6018 Australia E-Mail: R.Czerwonka@cowan.edu.au

Opinions expressed here are all mine and nobody elses, especially not | my employers (I don't know what they are anyway!) Date:Thu, 6 Oct 1994 09:14:29 GMT+800Organization:Edith Cowan UniversitySubject:COLOR DECODE METHOD

> Brent Downey

>

> PS: I have VB3 Standard - Would it be illegal to get the extra VBX's that

come

> with the pro version from someone?

>

Yes. I believe the extra controls are sold seperately by Microsoft.

Richard Czerwonka, Visual Basic/Progress Programmer Administrative Computing Services, Information Technology Division, Edith Cowan University, Phone: 61-9-383 8664 Pearson Street, Churchlands WA 6018 Australia E-Mail: R.Czerwonka@cowan.edu.au

Opinions expressed here are all mine and nobody elses, especially not | my employers (I don't know what they are anyway!) Date:Wed, 5 Oct 1994 18:28:52 -0700From:"SG KHOO ... EXT: 646" <vksgep%epvx03.dnet@GPO.NSC.COM>Subject:Access ListServ - Address

The Address for the ACCESS Listserver is LISTSERV@INDYCMS.BITNET or LISTSERV@INDYCMS.IUPUI.EDU The List is ACCESS-L Date: Thu, 6 Oct 1994 11:22:50 CST From: Stephen Helps <shelps@MAD.ADELAIDE.EDU.AU> Subject: Probas In-> Hi all! > Has anyone heard of a product called Probas? I need some information on it. > This may be off topic because I think it is used with Qbasic. > > Thanks in advance!! > > -Steve >

I have heard of it and in fact used it for a contract job I did some years ago. I don't have copy.

It is a library of functions for use with QBASIC including functions usefull for database and number crunching applications.

I heard a rumor the author of this library was treated badly by his publisher and subsequently re-published the probas stuff under another title. Don't know more than that though.

/rat

 Date:
 Wed, 5 Oct 1994 23:22:32 -0400

 From:
 EATON <99eaton@LAB.CC.WMICH.EDU>

 Subject:
 COLOR DECODE METHOD

 In >

 > PS: I have VB3 Standard - Would it be illegal to get the extra VBX's that come

 > with the pro version from someone?

 >

THe VBX's wouldn't be illegal -- it would be the LIC file (the file that allows you to use the VBX in the design environment). To put it another way...if you want the VBX's that come with VB 3.0 Pro....buy VB 3.0 Pro. Otherwise buy a 3rd party VBX package....

Mike

Date:Thu, 6 Oct 1994 15:44:08 +1000From:Kevin Black <kevinb@VENUS.RESNTL.BHP.COM.AU>Subject:BARCODE FONTS

To all who responded regarding barcodes my apologies for not responding sooner, I have had network problems. Special thanks to rdandrea for sending the zipped copy of 3of9. Anyway, I got hold of barcod39.zip which works extremely well. I looked at 3of9.zip, but got confused with the explanation of putting a '\*' before and after the text. the barcod39.zip file is small, it contains a TTF file of 21K and a FON file of 1.3K. There are no copyright or other notices attached so I assume it's shareware. It works really well (just as any other TTF).

Thanks for your help

Kevin

| Kevin Black | Computer Services Group Leader        |
|-------------|---------------------------------------|
|             | BHP Research - Newcastle Laboratories |
| Snail :     | P.O. Box 188, Wallsend 2287           |
| Tel :       | +61 49 510434 Fax: +61 49 513740      |
| Internet:   | kevinb@resntl.bhp.com.au              |
|             |                                       |

Date:Thu, 6 Oct 1994 13:31:24 -0700From:Lin Swe Sin <wineric@SATURN.YZIT.EDU.TW>Subject:Setup Problem II

Hi!

Who can help me?

I want to pack myapp.exe ( include some data in subdirectory ) by setupWizard. There some problem in it. When I install myapp into HD , all data in subdirectory be moved to previous directory. How to do it ? Thanks a lot .

Eric Lin

Date:Thu, 6 Oct 1994 16:29:48 +1000From:Con Zymaris <Con.Zymaris@DBCE.CSIRO.AU>Subject:VB and Networks

>Does anyone know of easy and cheap way to place network calls in my VB
>code to talk to another network node? I would like to use TCP/IP but
>don't have to. My current set up talking via the serial port and I would
>much like to speed things up. The network node I will be talking to is
>running Micronetics M which supports TCP/IP sockets.

>Any help would be appreciated.

>Brian Prebola (bjp@alpha.sunquest.com)

>

>

Cheapest is to write VB WInsock code yourself, easiest is to use VBWSK01.zip from cica. Note: your TCP/IP stack \*must\* be winsock 1.0 or pref. 1.1 enabled. Check the Winsock dir on CICA for some VB declares for the winsock API, as well as the API itself. Thumbs up on going TCP/IP. If I can render assistance, scream out.

Con Zymaris <conz@cyber.com.au>

Cybersource Pty. Ltd. Windows/Unix integration and TCP/IP network management +61 3 822 2848 FAX +61 3 822 2858 1275a Malvern Rd, Malvern.Vic. Australia

| Date:    | Thu, 6 Oct 1994 16:32:09 +1000                                      |
|----------|---------------------------------------------------------------------|
| From:    | Con Zymaris <con.zymaris@dbce.csiro.au></con.zymaris@dbce.csiro.au> |
| Subject: | VB and Access                                                       |

>Not knowing much about Access, is it a multi-user database configuration >by nature? That is, can I use it easily with some PCs with network cards >running some network protocol such as TCP/IP? I would be using VB as the >interface.

Access will work over most kinds of remote drive re-mappings, as it isn't client/server, but file-server based. As long as your users can see the "k:\" drive, (or whatever) then you're home and hosed. Performance for multiple people isn't great, but hey, you're not coughing up thousands, right??

Con Zymaris <conz@cyber.com.au>

Cybersource Pty. Ltd. Windows/Unix integration and TCP/IP network management +61 3 822 2848 FAX +61 3 822 2858 1275a Malvern Rd, Malvern.Vic. Australia

Date: Thu, 6 Oct 1994 16:35:37 +1000 From: Con Zymaris <Con.Zymaris@DBCE.CSIRO.AU> Subject: Parameters between Forms >Text item: Parameters between Forms > > I have a convoluted way of performing this feat without using globals and only one small function. > > I construct my "parameter string" as follows using a parameter separater >>such as  $| \text{ or } \sim$ > param = "param 1|param 2|...|param N" >>I then set that equal to the Tag property of the form. In the form Load >or Activate (as the case may be) I call my parameter decode function > ^^^^^

cute system, but beware, by setting the .TAG of any control on the form, will cause the forl to load, and the \_Load event to fire, well before your setting actually takes place.

{...}

- > Hope that helps every one...
- >
- > Steve Husak
- > Lante Corp.
- > shusak@lante.com
- >
- >

Con Zymaris <conz@cyber.com.au>

Cybersource Pty. Ltd. Windows/Unix integration and TCP/IP network management +61 3 822 2848 FAX +61 3 822 2858 1275a Malvern Rd, Malvern.Vic. Australia

Date:Thu, 6 Oct 1994 08:41:00 PDTFrom:Dunn Andy <ADUNN@FARNBOR001.DATASCI.CO.UK>Subject:COLOR DECODE METHOD

> Was wondering if anyone knew how to decode a hex color value (such as

> form1.backcolor) so that you can attain the red, green, and blue integer

> values from it. C/C++ has a bitwise shift operator (>> and <<) that would >work

> but I can't find an equivalent operator or function in VB. Is this possible?

a >> n is the same as  $int(a/(2^n))$ 

so

dim colour as long 'Note correct spelling of colour ! dim red as integer dim green as integer dim red as integer

red=int(colour/65536) green=int(colour/256) and 255 blue=colour and 255

Might need some 'L's in there to make sure the longs don't get converted to integers early.

> PS: I have VB3 Standard - Would it be illegal to get the extra VBX's that >come with the pro version from someone?

Neat idea - buy the cheap version of the software and then get the upgrade for free. How about " I have 10 blank discs - would it be illegal to get all the files for VB Pro and put it on them ?". Only joking..... Of course as others have said the answer is no.

Andy ADUNN@farnboro01.datasci.co.uk

Date:Thu, 6 Oct 1994 08:56:00 PDTFrom:Dunn Andy <ADUNN@FARNBOR001.DATASCI.CO.UK>Subject:Setup Problem II

>Hi!

> Who can help me ?

I want to pack myapp.exe ( include some data in subdirectory ) by
 >setupWizard. There some problem in it. When I install myapp into HD ,
 >all data in subdirectory be moved to previous directory. How to do it ?
 >Thanks a lot .
 Eric Lin

After you have run setup wizard it will have made a VB project in c:\vb\setupkit\setup1. This project is the source code for the file setup.exe which will be compressed onto disk1. If you want to make the setup program put things into different directories you will need to modify this program - of course this starts to restrict the use of setup wizard since it will rebuild the source code everytime.

Mail me if you want more specific information.

Andy ADUNN@farnboro01.datasci.co.uk

Date: Tue, 6 Sep 1994 02:14:18 EDT Subject: Setup Problem II

Discussion for Microsoft Visual Basic and Related Issues <VISBAS-L@TAMVM1.TAMU.EDU> wrote :

>>Hi!

>> Who can help me ?

>> I want to pack myapp.exe ( include some data in subdirectory ) by >>setupWizard. There some problem in it. When I install myapp into HD , >>all data in subdirectory be moved to previous directory. How to do it ? >>Thanks a lot .

>>

Eric Lin

>After you have run setup wizard it will have made a VB project in >c:\vb\setupkit\setup1. This project is the source code for the file >setup.exe which will be compressed onto disk1. If you want to make the setup >program put things into different directories you will need to modify this >program - of course this starts to restrict the use of setup wizard since it >will rebuild the source code everytime.

>

>Mail me if you want more specific information.

>

>Andy

>ADUNN@farnboro01.datasci.co.uk

In developing various VB programs, including ones that allow the user to distribute things further, the Microsoft Setup programs and routines break down.

Consequently, I have written a new Setup program, that is driven by a file, which handles sub-directories, compressed files, that must be installed as compressed, product registration, and a degree of protection, if you require it.

James Miller Daisy@CityScape.co.uk

Data Analysis Interactively for all Databases

| Date:    | Thu, 6 Oct 1994 18:55:00 +1000                                                           |
|----------|------------------------------------------------------------------------------------------|
| From:    | Harry Varvarigos <varvarigosh@insted.unimelb.edu.au></varvarigosh@insted.unimelb.edu.au> |
| Subject: | VB Order Entry Program                                                                   |

Hi

I have created a mimic of the Access data entry screen by using text boxes which have control array status. That is, I have a row of text boxes for the stock code entry columns, another row to display stoc description, another for displaying stock price etc.,

I don't know if using text boxes as control arrays is the best method for mimicking a data entry screen where an operator enters a stock code in a cell and then this brings up the description of the stock in the cell beside it and then the stock price, quantity and total are displayed in the cells beside. Then the operator can enter another code in the next row and so on..

I am having difficulties in displaying the stock description and other details onto the text boxes next to the particular stock code.

Is my whole approach wrong ? I know there are third party custom controls which could possible offer a replica of the Access data entry screen, but can anybody suggest a way of coding a data entry form with what VB 3.0 Pro Ed has? \$

Thanks for any suggestions. VARVARIGOSH@IINSTED.UNIMELB.EDU.AU.OZ Date: Thu, 6 Oct 1994 07:25:42 -0400 Jim Fritz <fritzja@ACASUN.ECKERD.EDU> From: Subject: Help! In--\ I have an Access 1.0 database which has become corrupted. "File/Repair" causes -\ GPF in MSAJ200.DLL after prompting that table "MSysColumns" is messed up. I -\ have tried repairing with Access 1.0 and it makes it to 8% before GPF. Access -\2.0 makes it to 15% before GPF. Data Manager just crashes <sigh> -\ \_\ -\Anyone have any luck repairing databases? The users didn't make a backup and -\ the file contains important budget information.... \_\ -\ Try importing all of the objects in the corrupted database into a new .MDB.

Jim Fritz fritz@eckerd.edu Jane! Stop this crazy thing! - George Jetson Date:Thu, 6 Oct 1994 07:33:07 GMTComments:MEMO 10/06/94 07:32:00From:"MURRAY, BRAD" <MURRAY1@BWMAIL1.HCC.COM>Subject:Synchronizing Listboxes

>> I have a question about listboxes.

>>

>> Can I synchronize two listboxes? If I scroll in one box, I want

>> the second box to scroll as well.

>Look at the TopIndex property ....

That won't help you when you are scrolling. You will have to put a timer on your form that will check the TopIndex of the one with the focus and set the other one. Make a form-level variable that is set on the Set\_Focus event of each list box so yout know which one has the focus.

Brad

| Bradley S. Murray                   |                                  |  |
|-------------------------------------|----------------------------------|--|
| Princeton Computer Consulting, Inc. | Phone: (609) 799-5300            |  |
| 20 Lorrie Lane Box 7345             | Fax: (609) 275-5651              |  |
| Princeton, NJ 08543-7345            | Internet: bmurray@pluto.njcc.com |  |

Date:Thu, 6 Oct 1994 06:41:57 -0500From:"T.E.Webber" <T.E.Webber@SHEFFIELD.AC.UK>Subject:COLOR DECODE METHOD

> Brent Downey

>

>~ PS: I have VB3 Standard - Would it be illegal to get the extra VBX's that

come

> with the pro version from someone?

In One word, YES...

| +                 |           |                            |
|-------------------|-----------|----------------------------|
| Tim Webber        | "There is | an old Vulcan proverb,     |
| 7 Warwick Terrace | ) `Only   | Nixon could go to China'"  |
| Crookes           | -         | Spock, Star Trek VI        |
| Sheffield         |           |                            |
| S10 1LY           | CASS;     | FRODO                      |
| ENGLAND           | Internet; | T.E.WEBBER@SHEFFIELD.AC.UK |
| +                 |           |                            |

Date:Thu, 6 Oct 1994 13:12:00 PDTFrom:"Olafur Orn Jonsson, P&S" <oliorn@SIMI.IS>Subject:[Ignore] [OFF TOPIC]

I am sorry form sending this on the list but I am having a BIG problem with my mail to the list so I just have to see if this goes to the list

Oli Olafur Orn Jonsson, Iceland internet e-mail : oliorn@simi.is Date:Thu, 6 Oct 1994 14:39:00 PDTFrom:Dunn Andy <ADUNN@FARNBOR001.DATASCI.CO.UK>Subject:Getting the name property at run time

Well, the help file tells you that its impossible but I have a demo of a tooltips VBX which returns the name of the control as a string. So now that I know that its possible I was about to delve into the murky world of calling the routines in the VB API to try and get it myself, when I thought of all you educated guys and girls out there. Someone somewhere must know the sequence of API calls to make. So hurry back with your answers......

Andy ADUNN@farnboro01.datasci.co.uk

```
Date:
              Thu, 6 Oct 1994 09:13:00 -0500
From:
              Niel Hirjee <nhirjee@BIGCAT.MISSOURI.EDU>
Subject:
             Free CD for the asking
In-
Niel hirjee
3 dover road
calcutta
700 019
INDIA
Thanks
On Sat, 1 Oct 1994, Chris Chillidog Chelliah wrote:
>>
>> Hi everbody,
>>
>> I am going to send a CD full of home education software titles to anyone who
>> want's one,
>> just for sending me their name and address. It's not a scam, it's just part
>> of some market research
>> I am doing. Just send me your name and address and shortly I will be sending
>> you the CD. I would also
>> appreciate any comments you might have about the CD.
>>
>> Send your name and address and any comments to:
>> edstaff@mcs.com
>>
>> I will keep this info confidential.
>> Thanks in advance ... Ed
>>
>
> Hiya Ed,
>
> I'd be interested in your free CD of software titles. You can send a
> copy to :
>
          Chris Chelliah
>
          Room D12
          Single Persons Quarters
>
>
          Paraburdoo
>
          Western Australia 6754
>
> Cheers
>
> Chris
>
>
> chelliah@cs.uwa.edu.au
                                          Christopher Chelliah
                              -- |\
> hunk@tartarus.uwa.edu.au /
                                          Dept of Computer Science
                                  \
> Phone: +61-91-43-4523
                                          The University of Western Australia
> FAX: +61-91 43-4798
                                            Crawley, Perth
                                                                     6009
                                   v
>
```

Date:Thu, 6 Oct 1994 14:25:00 PDTFrom:"Olafur Orn Jonsson, P&S" <oliorn@SIMI.IS>Subject:scrolling printouts

>I'm working on a program that allows printing to forms and the printer. My >problem is with printing to forms. When output is sent to the printer, stuff

>that is longer than one page is no problem. But, a form does not allow >scrolling. How can I get my output on a form that the user can scroll? >

>TIA >Scott Lampe

This is what you do:

create picture control and a vertical scrollbar (You can have horizontal scrollbar to). Print the stuff to the picture and with the scrollbars you scroll the picture up and down, left and right on the form. The picture control will probably be bigger than the form. If the user resizes the form you do not change the size of the picture. Then you have the scroll you need.

If you do not want the picture to take the whole form you can create that picture inside another picture control and then that control controls the size of the scroll area. When the user resizes the form you change the size of the outer picturebox.

Oli Olafur Orn Jonsson, Iceland internet e-mail : oliorn@simi.is Date:Thu, 6 Oct 1994 14:26:00 PDTFrom:"Olafur Orn Jonsson, P&S" <oliorn@SIMI.IS>Subject:Search Word in file

> [DELETED]

>

> Also, DoEvents doesn't relenquish control to another part of the >same program, just to windows and other apps. Keep that in mind, cuz it >caused me great grief.

> >h:

>brad

>

DoEvents DOES relenquish control to another part of the same program. You can not use DoEvents to create multithread program but you can use DoEvents to send the focus to some other part of the same program.

I did some experiment in VB. I created a form with 2 sets of identical START and STOP, a label and one stop variable. If you press START this code is run:

```
Sub Command1_Click ()
Static I As Double
Stop1 = False
Do
If Stop1 Then Exit Do
I = I + 1
Label1.Caption = I
Label1.Refresh
DoEvents
Loop
End Sub
```

The Stop1 variable is set to false. If you press STOP button it is set to true.

If I press START (no 1) the label (no 1) starts increasing, then I press START (no 2). Label (no 2) starts increasing and label (no 1) stops. Then I press STOP (no 2) and lable (no 2) stops but label (no 1) continues increasing.

| START ( | 1)        | ! START ( | 1)      | ! STA  | RT (1) |          |
|---------|-----------|-----------|---------|--------|--------|----------|
| 1       | !         | . 1       |         | ! 1    |        |          |
| 2       | !         | 2         |         | ! 2    |        |          |
| 3       | !         | 3         |         | ! 3    |        |          |
|         | START (2) | !         | START   | (2) !  | S      | TART (2) |
|         | 1 !       |           | 1       | !      | 1      |          |
|         | 2 !       |           | 2       | !      | 2      |          |
|         | 3 !       | STOP(1)   |         | !      | 3      | 3        |
|         | STOP(2)   | !         | 3       | ! STAR | RT (1) |          |
| 4       | !         |           | STOP (2 | )! 4   |        |          |
| 5       | !         |           |         | ! 5    |        |          |

| STOP(1) | ! | ! 6         |
|---------|---|-------------|
|         | ! | ! START (2) |
|         | ! | ! 4         |
|         |   | ! 5         |
|         |   | ! START (1) |
|         |   | ! 7         |
|         |   | ! 8         |
|         |   | ! STOP (1)  |
|         |   | ! 6         |
|         |   | ! 7         |

Date: Thu, 6 Oct 1994 07:35:36 -0700

From: John von Colditz <johnvon@HALCYON.COM>

Subject: Getting the name property at run time

In-

> Well, the help file tells you that its impossible but I have a demo of a

> tooltips VBX which returns the name of the control as a string. So now that

> I know that its possible I was about to delve into the murky world of

> calling the routines in the VB API to try and get it myself, when I thought

> of all you educated guys and girls out there. Someone somewhere must know

> the sequence of API calls to make. So hurry back with your answers......

>

Put the name in the tag field.

John von Colditz Information Technology Assessment 20125 181 PL NE Woodinville, WA Phone: 206-788-4616 Fax: 206-788-4616 Internet: johnvon@halcyon.com CompuServe: 71564,2174

| Date:    | Thu, 6 Oct 1994 15:40:00 PDT                                 |
|----------|--------------------------------------------------------------|
| From:    | "Christiansen, Lasse Kim" < lkchrist@COP-GW.COPHGN.INGR.COM> |
| Subject: | FW: Attachments to "text boxes"                              |

Hi all,

Is there a way to (without too much programming) make it possible to attach a document or file to a text box (or to almost anything else) and then show it in the same manner as MS-Mail does to its attachments.

I'm in the process of writing a small app. which takes care of some daily support and reporting tasks, and the normal supporters would like to be able to attach fixes and so on to their reports for later retrievel (again just like in Ms-Mail).

Does anyone have any clues ?

Thanks in advance

Lasse / Intergraph MIS - Denmark

Date:Thu, 6 Oct 1994 10:58:31 EDTFrom:Dena Engstrom <dena@DELFINVB.DELFIN.COM>Subject:Setting focus to other apps base. based on their exe-names.

Gummi -

Did you get anywhere with this? I asked the same question about 2 weeks ago and received no replies. Does anyone out there know if this is possible?

>Hi folks,

>

>I would like to get some info on. how to give focus to other applications >from my VB program. I know I can use AppActivate but that one requires >the caption of the window. In my case I only know the name of the >application's exe file.

- >
- >Can someone help me on this ?

>

- >Thanks in advance,
- > -Gummi

Dena

Dena J. Engstrom Delfin Systems Norfolk Operations Email: dena@delfinvb.delfin.com Phone: (804) 486-5294

Date:Thu, 6 Oct 1994 10:01:00 CDTFrom:Ed Staffin <edstaff@MCS.COM>Subject:Getting the name control/form at run time

Well, I think I have exactly what you are looking for. Go to fpt.mcs.com in the mcsnet.users\edstaff directory. There you will find a zip file called vbapi.zip. In there is a small dll and a vb project that is an example of how to use the two functions I wrote called GetControlName and GetFormName. It's real easy ...

Declare Function GetControlName Lib "vbapi.dll" (c As Any, s As String) As Integer Declare Function GetFormName Lib "vbapi.dll" (c As Any, s As String) As Integer

Dim ControlName As String Dim FormName As String Dim rc%

rc = GetControlName(YourControl, ControlName) rc = GetFormName(YourForm, FormName)

' rc will be true if all went well.

Enjoy! And let me know how it goes. Later ... Ed

>Andy >ADUNN@farnboro01.datasci.co.uk > Date:Thu, 6 Oct 1994 11:47:00 ESTFrom:"LIN, Ling" <llin@LEWINEAST.VHI.COM>Subject:Graphic Map

Hello, everyone

I working on a project need to display data on a map at county level. Does anyone know any VBX or third-party control can deal with this kind of situation. Of course, better to use easier and time saving. Very appreciate for your help !!!!! Have a good day!

Ling

Date: Thu, 6 Oct 1994 17:16:14 +0100 Steve Celius <stevec@STUD.CS.UIT.NO> From: Subject: Setting focus to other apps base. based on their exe-names. In-> Gummi -> > Did you get anywhere with this? I asked the same question about 2 weeks ago > and received no replies. Does anyone out there know if this is possible? > >>Hi folks, >> >>I would like to get some info on. how to give focus to other applications >>from my VB program. I know I can use AppActivate but that one requires >>the caption of the window. In my case I only know the name of the >>application`s exe file. >> >>Can someone help me on this ? >>>>Thanks in advance, >> -Gummi > > Dena

First, I do not know how to give control to an app. without using appactivate. I do know that every app. has got it's unique name, but you can't use this one either, because you can have multiple instances of the same program running. (Most programs allow this.) How could you determine what instance to activate. Now where am I going with this?

SEPARATOR

Well, I have som experience in tha UNIX system, and I wondered, does anyone out there know if Windows has got something similiar to UNIX's pid (process identification). And in case, is there some way to use this pid? This would solve your problems Dina and Gummi.

 Date:Thu, 6 Oct 1994 11:30:00 -0700From:"Warford, Craig" <WARFORD@UTHSCSA.EDU>Subject:VB and Networks

--Boundary (ID lRUHkL08dknSQUfSZgNH8w) Content-type: TEXT/PLAIN

>Craig, > >Do you have a company name or number for more info an NetDDE? > >Thanks! > >Brian (bjp@alpha.sunquest.com)

It's built in as an extension to DDE. It's almost identical to DDE, except that you specify a node name in conjunction in the LinkTopic. There is a KB article on ftp.microsoft.com which explains it. Here is a snippet of some sample code: (I played with it a bit)

Sub Form\_Load () Dim r As Long Dim szComputer As String Dim szTopic As String ' Network server name.

' Identify the network server where the DDE source application ' is running. The following statement assumes the source computer ' name is COMPUTER1. Change it to your source computer name. szComputer = "\\COMPUTER1"

' Identify the DDE share established by the source application szTopic = "VBDDESource\$" Text1.LinkMode = 0

'The link topic identifies the computer name and link topic 'as established by the DDE source application Text1.LinkTopic = szComputer + "\" + "NDDE\$" + "|" + szTopic

Text1.LinkItem = "VBItem" ' Name of text box in DDE source app

Text1.LinkMode = 1 'Automatic link. End Sub

Check out these files on ftp.microsoft.com:

Q100363 Q106238 Q74861 Q93160 Q96845

HTH

Craig Warford

WAR warford@uthscsa.edu

--Boundary (ID lRUHkL08dknSQUfSZgNH8w)--

Date:Thu, 6 Oct 1994 11:47:45 CSTFrom:"D.M.(Mike) Mattix" <DMMATT@CCMAIL.MONSANTO.COM>Subject:Setting focus to other apps base. based on their exe-

Hi,

Check out Appleman's book on Windows API from VB. Chapter 4 contains a program WINVIEW which lists all the windows currently active and the .exe associated with them. This should give you a good start on solving this problem.

Mike Mattix dmmatt@ccmail.monsanto.com

Reply Separator

Subject: Setting focus to other apps base. based on their exe-nam Author: Discussion for Microsoft Visual Basic and Related Issues <VISBAS-L@tamvm1.tamu.edu> at CCGTWINT Date: 10/6/94 11:05 AM

Gummi -

Did you get anywhere with this? I asked the same question about 2 weeks ago and received no replies. Does anyone out there know if this is possible?

>Hi folks, > >I would like to get some info on. how to give focus to other applications >from my VB program. I know I can use AppActivate but that one requires >the caption of the window. In my case I only know the name of the >application`s exe file. > >Can someone help me on this ?

>

>Thanks in advance,

> -Gummi

Dena

Dena J. Engstrom Delfin Systems Norfolk Operations Email: dena@delfinvb.delfin.com Phone: (804) 486-5294

Date:Thu, 6 Oct 1994 13:02:00 ESTFrom:"LIN, Ling" <llin@LEWINEAST.VHI.COM>Subject:How to make a pop-up box

Hello.

I'd like to make a pop-up box to display a short information when I click on the cell of the grid control. Is there anyone know how to do it ? I've check on the "Help", but there only has PopUpMenu method to pop up one of the menus on a form and this is not the way I want. Anyone knows what's the tricks, please tell me. Thanks a lot!

Ling

Date: Thu, 6 Oct 1994 13:04:52 -29900

From: Norm Bernstein <msys@KBT.COM>

Subject: Graphic Map

In-

> I working on a project need to display data on a map at county level.

> Does anyone know any VBX or third-party control can deal with this kind of

> situation. Of course, better to use easier and time saving.

> Very appreciate for your help !!!!!

> Have a good day!

>

I don't know just what support you're looking for, but if you need to be able to generate mouse events associated with specific shapes on a bitmap or metafile (such as when the user clicks on a particular county) you might want to look into ZZHOT, a vbx which easily enables you to do it. Look for a file called ZZHOT.VBX on CICA or its mirrors. I was a beta tester for this particular control...

Good luck!

 ' Norm Bernstein
 Hard/Firm/Software Consulting

 ' Marisystems, Inc.
 (circuits/8051/VB & Pascal)

 ' msys@kbt.com
 Cserve:71121,1070

Date:Thu, 6 Oct 1994 10:23:26 -0700From:John von Colditz <johnvon@HALCYON.COM>Subject:Getting the name control/form at run timeIn-softlib/mslfiles directory.It is NOT what you want.It is a lib file,that was written in 1991!

As Ed suggested, get vbapi.zip from ftp.mcs.com in the mcsnet.users/edstaff directory.

John von Colditz Information Technology Assessment 20125 181 PL NE Woodinville, WA Phone: 206-788-4616 Fax: 206-788-4616 Internet: johnvon@halcyon.com CompuServe: 71564,2174

Date:Thu, 6 Oct 1994 16:15:00 PDTFrom:Dunn Andy <ADUNN@FARNBORO01.DATASCI.CO.UK>Subject:Getting the name property at run time

>>

>> Well, the help file tells you that its impossible but I have a demo of a >> tooltips VBX which returns the name of the control as a string. So now

that

>> I know that its possible I was about to delve into the murky world of >> calling the routines in the VB API to try and get it myself, when I thought

>> of all you educated guys and girls out there. Someone somewhere must know >> the sequence of API calls to make. So hurry back with your

answers.....

>>

>

>Put the name in the tag field.

Thanks John but we already have a large application with a lot of controls and I don't fancy filling in all the tags - by hand or writing a program to do it. Also we use the tag for other things. Anyone know the "cool" way to do it or have I got to work it out myself?

Andy ADUNN@farnboro01.datasci.co.uk

Date:Thu, 6 Oct 1994 11:15:04 +0000From:"Mark D. Richards" <MDR@HYDROSPHERE.COM>Organization:Hydrosphere Resource Consultants, Boulder, ColoradoSubject:Starting Excel Macro from VB

> I have an vb application in which I would like to start Excel 5.0, load a
 > .xls file and a .xlt file and then tell Excel to execute a macro from the
 > .xlt file. I can get get Excel started and load the files, but I can't

> seem to get the macro to start. Any suggestions?

Here is some code from a project I wrote earlier this year. Replace the ACTIVATE with a RUN command and the name of the macro you want to run. The syntax is a little tricky on the RUN command, so play with it til you get all the " correct.

f\_DDE.t\_Input.LinkTopic = "EXCEL|SYSTEM" f\_DDE.t\_Input.LinkItem = "" f\_DDE.t\_Input.LinkMode = 2

f\_DDE.t\_Input.LinkExecute "[ACTIVATE(""" + EXCELXLM + """)]"

Mark D. Richards Windows Software Engineer Hydrosphere Resource Consultants, Inc. Hydrosphere Data Products, Inc. 1002 Walnut Suite 200, Boulder, CO 80302 Date: Thu, 6 Oct 1994 14:11:00 PDT "Ford, Warren 058655" <L058655@PO200.APPL.GE.COM> From: Subject: **VB** Order Entry Program The following example uses the Access DB nwind.mdb, products and suppliers table. At design time: 1) Put a datacontrol on your form called data1 to point to your database 2) Set the datasource for all text1 controls to data1 3) Set text1(0).datafield = Product ID text1(1).datafield = Product Name text1(2).datafield = Supplier ID - this will be the "key" field text1(3).datafield = Company Name 4) put a command button on the form 5) in the command1 click event put the following code Dim SQL As String SQL = "SELECT products.[Product ID], products.[product name], " SQL = SQL & " suppliers.[Supplier ID], suppliers.[Company Name] " SQL = SQL & "FROM products, suppliers, " SQL = SQL & "Suppliers INNER JOIN Products ON Suppliers.[Supplier ID] = Products.[Supplier ID] " SQL = SQL & "WHERE Suppliers.[Supplier ID] = " & Val(text1(2).Text) SQL = SQL & " ORDER BY Products.[Product ID]" data1.RecordSource = SOLdata1.Refresh

TO RUN: Enter a supplier id in the text1(2) box and click on the command button

Notice that this code lets you change the supplier id and it goes out and fetches associated data from two separate tables. This is the simplest way to do what you want.

From: owner-visbas-l To: Multiple recipients of list VISBAS-L Subject: VB Order Entry Program

Date: Thursday, October 06, 1994 18:55

Hi

I have created a mimic of the Access data entry screen by using text boxes which have control array status. That is, I have a row of text boxes for the stock code entry columns, another row to display stoc description, another for displaying stock price etc., <deleted text> Thanks for any suggestions. VARVARIGOSH@IINSTED.UNIMELB.EDU.AU.OZ Date:Thu, 6 Oct 1994 14:19:49 -0500From:John O'Neill <JOHONEILL@LOYOLA.EDU>Subject:Lotus for windows and vb

Lotus for windows 5.0 doesn't allow the use of the alt key in macros, so I thought a vb program would work. I used the sendkeys command to try to send the alt key to lotus, but that didn't work. My goal is to have lotus run the VB program via the launch macro ex. {launch "c:\vb\mac.exe"}. If anyone has any suggestions I would greatly appreciate it.

Thanks, John O'Neill

Date:Thu, 6 Oct 1994 14:47:27 EDTFrom:Matt Griffith <GRIFFITH@STOCKUS1.MHS.COMPUSERVE.COM>Subject:Virtual Desktop...

Ok, I know I have left this request here once before, but I have a little more information now. So here goes!

If any of you have seen PC Tools for Windows by Central Point, Hewlett Packard's Dashboard, or BigDesk/BackMenu, you have seen what is called a Virtual Desktop. Basically a Virtual Desktop makes your computer think that it has more than one monitor.

With PC Tools, it displays a small window with squares within the window. One of the squares will have a depressed look. This is the screen that you are viewing. By clicking on another square, it takes you to another screen.

With Dashboard, it displays three squares side by side and like PC Tools, one will be depressed and clicking on another will take you to another screen.

BigDesk/BackMenu uses an icon which looks like a tic-tac-toe grid (3x3) where you can click on one of the squares with your right mouse button and it will take you to that screen.

One thing that all of these have in common is that when you have an app running in one screen, when you go to the adjoining screen, you can see the edge of the app. I also noticed that BigDesk said that my display was 2400x1800 in its About Box. And since I am in 800x600 mode, it has multiplied my display by 3 giving the 9 virtual desktops.

So now, we get to my real question! How can I create a Virtual Desktop? Apparently, the Virtual Desktop programs are telling MS Windows that it's display is larger than it is. But even though that's true, it still can only display 800x600 (what the video driver that I am using can display). So it looks like then, when you change from one desktop to another, it tells MS Windows to switch to displaying width segment 801-1600 to height segment 601-1200 when it was originally displaying width segment 0-800 to height segment 0-600.

Any ideas on how to tell Windows that it has a larger viewing area than it really does?

Any ideas on how to tell Windows to switch from one viewing area to another?

I'm sorry that this message is so long, but any replies would be greatly appreciated.

Please reply to me directly at either: Griffith@GRAPHIX.com -or-Griffith@StockUS1.mhs.CompuServe.com Thanks a million,

Matthew Griffith Stockhausen, Inc. (910) 333-7590 Date:Thu, 6 Oct 1994 13:59:00 CSTFrom:"Wilking, Joe" <JWILKING.EAGAN@MHS.SP.PARAMAX.COM>Subject:Creating a calendar.

Hi,

there is a VBX called 3D Gizmos from Microhelp that contains a 3D calender control. I don't remember it's price, but it's very powerful. The VBX contains all sort of controls (Buttons, ListBoxes...) that are 3D and data aware.

-- Tarek

-----

Does anyone know how to get this vbx. What is microhelp.

Thank you, Joe Wilking (JWILKING@mhs.sp.paramax.com) Date:Thu, 6 Oct 1994 12:38:40 -0700From:Sean Lee <sal@GRIFFIN.COM>Subject:Microsoft and VB User's Group in Los Angeles area on Oct. 12

## Hi VBers,

There will be VB User's group meeting sponsered by Microsoft on Oct. 12 (Wednesday) at 7:00 PM. The meeting will be held at 20540 East Arrow Highway # N2, Covina, CA. (exit 10 or 60 freeway on Grand Ave. and going North). Anyone who is interested can call Mr. Danish Kazi at (818) 332-8879 for more infomation. A \$10 donation fro non-members is requested. A variety of VB issues will be discussed.

| Date:    | Fri, 7 Oct 1994 02:39:06 +0700                                                  |
|----------|---------------------------------------------------------------------------------|
| From:    | Suntisuk Lorkrilert <suntisuk@chulkn.chula.ac.th></suntisuk@chulkn.chula.ac.th> |
| Subject: | Format textbox's value                                                          |

Hello everybody, I have a question about formatting a textbox' value. I think that this problem is what everybody met before.

How do you control your text box to get a valid char to meet your specific format. For example, for a format "#,##0.00"

| User press | Text Box display |
|------------|------------------|
|            |                  |
| 1          | 1                |
| 2          | 12               |
| 3          | 123              |
| 4          | 1,234            |
|            | 1,234.           |
| 5          | 1,234.5          |
| 6          | 1,234.56         |

Left justify for text string and right justify for numberic and ,Sure, can control a date format too.

I'm also need it with text box bound with field in MS Access database (.MDB). Yes, I've tried this with MaskedEdit control with Mask property set to format I need. BUT it did not work like what I thought. It displayed incorrect value in some records and sometime, its value did not change when I moved to next record. I don't know what is wrong.

If these can not be done, Are there other ways to control ? I need your help, please. I'm new in VB language. I'm using V3.0 and professional edition.

\_\_\_\_\_

Thanks in advance for any help. :-)

Suntisuk Lorkrilert (suntisuk@chulkn.chula.ac.th) Bangkok, Thailand.

Date:Thu, 6 Oct 1994 15:42:49 EDTFrom:"Starsman, Lt Raymond S." <R\_STARSMAN@NISE-P.NOSC.MIL>Subject:Non-exportable VBAPI.H

I'm trying to write a DLL that can use VB arrays. I have tried using the VBArrayBounds function included in the VBAPI.H but I keep getting an unresolved external error upon Linking. I noticed that in the VBAPI.H file, the functions are not declared as \_\_export, but being a novice C programmer (and an increasingly frustrated one!) I'm not sure if that should matter. Are there new VBAPI files? Anyone have any ideas?

Thanks, Scott

r\_starsman@nise-p.nosc.mil

Date:Fri, 7 Oct 1994 02:50:18 +0700From:Suntisuk Lorkrilert <suntisuk@CHULKN.CHULA.AC.TH>Subject:Validation check.

Hello again, I've another problem about validation checking. I've wrote a code to check a valid data by put it in LostFocus event. If my code found a invalid data, I set focus back to same control (Text box). It seems to work correctly BUT I've found that do this will activate a LostFocus event of next control.

How can I prevent this to be occured ? Or Are there other more suitable place to put a validation checking code ?

I need your advice ? I'm not like this action, it made me hard to control and track a program.

-----

Thanks in advance for any help. :-)

Suntisuk Lorkrilert (suntisuk@chulkn.chula.ac.th) Bangkok, Thailand.

| Date:    | Thu, 6 Oct 1994 14:23:45 PDT                             |
|----------|----------------------------------------------------------|
| From:    | Kenneth Litwak <kenneth@sybase.com></kenneth@sybase.com> |
| Subject: | VBWIN DBMS programming basics                            |

Hi. I'm fairly new to VB but an old pro at SQL programming. I'm trying to develop an application for a non-rofit firm using Access and VB for data entry and retrieval. Nothing fancy, just basic stuff. There are two things on my mind. First, I've read through all the Pro Ed Book 2 stuff on using databases, and feel none the wiser about how to use the data control to allow for the entry of a name and the retrieval of the appropriate record (I know what SQL select statement to code, but I don't know what to put into a VB procedure to do this). The samples I;ve seen all have the big data control showing on the screen. I don't want that. I want to have a form with fields for one record and have the user put the name into the name field and find it. I haven't found any samples of a complete app to do this. Can anyone help me please? I know this seems like a basic question. Think how dumb I feel when I have five years of experience writing the kernel of a relatinal dbms that makes Access look like a class project.

The second question, if appropriate here, is this. The above seems like a lot of hassle. I can code Windows in C and C++. Would it be easier to buy any dbms and write a Windows program in C to access the data? If so, which DBMS should I use? Thanks in advance.

Ken Litwak

Thu, 6 Oct 1994 21:41:11 +0000 From: Lukas Calmbach <Lukas.Calmbach@IMP.UNIL.CH> Subject: Validation check. > Hello again, I've another problem about validation checking. I've >wrote a code to check a valid data by put it in LostFocus event. If my >code found a invalid data, I set focus back to same control (Text box). >It seems to work correctly BUT I've found that do this will activate a >LostFocus event of next control. > > How can I prevent this to be occured ? Or Are there other more >suitable place to put a validation checking code ? >> I need your advice ? I'm not like this action, it made me hard to >control and track a program. > I have a slightly different approach for the validation checking. Instead

of giving the control back to the invalid text box, i change the value back to the last value and the user is warned by a beep tone. Of course in the beginning there should be a valid default value, otherwise it doesn't work. Hope this helps.

```
Sub TextBox Gotfocus
  OldBuffer$ = TextBox.value
end sub
sub TextBox_lostFocus
  if not valid data(Textbox.value)
      Textbox.value=Oldbuffer$
      beep
  end if
end sub
```

Lukas

Date:

Lukas Calmbach /University of Lausanne/ Institut of mineralogy and petrography/ Switzerland /Tel: 021 6924448/ Fax: 021 6924305

Date: Thu, 6 Oct 1994 23:06:49 CET Giovanni Luca Fonti <MC5557@MCLINK.IT> From: Subject: Validation Check. HI Suntisuk, i don't know if this can help you but did you try to put and "EXIT SUB" afther the re-setting of the maskededit's focuse...example: maskededit1\_lostfocus if trim(maskededit1.text) <>"\_/\_/" then 'check the field is not emp. if isdate(maskededit1.text)=false then 'check the date msgbox "WRONG DATE!",48 maskededit1.setfocus exit sub end if end ifend sub where maskededit1.format= "dd-mm-yy" (or another date format..this is italian) and maskededit1.mask="##-##-##" Hope this could help you. Have fun. Luca ---->Mc5557@mclink.it

Date: Thu, 6 Oct 1994 17:36:26 -0500 From: Norse Michael <mxn7015@USL.EDU> Subject: time calculations (am/pm) Hello to All you VBer's! I have Two combo boxes: Time In: Time out: code for these is as follows: xTime = TimeValue("4:00:00") 'time to begin with Do timein.AddItem Format\$(xTime, "hh:nn am/pm") 'format xTime = DateAdd("n", 5, xTime) 'step Loop Until Format\$(xTime, "hh:nn am/pm") = "08:05 pm" 'ending value xTime = TimeValue("08:00:00") 'time to begin with Do timeout.AddItem Format\$(xTime, "hh:nn am/pm") 'format xTime = DateAdd("n", 5, xTime) 'step Loop Until Format\$(xTime, "hh:nn am/pm") = "10:05 pm" 'ending value Courtesy of WAREN FORD I have a text box in which I need to calculate the time interval between the "Time In" and the "Time out" combo boxes.

Somthing like Timeout - Timein then print it to the "Total Time" where the format would be xx:xx or x:xx

The problem I am running into is taking into account am and pm. If one crosses over from am to pm or vise versa.

How can I get the ACTUAL time interval to display in the "Total Time" text box???

> Thanks in Advance! Mike Geology Senior USL mxn7015@usl.edu

Date:Thu, 6 Oct 1994 18:18:42 -0500From:Norse Michael <mxn7015@USL.EDU>Subject:Best prices on VB books!

For the best discount pricing on all computer related books give README.DOC a call 1-800-678-1473.

Date:Thu, 6 Oct 1994 18:24:12 -0500From:Norse Michael <mxn7015@USL.EDU>Subject:passing focus?

Hello to All!

This should be a quickie! After the user makes a selection in a combo box how do you send the focus the next combo box?

where do you put the xxxxxx.setfocus command

Thanks in Advance Mike Geology Senior mxn7015@usl.edu

| Date:    | Fri, 7 Oct 1994 09:36:20 +1000                                      |
|----------|---------------------------------------------------------------------|
| From:    | Con Zymaris <con.zymaris@dbce.csiro.au></con.zymaris@dbce.csiro.au> |
| Subject: | Non-exportable VBAPI.H                                              |

- > I'm trying to write a DLL that can use VB arrays. I have tried using
- > the VBArrayBounds function included in the VBAPI.H but I keep getting
- > an unresolved external error upon Linking. I noticed that in the
- > VBAPI.H file, the functions are not declared as \_\_export, but being a
- > novice C programmer (and an increasingly frustrated one!) I'm not sure
- > if that should matter. Are there new VBAPI files? Anyone have any
- > ideas?
- >
- > Thanks,
- > Scott

Just out of curiosity, which compiler are you using?

Con Zymaris <conz@cyber.com.au>

Cybersource Pty. Ltd. Windows/Unix integration and TCP/IP network management +61 3 822 2848 FAX +61 3 822 2858 1275a Malvern Rd, Malvern.Vic. Australia

Date:Fri, 7 Oct 1994 09:49:18 +1000From:"Evan D. Hopkins" <evanh@OCS.CPSG.COM.AU>Subject:passing focus?

After the user makes a selection in a combo box
 how do you send the focus the next combo box?
 where do you put the xxxxxx.setfocus command

Ummm why bother, why don't you set the Tab Order correctly.

\_\_\_\_\_

Evan D. HopkinsTDSS R&D, Windows DeveloperComputer Power Group Ltd.1/493 St. Kilda Rd., MelbourneVictoria, Australia, 3004Phone: +61-3-2432233Address: evanh@ocs.cpsg.com.au

It's better to burn out than to fade away ....

Date:Thu, 6 Oct 1994 19:09:01 -0500From:Norse Michael <mxn7015@USL.EDU>Subject:Passing Focus?

Hello to All!

Evan D. Hopkins writes:

Ummm why bother, why don't you set the Tab Order correctly.

in reply to:

After the user makes a selection in a combo box how do you send the focus the next combo box?

where do you put the xxxxxx.setfocus command

The tab order is set correctly.

I'm just tring to automate my program.

Any ideas?

Thanks in Advance! Mike Geology Senior mxn7015@usl.edu Date:Thu, 6 Oct 1994 17:09:32 PSTFrom:Dan Harlan <harland@CCMAIL.ORST.EDU>Subject:\$Don't risk...

Hello all-

Sorry to bother you with something that is totally off topic, but I received the following message in my email box, and I want to find out how these assholes got my email address.

Nobody else in my office got this message, so I am assuming they most probably got it by sending for a subscriber list to one of the listservers that I have subscribed to.

Have any of you seen this too? Any ideas how to stop it? It looks like the GREEN CARD LOTTERY all over again (sigh) :(

Dan. harland@ccmail.orst.edu Received: by ccmail from ccmbox1.ucs.orst.edu From 6950774@mcimail.com X-Envelope-From: 6950774@mcimail.com Received: from cnj.digex.net (cnj.digex.net [199.34.50.3]) by ccmbox1.ucs.orst.ed u (8.6.9/8.6.9) with SMTP id PAA18631 for <harland@ccmail.orst.edu>; Thu, 6 Oct 1 994 15:47:46 -0700 From: 6950774@mcimail.com Received: from wheel.digex.net by cnj.digex.net with SMTP id AA21289 (5.67b8/IDA-1.5 for <harland@ccmail.orst.edu>); Thu, 6 Oct 1994 18:47:18 -0400 Date: Thu, 6 Oct 94 17:09:18 PDT Subject: \$Don't risk... To: Dan Harlan <harland@ccmail.orst.edu> X-Mailer: Chameleon - TCP/IP for Windows by NetManage, Inc. Message-Id: <Chameleon.4.01.1.941006170918.6950774@> Mime-Version: 1.0 Content-Type: TEXT/PLAIN; charset=US-ASCII

Overweight and excess body fat can lead to premature death as shown

in recent studies of victims of cancer, heart disease, and stroke. Don't

risk shortening your life when you can easily lose weight and excess body

fat. Please try our safe, natural, and proven program. Quick, healthy, and

low cost, your satisfaction is 100% guaranteed. Everything can be handled

online for maximum convenience, and privacy. For information, please email

to HWYI, Inc. at: 6950774@mcimail.com

Date:Thu, 6 Oct 1994 17:29:29 -0700From:Mohammad Tahmasebi <pars@CRL.COM>Subject:passing focus?In-

Date:Thu, 6 Oct 1994 20:32:52 -0400From:EATON <99eaton@LAB.CC.WMICH.EDU>Subject:Access and VB 3.0 ?'s

I'm new to using Access 2.0 with VB 3.0 Pro.....

First -- I can control databases created with Access 2.0, VB 3.0 (Access 1.0 or 1.1) without using the data control right? I can do everything I need to do with code?

Second -- There is no way to distribute an app created with Access 2.0 unless the receiving end also has Access 2.0? I would have to create a front end using VB 3....

Third -- What is the easiest way to implement a search with VB 3 / Access? I would like the people using this to be able to search all fields...

Fourth -- I want to be able to allow the user to choose between data entry view and a spread sheet style view (like Access does...). I have Farpoint Grid...is this gonna be easy? \*grin\*

Sorry for all the questions....would be nice if the manuals covered this stuff better. One more question....I would like any and all opinions on what the best communications control is.

Thanks in advance....

Mike

Date:Thu, 6 Oct 1994 17:18:12 PDTFrom:Bill Vaughn <billva@MICROSOFT.COM>Subject:Microsoft and VB User's Group in Los Angeles area on Oct. 12

Gee, that's too far to commute (from Redmond, WA). I will be in the Phoenix area, however, circa the end of November if there is a meeting down there I could attend...

bv

\_\_\_\_\_

From: Sean Lee <sal@GRIFFIN.COM>

To: Multiple recipients of list VISBAS-L </Th>
<VISBAS-L@tamvm1.tamu.edu>

Subject: Microsoft and VB User's Group in Los Angeles area on Oct. 12

Date: Thursday, October 06, 1994 12:38PM

## Hi VBers,

There will be VB User's group meeting sponsered by Microsoft on Oct. 12 (Wednesday) at 7:00 PM. The meeting will be held at 20540 East Arrow Highway # N2, Covina, CA. (exit 10 or 60 freeway on Grand Ave. and going North). Anyone who is interested can call Mr. Danish Kazi at (818) 332-8879 for more infomation. A \$10 donation fro non-members is requested. A variety of VB issues will be discussed.

Date:Fri, 7 Oct 1994 11:00:46 +1000From:"Evan D. Hopkins" <evanh@OCS.CPSG.COM.AU>Subject:Access and VB 3.0 ?'s

>First -- I can control databases created with Access 2.0, VB 3.0 (Access >1.0 or 1.1) without using the data control right? I can do everything I >need to do with code?

>Second -- There is no way to distribute an app created with Access 2.0>unless the receiving end also has Access 2.0? I would have to create a>front end using VB 3....

I don't understand, do you mean a full Access Apllication Forms and All, or just using the Database (Tables and queries only), using the Jet 2.0 compatability layer? You cannot use Access forms from VB etc, only the Database Jet, as it is a seperate product. If access is on the machine you can use DDE to run it though from VB, but the overhead is a bit awful.

>Third -- What is the easiest way to implement a search with VB 3 / >Access? I would like the people using this to be able to search all >fields...

Use a Dialog and make up a search criteria, then do the following,

DataObject.Recordset.FindFirst Criteria

>Fourth -- I want to be able to allow the user to choose between data >entry view and a spread sheet style view (like Access does...). I have >Farpoint Grid...is this gonna be easy? \*grin\*

Never heard of the Grid, however use one form and two picture boxes, one with a grid control like sheridans data widgets (The Better) or Truegrid. The have one visible and one invisible depending on the mode. Yes its a Piece of cake.

>Sorry for all the questions....would be nice if the manuals covered this >stuff better. One more question....I would like any and all opinions on >what the best communications control is.

\_\_\_\_\_

Pass.

Evan D. HopkinsTDSS R&D, Windows DeveloperComputer Power Group Ltd.1/493 St. Kilda Rd., MelbourneVictoria, Australia, 3004Address

Phone: +61-3-2432260 Fax: +61-3-2432233 Address: evanh@ocs.cpsg.com.au

It's better to burn out than to fade away ....

Jeff

protocol).

Date: Thu, 6 Oct 1994 21:25:05 -0400 "JEffrey T. Hornby" <jeff@IO.ORG> From: VB and Access Subject: In-> by nature? That is, can I use it easily with some PCs with network cards > running some network protocol such as TCP/IP? I would be using VB as the > interface. > > Thanks in advance for any help! > > Brian Prebola (bjp@alpha.sunquest.com) >You wouldn't directly use TCP/IP. You would access the .MDB file as a file across a LAN. Your LAN might use TCP/IP (or any other network

Date:Thu, 6 Oct 1994 22:09:00 GMTFrom:Pam Dryden <pam.dryden@GREATESC.COM>Organization:The Great Escape - Gardena, CA - (310) 676-3534Subject:BINHEX

Pam is replying to TONY@SNS.SNSNET.COM who replied to PAM on 2 Oct 94

T> Here is the calendar form, make file, frx file and a text file on how to

I've been trying to convert the binary message using uudecode. Your message contained a reference to BinHex 4.0 Is this Mac specific? I can't seem to find it on my BBS. This is the first time I've attempted to convert an e-mail message of this type.

I'd appreciate any help anyone can give. Thanks, :>

## PAM DRYDEN

- ... Mail Media. Do not expose to Flames!
- \* Evaluation copy of Silver Xpress. Day # 2
- \* Silver Xpress V4.01P

Date: Thu, 6 Oct 1994 21:53:59 -0400 "JEffrey T. Hornby" <jeff@IO.ORG> From: Subject: Data Validation and Spyworks In-I lose focus to another application. This is the code fragment: Sub SubClass1\_WndMessage(wnd as Integer, msg as integer, wp as integer, lp as integer, retval as integer, nodef as integer) Dim w as integer if GetTopParent(wp) <> GetTopParent(hWnd) Then if Text1.Text < MINPOUNDS Then MsgBox "Please enter a weight greater than " & Str\$(MINPOUNDS) w = SetFocusAPI(Text1.hWnd) nodef = True Exit Sub end if end if exit sub

The only other symptom is that the cursor changes to the vertical editting cursor.

Jeff

Date:Thu, 6 Oct 1994 21:12:00 CDTFrom:Ed Staffin <edstaff@MCS.COM>Subject:Non-exportable VBAPI.H

I think you better get some help from somebody. There is no way over mail, I could

explain why you are having these problems. Suffice it to say that vbapi.lib is a static

link library and you can't use the functions in there in a vb program. If you want to use them

in a C program or DLL, you will have to link the lib in directly. In either case, I would

talk to someone who is familiar with creating DLL's and get some help. Later  $\ldots$  Ed

- > I'm trying to write a DLL that can use VB arrays. I have tried using
- > the VBArrayBounds function included in the VBAPI.H but I keep getting
- > an unresolved external error upon Linking. I noticed that in the

> VBAPI.H file, the functions are not declared as export, but being a

> novice C programmer (and an increasingly frustrated one!) I'm not sure

> if that should matter. Are there new VBAPI files? Anyone have any

> ideas?

>

> Thanks,

> Scott

>

> r\_starsman@nise-p.nosc.mil

>

Thu, 6 Oct 1994 22:44:01 -0400 Date: EATON <99eaton@LAB.CC.WMICH.EDU> From: Subject: Access and VB 3.0 ?'s In->>1.0 or 1.1) without using the data control right? I can do everything I >>need to do with code? > >>Second -- There is no way to distribute an app created with Access 2.0 >>unless the receiving end also has Access 2.0? I would have to create a >>front end using VB 3.... > > I don't understand, do you mean a full Access Application Forms and All, or > just using the Database (Tables and queries only), using the Jet 2.0 > compatability layer ? You cannot use Access forms from VB etc, only the > Database Jet, as it is a seperate product. If access is on the machine you > can use DDE to run it though from VB, but the overhead is a bit awful.

My fault...badly phrased question... I had heard that there was a runtime module that could be distributed with an Access database/application that that would allow the database/application to run without having the full version of Access on the system. And what I meant by front end using VB, was create an application in VB that would control the database...

I wouldn't even think of using DDE to run it from VB..... \*grin\*

>>Third -- What is the easiest way to implement a search with VB 3 /

>Access? I would like the people using this to be able to search all >>fields...

> Use a Dialog and make up a search criteria, then do the following,

>

> DataObject.Recordset.FindFirst Criteria

>

So...by search criteria you mean a specific value in a field? i.e.

DataObject.Recordset.FindFirst "Eaton" would find my last name? (sorry if these are dumb questions....)

>

>>Fourth -- I want to be able to allow the user to choose between data

>>entry view and a spread sheet style view (like Access does...). I have

>

> Never heard of the Grid, however use one form and two picture boxes, one

> with a grid control like sheridans data widgets ( The Better ) or Truegrid.

> The have one visible and one invisible depending on the mode. Yes its a

> Piece of cake.

Farpoint Grid comes with MicroHelps VBTools 4.0..... Thanks. I'll do it ...

Again...thanks...I really appreciate it.

Mike

<sup>&</sup>gt;>Farpoint Grid...is this gonna be easy? \*grin\*

Date:Thu, 6 Oct 1994 21:08:00 CDTFrom:TOUGH Brad <btough@SHL.COM>Subject:\$Don't risk...

haven't seen it, yet ...

Cheers, Brad

Brad Tough - Senior Programmer/Analyst SHL Systemhouse - Vancouver, BC tel: 604-681-9441 btough@shl.com".eh" "Hockey strike day 6" Date:Thu, 6 Oct 1994 21:22:00 CDTFrom:TOUGH Brad <btough@SHL.COM>Subject:Access and VB 3.0 ?'s (part 2 of 4)

I'll try and answer part two....

>Second -- There is no way to distribute an app created with Access 2.0
>unless the receiving end also has Access 2.0? I would have to create a
>front end using VB 3....

You need the Access Developer's Toolkit, it comes with a run-time version of Access that you can distribute with your apps. (sortof access-lite).

Cheers, Brad

Brad Tough - Senior Programmer/Analyst SHL Systemhouse - Vancouver, BC tel: 604 - 681 - 9441 btough@shl.com".eh" "Hockey strike day 6" 
 Date:
 Thu, 6 Oct 1994 23:48:17 -0400

 From:
 EATON <99eaton@LAB.CC.WMICH.EDU>

Subject: Access and VB 3.0 ?'s (part 2 of 4)

In-

>

>>Second -- There is no way to distribute an app created with Access 2.0

>>unless the receiving end also has Access 2.0? I would have to create a

>>front end using VB 3....

>

> You need the Access Developer's Toolkit, it comes with a run-time version of

> Access that you can distribute with your apps. (sortof access-lite).

Where would one get such a beast? and how much \$\$\$ are we talking?

Thanks for the reply...

Mike

Date:Fri, 7 Oct 1994 15:16:22 +1000From:"Evan D. Hopkins" <evanh@OCS.CPSG.COM.AU>Subject:Access and VB 3.0 ?'s

>DataObject.Recordset.FindFirst "Eaton" would find my last name?

Yes.

EDH

-----

Evan D. HopkinsTDSS R&D, Windows DeveloperComputer Power Group Ltd.1/493 St. Kilda Rd., MelbourneVictoria, Australia, 3004Phone: +61-3-2432233Address: evanh@ocs.cpsg.com.au

It's better to burn out than to fade away ....

Date:Fri, 7 Oct 1994 15:18:01 +1000From:"Evan D. Hopkins" <evanh@OCS.CPSG.COM.AU>Subject:Access and VB 3.0 ?'s (part 2 of 4)

>Where would one get such a beast? and how much \$\$\$ are we talking?

In Australia about \$700, I guess thats about \$450 - 500 in Yank Dollars. Real rip off actually for what you get. EDH

Evan D. Hopkins TDSS R&D, Windows Developer Computer Power Group Ltd. Phone: +61-3-2432260 1/493 St. Kilda Rd., Melbourne Fax: +61-3-2432233 Victoria, Australia, 3004 Address: evanh@ocs.cpsg.com.au

It's better to burn out than to fade away ....

Date:Tue, 6 Sep 1994 22:40:11 EDTSubject:Microsoft and VB User's Group in Los Angeles area on Oct. 12

Discussion for Microsoft Visual Basic and Related Issues <VISBAS-L@TAMVM1.TAMU.EDU> wrote :

>Hi VBers,

There will be VB User's group meeting sponsered by Microsoft on Oct. 12
 (Wednesday) at 7:00 PM. The meeting will be held at 20540 East Arrow Highway
 # N2, Covina, CA. (exit 10 or 60 freeway on Grand Ave. and going North).
 >Anyone who is interested can call Mr. Danish Kazi at (818) 332-8879 for more
 >infomation. A \$10 donation fro non-members is requested. A variety of VB
 >issues will be discussed.

>

Love to join you, but it's a long way from Newmarket in a Land-Rover. Especially, as the pond in the middle is even too deep for one!

James Miller Daisy@CityScape.co.uk Date:Thu, 6 Oct 1994 22:24:16 -0700From:"SG KHOO ... EXT: 646" <vksgep%epvx03.dnet@GPO.NSC.COM>Subject:Moving out of Record without Saving

Hi! Would appreciate if anyone could point me in the right direction:-

I am using VB with MS-ACCESS 2.0 and have reached a point where an initial entry is through a text box. I have a text box which would accept entries. However if the Data Control's button were pressed then the entry (if any) should not be saved.

I believe that the same solution would also apply should I happen to key in an entry which already exists in the Database.

So, how do I prevent saving when moving between records? I understand that if I want to save, then I can use the Update Method.

Thanks.

Date:Fri, 7 Oct 1994 00:21:44 -0700From:"SG KHOO ... EXT: 646" <vksgep%epvx03.dnet@GPO.NSC.COM>Subject:VB Execution - Inconsistent!

Hi! Has anyone had the same problem as what I'm facing?

When a program is being executed, the Control Buttons (which I manually control) does not enable/disable as when I step through the program. (Obviously when I step through, the Control Buttons are enabled/disabled correctly!) Anyone able to help me overcome this? (Is there a BUG? One of my colleagues had the same problem [a long time ago...] and he has forgotten what the solution was!)

SG KHOO

Internet: vksgep%epvx03.dnet@gpo.nsc.com Penang, Malaysia Date:Fri, 7 Oct 1994 00:02:39 EDTFrom:"Don E. Shelman" <Dshelman@AOL.COM>Subject:VB Declarations for Winsock

Good day to all!

Can anyone point me to any file that would contain the VB declarations for the Winsock API? Or, is there a book on the market? I checked a CICA mirror, but couldn't find anything that rang a bell.

Thanks!

Don Shelman dshelman@grfn.com Date:Fri, 7 Oct 1994 09:55:09 +0100From:"Mr. R. Coates" <roysan@LIVERPOOL.AC.UK>Subject:VISBAS: Disk Size?

Hello ...

I'm very new to Visual Basic, having spent most of my programming time with C, Pascal, or assembler. It's very weird trying to get used to the VB way or working! But fun :)

My question is probably a simple one... How do you determine the size of a disk, or the free space left on a disk in VB ?

I'm using VB3 and VB3-Pro.

Many TIA,

Roy.

Type <CTRL>-<ALT>-<DEL> to continue.....

Roy Coates Dept Computer Manager, Dept of Mech Eng, Liverpool University, L69 3BX England

Phone: 051-794-4862 Fax: 051-794-4848 E-Mail: roysan@liverpool.ac.uk

Date:Fri, 7 Oct 1994 09:56:48 +0100From:"Mr. R. Coates" <roysan@LIVERPOOL.AC.UK>Subject:Visbas: Netware DLL?

Anyone know of a shareware/freeware DLL for VB and Netware?

Roy.

Type <CTRL>-<ALT>-<DEL> to continue.....

Roy Coates Dept Computer Manager, Dept of Mech Eng, Liverpool University, L69 3BX England

Phone: 051-794-4862 Fax: 051-794-4848 E-Mail: roysan@liverpool.ac.uk

Date: Fri, 7 Oct 1994 17:09:14 +0800 Jeffrey King <kingjs@CS.CURTIN.EDU.AU> From: Subject: VISBAS: Disk Size? In-> My question is probably a simple one... How do you determine the size of a > disk, or the free space left on a disk in VB ? > > I'm using VB3 and VB3-Pro. > > Many TIA, > > Roy. >

the short answer is that you can't. The way to get around it is to right a C or pascal procedure in a dll, and call it from VB. (if you look at ftp.cica.indiana) you will probably find one that has already been written.

jeff king (kingjs@cs.curtin.edu.au) Date: Fri, 7 Oct 1994 17:14:40 +0800 From: Jeffrey King <kingjs@CS.CURTIN.EDU.AU> Subject: Free CD - Get it Right In->>> >>> I am going to send a CD full of home education software titles to anyone who >> want's one, >>> just for sending me their name and address. It's not a scam, it's just part >>> of some market research >>> I am doing. Just send me your name and address and shortly I will be sending >> you the CD. I would also >>> appreciate any comments you might have about the CD. >>>>>> Send your name and address and any comments to: >>> edstaff@mcs.com >>>>>> I will keep this info confidential. >>> Thanks in advance ... Ed >>>

please - Ed did ask you to send to his address (edstaff@mcs.com) - NOT the list!

thanks :-)

Date: Fri, 7 Oct 1994 12:11:26 +0200 Pekka Puhakka <v1pep@JTTSUN.VTKK.FI> From: Subject: **VB** Declarations for Winsock In-> > Can anyone point me to any file that would contain the VB declarations for > the Winsock API? Or, is there a book on the market? I checked a CICA > mirror, but couldn't find anything that rang a bell. > > Thanks! > > Don Shelman > dshelman@grfn.com > From Pekka Puhakka Yoy can find it from FTP Software inc. .The address in www.ftp.com We used it in making HTTP- Client.

T: Pekka

Date:Fri, 7 Oct 1994 12:59:32 METDST"From:Johan De Pontieu <jd@BEKAERT.COM>Subject:Change print orientation

Hi all,

In my application I have to print a graph on the printer in landscape orientation

I can't use Graph1.Drawmode=5 or PrintForm because the resolution is not good enough and I don't want the user to change the printer settings manually.

I will use the printer object to draw the graph and add text but I don't know how to change the print orientation to landscape.

TIA

Johan De Pontieu jd@bekaert.com Zwevegem, Belgium

| Date:    | Fri, 7 Oct 1994 19:23:10 +0800                                    |
|----------|-------------------------------------------------------------------|
| From:    | Paul Jakins <paulj@perth.dialix.oz.au></paulj@perth.dialix.oz.au> |
| Subject: | VB Application - Comments wanted                                  |

Hi All,

I've written a VB utility for the windows desktop, and have uploaded it to ftp.cica.indiana.edu in the /pub/pc/win3/desktop directory called icomin11.zip.

As I haven't received any comments from people, I'd like to invite any of you to have a look at it and let me know if you have any problems with it. Even though it is shareware I'll waive any registration payment until 15/10/94 for any constructive comments and postcards. If there is some feature of interest I could be coerced into revealing some of the coding secrets that have been used.

If you do have comments please address them directly instead of through this forum.

Kind Regards Paul Jakins Perth, Western Australia paulj@perth.dialix.oz.au Date:Fri, 7 Oct 1994 13:28:43 MET-1DSTFrom:Ben ten Tusscher <Ben.ten.Tusscher@KNAW-LIB.NL>Organization:Library KNAWSubject:Tiff viewer vbx

Hi everyone,

Does anyone know if there exists a VBX to view and manipulate TIFF files?

TIA

Ben ten Tusscher Library KNAW email: Ben.ten.Tusscher@knaw-lib.nl Date:Fri, 7 Oct 1994 07:40:48 -0500From:GOLDFARB SRA CHRIS <GOLDFARB.AETCSC@SCLAN.AETC.AF.MIL>Subject:Graphic Map

>Hello, everyone

>I working on a project need to display data on a map at county level.

>Does anyone know any VBX or third-party control can deal with this kind

>of situation. Of course, better to use easier and time saving.

>Very appreciate for your help !!!!!

>Have a good day!

>Ling >------

Ling:

I ran into a similar problem just a week or so ago, and it seems to be a popular question from all the responses I received (thanks everyone!). If you need to define irregularly-shaped hotspots, download ZZHOT.ZIP from any CICA. It's an excellent program.

Chris

goldfarb@sclan.aetc.af.mil - Chris Goldfarb AETC CSS/SCDH, DSN 487-2800, COM (210) 652-2800 Opinions expressed are my own. The AF flies by itself.

------

Date:Fri, 7 Oct 1994 08:55:37 EDTFrom:Mark I Swindell <gblolmis@IBMMAIL.COM>

----- Mail Item Text Follows ------

>I am using SpyWorks to perform data validation on a text box when the >text box loses the focus. However, it's locking up whenever I lose >focus to another application.

I always suspect message boxes in situations like these. Firstly they can message deadlocks. Secondly they seem to cause events to be ignored.

If it is a message deadlock then MsgBox is probably blame. Try commenting out the MessageBox to see if its to blame ( the next bet would be the SetFocus ). A deadlock occurs when an application is processing a message ( that was sent with SendMessage by another application ) and then yields control ( message boxes cause applications to yield ) - see Windows SDK Volume 1, Programmers Overview , 1.1.5, Avoiding message deadlock ). Ive never really understood the exact nature of a message deadlock ( and Im not sure why it should apply here ) but to get around this problem ( in C ) use PostMessage to send a user-defined message to itself. Then display the message box when the user-defined message is processed. I dont know whether spyworks allows you to do this within VB.

Why not use the lost-focus event? Its simple and doesnt rely on any tricks. The only problem is the lost focus event is not generated when another window gets the focus. In this case however it is generated when the window regains the focus (if the focus is moved to another control within that window). Did that make sense? One other thing with the Lost Focus event. If you setfocus and then display a message box the result can be enitirely different from displaying a message box and then setting the focus. In the first case the lost focus event of the control that has gained focus isnt generated (VB message boxes eating events again) whilst in the second it does ( which could cause looping ). Additionally the lost focus doesnt happen when forms are unloaded ( hmm I see what youre trying to do now. ).

Date:Fri, 7 Oct 1994 08:06:00 CSTFrom:"Gehrhardt, Henry M." <hmgehrhardt@AMOCO.COM>

Ed - Your mention of VBAPI caused me to try to download a copy. After several tries I was able to get into mcs.com. I found the file in the subdirectory but was restricted from GETting it. Being new to this ftp stuff I can't tell if I did something wrong or if the files are protected from read access. Is there something I am missing?

Thanks Henry hmgehrhardt@nap.amoco.com It would have been nice if they would have included it on the Office Dev. Kit since it is references in the ODK itself. I was hoping that it wouldn't be too expensive, cause I would like to keep my app in Access only and not have to worry about using VB....oh well, that's life I guess.

Thanks for the reply,

Mike

Date: Fri, 7 Oct 1994 09:12:56 -0400 From: EATON <99eaton@LAB.CC.WMICH.EDU> Subject: Access and VB 3.0 ?'s (part 2 of 4) In-> > In Australia about \$700, I guess thats about \$450 - 500 in Yank Dollars. > Real rip off actually for what you get. >

Date: Fri, 7 Oct 1994 09:21:44 -0700

From: Bryan <br/>
<br/>
Strain Bryan <br/>
Strain Bryan Brya

Subject:

In-

- Sorry to bother you with something that is totally off topic, but I >
- > received the following message in my email box, and I want to find out
- > how these assholes got my email address.
- Nobody else in my office got this message, so I am assuming they most >
- probably got it by sending for a subscriber list to one of the >
- listservers that I have subscribed to. >

\$Don't risk...

- Have any of you seen this too? Any ideas how to stop it? It looks >
- like the GREEN CARD LOTTERY all over again (sigh) :( >
- Dan. >
- > harland@ccmail.orst.edu

According to an article I just read, America Online and probably many other online networks/listservers are selling the subscriber list of email addresses to companies. I sense volumes of junk mail coming our way! Now, relating to Visual Basic, is there any way a programmer can write an email sniffer to avoid unwanted email sent to his/her account?

[offending message below]

> Overweight and excess body fat can lead to premature death as shown

[crap purposely deleted]

- > online for maximum convenience, and privacy. For information, please email > to HWYI, Inc. at: 6950774@mcimail.com
- [I sense flames...]

- Bryan Nippers
- 0/ Computer Programmer/Analyst
- Natural Resources Canada /V
- EMAIL: bnippers@fres2.glfc.forestry.ca /

Date:Fri, 7 Oct 1994 14:30:00 PDTFrom:Adrian Crossley x36 <AdrianC@HESA.AC.UK>Subject:Graphic Map

Hi

I've been wanting to do this aswell but haven't had time to look into it thoroughly.

I think that if your irregular shaped things consist of only one colour then you should be able to use a flood-fill sort of algorithm by assigning one point within the shape and flood\_fill\_algorithming from where the user clicks until you hit the assigned point.

If anyone has some sample code of flood-fill then I'd appreciate a copy.

Thanks

Ade

adrianc@hesa.ac.uk -----From: VISBAS-L To: Multiple recipients of list VISBAS-L Subject: Graphic Map Date: 07 October 1994 07:40

>Hello, everyone

>I working on a project need to display data on a map at county level.
>Does anyone know any VBX or third-party control can deal with this kind
>of situation. Of course, better to use easier and time saving.
>Very appreciate for your help !!!!!
>Have a good day!

>Ling >-----

\_\_\_\_\_

Ling:

I ran into a similar problem just a week or so ago, and it seems to be a popular question from all the responses I received (thanks everyone!). If you need to define irregularly-shaped hotspots, download ZZHOT.ZIP from any CICA. It's an excellent program.

Chris

goldfarb@sclan.aetc.af.mil - Chris Goldfarb AETC CSS/SCDH, DSN 487-2800, COM (210) 652-2800 Opinions expressed are my own. The AF flies by itself. Date:Fri, 7 Oct 1994 08:35:00 -0600From:Dave Kearns <dkearns {TCNET/HR/dkearns}@KLAVEN.TCI.COM>Organization:Thomas-Conrad CorpSubject:\$Don't risk...

I hope everyone Forwarded a copy of this back to the original sender (should really help his MCI bill.....)

-dave

----->From: HARLAND @ SMTP (Dan Harlan) {harland@CCMAIL.ORST.EDU} >To: VISBAS-L @ SMTP (Multiple recipients of list VISBAS-L) {VISBAS-L@tamvm1.tamu.ed; >DKEARNS >Subject: \$Don't risk... >Date: Thursday, October 06, 1994 7:57PM > > Hello all-> > Sorry to bother you with something that is totally off topic, but I received the following message in my email box, and I want to find out > > how these assholes got my email address. > > Nobody else in my office got this message, so I am assuming they most > probably got it by sending for a subscriber list to one of the > listservers that I have subscribed to. > > Have any of you seen this too? Any ideas how to stop it? It looks

> like the GREEN CARD LOTTERY all over again (sigh) :(

>

> Dan.

> harland@ccmail.orst.edu

>> >Received: by ccmail from ccmbox1.ucs.orst.edu >From 6950774@mcimail.com >X-Envelope-From: 6950774@mcimail.com >Received: from cnj.digex.net (cnj.digex.net [199.34.50.3]) by > ccmbox1.ucs.orst.ed >u (8.6.9/8.6.9) with SMTP id PAA18631 for <harland@ccmail.orst.edu>; Thu, 6 Oc > > 1>994 15:47:46 -0700 >From: 6950774@mcimail.com >Received: from wheel.digex.net by cnj.digex.net with SMTP id AA21289 > (5.67b8/IDA-1.5 for <harland@ccmail.orst.edu>); Thu, 6 Oct 1994 18:47:18 -04 >0 >Date: Thu, 6 Oct 94 17:09:18 PDT >Subject: \$Don't risk... >To: Dan Harlan <harland@ccmail.orst.edu> >X-Mailer: Chameleon - TCP/IP for Windows by NetManage, Inc. >Message-Id: <Chameleon.4.01.1.941006170918.6950774@> >Mime-Version: 1.0 >Content-Type: TEXT/PLAIN; charset=US-ASCII > > Overweight and excess body fat can lead to premature death as shown >in recent studies of victims of cancer, heart disease, and stroke. Don't > >risk shortening your life when you can easily lose weight and excess body > >fat. Please try our safe, natural, and proven program. Quick, healthy, and > >low cost, your satisfaction is 100% guaranteed. Everything can be handled >online for maximum convenience, and privacy. For information, please email >to HWYI, Inc. at: 6950774@mcimail.com

>

Date: Fri, 7 Oct 1994 14:37:04 PDT Subject: VISBAS: Disk Size?

There is a function in SETUPKIT.DLL to return disk space on current drive. In the general declarations section of a module declare the function:

Declare Function DiskSpaceFree Lib "SETUPKIT.DLL" () As Long

To return the result:

FreeDiskSpace& = DiskSpaceFree()

Just make sure end user has the SETUPKIT.DLL

Ian L

Date:Wed, 7 Sep 1994 06:58:45 EDTSubject:VISBAS: Disk Size?

Discussion for Microsoft Visual Basic and Related Issues <VISBAS-L@TAMVM1.TAMU.EDU> wrote :

>Hello...

> I'm very new to Visual Basic, having spent most of my programming
 >time with C, Pascal, or assembler. It's very weird trying to get used to
 >the VB way or working! But fun :)
 >
 > My question is probably a simple one... How do you determine the size of a
 > disk, or the free space left on a disk in VB ?
 >

>I'm using VB3 and VB3-Pro.

As one Liverpool graduate to another. First Hello.

The easiest way to find this is to look at the VB code for the Setup program. DiskFreeSpace is in I believe SetupKit.dll.

James Miller Daisy@CityScape.co.uk

Data Analysis Interactively for all Databases

Date:Fri, 7 Oct 1994 08:49:00 -0600From:Dave Kearns <dkearns {TCNET/HR/dkearns}@KLAVEN.TCI.COM>Organization:Thomas-Conrad CorpSubject:VB Declarations for Winsock

>From: DSHELMAN @ SMTP (Don E. Shelman) {Dshelman@AOL.COM}
>Date: Friday, October 07, 1994 3:15AM
>
>Good day to all!
>
>Can anyone point me to any file that would contain the VB declarations for
>the Winsock API? Or, is there a book on the market? I checked a CICA
>mirror, but couldn't find anything that rang a bell.

>

You might try Microsoft's Web-site www.microsoft.com.

Its run by the development group handling tcpip, winsock, etc.....

-dave

Date:Fri, 7 Oct 1994 08:49:00 -0600From:Dave Kearns <dkearns {TCNET/HR/dkearns}@KLAVEN.TCI.COM>Organization:Thomas-Conrad CorpSubject:Visbas: Netware DLL?

>From: ROYSAN @ SMTP (Mr. R. Coates) {roysan@LIVERPOOL.AC.UK}
>Date: Friday, October 07, 1994 4:18AM
>
>Anyone know of a shareware/freeware DLL for VB and Netware?
>

The DLL you should already have (NWNETAPI.DLL and NWCALLS.DLL) the former incorporates the older Netware C Interface, the latter the new NetWare Client SDK.

NWNETAPI is also included in NWTEST.ZIP (from the usual Novell ftp sites), while NWCALLS is in the latest WINUP?.ZIP (or possibly .EXE) from the same sources....

-dave

Date: Fri, 7 Oct 1994 09:03:00 -0600 Dave Kearns <dkearns{TCNET/HR/dkearns}@KLAVEN.TCI.COM> From: Organization: Thomas-Conrad Corp VB Declarations for Winsock Subject: >From: V1PEP @ SMTP (Pekka Puhakka) {v1pep@JTTSUN.VTKK.FI} >Date: Friday, October 07, 1994 5:18AM > >On Fri, 7 Oct 1994, Don E. Shelman wrote: > >> Good day to all! >> >> Can anyone point me to any file that would contain the VB declarations for >> the Winsock API? Or, is there a book on the market? I checked a CICA >> mirror, but couldn't find anything that rang a bell. >> >> Thanks! >> >> Don Shelman >> dshelman@grfn.com >> >From Pekka Puhakka >Yoy can find it from FTP Software inc. .The address in www.ftp.com >We used it in making HTTP- Client. > To ftp the file, use "ftp.ftp.com/support/ftpsoft/winsock/winbas.zip"

-dave

Date:Fri, 7 Oct 1994 09:03:02 +0000From:Mauricio Alvarez <malvarez@SIGMA.EAFIT.EDU.CO>Subject:VB Declarations for Winsock

Hi :

Have you tried ftp.cica.indiana.edu //pub/win3/programr/vbasic/vbwsk01a.zip ?

Hope this helps you .

Mauricio Alvarez Medellin - Colombia - Sur-America.

On Fri, 7 Oct 1994, Don E. Shelman wrote:

> Good day to all!

>

> Can anyone point me to any file that would contain the VB declarations for

> the Winsock API? Or, is there a book on the market? I checked a CICA

> mirror, but couldn't find anything that rang a bell.

>

> Thanks!

>

> Don Shelman

> dshelman@grfn.com

>

| Date:                     | Fri, 7 Oct 1994 09:33:03 -0500                                                                                                  |
|---------------------------|----------------------------------------------------------------------------------------------------|
| From:                     | Chuck Stuart <cstuart@metronet.com></cstuart@metronet.com>                                                                      |
| Subject:                  | VB Execution - Inconsistent!                                                                                                    |
| In article<br>>Date:<br>> | "SG KHOO EXT: 646" <vksgep%epvx03.dnet@gpo.nsc.com> writes:<br/>Fri, 7 Oct 1994 00:21:44 -0700</vksgep%epvx03.dnet@gpo.nsc.com> |

>When a program is being executed, the Control Buttons (which I >manually control) does not enable/disable as when I step through the >program. (Obviously when I step through, the Control Buttons are >enabled/disabled correctly!) Anyone able to help me overcome this? >(Is there a BUG? One of my colleagues had the same problem [a long >time ago...] and he has forgotten what the solution was!)

Thats one of the problems in trying to use VB's step tracing. Can you provide a little more information about what you are trying to do. Usually in this kind of situation, placing a Doevents in the correct place in your code will cure the problem.

Chuck Stuart Mesquite TX USA Contract Programmer. Author of VBTrace, runtime VB Trace utility. Date:Fri, 7 Oct 1994 08:37:00 CDTFrom:TOUGH Brad <btough@SHL.COM>Subject:Access and VB 3.0 ?'s (part 2 of 4) part II

>>Second -- There is no way to distribute an app created with Access 2.0
>>unless the receiving end also has Access 2.0? I would have to create a
>>front end using VB 3....

>>

>> You need the Access Developer's Toolkit, it comes with a run-time version of

>> Access that you can distribute with your apps. (sortof access-lite).

>Where would one get such a beast? and how much \$\$\$ are we talking?

Let's see... the box says 100 bucks US or 135 CDN. It's shrinkwrap stuff so any dealer should have it. I got mine "free" for attending a \$400 seminar. Haven't looked at it to much yet. It includes:

Data Access Objects, sample code and sample apps. OLE Custom Controls (2.0 I assume) Help Compiler A run-time version of MS Access Microsoft Graph, add graphing power to your apps. Setup Wizard, hope it's better than the VB one. Access 2.0 Compatibility Layer. A bunch of API declarations and constants

two new books for your bookshelf, Microsoft Access Language ref. Advanced Topics in Access.

Cheers, Brad

Brad Tough - Senior Programmer/Analyst SHL Systemhouse - Vancouver, BC tel: (604) 681-9441 btough@shl.com".eh" " Hockey strike day 7" Date:Fri, 7 Oct 1994 08:37:00 CDTFrom:TOUGH Brad <btough@SHL.COM>Subject:FW: Microsoft and VB User's Group in Los Angeles area on Oct. 12

There is a group that meets in Vancouver, that's a little closer. We have beer and pizza too. Contact Frank Gigliotti @ Minerva Technoloy Inc. (604) 731-5013.

Cheers, Brad

Brad Tough - Senior Programmer/Analyst SHL Systemhouse - Vancouver, BC tel: (604) 681-9441 btough@shl.com".eh" "Hockey strike day 7"

>Gee, that's too far to commute (from Redmond, WA). I will be in the >Phoenix area, however, circa the end of November if there is a meeting >down there I could attend... >by

Date: Fri, 7 Oct 1994 09:44:22 -0500 From: Chuck Stuart <cstuart@METRONET.COM> VISBAS: Disk Size? Subject: In article Jeffrey King <kingjs@CS.CURTIN.EDU.AU> writes: >Date: Fri, 7 Oct 1994 17:09:14 +0800 > >> My question is probably a simple one... How do you determine the size of a >> disk, or the free space left on a disk in VB ? >>>> I'm using VB3 and VB3-Pro. >>>> Many TIA, >>>> Roy. >> >the short answer is that you can't. The way to get around it is to right a C or

> pascal procedure in a dll, and call it from VB. (if you look at

> ftp.cica.indiana) you will probably find one that has already been written.

>jeff king >(kingjs@cs.curtin.edu.au)

There are many 3rd party DLLs and VBXs available for this or, if VB is on the disk, you simply call the routine in the setup kit as below.

Declare Function DiskSpaceFree Lib "SetupKit.DLL" () As Long FreeSpace = DiskSpaceFree()

Chuck Stuart Mesquite TX USA Contract Programmer. Author of VBTrace, runtime VB Trace utility. Date:Fri, 7 Oct 1994 09:46:30 -0500From:Chuck Stuart <cstuart@METRONET.COM>Subject:VB Application - Comments wantedIn articlePaul Jakins <paulj@PERTH.DIALIX.OZ.AU> writes:

>Date: Fri, 7 Oct 1994 19:23:10 +0800

>I've written a VB utility for the windows desktop, and have uploaded it >to ftp.cica.indiana.edu in the /pub/pc/win3/desktop directory called >icomin11.zip.

>As I haven't received any comments from people, I'd like to invite any of >you to have a look at it and let me know if you have any problems with it. >Even though it is shareware I'll waive any registration payment until 15/10/94 >for any constructive comments and postcards. If there is some feature of >interest I could be coerced into revealing some of the coding secrets that >have been used.

What does it do?

\_\_\_\_\_

Chuck Stuart Mesquite TX USA Contract Programmer. Author of VBTrace, runtime VB Trace utility. Date:Fri, 7 Oct 1994 10:05:40 CSTFrom:"D.M.(Mike) Mattix" <DMMATT@CCMAIL.MONSANTO.COM>Subject:Change print orientation

There is a shareware program out on CICA. pprtr44.zip is the filename. It is a DLL that will allow you to check/change virtually everything that can be done in the Windows Printer Setup screens.

Mike Mattix dmmatt@ccmail.monsanto.com

P.S. I just downloaded it and ran its demo program. I have not used it in an actual program of my own. However the demo program is a VB app.

\_ Reply Separator \_

Subject: Change print orientation Author: Discussion for Microsoft Visual Basic and Related Issues <VISBAS-L@tamvm1.tamu.edu> at CCGTWINT Date: 10/7/94 7:00 AM

Hi all,

In my application I have to print a graph on the printer in landscape orientation I can't use Graph1.Drawmode=5 or PrintForm because the resolution is not good enough and I don't want the user to change the printer settings manually. I will use the printer object to draw the graph and add text but I don't know how to change the print orientation to landscape.

TIA

Johan De Pontieu jd@bekaert.com Zwevegem, Belgium Date:Fri, 7 Oct 1994 11:12:00 ESTFrom:"LIN, Ling" <lin@LEWINEAST.VHI.COM>Subject:ICON Library

Hello, Everyone

I'm looking for a ICON Library. Could anyone tell me where to get or download from ? Thanks for the help !!!

Ling

Date:Fri, 7 Oct 1994 10:19:11 CSTFrom:Scott Nelson <SBNELS@CCMAIL.MONSANTO.COM>Subject:VBWIN DBMS programming basics

The data control is for fairly simple forms. For more serious needs, I would use the data access objects and methods.

-----

Hi. I'm fairly new to VB but an old pro at SQL programming. I'm trying to
>develop an application for a non-rofit firm using Access and VB for data
>entry and retrieval. Nothing fancy, just basic stuff. There are two
>things on my mind. First, I've read through all the Pro Ed Book 2 stuff on
>using databases, and feel none the wiser about how to use the data control
>to allow for the entry of a name and the retrieval of the appropriate
>record (I know what SQL select statement to code, but I don't know what to
>put into a VB procedure to do this). The samples I;ve seen all have the
>big data control showing on the screen. I don't want that. I want to
>have a form with fields for one record and have the user put the name into the
>name field and find it. I haven't found any samples of a complete app to do
>this. Can anyone help me please? I know this seems like a basic question.
>Think how dumb I feel when I have five years of experience writing the
>kernel of a relatinal dbms that makes Access look like a class project.

The data control is not used to do a search -- it is designed to show the RESULTS of a search (in the associated bound controls). Set its (I can never remember when to put the ' in for its) Visible property to False and then the user will not see it.

In the Click event of a (Find?) button or perhaps in the Change event of a text box, you can then reset the RecordSource property of the data control to the SQL statement you want and then use the Refresh method to tell the data control to query the database.

You can use FindFirst or FindNext on a data control to do a search, but it just reads row by row through the result table to find the match (sounds slow doesn't it!).

> The second question, if appropriate here, is this. The above seems like a >lot of hassle. I can code Windows in C and C++. Would it be easier to buy >any dbms and write a Windows program in C to access the data? If so, which >DBMS should I use? Thanks in advance.

If you can code in C or C++ you can surely code in Basic. ;-) Look at Chapter 3 (creating programs to manipulate data) in the Professional Features Book 2. The data control is useful only in VERY simple situations.

Scott Nelson sbnels@ccMail.Monsanto.COM

Date:Fri, 7 Oct 1994 10:38:04 CDTFrom:Tom Patch <PATCH@APOLLO.ROUNDLAKE.BAXTER.COM>Subject:Creating a calendar.

MicroHelp is the name of a company that sell various VBX's (as well as other products. VBTools4 is a product they sell that contains the calendar VBX as well as about 50 others. In US I purchase it for under \$100. Below is a list of ways to contact them:

| Technical Support | (404) 516-0898     |
|-------------------|--------------------|
| Sales             | (800) 922-3383     |
| Fax               | (404) 516-1099     |
| FastFax           | (404) 591-6454     |
| Business          | (404) 516-0899     |
| BBS               | (404) 516-1497     |
| E-Mail            | tech@microhelp.com |
|                   |                    |

| Date:    | Fri, 7 Oct 1994 09:10:48 PDT                             |
|----------|----------------------------------------------------------|
| From:    | Kenneth Litwak <kenneth@sybase.com></kenneth@sybase.com> |
| Subject: | Access and VB 3.0 ?'s                                    |

Wait. Does the following response

>I don't understand, do you mean a full Access Apllication Forms and All, or >just using the Database (Tables and queries only), using the Jet 2.0 >compatability layer? You cannot use Access forms from VB etc, only the >Database Jet, as it is a seperate product. If access is on the machine you >can use DDE to run it though from VB, but the overhead is a bit awful.

mean what it sounds like? I'm writing an VB app to run with Access. I'm creating using the database engine in VB 3.0 Pro, but I plan to have my customer use Access 21.0 for the database and access that through the VB data control. The above comment sounds like I have to use DDE to do this. Please tell me that's not the case.

Regards,

Ken L.

Date:Fri, 7 Oct 1994 09:48:54 +0000From:"Mark D. Richards" <MDR@HYDROSPHERE.COM>Organization:Hydrosphere Resource Consultants, Boulder, ColoradoSubject:VB Application - Comments wanted

> I've written a VB utility for the windows desktop, and have uploaded it

> to ftp.cica.indiana.edu in the /pub/pc/win3/desktop directory called

> icomin11.zip.

If you want people to try it out, maybe you should tell us what it does. I sure am not going to waste my time downloading some program when I have no idea what it's going to do for me.

Mark D. Richards Windows Software Engineer Hydrosphere Resource Consultants, Inc. Hydrosphere Data Products, Inc. 1002 Walnut Suite 200, Boulder, CO 80302 Date:Fri, 7 Oct 1994 17:28:00 PDTFrom:Scott Johnston <SCOTTJ@SNI.CO.UK>Subject:VB List dirs

Hi folks,

Does anyone know if there is a simple API call or utility to list all directories and subdirectories of a given drive ? I am currently doing it by recursive code.

Thanks Scott

Date:Fri, 7 Oct 1994 18:30:04 GMT+2From:Bruce Thom <BRUCET@PNP.CO.ZA>Organization:Pick 'n Pay South AfricaSubject:VB Application - Comments wanted

Paul Jankins,

Sorry to write this through the broadcast system, but I can not seem to contact You through our system. Or maybe some-one else can help.

Could you or someone send the file through the mail to me. I would like to have a look.

Thanks in advance.

Bruce Thom

<br/>
strucet@pnp.co.za>

Date:Fri, 7 Oct 1994 09:07:00 CDTFrom:"Chiu, Vincent" <vchiu@NAPER1.NAPERVILLEIL.NCR.COM>Subject:Looking for a good installation program

Hi, All

I'd like to try other installation programs for my Visual Basic app, though I used setupwizard for a while. This installation program should have DLL, VBX version

checking and no need of writing scripts will be preferred. Any idea?

Thanks.

Vincent

Date:Fri, 7 Oct 1994 11:48:15 -0500From:VERPEAUX Jean-Luc 094967 <VERPEAUX@URANIE.CEA.FR>Subject:TIFF VBX

I use Accusoft.vbx from Accusoft Corp. It handles most usual image file formats, including TIFF of course, and is very easy to use.

Accusoft Corp. 112 Turnpike Rd. PO Box 1261 Westboro, MA 01581 Tel. (508) 898 2770 Fax (508) 898 9662

J-L Verpeaux Institute for nuclear protection and safety France Date:Wed, 7 Sep 1994 10:26:41 EDTSubject:Looking for a good installation program

Discussion for Microsoft Visual Basic and Related Issues <VISBAS-L@TAMVM1.TAMU.EDU> wrote :

>I'd like to try other installation programs for my Visual Basic app, though >I used

>setupwizard for a while. This installation program should have DLL, VBX >version

>checking and no need of writing scripts will be preferred. Any idea?

I found the same problem, so I wrote my own for Daisy.

If you want to see if it is worse than Setup Wizard, let me have a FAX number and I'll FAX you a data sheet.

It also gives various levels of copy protection, so that the installed software can't be stolen or limited life demos can be created.

James Miller Daisy@CityScape.co.uk

P.S. Sorry to be general, but I don't know who posted the original message.

Date:Fri, 7 Oct 1994 13:57:42 EDTFrom:Ross Garbig <RGARBIG@ACDSYS.CCS.UOGUELPH.CA>Organization:Academic SystemsSubject:Join

----- Forwarded Message Follows ------

| From:      | Self <asnet rgarbig=""></asnet> |
|------------|---------------------------------|
| To:        | visbas-l@tamvmi.tamu.edu        |
| Subject:   | Join                            |
| Date sent: | Fri, 7 Oct 1994 13:55:01        |

SUB VISBAS-L Ross Garbig

Ross GarbigUniversity of GuelphManager - Academic SystemsOntario, Canada, N1G-2W1Computing & Communications Servicesrgarbig@acdsys.ccs.uoguelph.ca

Date: Fri, 7 Oct 1994 14:49:00 PDT "Ford, Warren 058655" <L058655@PO200.APPL.GE.COM> From: Subject: **VB** Order Entry Program The following example uses the Access DB nwind.mdb, products and suppliers table. At design time: 1) Put a datacontrol on your form called data1 to point to your database 2) Set the datasource for all text1 controls to data1 3) Set text1(0).datafield = Product ID text1(1).datafield = Product Name text1(2).datafield = Supplier ID text1(3).datafield = Company Name 4) put a command button on the form 5) in the command1 click event put the following code Dim SQL As String SQL = "SELECT products.[Product ID], products.[product name], " SQL = SQL & " suppliers. [Supplier ID], suppliers. [Company Name] " SQL = SQL & "FROM products, suppliers, " SQL = SQL & "Suppliers INNER JOIN Products ON Suppliers.[Supplier ID] = Products.[Supplier ID] " SQL = SQL & "WHERE Suppliers.[Supplier ID] = " & Val(text1(2).Text) SQL = SQL & "ORDER BY Products.[Product ID]" data1.RecordSource = SOLdata1.Refresh

Notice that this code lets you change the supplier id and it goes out and fetches associated data. This s/b very similar to what you want to do. If pulling from

one or more tables, change SQL accordingly.

From: owner-visbas-l To: Multiple recipients of list VISBAS-L Subject: VB Order Entry Program Date: Thursday, October 06, 1994 18:55

Hi

\_\_\_\_\_

I am having difficulties in displaying the stock description and other details onto the text boxes next to the particular stock code.

Is my whole approach wrong ? I know there are third party custom controls which could possible offer a replica of the Access data entry screen, but can

anybody suggest a way of coding a data entry form with what VB 3.0 Pro Ed has?

\$

Thanks for any suggestions. VARVARIGOSH@IINSTED.UNIMELB.EDU.AU.OZ

Date:Fri, 7 Oct 1994 14:06:00 -0500From:Chuck Stuart <cstuart@METRONET.COM>Subject:ICON Library

In article "LIN, Ling" <llin@LEWINEAST.VHI.COM> writes: >Date: Fri, 7 Oct 1994 11:12:00 EST >

>I'm looking for a ICON Library. Could anyone tell me where to get or >download from ? Thanks for the help !!!

>Ling

There are thousands on CICA.

-----

Chuck Stuart Mesquite TX USA Contract Programmer. Author of VBTrace, runtime VB Trace utility. Date:Fri, 7 Oct 1994 09:50:11 PDTFrom:"Paul Gray (Rho)" <i-paulg@MICROSOFT.COM>Subject:\$Don't risk...

Adds are inevitable. They smell your money. Flame as needed, it's the only way to stop them. The tie fighter shareware had a Neon car add in it. I played it only twice as a result.

:))Paul

From: Dan Harlan <harland@CCMAIL.ORST.EDU> To: Multiple recipients of list VISBAS-L <VISBAS-L@tamvm1.tamu.edu> Subject: \$Don't risk... Date: Thursday, October 06, 1994 5:09PM

Hello all-

Sorry to bother you with something that is totally off topic, but I received the following message in my email box, and I want to find out how these assholes got my email address.

Nobody else in my office got this message, so I am assuming they most probably got it by sending for a subscriber list to one of the listservers that I have subscribed to.

Have any of you seen this too? Any ideas how to stop it? It looks like the GREEN CARD LOTTERY all over again (sigh) :(

Dan. harland@ccmail.orst.edu Received: by ccmail from ccmbox1.ucs.orst.edu >From 6950774@mcimail.com X-Envelope-From: 6950774@mcimail.com Received: from cnj.digex.net (cnj.digex.net [199.34.50.3]) by ccmbox1.ucs.orst.ed u (8.6.9/8.6.9) with SMTP id PAA18631 for <harland@ccmail.orst.edu>; Thu, 6 Oct 1 994 15:47:46 -0700 From: 6950774@mcimail.com Received: from wheel.digex.net by cnj.digex.net with SMTP id AA21289 (5.67b8/IDA-1.5 for <harland@ccmail.orst.edu>); Thu, 6 Oct 1994 18:47:18 -0400 Date: Thu, 6 Oct 94 17:09:18 PDT Subject: \$Don't risk ... To: Dan Harlan <harland@ccmail.orst.edu> X-Mailer: Chameleon - TCP/IP for Windows by NetManage, Inc. Message-Id: <Chameleon.4.01.1.941006170918.6950774@> Mime-Version: 1.0 Content-Type: TEXT/PLAIN; charset=US-ASCII

Overweight and excess body fat can lead to premature death as shown

in recent studies of victims of cancer, heart disease, and stroke. Don't

risk shortening your life when you can easily lose weight and excess body

fat. Please try our safe, natural, and proven program. Quick, healthy, and

low cost, your satisfaction is 100% guaranteed. Everything can be handled

online for maximum convenience, and privacy. For information, please email

to HWYI, Inc. at: 6950774@mcimail.com

| Date:                                                                | Fri, 7 Oct 1994 16:39:38 -29900                               |  |  |
|----------------------------------------------------------------------|---------------------------------------------------------------|--|--|
| Subject:                                                             | Looking for a good installation program                       |  |  |
| In-                                                                  |                                                               |  |  |
| >                                                                    |                                                               |  |  |
| > I'd like to tr                                                     | y other installation programs for my Visual Basic app, though |  |  |
| > I used                                                             |                                                               |  |  |
| > setupwizard                                                        | for a while. This installation program should have DLL, VBX   |  |  |
| > version                                                            |                                                               |  |  |
| > checking an                                                        | d no need of writing scripts will be preferred. Any idea?     |  |  |
| >                                                                    |                                                               |  |  |
| > Thanks.                                                            |                                                               |  |  |
| >                                                                    |                                                               |  |  |
| > Vincent                                                            |                                                               |  |  |
| >                                                                    |                                                               |  |  |
| I strongly reco                                                      | comend the Wise Installation System, from Great Lakes         |  |  |
| Business Solu                                                        | tions. I think it is available on Compuserve's MBASIC forum   |  |  |
| as WISExx.Zl                                                         | IP. This is a terrific program, really easy to use, lots of   |  |  |
| features, and b                                                      | plows the doors off the Setup Wizzard. Its not specific to    |  |  |
| VB, so you'll                                                        | have to know what files you want installed, but then again,   |  |  |
| that feature of                                                      | Setup Wizzard didn't work very well, anyway. I've             |  |  |
| recommended it to others on this list, and they have written back to |                                                               |  |  |
| agree with my recommendation                                         |                                                               |  |  |
|                                                                      |                                                               |  |  |
| Good luck!                                                           |                                                               |  |  |
|                                                                      |                                                               |  |  |

| ' |                   |                   |                      | 1      |
|---|-------------------|-------------------|----------------------|--------|
| ' | Norm Bernstein    | Hard/Firm/        | Software Consulting  | ,      |
| : | Marisystems, Inc. | (circuits/805     | 1/VB & Pascal)       | ,<br>, |
| • | msys@kbt.com      | Cserve:71121,1070 | landline: (617) 341- | 3611 ' |
|   |                   |                   |                      |        |

Date: Fri, 7 Oct 1994 22:00:51 PDT Subject: 3049

help! has anyone experienced 3049 errors with a VB3/Access setup? we have an app which gives these on client/server (nov nware) sites. we reckon Crystal Reports play a role, but it's v.hard to be sure. Can't find no rhyme or reason to it so far - it's intermittent and bad news.

Can anyone, BTW, help with Crystal? It seemed real good to us but now we're a bit jaded with their tech support and problems with HP laser-jet 4... We like the product but we're not sure if it's good enough for commercial apps.

since this is a fairly specific query i respect the generality of the list and invite direct replies

John@esla.dircon.co.uk

- john ellard

THANX! (for reading this amongst so many)

Date:Fri, 7 Oct 1994 13:16:57 PDTFrom:Bill Vaughn <billva@MICROSOFT.COM>Subject:VBWIN DBMS programming basics

To get the Data control to create a dynaset that meets the criteria set in a SQL query, code this:

SQL\$ = "Select Name,Title,Age,Photo from Employees where Name = " SQL\$ = SQL\$ & ControlThatHasTheName.Text & """ Data1.Recordsource = SQL\$ Data1.Refresh If Data1.Recordset.EOF then MsgBox "No records returned"

Assuming you have bound controls that display each of these columns, these controls will be filled with data from the first qualifying row of the Dynaset that is created.

Nothing requires the Data control to be visible. Set Data1.Visible = False I often create data access apps that have hidden data controls.

Hope this helps... Bill Vaughn Apps User Ed - Visual Basic group Microsoft

From: Kenneth Litwak <kenneth@SYBASE.COM> To: Multiple recipients of list VISBAS-L <VISBAS-L@tamvm1.tamu.edu> Subject: VBWIN DBMS programming basics Date: Thursday, October 06, 1994 2:23PM

Hi. I'm fairly new to VB but an old pro at SQL programming. I'm trying to develop an application for a non-rofit firm using Access and VB for data entry and retrieval. Nothing fancy, just basic stuff. There are two things on my mind. First, I've read through all the Pro Ed Book 2 stuff on using databases, and feel none the wiser about how to use the data control to allow for the entry of a name and the retrieval of the appropriate record (I know what SQL select statement to code, but I don't know what to put into a VB procedure to do this). The samples I;ve seen all have the big data control showing on the screen. I don't want that. I want to have a form with fields for one record and have the user put the name into the name field and find it. I haven't found any samples of a complete app to do this. Can anyone help me please? I know this seems like a basic question. Think how dumb I feel when I have five years of experience writing the kernel of a relatinal dbms that makes Access look like a class project.

The second question, if appropriate here, is this. The above seems like a lot of hassle. I can code Windows in C and C++. Would it be easier to buy any dbms and write a Windows program in C to access the data? If so, which DBMS should I use? Thanks in advance.

Ken Litwak

Date:Fri, 7 Oct 1994 17:57:08 EDTFrom:Harvey\_H\_Ahn.LIZCLAIBORNE@NOTES.COMPUSERVE.COMSubject:6 Layer Limit in VB?

Before I post my question, I'd like to first make a MAJOR DISCLAIMER ....

This would be the first time I've posted a question on a listing, and I am not a "real" Internet person; my connection exists through Lotus Notes to CompuServe to you guys (and gals). Please forgive any breach of protocol for I know not how this message is really being handled! I've read messages reaming people for not having "subscribed" to a listing before posting messages. So...if I have committed the unholiest of unholy sins, I bow my head in disgrace...but, I'd really appreciate it if someone would educate me in the ways of the wise, and answer my questions anyway.

There seems to be an annoying limitation in VB where it only allows you to nest controls 6 levels deep. In other words you can put a panel inside of a panel that is inside of a panel that is inside of a panel...you get the idea...you can only do this 6 times before VB starts beeping at you. So my questions a

1) Is there a way around this limit while maintaining the ability to group controls together?

and

2) Could someone offer an explanation as to why such a limitation would exist, and (if so) why 6 would be the magic number?

Harvey Ahn Liz Claiborne, Inc. North Bergen, NJ Date:Fri, 7 Oct 1994 18:16:25 -0400From:Eric Laverdiere <K386@HEC.CA>Organization:Ecole des Hautes Etudes Commerciales de MontrealSubject:From ACCESS 1.1 to ACCESS 2.0???

Hello all,

I've suddenly ran into an unanticipated problem. I used to work with ACCESS 1.1 and VB3 which was a gem. After deciding to follow the times, I've purchased ACCESS 2.0. Only when I use data controls to access databases developped with ACCESS 2.0, VB searches for MSAJT110.DLL which of course has been replaced with the DLL of 2.0.

I'm probably not the first to have this problem, although I havn't seen many postings related to this particular problem.

Please Help, Thanx a million!!

+-----+ |Eric Laverdiere | |-M Sc. Systemes d'information- | |-MIS Masters Degree Student- | |Ecole des Hautes Etudes Commerciales | |Montreal,Canada | Internet:K386@HEC.CA +-----+ Date: Fri, 7 Oct 1994 15:03:26 EDT From: James Parr <James\_Parr%COUNTRYWIDE@NOTES.WORLDCOM.COM> Subject: Cards.Dll

I don't remember where I got this ...

**Option Explicit** 

'Action taken by CDTDraw and CDTDrawExt Global Const DRAW\_FACES = 0 Global Const DRAW\_BACKS = 1 Global Const DRAW\_INVERT = 2

'Constants for card back bitmaps Global Const BK CROSSHATCH = 53 Global Const BK\_PLAID = 54 Global Const BK\_WEAVE = 55 Global Const BK ROBOT = 56 Global Const BK ROSES = 57 Global Const BK IVY BLACK = 58 Global Const  $BK_IVY_BLUE = 59$ Global Const BK\_FISH\_CYAN = 60 Global Const BK FISH BLUE = 61 Global Const BK SHELL = 62 Global Const BK CASTLE = 63 Global Const BK\_BEACH = 64 Global Const BK\_CARD\_HAND = 65 Global Const BK UNUSED = 66Global Const BK X = 67Global Const BK O = 68

'Constants for suit offsets Global Const CLUBS = 0 Global Const DIAMONDS = 1 Global Const HEARTS = 2 Global Const SPADES = 3

'Constants for face cards Global Const Ace = 1 Global Const Jack = 11 Global Const Queen = 12 Global Const King = 13

Type DeckType Card(52) As Integer End Type

Global CardHeight As Integer Global CardWidth As Integer Dim CardsOK As Integer Global Deck As DeckType Global CardBack As Integer 'Initilizes CARDS.DLL, called once at program execution Declare Function CDTInit% Lib "CARDS.DLL" (nWidth%, nHeight%)

'Used to draw a card Declare Function CDTDrawExt% Lib "CARDS.DLL" (ByVal hDC%, ByVal xOrg%, ByVal yOrg%, ByVal nHeight%, ByVal nWidth%, ByVal nCard%, ByVal nDraw%, ByVal Color&)

'Draws a card with default card size Declare Function CDTDraw% Lib "CARDS.DLL" (ByVal hDC%, ByVal xOrg%, ByVal yOrg%, ByVal nCard%, ByVal nDraw%, ByVal Color&)

'Used to animates a card back Declare Function CDTAnimate% Lib "CARDS.DLL" (ByVal hDC%, ByVal nCardBack%, ByVal xOrg%, ByVal yOrg%, ByVal nState%)

'Used to terminate CARDS.DLL. Called once at program exit. Declare Function CDTTerm% Lib "CARDS.DLL" ()

```
Function CardSuit (CardNum As Integer) As Integer
CardSuit = (CardNum Mod 4)
End Function
```

Function DrawCard (x%, Y%, FaceCard%, CardSuit%) As Integer Dim CardNum As Integer CardNum = (FaceCard - 1) \* 4 + CardSuit DrawCard = CDTDraw(Form1.hDC, x, Y, CardNum, DRAW\_FACES, 0) End Function

```
Function FaceValue (CardNum As Integer) As Integer
'Ace is 1, Jack is 11
FaceValue = (CardNum \ 4) + 1
End Function
```

```
Function InitCards () As Integer
CardsOK = CDTInit(CardWidth, CardHeight) > 0
CardBack = 54
InitCards = CardsOK
End Function
```

Sub KillCards () Dim Dummy As Integer If CardsOK Then Dummy = CDTTerm() End If End Sub

```
Sub ShuffleCards ()
Dim I As Integer
Dim TempCard As Integer
Randomize
For I = 0 To 51
Deck.Card(I) = -1
Next I
For I = 0 To 51
Do
TempCard = CInt(Rnd * 52)
```

```
Loop Until Deck.Card(TempCard) = -1
Deck.Card(TempCard) = I
Next I
End Sub
```

Date:Fri, 7 Oct 1994 19:35:10 EDTFrom:"Ross W. Lambert" <ArielPub1@AOL.COM>Subject:\$Don't risk...

> [offending message below]

>> Overweight and excess body fat can lead to premature death as shown > [crap purposely deleted]

>> online for maximum convenience, and privacy. For information, please email

>> to HWYI, Inc. at: 6950774@mcimail.com

> [I sense flames...]

I flamed them, and I didn't even get the e-mail yet (I probably will). Here's what I sent. You folks can tell me if I was unreasonable:

----

It is unethical and downright impolite to send electronic junk mail as you have been reported doing on the Internet. Obviously, you have not taken the time to study your audience. I guarantee you, you have only angered them.

Many, if not most computer users on the 'net are at educational universities and private companies with mainframe or minicomputer systems capable of TCP/IP. By spreading junk mail such as yours you are tying up valuable computer time, often at taxpayer expense.

And as the president of a privately held corporation, it irritates the heck out of me that ads for a fat creme or whatever you are selling might be tying up the computer I AM PAYING TO ACCESS.

## **CEASE AND DESIST!**

How did you get everyone's e-mail addresses? If America Online, CIS, or any other service I subscribe to sold it to you, I want to know about it.

Ross Lambert, President Ariel Publishing, Inc. ----- end of message

I tried to be reasonable. I did get a kick out of typing CEASE AND DESIST, though.

== Ross ==

Date: Fri, 7 Oct 1994 20:56:15 -0500 From: Chuck Stuart <cstuart@METRONET.COM>

Subject: 6 Layer Limit in VB?

In article Harvey\_H\_Ahn.LIZCLAIBORNE@NOTES.COMPUSERVE.COM writes: >Date: Fri, 7 Oct 1994 17:57:08 EDT

>

> to nest controls 6 levels deep. In other words you can put a panel

- > inside of a panel that is inside of a panel that is inside of a
- > panel...you get the idea...you can only do this 6 times before VB starts
- > beeping at you.
- > So my questions a
- > 1) Is there a way around this limit while maintaining the ability to
- > group controls together?

> and

- > 2) Could someone offer an explanation as to why such a limitation would
- > exist, and (if so) why 6 would be the magic number?

In my 3+ years using VB this never came up before so I had to go try it. You're right.

1) Probably not-2) a. No b- No

Chuck Stuart Mesquite TX USA Contract Programmer. Author of VBTrace, runtime VB Trace utility.

\_\_\_\_\_

Date:Fri, 7 Oct 1994 23:27:10 -0400From:Grant Fritchey <grantf@CNCT.COM>Subject:External Information

This one is making me a bit crazy. Is there anyway to get information, say from a some sort of text box, out of another application. I have a message box generated by a program written using JAM. I need to get a file name from the message box for use in a VB app. Any guesses what API call to use? I've been searching through VB-Spy but I can't find anything. Any help at all would be great.

Date:Sat, 8 Oct 1994 00:04:36 -0400From:Paul Cohen <pmcohen@NETAXS.COM>Subject:\$Don't risk...

\_

>How did you get everyone's e-mail addresses? If America Online, CIS, or any >other service I subscribe to sold it to you, I want to know about it.

Really? While I fully agree with the sentiment expressed in your post regarding unsolicited advertising on the net, I have to say that it is really naive if you don't realize that everything you do, every registration you send in, everything you apply to, every time you use that special card at the supermarket to get the special values, etc. puts your name on a list that is sold. And there is little you, I, or anyone can do about it. Welcome to the information age.

| Paul Cohen       | pmcohen@netaxs.com                   |
|------------------|--------------------------------------|
| Philadelphia, PA | http://www.netaxs.com:8080/~pmcohen/ |

Date:Sat, 8 Oct 1994 01:25:17 -0600Subject:VBWIN DBMS programming basics

>

> Hi. I'm fairly new to VB but an old pro at SQL programming. I'm trying to >develop an application for a non-rofit firm using Access and VB for data >entry and retrieval. Nothing fancy, just basic stuff. There are two >things on my mind. First, I've read through all the Pro Ed Book 2 stuff on >using databases, and feel none the wiser about how to use the data control >to allow for the entry of a name and the retrieval of the appropriate >record (I know what SOL select statement to code, but I don't know what to >put into a VB procedure to do this). The samples I;ve seen all have the >big data control showing on the screen. I don't want that. I want to >have a form with fields for one record and have the user put the name into the >name field and find it. I haven't found any samples of a complete app to do >this. Can anyone help me please? I know this seems like a basic question. >Think how dumb I feel when I have five years of experience writing the >kernel of a relatinal dbms that makes Access look like a class project. >

> The second question, if appropriate here, is this. The above seems like a >lot of hassle. I can code Windows in C and C++. Would it be easier to buy >any dbms and write a Windows program in C to access the data? If so, which >DBMS should I use? Thanks in advance.

>Ken Litwak

>

>

>

The book DATABASE DEVELOPERS GUIDE WITH VISUAL BASIC 3 should provide you with all of the information you need to use SQL. It even cover Access 2.0.

Earl Campbell

Date:Sat, 8 Oct 1994 03:45:04 -0700From:"SG KHOO ... EXT: 646" <vksgep%epvx03.dnet@GPO.NSC.COM>Subject:VB Execution - Inconsistent

Hi! I have a form with a few text boxes (bound controls) ad DATA contral and a few Buttons (=> NEw, Save, Cancel and Delete)

When the new button is pressed, then it is disabled until a Save or Cancel button is pressed. and so on as logic goes... Now, when the database is empty, only the New button is enabled while all tree other buttons are disabled. Once the New button is pressed, it is disabled and the Save and Cancel button is enabled. When the Cancel button is pressed, then the New button should be enabled and all other three buttons should be disabled (as the database is still empty).

Only when the database is empty and when the Cancel button is pressed, then I find that the Save and Cancel button is enabled while the New button and Delete button is still disabled. However, upon depressing the Cancel button again, then the situation is reversed.

Hope, you are still with me ...

Anyway, when I step through, then it works correctly... but not when I just do a simple run through!

Would appreciate if anyone can offer and suggestions as to how this can happen and how to resolve it! I've known multitaskting systems to have this problem as they may switch between tasks. Is this the same?

Thanks again.

## SG KHOO

>Hi! Has anyone had the same problem as what I'm facing?

>When a program is being executed, the Control Buttons (which I >manually control) does not enable/disable as when I step through the >program. (Obviously when I step through, the Control Buttons are >enabled/disabled correctly!) Anyone able to help me overcome this? >(Is there a BUG? One of my colleagues had the same problem [a long >time ago...] and he has forgotten what the solution was!)

Thats one of the problems in trying to use VB's step tracing. Can you provide a little more information about what you are trying to do. Usually in this kind of situation, placing a Doevents in the correct place in your code will cure the problem.

Date: Sat, 8 Oct 1994 17:32:28 -0400 From: EATON <99eaton@LAB.CC.WMICH.EDU> Subject: Access and VB 3.0 ?'s (part 2 of 4) part II In->>>>unless the receiving end also has Access 2.0? I would have to create a >>>> front end using VB 3.... >>> >>> You need the Access Developer's Toolkit, it comes with a run-time version > of >>> Access that you can distribute with your apps. (sortof access-lite). > >>Where would one get such a beast? and how much \$\$\$ are we talking? >> Let's see... the box says 100 bucks US or 135 CDN. It's shrinkwrap stuff so > any dealer should have it. I got mine "free" for attending a \$400 seminar. > Haven't looked at it to much yet. It includes:

Whew....from what others were saying, it was gonna cost me big \$\$\$.

- > Data Access Objects, sample code and sample apps.
- > OLE Custom Controls (2.0 I assume)
- > Help Compiler
- > A run-time version of MS Access
- > Microsoft Graph, add graphing power to your apps.
- > Setup Wizard, hope it's better than the VB one.
- > Access 2.0 Compatibility Layer.
- > A bunch of API declarations and constants

>

> two new books for your bookshelf,

- > Microsoft Access Language ref.
- > Advanced Topics in Access.
- >

Oh boy!!! More books to weigh down my already straining book case!

Thanks for the reply!!

TTYL!

Mike

-----

Date:Sat, 8 Oct 1994 17:35:00 CDTFrom:Ed Staffin <edstaff@MCS.COM>Subject:CACM

Do anybody have a copy of or access to a copy of the Collected Algorithms of the ACM? I need the formula for calcing the day of the week. (yes, I know there is a function in vb, but I still need the algorithm behind it). Thanks ... Ed

Date:Sat, 8 Oct 1994 23:13:49 CDTFrom:Shiva Shenoy <shenoy@IASTATE.EDU>Subject:CACMIn-

Do anybody have a copy of or access to a copy of the Collected Algorithms of the ACM? I need the formula for calcing the day of the week. (yes, I know there is a function in vb, but I still need the algorithm behind it). Thanks ... Ed

Try ftp to netlib.att.com:netlib/toms/index.Z

\_\_\_\_\_

Shiva ShenoyAerospace Engineering and Engineering Mechanicsshenoy@iastate.edu2066 Black Engineering Buildinghttp://www.public.iastate.edu/~aeem/Iowa State UniversityOffice:(515)294-0092Ames, Iowa 50011, USA

Date: Sun, 9 Oct 1994 06:21:16 EDT Subject: CACM

Discussion for Microsoft Visual Basic and Related Issues <VISBAS-L@TAMVM1.TAMU.EDU> wrote :

>Do anybody have a copy of or access to a copy of the Collected Algorithms of >the ACM? I need the formula for calcing the day of the week. (yes, I know >there is a function in vb, but I still need the algorithm behind it). >Thanks ... Ed >

Divide the DateSerial number by 7 and then adjust the remainder.

If you want to calculate the DateSerial, I think I've seen the algorithm in the VB manual. At least the leap year part.

James Miller Daisy@CityScape.co.uk Date: Sun, 9 Oct 1994 13:51:00 PDT "Olafur Orn Jonsson, P&S" <oliorn@SIMI.IS> From: Subject: 3049 >help! has anyone experienced 3049 errors with a VB3/Access setup? >we have an app which gives these on client/server (nov nware) sites. we >reckon Crystal Reports play a role, >but it's v.hard to be sure. Can't find no rhyme or reason to it so far it's > intermittent and bad news. > >John@esla.dircon.co.uk >- john ellard >THANX! (for reading this amongst so many) I keep getting this error in vb 3049 :

XXXXX.MDB is corrupted or isn't a Microsoft Access Database

I am not using Crystal Reports so it does not happen because of that in MY case.

Just start MS Access and repare the database.

Oli Olafur Orn Jonsson, Iceland internet e-mail : oliorn@simi.is Date: Sun, 9 Oct 1994 15:36:51 GMT

Does anyone know whether it is possible to get onto the visual basic 4.0 beta program - and if so how???

John O'Donnell

Date:Sun, 9 Oct 1994 10:14:00 CDTFrom:Ed Staffin <edstaff@MCS.COM>Subject:.Z files

Hi everybody,

Someone pointed me to an ftp site that has all the that I am looking for (I think), but they have the .Z extension. How to I read these from a PC? Later ... Ed

Date: Sun, 9 Oct 1994 10:10:00 CDT From: Ed Staffin <edstaff@MCS.COM> Subject: CACM How do I view a .Z file? Later ... Ed > in your message, you write: > >Do anybody have a copy of or access to a copy of the Collected Algorithms of > the ACM? I need the formula for calcing the day of the week. (yes, I know >|there is a function in vb, but I still need the algorithm behind it). >|Thanks ... Ed > >Try ftp to netlib.att.com:netlib/toms/index.Z > >->Shiva Shenoy Aerospace Engineering and Engineering Mechanics >shenoy@iastate.edu 2066 Black Engineering Building >http://www.public.iastate.edu/~aeem/ Iowa State University >Office: (515)294-0092 Ames, Iowa 50011, USA >

Date: Sun, 9 Oct 1994 17:28:06 +0200 From: Antti Tuominen <atuomin@FREEPORT.UWASA.FI> Subject: .Z files In-> Hi everybody, > Someone pointed me to an ftp site that has all the that I am looking for (I > think), but they have the .Z extension. How to I read these from a PC? > Later ... Ed >

Just use the GZIP. Available from all major ftp sites. It unpacks .z and .gz extensions. Hope this helps.

--

Antti J Tuominen <atuomin@freeport.uwasa.fi> Use FINGER for more information ;)

Date: Sun, 9 Oct 1994 11:08:12 CDT From: Shiva Shenoy <shenoy@IASTATE.EDU> Subject: .Z files In-

Hi everybody,

Someone pointed me to an ftp site that has all the that I am looking for (I think), but they have the .Z extension. How to I read these from a PC? Later ... Ed

The .Z extension means it is compressed using Unix compress. You can

1) Get gzip124.zip from msdos/compress directory of any simtel archive to uncompress these files (gzip.exe is the GNU version of compress, to uncompress, do 'gzip -d index.Z') OR

2) When you ftp to netlib, if you don't type in the .Z, the file is automatically uncompressed and downloaded. (i.e. 'get index' instead of 'get index.Z')

Hope this helps. I was the person who originally pointed to the ftp site. Sorry about being brief. Feel free to email me for more help.

-----

Shiva ShenoyAerospace Engineering and Engineering Mechanicsshenoy@iastate.edu2066 Black Engineering Buildinghttp://www.public.iastate.edu/~aeem/Iowa State UniversityOffice:(515)294-0092Ames, Iowa 50011, USA

Date:Sun, 9 Oct 1994 13:16:28 -0400From:Eric Laverdiere <K386@HEC.CA>Organization:Ecole des Hautes Etudes Commerciales de MontrealSubject:VB/ACCESS compatibility layer

## Hello Vbers,

You've recently guided me to the compatibility layer for VB and ACCESS. I have gotten it and ran the setup. Unfortunetly, it still gives me a hard time. If it isn't to much to ask, I would like to describe the different problems that occur, and hopefully, your experienced eyes might notice something mine have missed.

As I said, I ran the setup, removed the 110 DLL's, modified my ini files for all apps including VB and SETUPWIZ. Now when I run VB in design mode, and use a data conrol, I can determine which database I wish to use, but when I get to the recordsource property, it looks for MSAJT110.DLL. This happens wether the selected database it in 1.1 OR 2.0 format.

Is there a step I forgot to execute? Is there a problem concerning the language used for Windows, VB and/or ACCESS?

Any help will GREATLY !! be appreciated,

+-----+ |Eric Laverdiere | |-M Sc. Systemes d'information- | |-MIS Masters Degree Student- | |Ecole des Hautes Etudes Commerciales | |Montreal,Canada | Internet:K386@HEC.CA +-----+ Date: Sun, 9 Oct 1994 12:34:00 CDT From: Ed Staffin <edstaff@MCS.COM> Subject: CACM Thanks. Interesting share point, but nothing there on date algorithms. Any other suggestions? Later ... Ed > in your message, you write: > >Do anybody have a copy of or access to a copy of the Collected Algorithms of > the ACM? I need the formula for calcing the day of the week. (yes, I know >|there is a function in vb, but I still need the algorithm behind it). >|Thanks ... Ed > >Try ftp to netlib.att.com:netlib/toms/index.Z > >----Aerospace Engineering and Engineering Mechanics >Shiva Shenoy 2066 Black Engineering Building >shenoy@iastate.edu >http://www.public.iastate.edu/~aeem/ Iowa State University >Office: (515)294-0092 Ames, Iowa 50011, USA >

Date:Sun, 9 Oct 1994 13:40:07 ESTFrom:Roy Miller <ROY@MUSICM.MCGILL.CA>Subject:WinSock for VB? VBWsk status?

Dear Friends,

I am looking for a VB control that will access WinSocket. I just need the basic functions like opening a connection, sending and receiving data, etc.

There was a freeware package VBWSK01A.ZIP file put out last January that looked very nice but I have had problems with it when I want to receive binary data. (This package was written by Brian Syme in the UK.)

Does anyone know of a more recent version of VBWSK or perhaps a control I can purchase that allows unlimited distribution rights for run-time packages?

Thanks,

Roy Miller Manager McGill University Montreal, Canada Internet E-Mail: ROY@MUSICM.MCGILL.CA Tel: (514) 398-4480 Fax: (514) 398-4488 Date: Mon, 10 Oct 1994 12:56:53 +1000 Con Zymaris <Con.Zymaris@DBCE.CSIRO.AU> From: WinSock for VB? VBWsk status? Subject: >Dear Friends, > >I am looking for a VB control that will access WinSocket. >I just need the basic functions like opening a connection, >sending and receiving data, etc. >There was a freeware package VBWSK01A.ZIP file put out last >January that looked very nice but I have had problems with it >when I want to receive binary data. >(This package was written by Brian Syme in the UK.) > >Does anyone know of a more recent version of VBWSK or perhaps a >control I can purchase that allows unlimited distribution >rights for run-time packages? > >Thanks, >Roy Miller >Manager >McGill University >Montreal, Canada >Internet E-Mail: ROY@MUSICM.MCGILL.CA >Tel: (514) 398-4480 Fax: (514) 398-4488

Brian produced VBWSk03.zip two weeks later. I've always had problems with this one, and reverted back to VBWSK01 for simple things. You might want to check out IPPORT.ZIP (CICA), but this one didn't have accept() capabilites, thus no server processes were possible :(

If you're looking at spending cash, check out Dart comms GCP\_24.zip (??) also on CICA) and contact them purchasing without the need to runtimes. Up until recently, the had a one-of runtime licence purchase. Hopefully this hasn't changed!

Con Zymaris <conz@cyber.com.au> Cybersource Pty. Ltd. Windows/Unix integration and TCP/IP network management +61 3 822 2848 FAX +61 3 822 2858 1275a Malvern Rd, Malvern.Vic. Australia Date: Mon, 10 Oct 1994 11:08:25 GMT+800 Organization: Edith Cowan University Subject: ICON Library

> Hello, Everyone

>

> I'm looking for a ICON Library. Could anyone tell me where to get or > download from ? Thanks for the help !!!

>

> Ling

>

CICA has thousands of icons. The Simpsons ones are especially well done.

Richard Czerwonka, Visual Basic/Progress Programmer Administrative Computing Services, Information Technology Division, Edith Cowan University, Phone: 61-9-383 8664 Pearson Street, Churchlands WA 6018 Australia E-Mail: R.Czerwonka@cowan.edu.au

Opinions expressed here are all mine and nobody elses, especially not | my employers (I don't know what they are anyway!) Date:Mon, 10 Oct 1994 13:18:19 +1000From:Con Zymaris <conz@CYBER.COM.AU>Subject:VB List dirs

>Hi folks,

>

>Does anyone know if there is a simple API call or utility to list all >directories and subdirectories of a given drive ? I am currently doing it >by recursive code.

Answer is no, and yes, you are going about it the right (and only...) way.

Con Zymaris <conz@cyber.com.au> Cybersource Pty. Ltd. Windows/Unix integration and TCP/IP network management +61 3 822 2848 FAX +61 3 822 2858 1275a Malvern Rd, Malvern.Vic. Australia Date:Mon, 10 Oct 1994 13:19:58 +1000From:Con Zymaris <conz@CYBER.COM.AU>Subject:Looking for a good installation program

>Hi, All

>

>I'd like to try other installation programs for my Visual Basic app, though >I used

>setupwizard for a while. This installation program should have DLL, VBX >version

>checking and no need of writing scripts will be preferred. Any idea?

I've used OSETUP from seano@netcom.com for some of my projects. Works well, costs \$25 bucks and leave Setupkif for dead. (No offence to the Setupkit programmers....;^)

Con Zymaris <conz@cyber.com.au>

Cybersource Pty. Ltd. Windows/Unix integration and TCP/IP network management +61 3 822 2848 FAX +61 3 822 2858 1275a Malvern Rd, Malvern.Vic. Australia

Date:Mon, 10 Oct 1994 13:29:44 +1000From:Con Zymaris <conz@CYBER.COM.AU>Subject:6 Layer Limit in VB?

> Before I post my question, I'd like to first make a MAJOR DISCLAIMER...

>

> This would be the first time I've posted a question on a listing, and I

> am not a "real" Internet person; my connection exists through Lotus Notes

> to CompuServe to you guys (and gals). Please forgive any breach of

Ahh, its OK, the protocol police are on vacation... Interesting sequence of gateways though hhmm..

> There seems to be an annoying limitation in VB where it only allows you

> to nest controls 6 levels deep. In other words you can put a panel

> inside of a panel that is inside of a panel that is inside of a

- > panel...you get the idea...you can only do this 6 times before VB starts
- > beeping at you.

I can't confirm or deny this, so presuming it's true...

- > So my questions a
- >
- > 1) Is there a way around this limit while maintaining the ability to
- > group controls together?
- >

I can't offer any solutions. I would, in all sersiousness, review the requirements for nesting down to 6 levels. I realize you must have specific reasons, but there may be alternatives.

Con Zymaris <conz@cyber.com.au>

Cybersource Pty. Ltd. Windows/Unix integration and TCP/IP network management +61 3 822 2848 FAX +61 3 822 2858 1275a Malvern Rd, Malvern.Vic. Australia

Date:Mon, 10 Oct 1994 12:09:08 +0800From:Chris Chillidog Chelliah <chelliah@CS.UWA.EDU.AU>Subject:Equivalent of "continue" in C

Hiya all,

Is there an easy way to imp[lement the "continue" statement (from C) to conditionally exit a loop. I know it may not be the most elegant looping method, but it suits my application really well.

ie.

for nIdx = 1 to NoOfSites ... if (site(nIdx) = ThisSite) then continue end if ... next nIdx

If i use "exit for" it doesn't go back and check the condition of the loop variable....\*HELP\*

Thanks

Chris

chelliah@cs.uwa.edu.au \_--\_|\ hunk@tartarus.uwa.edu.au / Phone: +61-91-43-4523 \*\_.--.\_/ FAX: +61-91-43-4798 v Christopher Chelliah Western Australia Date:Mon, 10 Oct 1994 00:48:58 -0400From:Holt Lipman <jolt@TIAC.NET>Subject:Equivalent of "continue" in C

>Is there an easy way to imp[lement the "continue" statement (from C)>to conditionally exit a loop. I know it may not>be the most elegant looping method, but it suits my application really well.

```
>
>ie.
>
          for nIdx = 1 to NoOfSites
>
>
                  if (site(nIdx) = ThisSite) then
>
>
                     continue
>
                  end if
>
                  ...
>
          next nIdx
>
```

>If i use "exit for" it doesn't go back and check the condition of the >loop variable....\*HELP\*

(I am merely a novice with VB, but am experienced in C, and have struggled with this as well. Maybe this'll help)

How about trying to use a Do...Loop instead? I found that this was one way you could 'imitate' the C For loop. Because you can put the condition at either the top or bottom, it'll check upon exit do. (If I remember correctly) Holt Lipman Team-OS/2 Jolt@tiac.net

```
Date:
              Mon, 10 Oct 1994 13:06:41 GMT+800
Organization: Edith Cowan University
              Equivalent of "continue" in C
Subject:
>>Is there an easy way to imp[lement the "continue" statement (from C)
>>to conditionally exit a loop. I know it may not
>>be the most elegant looping method, but it suits my application really well.
>>
>>ie.
>>
>>
           for nIdx = 1 to NoOfSites
>>
                   if (site(nIdx) = ThisSite) then
>>
                      continue
>>
                   end if
>>
>>
                   ...
>>
           next nIdx
>>
>>If i use "exit for" it doesn't go back and check the condition of the
>>loop variable....*HELP*
> (I am merely a novice with VB, but am experienced in C, and have struggled
> with this as well. Maybe this'll help)
>
> How about trying to use a Do...Loop instead? I found that this was one way
> you could 'imitate' the C For loop. Because you can put the condition at
> either the top or bottom, it'll check upon exit do. (If I remember correctly)
> Holt Lipman
> Team-OS/2
> Jolt@tiac.net
>
```

Whats wrong with a good old goto? I used it recently. Saved me many lines of code and nested if-then-elses. And it's not like you can goto anywhere in your program, so there's no problem with spaghetti code (I don't use it all the time by the way. Only when the alternatives are too convoluted) Richard Czerwonka, Visual Basic/Progress Programmer Administrative Computing Services, Information Technology Division, Edith Cowan University, Phone: 61-9-383 8664 Pearson Street, Churchlands WA 6018 Australia E-Mail: R.Czerwonka@cowan.edu.au

Opinions expressed here are all mine and nobody elses, especially not | my employers (I don't know what they are anyway!) Date:Mon, 10 Oct 1994 00:30:38 -0500From:Chuck Stuart <cstuart@METRONET.COM>Subject:Equivalent of "continue" in C

>Is there an easy way to imp[lement the "continue" statement (from C)
>to conditionally exit a loop. I know it may not
>be the most elegant looping method, but it suits my application really well.

```
>
>ie.
>
          for nIdx = 1 to NoOfSites
>
>
                  if (site(nIdx) = ThisSite) then
>
>
                      continue
>
                  end if
>
                   ...
>
          next nIdx
>
```

>If i use "exit for" it doesn't go back and check the condition of the >loop variable....\*HELP\*

Exit For will terminate the loop, as you found out. Why not just change the logic?

for nIdx = 1 to NoOfSites

```
if (site(nIdx) <> ThisSite) then
do stuff
end if
...
```

next nIdx

OR

```
for nIdx = 1 to NoOfSites
```

```
if (site(nIdx) = ThisSite) then
else
do stuff
end if
```

next nIdx

...

OR

a dozen other ways. Logic is logic, regardless which language you use. nn

Chuck Stuart Mesquite TX USA Contract Programmer. Author of VBTrace, runtime VB Trace utility.

| Date:<br>From:                                                               | Mon, 10 Oct 1994 00:23:39 -0700<br>Piotr Adamski <pra@rain.org></pra@rain.org> |  |
|------------------------------------------------------------------------------|--------------------------------------------------------------------------------|--|
| Subject:                                                                     | Equivalent of "continue" in C                                                  |  |
| In-                                                                          |                                                                                |  |
| for nIdx=1 to NoOfSite                                                       |                                                                                |  |
| if somecond=true then                                                        |                                                                                |  |
| goto continue                                                                |                                                                                |  |
| endif                                                                        |                                                                                |  |
| more of your stuff here                                                      |                                                                                |  |
| continue:                                                                    |                                                                                |  |
| next nIdx                                                                    |                                                                                |  |
| '                                                                            |                                                                                |  |
| I hope this will solve your "C" continue statement emulation problem. Let me |                                                                                |  |

know if so. Till next time. (pra@rain.org).

On Mon, 10 Oct 1994, Chris Chillidog Chelliah wrote:

```
> Hiya all,
>
> Is there an easy way to imp[lement the "continue" statement (from C)
> to conditionally exit a loop. I know it may not
> be the most elegant looping method, but it suits my application really well.
>
> ie.
>
>
          for nIdx = 1 to NoOfSites
>
                   ...
                  if (site(nIdx) = ThisSite) then
>
>
                     continue
>
                  end if
>
                  ...
>
          next nIdx
>
> If i use "exit for" it doesn't go back and check the condition of the
> loop variable....*HELP*
>
> Thanks
>
> Chris
>
>
> chelliah@cs.uwa.edu.au
                                           Christopher Chelliah
                               -- |\
                                           Western Australia
> hunk@tartarus.uwa.edu.au /
                                   \
> Phone: +61-91-43-4523
> FAX: +61-91-43-4798
                                     v
>
```

Date:Mon, 10 Oct 1994 00:37:13 -0700From:Piotr Adamski <pra@RAIN.ORG>Subject:BARCODE FONTSIn-barcod39.zip file? After reading your description, I'd like to try it

out, too. Thanks. PIOTR (internet addrs: pra@rain.org).

On Thu, 6 Oct 1994, Kevin Black wrote:

> To all who responded regarding barcodes my apologies for not responding

> sooner, I have had network problems. Special thanks to rdandrea for sending

> the zipped copy of 3of9. Anyway, I got hold of barcod39.zip which works

> extremely well. I looked at 3of9.zip, but got confused with the explanation

> of putting a '\*' before and after the text. the barcod39.zip file is small,

> it contains a TTF file of 21K and a FON file of 1.3K. There are no

> copyright or other notices attached so I assume it's shareware. It works

> really well (just as any other TTF).

> Thanks for your help

> Kevin

>

> -----

| > Kevin Black | Computer Services Group Leader        |
|---------------|---------------------------------------|
| >             | BHP Research - Newcastle Laboratories |
| > Snail :     | P.O. Box 188, Wallsend 2287           |
| > Tel :       | +61 49 510434 Fax: +61 49 513740      |
| > Internet:   | kevinb@resntl.bhp.com.au              |
| >             |                                       |
| >             |                                       |

Date:Mon, 10 Oct 1994 11:23:59 GMTOrganization:Chemistry Department, Uni of SurreySubject:\$Don't risk... - getting addresses

>>How did you get everyone's e-mail addresses? If America Online, CIS, or any >>other service I subscribe to sold it to you, I want to know about it. >

Just send Review Visbas-l to listserv@tamvm1.tamu.edu, simple isn't it. All those lists, all those people. Why buy a mailing list when you can get addresses off the net?

Dave

Date:Mon, 10 Oct 1994 22:48:10 AEST+1000From:"Jason ZAPPULLA (Jase)" <ZAPPO@HALLS1.CC.MONASH.EDU.AU>Organization:Monash University, ClaytonSubject:Parameter query and the data control

Hi everyone,

I have been using Access 1.10 and VB Pro 3.0 to design database apps. I would like to use in-built querys, or QueryDefs, with the data control's RecordSource, rather than build a SQL statement. I can't manage to use QueryDefs if the query has parameters.

Can parameter queries be used with the data control?

If so, could you please send a sample segment of code....

Thanks,

Jason Zappulla.

Date:Mon, 10 Oct 1994 09:04:08 EDTFrom:Tom Franks <tcfranks@GOODYEAR.COM>Subject:your favorite comm vbx?

It's not a VBX, but WinComm Pro from Delrina has an API whereby it can be controlled from VB (or any other language that can hit the API).

In fact, the host BBS that ships with WinComm Pro is written in VB and the source is distributed with the product. tcfranks@goodyear.com Thomas C. Franks Programmer/Analyst 
 Date:
 Mon, 10 Oct 1994 09:09:57 -0400

 Subject:
 Access and VB 3.0 ?'s

> >

Wait. Does the following response

>

>>I don't understand, do you mean a full Access Apllication Forms and All, or >>just using the Database (Tables and queries only), using the Jet 2.0 >>compatability layer ? You cannot use Access forms from VB etc, only the >>Database Jet, as it is a seperate product. If access is on the machine you >>can use DDE to run it though from VB, but the overhead is a bit awful.

>mean what it sounds like? I'm writing an VB app to run with Access. I'm
>creating using the database engine in VB 3.0 Pro, but I plan to have my
>customer use Access 21.0 for the database and access that through the VB
>data control. The above comment sounds like I have to use DDE to do this.
>Please tell me that's not the case.

>Regards,

>

>

>Ken L.

> >

What it means is that in order to get the VB 3.0 data control to work with a Access 2.0 database you need to get the compatability layer. The compatability layer is basically updated DLLs which make up the the updated Jet engine. All you need to do is get the DLL files, install them in WINDOWS/SYSTEM and you should be all set. You do not need to use DDE.

Frank McPherson ab546@detroit.freenet.org fmcpherson@eworld.com Date:Mon, 10 Oct 1994 14:17:06 +0100From:Antony Meadley <Antony.Meadley@LO007.UBS.UBS.CH>Subject:Equivalent of "continue" in C

```
Chris Chillidog Chelliah <chelliah@CS.UWA.EDU.AU> wrote:
>Is there an easy way to implement the "continue" statement (from C)
>to conditionally exit a loop. I know it may not
>be the most elegant looping method, but it suits my application really well.
>
>ie.
>
>
         for nIdx = 1 to NoOfSites
>
>
                  if (site(nIdx) = ThisSite) then
>
                     continue
>
                  end if
>
                  ...
>
         next nIdx
>
>If i use "exit for" it doesn't go back and check the condition of the
>loop variable....*HELP*
>
>Thanks
>
>Chris
First:
"Continue" does NOT exit a loop. From the C help file:
"The continue keyword passes control to the next iteration of the smallest
enclosing do, for, or while statement in which it appears."
```

Second: It is easy to implement in VB.

```
for nIdx = 1 to NoOfSites

...

if (site(nIdx) = ThisSite) then

goto ContinueLabel

end if

...

ContinueLabel:

next nIdx
```

Hope this helps, Antony Date:Mon, 10 Oct 1994 15:38:19 +0100From:YAVUZ iLiK <yavuz@KNIDOS.CC.METU.EDU.TR>Subject:LINE PROBLEM

HI,

AS YOU KNOW VB DOESN'T PUT LAST PIXEL WHILE DRAWING A LINE. HOW CAN I SOLVE THIS PROBLEM ? IT IS EASY TO FIX THE PROBLEM IF YOU DRAW A LINE FROM (100,100) TO (500,100) OR (100,100) TO (100,500). HOW ABOUT (100,100) TO (500,500) OR ANY LINE WITH ANY SLOPE ? THANKS FOR THE SOLUTIONS. (BY THE WAY I HAVE THIS PROBLEM IN AN ACADEMIC WORK !!!)

\*

## \*\*\*\*\*\*\*\*\*\*\*\*\*

## \* Yavuz iLiK

| * | Research Assistant at Middle East Technical University      | * |
|---|-------------------------------------------------------------|---|
| * | Facility Engineer at CC at Middle East Technical University | * |
| * | yavuz@knidos.cc.metu.edu.tr                                 | * |
| * | yavuz@rorqual.cc.metu.edu.tr                                | * |
| * | vavuz@radon che metu edu tr                                 | * |

 Date:Mon, 10 Oct 1994 14:46:09 +0100From:Gerd Stammwitz <stamm@CCK.UNI-KL.DE>Subject:Setting focus to other apps based on their exe-names

Hi all,

I found an old question in my mailbox:

>Hi folks,

>

>I would like to get some info on. how to give focus to other applications >from my VB program. I know I can use AppActivate but that one requires >the caption of the window. In my case I only know the name of the >application's exe file.

>Can someone help me on this ?
>

>Thanks in advance,

> -Gummi

(Sorry - don't know date/address of original posting.)

If you still need an answer here is how it works:

n.b.: If there are more then one instance of an app running you can only activate the instance started \*first\* !

1. Get a handle to the module ("loaded file") of the app using hMod=GetModuleHandle("myapp.exe")

 Loop thru all windows using GetWindow API function with the appropriate consts (GW\_GETFIRST, GW\_GETNEXT or something similar. Sorry this is no DOSbox I'm using right now -> no chance of looking it up)

3. For every window you find on the desktop use GetClassWord to determine the class module it belongs to. If this is equal to the hMod you got from (1) this is a window of the seeked app.

4. For every window of the app to activate get the parent window (via GetWindowWord). If this is =0, you've got the top-most window.

5. For the top-level window of the app use GetWindowText (?) to get the caption of the window. Use the caption for an AppActivate.

ok. That's it. Confused ? Enlightened ?

If anybody want's additional information or sample code - feel free to mail me. It might take some time for me to answer, but I will :-)

HTH and Cheerio Gerd

| Date:    | Mon, 10 Oct 1994 15:41:21 +0100                                                    |
|----------|------------------------------------------------------------------------------------|
| From:    | Antony Meadley <antony.meadley@lo007.ubs.ubs.ch></antony.meadley@lo007.ubs.ubs.ch> |
| Subject: | IEEE standard for rounding                                                         |

HELP!!!

A week or so ago, someone stated the IEEE standard for rounding, ie. for .5 you round to the nearest EVEN number.

Could this person please e-mail me ASAP with the reference to this.

I will be very, very grateful.

Thanks in advance, Antony Date:Mon, 10 Oct 1994 17:47:51 -0400From:Khaled Hassan <khasan@RITSEC.COM.EG>Subject:Data Controls

it takes some time to connect to oracle server using ODBC, well all I want is to set a global DATABASE variable to connect to the oracle server and I want all my datacontrols to be assigned to this variable because I want to minimize the overhead of connecting each DATACONTROL to the server I dont know if any one tried this before but any help in this will be appreciated and thankx in advance \*\*\*\*\*\* \*\*\*\*\* \*\*\*\*\* \* \* Khaled Hassan Nabil \* **Regional Information Technology** \* & \* Software Engineering Center \_|||||\_ \* (' 0 0 ') \* \* 000-(\_)-000 \_\_\* \* Bitnet Address | khasan@vrit01.eg \* Internet Address \* | khasan@ritsec.com.eg \*\*\*\*\* \*\*\*\* \*\*\*\*\* Date:Mon, 10 Oct 1994 11:00:10 CDTFrom:Shiva Shenoy <shenoy@IASTATE.EDU>Subject:LINE PROBLEMIn-

|HI,

AS YOU KNOW VB DOESN'T PUT LAST PIXEL WHILE DRAWING A LINE. HOW CAN I SOLVE THIS PROBLEM ? IT IS EASY TO FIX THE PROBLEM IF YOU DRAW A LINE FROM (100,100) TO (500,100) OR (100,100) TO (100,500). HOW ABOUT (100,100) TO (500,500) OR ANY LINE WITH ANY SLOPE ? [THANKS FOR THE SOLUTIONS. (BY THE WAY I HAVE THIS PROBLEM IN AN ACADEMIC [WORK !!!)

Draw two lines --- from (100,100) to (500,500) and from (500,500) to (500,500)

Shiva ShenoyAerospace Engineering and Engineering Mechanicsshenoy@iastate.edu2066 Black Engineering Buildinghttp://www.public.iastate.edu/~aeem/Iowa State UniversityOffice:(515)294-0092Ames, Iowa 50011, USA

Date:Mon, 10 Oct 1994 11:34:21 -0500From:Chuck Stuart <cstuart@METRONET.COM>Subject:LINE PROBLEM

>HI,

>AS YOU KNOW VB DOESN'T PUT LAST PIXEL WHILE DRAWING A LINE. HOW CAN I >SOLVE THIS PROBLEM ? IT IS EASY TO FIX THE PROBLEM IF YOU DRAW A LINE FROM >(100,100) TO (500,100) OR (100,100) TO (100,500). HOW ABOUT (100,100) TO >(500,500) OR ANY LINE WITH ANY SLOPE ? >THANKS FOR THE SOLUTIONS. (BY THE WAY I HAVE THIS PROBLEM IN AN ACADEMIC >WORK !!!)

Please don't shout. We can all hear you. ore

-----

Chuck Stuart Mesquite TX USA Contract Programmer. Author of VBTrace, runtime VB Trace/Profile/XReference utility.

\_\_\_\_\_

\_\_\_\_\_

Date:Mon, 10 Oct 1994 11:43:24 -0500From:Chuck Stuart <cstuart@METRONET.COM>Subject:CICA & SIMTEL on CD ROM

For those who do not have access to USA 1-800 numbers, you can send email to orders@cdrom.com.

-----

Chuck Stuart Mesquite TX USA Contract Programmer. Author of VBTrace, runtime VB Trace/Profile/XReference utility.

-----

\_\_\_\_\_

| Date:    | Mon, 10 Oct 1994 12:53:30 EDT                  |
|----------|------------------------------------------------|
| From:    | Harvey_H_Ahn.LIZCLAIBORNE@NOTES.COMPUSERVE.COM |
| Subject: | From ACCESS 1.1 to ACCESS 2.0???               |

> I've suddenly ran into an unanticipated problem. I used to

> work with ACCESS 1.1 and VB3 which was a gem. After deciding to

> follow the times, I've purchased ACCESS 2.0. Only when I use data

> controls to access databases developped with ACCESS 2.0, VB searches

> for MSAJT110.DLL which of course has been replaced with the DLL of

> 2.0.

Sounds to me like you need the Access 2.0 Compatibility Layer for VB 3. I suspect you can download a self-extracting zip file from CompuServe called COMLYR.EXE...anyway, I found my copy in my directory called CSERVE\DOWNLOAD, hence the advice. Once extracted, there is a setup program to execute, and you should be off and running with Access 2.0 databases. Additionally, the comlayer should also enhance the performance to any 1.1 databases.

Harvey Ahn Liz Claiborne, Inc. North Bergen, NJ Date: Mon, 10 Oct 1994 12:59:13 ES From: Tom Craven <Tom Craven%notes@SB.COM> CACM Subject: >Date: Sat, 8 Oct 1994 17:35:00 CDT >From: Ed Staffin <edstaff@MCS.COM> >Subject: CACM > >Do anybody have a copy of or access to a copy of the Collected Algorithms of >the ACM? I need the formula for calcing the day of the week. (yes, I know >there is a function in vb, but I still need the algorithm behind it). >Thanks ... Ed

Ed,

I'm not sure where this algorithm (Zeller Congruence) came from, but I think this is what you're looking for. Hope this helps....

Tom

۱

,

,

,

' ... Calculate the day of the week using the Zeller Congruence ...

```
If (month = 1)

Then

month = month + 12

year = year - 1

End If

n = day + (2 * month) + ((6 * (month + 1)) / 10)

n = n + year + (year / 4) - (year / 100) + (year / 400) + 2

n = ((n - 7 * (n / 7)) * 10 + 5) / 10

day_wk = n + 1

day_wk

1 = Saturday

2 = Sunday

... 7 = Friday
```

Date: Mon, 10 Oct 1994 10:06:15 PDT From: Bill Vaughn <br/>
<br/>billva@MICROSOFT.COM> Subject: Data Controls Sorry. The database object is created by the data control -- in its own address space. It can be reused but only with the programmatic data access objects (DAO). Jet will try to minimize the number of connections automatically. Since Oracle connections are bi-directional, Jet can reuse them fairly easily. bv \_\_\_\_ From: Khaled Hassan <khasan@RITSEC.COM.EG> To: Multiple recipients of list VISBAS-L </ doi:10.1017/journal.tamu.edu> Subject: Data Controls Date: Monday, October 10, 1994 5:47PM it takes some time to connect to oracle server using ODBC, well all I want is to set a global DATABASE variable to connect to the oracle server and I want all my datacontrols to be assigned to this variable because I want to minimize the overhead of connecting each DATACONTROL to the server I dont know if any one tried this before but any help in this will be appreciated and thankx in advance \*\*\*\*\* \*\*\*\* \*\*\*\*\* Khaled Hassan Nabil \* Regional Information Technology \* & \* Software Engineering Center \_|||||\_ \* (' 0 0')000-()-000 \* Bitnet Address khasan@vrit01.eg \* Internet Address khasan@ritsec.com.eg \* \*\*\*\*\* \*\*\*\*\*

| Date:    | Mon, 10 Oct 1994 10:10:09 PDT                             |
|----------|-----------------------------------------------------------|
| From:    | Fred Freeland <fredf@microsoft.com></fredf@microsoft.com> |
| Subject: | IEEE standard for rounding                                |

Once again, for you and everyone else who may be interested, here's the rationalie and the citation:

When values ending in exactly .5 are rounded to an integer, they are always rounded even:

0.5 -> 0 1.5 -> 2 2.5 -> 2 3.5 -> 4

This is a requirement imposed by IEEE Standard 754 for floating-point arithmetic. All hardware math chips (x87, Mac's 68881, PowerPC, etc.) follow the standard.

The reason for this is to provide a statistical balance. If you follow the traditional rule of always rounding up, then you tend to skew the result (say you are adding a bunch of rounded numbers) so the answer is a little too big. The "round even" rule is intended to make it 50-50 whether you round up or down, and over large samples it tends to cancel out. Note that this rule is not used if the number is not exactly x.5. x.4999999... always rounds down, x.50000....1 always up.

All math at Microsoft has worked this way since Tim Paterson wrote our first standardized 8086 math package in 1981. However, the C language does not even have a round-to-integer function (only truncate), so it doesn't show up there.

I hope this puts to rest, once and for all, the speculation that this is some kind of bug.

Frederick F. Freeland Jr. Microsoft Corporation Senior Technical Writer Applications Programmability User Education Date:Mon, 10 Oct 1994 12:24:00 -0700From:"Warford, Craig" <WARFORD@UTHSCSA.EDU>Subject:\$Don't risk... - getting addresses

--Boundary (ID NiuTbJzYR8qVooLxpEydOQ) Content-type: TEXT/PLAIN

>Just send

>Review Visbas-l to listserv@tamvm1.tamu.edu, simple isn't it.

>All those lists, all those people.

>Why buy a mailing list when you can get addresses off the net?

Peachy. The very fact that businesses don't have the sense to do that themselves means we're going to be dealing with ignorance, meaning we will be talking to brick walls. And when you think about it, who wants to buy a product from someone who is ignorant and insensitive to those they are dealing with? Not me.

Craig Warford WAR warford@uthscsa.edu

--Boundary (ID NiuTbJzYR8qVooLxpEydOQ)--

Date:Mon, 10 Oct 1994 11:20:00 CDTFrom:TOUGH Brad <btough@SHL.COM>Subject:\$Don't risk...

>> [offending message below]
>>> Overweight and excess body fat can lead to premature death as shown
>>> [crap purposely deleted]
>>> online for maximum convenience, and privacy. For information, please
>email

>>> to HWYI, Inc. at: 6950774@mcimail.com >> [I sense flames...]

>I flamed them, and I didn't even get the e-mail yet (I probably will). Here's
>what I sent. You folks can tell me if I was unreasonable: [your flame removed, but not forgotten]

That was too nice. I tried to e-mail them the complete "Zen and the Art of the Internet" but msmail didn't like it. Maybe somebody with 32 meg of ram could try. :-)

Cheers, Brad

Brad Tough - Senior Programmer/Analyst SHL Systemhouse - Vancouver, BC tel: (604) 681-9441 btough@shl.com".eh" "Hockey strike day 7.5" Date:Mon, 10 Oct 1994 19:55:34 +0100From:Antony Meadley <Antony.Meadley@LO007.UBS.UBS.CH>Subject:Graphics and bitmaps,etc (AGAIN)

I asked these questions before (in a slightly different message), but didn't get an answer to the problem, so here goes again:

Can anyone advise on these problems?

What I am trying to do is:

Display a bitmap
 Draw in XOR mode on top of the bitmap

Now the obvious control to use for drawing would be a Picture control. However this doesn't scale the bitmap to fit.

On the other hand, if I use the Image control to scale the bitmap, then I lose the drawing capabilities.

Ed suggested I use StretchBlt(), so I loaded the bitmap into Picture1 and then used StretchBlt() to copy this into Picture2. This worked fine, except it means having 2 Picture controls visible on the form, because if I make Picture1 invisible, then StretchBlt() no longer works!

Am I missing the obvious?

What is the best method of drawing a large non-square shape in VB ? (Something like the area under a sine wave, if you can picture that) I expect it is drawing the outline and then using FloodFill ?

Thanks in advance,

Antony

Date:Mon, 10 Oct 1994 14:03:00 PDTFrom:Mark Allen <MALLEN@MSGATEWAY.WICHITAKS.NCR.COM>Subject:Oracle Objects

I understand that Oracle is releasing a product called Oracle Objects that replaces ODBC and uses OLE. Has anyone seen a demo of these or have any information on when they are

supposed to be released.

Date:Mon, 10 Oct 1994 14:25:00 CDTFrom:Ed Staffin <edstaff@MCS.COM>Subject:CACM

Thanks for the response ... it is exactly what I am looking for. However, I already found it.

The problem with what you are showing me

is that it is incorrect. I took the formula and made a dll out of it. It

works perfectly. It returns 0 for Sunday,

1 for Monday, etc. However, the code below will not work correctly because you are not using integer divides.

Secondly, the formula does not match Zeller's Congruence as described in the CACM. I list the C code for it below for reference.

dow = ((13 \* (m + 10 - (m + 10) / 13 \* 12) - 1) / 5

+ d + 77 + 5 \* (y + (m - 14) / 12 - (y + (m - 14) / 12) / 100 \* 100) / 4 + (y + (m - 14) / 12) / 400 - (y + (m - 14) / 12) / 100 \* 2) % 7;

Later ... Ed

```
>>Date:
            Sat, 8 Oct 1994 17:35:00 CDT
            Ed Staffin <edstaff@MCS.COM>
>>From:
>>Subject: CACM
>>
>>Do anybody have a copy of or access to a copy of the Collected Algorithms of
>>the ACM? I need the formula for calcing the day of the week. (yes, I know
>>there is a function in vb, but I still need the algorithm behind it).
>>Thanks ... Ed
>
>Ed,
>
>
      I'm not sure where this algorithm (Zeller Congruence) came from, but I
>think
>this is what you're looking for.
                                 Hope this helps....
>
>Tom
>
>' ... Calculate the day of the week using the Zeller Congruence ...
>
>
    If (month = 1)
>
    Then
>
      month = month + 12
      year = year - 1
>
    End If
>
>
>
    n = day + (2 * month) + ((6 * (month + 1)) / 10)
    n = n + year + (year / 4) - (year / 100) + (year / 400) + 2
>
    n = ((n - 7 * (n / 7)) * 10 + 5) / 10
>
>
    day wk = n + 1
>
>'
          day wk
>'
                  1 = Saturday
>'
                  2 = Sunday
```

>' ... 7 = Friday

>' >' > Date:Mon, 10 Oct 1994 15:40:33 -0400From:VIENNEA\_@BENTLEY.EDUSubject:Runtime variables

Howdy,

Has anyone ever had luck with declaring variables at runtime. I'm taking a data structures course, and our first assignment is to create multi-dimensional arrays on the fly. VB supports arrays quite nicely, however, declaring these structures at execution is somewhat more challenging.

Any ideas??

Thanks

Paul. viennea@bentley.edu

Date:Mon, 10 Oct 1994 15:15:00 CSTFrom:"Lutchen, Debbie" <DLUTCHEN.EAGAN@MHS.SP.PARAMAX.COM>Subject:Drawing a Graph

I am trying to draw a graph and I am having difficults with it. The MaxCr, Chromium, MaxCu, Copper, MaxPb and Lead will each be a different line on the line chart. The sample numbers will be the ticks across the x axis and the ticks on th y axis will be 0 to 2 in increments of .2. Any help with this will be appreciated.

Sub Form\_Load () Dim dbgraph As Database Dim dsgraph As Dynaset Dim SQL As String Dim first As Integer 'first sample number Dim last As Integer 'last sample number (x - 20) Dim MaxCr As Integer, Chromium As Integer, MaxCu As Integer, Copper As Integer, MaxPb As Integer, Lead As Integer

Prompt\$ = "Enter the last sample number of the range needed." Title\$ = "Graph Information" Default\$ = "" first = InputBox(Prompt\$, Title\$, Default\$) last = (first - 20)

SQL = "SELECT DISTINCTROW Metals.MaxCr, Metals.Chromium, Metals.MaxCu, Metals.Copper, Metals.MaxPb, Metals.Lead FROM Metals WITH OWNERACCESS OPTION;" Set dbgraph = OpenDatabase(app.Path & "\metals.mdb")

Set dsgraph = dbgraph.CreateDynaset(SQL)

```
'reset the data
grfSewer.DataReset = 1
grfSewer.DataReset = 3
                            'reset the extradata
grfSewer.DataReset = 4
                            'reset the labels
grfSewer.DataReset = 5
                            'reset the legends
grfSewer.LabelText = "Permit Monthly Max for Cr"
                                                     'sets
grfSewer.LabelText = "Chromium, (Cr)"
grfSewer.LabelText = "PermitMonthly Max for Cu"
grfSewer.LabelText = "Copper (Cu)"
grfSewer.LabelText = "Permit Monthly Max for Pb"
grfSewer.LabelText = "Lead(Pb)"
grfSewer.AutoInc = 1
While Not first = last
                                'numpoints
  grfSewer.GraphData = dsgraph("MaxCr")
   grfSewer.GraphData = dsgraph("chromium")
  grfSewer.GraphData = dsgraph("Maxcu")
  grfSewer.GraphData = dsgraph("copper")
  grfSewer.GraphData = dsgraph("maxpb")
  grfSewer.GraphData = dsgraph("lead")
  first = first - 1
Wend
```

End Sub

Date:Mon, 10 Oct 1994 14:57:02 CDTFrom:"Jeffrey W. Spencer" <ov2-40.wal-mart.com!jwspenc@WAL-MART.COM>Subject:get index

FTP winftp.cica.indiana.edu uuencode USER anonymous jwspenc@wal-mart.com cd /pub/pc/win3 binary get INDEX.ZIP quit --Jeffrey W. Spencer Voice: (501)277-3786 Lan Services Fax: (501)273-6879 Wal-Mart Stores, Inc. INTERNET: jwspenc@wal-mart.com University of Missouri-Rolla Alumnus

Date: Mon, 10 Oct 1994 17:57:28 -0500 From: "Peter L. Berghold" <peterb@TELERATE.COM> Subject: \$Don't risk... In-\*]]the Internet" but msmail didn't like it. Maybe somebody with 32 meg of ram \*]]could try. :-) \*]]

Done.

--

Peter L. Berghold+ Dow Jones/Teleratepeterb@telerate.com+ VOICE: (201) 938-4248NSG Group+ "Those who fail to learn from historySystem Administration/Network Mangement + are condemned to repeat it..."

Date:Tue, 11 Oct 1994 09:09:49 -0500From:Chuck Stuart <cstuart@METRONET.COM>Subject:Runtime variables

Has anyone ever had luck with declaring variables at runtime. I'm
 taking a data structures course, and our first assignment is to create
 multi-dimensional arrays on the fly. VB supports arrays quite nicely,
 however, declaring these structures at execution is somewhat more
 challenging.

You must declare all arrays at design time. You can, however, set the array size at runtime.

At design time Dim MyArray ()

....

At runtime Redim MyArray (1 to 5, 1 to 10)

Redim Preserve MyArray (1 to 5, 1 to 100)

Chuck Stuart Mesquite TX USA Contract Programmer. Author of VBTrace, runtime VB Trace/Profile/XRef utility.

| Date:    | Tue, 11 Oct 1994 08:39:06 +1000                                               |
|----------|-------------------------------------------------------------------------------|
| From:    | Kevin Black <kevinb@venus.resntl.bhp.com.au></kevinb@venus.resntl.bhp.com.au> |
| Subject: | Data Control and Indexes                                                      |

## Hi,

I have been developing an application using VB, the data control and the Jet engine. I gotta say that database usage in VB is arcane at best, I just cannot believe the amount of reinventing the wheel that needs to be done. Enough spleen venting, my real problem is that in the docs it says that you can use an index with a data control. The example given in both the help file and hardcopy docs is:

> Data1.RecordSource = "Publishers" Data1.Database.TableDefs("Publishers").Index = "PrimaryKey" Data1.Refresh

We are led to believe that this access the actual database object rather than the data control. None the less, when I try this in my application (same code, same index, different tablename) I get an "Property 'Index' not found" error on startup. What gives??? Further, I read somewher in this group a few months ago an article by a guy from Microsoft who quite categorically stated indexes cannot be used with the data control. Any info regarding the use of indexes with the data control (incl any examples) greatly appreciated.

A second minor question, the VB docs say that you cannot seek to the last record in a table (another rather idiotic limitation), but I have tested this with a (small) table and have been able to seek to every record in that table, including the last record (both the last physical record and the last indexed record). Again, what's the truth here???

TIA Kevin

-----

| Kevin Black | Computer Services Group Leader                |
|-------------|-----------------------------------------------|
|             | BHP Research - Newcastle Laboratories         |
| Snail :     | P.O. Box 188, Wallsend 2287                   |
| Tel :       | +61 49 510434 Fax: +61 49 513740              |
| Internet:   | kevinb@resntl.bhp.com.au                      |
|             | "Friends come and go, but enemies accumulate" |

Date:Tue, 11 Oct 1994 09:25:22 -0500From:Chuck Stuart <cstuart@METRONET.COM>Subject:VB Tips & Tricks 2.0

BBS Systems:

The Centre (New Zealand): (09) 443-7679 (V22bis, V32, V42bis, MNP5) Windows-R-Us (San Diego, CA): (619) 944-7368 2400/ 1200/ 300. (619) 944-8583 USR 14.4. HighCountry East (San Diego, CA): 619-789-4391 USR Dual Standard V32bis, 619-788-0831 Compucom. San Diego callers use 619-440-0231

InterNet FTP Sites: CICA: ftp.cica.indiana.edu [129.79.20.17] Directory: ~ftp/pub/pc/win3/programr/vbasic

CompuServe: File name= GO WINSHARE, MSBASIC, PCUKFORUM, WINSDK or WINUSER. Search for the latest version by using the keyword DPMCS.

Chuck Stuart Mesquite TX USA Contract Programmer. Author of VBTrace, runtime VB Trace/Profile/XRef utility. Date:Tue, 11 Oct 1994 09:19:09 +1000From:Kevin Black <kevinb@VENUS.RESNTL.BHP.COM.AU>

Hi all,

I have an app under development that is becoming painfully slow. I'm running on a PERL pentium 60 laptop (yes there are such things) with a 340Mb doublespaced hard drive and 8Mb memory. I have switched the video down to 16 colour from 256, but still use 1024x768. I'd rather not lose the 1024 x 768 resolution. The laptop has a 1Mb Local Bus video controller from Cirrus on board. The disk access is via a local bus controller. Using the Wintune performance test the results a

video about 2Mpixels/sec Disk 5-6+ Mbytes/sec CPU abot 60 MIPS FPU about 11 MFLOPS Permanent Swap file of 22 Mbytes

I have tried to optimise the loading of forms, but to no avail. Form complexity is reasonably high, but datasets are (at the moment) small. A couple of questions:

1. the obvious one, what can I do to speed up this application even during development. I have the workgroup network loaded and am just trying to see if getting rid of this during development may improve things. I note also that the amont of free space below 640kb is small.

2. what are the implications to switch to NT. I like the concept and the OS, but have a few API calls in the application, including some from MicroHelp, ie. to get a 3D look into their common dialog from VBtools. Can I effectively develop under NT and then run the developed application under DOS/Win 3. Is there a mechanism for API compatibility (ie. win32s) and how do I use it?????

| Any help apprec<br>TIA<br>Kevin | viated.                                       |
|---------------------------------|-----------------------------------------------|
|                                 |                                               |
| Kevin Black                     | Computer Services Group Leader                |
|                                 | BHP Research - Newcastle Laboratories         |
| Snail :                         | P.O. Box 188, Wallsend 2287                   |
| Tel :                           | +61 49 510434 Fax: +61 49 513740              |
| Internet:                       | kevinb@resntl.bhp.com.au                      |
|                                 | "Friends come and go, but enemies accumulate" |

-----

Date: Mon, 10 Oct 1994 10:26:00 PDT From: "Mitchell, William H. 046306" <L046306@PO200.APPL.GE.COM> Subject: ODBC to ACCESS?

I sent this message to VBDATA-L last week but have not received any replies. Maybe someone on this list will have some ideas....thanx

I want to set up my OpenDatabase as an ODBC connection so that if my backend changes, I just change the datasource in an INI file. I have connected to Oracle ok. My problem is, I can't seem to get the exchange below to successfully connect when gDataBase is an Access .mdb file. I am using VB3 Pro with Access 1.1 (Have also tried it with Access 2.0 with same results).

Global gDataBase As String 'database (including path) Global gDataSource As String 'ODBC data source ' gDataBase and gDataSource are read from an INI file

Dim sConnect As String sConnect = "ODBC; DSN=gDataBase ; UID= ; PWD= " Set dbEmployeeData = OpenDatabase(gDataSource, False, False, sConnect)

I get the following error when the Set dbEmployeeData is executed:

Reserved error (-2034); there is no message for this error.

I have used MS Access Databases as my ODBC Data Source, as well as setting up my own data source. I have read all the helps and the knowledgebase, but no luck. I have left everything blank and responded to the dialog boxes, and it still gives the error.

My ini file entries are below:

ODBC.INI

[ODBC Data Sources] MS Access Databases=Access Data (\*.mdb) FoxPro Files=FoxPro Files (\*.dbf) dBase Files=dBase Files (\*.dbf) Paradox Files=Paradox Files (\*.db ) NWind=dBase Files (\*.dbf) MS Access 2.0 Databases=Access 2.0 for MS Office (\*.mdb)

[MS Access Databases] Driver=D:\WINDOWS\SYSTEM\SIMBA.DLL FileType=RedISAM SingleUser=False UseSystemDB=False

ODBCINST.INI

[ODBC Drivers] SQL Server=Installed Access Data (\*.mdb)=Installed FoxPro Files (\*.dbf)=Installed dBase Files (\*.dbf)=Installed Paradox Files (\*.db)=Installed Access 2.0 for MS Office (\*.mdb)=Installed

[Access Data (\*.mdb)] Driver=D:\WINDOWS\SYSTEM\SIMBA.DLL Setup=D:\WINDOWS\SYSTEM\SIMADMIN.DLL

TIA...

| Bill Mitchell<br>vesto              | So meti mesith in kweta keo ursel |
|-------------------------------------|-----------------------------------|
| Louisville, Kentucky                | Oseri ous lytop layat whow ereal  |
| lyare.<br>L046306@po200.appl.ge.com | Ben                               |
| Urican                              | 2                                 |
| bill.mitchell@keaneinc.corp         |                                   |

Date:Mon, 10 Oct 1994 20:13:00 CDTFrom:TOUGH Brad <btough@SHL.COM>Subject:\$Don't risk...

>>How did you get everyone's e-mail addresses? If America Online, CIS, or any

>>other service I subscribe to sold it to you, I want to know about it.

Really? While I fully agree with the sentiment expressed in your post >regarding unsolicited advertising on the net, I have to say that it is >really naive if you don't realize that everything you do, every registration

>you send in, everything you apply to, every time you use that special card >at the supermarket to get the special values, etc. puts your name on a list >that is sold. And there is little you, I, or anyone can do about it. >Welcome to the information age.

Paul
Cohen \_\_\_\_\_pmcohen@netaxs.com\_\_\_\_
Philadelphia, PA http://www.netaxs.com:8080/~pmcohen/\_\_\_\_\_

While I agree with what you say ...

I think the author's intent was to raise the ire of his friends on the list. You should never stop complaining about something that you don't like. To give in, is to be sheep-like. Welcome to the flock.

Cheers, Brad

Brad Tough - Senior Programmer/Analyst SHL Systemhouse - Vancouver, BC tel: (604) 681-9441 btough@shl.com".eh" "Hockey strike day 9" Date: Tue, 11 Oct 1994 10:41:26 +0700 From: Suntisuk Lorkrilert <suntisuk@CHULKN.CHULA.AC.TH> Subject: 3049 In->reckon Crystal Reports play a role, >but it's v.hard to be sure. Can't find no rhyme or reason to it so far -> it's > intermittent and bad news.

I think I saw this number (3049) in KnowledgeBase Bug for VB (not the same as KnowledgeBase come with VB package) but, sorry, I've no this KB in hand. You can get it from FTP site such as ftp.microsoft.com.

Good luck, Suntisuk Lorkrilert

| Date:    | Tue, 11 Oct 1994 09:35:17 +0200             |
|----------|---------------------------------------------|
| From:    | giora drachsler < giora@SHUM.CC.HUJI.AC.IL> |
| Subject: | CACM (day of week)                          |

Ed Staffin,

Ed> Do anybody have a copy of or access to a copy of the Collected Algorithms of Ed> the ACM? I need the formula for calcing the day of the week. (yes, I know Ed> there is a function in vb, but I still need the algorithm behind it). Ed> Thanks ... Ed

What you need is to convert the date to Julian day number. It is an astronomical convention that allows dates to be stored as a single, large integer. The difference of two Julian numbers will give the exact number of days between any two dates. The day of week is the modulo 7 of this number.

The calculations are usually accurate for dates from 1583 to the indefinite future. Some errors might occur for dates between 1953 and 1599.

Julian day number calc:

 $a\& = 146097\& * (year\% \land 100) \land 4$   $b\& = 1461\& * (year\% \mod 100) \land 4$  $c\& = (153 * month\% + 2) \land 5 + day\% + 1721119$ 

JulianDay& = a& + b& + c&

DayOfTheWeek% = JulianDay& mod 7 (Mon=0, Tue=1, Wed=2, ... Sun=6)

Hope it helps

Giora Drachsler Hebrew University Jerusalem, Israel Giora@SHUM.cc.huji.ac.il Date:Tue, 11 Oct 1994 01:56:35 EDTFrom:MR DAVID W PARVIN <EAHM64A@PRODIGY.COM>Subject:CACM

-- [ From: David W. Parvin \* EMC.Ver #2.01P ] --

The following is a couple of functions that I wrote a long time ago, I don't know if this is how the ACM does it but it seems to work for me. There are probably better ways of doing this but I works and I haven't felt like improving them.

David W. Parvin

FUNCTION DayVal (SysDate\$) 'returns a number of 0 to 6 Representing the day of the week

Dim MonthValue as Integer, DayValue as Integer, YearValue as Integer

Dim LeapYear as Integer, WeekOfYear as Single, DayOfWeek as Integer

```
MonthValue = VAL(LEFT$(SysDate$, 2)) ' Pulls Month
DayValue = VAL(MID$(SysDate$, 4, 2)) ' Pulls day
YearValue = VAL(RIGHT$(SysDate$, 4)) ' pulls Year
LeapYear = INT(YearValue / 4)
YearValue = YearValue - 1900
Juls = VAL(RIGHT$(Jul$(SysDate$), 3))
WeekOfYear = (YearValue + LeapYear + Juls) / 7
DayOfWeek = INT((WeekOfYear - INT(WeekOfYear)) * 7 + .5)
DayVal = DayOfWeek
```

END FUNCTION

FUNCTION Jul\$ (SysDate\$)
 ' Converts the inputed [02-01-1991] system date into a Julian Date
[1032]
 ' The first character of the string is the year and the last three
 is the
 ' number of days from January 1st.

```
DIM Accumulator AS INTEGER, Date AS INTEGER, Date1 AS INTEGER,
Date2 AS INTEGER
Date1 = VAL(LEFT$(SysDate$, 2))
Date2 = VAL(MID$(SysDate$, 4, 2))
da$ = RIGHT$(SysDate$, 4)
Accumulator = 1
Date = 0
DO WHILE Accumulator < Date1
Date = Date + LastDay(Accumulator, VAL(da$))
Accumulator = Accumulator + 1
LOOP
Date = Date + Date2
da$ = RIGHT$(da$, 1) + RIGHT$("000" + MID$(STR$(Date), 2), 3)
Jul$ = da$
```

## END FUNCTION

FUNCTION LastDay (Month AS INTEGER, Year AS INTEGER) ' figure out the last day of a specific month from the inputs of a ' Specific Month and Year SELECT CASE Month CASE 1, 3, 5, 7, 8, 10, 12 Days = 31 CASE 4, 6, 9, 11 Days = 30CASE 2 IF Year / 4 = INT(Year / 4) THEN Days = 29ELSE Days = 28END IF END SELECT LastDay = Days END FUNCTION ----- REPLY, Original message follows ------> ----->> Date: Sat, 8 Oct 1994 17:35:00 CDT > From: Ed Staffin <edstaff@MCS.COM> > Subject: CACM > > Do anybody have a copy of or access to a copy of the Collected Algorithms > of the ACM? I need the formula for calcing the day of the week. (yes, Ι > know there is a function in vb, but I still need the algorithm behind it). > Thanks ... Ed > > ---------- REPLY, End of original message ------

----- FORWARD, End of original message ------

Date: Tue, 11 Oct 1994 09:14:00 PDT Walz Juerg <jwalz@SMTPADC.SWITZERLAND.NCR.COM> From: Subject: Graphics and bitmaps, etc (AGAIN) >What I am trying to do is: >1. Display a bitmap >2. Draw in XOR mode on top of the bitmap > >Now the obvious control to use for drawing would be a Picture control. >However this doesn't scale the bitmap to fit. >On the other hand, if I use the Image control to scale the bitmap, then >I lose the drawing capabilities. >Ed suggested I use StretchBlt(), so I loaded the bitmap into Picture1 >and then used StretchBlt() to copy this into Picture2. This worked fine, >except it means having 2 Picture controls visible on the form, because >if I make Picture1 invisible, then StretchBlt() no longer works! > >Am I missing the obvious? No, you aren't! This subject is kind of difficult :-) With the solution Ed suggested you are on the right way. Try the following extension:

- 1. Set the AutoRedraw property of Picture1 to True.
- 2, Place Picture1 out of the visible range of your form (ie enlarge your form, place it in the enlarged part and shrink the form back to the original size). DON'T set the Visible property to False.
- 3. Insert the following code in the Form\_Load event (if you want the picture being sized at start up):

Picture1.Picture = Picture1.Image 'The following goes in one line Ret = StretchBlt(Picture2.hDC, 0, 0, Picture2.Width, Picture2.Height, Picture1.hDC, 0, 0, Picture1.Width, Picture1.Height,

## SRCCOPY)

If you use this code in the Form\_Load event, make sure you first show the form with Form1.Show so the picture is loaded into Picture1.

The AutoRedraw property of Picture2 must be set to False. Make sure you use pixel as the ScaleMode of all controls (incl. the form). It is also usefull to set the AutoSize property of Picture1 to True and hide the border with BorderStyle set to '0 - None'.

HTH

George

email: Juerg.Walz@Switzerland.NCR.COM

Q: Do you know what I.B.M. stands for? A: I Buy Macintosh. Date:Tue, 11 Oct 1994 09:55:20 +0200From:giora drachsler <giora@SHUM.CC.HUJI.AC.IL>Subject:LINE PROBLEM

> HI,

> AS YOU KNOW VB DOESN'T PUT LAST PIXEL WHILE DRAWING A LINE. HOW CAN

> I SOLVE THIS PROBLEM ? IT IS EASY TO FIX THE PROBLEM IF YOU DRAW A

> LINE FROM (100,100) TO (500,100) OR (100,100) TO (100,500). HOW

> ABOUT (100,100) TO (500,500) OR ANY LINE WITH ANY SLOPE ?

> THANKS FOR THE SOLUTIONS. (BY THE WAY I HAVE THIS PROBLEM IN AN

> ACADEMIC WORK !!!)

>

>\* Yavuz iLiK

> \* Research Assistant at Middle East Technical University

Yavuz iLiK,

I didn't knew about this problem, however PSET (x,y) will put the last pixel. So, after drawing the line, draw a point at the segment's end. It is an old trick used on pen plotters.

Hope it helps.

Giora Drachsler Hebrew University Jerusalem, Israel Giora@SHUM.cc.huji.ac.il

\*

Date:Tue, 11 Oct 1994 10:02:26 +0000Organization:University College DublinSubject:Strings and things

Hi all

I am writing a small application which requires the following. Read a string from an INI file. Add a space to the start and end of the string. Sounds simple but there seems to be a bit of a "funny" here.

Here are the relevant parts of the code

Declare Sub GetPrivateProfileString Lib "Kernel" ( ByVal lpApplicationName As String, ByVal lpKeyName As String, ByVal lpDefault As String, ByVal lpReturnedString As String, ByVal nSize As Integer, ByVal lpFileName As String)

Sub ReadIniFile ()

Dim ReturnString As String \* 255

GetPrivateProfileString "Autotel", "TimeString", "hh:nn:ss", ReturnString, 255, "AUTOTEL.INI" TimeString = " " & Trim\$(ReturnString) & " " etc ...

This looks OK but it causes problems. ReturnString is 255 characters long. It contains the data read from the INI file together with a load of NULL strings (Chr\$(0)) appended to the end of it make up 255 characters. After TimeString is initialized it has a value as follows:

TimeString = SPACE + Relevant text from return value + lots of NULL strings + SPACE.

If I print this string it only prints up to the first NULL character. The space at the end is not printed. Do I have to replace the first NULL character in the TimeString with a SPACE instead of appending it to the end of the string or is there a better way of using GetPrivateProfileString so that it only returns the relevant parts of the TimeString rether then returning 255 characters? Do I need to dimension the ReturnString explicitly? I found the if I didn't I got a GPF. Any ideas?

Brian Gaines Programming Adviser UCD Computing Services Dublin Ireland

E-MAIL BGAINES@OLLAMH.UCD.IE Voice 1-353-1-706-2005

Date:Tue, 11 Oct 1994 13:12:00 PDTFrom:Scott Johnston <SCOTTJ@SNI.CO.UK>Subject:Informix Data to Access Data

Hi there,

I am currently writing a VB application using the Access engine in VB. However, the original data is in Informix format and Access cannot import this type of data. Does anyone know an easy way ?

Thanks

Ian Silvers iss@sni.co.uk

| Date:    | Tue, 11 Oct 1994 08:59:43 -0400                     |
|----------|-----------------------------------------------------|
| From:    | Mark Schlageter <schlag@atex.com></schlag@atex.com> |
| Subject: | CICA & SIMTEL on CD ROM                             |
| In-      |                                                     |

sorry to go off topic, but is your VBTRACE program shareware or commercial? a co-worker mentioned he uses it, but I didn't ask him where he found it. if it's available via ftp, could you let me know where I could get it. I would like to try it out if possible.

thanks.

| ++                                                                 |  |
|--------------------------------------------------------------------|--|
| Mark Schlageter                                                    |  |
| Atex Publishing Systems Corp.   If Clinton is the answer, then the |  |
| #1 in Pub Systems Worldwide   the question must have been stupid   |  |
| schlag@atex.com                                                    |  |
| ++                                                                 |  |

Date: Tue, 11 Oct 1994 08:35:49 -0500 From: Michael Vogt <vogt@CS.INDIANA.EDU> Subject: Form Names in an Array/Variable Inthan using select and hardcoding. 8( Thx -Mike mcvogt@use.com Date:Tue, 11 Oct 1994 09:58:44 -0500From:Rick Huff <rick@BILLNEXT.TAMU.EDU>Subject:get indexIn-CIS, Computing and Information Services, Texas A&M University

On Mon, 10 Oct 1994, Jeffrey W. Spencer wrote:

> FTP winftp.cica.indiana.edu uuencode

> USER anonymous jwspenc@wal-mart.com

> cd /pub/pc/win3

> binary

> get INDEX.ZIP

> quit

> ---

 > Jeffrey W. Spencer
 Voice:
 (501)277-3786

 > Lan Services
 Fax:
 (501)273-6879

> Wal-Mart Stores, Inc. INTERNET: jwspenc@wal-mart.com

> University of Missouri-Rolla Alumnus

Date:Tue, 11 Oct 1994 09:19:50 +0000From:"Mark D. Richards" <MDR@HYDROSPHERE.COM>Organization:Hydrosphere Resource Consultants, Boulder, ColoradoSubject:Graphics and bitmaps,etc (AGAIN)

> Ed suggested I use StretchBlt(), so I loaded the bitmap into Picture1

> and then used StretchBlt() to copy this into Picture2. This worked fine,

> except it means having 2 Picture controls visible on the form, because

> if I make Picture1 invisible, then StretchBlt() no longer works!

>

> Am I missing the obvious?

You certainly can make the source picture control invisible. There are some things you must do to ensure it works.

Make the SourcePicture.AutoRedraw=TRUE
 Make the SourcePicture.ScaleMode = 3 'Pixel
 Make the SourcePicture.AutoSize = True
 Make the DestPicture.ScaleMode = 3

There are probably other considerations, but I think if you use these you will get what you want.

Mark D. Richards Windows Software Engineer Hydrosphere Resource Consultants, Inc. Hydrosphere Data Products, Inc. 1002 Walnut Suite 200, Boulder, CO 80302 Date:Tue, 11 Oct 1994 11:50:43 PDTFrom:"Paul Gray (Rho)" <i-paulg@MICROSOFT.COM>Subject:\$Don't risk...

You can only mail 1 MB max over MS mail. :))Paul

From: "Peter L. Berghold" <peterb@TELERATE.COM> To: Multiple recipients of list VISBAS-L <VISBAS-L@tamvm1.tamu.edu> Subject: \$Don't risk... Date: Monday, October 10, 1994 5:57PM

\*]]
\*]]That was too nice. I tried to e-mail them the complete "Zen and the Art of
\*]]the Internet" but msmail didn't like it. Maybe somebody with 32 meg of ram
\*]]could try. :-)
\*]]

Done.

Peter L. Berghold + Dow Jones/Telerate peterb@telerate.com + VOICE: (201) 938-4248 NSG Group + "Those who fail to learn from history System Administration/Network Mangement + are condemned to repeat it..." Date: Tue, 11 Oct 1994 17:01:29 EDT Subject: (No Subject)

Discussion for Microsoft Visual Basic and Related Issues <VISBAS-L@TAMVM1.TAMU.EDU> wrote :

>Hi all,

>

>I have an app under development that is becoming painfully slow. I'm
>running on a PERL pentium 60 laptop (yes there are such things) with a 340Mb
>doublespaced hard drive and 8Mb memory. I have switched the video down to
>16 colour from 256, but still use 1024x768. I'd rather not lose the 1024 x
>768 resolution. The laptop has a 1Mb Local Bus video controller from
>Cirrus on board. The disk access is via a local bus controller. Using the
>Wintune performance test the results a

> video about 2Mpixels/sec

- > Disk 5-6+ Mbytes/sec
- > CPU abot 60 MIPS
- > FPU about 11 MFLOPS
- > Permanent Swap file of 22 Mbytes
- >

Sounds a bit like this laptop working in a docking station.

>I have tried to optimise the loading of forms, but to no avail. Form >complexity is reasonably high, but datasets are (at the moment) small. A >couple of questions:

>

>1. the obvious one, what can I do to speed up this application even during >development. I have the workgroup network loaded and am just trying to see >if getting rid of this during development may improve things. I note also >that the amont of free space below 640kb is small.

Workgroup loaded does make a difference, especially on 4M and 8M machines. Suggest you leave it out.

>

>2. what are the implications to switch to NT. I like the concept and the
>OS, but have a few API calls in the application, including some from
>MicroHelp, ie. to get a 3D look into their common dialog from VBtools. Can
>I effectively develop under NT and then run the developed application under
>DOS/Win 3. Is there a mechanism for API compatibility (ie. win32s) and how
>do I use it?????

>

Above all though you don't have enough memory.

I went from 8M to 20M and the speed improvement on loding was dramatic.

NT will need even more memory.

For your information, Daisy my application compiles as an .EXE that is over a megabyte. I get a marked speed increase between 8M and 12M.

James Miller Daisy@CityScape.co.uk Data Analysis Interactively for all Databases

Date: Tue, 11 Oct 1994 17:31:28 EDT Subject: Informix Data to Access Data

Discussion for Microsoft Visual Basic and Related Issues <VISBAS-L@TAMVM1.TAMU.EDU> wrote :

>Hi there,

>

>I am currently writing a VB application using the Access engine in VB.
> However, the original data is in Informix format and Access cannot import
>this type of data.
>Does anyone know an easy way ?
>
Funny, I've just got the same problem and I can't find my Q+E manual.

Is your data in the C-ISAM format?

James Miller Daisy@CityScape.co.uk

Data Analysis Interactively for all Databases

Date:Tue, 11 Oct 1994 23:56:32 +0700From:Suntisuk Lorkrilert <suntisuk@CHULKN.CHULA.AC.TH>Subject:About SetUp

Hello, I've seen many mail ask about Is there other setup programs from third party. I got a updated setup program from FTP site,but from above reason make me confuse that Is there still bugs in updated setup program ? or No,there is not, but they want only better or easier setup program ?

Please tell me too. :-?

-----

Suntisuk Lorkrilert (suntisuk@chulkn.chula.ac.th) Bangkok, Thailand.

Date:Wed, 12 Oct 1994 00:03:04 +0700From:Suntisuk Lorkrilert <suntisuk@CHULKN.CHULA.AC.TH>Subject:What is appropriated control ?

I've used MS Access before, But new in VB3.0. I'd like to know that if I need to create a look-like continuous subform (as same as MS Access can) which contains data from MS Access, What is control I have to deal with ? (Is Grid ?)

-----

Thanks in advance for any help. :-)

Suntisuk Lorkrilert (suntisuk@chulkn.chula.ac.th) Bangkok, Thailand.

Date:Wed, 12 Oct 1994 00:10:13 +0700From:Suntisuk Lorkrilert <suntisuk@CHULKN.CHULA.AC.TH>Subject:Have any problem with VBCL ?

I'm planing to use Visual Basic Compatible Layer (VBCL) to get data in MS Access 2.0 format ? I need to know that have anyone found problems about using VBCL ?

Your answer will be appreciate and save us a lot of time and pitfall.

-----

Thanks in advance for any help. :-)

Suntisuk Lorkrilert (suntisuk@chulkn.chula.ac.th) Bangkok, Thailand.

Date:Tue, 11 Oct 1994 10:05:43 PDTFrom:Bill Vaughn <billva@MICROSOFT.COM>Subject:Data Control and Indexes

We have gone over this before... but in case you missed it, you cannot use "Indexes" with the data control. The data control creates (or has Jet create) a Dynaset object. Dynaset objects are created using existing indexes to help in the join process, but these indexes do not directly determine the order of the output result set as with a Table object.

The doc is wrong.

There is no Index property on a TableDef object. There is an Indexes collection associated with the TableDef object. The indexes collection has one member for each defined index. Yes, you can access the names of these indexes once the database is opened, but this value is RO and you cannot dynamically change it to somehow affect the outcome of a Dynaset.

The topic in question should look something like this:

Index Property Returns or sets a value that indicates the name of the current Index object in a Table object.

Syntax table.Index [ = indexname ]

The Index property syntax has these parts: Part Description

table A Table object. indexname A string expression that evaluates to the name of an Index object in the Indexes collection of the Table object's TableDef. (Data type is String.)

Remarks

Records in base tables aren't stored in any particular order. Setting the Index property changes the order of records returned from the database; it doesn't affect the order in which the records are stored.

For example, to set the Index property prior to using the Seek method on the Titles table: Dim Tb as Table, Db as Database Set Db = OpenDatabase("BIBLIO.MDB") Set Tb = Db.OpenTable("Titles") Tb.Index = "PubID" Tb.Seek "=", 3

The specified Index object must already be defined. If you set the Index property to an Index object that doesn't exist or if the Index property isn't set when you use the Seek method, a trappable error occurs.

Examine the Indexes collection of a TableDef object to determine what Index objects are available to Table objects created from that TableDef.

You can create a new index for the table by creating a new Index object, setting its properties, appending it to the Indexes collection of the underlying TableDef, and then reopening the Table.

Records returned from a Table object can be ordered only by the indexes defined for the underlying TableDef. To sort records in some other order, you can open a Dynaset or Snapshot using an SQL statement with an ORDER BY clause.

The Index property of an element of a control array isn't the same as the Index property of a data access object.

Tips

You don't have to create indexes for tables, but in large, unindexed tables, accessing a specific record or creating a recordset can take a long time. On the other hand, creating too many indexes slows down update, append, and delete operations as all indexes are automatically updated.
 Records read from tables without indexes are returned in no particular sequence.

\* The Attributes property of each Field object in the Index object determines the order of records and consequently determines the access techniques to use for that index.

\* A unique index helps optimize finding records.

\* Indexes don't affect the physical order of a base table

\* Indexes only affect how the records are accessed by the Table object when a particular index is chosen or when the Microsoft Jet database engine creates recordset objects.

Hope this clears up the (first) problem ...

Second question. I'm confused. Where does it say you can't seek to the last record?

Bill Vaughn Apps User Ed Microsoft

From: Kevin Black <kevinb@VENUS.RESNTL.BHP.COM.AU> To: Multiple recipients of list VISBAS-L <VISBAS-L@tamvm1.tamu.edu> Subject: Data Control and Indexes Date: Tuesday, October 11, 1994 8:39AM

Hi,

I have been developing an application using VB, the data control and the Jet engine. I gotta say that database usage in VB is arcane at best, I just cannot believe the amount of reinventing the wheel that needs to be done. Enough spleen venting, my real problem is that in the docs it says that you can use an index with a data control. The example given in both the help file and hardcopy docs is:

> Data1.RecordSource = "Publishers" Data1.Database.TableDefs("Publishers").Index = "PrimaryKey" Data1.Refresh

We are led to believe that this access the actual database object rather than the data control. None the less, when I try this in my application (same code, same index, different tablename) I get an "Property 'Index' not found" error on startup. What gives??? Further, I read somewher in this group a few months ago an article by a guy from Microsoft who quite categorically stated indexes cannot be used with the data control. Any info regarding the use of indexes with the data control (incl any examples) greatly appreciated.

A second minor question, the VB docs say that you cannot seek to the last record in a table (another rather idiotic limitation), but I have tested this with a (small) table and have been able to seek to every record in that table, including the last record (both the last physical record and the last indexed record). Again, what's the truth here???

TIA Kevin

\_\_\_\_\_

| Kevin Black      | Computer Services Group Leader<br>BHP Research - Newcastle Laboratories   |
|------------------|---------------------------------------------------------------------------|
| Snail :<br>Tel : | P.O. Box 188, Wallsend 2287<br>+61 49 510434 Fax: +61 49 513740           |
| Internet:        | kevinb@resntl.bhp.com.au<br>"Friends come and go, but enemies accumulate" |
|                  | -                                                                         |

| Date:                                                                           | Wed, 12 Oct 1994 00:20:53 +0700                                                 |  |  |
|---------------------------------------------------------------------------------|---------------------------------------------------------------------------------|--|--|
| From:                                                                           | Suntisuk Lorkrilert <suntisuk@chulkn.chula.ac.th></suntisuk@chulkn.chula.ac.th> |  |  |
| Subject:                                                                        | Data Control and Indexes                                                        |  |  |
| In-                                                                             |                                                                                 |  |  |
| >                                                                               |                                                                                 |  |  |
| >                                                                               |                                                                                 |  |  |
| > A second minor question, the VB docs say that you cannot seek to the last     |                                                                                 |  |  |
| > record in a table (another rather idiotic limitation), but I have tested      |                                                                                 |  |  |
| > this with a (amolt) table and have been able to east to examine a and in that |                                                                                 |  |  |

> this with a (small) table and have been able to seek to every record in that
> table, including the last record (both the last physical record and the last
> indexed record). Again, what's the truth here???

Let us know from What page and Book?

Suntisuk Bangkok, Thailand. Date:Tue, 11 Oct 1994 13:22:36 ESTFrom:Bob Smith <BOB.SMI@JNTSEA.GSFC.NASA.GOV>Organization:Jackson and TullSubject:Strings and things

Brian,

Your problem has little to do with INI file handling but, rather, the way VB handles nulls in strings. You would find, for example, that a message box using msgtxt\$, composed in this fashion:

crlf=chr\$(13) & chr\$(10) text1\$="abcd" & crlf text2\$="ef" & chr\$(0) & "gh" & crlf text3\$="ijkl" msgtxt\$=text1\$ & text2\$ & text3\$

would only display the text:

abcd ef

In general, when handling strings use InStr and Mid\$ to parse out Nulls. In your particular case, however, a more direct solution would be to use the returned value of the GetPrivateProfileString function (which is the number of bytes returned in lpReturnedString, not counting the NULL terminator) with Left\$.

BTW, your example declared GetPrivateProfileString as a Sub instead of a Function. I presume this was a typo but you might want to check your code.

Regards, Bob

- > From: Brian Gaines < BGAINES@OLLAMH.UCD.IE> > Organization: University College Dublin > Subject: Strings and things >> [text deleted] > > TimeString = SPACE + Relevant text from return value + lots of NULL strings + > SPACE. >> If I print this string it only prints up to the first NULL character. > The space at the end is not printed. Do I have to replace the first > NULL character in the TimeString with a SPACE instead of appending it > to the end of the string or is there a better way of using > GetPrivateProfileString so that it only returns the relevant parts > of the TimeString rether then returning 255 characters? >
- > [more stuff deleted]

Date:Tue, 11 Oct 1994 13:43:02 -0400From:Tony Chryseliou <ANTHONYC@QUEENS.LIB.NY.US>Subject:Quick question.

What is the command to temporarily suspend my subscription? (I aready know to send it to the listserver.)

TIA

Tony Chryseliou DTP Manager 718-990-0821 Fax 718-291-2695 anthonyc@queens.lib.ny.us #

Date:Tue, 11 Oct 1994 11:23:45 PDTFrom:Bill Vaughn <billva@MICROSOFT.COM>Subject:Slow VB3

Please define "slow".

Is it slow loading, slow accessing data, slow painting ... Are you accessing SQL Server or Jet? How "loaded" is the net? Are you loading DLLs over the net? I doubt if you are CPU bound, but probably tied up trying to get the app into RAM via disk or the net.

bv

From: Kevin Black <kevinb@VENUS.RESNTL.BHP.COM.AU> To: Multiple recipients of list VISBAS-L <VISBAS-L@tamvm1.tamu.edu> Date: Tuesday, October 11, 1994 9:19AM

Hi all,

I have an app under development that is becoming painfully slow. I'm running on a PERL pentium 60 laptop (yes there are such things) with a 340Mb doublespaced hard drive and 8Mb memory. I have switched the video down to 16 colour from 256, but still use 1024x768. I'd rather not lose the 1024 x 768 resolution. The laptop has a 1Mb Local Bus video controller from Cirrus on board. The disk access is via a local bus controller. Using the Wintune performance test the results a

video about 2Mpixels/sec

Disk 5-6+ Mbytes/sec CPU abot 60 MIPS FPU about 11 MFLOPS Permanent Swap file of 22 Mbytes

I have tried to optimise the loading of forms, but to no avail. Form complexity is reasonably high, but datasets are (at the moment) small. A couple of questions:

1. the obvious one, what can I do to speed up this application even during development. I have the workgroup network loaded and am just trying to see if getting rid of this during development may improve things. I note also that the amont of free space below 640kb is small.

2. what are the implications to switch to NT. I like the concept and the OS, but have a few API calls in the application, including some from MicroHelp, ie. to get a 3D look into their common dialog from VBtools. Can I effectively develop under NT and then run the developed application under DOS/Win 3. Is there a mechanism for API compatibility (ie. win32s) and how do I use it?????

Any help appreciated. TIA Kevin Kevin Computer Services Group Leader BHP Research - Newcastle Laboratories Snail : P.O. Box 188, Wallsend 2287

| Tel       | : | +61 49 510434 Fax: +61 49 513740              |
|-----------|---|-----------------------------------------------|
| Internet: |   | kevinb@resntl.bhp.com.au                      |
|           |   | "Friends come and go, but enemies accumulate" |

-----

Date:Tue, 11 Oct 1994 15:40:27 EDTFrom:"Vernon V. Soehner" <vsoehner@NECTECH.COM>Subject:Reading FTP INDEX's

Hi. This is a visual basic related question because I use FTP to access vb related software and information and I got a question which means others may also. I use FTP to manualy connect to FTP sites and download vb data. What is the best way to look at a FTP INDEX while still being connected? I tried 'get INDEX tt' command with no luck. I also tried some other ideas from other books with no luck. I have been downloading INDEX 's and reading them off line. Is there a better way? Are these INDEX'S part of some other access software? Thanks.

Vern Soehner vsoehner@nectech.com NEC Technologies, Inc. Boxborough, MA.

| Date:    | Tue, 11 Oct 1994 14:52:13 -0500                            |
|----------|------------------------------------------------------------|
| From:    | Chuck Stuart <cstuart@metronet.com></cstuart@metronet.com> |
| Subject: | Data Control and Indexes                                   |

## Hi Kevin,

The docs are wrong. You cannot use indexes with a data control. You must use ORDER BY. As for seeking to the last record, I would say that it works for you then they are wrong about that as well.

you might send email to billva@microsoft.com and ask him. He wrote some of the docs. He also monitors this list.

Chuck Stuart Mesquite TX USA Contract Programmer. Author of VBTrace, runtime VB Trace/Profile/XRef utility. Date:Tue, 11 Oct 1994 15:00:11 -0500From:Chuck Stuart <cstuart@METRONET.COM>Subject:Memory

Hi Kevin,

I understand extra memory makes a major diffence with database speed so I would try on a machine with more memory to see if it-helps.

As for NT, haven't been there, haven't done that.

Chuck Stuart Mesquite TX USA Contract Programmer. Author of VBTrace, runtime VB Trace/Profile/XRef utility. Date:Tue, 11 Oct 1994 13:39:46 +0000From:"Mark D. Richards" <MDR@HYDROSPHERE.COM>Organization:Hydrosphere Resource Consultants, Boulder, ColoradoSubject:Slow VB app

> 1. the obvious one, what can I do to speed up this application even during

> development. I have the workgroup network loaded and am just trying to see

> if getting rid of this during development may improve things. I note also

> that the amont of free space below 640kb is small.

Keep the number of controls on your form to a minimum. Use doevents appropriately, try refresh instead.

> 2. what are the implications to switch to NT. I like the concept and the

> OS, but have a few API calls in the application, including some from

> MicroHelp, ie. to get a 3D look into their common dialog from VBtools. Can

> I effectively develop under NT and then run the developed application under

> DOS/Win 3. Is there a mechanism for API compatibility (ie. win32s) and how > do I use it?????

You can certainly develope under NT and still run your apps under Win3.x. As long as you don't use any NT specific API calls, you will be fine in that arena. In fact, when i started using NT it pointed out that I had been making an API call incorrectly, but it worked under 3.11. The fix for NT still worked under 3.11.

You may find developing under NT actually slower in some cases, but the true multi-tasking is a god-send. I wouldn't bother with NT 3.1, skip right to the 3.5 beta if you can, or wait for the final release.

ps - if done correctly you can write some very complex VB applications, I know I have. It's just like any language, you sometimes have to tweak for performance.

Mark D. Richards Windows Software Engineer Hydrosphere Resource Consultants, Inc. Hydrosphere Data Products, Inc. 1002 Walnut Suite 200, Boulder, CO 80302 Date: Tue, 11 Oct 1994 21:44:30 EDT Subject: About SetUp

Discussion for Microsoft Visual Basic and Related Issues <VISBAS-L@TAMVM1.TAMU.EDU> wrote :

Hello, I've seen many mail ask about Is there other setup
 programs from third party. I got a updated setup program from FTP
 site,but from above reason make me confuse that Is there still bugs in
 updated setup program ? or No,there is not, but they want only better or
 >easier setup program ?

>

Yes, you're right. There are bugs in the updated setup program. Notably in the version stamping.

James Miller Daisy@CityScape.co.uk Date:Wed, 12 Oct 1994 06:58:26 +1000From:Kevin Black <kevinb@VENUS.RESNTL.BHP.COM.AU>Subject:Data Control and Indexes

Bill,

Thanks for your reply, and in relation to your question: Professional Features Book 2, page 75 last paragraph, last sentence and I quote:

Note that the Seek method cannot move backwards through an index nor can it seek to the last indexed item.

This is a doco error as well?

| Regards,<br>Kevin |                                               |
|-------------------|-----------------------------------------------|
| Kevin Black       | Computer Services Group Leader                |
|                   | BHP Research - Newcastle Laboratories         |
| Snail :           | P.O. Box 188, Wallsend 2287                   |
| Tel :             | +61 49 510434 Fax: +61 49 513740              |
| Internet:         | kevinb@resntl.bhp.com.au                      |
|                   | "Friends come and go, but enemies accumulate" |
|                   |                                               |

Date:Tue, 11 Oct 1994 17:04:17 PDTFrom:"Paul Gray (Rho)" <i-paulg@MICROSOFT.COM>Subject:\$Don't risk...

I agree.

Give in and others will think for you and change the world to suit themselves. That's why the US Constitutions says it it our duty to watch over the contry. Keep vigil. :))Paul

-----

From: TOUGH Brad <br/>
stough@SHL.COM><br/>
To: Multiple recipients of list VISBAS-L <VISBAS-L@tamvm1.tamu.edu><br/>
Subject: \$Don't risk...

Date: Monday, October 10, 1994 8:13PM

>>How did you get everyone's e-mail addresses? If America Online, CIS, or any

>>other service I subscribe to sold it to you, I want to know about it.

Really? While I fully agree with the sentiment expressed in your post >regarding unsolicited advertising on the net, I have to say that it is >really naive if you don't realize that everything you do, every registration

>you send in, everything you apply to, every time you use that special card >at the supermarket to get the special values, etc. puts your name on a list >that is sold. And there is little you, I, or anyone can do about it. >Welcome to the information age.

| >       | Paul             |                                      |
|---------|------------------|--------------------------------------|
| >Cohen_ |                  | pmcohen@netaxs.com                   |
| >       | Philadelphia, PA | http://www.netaxs.com:8080/~pmcohen/ |

While I agree with what you say ...

I think the author's intent was to raise the ire of his friends on the list. You should never stop complaining about something that you don't like. To give in, is to be sheep-like. Welcome to the flock.

Cheers, Brad

Brad Tough - Senior Programmer/Analyst SHL Systemhouse - Vancouver, BC tel: (604) 681-9441 btough@shl.com".eh" "Hockey strike day 9" Date:Tue, 11 Oct 1994 15:20:00 CDTFrom:TOUGH Brad <btough@SHL.COM>Subject:Access and VB 3.0 ?'s (part 2 of 4) part III

>>> Where would one get such a beast? and how much  $\$  are we talking? >>>>

>> Let's see... the box says 100 bucks US or 135 CDN. It's shrinkwrap stuff so

>> any dealer should have it. I got mine "free" for attending a \$400 seminar.

>> Haven't looked at it to much yet. It includes:

>>

>Whew....from what others were saying, it was gonna cost me big \$\$\$.

Sorry Mike, I didn't read the fine print, 100 bucks is the upgrade price from VB 3.0.

Brad

Date:Tue, 11 Oct 1994 09:43:51 PSTFrom:Mark Johnston <johnston@LEWIS-GW1.ARMY.MIL>Subject:No Subject Given

Kevin,

There are some issues in Windows which you can use to speed up things a bit. First of all, if you have a desktop bitmap loaded, get rid of it. Secondly, if you have lots of Windows fonts loaded, remove any you don't need to have. Third, if you are using WFW 3.11 and 32-bit file access, make sure the cache size is reasonable. Each 16K of memory used in the 32-bit file cache takes memory away from Windows applications. Also if you are using Smartdrive as well as a 32-bit file cache, all the memory taken by Smartdrive is only of use during floppy access; if this is not an issue then you can save memory by not using Smartdrive at all. Fourth, if you have a permanent swap file set up, make sure that it is not larger than the actual amount of physical memory you have; Windows always seems to recommend a size which is way larger than this if you have lots of free disk space (seems to be about 1/2 the free disk space in most cases rather than being based on system memory size). Finally, limit the number of programs which are running at once, especially if they are active programs (i.e. they actually need to do background processing).

These are things I have done which have been successful in speeding up Windows. While the 8MB system is becoming more and more the standard memory configuration, it is becoming inadequate for the new generation of Windows applications when runtime speed is an issue. I hope that they might give you ideas to try. My apologies if you were already aware of any or all of these, and also to the list for the slightly off-topic nature of this message.

Mark Johnston Pacific NW Laboratory Ft. Lewis, WA USA email: m\_johnston@pnl.gov

Reply Separator

Subject: No Subject Given Author: kevinb@venus.resntl.bhp.com.au <Kevin Black> Date: 10/11/94 9:19 AM

Hi all,

I have an app under development that is becoming painfully slow. I'm running on a PERL pentium 60 laptop (yes there are such things) with a 340Mb doublespaced hard drive and 8Mb memory. I have switched the video down to 16 colour from 256, but still use 1024x768. I'd rather not lose the 1024 x 768 resolution. The laptop has a 1Mb Local Bus video controller from Cirrus on board. The disk access is via a local bus controller. Using the Wintune performance test the results a

video about 2Mpixels/sec Disk 5-6+ Mbytes/sec CPU abot 60 MIPS FPU about 11 MFLOPS

## Permanent Swap file of 22 Mbytes

I have tried to optimise the loading of forms, but to no avail. Form complexity is reasonably high, but datasets are (at the moment) small. A couple of questions:

1. the obvious one, what can I do to speed up this application even during development. I have the workgroup network loaded and am just trying to see if getting rid of this during development may improve things. I note also that the amont of free space below 640kb is small.

2. what are the implications to switch to NT. I like the concept and the OS, but have a few API calls in the application, including some from MicroHelp, ie. to get a 3D look into their common dialog from VBtools. Can I effectively develop under NT and then run the developed application under DOS/Win 3. Is there a mechanism for API compatibility (ie. win32s) and how do I use it?????

| Any help apprec<br>TIA<br>Kevin | iated.                                        |
|---------------------------------|-----------------------------------------------|
|                                 |                                               |
| Kevin Black                     | Computer Services Group Leader                |
|                                 | BHP Research - Newcastle Laboratories         |
| Snail :                         | P.O. Box 188, Wallsend 2287                   |
| Tel :                           | +61 49 510434 Fax: +61 49 513740              |
| Internet:                       | kevinb@resntl.bhp.com.au                      |
|                                 | "Friends come and go, but enemies accumulate" |
|                                 |                                               |

Date:Tue, 11 Oct 1994 18:04:00 CDTFrom:Ed Staffin <edstaff@MCS.COM>Subject:CACM (day of week)

For those who are interested, here is what I was looking for and found. It's called Zeller's Congruence and will take a month, day and year and return the day of the week 0-6 with 0 being Sunday. Anyhow, it's a rather impressive formula...

dow = ((13 \* (m + 10 - (m + 10) / 13 \* 12) - 1) / 5+ d + 77 + 5 \* (y + (m - 14) / 12 - (y + (m - 14) / 12) / 100 \* 100) / 4 + (y + (m - 14) / 12) / 400 - (y + (m - 14) / 12) / 100 \* 2) Mod 7

where m, d and y are month day and year. Later ...  $\mbox{Ed}$ 

>Ed Staffin,

>

```
>Ed> Do anybody have a copy of or access to a copy of the Collected
Algorithms of
>Ed> the ACM? I need the formula for calcing the day of the week. (yes, I know
>Ed> there is a function in vb, but I still need the algorithm behind it).
>Ed> Thanks ... Ed
>
>
         What you need is to convert the date to Julian day number.
>
         It is an astronomical convention that allows dates to be
         stored as a single, large integer. The difference of two
>
         Julian numbers will give the exact number of days between
>
         any two dates. The day of week is the modulo 7 of this
>
>
         number.
>
         The calculations are usually accurate for dates from 1583
>
         to the indefinite future. Some errors might occur for dates
>
         between 1953 and 1599.
>
>
         Julian day number calc:
>
         a\& = 146097\& * (year\% \land 100) \land 4
>
>
         b\& = 1461\& * (year\% \mod 100) \setminus 4
>
         c\& = (153 * month\% + 2) \setminus 5 + day\% + 1721119
>
>
         JulianDay& = a& + b& + c&
>
>
         DayOfTheWeek% = JulianDay& mod 7
>
         (Mon=0, Tue=1, Wed=2, ... Sun=6)
>
>
         Hope it helps
>
>
                                  Giora Drachsler
>
                                  Hebrew University
```

| > | Jerusalem, Israel        |
|---|--------------------------|
| > | Giora@SHUM.cc.huji.ac.il |
| > |                          |

Date:Wed, 12 Oct 1994 01:46:41 CETFrom:Nicola Brion <MC1920@MCLINK.IT>Subject:strings and things

>> Declare Sub GetPrivateProfileString Lib

Brian, the complete declaration of GetPrivateprofilestring show that this funct return an integer that's just the length of the string read. so change your code as follow:

Declare Sub GetPrivateProfileString Lib "Kernel" ( (code deleted...) ByVal lpFileName As String) as integer

a%=GetPrivateProfileString "Autotel", "TimeString", "hh:nn:ss", ReturnString, 255, "AUTOTEL.INI" Timestring=" " & Left\$(ReturnString, a%) & " "

and, voila', it will works.

byebye

Obelix

How could anyone be so unkind to arrest a man for driving while blind ...

MC1920@McLink.It

Via ObXpress 0.5.6

Date:Wed, 12 Oct 1994 10:01:12 GMT+800Organization:Edith Cowan UniversitySubject:Slow VB3

- > Please define "slow".
- > Is it slow loading, slow accessing data, slow painting ... Are you
- > accessing SQL Server or Jet? How "loaded" is the net? Are you loading
- > DLLs over the net? I doubt if you are CPU bound, but probably tied up
- > trying to get the app into RAM via disk or the net.
- >
- > bv
- > -----

I've noticed that the screen driver has a lot to do with speed as well. If you have some kind of graphics accelerator card, use the driver that comes with the card, even if you are working in VGA only. The speed improvement in redrawing the screen can be huge over using the standard VGA driver that comes with Windows. Richard Czerwonka, Visual Basic/Progress Programmer Administrative Computing Services, Information Technology Division, Edith Cowan University, Phone: 61-9-383 8664 Pearson Street, Churchlands WA 6018 Australia E-Mail: R.Czerwonka@cowan.edu.au

Opinions expressed here are all mine and nobody elses, especially not | my employers (I don't know what they are anyway!) Date:Tue, 11 Oct 1994 22:24:37 -0500From:Royce Wong <RWONG@BCLCL1.IM.BATTELLE.ORG>Subject:Search word in files

## Hi All,

I am writing something like Norton Utility which helps user to search a string in bunch of files and returns those file's filenames. My program works great for plain text file, but when it comes to binary file like .DOC files, it won't do the job. My question is: for a program like this, how to determine when to open file as INPUT or BINARY (without looking at the file .ext)? Furthermore, my program is kindda slow now becuase I am reading files line by line (LINE INPUT#) and use INST() to find the word, is there a faster way to do the same thing (an API call or better algorithim maybe?)?

Thanks Royce Wong rwong@bclcl1.im.battelle.org P.S. How can one becomes a VB4-Beta tester? Date:Tue, 11 Oct 1994 20:46:21 -0700From:Len Harrison <lenh@CRL.COM>Subject:Reading FTP INDEX's

In-

you can scroll back to read it. Theoretically the " | more " pipe should work but for some reason i have not been able to make it do so.

len harrison lenh@crl.com

On Tue, 11 Oct 1994, Vernon V. Soehner wrote:

> Hi. This is a visual basic related question because I use

> FTP to access vb related software and information and

> I got a question which means others may also. I use FTP to

> manualy connect to FTP sites and download vb data. What is the

> best way to look at a FTP INDEX while still being connected?

> I tried 'get INDEX tt' command with no luck. I also tried some

> other ideas from other books with no luck. I have been downloading

> INDEX 's and reading them off line. Is there a better way? Are these

> INDEX'S part of some other access software?

> Thanks.

> Vern Soehner vsoehner@nectech.com

> NEC Technologies, Inc. Boxborough, MA.

>

Date:Wed, 12 Oct 1994 14:23:30 KSTFrom:Kim JangHyun <kjh@GOLDSTAR.CO.KR>Subject:Tabs Control

Hi all!!

I have two problems on using the 'tabs control' included 'Borland Visual Solutio ns Pack'. If you have any experiances, please help me.

One: I would like to be out the tab part as showing page 8 of the User's guide. But default status is not that. It seems that not exist such property.

The other:How can I locate command buttons, frames, grids .. ETC at design time. For example, if I would like to show grid control at first page, and I would like to show image control at second page, where am I locate that controls at design time.

Thanks in advance.

JangHyun Kim.

Date:Wed, 12 Oct 1994 09:34:54 SATFrom:"Ilyas M. Shaikh" <OPRIMS@SAUPM00.BITNET>Organization:King Fahd University of Petroleum and Minerals, SASubject:ftp.microsoft.com

Mike, Kommer, and Ciao Thanks.

File 'DATAMGR.EXE' has been sent to me by ftp.microsoft.com, but I am still waiting for it.

Date:Wed, 12 Oct 1994 09:38:26 +0000Organization:University College DublinSubject:Strings and things

Thanks for all your help on this NULL string problem.

> BTW, your example declared GetPrivateProfileString as a Sub instead of a> Function. I presume this was a typo but you might want to check your code.

Declaring GetPrivateProfileString as a SUB is correct although you can also declare it as a function the difference being that the function will return a value. Does anyone know which declaration is best?

Brian Gaines Programming Adviser UCD Computing Services Dublin Ireland

E-MAIL BGAINES@OLLAMH.UCD.IE Voice 1-353-1-706-2005 Date:Wed, 12 Oct 1994 11:06:54 METDST"From:Johan De Pontieu <jd@BEKAERT.COM>Subject:Better graph.vbx?

Hi all,

I wonder if there is a better GRAPH.VBX then the one that comes with visual basic.

It has to have the following capabilities :

- Scatter charts where I can set the X-Axis scale
- Automatic scrolling of a graph
- User-defined symbols for measuring points

Thanks in Advance

Johan De Pontieu Jd@bekaert.com Zwevegem, Belgium Date:Wed, 12 Oct 1994 12:01:00 PDTFrom:Scott Johnston <SCOTTJ@SNI.CO.UK>Subject:VB Application Startup?

Hello VB'ers,

Does anyone out there know of a way to tell if a VB application was started by a "Mouse DblClick" or through the "StartUp Group" ?

Thanks.

Scott

Mail: SCOTTJ@sni.co.uk

| Date:<br>From:                          | Wed, 12 Oct 1994 13:19:34 -0400<br>Khaled Hassan <khasan@ritsec.com.eg></khasan@ritsec.com.eg> |          |               |
|-----------------------------------------|------------------------------------------------------------------------------------------------|----------|---------------|
| Subject:                                | Test                                                                                           |          |               |
| Test                                    |                                                                                                |          |               |
| ********                                | ******                                                                                         | *******  | *****         |
| *                                       | Khaled Hassan Nabil                                                                            |          | *             |
| *                                       | Regional Information Technology                                                                |          | *             |
| *                                       | &                                                                                              |          | *             |
| *                                       | Software Engineering Center                                                                    |          | *             |
| *                                       | 6 6                                                                                            | (' 0 0') | *             |
| *                                       |                                                                                                |          | 000-( )-000 * |
| * Bitnet Addr                           | ess   khasan@vrit01.eg                                                                         |          | *             |
| * Internet Ad                           | dress   khasan@ritsec.com.e                                                                    | g        | *             |
| *************************************** |                                                                                                |          |               |

Date:Wed, 12 Oct 1994 13:25:07 +0100From:Terje Dahl <terjeda@POWERTECH.NO>Subject:Printing i VB ?

Printing in Visual Basic

Here's my problem : (This is the print button)

Sub Print\_Click ()

Report1.SelectionFormula = "{Customer.Custno} = <any number>" Report1.Action = 1

End Sub

After leaving the print window, (dobbel clicking on the controle box). I wan't to register a customer. However, I get this error message.

"Database engine has already been initialized."

Yes, the registration window contains a DATA1. And Yes, I'm trying to set the recordsource in this window, (in the load\_form module, and this is where it fails), but why does not report1 close it or something when i leave it?. I have no problem if I put the "Print button" inside the registration form, but this is not my intention.

Any Suggestions That Might Help?

Thanks, Terje

Date:Wed, 12 Oct 1994 04:54:56 -0700From:Brian Prebola <BJP@ALPHA.SUNQUEST.COM>Subject:Poking Data From VB to Access

Is there a way to poke data from VB into an Access database?

Brian Prebola

(bjp@alpha.sunquest.com)

Date: Wed, 12 Oct 1994 08:28:33 -0400

From: EATON <99eaton@LAB.CC.WMICH.EDU>

Subject: Access and VB 3.0 ?'s (part 2 of 4) part III

In-

>>>>

>>Whew....from what others were saying, it was gonna cost me big \$\$\$.

> Sorry Mike, I didn't read the fine print, 100 bucks is the upgrade price > from VB 3.0.

>

That's cool. I own VB 2.0, VB 3.0 Professional, Office Pro (with Access), so hopefully I can get a deal on it.

Thanks for letting me know....

Mike

Date:Wed, 12 Oct 1994 08:37:04 EDTFrom:Vijaya Shankar <shankar@EDCVAX.DNET.GE.COM>Subject:reg passing buffer address

hi

i am a new member to this vb community!

-----

i wanted to pass a buffers address in a dll to read back some datai wnat help ina) the best way to do itb) is there any way to allocate memory for an area to store datai work on ms win 3.11 env

thanks s.m.vijaya shankar Date:Wed, 12 Oct 1994 07:58:36 CDTFrom:Shiva Shenoy <shenoy@IASTATE.EDU>Subject:Reading FTP INDEX'sIn-In-

|Hi. This is a visual basic related question because I use
|FTP to access vb related software and information and
|I got a question which means others may also. I use FTP to
|manualy connect to FTP sites and download vb data. What is the
|best way to look at a FTP INDEX while still being connected?
|I tried 'get INDEX tt' command with no luck. I also tried some
|other ideas from other books with no luck. I have been downloading
|INDEX 's and reading them off line. Is there a better way? Are these

Reading it offline is a good habit.... To read it while being connected, do ftp>get INDEX |more Note: Don't leave a space between | and more.

1 '

Shiva ShenoyAerospace Engineering and Engineering Mechanicsshenoy@iastate.edu2066 Black Engineering Buildinghttp://www.public.iastate.edu/~aeem/Iowa State UniversityOffice:(515)294-0092Ames, Iowa 50011, USA

Date:Wed, 12 Oct 1994 08:16:00 -0500From:Robert Martinez <ROBERT.MARTINEZ%MSFC17PO@X400GW.MSFC.NASA.GOV>Subject:Any good VBX's for "Netware for Windows Utilities"

Can anyone recommend any VBX's that will provide Netware utilities in the windows environment?

For example, extended file attributes, like you see when you run a "NDIR" on a network drive.

SRCCOPY)

If you use this code in the Form\_Load event, make sure you first show the form with Form1.Show so the picture is loaded into Picture1.

The AutoRedraw property of Picture2 must be set to False. Make sure you use pixel as the ScaleMode of all controls (incl. the form). It is also usefull to set the AutoSize property of Picture1 to True and hide the border with BorderStyle set to '0 - None'.

HTH

George

email: Juerg.Walz@Switzerland.NCR.COM

Q: Do you know what I.B.M. stands for? A: I Buy Macintosh.

Date:Tue, 11 Oct 1994 09:55:20 +0200From:giora drachsler <giora@SHUM.CC.HUJI.AC.IL>Subject:LINE PROBLEM

> HI,

> AS YOU KNOW VB DOESN'T PUT LAST PIXEL WHILE DRAWING A LINE. HOW CAN

> I SOLVE THIS PROBLEM ? IT IS EASY TO FIX THE PROBLEM IF YOU DRAW A

> LINE FROM (100,100) TO (500,100) OR (100,100) TO (100,500). HOW

> ABOUT (100,100) TO (500,500) OR ANY LINE WITH ANY SLOPE ?

> THANKS FOR THE SOLUTIONS. (BY THE WAY I HAVE THIS PROBLEM IN AN

> ACADEMIC WORK !!!)

>

>\* Yavuz iLiK

> \* Research Assistant at Middle East Technical University

Yavuz iLiK,

I didn't knew about this problem, however PSET (x,y) will put the last pixel. So, after drawing the line, draw a point at the segment's end. It is an old trick used on pen plotters.

Hope it helps.

Giora Drachsler Hebrew University Jerusalem, Israel Giora@SHUM.cc.huji.ac.il

\*

Date:Tue, 11 Oct 1994 10:02:26 +0000Organization:University College DublinSubject:Strings and things

Hi all

I am writing a small application which requires the following. Read a string from an INI file. Add a space to the start and end of the string. Sounds simple but there seems to be a bit of a "funny" here.

Here are the relevant parts of the code

Declare Sub GetPrivateProfileString Lib "Kernel" ( ByVal lpApplicationName As String, ByVal lpKeyName As String, ByVal lpDefault As String, ByVal lpReturnedString As String, ByVal nSize As Integer, ByVal lpFileName As String)

Sub ReadIniFile ()

Dim ReturnString As String \* 255

GetPrivateProfileString "Autotel", "TimeString", "hh:nn:ss", ReturnString, 255, "AUTOTEL.INI" TimeString = " " & Trim\$(ReturnString) & " " etc ...

This looks OK but it causes problems. ReturnString is 255 characters long. It contains the data read from the INI file together with a load of NULL strings (Chr\$(0)) appended to the end of it make up 255 characters. After TimeString is initialized it has a value as follows:

TimeString = SPACE + Relevant text from return value + lots of NULL strings + SPACE.

If I print this string it only prints up to the first NULL character. The space at the end is not printed. Do I have to replace the first NULL character in the TimeString with a SPACE instead of appending it to the end of the string or is there a better way of using GetPrivateProfileString so that it only returns the relevant parts of the TimeString rether then returning 255 characters? Do I need to dimension the ReturnString explicitly? I found the if I didn't I got a GPF. Any ideas?

Brian Gaines Programming Adviser UCD Computing Services Dublin Ireland

E-MAIL BGAINES@OLLAMH.UCD.IE Voice 1-353-1-706-2005

Date:Tue, 11 Oct 1994 13:12:00 PDTFrom:Scott Johnston <SCOTTJ@SNI.CO.UK>Subject:Informix Data to Access Data

Hi there,

I am currently writing a VB application using the Access engine in VB. However, the original data is in Informix format and Access cannot import this type of data. Does anyone know an easy way ?

Thanks

Ian Silvers iss@sni.co.uk

| Date:    | Tue, 11 Oct 1994 08:59:43 -0400                     |
|----------|-----------------------------------------------------|
| From:    | Mark Schlageter <schlag@atex.com></schlag@atex.com> |
| Subject: | CICA & SIMTEL on CD ROM                             |
| In-      |                                                     |

sorry to go off topic, but is your VBTRACE program shareware or commercial? a co-worker mentioned he uses it, but I didn't ask him where he found it. if it's available via ftp, could you let me know where I could get it. I would like to try it out if possible.

thanks.

| ++                                                                 |  |
|--------------------------------------------------------------------|--|
| Mark Schlageter                                                    |  |
| Atex Publishing Systems Corp.   If Clinton is the answer, then the |  |
| #1 in Pub Systems Worldwide   the question must have been stupid   |  |
| schlag@atex.com                                                    |  |
| ++                                                                 |  |

Date: Tue, 11 Oct 1994 08:35:49 -0500 From: Michael Vogt <vogt@CS.INDIANA.EDU> Subject: Form Names in an Array/Variable Inthan using select and hardcoding. 8( Thx -Mike mcvogt@use.com Date:Tue, 11 Oct 1994 09:58:44 -0500From:Rick Huff <rick@BILLNEXT.TAMU.EDU>Subject:get indexIn-CIS, Computing and Information Services, Texas A&M University

On Mon, 10 Oct 1994, Jeffrey W. Spencer wrote:

> FTP winftp.cica.indiana.edu uuencode

> USER anonymous jwspenc@wal-mart.com

> cd /pub/pc/win3

> binary

> get INDEX.ZIP

> quit

> ---

 > Jeffrey W. Spencer
 Voice:
 (501)277-3786

 > Lan Services
 Fax:
 (501)273-6879

> Wal-Mart Stores, Inc. INTERNET: jwspenc@wal-mart.com

> University of Missouri-Rolla Alumnus

Date:Tue, 11 Oct 1994 09:19:50 +0000From:"Mark D. Richards" <MDR@HYDROSPHERE.COM>Organization:Hydrosphere Resource Consultants, Boulder, ColoradoSubject:Graphics and bitmaps,etc (AGAIN)

> Ed suggested I use StretchBlt(), so I loaded the bitmap into Picture1

> and then used StretchBlt() to copy this into Picture2. This worked fine,

> except it means having 2 Picture controls visible on the form, because

> if I make Picture1 invisible, then StretchBlt() no longer works!

>

> Am I missing the obvious?

You certainly can make the source picture control invisible. There are some things you must do to ensure it works.

Make the SourcePicture.AutoRedraw=TRUE
 Make the SourcePicture.ScaleMode = 3 'Pixel
 Make the SourcePicture.AutoSize = True
 Make the DestPicture.ScaleMode = 3

There are probably other considerations, but I think if you use these you will get what you want.

Mark D. Richards Windows Software Engineer Hydrosphere Resource Consultants, Inc. Hydrosphere Data Products, Inc. 1002 Walnut Suite 200, Boulder, CO 80302 Date:Tue, 11 Oct 1994 11:50:43 PDTFrom:"Paul Gray (Rho)" <i-paulg@MICROSOFT.COM>Subject:\$Don't risk...

You can only mail 1 MB max over MS mail. :))Paul

From: "Peter L. Berghold" <peterb@TELERATE.COM> To: Multiple recipients of list VISBAS-L <VISBAS-L@tamvm1.tamu.edu> Subject: \$Don't risk... Date: Monday, October 10, 1994 5:57PM

\*]]
\*]]That was too nice. I tried to e-mail them the complete "Zen and the Art of
\*]]the Internet" but msmail didn't like it. Maybe somebody with 32 meg of ram
\*]]could try. :-)
\*]]

Done.

Peter L. Berghold + Dow Jones/Telerate peterb@telerate.com + VOICE: (201) 938-4248 NSG Group + "Those who fail to learn from history System Administration/Network Mangement + are condemned to repeat it..." Date: Tue, 11 Oct 1994 17:01:29 EDT Subject: (No Subject)

Discussion for Microsoft Visual Basic and Related Issues <VISBAS-L@TAMVM1.TAMU.EDU> wrote :

>Hi all,

>

>I have an app under development that is becoming painfully slow. I'm
>running on a PERL pentium 60 laptop (yes there are such things) with a 340Mb
>doublespaced hard drive and 8Mb memory. I have switched the video down to
>16 colour from 256, but still use 1024x768. I'd rather not lose the 1024 x
>768 resolution. The laptop has a 1Mb Local Bus video controller from
>Cirrus on board. The disk access is via a local bus controller. Using the
>Wintune performance test the results a

> video about 2Mpixels/sec

- > Disk 5-6+ Mbytes/sec
- > CPU abot 60 MIPS
- > FPU about 11 MFLOPS
- > Permanent Swap file of 22 Mbytes
- >

Sounds a bit like this laptop working in a docking station.

>I have tried to optimise the loading of forms, but to no avail. Form >complexity is reasonably high, but datasets are (at the moment) small. A >couple of questions:

>

>1. the obvious one, what can I do to speed up this application even during >development. I have the workgroup network loaded and am just trying to see >if getting rid of this during development may improve things. I note also >that the amont of free space below 640kb is small.

Workgroup loaded does make a difference, especially on 4M and 8M machines. Suggest you leave it out.

>

>2. what are the implications to switch to NT. I like the concept and the
>OS, but have a few API calls in the application, including some from
>MicroHelp, ie. to get a 3D look into their common dialog from VBtools. Can
>I effectively develop under NT and then run the developed application under
>DOS/Win 3. Is there a mechanism for API compatibility (ie. win32s) and how
>do I use it?????

>

Above all though you don't have enough memory.

I went from 8M to 20M and the speed improvement on loding was dramatic.

NT will need even more memory.

For your information, Daisy my application compiles as an .EXE that is over a megabyte. I get a marked speed increase between 8M and 12M.

James Miller Daisy@CityScape.co.uk Data Analysis Interactively for all Databases

Date: Tue, 11 Oct 1994 17:31:28 EDT Subject: Informix Data to Access Data

Discussion for Microsoft Visual Basic and Related Issues <VISBAS-L@TAMVM1.TAMU.EDU> wrote :

>Hi there,

>

>I am currently writing a VB application using the Access engine in VB.
> However, the original data is in Informix format and Access cannot import
> this type of data.
> Does anyone know an easy way ?
>
> Funny, I've just got the same problem and I can't find my Q+E manual.

Is your data in the C-ISAM format?

James Miller Daisy@CityScape.co.uk

Data Analysis Interactively for all Databases

Date:Tue, 11 Oct 1994 23:56:32 +0700From:Suntisuk Lorkrilert <suntisuk@CHULKN.CHULA.AC.TH>Subject:About SetUp

Hello, I've seen many mail ask about Is there other setup programs from third party. I got a updated setup program from FTP site,but from above reason make me confuse that Is there still bugs in updated setup program ? or No,there is not, but they want only better or easier setup program ?

Please tell me too. :-?

-----

Date:Wed, 12 Oct 1994 00:03:04 +0700From:Suntisuk Lorkrilert <suntisuk@CHULKN.CHULA.AC.TH>Subject:What is appropriated control ?

I've used MS Access before, But new in VB3.0. I'd like to know that if I need to create a look-like continuous subform (as same as MS Access can) which contains data from MS Access, What is control I have to deal with ? (Is Grid ?)

-----

Thanks in advance for any help. :-)

Date:Wed, 12 Oct 1994 00:10:13 +0700From:Suntisuk Lorkrilert <suntisuk@CHULKN.CHULA.AC.TH>Subject:Have any problem with VBCL ?

I'm planing to use Visual Basic Compatible Layer (VBCL) to get data in MS Access 2.0 format ? I need to know that have anyone found problems about using VBCL ?

Your answer will be appreciate and save us a lot of time and pitfall.

-----

Thanks in advance for any help. :-)

Date:Tue, 11 Oct 1994 10:05:43 PDTFrom:Bill Vaughn <billva@MICROSOFT.COM>Subject:Data Control and Indexes

We have gone over this before... but in case you missed it, you cannot use "Indexes" with the data control. The data control creates (or has Jet create) a Dynaset object. Dynaset objects are created using existing indexes to help in the join process, but these indexes do not directly determine the order of the output result set as with a Table object.

The doc is wrong.

There is no Index property on a TableDef object. There is an Indexes collection associated with the TableDef object. The indexes collection has one member for each defined index. Yes, you can access the names of these indexes once the database is opened, but this value is RO and you cannot dynamically change it to somehow affect the outcome of a Dynaset.

The topic in question should look something like this:

Index Property Returns or sets a value that indicates the name of the current Index object in a Table object.

Syntax table.Index [ = indexname ]

The Index property syntax has these parts: Part Description

table A Table object. indexname A string expression that evaluates to the name of an Index object in the Indexes collection of the Table object's TableDef. (Data type is String.)

Remarks

Records in base tables aren't stored in any particular order. Setting the Index property changes the order of records returned from the database; it doesn't affect the order in which the records are stored.

For example, to set the Index property prior to using the Seek method on the Titles table: Dim Tb as Table, Db as Database Set Db = OpenDatabase("BIBLIO.MDB") Set Tb = Db.OpenTable("Titles") Tb.Index = "PubID" Tb.Seek "=", 3

The specified Index object must already be defined. If you set the Index property to an Index object that doesn't exist or if the Index property isn't set when you use the Seek method, a trappable error occurs.

Examine the Indexes collection of a TableDef object to determine what Index objects are available to Table objects created from that TableDef.

You can create a new index for the table by creating a new Index object, setting its properties, appending it to the Indexes collection of the underlying TableDef, and then reopening the Table.

Records returned from a Table object can be ordered only by the indexes defined for the underlying TableDef. To sort records in some other order, you can open a Dynaset or Snapshot using an SQL statement with an ORDER BY clause.

The Index property of an element of a control array isn't the same as the Index property of a data access object.

Tips

You don't have to create indexes for tables, but in large, unindexed tables, accessing a specific record or creating a recordset can take a long time. On the other hand, creating too many indexes slows down update, append, and delete operations as all indexes are automatically updated.
 Records read from tables without indexes are returned in no particular sequence.

\* The Attributes property of each Field object in the Index object determines the order of records and consequently determines the access techniques to use for that index.

\* A unique index helps optimize finding records.

\* Indexes don't affect the physical order of a base table

\* Indexes only affect how the records are accessed by the Table object when a particular index is chosen or when the Microsoft Jet database engine creates recordset objects.

Hope this clears up the (first) problem ...

Second question. I'm confused. Where does it say you can't seek to the last record?

Bill Vaughn Apps User Ed Microsoft

From: Kevin Black <kevinb@VENUS.RESNTL.BHP.COM.AU> To: Multiple recipients of list VISBAS-L <VISBAS-L@tamvm1.tamu.edu> Subject: Data Control and Indexes Date: Tuesday, October 11, 1994 8:39AM

Hi,

I have been developing an application using VB, the data control and the Jet engine. I gotta say that database usage in VB is arcane at best, I just cannot believe the amount of reinventing the wheel that needs to be done. Enough spleen venting, my real problem is that in the docs it says that you can use an index with a data control. The example given in both the help file and hardcopy docs is:

Data1.RecordSource = "Publishers" Data1.Database.TableDefs("Publishers").Index = "PrimaryKey" Data1.Refresh We are led to believe that this access the actual database object rather than the data control. None the less, when I try this in my application (same code, same index, different tablename) I get an "Property 'Index' not found" error on startup. What gives??? Further, I read somewher in this group a few months ago an article by a guy from Microsoft who quite categorically stated indexes cannot be used with the data control. Any info regarding the use of indexes with the data control (incl any examples) greatly appreciated.

A second minor question, the VB docs say that you cannot seek to the last record in a table (another rather idiotic limitation), but I have tested this with a (small) table and have been able to seek to every record in that table, including the last record (both the last physical record and the last indexed record). Again, what's the truth here???

TIA Kevin

\_\_\_\_\_

| Kevin Black      | Computer Services Group Leader<br>BHP Research - Newcastle Laboratories   |
|------------------|---------------------------------------------------------------------------|
| Snail :<br>Tel : | P.O. Box 188, Wallsend 2287<br>+61 49 510434 Fax: +61 49 513740           |
| Internet:        | kevinb@resntl.bhp.com.au<br>"Friends come and go, but enemies accumulate" |
|                  | -                                                                         |

| Date:                                                                         | Wed, 12 Oct 1994 00:20:53 +0700                                                 |  |
|-------------------------------------------------------------------------------|---------------------------------------------------------------------------------|--|
| From:                                                                         | Suntisuk Lorkrilert <suntisuk@chulkn.chula.ac.th></suntisuk@chulkn.chula.ac.th> |  |
| Subject:                                                                      | Data Control and Indexes                                                        |  |
| In-                                                                           |                                                                                 |  |
| >                                                                             |                                                                                 |  |
| >                                                                             |                                                                                 |  |
| > A second minor question, the VB docs say that you cannot seek to the last   |                                                                                 |  |
| > record in a table (another rather idiotic limitation), but I have tested    |                                                                                 |  |
| this with a (anall) table and have been able to east to examine a and in that |                                                                                 |  |

> this with a (small) table and have been able to seek to every record in that
> table, including the last record (both the last physical record and the last
> indexed record). Again, what's the truth here???

Let us know from What page and Book?

Suntisuk Bangkok, Thailand. Date:Tue, 11 Oct 1994 13:22:36 ESTFrom:Bob Smith <BOB.SMI@JNTSEA.GSFC.NASA.GOV>Organization:Jackson and TullSubject:Strings and things

Brian,

Your problem has little to do with INI file handling but, rather, the way VB handles nulls in strings. You would find, for example, that a message box using msgtxt\$, composed in this fashion:

crlf=chr\$(13) & chr\$(10) text1\$="abcd" & crlf text2\$="ef" & chr\$(0) & "gh" & crlf text3\$="ijkl" msgtxt\$=text1\$ & text2\$ & text3\$

would only display the text:

abcd ef

In general, when handling strings use InStr and Mid\$ to parse out Nulls. In your particular case, however, a more direct solution would be to use the returned value of the GetPrivateProfileString function (which is the number of bytes returned in lpReturnedString, not counting the NULL terminator) with Left\$.

BTW, your example declared GetPrivateProfileString as a Sub instead of a Function. I presume this was a typo but you might want to check your code.

Regards, Bob

- > From: Brian Gaines < BGAINES@OLLAMH.UCD.IE> > Organization: University College Dublin > Subject: Strings and things >> [text deleted] > > TimeString = SPACE + Relevant text from return value + lots of NULL strings + > SPACE. >> If I print this string it only prints up to the first NULL character. > The space at the end is not printed. Do I have to replace the first > NULL character in the TimeString with a SPACE instead of appending it > to the end of the string or is there a better way of using > GetPrivateProfileString so that it only returns the relevant parts > of the TimeString rether then returning 255 characters? >
- > [more stuff deleted]

Date: Tue, 11 Oct 1994 13:43:02 -0400 Tony Chryseliou <ANTHONYC@QUEENS.LIB.NY.US> From: Subject: Quick question.

What is the command to temporarily suspend my subscription?

crosoft Visual Basic and Related Issues

|          | <visbas-l@tamvm1.tamu.edu></visbas-l@tamvm1.tamu.edu>                  |
|----------|------------------------------------------------------------------------|
| Sender:  | Discussion for Microsoft Visual Basic and Related Issues               |
|          | <visbas-l@tamvm1.tamu.edu></visbas-l@tamvm1.tamu.edu>                  |
| From:    | "T.E.Webber" <t.e.webber@sheffield.ac.uk></t.e.webber@sheffield.ac.uk> |
| Subject: | VB Application Startup?                                                |

>>Does anyone out there know of a way to tell if a VB application was started >>by a "Mouse DblClick" or through the "StartUp Group" ?

>

> Read the WIN.INI file.

No, he's talking about the Startup program manager group, not the "Run=" or "load=" sections in Win.ini

р Tim Date:Wed, 12 Oct 1994 23:37:38 +0700From:Suntisuk Lorkrilert <suntisuk@CHULKN.CHULA.AC.TH>Subject:No Form's scroll bar

Hi all , I design a form with its height is shorter than to display all information. When I run it there is no form's scroll bar. How to display it ?

I garuntee, I'm new in VB. :-P

-----

Thanks in advance for any help. :-)

Date:Wed, 12 Oct 1994 23:42:02 +0700From:Suntisuk Lorkrilert <suntisuk@CHULKN.CHULA.AC.TH>Subject:Option & picture box

Hi again, Can I display a option box with its background transparent to picture in picture box ?

------

Thanks in advance for any help. :-)

Date:Wed, 12 Oct 1994 23:47:03 +0700From:Suntisuk Lorkrilert <suntisuk@CHULKN.CHULA.AC.TH>Subject:Better report

Can you introduce me a better report than Crystal Report ? please tell me your reason too.

-----

Thanks in advance for any help. :-)

Date:Wed, 12 Oct 1994 23:53:40 +0700From:Suntisuk Lorkrilert <suntisuk@CHULKN.CHULA.AC.TH>Subject:Need more items in pointer property

Can I select other items in pointer property ? (I need "hand")

-----

Thanks in advance for any help. :-)

Suntisuk Lorkrilert (suntisuk@chulkn.chula.ac.th) Bangkok, Thailand.

Date:Wed, 12 Oct 1994 18:29:18 +0100From:Antony Meadley <Antony.Meadley@LO007.UBS.UBS.CH>Subject:MS ACCESS - BUG when Importing flat files

Yes, I know this is the VB list, but there are a lot of Access experts here too. (Where is the Access list?)

## PROBLEM:

I have just upgraded from Access 1.1 to Access 2. I have \*many\* import specifications for importing flat files. These all worked fine in v1.1 but will not load any files in v2. After some time, I tracked this down to the fact that v2 does not seem to treat the plus sign '+' as part of a number.

Since \*all\* the numbers in my files are signed (e.g. "-23","+000345") this is a major problem. How can I get around this? Why has this limitation been allowed to slip in?

Antony

Date:Wed, 12 Oct 1994 10:28:25 TZFrom:"Randall Stimpson (Rho)" <a-ransti@MICROSOFT.COM>Subject:Search word in files

Try calling the Microsoft Beta Test Number (800) 358-5015

I am looking for I Beta test sites for PR-Tracker -- a problem report tracking system. Would your organization be interested?

-----

P.S. How can one becomes a VB4-Beta tester?

| Date:    | Wed, 12 Oct 1994 13:45:11 -0400                   |
|----------|---------------------------------------------------|
| From:    | James Rae <rae@decux.nvg.com></rae@decux.nvg.com> |
| Subject: | Shelling External Applications                    |

## VB Wizards!!!

I have an application that I am working on that requires that I transfer files from a unix box to the PC through ftp. I am trying to use the ftp that comes with WFWG's TCP/IP32. This is my problem: When I am running ftp I have my VB app in a loop checking to see if the ftp window still exists (it is displaying a little "please wait" message). My VB app is using enough of the CPU that when the ftp window disappears the file hasn't finished caching to the disk and my application errors out indicating that the file does not exist (of course when I look in the directoy it is their) also when I run the app in debug mode (F8 to step line by line) it operates correctly every time. HELP!!!!!!!

Is anyone else trying to do anything similar.

Regards, Jim Rae

|    | James Rae             |                             |  |
|----|-----------------------|-----------------------------|--|
| i. | Systems Administrator | Internet: rae@decux.nvg.com |  |
| i. | New Venture Gear      | Phone: (810)524-5548        |  |
| İ  | 1775 Research Dr.     | Fax: (810)524-5570          |  |
| ĺ. | Troy, MI 48083        |                             |  |
|    | USA                   |                             |  |
|    |                       |                             |  |
|    |                       |                             |  |

Date:Wed, 12 Oct 1994 11:32:50 +0000From:"Mark D. Richards" <MDR@HYDROSPHERE.COM>Organization:Hydrosphere Resource Consultants, Boulder, ColoradoSubject:Grid controls

> I am a newbie to VB programming so I have some questions.

> I am using VB 3.0 Professional Edition and Q&E MultiLink to access a

> Paradox 4.0 database (can't do anything about the software). My problem

> is that the Grid controls for VB or for Q&E are both non-editable and I

> would like the users to be able to edit the contents. I was looking at

> the VB Programers Journal and was wondering whether or not TrueGrid Pro

> would be compatible with the above system, ie would I be able to access

> the data and then be able to edit it in their Grid. Also, if this is not

> feasible, are there any other grid controls that might fit my needs?

> Thanks in advance for any and all suggestions and your time in responding.

In one word, NO. as long as you use the wonderfully arcane Q+E MultiLink you are stuck. If you switch to Access (will it read Paradox files?) you can use almost any of the third party grids. This is the very issue that convinced me to switch from Q+E to JET.

Mark D. Richards Windows Software Engineer Hydrosphere Resource Consultants, Inc. Hydrosphere Data Products Date: Fri, 14 Oct 1994 00:18:38 -0500 From: Mark Raven </ Addr. Raven@ADL.SOILS.CSIRO.AU> Subject: Coding Help in VB I got an error message so I am posting this request again. The following is a query from a colleage who is having difficulties with the Help compiler in VB. >Date: Thu, 13 Oct 1994 11:00:32 +0930 >X-Sender: faz009@shrike.adl.soils.csiro.au >To: Mark.Raven@adl.soils.csiro.au >From: Paul.Fazey@adl.soils.csiro.au (Paul Fazey) >Subject: Coding Help in VB > >Dear VB users, > >I am trying to make a help menu in my VB application which will open the >help file at either the CONTENTS page or the SEARCH BOX. > >The Iconworks example uses API calls to do this. However, this looks >extremely involved and considering that these procedures are typical >features in a help menu I wonder if there is an easier way to do it. > >I have personally found the Help Compiler Guide very hard to follow and very >frustrating. >Thank you in advance. >Paul > >Mr Paul Fazey Postal Address: >CSIRO Division of Soils Private Bag No.2 >Waite Road GLEN OSMOND South Australia 5064 >URRBRAE S.A 5064 > AUSTRALIA > >Voice: (08) 303-8507 International use +61-8- instead of (08)>Fax: (08) 303-8550 Paul.Fazey@adl.soils.csiro.au >> >

Date: Fri, 14 Oct 1994 06:35:26 EDT Subject: Minimizing clocks...

Discussion for Microsoft Visual Basic and Related Issues <VISBAS-L@TAMVM1.TAMU.EDU> wrote :

>I'm currently writing a mini-app with a clock in it, and I was wondering how I

>can still display the time even when the clock is minimsed (same as windows 3.1

>clock). I saw an article on this recently in an issue of VBtips or something, >but can I remember where?? Of course not!

I would guess you set the time in the Caption of the main form, when it gets minimised. I use a thing called LView, which shows how much of a picture has been decoded in just the same way.

Try it.

James Miller Daisy@CityScape.co.uk

Data Analysis Interactively for all Databases

Date: Fri, 14 Oct 1994 06:44:22 EDT Subject: \$Don't risk... - getting addresses

Discussion for Microsoft Visual Basic and Related Issues <VISBAS-L@TAMVM1.TAMU.EDU> wrote :

>I agree, perhapse one of the companies that wishes to advertise on the net >should create their own list...something like this:

>"junkmail@trash.junk.delete" I did not recieve the infamous 'fat cream' mail >but if I did, I would be pretty \*\$&#\*\$ mad considering I get enough junk mail >in my real mail box at home. I think that companies who produce software which

> may be relevant to a list should post. It might benefit some people. Anyway,

- >that's my two cents worth.
- >

We may be getting a bit hot on this one.

I deal with several direct marketing companies in the UK and the view is now that traditional junk mail, has many uses. For instance, making sure that postmen are fully employed, stopping that table from rocking, lighting garden fires etc. etc. They want proper targeting and they are using software to do it.

Getting the names of everybody in this group and then sending them an ad for a Fat Cream is really good targeting. I've only ever met one fat programmer. The rest were too damm hypo.

So stupid companies will always keep annoying us with all forms of mail. However, those that are successful in their targeting will not annoy us at all. We may even buy their products.

The last time, I got some stupid mail, I sold them a copy of my analysis software, so that they could stop annoying me!

James Miller Daisy@CityScape.co.uk

Data Analysis Interactively for all Databases

Date: Fri, 14 Oct 1994 06:49:51 EDT

Discussion for Microsoft Visual Basic and Related Issues <VISBAS-L@TAMVM1.TAMU.EDU> wrote :

>>> Does anyone know if there is any Windows Programming or VB programming >>> magazines on the go, either electronically or in paper mode. >> >>Windows Tech Journal is a good one. It has articles on VB and C++ and usually >>alot of examples. Its around \$29.95 for 12 issues and you can call 1-800-234->>0386 to subscribe. >> > Visual Basic Programmer's Journal is a great mag.Call >1-800-848-5523,sub \$27.95 for 1 yr.

Just a point here from outside of the US and Canada.

Whenever you show a phone number that is an 800, we can't dial those, so you get all this good advice, you can't use. Just put the real on or a FAX as well.

Thanks

James Miller Daisy@CityScape.co.uk

| Date:<br>From:<br>Subject:                                         | Fri, 14 Oct 1994 14:30:59 JST<br>Scott Cropper<br><cpl=charles=s=cropper%g6=tsb%mcb=butler@mcb-emh1.okr.usmc.mil><br/>Coding Help in VB</cpl=charles=s=cropper%g6=tsb%mcb=butler@mcb-emh1.okr.usmc.mil>                                                                                                    |
|--------------------------------------------------------------------|----------------------------------------------------------------------------------------------------|
| >I am trying help file at >The Iconwo extremely i >features in a > | to make a help menu in my VB application which will open the<br>either the CONTENTS page or the SEARCH BOX.<br>orks example uses API calls to do this. However, this looks<br>nvolved and considering that these procedures are typical<br>a help menu I wonder if there is an easier way to do it.<br>onally found the Help Compiler Guide very hard to follow and very |
| >Waite Road<br>>URRBRAE<br>><br>><br>>Voice: (08                   | vision of Soils Private Bag No.2                                                                                                    |

Try this, it is a Visual Basic Knowledge Base Article :

How to Invoke Search in Windows Help from VB Program Article ID: Q86771

Summary:

You can invoke the Search feature of the Windows Help engine from a Visual Basic program. To do this, call the Windows API function WinHelp and pass the constant HELP\_PARTIALKEY (&H105) as the wCommand parameter and any string that is a NON-valid topic as the dwData parameter.

More Information:

Steps to Reproduce Behavior

1. Run Visual Basic, or from the File menu choose New Project (Press ALT, F, N) if Visual Basic is already running. Form1 will be created by default.

2. In GLOBAL.BAS, add the following code:

Global Const HELP\_PARTIALKEY = &H105

Declare Function WinHelp Lib "User"(ByVal hWnd As Integer, ByVal lpHelpFile As String,

## ByVal wCommand As Integer, ByVal dwData As Any) As Integer

'Note: the declaration needs to be all on one line.

3. In the Form1 Click event procedure, add the following code:

```
Sub Form_Click ()
DummyVal$ = " "
Temp% = WinHelp(Form1.hWnd,"winhelp.hlp",HELP_PARTIALKEY, DummyVal$)
End Sub
```

4. Press F5 to run this example, then click on the form.

Scott Cropper Corporal / US Marine Corps Internet - cropperc@okinawa.usmc.mil

Any opinions above are mine, PERIOD.

| Date:    | Fri, 14 Oct 1994 14:54:09 JST                                                                                                   |
|----------|----------------------------------------------------------------------------------------------------|
| From:    | Scott Cropper                                                                                                    |
|          | <cpl=charles=s=cropper%g6=tsb%mcb=butler@mcb-emh1.okr.usmc.mil></cpl=charles=s=cropper%g6=tsb%mcb=butler@mcb-emh1.okr.usmc.mil> |
| Subject: | Mags! Outside the US                                                                                                    |

>>> Does anyone know if there is any Windows Programming or VB programming >>> magazines on the go, either electronically or in paper mode.

>> Windows Tech Journal is a good one. It has articles on VB and C++ and >> usually alot of examples. Its around \$29.95 for 12 issues and you can call >> 1-800-234-0386 to subscribe.

>> Visual Basic Programmer's Journal is a great mag.Call >> 1-800-848-5523,sub \$27.95 for 1 yr.

>Just a point here from outside of the US and Canada.

>Whenever you show a phone number that is an 800, we can't dial those, so you >get all this good advice, you can't use. Just put the real on or a FAX as >well.

>Thanks

>James Miller >Daisy@CityScape.co.uk

This is for Windows Tech Journal subscriptions :

Subscription rate for US is \$29.95 for 12 issues (1 yr.). Canada and Mexico orders must be accompanied by payment in U.S. funds with additional postage of \$10 per year. All other foreign subscriptions must be prepaid in U.S. funds with additional postage of \$40 per year for airmail. Real number is (800) 234-0386 or fax (503) 746-0071. Address is :

Windows Tech Journal P.O. Box 70087 Eugene, OR 97401-9943

Allow 6 to 8 weeks for delivery of your first issue.

Scott Cropper Corporal / US Marine Corps Internet - cropperc@okinawa.usmc.mil

Any opinions above are mine, PERIOD.

Date:Fri, 14 Oct 1994 09:02:08 GMTFrom:Graham Logan <graham@TAURUS.DCT.AC.UK>Subject:Hotspots for Help Files

I have been using VBHelpWriter to look a creating help files and I must say that I am very impressed with its ease of use.

What I want to do now is create hotspot graphics to act as links to topics, can anybody point me in the right direction as far as shareware is concerned or tell me where to get shed.exe (is it part of the SDK ?) and how much.

Reagrds

Graham Logan

Graham Logan University of Abertay Dundee (01382) 308188 graham@taurus.det.ac.uk Date:Fri, 14 Oct 1994 09:12:00 PDTFrom:Dunn Andy <ADUNN@FARNBOR001.DATASCI.CO.UK>Subject:ListBox Question

>Does anyone know of a list box available for VB that I can turn off the >vertical scroll bar? Why would I want to do this, easy... I'm writing a >multi-media program that is operated by touch screen. The arrows on a list >box are so small, it will be hard for users to press it with their fingers. >So I'm using a spin button to scroll the listbox, but I can't get the >scrollbar to dissapear.

Why not just cover it up with a borderless picture box ?

Andy ADUNN@farnboro01.datasci.co.uk

Date:Fri, 14 Oct 1994 10:56:16 +0200From:Patrik Rantanen <prantane@RA.ABO.FI>Subject:windows helpwriter software

Tell me about it. I'm willing to pay for a good windows helpfile writer software package with good price/quality ratio. Any comments on available products and prices are appreciated. We've been evaluating Help writer's assistant version 1 beta and find it easy to grasp and use. As we are mostly developing software in VB and Access 2.0 we would like to have help assistants which are completely compatible with these products. Thanks in advance,

Patrik Rantanen prantane@abo.fi Systems Planner Ebo Akademi Institute for Advanced Management Systems Research Tel. +358-21-2654750 Date: Fri, 14 Oct 1994 17:35:25 +0000 From: Steve Ashley <sashley@COUGAR.MULTILINE.COM.AU> Subject: windows helpwriter software In-> software package with good price/quality ratio. Any comments on available > products and prices are appreciated. We've been evaluating Help writer's > assistant version 1 beta and find it easy to grasp and use. As we are mostly > developing software in VB and Access 2.0 we would like to have help > assitants which are completely compatible with these products. > Thanks in advance, > > Patrik Rantanen prantane@abo.fi Systems Planner >Ebo Akademi > > Institute for Advanced Management Systems Research > Tel. +358-21-2654750 >

Patrick

Some time ago we used a product called Help Magician to compose a massive help file for a series of windows applications. I can't recall, but at that stage I think it was version 1.0 (about 12-18 months ago). For an early version of a product it was very robust and seemed to have all the features we required. Towards the end of our project we were discovering a few things that it lacked, but I am sure there had already been a version 2 released at that stage.

The supplier is (I think) Interphase Inc.

Hope it meets your needs.

Steve

Steve Ashley PERTH Western Australia

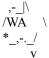

Opinions expressed ain't necessarily my own, but they certainly ain't anyone elses.

```
Date:
              Fri, 14 Oct 1994 10:40:13 BST
From:
              Mr Craig Poxon <ch21cp@SURREY.AC.UK>
             Minimizing Clocks
Subject:
In-
> interval to 1 second. Then put the code below in the Timer Procedure of the
> timer.vbx. For this example your form is called Form1, there is a label on it
> to display the time called lblClock, and RegTitle$ equals the name of your
> program that you want displayed in the title bar when the program is not
> minimized..
>
> Sub Timer1_Timer ()
>
    lblClock.Caption = Time
>
>
    If Form1.WindowState = 1 Then
>
>
     Form1.Caption = Time
>
   Else
      Form1.Caption = RegTitle$
>
>
   End If
>
> End Sub
>
> That should do it, it might be alittle cheesy but it works. However, you
> might experience a slight flicker in the title bar when using this method.
> Scott Cropper
> Corporal / US Marine Corps
> Internet - cropperc@okinawa.usmc.mil
> Any opinions above are mine, PERIOD.
        Personally, I would reduce the interval to about 250 thousandths of a
```

second, with a 1 second interval the time flow is far from fluid (how about that for an interesting bit of information that sounds like a complete load of bollocks!)

Also, there is a simple way to reduce the flicker to a minimum by doing a check to see if the time has changed before updating it:

```
If Form1.WindowState = 1 Then
if Form1.caption <> time then Form1.caption = time
```

et cetera.....

```
p.s To quote James Miller:
```

"I've only ever met one fat programmer." Well, my nickname is Lardy but lets just say I think of myself as not being skinny!

p.p.s To James Miller again; Lucas Management Systems produce a product called Artemis. Is that the same as your Artemis? If not, is there any problems having the same names?

| #                                                                | # | Zeneca Agrochemicals | # |  |
|------------------------------------------------------------------|---|----------------------|---|--|
| # Applications Programmer#                                       |   | Bracknell            | # |  |
| # Windows/IT Support                                             | # | England              | # |  |
| # # No internet connectionwhat a dump! #                         |   |                      |   |  |
| # ch21cp@surrey.ac.uk # Being paid to program VB thoughheaven! # |   |                      |   |  |
|                                                                  |   |                      |   |  |
| >                                                                |   |                      |   |  |

Date:Fri, 14 Oct 1994 11:19:17 GMTOrganization:Chemistry Department, Uni of SurreySubject:Hotspots for Help Files

> I have been using VBHelpWriter to look a creating help files and I must say that

> I am very impressed with its ease of use.

>

> What I want to do now is create hotspot graphics to act as links to topics,

> can anybody point me in the right direction as far as shareware is concerned

> or tell me where to get shed.exe (is it part of the SDK ?) and how much.

SHED.EXE comes with the help compiler in the pro version. You can also find it in HC501.zip (?) whisch is the latest help compiler. Check you local windows ftp site.

Dave

Date:Fri, 14 Oct 1994 05:30:14 -0500From:VERPEAUX Jean-Luc 094967 <VERPEAUX@URANIE.CEA.FR>Subject:windows helpwriter software

>Tell me about it. I'm willing to pay for a good windows helpfile writer >software package with good price/quality ratio. Any comments on available >products and prices are appreciated. We've been evaluating Help writer's >assistant version 1 beta and find it easy to grasp and use. As we are mostly

>developing software in VB and Access 2.0 we would like to have help >assitants which are completely compatible with these products. >Thanks in advance,

- > Patrik Rantanen prantane@abo.fi
- > Systems Planner
- > Ebo Akademi
- > Institute for Advanced Management Systems Research
- > Tel. +358-21-2654750

I use Help Writer Assistant and am very satisfied with it. It has all the usual functions of any good helpfile writer software, and the price/performance ratio is is much better than the ratio of commercial products.

The present version is beta 5.1, uploaded on ftp.cica.indiana last 10 october.

Jean-Luc Verpeaux Institute for nuclear protection and safety France

| Date:    | Fri, 14 Oct 1994 06:38:44 -0400                           |
|----------|-----------------------------------------------------------|
| From:    | "Ross W. Lambert" <arielpub1@aol.com></arielpub1@aol.com> |
| Subject: | \$Don't risk getting addresses                            |

< I object to the posting of anything that has nothing to do with the forum I < am a member of. I also softly object to being contacted by advertisers < outside that forum. If 100 businesses start advertising to everyone on the < net each day, that's 2 BILLION messages a day in addition to what we have < now. That would literally BREAK Internet. It must be limited, if not by < netiquette, then somehow. I would really hate to see the government try to step < in and place limitations on messaging just so a little work could get done.

Well, even as a "commercial" user of the Internet, I'd have to say that I agree with those sentiments. Although I've been told that my argument doesn't hold water, I still feel that there is an important distinction between advertising on the 'net and direct mail: With direct mail, the advertiser is paying for the distribution. With the Internet, the USER, the USER's employer, or some tax supported institution is paying for the distribution.

We've been active with this list and contributed to a couple newsgroups for a almost two months now (we publish Inside Basic Magazine - which is pretty germaine to this list, I think). But I still feel like I'm walking into your living rooms or offices (and I believe I am). Therefore I think my employees and I ought to behave as invited guests, hence we generally speak only when spoken to and TRY to give as much as we take. This is hard, though - many of you really know your stuff. As the editor of IB, I have to be a jack of all trades and I admit to having learned more than I have shared.

In conclusion, I hope we have been a "model citizen" and that we are somewhat of an example of what a commercial presence on the 'net should be like. God forbid if government should start trying to control content on the 'net.

Fortunately, I don't think they could even if they tried.

Ross Lambert, Editor Inside Basic Magazine (ArielPub1@aol.com) Date:Fri, 14 Oct 1994 12:08:53 +0000From:bibby andrew mh <92022284@BROOKES.AC.UK>Subject:Combo Boxes, and the like...

Hi,

Well, I'm very impressed! I joined this mailing list just 12 hours ago and I came in this morning to find 40+ messages from it waiting for me! Along with them there were 3, no make that 4 answers to my first problem, and more are pouring in all the time, everytime I open my mailbox I have a few more messages. This is the great thing about the Internet, it's a truely 24-hour service - someone, somewhere, is always using it!

Anyway, enough praise for today and onto another request. I'm not really sure if I'm abusing this list by using it so often to request help, but as I understand it, that's what it's for, so please don't be offended by my second request in 24 hours, as I'm still learning...

Okay, in my mini-app, I also have a memo-pad. I want to have comboboxes for the font list and also to change the font size, just like in Word for Windows. I first set up the one for the font, and this works well, as I can get the fontlist from the Screen object, doing this:

| For num = 0 To Screen.FontCount - 1 | 'just a for loop to get a list |
|-------------------------------------|--------------------------------|
| cboFont.AddItem Screen.Fonts(num)   | 'of fonts from the system      |
| Next num<br>cboFont.ListIndex = 9   | 'set current font to MS Sans   |

I tried to convert this bit of code so that the cboFontSize combo would be able to list a variety of font sizes. However, the screen object has no property(?) to store the current font size, so I can't set the size in the same way. Okay, next I tried to just fill the cboFontSize list using AddItem with a list of integers, like so:

| For font_size = 2 To 120 Step 2 | 'for loop to fill list with numbers   |
|---------------------------------|---------------------------------------|
| cboFont.AddItem font_size       | 'from 2 to 120 going up in steps of 2 |
| Next font_size                  |                                       |

well, as you can guess this doesn't work, so how can I do it?

Many thanks in advance.

Andrew Bibby.

92022284@cs3.brookes.ac.uk (Oxford Brookes University, England)

Date: Fri, 14 Oct 1994 12:06:38 MET From: "hskrtr::hskrtr::mrgate::a1eemeli::toukkari.jukka" @EEMELI.ENET.DEC.COM Subject: Vast: SETUP STINKS

Yes!

It's really STINKS!

I have working three days to build up setup kit. It's waste of time. I have been looking for some other setup-kit in cica, but I didn't find any.

Do you know any pointers??

-cheers, Jukka

Software Specialist Digital Equipment Corporation, Finland Date:Fri, 14 Oct 1994 12:50:46 GMTOrganization:Chemistry Department, Uni of SurreySubject:SETUP works for me

Hi,

I know this is a bit of a strange message, but I got the setup kit to work OK.

I didn't use the wizard, just edited the code modules, and no problem.

I copy files off two installation disks into 6 different directories, have my own bit in the program to brand the exe file with the purchasers name, and create the program group and item OK.

The only problem I have had, is that a couple of machines (out of approx 200) have hung copying threed.vbx over. But this was with the shipping version of the .VBX as opposed to the latest version.

Don't be put off trying to use it, just because everyone else in the world has had problems. Am I unique?

Dave

\*\*\*\*\*\*\*\*\*\*\*

| Dave Elder, Network Manager    | *   | ema    | il elder@chem.surrey.ac.uk |
|--------------------------------|-----|--------|----------------------------|
| Chemistry Department           | *   | or     | d.elder@surrey.ac.uk       |
| University of Surrey *         | р   | hone - | +44 (0)483 259592          |
| Guildford, Surrey, GU2 5XH, UK | *   | fax    | +44 (0)483 300803          |
| *****                          | *** | *****  | *****                      |

Date: Fri, 14 Oct 1994 13:12:33 MET From: "Oliver Paul, Image and Archiving Systems, DEC Frankfurt/Germany, DTN -861-3881 (FRS) 14-Oct-1994 1315 +0100" <paul@FRAMBO.ENET.DEC.COM> Subject: CTL3D like TextBoxes

I'd like to use CTL3D like TextBoxes in my application. Up to now I used TextBoxes inside a 3D-Panel (SSPanel) which looks quite similar but not exactly. The "real" 3D Text-Box has a black border on the left and the upper side just like the 3D CheckBox (SSCheck).

How do you get these 3D Textboxes ?

(How do you use CTL3D.DLL in VB ?)

Thanx in advance.

Choo!

oli

Oliver Paul#include<br/>[EASYnd]Digital Equipment Corporation|ALL-INImage and Archiving Systems|Internet<br/>[Internet]Frankfurt/Germany|uucp: ...

|#include <disclaimer.h> |EASYnet: FROCKY::PAUL |ALL-IN-1: Oliver Paul @FRS |Internet: paul@frocky.enet.dec.com |uucp: ..!decwrl!frocky.enet.dec.com!paul

Hi,

If you get any information, could you pass it to me also please.

Thanks.

PS. We have cc:Mail, it does notify but have to run it in the background.

\_\_\_\_\_

--

yugao@ic.sunysb.edu 19 Nantucket Lane, Deer Park, NY 11729 516.667.0745

Date: Fri, 14 Oct 1994 08:34:08 EDT From: "A. Vu" <yugao@LIBSERV1.IC.SUNYSB.EDU> Subject: Visual Basic and Netware 3.x In-> I work for a firm too cheep to buy a "real" email pkg, so we use FIRSTMAIL > from Novell (bundeled with Netware 3.x). I'm trying to write a VB app to > monitor the mail status and notify the user that an email msg has arrived. > How do I poll Netware to check the status from VB? Any ideas? >

Date: Fri, 14 Oct 1994 08:00:24 -0500 From: Shannon Thornton <thornton@APOLLO.WES.ARMY.MIL> Subject: SETUP works for me Inthe wizard for an afternoon and then I just followed the instructions

from the Programmer's Guide (p. 577). Since we're not distributing diskettes, we wanted our install to happen entirely from one directory. All of the installer's I kept playing with assumed you wanted to split it into 360K, 720K, 1.2M, or 1.44M diskettes. So, the SetupKit method was really nice because I controlled where things are copied from. Furthermore, our system works off an existing set of data. So the install program could be modified to prompt for the location of this data. I believe there are more elegant installations/solutions, but this one I was able to throw together in an afternoon.

In short - Dave, I agree with you.

On Fri, 14 Oct 1994, Dave Elder wrote:

>Hi,

I know this is a bit of a strange message, but I got the setup kit to > work OK. > I didn't use the wizard, just edited the code modules, and no > problem. > I copy files off two installation disks into 6 different directories, have > my own bit in the program to brand the exe file with the purchasers > name, and create the program group and item OK. The only problem I have had, is that a couple of machines (out of > > approx 200) have hung copying threed.vbx over. But this was with the > shipping version of the .VBX as opposed to the latest version. >Don't be put off trying to use it, just because everyone else in the > world has had problems. Am I unique? > > Dave > >> \* email elder@chem.surrey.ac.uk Dave Elder, Network Manager >\* or Chemistry Department d.elder@surrey.ac.uk > \* phone +44 (0)483 259592 University of Surrey > Guildford, Surrey, GU2 5XH, UK \* fax +44 (0)483 300803 > \*\*\*\*\*\* > \* >

Date:Fri, 14 Oct 1994 08:50:00 -0600From:Dave Kearns <dkearns {TCNET/HR/dkearns}@KLAVEN.TCI.COM>Organization:Thomas-Conrad CorpSubject:VB 4.0>From:EVANH @ SMTP (Evan D. Hopkins) {evanh@OCS.CPSG.COM.AU}>Date:Thursday, October 13, 1994 8:35PM>>>Does anyone know the Microsoft e-mail address so one can register as a VB>4.0 Beta site ?

>

One does not 'register' as a beta site, one is selected as a beta site. If you are selected, all contact info is given to you. The period for selecting beta sites for vb 4 ended quite some time ago.....

-dave

Date:Fri, 14 Oct 1994 10:04:00 -0400From:Stephen Lenz <slenz@RISD.EDU>Subject:\$Don't risk... - getting addressesIn-

On Thu, 13 Oct 1994, Warford, Craig wrote:

>>Note that my remarks were NOT intended to support advertising sent "to a

>>mailing list", but were in response to thoughts about the use of

> information

>>compiled from publicly available sources of list users, or on-line service

>>users. I do NOT support the scatter-gun approach of posting ads to

>>newsgroups or mailing lists.

>>

>>In particular, it was a response to Craig's plea that the information

>>publicly available about him should only be used for people to send

>>'constructive' or 'useful' information......

>

> My response still stands. I am on this list for Visual Basic. I do not

> want the listing of my name here to be used for any topic other than Visual

> Basic. To do so would most likely not be constructive or useful. My

> definition of "constructive" is simple and obvious.

>

> The occasional personal message is fine, since it (hopefully) promotes

> "friendliness" on the Internet. But advertisements are not wanted, unless

> they pertain to the list topic to which I have subscribed. I consider

> unwanted advertisements to be "destructive" to the Internet, and overall,

> downright annoying. (Which is also "destructive.")

>

> Craig

Date:Fri, 14 Oct 1994 09:13:00 -0500From:"Warford, Craig" <WARFORD@CR.MSMAIL.UTHSCSA.EDU>Subject:\$Don't risk... - getting addresses

>I deal with several direct marketing companies in the UK and the view is now

>that traditional junk mail, has many uses. For instance, making sure that >postmen are fully employed, stopping that table from rocking, lighting garden

>fires etc. etc. They want proper targeting and they are using software to do

>it.

In the real world, that's fine. You can always add more people to handle a larger work load. But the Internet is different. You can't just "beef up" the throughput that way. We are limited to what we can do, and advertising would be just too darn much. If you want to provide more jobs, put people to work changing out cabling to fiber-optics. Then, we could go shopping by video from a list of the advertisers on the net, rather than have them get OUR lists.

>Getting the names of everybody in this group and then sending them an ad for a

>Fat Cream is really good targeting. I've only ever met one fat programmer. The

>rest were too damm hypo.

The thing is, who here hasn't heard of fat cream? I knew about it long before they advertised it. Aside from the company name, it's wasted advertising to virtually everyone on the net. Some smart cookie with some bucks should set up a web site where we can go to find companies with "fat cream." They would pay a small fee to have their name and ad listed there each month. All we would have to do is go to the site and search for "fat cream." Then we could click on the preferred company name and find out the details, order the product, etc. That would be a lot better for us than having to wade through mounds of 500-line junk mail.

If anyone on this list has any experience writing web pages, and you can get a machine to do this, here's your opportunity!

Craig Warford WAR warford@uthscsa.edu Date:Fri, 14 Oct 1994 10:19:07 -0400From:Stephen Lenz <slenz@RISD.EDU>Subject:MSCOMM.VBX & 4 comm portsIn-IRQ, (4, I believe), and Com2 & Com4 share (I think) IRQ 3. If you do usea multiport card, then you should be able to read from the appropriateComX as needed.

Steve Lenz slenz@risd.edu

On Thu, 13 Oct 1994, Michael Yackanich wrote:

> I need to capture 4 asynch data streams into one pc. I'm using VB - and

> have had success with MSCOMM in the past to capture 1 data stream

> (simply setting a MSCOMM control to monitor, onevent, COM1). I've

> checked a few sources for multi-port serial cards - and all allow each

> port to be set to a specific IRQ - but I'm not sure how that gets

> "mapped" to a COM1, COM2, COM3, COM4 - which I need to set in the

> property of the MSCOMM control.

>

> I've also heard that serial port apps running under windows sometimes

> lose data due to multitasking. Does VB eliminate this data loss (as long > as the input buffer is large enough)? Or is this simply a function of

> the serial card?

>

> Any info/suggestions would be appreciated.

> >

> ------

> Michael Yackanich (Mike Y), mikey@nbhd.org

> Programmer Analyst, Technical Services

> North Broward Hospital District

> Ft. Lauderdale, FL

> -----

Date: Fri, 14 Oct 1994 10:25:29 EST
From: "Middleton, Nathaniel O" <NMIDDLET@NMU.EDU>
Subject: Graphics for VB (Exporting Aldus fmt In> Rick Huff, Senior Systems Analyst (409) 847-9392 (rick@billnext.tamu.edu)
>CIS, Computing and Information Services, Texas A&M University
>VISBAS-L List Owner
> On Thu, 13 Oct 1994, Middleton, Nathaniel O wrote:
> Does anybody know if it is possible to import a graphical file from
> a Mac verison of Aldus into a Dos verison of Aldus.

I should have explained why I am trying to import Mac graphical files into a DOS graphical package. These graphical files will be used in a VB application.

The artist responsible for developing the graphics will like to use his Mac PC. Because of our low operating budget we will only have one DOS PC to work with. I will be coding the application with that one DOS PC.

Normally we delvelop our graphics in the DOS version of ALDUS. We then export our graphical files into a window metafile format. This is the format we import into VB.

If anybody can think of a better way of doing this, Please share your knowledge. Thanks

Date:Fri, 14 Oct 1994 10:25:49 -0400From:Stephen Lenz <slenz@RISD.EDU>Subject:Sydney confrence ..In-In-

Steve Lenz slenz@risd.edu

On Fri, 14 Oct 1994, Evan D. Hopkins wrote:

>>No, I don't know, but there is a conference coming up in Sydney in >>December where they will apparently give you a CD-ROM with a beta >>version of VB4 on it. If you want more details, I can probably dig >>them out from somewhere... > > We Know, were going, I was trying to get one now though so we could use with > Chicago. Thanx anyway. EDH >> >-----> Evan D. Hopkins > TDSS R&D, Windows Developer > Computer Power Group Ltd. +61-3-2432260 Phone: > 1/493 St. Kilda Rd., Melbourne Fax: +61-3-2432233 > Victoria, Australia, 3004 Address: evanh@ocs.cpsg.com.au > > It's better to burn out than to fade away ....

Date:Fri, 14 Oct 1994 10:24:09 EDTFrom:"Douglas R. Grabowski, Jr." <MICRO2@UCONNVM.UCONN.EDU>Subject:SETUP works for me, too!

Hi all!

I have been using the Setup Toolkit shipped with the 3.1 SDK for years now to d istribute my apps. I find this a heck of a lot easier --- once you get used to the unique yet simple scripting language. The Wizard takes care of most of th at, yet I still find myself going back to the SDK version.

Yes, it does work!

Just my 2 cents... HTH, Doug

\_\_\_\_\_

\_\_\_\_\_

Douglas R. Grabowski, Jr. The University Of Connecticut Computer Center Multimedia Lab Internet Address: MICRO2@UConnvm.UConn.edu

Drive Carefully! 90% of the people in this world are caused by accidents.

Date:Fri, 14 Oct 1994 10:27:53 -0400From:Stephen Lenz <slenz@RISD.EDU>Subject:Do you like VBIn-

> It seem that VB Conf. is very quite in this online.

> I am looking for someone who would like to share VB problem with me. If

> you do, please message to me.

> My upload file "Cantonbx.zip" in SFX/Non-English have problems that I

> cannot solve, someone please help.

>

> Peter Li

>

> ... WILDMAIL!/WC v4.10e

> # Origin: ComputerWorld On-Line - (852) 804-1664 (6:700/29.0)

Date:Fri, 14 Oct 1994 21:27:49 +0700From:Suntisuk Lorkrilert <suntisuk@CHULKN.CHULA.AC.TH>Subject:Aware/VBX

Hello, Have anyone here ever use VBX (Aware/VBX) from FarPoint Technologies, Inc ? I'd like to know that Have any bugs in this product ? I'm thinking to use this product in my project.

I'm waiting your reply. :-)

\_\_\_\_\_

Regards, Suntisuk Lorkrilert (suntisuk@chulkn.chula.ac.th)

Bangkok, Thailand.

Date: Fri, 14 Oct 1994 10:31:22 -0400 From: Stephen Lenz <slenz@RISD.EDU> Subject: Mags! VB Tech Journal In-Steve Lenz slenz@risd.edu On Fri, 14 Oct 1994, Scott Cropper wrote: >>> Scott Cropper writes: >>> Windows Tech Journal is a good one. It has articles on VB and C++ and >>> usually alot of examples. Its around \$29.95 for 12 issues and you can call >>> 1-800-234-0386 to subscribe. > >> Helen C. O'Boyle writes: >> I hear there's also going to be a VB Tech Journal put out by the same >> people, starting in January. I haven't called yet to see if there's a >> special deal for charter subscribers, but it might be worth trying... >> --->> Helen C. O'Boyle >> APPX Software, Inc. >> Helen, > Thats true. I got a insert in my Windows Tech Journal asking me if I > wanted to be a charter subscriber...the special deal is \$129 something for a > year subscription. However, the subscription does include either a disk or cd > (I can't remember which one) with each monthly issue that contains code etc... > Windows Tech Journal is an excellent mag and I recommend it to any VB or C++ > programmer. I suspect VB Tech Journal will be just as good, but \$129 dollars > good? I don't think so. > Scott Cropper > Corporal / US Marine Corps > Internet - cropperc@okinawa.usmc.mil >

> Any opinions above are mine, PERIOD.

Date:Fri, 14 Oct 1994 10:33:15 -0400From:Stephen Lenz <slenz@RISD.EDU>Subject:Minimizing clocks...In-

Steve Lenz slenz@risd.edu

On Fri, 14 Oct 1994, James Miller wrote:

> Discussion for Microsoft Visual Basic and Related Issues

> <VISBAS-L@TAMVM1.TAMU.EDU> wrote :

>

>> I'm currently writing a mini-app with a clock in it, and I was wondering how > I

>> can still display the time even when the clock is minimsed (same as windows >3.1

>>clock). I saw an article on this recently in an issue of VBtips or

> something,

>>but can I remember where?? Of course not!

>>

> I would guess you set the time in the Caption of the main form, when it gets

> minimised. I use a thing called LView, which shows how much of a picture has > been decoded in just the same way.

> 000011 u

> Try it.

>

> James Miller

> Daisy@CityScape.co.uk

>

> Data Analysis Interactively for all Databases

Date: Fri, 14 Oct 1994 15:59:25 +0100 Mads Syrak Larsen <msyrak@RUC.DK> From: Subject: Dokumentation tools for VB Hello all Is there anybody out there that knows of any good visual Basic documenting tools? Thanks in advance... Mads ------- Greetings from: -----Mads Syrak Larsen Roskilde University Centre Sommerstedsgade 36, 3.tv Department of Computer Science DK-1718 Copenhagen V P.O. Box 260 DK-4000 Roskilde Denmark Denmark tlf:+45 31-244687 E-mail: msyrak@dat.ruc.dk tlf: +45 46-757711

Date:Fri, 14 Oct 1994 22:06:17 +0700From:Suntisuk Lorkrilert <suntisuk@CHULKN.CHULA.AC.TH>Subject:Wonder with VB ?

Hello everybody, This is not a problem but I need your opinion about VB product. For some reason, I have to use VB as my programming language. I've found (and sure you have too) VBX from Microsoft have not enough quality in help us, programmer, to have easier life. Such as TextBox can not center text for a single line text, No Control for input numeric,date in required format, have a little of event. Yes, I've read Bugs,Tips,Tricks in KB and many answers for above are in there. However, I believe that programmers in Microsoft who wrote VB realize and plan about above features. (And more, I'm sure everybody in this world who is a programmer think about above features. If not, there will not have many VBXs, that do simple tasks, im market)

But \*WHY\* they did not put these simple task in VB ? Today version is 3.0 not 0.1, Fox has these simple feature , Microsoft's enemy in market has these simple feature , and many many reason. So, I'm really wonder.

\_\_\_\_\_

And last, Has VB 4.0, 5.0, 6.0,... these feature ?

PS : I still have to use VB. Oh, my life !!!

Regards, Suntisuk Lorkrilert (suntisuk@chulkn.chula.ac.th) Bangkok, Thailand.

| Date:    | Fri, 14 Oct 1994 10:14:40 -0600                                       |
|----------|-----------------------------------------------------------------------|
| From:    | Don Branson <branson@cfs-cf01.wustl.edu></branson@cfs-cf01.wustl.edu> |
| Subject: | Vast: SETUP STINKS                                                    |

- > I have working three days to build up setup kit. It's waste of time.
- > I have been looking for some other setup-kit in cica, but I didn't
- > find any.
- >
- > Do you know any pointers??

Jukka,

There are some in CICA, but try looking for "install" programs instead of "setup" programs. I finally "rolled my own" in C. It isn't really fancy, but it does exactly what I want, the way I want it to. You might end up going that route.

| Don Branson                                             | (314) 935-5320   8  | Shareware address:             |
|---------------------------------------------------------|---------------------|--------------------------------|
| Washington University                                   | Information Systems | Simian Id Software <asp></asp> |
| One Brookings Drive - Campus Box 1110   P.O. Box 430011 |                     |                                |
| St. Louis, MO 63130, USA   St. Louis, MO 63143, USA     |                     |                                |
|                                                         |                     |                                |

Internet:branson@cfs-cf01.Wustl.Edu Compuserve:73613,3606 ftp ftp.cica.indiana.edu:/pub/pc/win3/util/wfind23.zip wuarchive.wustl.edu:/systems/ibmpc/msdos/cron/scdts25b.zip Date:Fri, 14 Oct 1994 15:28:00 PDTFrom:"Olafur Orn Jonsson, P&S" <oliorn@SIMI.IS>Subject:Startup Parameters

>I'm about to release a VB application, and would like to include an >entry in the win.ini file so a user can click on a related data file >from the Filer and have it start my application. I know how to set up >Windows to do this, but I don't know how to get my program to get the >filename (as a command line parameter?) so it can open it. Any >hints???

I think you are talking about this. This is from the VB help file.

HTH

-----

Command, Command\$ Function

Example

Returns the argument portion of the command line used to launch Microsoft Visual Basic.

Syntax

Command[\$]

Remarks

Command returns a Variant; Command\$ returns a String. When Visual Basic is launched from the command line, any portion of the command line that follows /CMD is passed to the program as the command-line argument. In the following example, cmdlineargs represents the argument information returned by the Command[\$] function. VB /CMD cmdlineargs

For applications developed with Visual Basic (compiled to an .EXE file), Command[\$] returns any argument(s) that appears after the name of the application on the command line. For example: myapp cmdlineargs In the code window, you can change the text returned by Command[\$] by choosing Project from the Options menu.

-----

Oli Olafur Orn Jonsson, Iceland internet e-mail : oliorn@simi.is Date: Fri, 14 Oct 1994 09:24:08 +0000 "Mark D. Richards" < MDR@HYDROSPHERE.COM> From: Organization: Hydrosphere Resource Consultants, Boulder, Colorado Keystrokes Subject: > So far I have not noticed anything on the second question I had regarding > programing tips. > > Is there another way (faster?) to get keystrokes while in a do loop > other than do while doevents ()? > > I want to move a piece in a game I am writing while getting keyboard > input for the direction. I think the reason noone responded was that your question is not

sufficiently clear enough for us to have any clue what you are talking about. Try describing your problem in more detail and maybe someone can help you!

Mark D. Richards Windows Software Engineer Hydrosphere Resource Consultants, Inc. Hydrosphere Data Products, Inc. 1002 Walnut Suite 200, Boulder, CO 80302 Date:Fri, 14 Oct 1994 16:31:18 +0100From:R Kasteel <KASTEEL@RULLF2.LEIDENUNIV.NL>Subject:Trouble with PrintForm command

Hello all !!

This should be a simple one (I think).

In VB it is possible to have your Form printed at runtime, you simply use the command PrintForm. When I try to use this command I only get a black square in stead of the form.

Even if I create a very simple form with only one button, the command PrintForm still generates a blck square.

What am I doing wrong, should I change the Printer Options ??

THANX in advance !!

R.Kasteel Kasteel@rullf2.LeidenUniv.nl Date:Fri, 14 Oct 1994 08:31:43 -0700From:David McCarter <david@EAGLE.PSYCHO.COM>Subject:Mags!

>> Hi people,

>

>> Does anyone know if there is any Windows Programming or VB programming >> magazines on the go, either electronically or in paper mode.

>

>> Thanks in advance (seems to be the phrase)

>

>Windows Tech Journal is a good one. It has articles on VB and C++ and usually >alot of examples. Its around \$29.95 for 12 issues and you can call 1-800-234->0386 to subscribe

The best and only magazine (paper) devoted to VB is called Visual Basic Programmers Journal. There are around 8 issues per year. They also put on four VB programmers conferences a year. I went to the one this March in San Francisco and it was excellent!!

The best electronic newsletter dedicated to VB is called Visual Basic Tips & Tricks. It's published 10 times each year. It can be downloaded from CompuServe, America On-Line and the CICA Internet site. This newsletter is written by programmers for programmers. It contains "real world" solutions, advanced subjects, third-party listings and even comes with sample code, modules and the latest issue even has a DLL. The best part of VBTT is that it's FREE!

David

David McCarter DPM Computer Solutions Date:Fri, 14 Oct 1994 08:21:07 PSTFrom:schoon <schoon@ADA.COM>Subject:VBWin Programmer's Journal September issue now available...

VBWin Programmer's Magazine is a complete Visual Basic programmer's reference to the months postings on Discussion for Microsoft Visual Basic and Related Issues mailing list and contains programming solutions, work arounds, frequently asked questions, code and VBX submissions. It is available as a freeware helpfile, please distribute freely!

VBWin Magazine for the month of September has been uploaded as VBWM9409.ZIP (Except to CompuServe: VBWM09.ZIP)

Uploaded To:

wuarchive.wustl.edu:/pub/MSDOS\_UPLOADS/win3/vbwm9409.zip ftp.cica.indiana.edu:/pub/pc/win3/UPLOADS It should be moved to the pub/pc/win3/programr/vbasic soon.

CompuServe type GO MSBASIC, Library #17

Also at In Your Face Publications BBS (619) 571-2846 in San Diego, CA. (Wait 24hrs... Tree trimmers cut my line!)

Please send replies, comments, suggestions to schoon@ada.com or at the BBS, not the list.

Thanks!

Mark Schoonover schoon@ada.com

Date:Fri, 14 Oct 1994 08:48:00 PDTFrom:Jim Pollard <pollardj@NWREL.ORG>Subject:Editable grid

I am looking for an editable grid VBX. Does anyone have information concerning:

- 1. What is good
- 2. How much is it
- 3. How big is it (the part which is distributed)

Jim Pollard pollardj@nwrel.org Date:Fri, 14 Oct 1994 12:10:18 EDTFrom:"Vernon V. Soehner" <vsoehner@NECTECH.COM>Subject:SENDKEYS ???

Hello! I am using this next code to send key strokes to cut selected text from a Microsoft Word window to clipboard. It only sends the letter 'T' ?

AppActivate TEXTWINDOW SendKeys "%ET", True

Vern Soehner vsoehner@nectech.com NEC Technologies, Inc. Boxborough, MA. Date: Fri, 14 Oct 1994 09:00:56 EDT Subject: windows helpwriter software

Discussion for Microsoft Visual Basic and Related Issues <VISBAS-L@TAMVM1.TAMU.EDU> wrote :

>Tell me about it. I'm willing to pay for a good windows helpfile writer >software package with good price/quality ratio. Any comments on available >products and prices are appreciated. We've been evaluating Help writer's >assistant version 1 beta and find it easy to grasp and use. As we are mostly >developing software in VB and Access 2.0 we would like to have help >assitants which are completely compatible with these products. >Thanks in advance,

I've found it so to.

But at 85 New Zealand Dollars, it really doesn't matter if it doesn't work. It does though!

It certainly beats using Word or WordPerfect!

James Miller Daisy@CityScape.co.uk

Data Analysis Interactively for all Databases

Date: Fri, 14 Oct 1994 09:06:17 EDT Subject: Minimizing Clocks

Discussion for Microsoft Visual Basic and Related Issues <VISBAS-L@TAMVM1.TAMU.EDU> wrote :

>p.s To quote James Miller:

> "I've only ever met one fat programmer." Well, my nickname is Lardy but

>lets just say I think of myself as not being skinny!

That makes another one, but I haven't met you.

>
 >p.p.s To James Miller again; Lucas Management Systems produce a product called
 >Artemis. Is that the same as your Artemis? If not, is there any problems having

>the same names?

I wrote Artemis in 1975. So much so, that I keep getting asked to write a set of date and calendar routines for databases. Product is called Lucy and beta-tests should have been available two weeks ago. I've never met a good programmer, who ever met his deadlines. Especially his own. (Note the use of his!)

James Miller Daisy@CityScape.co.uk

Data Analysis Interactively for all Databases

Date:Fri, 14 Oct 1994 13:06:03 -0400From:Patrick Chan <kfccc@CC.BELLCORE.COM>Subject:help (crystal report)

## Hi everyone,

First of all, I would like to thank Norm for providing info on how to get wise installion software.

Anyway, I ran into a problem when I ran my program with my exe format. I got "Error detected by Database Dll" when I ran the crystal report ,which came with the VB 3.0 Pro. My program is fine when I run it in VB environment. Is this a bug that can be fixed ? I need to fix it ASAP since this program should be installed in my client's machine on Monday.

I appreciate any help I can get.

Thanks in advance.

Patrick.

Date:Fri, 14 Oct 1994 12:55:49 -0500From:Norse Michael <mxn7015@USL.EDU>Subject:Printing and Saving

Hello to all of you VBers!

I would like some advise. I just finished creating a 1 form program less the menu's. I am new to Vb and do not know where to turn at this point. My form is very graphical with about forty different combo's and text boxes. When the user clicks on print I would like for the form to be printed as follows: combo1: xxxxxxxxx list1: xxxxxxxxx ...

combo20: xxxxxxxxx

Simply put I would like the form to be printed as a text file. But I need to be able to do some database stuff, such as search the contents of all the saved files for specific entries within these boxes, such as location, species, etc.

Should I be using some sort of database structure/platform to save the files or should I use a text type of format to save the files?????????? I would like to keep everything as simple as possible.

If you do not wish to clutter up everybody's mailbox with what is sure to be a beginers question you can e-mail me directly.

I really need some help!

Thanks in Advance!!! Mike Geology Senior USL mxn7015@usl.edu 
 Date:
 Fri, 14 Oct 1994 13:03:41 -0500

 From:
 Norse Michael <mxn7015@USL.EDU>

 Subject:
 VBTIPS20

## Greetings,

About a month ago I downloaded VB tips 1.9. I've heard 2.0 is now out but cant seem to find it. I went to a mirror of Cica.indiana.edu and searched in the index but had no luck. Is it out? Is is under a different name? If it is out, Where?

Thanks Mike mxn7015@usl.edu Date:Fri, 14 Oct 1994 14:21:55 -0400From:Stephen Lenz <slenz@RISD.EDU>Subject:Wonder with VB ?In-(Crescent, Sheridan, MicroHelp, etc.) but there may be some available in your part of the world as well. In the meantime, if you have access to FTP, you can get some wonderful tools from places like CICA (Indiana

University), or mirror sites located around the globe. VB really isn't that bad. Think if you had to code all that GUI in assembler!

Steve Lenz slenz@risd.edu

On Fri, 14 Oct 1994, Suntisuk Lorkrilert wrote:

Hello everybody, This is not a problem but I need your opinion about VB

> product. For some reason, I have to use VB as my programming language.

> I've found (and sure you have too) VBX from Microsoft have not enough

> quality in help us, programmer, to have easier life. Such as TextBox can

> not center text for a single line text, No Control for input numeric,date in

> required format, have a little of event. Yes, I've read Bugs, Tips, Tricks

> in KB and many answers for above are in there. However, I believe that

> programmers in Microsoft who wrote VB realize and plan about above

> features. (And more, I'm sure everybody in this world who is a programmer

> think about above features. If not, there will not have many VBXs, that do

> simple tasks, im market)

> But \*WHY\* they did not put these simple task in VB ? Today version

> is 3.0 not 0.1, Fox has these simple feature, Microsoft's enemy in

> market has these simple feature , and many many reason. So, I'm really > wonder.

> And last, Has VB 4.0, 5.0, 6.0,... these feature ?

>

> PS : I still have to use VB. Oh, my life !!!

>

> \_\_\_\_\_

> Regards,

- > Bangkok, Thailand.
- >

<sup>&</sup>gt; Suntisuk Lorkrilert (suntisuk@chulkn.chula.ac.th)

 Date:
 Fri, 14 Oct 1994 13:40:34 EDT

 From:
 Christopher Matheny

 <Christopher=Matheny%DSM%D-05@ODOT.DOT.OHIO.GOV>

 Subject:
 help (crystal report)

<snip>

| exe format. I got "Error detected by Database Dll" when I ran the
| crystal report ,which came with the VB 3.0 Pro.
| My program is fine when I run it in VB environment. Is this a bug
| that can be fixed ? I need to fix it ASAP since this program should

<snip>

I had the same problem. I was able to fix it by placing my VB.INI file on the client's computer. I have no idea why crystal would need this file and I haven't had time to look into it since it's working. Any clues as to why VB.INI is required at runtime?

\*\*\*\*\*\*

| Christopher Matheny          | LAN Address: cmm@dsm@d-05                |  |  |
|------------------------------|------------------------------------------|--|--|
| Programmer Specialist        | Internet: cmm%dsm%d-05@odot.dot.ohio.gov |  |  |
| Ohio Dept. of Transportation | or cmatheny@oucsace.cs.ohiou.edu         |  |  |
| District 5                   |                                          |  |  |
| *****                        |                                          |  |  |

| Date:    | Fri, 14 Oct 1994 15:42:01 -0700                         |
|----------|---------------------------------------------------------|
| From:    | "Fernando Lopez L." <sgetta@sonda.cl></sgetta@sonda.cl> |
| Subject: | Sherind's VBXes problem :-(                             |

HI VBers.

We are working with SSDATA1-2 & 3 from Sheridan (Data Widgets). But our problem with SSCombo and SSDropDown is:

We have a table with "n" records and the SSCombo is bounded to a Data Control through a SQL statement in RecordSourceList property in SSCombo.

When we start the proyect it's work fine (it display all items selected in the SQL statement), but I need add another item manualy at the begining of SSCombo list. When we try to do this, it work but I lost the first item in the list.

The objetive is add the ALL option at the begining of the list.

My question is: How can we add a new item in the list without lost any linked item and without modify the data base?

Any help would be apreciated.

Tia

---

Fernando Lopez L | sgetta@celta.sonda.cl Santiago - Chile Date:Fri, 14 Oct 1994 15:43:47 -0700From:"Fernando Lopez L." <sgetta@SONDA.CL>Subject:VBTIPS20

I have the same problem with the VBTIPS20.

It's a joke?

---

Marcello Cavassa C. | sgetta@celta.sonda.cl Santiago - Chile Date:Fri, 14 Oct 1994 14:47:26 -0400From:IVAN <WILLIAMS@ALPHA.ECSU.EDU>Subject:fax routine

I am trying to implement a fax utility in a communications program and was if anyone knew of any sources for programming examples of fax routines. The comm procedures were no problems with port assignments, speeds, parity etc but the fax portion is a bit of a bear. Thanks for any help, also any ftp sites would be appreciated if you don't feel like actually posting an example.

Ivan

Date:Fri, 14 Oct 1994 14:49:01 EDTFrom:Vijaya Shankar <shankar@EDCVAX.DNET.GE.COM>Subject:Do you like VB

i had posted something on this list, so far no replyies any volunteers?

| Date:    | Fri, 14 Oct 1994 14:26:44 EST                                     |
|----------|-------------------------------------------------------------------|
| From:    | John Repede <fba00jfr@unccvm.uncc.edu></fba00jfr@unccvm.uncc.edu> |
| Subject: | GPF writing sequential file                                       |

I am having problems with a VB app when multiple users try to write to the same file at the same time (network running netware 3.12). I can reproduce the problem with the following simple program: the program writes the numbers 1 through 50 to a file opened for append; if the file is locked, the program loops back until it is successful opening the file. Sometimes (not consistently) at the moment one user is done writing, one of the other machines will get a GPF in VB run300.dll at 0033:CE. I have taken the exact same code and made a quickbasic .exe. The QB version works every time with as many as 30 machines executing the program at the same time-all taking their turns writing to the file. Any help would be GREATLY appreciated.

Date:Fri, 14 Oct 1994 13:26:06 -0500From:Louis Castoria <louisc@ADSI.ME.VP.COM>Subject:Mags!In-"Visual Basic Programmer's Journal" from Fawcett Tech. Pub.

> Hi people,

>

> Does anyone know if there is any Windows Programming or VB programming

> magazines on the go, either electronically or in paper mode.

>

> Thanks in advance (seems to be the phrase)

> -----

>

Date:Fri, 14 Oct 1994 13:50:31 -0500From:Louis Castoria <louisc@ADSI.ME.VP.COM>Subject:Pen WindowsIn-

I've been writing vb apps for pen win for a couple of years now and have not found any major problems. The only thing that I have come accross is when the resouces are low that you can't always rely on the form activate event.

>

> Anybody know if there are any incompatibilities between Pen Windows and a VB

> application ?

>

> My VB application has some very strange problems when running on a Pen

> Windows machine - it appears that the database reads don't happen and

> "update without edit or addnew" errors pop up everywhere. The same

> application on a normal Winows machine runs fine.

>

> So while I'm waiting for a Pen Windows to try out with the source code I

> wondered if any one had any clever ideas.

>

>Andy

> ADUNN@farnboro01.datasci.co.uk

>

Date:Fri, 14 Oct 1994 13:40:07 -0500From:Louis Castoria <louisc@ADSI.ME.VP.COM>Subject:Minimizing clocks...In-in the caption of the icon.If not then set timer to 10 seconds and checkthe previous time against the current.Only when the time is not equal move the

new time to caption. This will make you app look more professional.

have a nice day.

> > Hey, > > > I'm currently writing a mini-app with a clock in it, and I was wondering how I > can still display the time even when the clock is minimsed (same as windows 3.1 > clock). I saw an article on this recently in an issue of VBtips or something, > but can I remember where?? Of course not! > > It maybe fairly simple but I have only been using VB for about 2 weeks now, so > a clear explaination would be great. > > Thanks very much, > > Andrew Bibby. >

- > e-mail 92022284@cs3.brookes.ac.uk
- > (Oxford Brookes University Oxford, Endland.)
- >

Date:Fri, 14 Oct 1994 13:56:05 -0500From:Louis Castoria <louisc@ADSI.ME.VP.COM>Subject:Programming tipsIn-Why don't you use keypress events. Set you form for keypreview = true

> Howdy all: > > I am new to the programming scene, and have a couple questions on proceedures. > > Can anyone tell me how games like minesweeper, manage to get what appears > to me hundreds of buttons on a form? I can only get about 430 before an > error message appears telling me there is no more space. > > Secondly, I would like to get keystrokes in the middle of a proceedure > without exiting a loop. IE, I want to move a game object using keyboard > input while a movement loop is in progress. How do I do this. Would I use > a Do while Doevents () loop? or is there a better solution! > > Thanks loads! > > >------> Wayne Jacob > > post: Dept. of Marine Science > University of Otago P.O. Box 56, 304 Castle St. > > Dunedin, New Zealand > > wayne.jacob@stonebow.otago.ac.nz e-mail: >\_\_\_\_\_ >

Date:Fri, 14 Oct 1994 14:32:00 CDTFrom:Ed Staffin <edstaff@MCS.COM>Subject:Aware/VBX

Don't buy it!!! Even if it has no bugs, if you call their tech support, nobody there knows anything about the product. Seems the owner recently fired everyone who had anything to do with it and has hired people who don't know a thing about their products. Be very careful why buying things from Far Point.

Later ... Ed

> Hello, Have anyone here ever use VBX (Aware/VBX) from FarPoint >Technologies, Inc ? I'd like to know that Have any bugs in this product ?

>I'm thinking to use this product in my project.

> I'm waiting your reply. :-)

>-----

>Regards,

>Suntisuk Lorkrilert (suntisuk@chulkn.chula.ac.th)

>Bangkok, Thailand.

>-----

Question: doesn't this seem a bit strange to anyone. All future product beta's are covered by non-disclosures. If you break the NDA, the lawyers descend on you. The MSFT NDA's require that you not eve TALK about the product. How could anyone announce they were giving out beta copies of a product they couldn't talk about?

Date: Fri, 14 Oct 1994 13:06:24 -0700 From: John von Colditz <johnvon@HALCYON.COM> Sydney confrence ... Subject: In->>>No, I don't know, but there is a conference coming up in Sydney in >>>December where they will apparently give you a CD-ROM with a beta >>>version of VB4 on it. If you want more details, I can probably dig >>>them out from somewhere... >> >> We Know, were going, I was trying to get one now though so we could use with >> Chicago. Thanx anyway. EDH >> >>

John von Colditz Information Technology Assessment 20125 181 PL NE Woodinville, WA Phone: 206-788-4616 Fax: 206-788-4616 Internet: johnvon@halcyon.com CompuServe: 71564,2174

Date:Fri, 14 Oct 1994 14:48:00 EDTFrom:Dave\_Skiba.ASHCHEM@NOTES.COMPUSERVE.COMSubject:Word.Basic OLE Automation

I am having trouble using the ToolsCustomizeMenus function through Word using OLE Automation.

When I call the function as I do below I get an OLE error 439 - OLE Automation argument type mismatch.

I have tried every combination possible but can't figure out how to call this function correctly. Some of the

parameters for the function are the kind without a value you just state them when using word basic. Using

True was my best guess at how to use them.

Set objWord = CreateObject("Word.Basic") objWord.ToolsCustomizeMenus 0, -1, 1, "Tools", "&Customize", , , , , True, , , 1

I thought it might be something easy or obvious. So thanks to anyone who takes a look.

Thanks, Dave Skiba Date:Fri, 14 Oct 1994 14:48:24 MDTFrom:Joe Claborn <jclaborn@TEQUILA.LANL.GOV>Subject:VB Tech Journal - Real Info

## I called

>>>> 1-800-234-0386 to subscribe.

to find out about the VB Tech Journal. It costs \$19.95 for 12 issues. First issue out in Feb 1995.

Joe Claborn jclaborn@tequila.lanl.gov (505)-667-4896 'Grace Happens' Date:Fri, 14 Oct 1994 17:12:44 EDTFrom:Harvey\_H\_Ahn.LIZCLAIBORNE@NOTES.COMPUSERVE.COMSubject:6 Layer Limit in VB?

>> There seems to be an annoying limitation in VB where it only allows you

>> to nest controls 6 levels deep. In other words you can put a panel

>> inside of a panel that is inside of a panel that is inside of a

>> panel...you get the idea...you can only do this 6 times before VB

starts > beeping at you.

> I can't offer any solutions. I would, in all sersiousness, review the requirements for nesting down to 6 levels.
 > I realize you must have specific reasons, but there may be

alternatives. Hey Con Z.,

Thanks for the advice. We found that the best thing to do, under the circumstances, was to fire the Project Manager. You know what they say..."Life's a journey, not a destination" ...Steven Tyler. He'll have to wreak havoc elsewhere!

Harvey Ahn Liz Claiborne, Inc. North Bergen, NJ Date:Fri, 14 Oct 1994 17:37:00 -0400From:Linton Smith <gwlles@WESTON.CA>Subject:Word.Basic OLE Automation

In WordBasic commands, parameters indicating "True" are represented by 1 (not -1). Passing vb's True will pass a -1. Try 1 instead.

HTH,

Linton

From: owner-visbas-l To: Multiple recipients of list VISBAS-L Subject: Word.Basic OLE Automation Date: Friday, October 14, 1994 2:48PM

I am having trouble using the ToolsCustomizeMenus function through Word using

OLE Automation.

When I call the function as I do below I get an OLE error 439 - OLE

Automation

argument type mismatch.

I have tried every combination possible but can't figure out how to call this

function correctly. Some of the

parameters for the function are the kind without a value you just state

them

when using word basic. Using

True was my best guess at how to use them.

Set objWord = CreateObject("Word.Basic") objWord.ToolsCustomizeMenus 0, -1, 1, "Tools", "&Customize", , , , , True, , , 1

I thought it might be something easy or obvious. So thanks to anyone who takes

a look.

Thanks, Dave Skiba Date:Fri, 14 Oct 1994 17:03:36 PDTFrom:"Ron Wu, SC2-24, 5-2368." <RWU@MATTEC.INTEL.COM>Subject:Word.Basic OLE Automation

>From: Dave\_Skiba.ASHCHEM@NOTES.COMPUSERVE.COM

>

> I am having trouble using the ToolsCustomizeMenus function through Word using

> OLE Automation.

>

> Set objWord = CreateObject("Word.Basic")

> objWord.ToolsCustomizeMenus 0, -1, 1, "Tools", "&Customize", , , , ,

> True, , , 1

try add the arguments in the command

objWord.ToolsCustomizeMeny [.menuType=0],[.Position=-1],[.Category=1], [.Name="Tools"],[.Menu="&Customize],[.Remove],[.Context=1]

Ron rwu@mattec.intel.com Date:Fri, 14 Oct 1994 17:06:09 PDTFrom:"Ron Wu, SC2-24, 5-2368." <RWU@MATTEC.INTEL.COM>Subject:Word.Basic OLE Automation

Sorry, don't type the '[]' for each arguments in the command, my mistake. its late in Friday afternoon. ;-)

Ron rwu@mattec.intel.com Date:Sat, 15 Oct 1994 09:11:35 +1000From:SEAN M HOWARD <smh@OZEMAIL.COM.AU>Subject:VB Tech Journal - Real Info

Does anyone know of a non-800 number for the publisher of this journal (for those of us living outside the US) ?

Regards S Howard Date:Fri, 14 Oct 1994 19:22:08 -0500Organization: spine.comSubject:No Form's scroll barOn Wed, 12 Oct 1994 23:37:38 +0700 Suntisuk Lorkrilert<suntisuk@CHULKN.CHULA.AC.TH> wrote:Hi all , I design a form with its height is shorter than to>How to display all information. When I run it there is no form's scroll bar.>How to display it ?>I garuntee,I'm new in VB. :-P

I use a large picturebox the size of the "virtual" screen area I need, then add a scrollbar that moves the picturebox.. even easier than it sounds :)

--

| Jesse Montrose | jesse@netcom.com jesse@xaostools.com cis:76646,3302  |  |
|----------------|------------------------------------------------------|--|
|                | I don't recycle, I'm a consumer, damn it, I consume. |  |

| Date:<br>Organization:<br>Subject:                                                                                                    | spine.com | 1994 19:23:11 -0500<br>ng tips                                                                       |  |  |  |
|----------------------------------------------------------------------------------------------------|-----------|----------------------------------------------------------------------------------------------------|--|--|--|
| On Thu, 13 Oct 1994 08:24:49 +1200 wayne jacob<br><wayne.jacob@stonebow.otago.ac.nz> wrote:<br/>&gt; Howdy all:<br/>&gt;</wayne.jacob@stonebow.otago.ac.nz>                                                                                                    |           |                                                                                                    |  |  |  |
| > I am new to the programming scene, and have a couple questions on proceedures.                                                                                                    |           |                                                                                                    |  |  |  |
| <ul> <li>&gt; Can anyone tell me how games like minesweeper, manage to get what appears</li> <li>&gt; to me hundreds of buttons on a form? I can only get about 430 before an</li> <li>&gt; error message appears telling me there is no more space.</li> </ul>                                                                                         |           |                                                                                                    |  |  |  |
| <ul> <li>&gt; Secondly, I would like to get keystrokes in the middle of a proceedure</li> <li>&gt; without exiting a loop. IE, I want to move a game object using keyboard</li> <li>&gt; input while a movement loop is in progress. How do I do this. Would I use</li> <li>&gt; a Do while Doevents () loop? or is there a better solution!</li> </ul> |           |                                                                                                    |  |  |  |
| >                                                                                                    |           |                                                                                                    |  |  |  |
| > Thanks loads!                                                                                                    |           |                                                                                                    |  |  |  |
| >                                                                                                    |           |                                                                                                    |  |  |  |
| >                                                                                                    |           |                                                                                                    |  |  |  |
| > Wayne .                                                                                                    |           |                                                                                                    |  |  |  |
| > po:<br>> >                                                                                                    | st:       | Dept. of Marine Science<br>University of Otago<br>P.O. Box 56, 304 Castle St.<br>Duradin New Zeeland |  |  |  |
| >                                                                                                    |           | Dunedin, New Zealand                                                                                 |  |  |  |
| ><br>> e-r                                                                                                    | maile     | warma jaaah @atanahaw ataga aa ng                                                                    |  |  |  |
| > e-i                                                                                                    |           | wayne.jacob@stonebow.otago.ac.nz                                                                     |  |  |  |
|                                                                                                    |           |                                                                                                    |  |  |  |

Jesse Montrose jesse@netcom.com jesse@xaostools.com cis:76646,3302 I don't recycle, I'm a consumer, damn it, I consume. Date: Fri, 14 Oct 1994 19:24:12 -0500 Organization: spine.com Subject: ListBox Question

On Thu, 13 Oct 1994 13:14:42 -0700 David McCarter <david@EAGLE.PSYCHO.COM> wrote:

> Does anyone know of a list box available for VB that I can turn off the

> vertical scroll bar? Why would I want to do this, easy... I'm writing a

> multi-media program that is operated by touch screen. The arrows on a list

> box are so small, it will be hard for users to press it with their fingers.

> So I'm using a spin button to scroll the listbox, but I can't get the

> scrollbar to dissapear.

>

> Or, if there is a listbox that I can change the width of the arrows???

How about this?

ShowScrollBar (2.x)

void ShowScrollBar(hwnd, fnBar, fShow)

HWND hwnd; /\* handle of window with scroll bar \*/ int fnBar; /\* scroll-bar flag \*/ BOOL fShow; /\* scroll-bar visibility flag \*/

The ShowScrollBar function shows or hides a scroll bar.

Parameter Description

hwnd Identifies a scroll bar or a window that contains a scroll bar in its nonclient

area, depending on the value of the fnBar parameter. If fnBar is SB\_CTL, hwnd identifies a scroll bar. If fnBar is SB\_HORZ, SB\_VERT, or

SB\_BOTH, hwnd identifies a window that has a scroll bar in its nonclient area.

fnBar Specifies whether the scroll bar is a control or part of a window's nonclient

area. If the scroll bar is part of the nonclient area, fnBar also indicates whether the scroll bar is positioned horizontally, vertically, or both. This parameter can be one of the following values:

Value Meaning

SB\_BOTH Specifies the window's horizontal and vertical scroll bars. SB\_CTL Specifies that the hwnd parameter identifies a scroll bar control.

SB\_HORZ Specifies the window's horizontal scroll bar.

SB VERT Specifies the window's vertical scroll bar.

fShow Specifies whether the scroll bar is shown or hidden. If this parameter is TRUE, the scroll bar is shown; otherwise, it is hidden.

Returns

This function does not return a value.

Comments

An application should not call this function to hide a scroll bar while processing a scroll-bar notification message.

See Also

GetScrollPos, GetScrollRange, ScrollWindow, SetScrollPos, SetScrollRange

--

Jesse Montrose jesse@netcom.com jesse@xaostools.com cis:76646,3302 I don't recycle, I'm a consumer, damn it, I consume.

```
Date:
              Fri, 14 Oct 1994 20:46:39 -0400
From:
              Grant Fritchey <grantf@EARTH.CNCT.COM>
Subject:
             Vast: SETUP STINKS
In-
>
   Yes!
>
>
  It's really STINKS!
>
  I have working three days to build up setup kit. It's waste of time.
>
   I have been looking for some other setup-kit in cica, but I didn't
>
   find any.
>
>
>
   Do you know any pointers??
>
>
           -cheers, Jukka
>
>
  Software Specialist
>
  Digital Equipment Corporation, Finland
>
>
```

Check out the Wise installation system. It's fantastic. It's supposed to be available on CICA. Look for a files called Wise20.zip. You can fly before you buy.

Later,

Grant

Date:Fri, 14 Oct 1994 20:50:39 -0400From:Grant Fritchey <grantf@EARTH.CNCT.COM>Subject:SETUP works for meIn-

then moving the files around, then messing the code. Jeez what a pain. I've just started trying out a program called Wise Installation System. It's great. You script the entire installation and then the program compresses all the necessary files (even checking to be sure you include the correct DLL's & VBX's) and then creates a single EXE. It can even span disks (another thing that is a HUGE pain in SETUP). Check it out.

Later,

Grant

Date: Fri, 14 Oct 1994 21:00:32 -0400 From: "JEffrey T. Hornby" <jeff@JO.ORG> TAB key recogn problem Subject: In-> > If anybody can provide some enlightenment I would be most appreciative. >> I am typing some text in a control array text box, and upon completing my text > I want to press the TAB key so an SQL routine can be invoked (which would > display some retrievd records from a database onto the ajacent control array > text box), however when I tried manipulating the KeyPress(0,9) procedure > (and inserted the SQL code underneath it), all I get is the cursor going to the > next text control array underneath insted of displaying in the text control > array beside it the necessary output of the SQL code. > > Thanks. > > >-----> VARVARIGOSH@insted.unimelb.edu.au.oz > The TAB key is captured by VB as an instruction to go to the next

control. It is not sent to the KeyDown or KeyPress event. You will need a subclassing control in order to capture it. Try MessageBlaster or SpyWorks.

Jeff

Date: Fri, 14 Oct 1994 21:11:58 -0400 From: Tim King <tcking@USE.USIT.NET> Subject: Editable grid In-

> I am looking for an editable grid VBX. Does anyone have> information concerning:

> 1. What is good

TrueGrid from Apex, 412-681-4738.

> 2. How much is it

Approx. \$90 US for the pro version.

> 3. How big is it (the part which is distributed)

Approx. 330K, small by today's standards.

Tim King tcking@usit.net Date:Sat, 15 Oct 1994 10:52:02 +0800From:Jeffrey King <kingjs@CS.CURTIN.EDU.AU>Subject:CTL3D like TextBoxesIn-In-

> I'd like to use CTL3D like TextBoxes in my application.

so would many of us. the only solution i have found is to use a vbx called vbctl3d.vbx (or similar) which achieves the same effect as ctl3d. it is from "HAAS SERVICE GMBH + SIMPLEX SOFTWARE". I downloaded it from cica i think, but you need to have a registered version to compile to exe - that is, the demo from cica only works in the VB environment. If any one knows how to contact the above firm, could they please post the details - thanks.

> (How do you use CTL3D.DLL in VB ?)

you can't. (full stop)

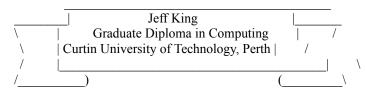

Internet: kingjs@cs.curtin.edu.au CIS: 100353,1404 Date: Sat, 15 Oct 1994 00:12:44 EST "Middleton, Nathaniel O" <NMIDDLET@NMU.EDU> From: Subject: Mags! In-Currently I have >> >"Visual Basic Programmer's Journal" from Fawcett Tech. Pub. > > > > >> Hi people, >>>> Does anyone know if there is any Windows Programming or VB programming >> magazines on the go, either electronically or in paper mode. >> >> Thanks in advance (seems to be the phrase) >> ----->>

Date:Sat, 15 Oct 1994 01:14:35 -0400From:"Don E. Shelman" <Dshelman@AOL.COM>Subject:Application startup

How about using Command\$ command-line parameters in the Startup entry. Then you'll know how the user started it!

Don

Date:Sat, 15 Oct 1994 16:02:48 +1000From:Stephen Lee <wilson@WERPLE.APANA.ORG.AU>Subject:VBTIPS20

Is vbtips20 out yet?

Date:Sat, 15 Oct 1994 04:30:37 -0400From:"Ross W. Lambert" <ArielPub1@AOL.COM>Subject:VB Magazines

< Does anyone know if there is any Windows Programming or VB programming < magazines on the go, either electronically or in paper mode.

Well, I'm not sure what you meant by "on the go", but I'm the editor of Inside Basic Magazine. It is available in both hardcopy and disk format, and in January of '95 we're going to start making it available across the Internet as an "e-zine" (saves trees and postage, especially for those outside North America).

Here's a couple paragraphs from our painfully detailed mailbot blurb (put 'info request' in the body of any email and send it to 'arielpub1@aol.com'). BTW, 'arielpub.com' is currently being set up and might work by now, but some folks have been getting mail bounced back from there (go ahead and try 'rlambert@arielpub.com' if you really want to).

----- excerpt -----

The technical content is somewhat high. Although the tone of our articles is decidedly non-academic (we're funny and engaging), IB is nonetheless a tough read for beginners. We tell our authors to assume a fairly high level of expertise with BASIC programming in general.

Our editorial mix is currently 40% Visual Basic for Windows, 40% FutureBASIC for Macintosh, and 20% GFA-BASIC for Windows. Our GFA coverage tends to look at DLL and VBX creation issues, since those are the primary activities of the majority of users.

Inside Basic is a subscriber supported publication. We accept advertising, but the ad content has always been less than 20% of the editorial content. We have always valued our independence both editorially and financially.

Ariel's customers are free to use source code or libraries we publish in their own commercial, compiled applications with absolutely no licensing or fees required. ----- end of excerpt -----

IB is \$49.95 for 12 issues (non-North American postage extra).

Send us an info request for more detailed information.

Thanks for your time (and bandwidth) ...

Ross Lambert, Editor Inside Basic Magazine (arielpub1@aol.com or rlambert@arielpub.com) Date: Sat, 15 Oct 1994 06:31:29 -0700

From: John von Colditz <johnvon@HALCYON.COM>

Subject: Sherind's VBXes problem... :-(

In-

> But our problem with SSCombo and SSDropDown is:

>

> We have a table with "n" records and the SSCombo is bounded to

> a Data Control through a SQL statement in RecordSourceList property

> in SSCombo.

>

> When we start the proyect it's work fine (it display all items

> selected in the SQL statement), but I need add another item

> manualy at the begining of SSCombo list. When we try to do this, it

> work but I lost the first item in the list.

>

> The objetive is add the ALL option at the begining of the list.

>

> My question is: How can we add a new item in the list without lost

> any linked item and without modify the data base?

>

Fernando,

I don't think you can do what you want to do. Your VBX's are BOUND to a data control. You can't add records to the list box, without adding it to the table. What you might want to do is read your table into an array, and then add items to the array, as needed.

John von Colditz Information Technology Assessment 20125 181 PL NE Woodinville, WA Phone: 206-788-4616 Fax: 206-788-4616 Internet: johnvon@halcyon.com CompuServe: 71564,2174

Date:Sat, 15 Oct 1994 20:41:22 +0700From:Suntisuk Lorkrilert <suntisuk@CHULKN.CHULA.AC.TH>Subject:Rearrange order of control's tab

Hello everybody, Have any easy way for rearrange order of control's tab in VB3.0 ? (such as MS ACCESS can, by using mouse select controls and drag&drop them into a required order). If there is a shareware,I prefer.

-----

Thanks in advance for any help. :-)

Suntisuk Lorkrilert (suntisuk@chulkn.chula.ac.th) Bangkok, Thailand.

Date:Sat, 15 Oct 1994 20:49:54 +0700From:Suntisuk Lorkrilert <suntisuk@CHULKN.CHULA.AC.TH>Subject:Default control's property

Hello again, Is there any way for set default value for each control's property ? So, everytime when I put new control into a form in design environment, I'll not have to set many property's value again.

-----

Thanks in advance for any help. :-)

Suntisuk Lorkrilert (suntisuk@chulkn.chula.ac.th) Bangkok, Thailand.

Date: Sat, 15 Oct 1994 10:12:45 -0400 Subject: fax routine

>

>I am trying to implement a fax utility in a communications program >and was if anyone knew of any sources for programming examples of >fax routines. The comm procedures were no problems with port assignments, >speeds, parity etc but the fax portion is a bit of a bear. Thanks for >any help, also any ftp sites would be appreciated if you don't feel >like actually posting an example. >

>Ivan

>

>

How you actually fax items might depend upon what fax software you are using. For example, I have WinFax Pro. In the documentation for WinFAx Pro are instructions on how to use DDE to communicate with it, which I do to send specific faxes to specific phone numbers. I do all this via VB and Word for Windows using OLE Automation.

--

Frank McPherson ab546@detroit.freenet.org fmcpherson@eworld.com Date:Sat, 15 Oct 1994 10:15:37 -0400Subject:Word.Basic OLE Automation

- Subject. Word. Dasie OEE Autor
- >
- > I am having trouble using the ToolsCustomizeMenus function through Word using
- > OLE Automation.
- > When I call the function as I do below I get an OLE error 439 OLE
- Automation
- > argument type mismatch.
- > I have tried every combination possible but can't figure out how to call this
- > function correctly. Some of the
- > parameters for the function are the kind without a value you just state them
- > when using word basic. Using
- > True was my best guess at how to use them.
- >

```
> Set objWord = CreateObject("Word.Basic")
```

- > objWord.ToolsCustomizeMenus 0, -1, 1, "Tools", "&Customize", , , , ,
- > True, , , 1
- >
- > I thought it might be something easy or obvious. So thanks to anyone who takes
- > a look.
- > 100
- > Thanks.
- > Dave Skiba
- >
- >

Well, you have already figured out that you have to send parameters. For those options that don't get a setting (ie, don't get a number or a string) you have to set them either to True or False. ie,

obWord.ToolsCustomize Menus False, True, False, "Tools", etc ....

Frank McPherson ab546@detroit.freenet.org fmcpherson@eworld.com Date:Sat, 15 Oct 1994 15:43:00 METFrom:Gran Petersson <Goran@MICROFRONT.SE>Subject:Applications for time-tables / schedules?

I am looking for an existing application for schooladministration, time-tables / scheduling? I am interested for the swedish market.

Best regards,

Goran Peterson goran@microfront.se

| Goran Peterson<br>Microfront Vaxjo AB<br>home)<br>Sjouddevagen 8<br>S-352 46 VAXJO<br>SWEDEN | Tel:<br>Fax: | +46-47010150<br>+46 47021150 (+46 47841675 |
|----------------------------------------------------------------------------------------------|--------------|--------------------------------------------|
| Internet: goran@microfront.                                                                  | .se          |                                            |

Date:Sat, 15 Oct 1994 10:56:25 -0400From:Ed Fields <efields@PSA.TIAC.NET>Subject:Repost: VB FAQ and LISTSERV location sites

>Thanks for this info. I have been reluctant to post the FAQ too often >because people complain about the large amount of mail.

>

>Would you consider posting this information each month? Thanks.

>

>Rick Huff, Senior Systems Analyst (409) 847-9392 (rick@billnext.tamu.edu)
>CIS, Computing and Information Services, Texas A&M University

-----

You can have the VB FAQs e-mailed to you by sending a message to "mail-server@rtfm.mit.edu" with ONLY the text

send usenet/news.answers/visual-basic-faq/\*

in the BODY of the message.

Be informed that the response will include all parts of the VB FAQ and will result in the reception of several mail messages.

-----

Most FAQs (including this one) are available at the anonymous ftp archive site "rtfm.mit.edu". All parts of the VB FAQ may be found in the directory "pub/usenet/comp.lang.basic.visual".

List Server Housekeeping hints:

Please Note that all LISTSERV housekeeping messages require blank Subject lines and only the command in the body of the message.

IMPORTANT: These messages must be mailed only to LISTSERV@tamvm1.tamu.edu and NOT to the general readership at VISBAS-L

> Would someone 'kindly' tell me how to unsubscribe to this list? Inform the LISTSERV to remove your name from it's mailing list. note: some list servers require UNSUBSCRIBE, ours requires SIGNOFF.

To: LISTSERV@tamvm1.tamu.edu Subject:

-----

SIGNOFF VISBAS-L

>I'm being inundated by too many VISBAS-L messages! Inform the LISTSERV to send you a composite message daily via it's DIGESTS option.

To: LISTSERV@tamvm1.tamu.edu

Subject:

## SET VISBAS-L DIGESTS

>I'm going on vacation, How do I place my mail on hold and restart when I return? Inform the LISTSERV to

> To: LISTSERV@tamvm1.tamu.edu Subject: SET VISBAS-L NOMAIL

>I'M back from vacation and wish to reactivate the list

To: LISTSERV@tamvm1.tamu.edu Subject: SET VISBAS-L MAIL

>I told a friend about this list and have forgotten the proper message syntax to subscribe. Send the following message to our list server (note: discard the 2nd message line if the digests option is unwanted).

Other VB related sources

>New subscribers may be interested in Database/VB related issues at:

To: LISTSERV@TAMVM1.TAMU.EDU Subject:

SUBSCRIBE VBDATA-L John Doe SET VBDATA-L DIGEST

> Does anyone know the listserv addres for the MS ACCESS list?

To: LISTSERV@INDYCMS.BITNET Subject: SUBSCRIBE ACCESS-L John Doe

SET ACCESS-L DIGEST

> Does anyone know the listserv addres for the MS ACCESS list?

To: LISTSERV@INDYCMS.BITNET

Subject:

SUBSCRIBE ACCESS-L John Doe SET ACCESS-L DIGEST

> Does anyone know the listserv addres for the MS EXCEL list?

To: LISTSERV@INDYCMS.BITNET Subject: SUBSCRIBE EXCEL-L John Doe SET EXCEL-L DIGEST

>What is the name of the VB newsgroup on the Usenet?

comp.lang.basic.visual

General VB Programmer Interest Groups

- WIN3-L LISTSERV@UICVM.UIC.EDU Microsoft Windows Version 3 Forum
- WFW-L LISTSERV@UMDD.UMD.EDU Microsoft Windows For Workgroups Forum (very busy!)
- WINHLP-L LISTSERV@HUMBER.BITNET Windows Help Compiler (WINHELP) Discussion List

>please remember to send Subscribe message to LISTSERV not to the -L address!

Date:Sat, 15 Oct 1994 07:57:18 -0700From:Richard Rosenheim <rrose@INDIRECT.COM>Subject:VB Tech Journal - Real InfoIn->> those of us living outside the US) ?

The number is 503-746-0048.

Richard Rosenheim rrose@indirect.com

Date: Sat, 15 Oct 1994 12:52:20 EDT From: "Douglas R. Grabowski, Jr." <MICRO2@UCONNVM.UCONN.EDU> Subject: Sydney confrence .. In->you. The MSFT NDA's require that you not eve TALK about the product. How >could anyone announce they were giving out beta copies of a product they >couldn't talk about?

John-

I couldn't agree with you more. The NDA even states that the holder disavow any knowledge of the existence of the product, nonetheless talk about it...

Doug

-----

Douglas R. Grabowski, Jr.

The University Of Connecticut Computer Center Multimedia Lab Internet Address: MICRO2@UConnvm.UConn.edu

Drive Carefully! 90% of the people in this world are caused by accidents.

-----

| Date:    | Sat, 15 Oct 1994 12:45:07 EDT                                                                                 |
|----------|----------------------------------------------------------------------------------------------------|
| From:    | Scott Anderson                                                                                                |
|          | <scott=anderson%auth%bre-chksvcs@banyan.fyionline.com></scott=anderson%auth%bre-chksvcs@banyan.fyionline.com> |
| Subject: | Combo Boxes, and the like                                                                                     |

Andrew-

You can only add strings to combo boxes. Just change your code from:

| For font_size = 2 To 120 Step 2 | 'for loop to fill list with numbers   |
|---------------------------------|---------------------------------------|
| cboFont.AddItem font_size       | 'from 2 to 120 going up in steps of 2 |
| Next font size                  |                                       |

To:

For font\_size = 2 To 120 Step 2 'for loop to fill list with numbers cboFont.AddItem str\$(font\_size) 'from 2 to 120 going up in steps of 2 Next font\_size

Hope this helps.

Scott Anderson

Original message

Hi,

Well, I'm very impressed! I joined this mailing list just 12 hours ago and I came in this morning to find 40+ messages from it waiting for me! Along with them there were 3, no make that 4 answers to my first problem, and more are pouring in all the time, everytime I open my mailbox I have a few more messages. This is the great thing about the Internet, it's a truely 24-hour service - someone, somewhere, is always using it!

Anyway, enough praise for today and onto another request. I'm not really sure if I'm abusing this list by using it so often to request help, but as I understand it, that's what it's for, so please don't be offended by my second request in 24 hours, as I'm still learning...

Okay, in my mini-app, I also have a memo-pad. I want to have comboboxes for the font list and also to change the font size, just like in Word for Windows. I first set up the one for the font, and this works well, as I can get the fontlist from the Screen object, doing this:

| For num = 0 To Screen.FontCount - 1 | just a for loop to get a list |
|-------------------------------------|-------------------------------|
| cboFont.AddItem Screen.Fonts(num)   | 'of fonts from the system     |
| Next num                            |                               |
| cboFont.ListIndex = 9               | 'set current font to MS Sans  |

I tried to convert this bit of code so that the cboFontSize combo would be able

to list a variety of font sizes. However, the screen object has no property(?)

to store the current font size, so I can't set the size in the same way. Okay,

next I tried to just fill the cboFontSize list using AddItem with a list of integers, like so:

For font\_size = 2 To 120 Step 2 cboFont.AddItem font\_size 'for loop to fill list with numbers 'from 2 to 120 going up in steps of 2 Next font\_size

well, as you can guess this doesn't work, so how can I do it?

Many thanks in advance.

Andrew Bibby.

92022284@cs3.brookes.ac.uk (Oxford Brookes University, England)

Date:Sat, 15 Oct 1994 12:17:10 -0700From:Dan Esparza <ESPARZA@CCIT.ARIZONA.EDU>Subject:Visual Basic and Netware 3.xIn-In-

On Thu, 13 Oct 1994, Jim Rooney wrote:

> I work for a firm too cheep to buy a "real" email pkg, so we use FIRSTMAIL

> from Novell (bundeled with Netware 3.x). I'm trying to write a VB app to

> monitor the mail status and notify the user that an email msg has arrived.

> How do I poll Netware to check the status from VB? Any ideas?

Date:Sat, 15 Oct 1994 15:34:52 CSTFrom:Leonardo Diaz <ldiaz@CIC.ITCR.AC.CR>Subject:Want to suscribe to VBPJ

I want to suscribe to Visual Basic Progr. Journal Would anybody help me?

Regards Leonardo Diaz, Engineer FUNDATEC Voice 011 (506) 551-5971 Direct dial number from USA Fax 011 (506) 551-5971 Direct dial number from USA

Mail : JetBox SJO-346 FUNDATEC 1855 NW 70 Ave. Miami, FL. 33126 USA Date:Sat, 15 Oct 1994 18:45:23 -0300From:Darcy MacDonald <ab156@CFN.CS.DAL.CA>Subject:transfer protocols

anybody know where i could get some info on how to implement the various file transfer protocols (zmodem, kermit) in VB? i'd also be interested in a simple VT100 emulation. examples, hints, anything?

\_\_\_\_\_

Darcy MacDonald ab156@cfn.cs.dal.ca Date:Sat, 15 Oct 1994 17:07:00 PDTFrom:Shaun Hillis <shillis@CTS.COM>Subject:Timing Form loads

Hello,

Is there a way to determine the amount of time a form takes to load. I would like to add a percentage bar to my splash screen to display the progress of a form loading.

Any ideas would be appreciated....(A code snippet and I'll give you my first born child  $<\!g\!>\!)$ 

shillis@cts.com Shaun A. Hillis

Shaun A. Hillis EMAIL: shillis@cts.com (Who is John Galt\$) Date:Mon, 17 Oct 1994 10:28:10 +1000From:Kevin Black <kevinb@VENUS.RESNTL.BHP.COM.AU>Subject:Slow Laptop

To all who responded, thanks for your time and effort. I am in the process of implementing some of your suggestions and, in particlar, the memory issue (which I hadn't considered). I now note that with windows and the base level stuff I load I'm around 8Mb and any major application uses memeory well above the 8Mb mark resulting in swapping out to disk. It turns out that at any particular time I have about 4Mb of memory swapped out on disk. Even a mouse movement causes disk activity.

The signs are that this is the major (although probably not the only) cause of my speed problems.

Again thanks for your help, Kevin

| Kevin Black | Computer Services Group Leader                |
|-------------|-----------------------------------------------|
|             | BHP Research - Newcastle Laboratories         |
| Snail :     | P.O. Box 188, Wallsend 2287                   |
| Tel :       | +61 49 510434 Fax: +61 49 513740              |
| Internet:   | kevinb@resntl.bhp.com.au                      |
|             | "Friends come and go, but enemies accumulate" |
|             |                                               |

Date:Sun, 16 Oct 1994 20:47:55 -0400From:"John B. Murphy, II" <jmurphy@SHORE.NET>Subject:Application Shutdown via Timer Controls

Has anyone tried to force an application to shutdown in response to a specified interval of user inactivity? Due to security issues etc. Am I correct in assuming that each of the forms in the application would have to include a timer control? Moreover, that the mousedown & keypress events on each control on each form would have to re-initialize a global counter, and each timer control would have to decrement that counter?

Any thoughts would be gratly appriciated. Thanks jmurphy@shore.net Date:Mon, 17 Oct 1994 10:47:02 +1000From:Con Zymaris <conz@CYBER.COM.AU>Subject:VB Tech Journal - Real Info

>Does anyone know of a non-800 number for the publisher of this journal (for >those of us living outside the US) ? > Regards >S Howard > Sean, HI. Just grab a copy of WinTech journal (Mine are back at the office) and the details will be there.

Con Zymaris <conz@cyber.com.au>

Cybersource Pty. Ltd. Windows/Unix integration and TCP/IP network management +61 3 822 2848 FAX +61 3 822 2858 1275a Malvern Rd, Malvern.Vic. Australia

Date:Mon, 17 Oct 1994 11:00:50 +1000From:Con Zymaris <conz@CYBER.COM.AU>Subject:Sydney confrence ..

>On Fri, 14 Oct 1994 13:06:24 -0700 John von Colditz said:

>>you. The MSFT NDA's require that you not eve TALK about the product. How >>could anyone announce they were giving out beta copies of a product they >>couldn't talk about?

>

>John-

>I couldn't agree with you more. The NDA even states that the holder disavow >any knowledge of the existence of the product, nonetheless talk about it...

>

>Doug

>

·\_\_\_\_\_

>Douglas R. Grabowski, Jr.

>The University Of Connecticut Computer Center Multimedia Lab >Internet Address: MICRO2@UConnvm.UConn.edu

Guys,

lets get off the legal hobby horse and back down to reality. Firstly none of the attendees to this conference have signed that NDA, secondly, the conference booklet/brochure EXPLICITLY mentions the availability of the VB4 CDROM, as a very effective, and I'm sure very legal, marketing ploy, to ensure they get the numbers for the conference. This brochure has probably been mailed out to 1000 sites. Secrecy? Who we kiddin'?

Con Zymaris <conz@cyber.com.au> Cybersource Pty. Ltd. Windows/Unix integration and TCP/IP network management +61 3 822 2848 FAX +61 3 822 2858 1275a Malvern Rd, Malvern.Vic. Australia Date:Mon, 17 Oct 1994 11:04:15 +1000From:Con Zymaris <conz@CYBER.COM.AU>Subject:Timing Form loads

>Hello,

>

Is there a way to determine the amount of time a form takes to load. I
 >would like to add a percentage bar to my splash screen to display the
 >progress of a form loading.

>

> Any ideas would be appreciated....(A code snippet and I'll give you my >first born child <g>)

You will have no chance of doing this in Win3.xx

It's a non-preemptive environment, where disk activity circuments other code from executing, ie, you code that follow the load frmFred won't see the light of day until the for has loaded, and the code that's in frmFre\_Load event will only execute after all the form, control and form code is in memory.

Con Zymaris <conz@cyber.com.au>

Cybersource Pty. Ltd. Windows/Unix integration and TCP/IP network management +61 3 822 2848 FAX +61 3 822 2858 1275a Malvern Rd, Malvern.Vic. Australia

Date:Sun, 16 Oct 1994 18:04:29 -0700From:"SG KHOO ... EXT: 646" <vksgep%epvx03.dnet@GPO.NSC.COM>Subject:Setup with Setup Wizard

Hi! I am trying to setup my program using the SETUPWIZ.EXE which comes with VB. Although I have previously done this successfully with other applications, this time I'm being bugged by the MAK file not able to locate a program module!

I have REMOVED the file from the project and ADDED the file back and yet it is still the same. By the way, all the program files are in a network drive while the data files are residing on my Hard Disk. Can anyone help me or suggest ways to overcome this problem?

Thanks.

SG KHOO Internet: vksgep%epvx03.dnet@gpo.nsc.com Penang, Malaysia Date:Tue, 18 Oct 1994 15:18:48 +1200From:wayne jacob <wayne.jacob@STONEBOW.OTAGO.AC.NZ>Subject:Programming tips

>>

>Why don't you use keypress events. Set you form for keypreview = true >

I tried this, but to no avail. The routine I have that needs the key input is not on the form that displays the graphics. This may be the problem.

Basically, I would like to get the current keys pressed, and in a loop that determins the position of the object, and direction of movement, I would like to calculate the coordinates of the next position. ie. If the "j" key is down, the piece should move to the right, and only change direction to up if the "i" key is pressed. The loop assures that the piece continues to move in the current direction, if no key is pressed.

Any suggestions?

Wayne Jacob

post:Dept. of Marine Science<br/>University of Otago<br/>P.O. Box 56, 304 Castle St.<br/>Dunedin, New Zealande-mail:wayne.jacob@stonebow.otago.ac.nz

-----

Date:Mon, 17 Oct 1994 10:21:14 GMT+800Comments:Resent-From: "Richard Czerwonka" <RCZERWON@wasp.cs.cowan.edu.au>Comments:Originally-From: MDR@HYDROSPHERE.COM (Mark D. Richards)From:Richard Czerwonka <RCZERWON@WASP.CS.COWAN.EDU.AU>Organization:Hydrosphere Resource Consultants, Boulder, ColoradoSubject:Visual Basic and Netware 3.x

> Netware has a NEWMAIL command. When you run it, it tells you

> how many messages you have. From Windows, there is NWPOPUP which

> tells you when a message has arrived.

Has anyone else had this problem with NWPOPUP? When I am coding, and I get a SEND, the message pops up, and if I am typing the keys get sent to the popup window. If I don't stop typing soon enough, and I press a space or an enter, the message goes away, and I have no idea what the message was.

What I would like to do is re-write NWPOPUP so that (at a minimum) the button was not the default button. I would also love to keep a history of messages and add the ability to send messages. The problem is I have no clue what NWPOPUP does to intercept the SENDS?

Does anyone out there in VB-GURU land know? I will be happy to share my application with anyone and everyone once I write it. I also am not above writing it in C :-)

ps, yes I have seen the applet "Answering Machine", but my problem with it is that it eats the messages, and I don't get them until I go specifically looking.

Thanks, Mark

Mark D. Richards Windows Software Engineer Hydrosphere Resource Consultants, Inc. Hydrosphere Data Products, Inc. 1002 Walnut Suite 200, Boulder, CO 80302 Date:Sun, 16 Oct 1994 19:38:10 -0700From:Brian Prebola <BJP@ALPHA.SUNQUEST.COM>Subject:VB and VGA Modes

I am developing VB applications on a PC with a monitor which goes to 1024x 768 resolution. When I port my applications to my laptop, much of the screen is cut off because of the laptop's inability to do much better than regular VGA mode. Does anyone have any suggestions on how I can show everything on the laptop without having to redesign the screens to fit?

Any help would be greatly appreciated!

Brian Prebola

bjp@alpha.sunquest.com

Date:Sun, 16 Oct 1994 23:17:35 EDTFrom:"Terry E. Harris" < harris@POND.COM>Subject:Bitmaps 256 color palette

>From: Keith Baugher

>My question - Is there a way to force the system to use the

>palette from a bitmap on my form, and restore the system palette when my

>program is through?

I had this very problem. First, if you are using a display driver that supports 256 colors, you will only actually be able to use 236. Windows reserves 20 palette locations for system colors (the ones you set in Control Panel). To get your form or picture box container to support your own palette, you should follow these steps:

1) Get PALEDIT (part of the Windows SDK) to create a BMP file that contains a single pixel and your entire palette.

2) Use this code to force the palette into your app: 'Load a special palette (by hook or crook) Clipboard.SetData LoadPicture(app.Path + "\PALETTE.BMP"), CF\_PALETTE picPicture.Picture = Clipboard.GetData(CF\_PALETTE) Me.Picture = Clipboard.GetData(CF\_PALETTE)

Unfortunately, this method will only work with controls that have a picture property. Forms and Picture Boxes have this property, and controls that are "palette-aware" can be placed on them and utilize the palette. There's the rub, many (if not most) 3rd party controls are not palette-aware. What you get then is an annoying palette-shift as WIndows places colors into the system palette in an attempt to satisfy your request for color. If the color does not exist in the system palette, you get the annoying dithering problem.

I am looking deeper into the Windows SDK to see if I can fix these problems for myself. If I can, I will post here.

Terry

Date:Sun, 16 Oct 1994 23:17:42 EDTFrom:"Terry E. Harris" <harris@POND.COM>Subject:Trashing Spread20.vbx - let's get specific

Okay, people, I saw this one, and couldn't remain silent any longer:

>Ian Kennedy Internet : Ken@drl.ox.ac.uk >I've been watching this thread for a while now and I feel I must >point out that the Spread20.vbx and Interface designer are \*NOT\* the >same thing. .... >....

>Let's stop bashing things. If someone has a problem with >something ask, there are plenty of people willing to help on this >list. Let's get back to being constructive not destructive.

My contribution to being constructive would be to warn people away from SPREAD20.VBX if they want to use it as a number analysis tool (like a traditional spreadsheet). In my case, I was using it with a spreadsheet that contained 30 columns and 60 rows. About 20 of the columns contained formulas (copied down) with totals at the bottom. Now, none of these formulas was overly complicated, partially because SPREAD20.VBX is SO LIMITED when it comes to available formula functions. With this spreadsheet imbedded in my app, recalcs when the user entered data into a cell took 5 seconds on a 486/25 machine. Now people, we are talking 5 seconds to move from one cell to another, and I dare anyone to suggest that I turn off calculation while the user is entering data!

I have heard from someone that the reason this occurs is because SPREAD20.VBX uses a text model for representing its data, and does not interpret to any intermediate format to speed operations. What this means in implementation is that each formula, each number is in text and must be parsed and evaluated each and every time that the cell is referenced, either directly or indirectly. Translation - S-L-O-W.

Farpoint's tech support has not been good for me. Several times I tried to call. Several times I gave up.

My recommendation - protect your reputation and DO NOT USE SPREAD/VBX FOR SPREADSHEET FUNCTIONALITY. Use it as a data grid or interface designer, maybe, but not a spreadsheet.

So, I switched to Formula/1 because of recommendations here, and I will have to say that it was indeed ORDERS OF MAGNITUDE faster. But all was not well. I found these bugs/problems with Formula/1:

1) Having a hidden row (RowHeight=0) as the last row in a PrintArea causes a 1 page spreadsheet to spew 75 pages when it prints.

2) Hiding rows or columns does not prevent the user from moving into the row/column. Not only does it not prevent it, but you have to code to prevent a "diving" cursor problem.

3) Built-in dialogs are not configurable. For instance, the File Open dialog will allow the user to open a XLS file even though your program relies on the extended Formula/1 VTS format for some functionality. Program breaks.4) Formula/1 interprets a SPACE as a valid numeric and will evaluate a

formula with bogus results if a space is in a cell that is referenced in the formula.

5) Patterns and colors are a pain to use.

6) Formula/1 is not palette-aware.

The Formula/1 people have had EXCELLENT tech support, and sent me updates via next day air mail when a fix was available. They now have my business, and I will stick with them for some time.

So, I hope you see that I am an equal opportunity "basher". I hope, though, that my gripes are specific enough that you do not categorize my comments as "destructive".

Date: Mon, 17 Oct 1994 11:29:18 GMT+800 Organization: Edith Cowan University Wonder with VB? Subject:

> But \*WHY\* they did not put these simple task in VB ? Today version > is 3.0 not 0.1, Fox has these simple feature, Microsoft's enemy in

> market has these simple feature , and many many reason. So, I'm really > wonder.

And last, Has VB 4.0, 5.0, 6.0,... these feature ? >

>

> PS : I still have to use VB. Oh, my life !!!

Microsofts enemy? Sorry but Fox is now owned by Microsoft.

Richard Czerwonka, Visual Basic/Progress Programmer Administrative Computing Services, Information Technology Division, Edith Cowan University, Phone: 61-9-383 8664 Pearson Street, Churchlands WA 6018 Australia E-Mail: R.Czerwonka@cowan.edu.au

Opinions expressed here are all mine and nobody elses, especially not | my employers (I don't know what they are anyway!) 
 Date:
 Sun, 16 Oct 1994 20:53:31 PDT

 From:
 16-Oct-1994 1558 <rajesh@QDOV01.ENET.DEC.COM>

 Subject:
 VB Tools 3.0 ?

How good is VB Tools 3.0 from Microhelp ?

From where can I buy it?

Does any has MicroHelp's e-mail address ?

Thanks,

Rajesh Vyas

Date:Sun, 16 Oct 1994 20:55:30 PDTFrom:16-Oct-1994 1556 <rajesh@QDOV01.ENET.DEC.COM>Subject:Can VB talk to MS ACCESS via ODBC ?

From:QDOV01::RAJESH16-OCT-1994 15:47:43.62To:NM%US3RMC::"ACCESS-L@INDYCMS.IUPUI.EDU"CC:RAJESHSubj:Can MS Access talk to VB (VIA ODBC) ?

Can VB talk to MSACCESS via ODBC ?

I am in process of developing a application with VB as frontend. But I want to have freedom of having different database (MS ACCESS or MS SQL SERVER etc ). The choice of the database will depend upon the data volume.

I plan to use MS ACCESS at locations were data volume is small < 100 Mb and MS SQL Server at locations where data volume > 100 Mb. In order to acheive this I want VB application to talk to MS ACCESS and MS SQL SERVER via ODBC.

I have come to know that VB to MS SQL SERVER connection via ODBC is possible.

BUT HOW TO MAKE VB TO MS ACCESS CONNECTION VIA ODBC ?

I UNDERSTAND A THIRD PARTY ODBC DRIVER (SIMBA.DLL) IS AVAILABLE FOR THIS PURPOSE. FROM WHERE DO I GET THIS ODBC DRIVER ?

IS THEIR A ODBC DRIVER AVAILABLE FROM MICROSOFT ITSELF ?

ANY HELP WILL BE HIGHLY APPRECIATED

Thanks in advance.

Rajesh Vyas

 Date:
 Mon, 17 Oct 1994 01:02:33 -0500

 From:
 Norse Michael <mxn7015@USL.EDU>

 Subject:
 VB3 to VB3 pro

Hello to All!

I seem to have run into a rather strange problem? About two months ago I began using VB standard edition on a computer at my university. I really liked the program but needed some of the bells and whistles so I purchased the professional edition (3.0). I copied all of forms and the .mak file to diskette and then copied them to my vb3pro dir. When I open the pre-existing project with the pro version the pro version displays only the features available in the standard edition??? I have a two column toolbox rather than a three column and the project window displays only a few .vbx's.

Sombody please tell me that I don't have to start over if I wan't to use the profession edition's features. (I know... I left myself

wideopen)

No funnies please.

Anyone have any Ideas???

Thanks in Advance! Mike,

mxn7015@usl.edu

Date: Mon, 17 Oct 1994 16:15:36 +1000 From: Con Zymaris <conz@CYBER.COM.AU> Subject: VB Tools 3.0 ? >How good is VB Tools 3.0 from Microhelp ? > >>From where can I buy it ? > >Does any has MicroHelp's e-mail address ? > >Thanks, > >Rajesh Vyas

Ah, I count that as one of the problems with MicroHelp's. No email address (As far as I know..)

Con Zymaris <conz@cyber.com.au>

Cybersource Pty. Ltd. Windows/Unix integration and TCP/IP network management +61 3 822 2848 FAX +61 3 822 2858 1275a Malvern Rd, Malvern.Vic. Australia

Date:Mon, 17 Oct 1994 16:17:39 +1000From:Con Zymaris <conz@CYBER.COM.AU>Subject:VB and VGA Modes

>I am developing VB applications on a PC with a monitor which goes to 1024x
>768 resolution. When I port my applications to my laptop, much of the
>screen is cut off because of the laptop's inability to do much better
>than regular VGA mode. Does anyone have any suggestions on how I can show
>everything on the laptop without having to redesign the screens to fit?
>
>Any help would be greatly appreciated!
>Brian Prebola
>
>bjp@alpha.sunquest.com

Get VSVBX from CICA. It does resizing of controls. It's good.

Con Zymaris <conz@cyber.com.au>

Cybersource Pty. Ltd. Windows/Unix integration and TCP/IP network management +61 3 822 2848 FAX +61 3 822 2858 1275a Malvern Rd, Malvern. Vic. Australia

Date:Sun, 16 Oct 1994 22:48:13 EDTSubject:Can VB talk to MS ACCESS via ODBC ?

Discussion for Microsoft Visual Basic and Related Issues <VISBAS-L@TAMVM1.TAMU.EDU> wrote :

>Can VB talk to MSACCESS via ODBC ?

>

>I am in process of developing a application with VB as frontend. But I want >to have freedom of having different database (MS ACCESS or MS SQL SERVER etc >). The choice of the database will depend upon the data volume.

>

>I plan to use MS ACCESS at locations were data volume is small < 100 Mb and >MS SQL Server at locations where data volume > 100 Mb. In order to acheive this

>I want VB application to talk to MS ACCESS and MS SQL SERVER via ODBC.

>I have come to know that VB to MS SQL SERVER connection via ODBC is possible.

>BUT HOW TO MAKE VB TO MS ACCESS CONNECTION VIA ODBC ?

All the Microsoft connection software in VB 3.0 Professional works a treat.

I have used the Microsoft Desktop Connectivity to connect to Access databases on my network. It cost all of about 50 dollars. Works well!

My program Daisy, does exactly what you want to do. I get no problems at all.

James Miller Daisy@CityScape.co.uk

Data Analysis Interactively for all Databases

Date: Tue, 18 Oct 1994 09:33:32 JST From: Scott Cropper <CPL=CHARLES=S=CROPPER%G6=TSB%MCB=BUTLER@MCB-EMH1.OKR.USMC.MIL> Subject: VB 3.0 Standard to VB 3.0 Professional

> When I open the pre-existing project with the pro version the pro

> version displays only the features available in the standard edition???

> I have a two column toolbox rather than a three column and the project

> window displays only a few .vbx's.

> Somebody please tell me that I don't have to start over if I wan't to

> use the profesion edition's features. (I know... I left myself wideopen)

> No funnies please.

> Anyone have any Ideas???

| > | Thanks in Advance! |
|---|--------------------|
| > | Mike,              |
| > | mxn7015@usl.edu    |

## Mike,

The reason your Custom Control toolbox has only two columns is because when you opened your project VB only put the standard controls and the controls you are using in your project in the toolbox. If you would like to use the newer controls that came with the Pro edition you need to pick "Add File" from the "File" menu and then pick the files from your \windows\system directory that you wish to add and use in your project (ie. threed.vbx, cmdialog.vbx etc...). After you add the files you want they will be added to the toolbox and it will get bigger...(Neat HUH?) Sorry, I couldn't help it.

Scott Cropper US Marine Corps cropperc@okinawa.usmc.mil

Any opinions above are mine, PERIOD.

Date:Mon, 17 Oct 1994 09:04:40 +0000From:Ghada Refaat <GREFAAT@VRIT01.EG>

hello

Date: Mon, 17 Oct 1994 09:08:11 +0000 Ghada Refaat <GREFAAT@VRIT01.EG> From:

I'm having a proble in crystal report

m in Crystal report when asking for new report it refuses to load more than 69 tables of my database (80 tables) giving

a message "Not enough memory for database operation"

Keeping in mind that my computer is 24MB RAM and crystal report is the only

running program at this time. What can I do?

thanks

| Date:<br>From:<br>Subject:<br>In- | Sun, 16 Oct 1994 14:34:20 BST<br>Mr Craig Poxon <ch21cp@surrey.ac.uk><br/>VBTIPS20</ch21cp@surrey.ac.uk> |
|-----------------------------------|----------------------------------------------------------------------------------------------------|
|                                   | Greetings                                                                                                |
| >                                 | About a month ago I downloaded VB tips 1.9. I've heard 2.0                                               |
| >                                 | is now out but cant seem to find it. I went to a mirror of                                               |
| >                                 | Cica.indiana.edu and searched in the index but had no luck.                                              |
| >                                 | Is it out? Is is under a different name?                                                                 |
| >                                 | If it is out, Where?                                                                                     |
| >                                 | Thanks                                                                                                   |
| >                                 | Mike                                                                                                    |
| >                                 | mxn7015@usl.edu                                                                                          |
| >                                 |                                                                                                    |

Does the list get `held' at weekends? If so, there will probably be a flood of answers to this question tomorrow (monday), especially from David McCarter.

The way I see it is that David (for it is he, isn't it?) uploads VBTIPS20.ZIP to CICA, but who is to know that what is being uploaded is what it purports to be or that it has been posted by the correct person. So, some poor (or are they fortunate.....all that lovely software?) soul has to check the package thoroughly before it is placed in a public area. Imagine how much sh\*t would hit the fan if it wasn't checked and turned out to be a Trojan, especially with a package as popular as VBTips. OK, so I hear you say, how long does it take to check something like VBTips? Not that long I should think, but it is not the only package being uploaded, it it.....

So, the moral of this story is ......BFP! (i.e. Be Patient). Or sign up to the CICA newly available products mailing list the address of which fails me at the moment. Someone else will have to fill you in on that.

Yours patronisingly,

Craig Poxon ch21cp@surrey.ac.uk Date:Mon, 17 Oct 1994 17:45:31 MALFrom:ng chin guan <m33795@MULTIMAX.FSMK.UKM.MY>Subject:multiple fonts TextBoxes ?

Hi everybody,

Does any one know how to display text in textboxes in different fonts?

Regards,

Chin-Guan E-mail :- m33795@multimax.fsmk.ukm.my MALAYSIA Date:Mon, 17 Oct 1994 11:30:00 BSTFrom:"S.Bannister -Stephen Bannister" <S.Bannister@OPEN.AC.UK>Subject:Windows Hooks

Hi,

I am trying to implement Windows hooks into my application (I know I could use Ed Staffins Message Blaster but that would be cheating! :) ). I have it working fine from VB when the application is run, but when I run it from an .EXE file it falls over with a GPF in USER.EXE at 0001:7DBE when it calls the SetWindowsHookEx function.

I have tried putting my form\_load code into a C DLL but it still fails on the call to SetWindowsHookEx.

If anyone can throw some light onto this mystery I would be very grateful,

Thanks, Steve.

**Option Explicit** Declare Sub SetHookID Lib "hooks.dll" (ByVal a&) ' Informs DLL of the Hook Handle Declare Function GetModuleHandle Lib "Kernel" (ByVal lpModuleName As String) As Integer Declare Function LoadLibrary Lib "Kernel" (ByVal lpLibFileName As String) As Integer Declare Sub FreeLibrary Lib "Kernel" (ByVal hLibModule As Integer) Declare Function GetProcAddress Lib "Kernel" (ByVal hModule As Integer, ByVal ProcName As String) As Long Declare Function GetCurrentTask Lib "Kernel" () As Integer Declare Function SetWindowsHookEx Lib "User" (ByVal mess As Integer, ByVal proc As Long, ByVal inst As Integer, ByVal task As Integer) As Long Declare Function UnhookWindowsHookEx Lib "User" (ByVal hHook As Long) As Integer Dim d%, m%, p&, t%, h& Const WH\_GETMESSAGE = 3

```
Sub Form_Load ()

d% = LoadLibrary("c:\hooks\hooks.dll")

m% = GetModuleHandle("hooks.dll")

p& = GetProcAddress(m%, "MyHook")

t% = GetCurrentTask()

h& = SetWindowsHookEx(WH_GETMESSAGE, p&, d%, t%)

Call SetGMHook(h&)
```

End Sub

Steve Bannister (s.bannister@open.ac.uk)

The Open University, Milton Keynes, England

-----

| Date:     | Mon, 17 Oct 1994 12:10:00 GMT                                              |
|-----------|----------------------------------------------------------------------------|
| Comments: | INFN.IT domain is equivalent to BITNET domain: INFNET; INFNET has          |
|           | been disestablished Dec 31, 1988                                           |
| From:     | Maurizio Menicacci <maurizio@tusmx1.utovrm.it></maurizio@tusmx1.utovrm.it> |
| Subject:  | guessing VBX and DLL                                                       |

Anybody knows if any program exists for know which DLL and VBX have been used in your VB application?

VMSmail To information: TOVVX1::MRGATE::GMAILGW

Date:Mon, 17 Oct 1994 09:43:27 +0000Organization:University College DublinSubject:Network Printing and things

Hi

I have two questions which someone on the list may be able to answer.

1. I believe there is some documentation on dealing with GPF's. Does any one know where this information is available and what the files are called?

2. Does any one know of a utility which will allow a user on a Novell Network to select a print Q and the associated printer type? Maybe somthing which would read a configuration file which would contain the print Q names and the associated printer drivers. It could be written in VB quite easily using various API's. Connecting a port to a print Q is quite simple using WMGetNetConnection but how do you select a printer type?

Thanks Brian Gaines Programming Adviser UCD Computing Services Dublin Ireland

E-MAIL BGAINES@OLLAMH.UCD.IE Voice 1-353-1-706-2005 
 Date:
 Mon, 17 Oct 1994 12:21:58 +0000

 From:
 bibby andrew mh <92022284@BROOKES.AC.UK>

 Subject:
 VBTT20...

Erm, well this could be my fault...

When I wrote last, complimenting the author on VBTT, I accidently called it VBTT20, when , of course I had VBTT19! This was because I was installing another piece of shareware at the same time which was on version 2.0 and I got the two all mixed up!

So there you go, as far as I know there isn't VBTT20 yet, but then, what do I know. Anyone else have any ideas?

btw, around which dates are they published?

tata. Andrew. (sheepish grin :-})

Date:Mon, 17 Oct 1994 07:33:21 EDTFrom:Mark I Swindell <gblolmis@IBMMAIL.COM>

----- Mail Item Text Follows ------

DLL v VB Routines

I have written a DLL that contains many routines that could be coded fairly easily in VB. My question is what overheads are involved in calling DLLs and when is it more efficient to code the routines in VB ?

For example :-

One routine 'SetFirstVisibleLine' scrolls a text box to the specified line. It simply calls SendMessage to count the lines in the scroll box, again to scroll to the top and finally to scroll to the specified line. I could code this quite simply in VB (by declaring SendMessage and calling it from within VB) or continue to use the routine in my DLL. Which is quicker ?

Any thoughts ?

Thanks for any help,

Mark Swindell. GBLOLMIS@IBMMAIL.COM Snr Programmer - Lloyd's Of London

| Date:         | Mon, 17 Oct 1994 07:52:36 -29900                                |
|---------------|-----------------------------------------------------------------|
| From:         | Norm Bernstein <msys@sri.kbt.com></msys@sri.kbt.com>            |
| Subject:      | VB and VGA Modes                                                |
| In-           |                                                                 |
| > 768 resolu  | tion. When I port my applications to my laptop, much of the     |
| > screen is c | ut off because of the laptop's inability to do much better      |
| > than regula | ar VGA mode. Does anyone have any suggestions on how I can show |
|               |                                                                 |

> everything on the laptop without having to redesign the screens to fit?

You've hit on the dilemma that has probably struck most VB programmers at one time or another. I've faced this one a number of times, since the stuff I write generally has to be designed to run on screens with arbitrary resolutions.

There are only three possible solutions, as I see it. Solution #1 is to design your screens for standard VGA mode, and simply accept the fact that the screens will be small at higher resolutions. This scheme works OK for simple utilities that are contained on a single screen (presumably, you disable the window max button so that the user can't make the window full screen if he/she has higher-than-VGA reolution).

Solution #2 is to laboriously devise the code to resize objects on your windows according to screen resolution. VB has all of the necessary hooks and tools to do this, but it is a painfull process, requiring much experimentation and testing. I've done an app this way... not easy, but it can be made to work.

Solution #3 is to use an elastic control, such as VSVBX (available on CI\$ in the MBASIC forum, also on CICA and it's mirrors). VSVBX contains an elastic container control that can be rigged to resize objects automatically, and proportionally to the container size.... it's a neat tool which CAN give you resolution independent behavior... BUT (and there's allways a BUT) it is not easy to learn to use, and it won't resize fonts within labels or text based controls. I used it quite successfully on several apps. It took me a relatively long time, however, to learn to use it properly.

Good luck!

......

Norm Bernstein Hard/Firm/Software Consulting ' Marisystems, Inc. (circuits/8051/VB & Pascal)
msys@sri.kbt.com Cserve:71121,1070 landline: (617) 341-3611 Date:Mon, 17 Oct 1994 14:02:59 +0000From:Ghada Refaat <GREFAAT@VRIT01.EG>Subject:CRYSTAL REPORT PROBLEM

HELLO

I'M HAVING A PROBLEM IN CRYSTAL REPORT, WHEN ASKING FOR NEW REPORT IT REFUSES TO LOAD MORE THAN 69 TABLES OF MY DATABASE(WHICH IS 80 TABLES) GIVING A MESSAGE "NOT ENOUGH MEMORY FOR DATABASE OPERATION" KEEPING IN MIND THAT MY COPMUTER IS 24 MB RAM AND CRYSTAL REPORT IS THE ONLY RUNNING PROGRAM AT THAT TIME. IS THERE A LIMITATION ON NUMBER OF TABLES IN MDB DATABASE AND IF SO HOW CAN I USE MORE THEN ONE DATABASE AT A TIME? THANKS FOR YOUR HELP BYE 
 Date:
 Mon, 17 Oct 1994 08:15:03 -0400

 From:
 EATON <99eaton@LAB.CC.WMICH.EDU>

 Subject:
 VB Tools 3.0 ?

 In In

Mike

On Sun, 16 Oct 1994, 16-Oct-1994 1558 wrote:

> How good is VB Tools 3.0 from Microhelp ?

> >>From where can I buy it ?

>

> Does any has MicroHelp's e-mail address ?

>

> Thanks,

> > Rajesh Vyas

>

Date:Sun, 16 Oct 1994 12:44:00 PDTFrom:"Olafur Orn Jonsson, P&S" <oliorn@SIMI.IS>Subject:Minimizing Clocks

> I'm currently writing a mini-app with a clock in it, and I was wondering

> how I can still display the time even when the clock is minimsed (same as

> windows 3.1 clock). I saw an article on this recently in an issue of

> VBtips or something, but can I remember where?? Of course not!

> It maybe fairly simple but I have only been using VB for about 2 weeks now,

> so a clear explaination would be great.

> Thanks very much,

> Andrew Bibby.

> e-mail 92022284@cs3.brookes.ac.uk

> (Oxford Brookes University - Oxford, Endland.)

This is like it is on the clock that comes with windows.

Set the Scalemode of the form to 3-pixel

Sub Form Resize () Select Case Form1.WindowState Case 0, 2 Timer1.Enabled = False Timer1.Interval = 1000Timer1.Enabled = True Case 1 Timer1.Interval = 60000 End Select Call Timer1 Timer End Sub Sub Timer1 Timer () Select Case Form1.WindowState Case 0. 2 Form1.Print Format(Now, "HH:NN:SS") Case 1 ' minimized Form1.Cls Form1.Line (0, 0)-(35, 0), QBColor(15) Form1.Line (0, 0)-(0, 35), QBColor(15) Form1.Line (35, 0)-(35, 35), QBColor(8) Form1.Line (0, 35)-(36, 35), QBColor(8) Form1.Line (2, 2)-(33, 2), QBColor(8) Form1.Line (2, 2)-(2, 33), QBColor(8) Form1.Line (33, 2)-(33, 33), QBColor(15) Form1.Line (2, 33)-(34, 33), QBColor(15)

> Form1.CurrentX = 4Form1.CurrentY = 10

Form1.Print Format(Now, "HH:NN") End Select End Sub

HTH

Olafur Orn Jonsson, Iceland internet e-mail : oliorn@simi.is Date:Sun, 16 Oct 1994 12:48:00 PDTFrom:"Olafur Orn Jonsson, P&S" <oliorn@SIMI.IS>Subject:Minimizing Clocks

All you need to do is put the timer.vbx on your form and set the interval to 1 second. Then put the code below in the Timer Procedure of the >>....

> Personally, I would reduce the interval to about 250 thousandths of a

>second, with a 1 second interval the time flow is far from fluid (how about >that for an interesting bit of information that sounds like a complete load >of bollocks!)

Also, there is a simple way to reduce the flicker to a minimum by
 >doing

>a check to see if the time has changed before updating it:

```
> If Form1.WindowState = 1 Then
> if Form1.caption <> time then Form1.caption = time
>
```

```
> et cetera.....
```

```
>
```

> Craig Poxon

If you set the interval to 1 second then you do not have to check if the time has changed because the time changes evety second You do not need to set the interval to less than a second if you are displaying info that changes evety second.

Olafur Orn Jonsson, Icelan internet e-mail : oliorn@simi.is Date:Mon, 17 Oct 1994 15:59:00 PDTFrom:"Rapson, Rocky J. MSgt" <rapsonr@EMH.KADENA.AF.MIL>Subject:Application Shutdown via Timer Controls

>

\_\_\_\_\_

---

> Has anyone tried to force an application to shutdown in response to a

> specified interval of user inactivity? Due to security issues etc. Am I

> correct in assuming that each of the forms in the application would have

to

> include a timer control? Moreover, that the mousedown & keypress events on

> each control on each form would have to re-initialize a global counter,

and

> each timer control would have to decrement that counter?

>

> Any thoughts would be gratly appriciated.

> Thanks

> jmurphy@shore.net

Easiest way by far that I found was to hook the program into the Windows screensaver, and let windows itself worry about timing it out. If you want, I can send you more information, although it's pretty easy to do.

MailSig 1.6 - Support the helpless victims of computers.

Date:Mon, 17 Oct 1994 08:09:29 -0500From:James Orleff <jorleff@SPARC.ISL.NET>Subject:VB and VGA ModesIn-address the problem of not knowing what size monitor your app will run on.

On Sun, 16 Oct 1994, Brian Prebola wrote:

> I am developing VB applications on a PC with a monitor which goes to 1024x

> 768 resolution. When I port my applications to my laptop, much of the

> screen is cut off because of the laptop's inability to do much better

> than regular VGA mode. Does anyone have any suggestions on how I can show

> everything on the laptop without having to redesign the screens to fit?

>

> Any help would be greatly appreciated!

>

> Brian Prebola

>

> bjp@alpha.sunquest.com

>

Date:Mon, 17 Oct 1994 08:20:52 -0500From:James Orleff <jorleff@SPARC.ISL.NET>Subject:VB3 to VB3 proIn-Just go to the Files menu and use Add or Open, I forget which.

On Mon, 17 Oct 1994, Norse Michael wrote:

>... but needed some of the bells and whistles so I purchased

> the professional edition (3.0). I copied all of forms and the

> .mak file to diskette and then copied them to my vb3pro dir.

> When I open the pre-existing project with the pro version the pro

> version displays only the features available in the standard

edition???

- > I have a two column toolbox rather than a three column and the project
- > window displays only a few .vbx's.
- >
- > Sombody please tell me that I don't have to start over if I wan't to
- > use the profesion edition's features. (I know... I left myself

> wideopen)

From: James Orleff <jorleff@SPARC.ISL.NET>

Subject: Application Shutdown via Timer Controls

In-

>> specified interval of user inactivity? Due to security issues etc. Am I

>

> Easiest way by far that I found was to hook the program into the Windows

> screensaver, and let windows itself worry about timing it out. If you want,

> I can send you more information, although it's pretty easy to do.

Please do send more information...

Date: Mon, 17 Oct 1994 08:35:59 -0500

Date: Mon, 17 Oct 1994 06:42:49 -0700 John von Colditz <johnvon@HALCYON.COM> From: Subject: Sydney confrence ... In->>On Fri, 14 Oct 1994 13:06:24 -0700 John von Colditz said: >>>you. The MSFT NDA's require that you not eve TALK about the product. How >>>could anyone announce they were giving out beta copies of a product they >>>couldn't talk about? >> >>John->>I couldn't agree with you more. The NDA even states that the holder disavow >>any knowledge of the existence of the product, nonetheless talk about it... >> >>Doug >> >>->>Douglas R. Grabowski, Jr. >>The University Of Connecticut Computer Center Multimedia Lab >>Internet Address: MICRO2@UConnvm.UConn.edu > > Guys, > lets get off the legal hobby horse and back down to reality. Firstly none of > the attendees to this conference have signed that NDA, secondly, the > conference booklet/brochure EXPLICITLY mentions the availability of the VB4 > CDROM, as a very effective, and I'm sure very legal, marketing ploy, to > ensure they get the numbers for the conference. This brochure has probably > been mailed out to 1000 sites. Secrecy? Who we kiddin'? > Con,

You hit the nail on the head: no one coming to the conference has signed an NDA, therefor they can't legally be given copies of VB4. In the US, I can't even get people inside of MSFT to comment on the existance of a VB4. One of the other developers I work with commented that the security seems to be much tighter on this than on many other projects. John von Colditz Information Technology Assessment 20125 181 PL NE Woodinville, WA Phone: 206-788-4616 Fax: 206-788-4616 Internet: johnvon@halcyon.com CompuServe: 71564,2174

Date:Mon, 17 Oct 1994 09:00:00 CDTFrom:Ed Staffin <edstaff@MCS.COM>

I would have to do some testing, but I am pretty sure that doing it in the DLL would be faster. If nothing else, you don't have to interpret the line of code. By the way, your name looks awfully familiar. Do I know you? Later ... Ed

| > | Mail Item Text Follows                                                 |
|---|------------------------------------------------------------------------|
| > |                                                                        |
| > | DLL v VB Routines                                                      |
| > |                                                                        |
| > | I have written a DLL that contains many routines that could be coded   |
| > | fairly easily in VB. My question is what overheads are involved in     |
| > | calling DLLs and when is it more efficient to code the routines in VB  |
| > | ?                                                                      |
| > |                                                                        |
| > | For example :-                                                         |
| > |                                                                        |
| > | One routine 'SetFirstVisibleLine' scrolls a text box to the specified  |
| > | line. It simply calls SendMessage to count the lines in the scroll     |
| > | box, again to scroll to the top and finally to scroll to the specified |
| > | line. I could code this quite simply in VB ( by declaring SendMessage  |
| > | and calling it from within VB ) or continue to use the routine in my   |
| > | DLL. Which is quicker ?                                                |
| > |                                                                        |
| > | Any thoughts ?                                                         |
| > |                                                                        |
| > | Thanks for any help,                                                   |
| > |                                                                        |
| > | Mark Swindell.                                                         |
| > | GBLOLMIS@IBMMAIL.COM                                                   |
| > | Snr Programmer - Lloyd's Of London                                     |
| > |                                                                        |

Date:Mon, 17 Oct 1994 11:01:06 -0400From:Richard H Hagemeyer <rhhageme@UNCC.EDU>Subject:PARALLEL PORT

I'm currently working on a VB3 PRO app that gets it's input from a source plugged in to the parallel port (like a joystick, but not really). I know you can access the comm ports (I've seen it in the manuals). How do I read the Parallel Port? ARG! This is so frustrating (But I admit, I'm a junkie. :) )

Rich Hagemeyer rhhageme@uncc.edu Date:Mon, 17 Oct 1994 09:41:25 EDTFrom:Dave\_Skiba.ASHCHEM@NOTES.COMPUSERVE.COMSubject:Word.Basic OLE Automation(New question)

I tried the suggestions posted but still get the same error. Is it possible that the documented parameters are in the wrong order? I read an article"How VB Can Use OLE Automation with Word Version 5.0" in the Knowledge Base that said "The online help for Microsoft Word version 6.0 doesn't always show the arguments in the correct order." ToolsMacro is one they use as an example but they do not tell where or how to get the correct parameter order.

Any ideas?

Thanks Dave Skiba

Reply Separator \_\_\_\_\_ Author: INTERNET:Dave\_Skiba.ASHCHEM @ NOTES.compuserve.com@CISHUB Received: 10/14/94 06:54:00 PM Subject: Word.Basic OLE Automation

I am having trouble using the ToolsCustomizeMenus function through Word using OLE Automation. When I call the function as I do below I get an OLE error 439 - OLE Automation argument type mismatch. I have tried every combination possible but can't figure out how to call this function correctly. Some of the parameters for the function are the kind without a value you just state them when using word basic. Using True was my best guess at how to use them.

Set objWord = CreateObject("Word.Basic") objWord.ToolsCustomizeMenus 0, -1, 1, "Tools", "&Customize", , , , , True, , , 1

I thought it might be something easy or obvious. So thanks to anyone who takes a look.

Thanks, Dave Skiba

| Date:    | Mon, 17 Oct 1994 09:14:55 -0600                                          |  |
|----------|--------------------------------------------------------------------------|--|
| From:    | Larry Maddocks <lmaddocks@wpmail.code3.com></lmaddocks@wpmail.code3.com> |  |
| Subject: | PARALLEL PORT - Reply                                                    |  |

## 

I'm currently working on a VB3 PRO app that gets it's input from a source plugged in to the parallel port (like a joystick, but not really). I know you can access the comm ports (I've seen it in the manuals). How do I read the

Parallel Port? ARG! This is so frustrating (But I admit, I'm a junkie. :) )

Rich Hagemeyer rhhageme@uncc.edu

## <<<<<<<

Just an idea where you could get some technical support that relates to this: Hewlet Packard has some technical manuals for developers who create applications that incorporate the H.P. Printers. If I remember right, you pay \$50 to join their developers program, and you get the manuals that go into a lot of detail, which may include some of the helps you are interested in.

| Date:    | Mon, 17 Oct 1994 14:17:08 BST                              |
|----------|------------------------------------------------------------|
| From:    | Mr Craig Poxon <ch21cp@surrey.ac.uk></ch21cp@surrey.ac.uk> |
| Subject: | Visual Basic wins prize!                                   |

Here's something I read today which might be of interest to you all. It is the results of an English IT trade press paper, Computing, "The Computing Awards For Excellence 1994".

"For those reaching 'the heights of excellence in computing"....... "Nearly 300 people voted in this year's Awards, bringing the total of nominations to more than 1200 for 19 awards in 8 categories. These were entered in a specifically designed database to produce this year's winners of Gold, Silver and Bronze awards."

> Category: Business Software Award: Application Development Gold: Microsoft visual Basic Silver: Microsoft Access Bronze: CA-Clipper

"Desktop developers give the thumbs up to Microsoft's Visual Basic which romped home to take Gold. 'Hundreds of thousands' of users have already voted with their feet and brought the product since it was launched three years ago.

Used as a general-purpose development tool for the creation of custom applications for Microsoft Windows, corporate developers can gain access to a wide variety of data sources.

Open database connectivity provides direct access to Microsoft Foxpro and Access."

And so say all of us! Last time I sent a message to the list an acknowledgement was sent back saying 'distributed to 977 members of the list'. This definitely is a testament to the popularity of Visual Basic. Not long to the big 1000, although there probably are that many subscribed because of the hidden users or are they counted in that 977? What proportion of people on this list hide themselves?

Craig ch21cp@surrey.ac.uk Date:Mon, 17 Oct 1994 09:09:09 PDTFrom:Kenneth Litwak <kenneth@SYBASE.COM>Subject:Trashing Spread20.vbx - let's get specific

Hi. I have been seeing posts about different VBX-type tools. I'm looking to buy one, maybe today, and I'd like to get any additional feedback anyone has. I am looking for a control to sue in db operations. I have had recommended to me or seen recommendations for

- 1. TureGrid
- 2. FarPoint's Aware/VBX
- 3. Q+E Multilink/VB
- 4. Forumla/One
- 5. Integra VDB

Can I get some input as to which of these might be the simplest to use and/or best choice for a basic (no pun intended) data entry and retrieval app? No fancy graphics. No special UI features. Just menus and input boxes. It does have a very special join requirement, but I'll save that for another time. ALso, if no one wants to bash a product in public, please feel free to send me private email. Thanks.

Ken Litwak kenneth@sybase.com

Date: Mon, 17 Oct 1994 09:12:40 EDT Subject: (No Subject)

Discussion for Microsoft Visual Basic and Related Issues <VISBAS-L@TAMVM1.TAMU.EDU> wrote :

----- Mail Item Text Follows ------>. > > DLL v VB Routines > > I have written a DLL that contains many routines that could be coded fairly easily in VB. My question is what overheads are involved in > > calling DLLs and when is it more efficient to code the routines in VB > ? > > For example :-> > One routine 'SetFirstVisibleLine' scrolls a text box to the specified > line. It simply calls SendMessage to count the lines in the scroll box, again to scroll to the top and finally to scroll to the specified > line. I could code this guite simply in VB (by declaring SendMessage > and calling it from within VB ) or continue to use the routine in my > DLL. Which is quicker? > > > Any thoughts ? > > Thanks for any help, > > Mark Swindell. > GBLOLMIS@IBMMAIL.COM Snr Programmer - Lloyd's Of London >  $\sim$ 

I'd stick to VB.

We have a piece of software called Daisy, which analyses databases. Most of the time VB is fast enough, as the Windows overhead is far greater than that of VB.

One thing you must do, is use good algorithms. For instance, if you search a list of say 1000 text strings, VB will be slow, if you just search from 1 to 1000. If however, you get clever and use a decent search algorithm, VB will be fast enough. The great thing, is that coding complicated algorithms is easy.

James Miller Daisy@CityScape.co.uk

Data Analysis Interactively for all Databases

P.S. With all of the publicity at Lloyds, you perhaps ought to look at some of your databases with Daisy!

Date: Mon, 17 Oct 1994 09:18:36 EDT Subject: VB and VGA Modes

Discussion for Microsoft Visual Basic and Related Issues <VISBAS-L@TAMVM1.TAMU.EDU> wrote :

>On Sun, 16 Oct 1994, Brian Prebola wrote:

>

>> I am developing VB applications on a PC with a monitor which goes to 1024x

>> 768 resolution. When I port my applications to my laptop, much of the

>> screen is cut off because of the laptop's inability to do much better

>> than regular VGA mode. Does anyone have any suggestions on how I can show

>> everything on the laptop without having to redesign the screens to fit?

>You've hit on the dilemma that has probably struck most VB programmers at >one time or another. I've faced this one a number of times, since the >stuff I write generally has to be designed to run on screens with >arbitrary resolutions.

>

>There are only three possible solutions, as I see it. Solution #1 is to >design your screens for standard VGA mode

>

>Solution #2 is to laboriously devise the code to resize objects on your >windows according to screen resolution.

>

>Solution #3 is to use an elastic control.

I used a fourth solution in my database analyser Daisy, as it has to work on laptops, for auditors and the like, but it really needs a 1024x768.

All of the investigation forms, set their size against the actual size of the screen. Just use a percentage of Screen.Width and Screen.Height to set the size of the form initially. This percentage can be user defined if required, and stored between runs of the program.

All data entry forms are size for VGA and are always centred on the main form of the program or the screen, depending on the user's choice.

Works well. (Or I think it does!)

I can let you have a demo disc if you want to see and criticise the outcome.

James Miller Daisy@CityScape.co.uk

Data Analysis Interactively for all Databases

| Date:    | Mon, 17 Oct 1994 09:58:39 -0700                                  |
|----------|------------------------------------------------------------------|
| From:    | David McCarter <david@eagle.psycho.com></david@eagle.psycho.com> |
| Subject: | Visual Basic Tips & Tricks                                       |

What's happening with VB Tips & Tricks:

There has been so much e-mail flying around the last few days about VB Tips & Tricks, I wanted to answer all of you with this one message.

I apologize that VBTT was released late this month. At the end of last month, I had to go into the hospital for surgery. The surgery went fine, but I had a hard time recovering (I'm still in the process). During my recovery, I did not feel much like getting on the computer to finish up the October issue. I did manage (in my pain medication haze) to do the final compile on October 2nd. The problem is that I don't have access to InterNet from home. So I could not upload it to CICA until I returned to work.

I soon as I returned to work last week, I tried to upload VBTT to CICA. For some reason, CICA is not letting me upload. I keep getting write protection errors. I contacted the sysop and he said to e-mail it to him. I did that on the 13th. As of the writing of this message, I do not know if it's on CICA yet.

Because of the confusion, if any of you want version 2.0, right now, e-mail me at: david@eagle.psycho.com (not this list) and I will e-mail you the latest version using uuencoding to transfer the binary file.

VB Tips & Tricks Schedule:

VB Tips & Tricks is released the first of each month (except January and July). Readers on the automatic distribution list usually receive it a few day before. Currently, only CompuServe members can receive VBTT automatically.

Automatic Distribution via The InterNet:

Currently, we are unable to provide this service via the InterNet. As I said before, I do not have a InterNet connection at home. Until I do have an account, it's just not possible. Here in San Diego, InterNet accounts cost around \$200 a year. Since VBTT is free, I just don't have the money to pay for this. However, we will accept donations, so this type of service can be provided. If you want to send in a donation, there are instruction in version 2.0 on how to do it. CompuServe members can donate via CompuServe.

The Future Of VB Tips & Tricks:

-----

Here are just some of the things we are working on...

VB4! We have VB4, and are working on brining you the first tips and information on the new version!

VBTT... the book. We hope to publish the first VBTT book around the end of this year or the beginning of 1995. It will mostly contain what the electronic version has but more graphics. We are publishing the book so VB consultants can carry it around with them.

Business Subscriptions: Soon, we will offer business subscriptions. Along with VBTT being mailed to you each month, there will be demo companion products included, discounts of software, free copy of the VBTT book and more! Note... VBTT will always be free to the general public, that will NEVER change!

Well, I hope this has answered all of your questions. If any of you have more, please just e-mail me at the address above. BTW, the file name has changed for VBTT. Instead of VBTIPSxx.ZIP, it's now VBTTxx.ZIP, where xx is the version number. This is to be compatible with CompuServes' six character file names.

David McCarter Editor In Chief VB Tips & Tricks

David McCarter DPM Computer Solutions Date:Mon, 17 Oct 1994 10:02:42 -0700From:David McCarter <david@EAGLE.PSYCHO.COM>Subject:Focus existing program

> Using VB, How can I detect the same program is running or not

> then focus existing program ?

Below is how to do what you want from the Visual Basic Tips & Tricks newsletter version 2.0. Hope it helps you out.

David

\_\_\_\_\_

Detecting Previous Instances Of A Program

Detecting A Previous Instance Of A Program And Exiting

There are times when you may want to prevent a second instance of your program from running. The App object provides a PrevInstance property that allows you to determine whether a previous instance of the program is running. Here's how you might write your code:

Sub Form\_Load () If App.PrevInstance Then msg\$ = App.EXEName & " already running " MsgBox msg\$, 48 End End If End Sub

Notice that the procedure uses the EXEName property of the App object to display the program's name in the Visual Basic message box.

Source: Microsoft Developer Network News, July 1993

Detecting A Previous Instance Of A Program And Restoring

Below is how to detect a previous instance of a program. If it's found, this routine then restores the program.

Declare the following:

Declare Function FindWindow Lib "User" (ByVal lpClassName As Any, ByVal lpWindowName As Any) As Integer Declare Sub ShowWindow Lib "User" (ByVal hWnd As Integer, ByVal nCmdShow As Integer) Declare Sub SFocus Lib "User" Alias "SetFocus" (ByVal hWnd As Integer)

CheckUnique Function:

```
Function CheckUnique (F As Form) As Integer
'Check for previous instance of application. If found, ensures
'is restored from Icon and Focused on! It is up to Main routine
'to end application if required.
Dim x As Integer
Dim Title As String
    CheckUnique = True
    If App.PrevInstance Then
        'MsgBox "Prev Instance found!"
        Title = F.Caption
        F.Caption = Title & " - New"
                                       'This is necessary as you may find
yourself!
        hWnd = FindWindow(0&, Title)
        F.Caption = Title
                                      'Restore caption
        DoEvents
        If hWnd Then
           'MsgBox "Handle found!"
           ShowWindow hWnd, 1
                                            'Restores from Minimsed if necessary
            DoEvents
            SFocus hWnd
                                          'Sets focus
           DoEvents
           CheckUnique = False
        End If
    End If
End Function
```

Tip Submitted By: Terry Brooking

This function can be found with the new version of COMMON01.BAS that came with this help file.

David McCarter DPM Computer Solutions

| Date:  | Mon, 17 Oct 1994 10:33:58 +0000                                       |  |  |
|--------|-----------------------------------------------------------------------|--|--|
| From:  | "Mark D. Richards" < MDR@HYDROSPHERE.COM>                             |  |  |
| Organi | Organization: Hydrosphere Resource Consultants, Boulder, Colorado     |  |  |
|        |                                                                       |  |  |
| >      | I have written a DLL that contains many routines that could be coded  |  |  |
| >      | fairly easily in VB. My question is what overheads are involved in    |  |  |
| >      | calling DLLs and when is it more efficient to code the routines in VB |  |  |
| >      | ?                                                                     |  |  |
| >      |                                                                       |  |  |
| >      | For example :-                                                        |  |  |
| >      | -                                                                     |  |  |
|        |                                                                       |  |  |

There are several issues you have to look at to make a decision.

1) Are you shipping this application to anyone else? If so, you have to ship an extra DLL with your application.

2) Is this code likely to change, or will you be adding other functions to it? If so, maintaining some code in VB and some code in a DLL adds greatly to the complexity of changes.

3) Is this DLL likely to be used by other non-VB programs?

4) Try writing it in VB and check out the speed. I would be willing to bet a 6 pack that most functions will not be noticeably slower in VB.

5) I'm sure there are other things to consider

I have recently been going through this myself, and I have been trying to convert all my DLL functions to VB code.

Just my \$1 worth

Mark D. Richards Windows Software Engineer Hydrosphere Resource Consultants, Inc. Hydrosphere Data Products, Inc. 1002 Walnut Suite 200, Boulder, CO 80302 Date:Mon, 17 Oct 1994 10:36:04 ESTFrom:"Poindexter, Sandra Mgmt, Mktg, & CIS Dept." <SPOINDEX@NMU.EDU>Subject:general protection error?

I am working on a MDI app. using a fixed global array (3). It's been running with the MDI, but after making some revisions I now get a "VB has detected a general protection error at xxxxxx." with the CLOSE and IGNORE buttons. I commented out the revisions, but get the same errors.

My questions a 1) Are there typical causes of the "general protection error" which I can investigate?

2) Why does the app. not even start anymore? (I have several screens handled before I show the form which I revised.)

Any help would be appreciated.

Sandra Poindexter Northern Michigan University SPOINDEX@NMU.EDU Date:Mon, 17 Oct 1994 11:46:38 -0700From:David McCarter <david@EAGLE.PSYCHO.COM>Subject:VB and VGA Modes

>Discussion for Microsoft Visual Basic and Related Issues

><VISBAS-L@TAMVM1.TAMU.EDU> wrote :

>

>>On Sun, 16 Oct 1994, Brian Prebola wrote:

>>

>>> I am developing VB applications on a PC with a monitor which goes to 1024x >>> 768 resolution. When I port my applications to my laptop, much of the

>>> /68 resolution. When I port my applications to my laptop, much of t

>>> than regular VGA mode. Does anyone have any suggestions on how I can show

>>> everything on the laptop without having to redesign the screens to fit?

There is a function in the VB Tips & Tricks newsletter that will re-set your form and controls according to what screen resolution your user is using.

David

David McCarter DPM Computer Solutions Date:Mon, 17 Oct 1994 11:46:39 -0700From:David McCarter <david@EAGLE.PSYCHO.COM>Subject:multiple fonts TextBoxes ?

>Hi everybody,

>

> Does any one know how to display text in textboxes in different fonts ?

You can not do it with the VB textbox. I believe the Microhelp has one that will do it.

David David McCarter DPM Computer Solutions Date:Mon, 17 Oct 1994 11:46:40 -0700From:David McCarter <david@EAGLE.PSYCHO.COM>Subject:Vast: SETUP STINKS

> Yes!

>

> It's really STINKS!

>

> I have working three days to build up setup kit. It's waste of time.

> I have been looking for some other setup-kit in cica, but I didn't

> find any.

>

> Do you know any pointers??

The best program around to create install programs is called WISE Installation System. It's shareware and does everything, if not more than commercial programs. I've been working with the developer for months now to make it better. Check it out! ANYTHING is better than Setup Wizard.

David David McCarter DPM Computer Solutions

| Date:    | Mon, 17 Oct 1994 11:46:41 -0700                                  |
|----------|------------------------------------------------------------------|
| From:    | David McCarter <david@eagle.psycho.com></david@eagle.psycho.com> |
| Subject: | windows helpwriter software                                      |

>Tell me about it. I'm willing to pay for a good windows helpfile writer
>software package with good price/quality ratio. Any comments on available
>products and prices are appreciated. We've been evaluating Help writer's
>assistant version 1 beta and find it easy to grasp and use. As we are mostly
>developing software in VB and Access 2.0 we would like to have help
>assitants which are completely compatible with these products.
>Thanks in advance,

The best around is Visual Help. It's only around \$45. If you check out Visual Basic Tips & Tricks, an electronic newsletter writen in the Win Help format... it's created with VH.

David McCarter Editor In Chief VB Tips & Tricks David McCarter DPM Computer Solutions

| Date:<br>From:<br>Subject:                                                                                                    | Tue, 18 Oct 1994 08:09:01 +1200<br>wayne jacob <wayne.jacob@stonebow.otago.ac.nz><br/>VB3 to VB3 pro</wayne.jacob@stonebow.otago.ac.nz> |  |
|----------------------------------------------------------------------------------------------------|----------------------------------------------------------------------------------------------------|--|
| >                                                                                                    | Hello to All!                                                                                                    |  |
| >                                                                                                    | I seem to have run into a rather strange problem?                                                                                       |  |
| >                                                                                                    | About two months ago I began using VB standard edition                                                                                  |  |
| >                                                                                                    | on a computer at my university. I really liked the program                                                                              |  |
| >                                                                                                    | but needed some of the bells and whistles so I purchased                                                                                |  |
| >                                                                                                    | the professional edition (3.0). I copied all of forms and the                                                                           |  |
| >                                                                                                    | .mak file to diskette and then copied them to my vb3pro dir.                                                                            |  |
| >                                                                                                    | When I open the pre-existing project with the proversion the pro                                                                        |  |
| >                                                                                                    | version displays only the features available in the standard edition???                                                                 |  |
| >                                                                                                    | I have a two column toolbox rather than a three column and the project                                                                  |  |
| >                                                                                                    | window displays only a few .vbx's.                                                                                                    |  |
| >                                                                                                    |                                                                                                    |  |
| >                                                                                                    | Sombody please tell me that I don't have to start over if I wan't to                                                                    |  |
| >                                                                                                    | use the profesion edition's features. (I know I left myself                                                                             |  |
| >wideop                                                                                                    | pen)                                                                                                    |  |
| >                                                                                                    | No funnies please.                                                                                                    |  |
| >                                                                                                    |                                                                                                    |  |
| >                                                                                                    | Anyone have any Ideas???                                                                                                    |  |
| >                                                                                                    |                                                                                                    |  |
| >                                                                                                    | Thanks in Advance!                                                                                                    |  |
| >                                                                                                    | Mike,                                                                                                    |  |
| >                                                                                                    |                                                                                                    |  |
| >mxn70                                                                                                    | 015@usl.edu                                                                                                    |  |
| You will probably have to add the *.VBX files using the file/add menu<br>command. Or add to the *.MAK (text file) the path of the *.VBX files. You<br>can open the *.MAK file in notepad or any text editor. |                                                                                                    |  |

Dept. of Marine Science University of Otago P.O. Box 56, 304 Castle St. Dunedin, New Zealand

-----

wayne.jacob@stonebow.otago.ac.nz

Wayne Jacob

post:

e-mail:

\_\_\_\_\_

Date: Mon, 17 Oct 1994 14:57:01 -29900 Norm Bernstein <msys@SRI.KBT.COM> From: Subject: Vast: SETUP STINKS In->> >> It's really STINKS! >> >> I have working three days to build up setup kit. It's waste of time. >> I have been looking for some other setup-kit in cica, but I didn't >> find any. >> >> Do you know any pointers?? >> The best program around to create install programs is called WISE > Installation System. It's shareware and does everything, if not more than > commercial programs. I've been working with the developer for months now to > make it better. Check it out! ANYTHING is better than Setup Wizard. >> David > David McCarter > DPM Computer Solutions > Let me add my own 2 cents in support of David McCarter... I, too, was frustrated with Setup Wizard... I picked up the Wise Instalation System, and it's everything he claims, and more ... really flexible, did everything I wanted, and then some .... about the only criticism I can make is that the documentation is a little unclear on certain points, but on the overall I'd rate it '5 icons' on a scale of 5 icons!

Norm Bernstein Mariststems, Inc. msys@sri.kbt.com

PS... the other third party product I can highly recommend is VB/Helpwriter, from Teletech Systems... look for VBHW18.ZIP on CI\$, CICA, and others....

Date:Mon, 17 Oct 1994 14:24:00 CDTFrom:"Edwards, Chad R" <credward@HSV23.PCMAIL.INGR.COM>Subject:Vast: SETUP STINKS

-----

From: owner-visbas-1 To: Multiple recipients of list VISBAS-L Subject: Vast: SETUP STINKS Date: Monday, October 17, 1994 11:46AM

> Yes!

> It's really STINKS!

>

>

> I have working three days to build up setup kit. It's waste of time.

> I have been looking for some other setup-kit in cica, but I didn't

> find any.

>

> Do you know any pointers??

The best program around to create install programs is called WISE Installation System. It's shareware and does everything, if not more than commercial programs. I've been working with the developer for months now to make it better. Check it out! ANYTHING is better than Setup Wizard.

David David McCarter DPM Computer Solutions

Where can we get WISE Installation from if not from CICA (prograrmr/vbasic)?

Chad R. Edwards Intergraph Corporation, Huntsville, AL credward@ingr.com (205) 730-7306 \_\_\_\_\_

| Date:    | Mon, 17 Oct 1994 12:21:29 PDT                            |
|----------|----------------------------------------------------------|
| From:    | Kenneth Litwak <kenneth@sybase.com></kenneth@sybase.com> |
| Subject: | Vast: SETUP STINKS                                       |

Can someone point me to a source for the Wise setup program, either on Compuserve or the author's email address. I can't do ftp from my Internet site so I need some other way to get it. Also, how much is it? I'm happy to pay for something that will save me time and effort, but I do have a budget. Thanks.

Ken Litwak kenneth@sybase.com

| Date:    | Mon, 17 Oct 1994 12:24:59 -0700                                  |
|----------|------------------------------------------------------------------|
| From:    | David McCarter <david@eagle.psycho.com></david@eagle.psycho.com> |
| Subject: | Vast: SETUP STINKS                                               |

Can someone point me to a source for the Wise setup program, either on
 Compuserve or the author's email address. I can't do ftp from my Internet site
 so I need some other way to get it. Also, how much is it? I'm happy to pay
 for something that will save me time and effort, but I do have a budget.
 Thanks.

=

WISE can be found in the MSBASIC forum on CompuServe.

David

David McCarter DPM Computer Solutions Date: Mon, 17 Oct 1994 15:22:25 -29900 Norm Bernstein <msys@SRI.KBT.COM> From: Subject: Vast: SETUP STINKS In-> Compuserve or the author's email address. I can't do ftp from my Internet site > so I need some other way to get it. Also, how much is it? I'm happy to pay > for something that will save me time and effort, but I do have a budget. > Thanks. > > Ken Litwak > kenneth@sybase.com >Try Compuserve, in the MBASIC forum... I think it is there as WISE.ZIP, but a keyword search on 'install' will find it for you!

Norm Bernstein Marisystems, Inc. msys@sri.kbt.com Date:Mon, 17 Oct 1994 12:28:21 -0700From:David McCarter <david@EAGLE.PSYCHO.COM>Subject:Vast: SETUP STINKS

\_\_\_\_\_

>Where can we get WISE Installation from if not from CICA (programm/vbasic)?

It does not look like it's there. I will upload it to CICA tomorrow afternoon.

David

David McCarter DPM Computer Solutions Date:Mon, 17 Oct 1994 13:13:18 -0700From:Brian Prebola <BJP@ALPHA.SUNQUEST.COM>Subject:VB and VGA Modes

David,

Do you know where I can find the VB Tips and Tricks function to reset form control?

Thanks!

bjp

Date:Mon, 17 Oct 1994 13:22:31 -0700From:David McCarter <david@EAGLE.PSYCHO.COM>Subject:VB and VGA Modes

>Do you know where I can find the VB Tips and Tricks function to >reset form control?

The VB Tips & Tricks newsletter can be found on CompuServe, America On-Line and the CICA ftp site. Version 2.0 is not on CICA, yet, so if you want, I can e-mail it to you if you can accept uuencoded files.

David

\_\_\_\_\_

David McCarter DPM Computer Solutions Date:Mon, 17 Oct 1994 13:33:28 -0700From:Brian Prebola <BJP@ALPHA.SUNQUEST.COM>Subject:VB and VGA Modes

I can get it from CICA. I am not sure what a uuencoded file is.

Brian Prebola

bjp@alpha.sunquest.com

| Date:    | Mon, 17 Oct 1994 14:07:31 PDT                            |
|----------|----------------------------------------------------------|
| From:    | Kenneth Litwak <kenneth@sybase.com></kenneth@sybase.com> |
| Subject: | Validating input for a data control                      |

I am working on an application which uses the data control, no data access statements (this seems, I know, not to be the prevailing trend, but time to completion is critical for me -- any comments?). If I do recordset.addnew

## recordset.update

when adding a new record, what do I do to validate a specific field before doing the update? I need to check that some values are contained in other tables, but using the data control with bound controls, I'm not sure how to interrogate the value of a given field. Also, if I have to do this validation for several fields against three other tables, what's the fastest way to do this so that my user isn't waiting too long for the record to be added? Thanks.

Ken

| =======<br>Date:                     | Mon, 17 Oct 1994 16:34:35 -0500                                                              |
|--------------------------------------|----------------------------------------------------------------------------------------------|
| From:                                | Keith Miller <kmiller@tsc.ndbc.noaa.gov></kmiller@tsc.ndbc.noaa.gov>                         |
| Subject:                             | Hello,                                                                                       |
|                                      | I have a very small function which checks the date/time that a file was created/updated. I c |
|                                      | me was created/updated. Te                                                                   |
|                                      | e a very small function which checks the date/time that a file was dated. I can              |
| 1                                    | function with expected results on a couple of PCs with the                                   |
|                                      | ent environment.                                                                             |
| When I atte<br>"File not fo          | empt to use the executable from another PC, however, I get error 53 pund". I                 |
|                                      | n out the complete filename to debug files and they are correct. Any                         |
| suggestion                           |                                                                                              |
| what I'm m                           | issing here? The following is the function:                                                  |
| Function R                           | ecentData (Filename)                                                                         |
| Dim x1                               |                                                                                              |
|                                      | Data = 0                                                                                     |
| 0                                    | or GoTo nodata                                                                               |
|                                      | bs(Val(DateDiff("d", Now, FileDateTime(FOSPath & Filename))))                                |
|                                      | OSPath & Filename, " Day Difference: ", x1                                                   |
|                                      | Case x1                                                                                      |
| Case Is                              |                                                                                              |
| Case E                               | centData = 0                                                                                 |
|                                      | ise<br>centData = 1                                                                          |
| End Se                               |                                                                                              |
| Exit Fu                              |                                                                                              |
| nodata:                              |                                                                                              |
|                                      | Data = 0                                                                                     |
| Exit Fu                              |                                                                                              |
| End Functi                           |                                                                                              |
| <<< <end o<="" td=""><td></td></end> |                                                                                              |
| help?!.                              |                                                                                              |
| Keith Mille                          | er - kmiller@tsc.ndbc.noaa.gov                                                               |
|                                      | Sciences Corp Technical Services Contractor                                                  |
| 1                                    | ice Center, MS 39529                                                                         |

Date: Mon, 17 Oct 1994 19:03:59 EST From: "Middleton, Nathaniel O" <NMIDDLET@NMU.EDU>

Subject: VB and VGA Modes

In-

>><VISBAS-L@TAMVM1.TAMU.EDU> wrote :

>>

>>>On Sun, 16 Oct 1994, Brian Prebola wrote:

>>>

>>>> I am developing VB applications on a PC with a monitor which goes to 1024x

>>>> 768 resolution. When I port my applications to my laptop, much of the

>>>> screen is cut off because of the laptop's inability to do much better

>>>>> than regular VGA mode. Does anyone have any suggestions on how I can show >>>>> everything on the laptop without having to redesign the screens to fit?

>

>There is a function in the VB Tips & Tricks newsletter that will re-set your

>form and controls according to what screen resolution your user is using.

>

>David

>

>David McCarter

>DPM Computer Solutions

Date:Mon, 17 Oct 1994 16:14:59 -0700From:David McCarter <david@EAGLE.PSYCHO.COM>Subject:VB and VGA Modes

>How do I obtain a copy of VB Tips & TRicks?

Where To Find New Issues:

BBS Systems: Windows-R-Us (San Diego, CA): (619) 944-7368 2400/ 1200/ 300. (619) 944-8583 USR 14.4.

InterNet FTP Sites: CICA: ftp.cica.indiana.edu [129.79.20.17] Directory: ~ftp/pub/pc/win3/programr/vbasic

On-Line Services: CompuServe: File name= GO WINSHARE, MSBASIC, PCUKFORUM, WINSDK or WINUSER. Search for the latest version by using the keyword DPMCS.

America On-Line: Visual Basic File Area

David McCarter Editor In Chief VB Tips & Tricks

David McCarter DPM Computer Solutions Date:Mon, 17 Oct 1994 16:29:50 +0000From:"Mark D. Richards" <MDR@HYDROSPHERE.COM>Organization:Hydrosphere Resource Consultants, Boulder, ColoradoSubject:Validating input for a data control

> recordset.addnew

>

> recordset.update

>

> when adding a new record, what do I do to validate a specific field before doing

> the update? I need to check that some values are contained in other tables,

> but using the data control with bound controls, I'm not sure how to interrogate

> the value of a given field. Also, if I have to do this validation for several

> fields against three other tables, what's the fastest way to do this so that

> my user isn't waiting too long for the record to be added? Thanks.

Look at the Validate event of the data control.

Mark

Mark D. Richards Windows Software Engineer Hydrosphere Resource Consultants, Inc. Hydrosphere Data Products, Inc. 1002 Walnut Suite 200, Boulder, CO 80302 Date: Mon, 17 Oct 1994 16:10:45 PDT From: Steve Turley <srt@VESTEK.COM> Subject: Hello. I have a very small function which checks the date/time that a file was created/updated. I c ----- Begin Included Message -----Mon, 17 Oct 1994 16:34:35 -0500 Date: From: Keith Miller <kmiller@TSC.NDBC.NOAA.GOV> Subject: Hello. I have a very small function which checks the date/time that a file was created/updated. I c To: Multiple recipients of list VISBAS-L <VISBAS-L@tamvm1.tamu.edu> Content-Length: 1011 Hello, I have a very small function which checks the date/time that a file was created/updated. I can execute the function with expected results on a couple of PCs with the development environment. When I attempt to use the executable from another PC, however, I get error 53 "File not found". I have written out the complete filename to debug files and they are correct. Any suggestions as to what I'm missing here? The following is the function: Function RecentData (Filename) << Stuff omitted here... >> help?!. Keith Miller - kmiller@tsc.ndbc.noaa.gov Computer Sciences Corp. - Technical Services Contractor Stennis Space Center, MS 39529 ----- End Included Message -----

I didn't see it in your included code, but on the the most common reasons for "File not Found" is that yu use the IIF function. This requires that the system have MSAFINX.DLL installed. Hope this helps.

Steve

Date: Mon, 17 Oct 1994 17:22:11 -0700 From: Gary McMillan <mcmillan@ESKIMO.COM> VB 3.0 Standard to VB 3.0 Professional Subject: In->> version displays only the features available in the standard edition??? >> I have a two column toolbox rather than a three column and the project >> window displays only a few .vbx's. > >> Somebody please tell me that I don't have to start over if I wan't to >> use the profesion edition's features. (I know... I left myself wideopen) >> No funnies please. >>> Anyone have any Ideas??? > >> Thanks in Advance! >> Mike, mxn7015@usl.edu >> > > > Mike, The reason your Custom Control toolbox has only two columns is >> because when you opened your project VB only put the standard controls and > the controls you are using in your project in the toolbox. If you would like > to use the newer controls that came with the Pro edition you need to pick > "Add File" from the "File" menu and then pick the files from your > \windows\system directory that you wish to add and use in your project (ie. > threed.vbx, cmdialog.vbx etc...). After you add the files you want they will > be added to the toolbox and it will get bigger...(Neat HUH?) Sorry, I > couldn't help it. > > Scott Cropper > US Marine Corps > cropperc@okinawa.usmc.mil >> Any opinions above are mine, PERIOD. > Also you can just edit the autoload.mak file in your VB dir with

a list of all the .vbx's and their path. You will find that all the tools currently available will already be listed.

Date:Mon, 17 Oct 1994 17:26:35 -0700From:Lawrence Hathaway <lhat@IX.NETCOM.COM>Subject:Crystal UN-clear

This is my first outing with the Report Designer (Crystal Reports). Am trying to generate mailing address labels, but have run into several problems that seem so simple that I must be overlooking something super-obvious.

PROBLEM 1 - Using a TrimRight formula to zap the trailing spaces in the FIRST\_NAME field and in the CITY field (both left-justified) has no effect. I used the syntax generated by the formula builder, prepended with an "@" in the working display, which was:

TrimRight({table.fieldname})

PROBLEM 2 - How do I create a record selection formula based on a field that does not appear on my report? Crystal appears to require that I first select a displayed field before I can setup the selection criteria.

PROBLEM 3 - The mailing list includes a Y/N field to indicate an "active" or "inactive" status for each record. I wanted to make sure that every record had a status indicated, so I did a record selection formula of IsNull({ACTIVE}), expecting the desired answer to be zero records found. However, Crystal found several hundred records, which turned out to be identical to the number of records which were marked N in that field. That is not my idea of a null value. What's going on?

\_\_\_\_L\_a\_w\_r\_e\_n\_c\_e\_

lhat@ix.netcom.com

| Date:<br>From:<br>Subject:                                                                                                    | Tue, 18 Oct 1994 11:00:41 +1000<br>Con Zymaris <conz@cyber.com.au><br/>Hello,<br/>I have a very small function which checks the date/time that a<br/>file was created/updated. I c</conz@cyber.com.au>                     |
|----------------------------------------------------------------------------------------------------|----------------------------------------------------------------------------------------------------|
| <ul> <li>&gt; created/u</li> <li>&gt; execute th</li> <li>&gt; developm</li> <li>&gt; When I at</li> <li>&gt; "File not</li> <li>&gt; have writh</li> <li>Any</li> <li>&gt; suggestion</li> </ul> | ten out the complete filename to debug files and they are correct.                                                                                                    |
| >Write #3,<br>[]<br>>help?!.<br>><br>>Keith Mil<br>>Computer                                                                                                    | Abs(Val(DateDiff("d", Now, FileDateTime(FOSPath & Filename))))<br>FOSPath & Filename, " Day Difference: ", x1<br>ler - kmiller@tsc.ndbc.noaa.gov<br>r Sciences Corp Technical Services Contractor<br>pace Center, MS 39529 |
|                                                                                                    | rtain, but it's likely that DateDiff may use the MSAFINX.DLL ou would thus need to include it in you users /SYSTEM dir.                                                                                                    |

Con Zymaris <conz@cyber.com.au>

Cybersource Pty. Ltd. Windows/Unix integration and TCP/IP network management +61 3 822 2848 FAX +61 3 822 2858 1275a Malvern Rd, Malvern.Vic. Australia Date:Mon, 17 Oct 1994 21:03:11 -0400From:John Peterson <John3611@AOL.COM>Subject:VBasic Book

I'm new with VB and I'd appreciate to receive a little advice in which book I should buy to learn more about Visual Basic Programming. Thank You. John3611@AOL.COM

| Date:    | Tue, 18 Oct 1994 11:03:39 +1000                                               |
|----------|-------------------------------------------------------------------------------|
| From:    | Kevin Black <kevinb@venus.resntl.bhp.com.au></kevinb@venus.resntl.bhp.com.au> |
| Subject: | Buttons, Icons and Bitmaps                                                    |

Hi,

I am having some difficulty in deciding which button to use that allows (ideally) mixing of icons and text. I have used sscommand and this appears to work fine other than you cannot explicitly position the text. Using icons is neat because there are a number around, but they do not appear to resize very well (if at all). I have tride Micro Helps button control that allows both images and text and what a load of crap it is.

I note, for eample, how neat the button on Winfax Pro are and would like to be able to craft (with not too much effort) something similar.

Any ideas appreciated.

| TIA,<br>Kevin |                                               |
|---------------|-----------------------------------------------|
| Kevin Black   | Computer Services Group Leader                |
|               | BHP Research - Newcastle Laboratories         |
| Snail :       | P.O. Box 188, Wallsend 2287                   |
| Tel :         | +61 49 510434 Fax: +61 49 513740              |
| Internet:     | kevinb@resntl.bhp.com.au                      |
|               | "Friends come and go, but enemies accumulate" |
|               |                                               |

Date:Mon, 17 Oct 1994 21:12:41 -0400From:Eric Laverdiere <K386@HEC.CA>Organization:Ecole des Hautes Etudes Commerciales de MontrealSubject:VBasic Book

John3611@AOL.COM wrote:

I'm new with VB and I'd appreciate to receive a little advice in which book I should buy to learn more about Visual Basic Programming.

As the equivalent to the MS documentation, I liked USING VISUAL BASIC 3 by QUE Editions. To that you may add, Visual Basic Programmers Guide to the Windows API by Appleman if you wish to use Windows API calls.

Apart from those two, experience and practice are the only substitutes!

Eric Laverdiere K386@HEC.CA Date: Tue, 18 Oct 1994 10:14:42 JST From: Scott Cropper <CPL=CHARLES=S=CROPPER%G6=TSB%MCB=BUTLER@MCB-EMH1.OKR.USMC.MIL> Subject: VBasic Book

>>John3611@AOL.COM wrote:

>>I'm new with VB and I'd appreciate to receive a little advice in which book >>I should buy to learn more about Visual Basic Programming.

>As the equivalent to the MS documentation, I liked USING VISUAL BASIC 3 by >QUE Editions. To that you may add, Visual Basic Programmers Guide to the >windows API by Appleman if you wish to use Windows API calls.

>Apart from those two, experience and practice are the only substitutes!

>Eric Laverdiere >K386@HEC.CA

John, I agree with Eric. The QUE and Appleman books above are both excellent. I have purchased about 6 VB books and those two are the best I've seen so far.

Scott Cropper US Marine Corps cropperc@okinawa.usmc.mil

Any opinions above are mine, PERIOD.

Date: Mon, 17 Oct 1994 22:00:04 -0400 "JEffrey T. Hornby" <jeff@IO.ORG> From: VB and VGA Modes Subject: In-> 768 resolution. When I port my applications to my laptop, much of the > screen is cut off because of the laptop's inability to do much better > than regular VGA mode. Does anyone have any suggestions on how I can show > everything on the laptop without having to redesign the screens to fit? > > Any help would be greatly appreciated! > > Brian Prebola >> bjp@alpha.sunquest.com > It will take some redesign, but get a copy of VSVBX from VideoSoft. It's a shareware application that does all of the resizing for you (it also has a tab control like MS-EXCEL and a control that emulates the UNIX AWK command). You'll have to move all of the controls on your screen onto the elastic control (the control that does resizing), and replace any container objects, so it will take some work.

Jeff

Date:Mon, 17 Oct 1994 22:06:01 -0400From:"JEffrey T. Hornby" <jeff@IO.ORG>Subject:VB3 to VB3 proIn-File... under the file menu.They will all have the extension .VBX andshould be located in your WINDOWS\SYSTEM directory.

The reason they didn't appear in your project is because the .MAK file is a list of files included in the project, and you saved it without these .VBXs in there. This is so that you won't have to ship all of the .VBXs if you don't want to use them.

The rest of the features available in the pro edition should all be there, i.e., the database and related objects ,etc.

Jeff

On Mon, 17 Oct 1994, Norse Michael wrote:

| > | Hello to | All! |
|---|----------|------|

> I seem to have run into a rather strange problem?

- > About two months ago I began using VB standard edition
- > on a computer at my university. I really liked the program
- > but needed some of the bells and whistles so I purchased
- > the professional edition (3.0). I copied all of forms and the
- > .mak file to diskette and then copied them to my vb3pro dir.
- > When I open the pre-existing project with the proversion the pro
- > version displays only the features available in the standard

edition???

- I have a two column toolbox rather than a three column and the project
   window displays only a few .vbx's.
- > Sombody please tell me that I don't have to start over if I wan't to
- > use the profesion edition's features. (I know... I left myself

> wideopen)

| >       | No funnies please.       |                    |
|---------|--------------------------|--------------------|
| >       |                          |                    |
| >       | Anyone have any Ideas??? |                    |
| >       |                          |                    |
| >       |                          | Thanks in Advance! |
| >       |                          | Mike,              |
| >       |                          |                    |
| > mxn70 | 015@usl.edu              |                    |
| >       |                          |                    |

Date:Tue, 18 Oct 1994 12:50:30 +1000From:"Evan D. Hopkins" <evanh@OCS.CPSG.COM.AU>Subject:Buttons,Icons and Bitmaps

>I note, for eample, how neat the button on Winfax Pro are and would like to >be able to craft (with not too much effort) something similar.

Try QuickPak from Cresecent Software, CSCmd Control, not to bad. EDH

Evan D. Hopkins TDSS R&D, Windows Developer Computer Power Group Ltd. Phone: +61-3-2432260 1/493 St. Kilda Rd., Melbourne Fax: +61-3-2432233 Victoria, Australia, 3004 Address: evanh@ocs.cpsg.com.au

It's better to burn out than to fade away ....

Date: Tue, 18 Oct 1994 12:51:12 +1000 Daniel Bowen <dbowen@KRYTEN.TELECOM.COM.AU> From: Subject: **VB 4.0** In->> Can you send the info to me too? I'd be much obliged! :-) >> On Fri, 14 Oct 1994, Daniel Bowen wrote: > >> Evan D. Hopkins wrote: >>> Does anyone know the Microsoft e-mail address so one can register as a VB >>>4.0 Beta site ? >> >> No, I don't know, but there is a conference coming up in Sydney in >> December where they will apparently give you a CD-ROM with a beta >> version of VB4 on it. If you want more details, I can probably dig >> them out from somewhere... Okay, I found the details: Visual Basic Australia '94 Sydney, December 12-13, 1994 Hotel Nikko, Potts Point A\$695. A\$30 discount for Communique members. Some other discounts apply. Includes VB4 beta and various tools, hints, tips on CD-ROM. (requires that you sign a non-disclosure agreement)

For more details contact: Reply Paid 192 Visual Basic Australia '94 26 Cato Street, East Hawthorn 3123. Phone +61-3-8043290, Fax +61-3-8043414

NB. I am not affiliated with this event or the organisers. Though I will be there.

Daniel

Daniel Bowen, Atlas Project, NTC | Telecom Australia [Telstra], Melbourne | Toxic Custard Workshop Files Work: dbowen@vcomtelc.telecom.com.au | tcwf@gnu.ai.mit.edu Play: dbowen@gnu.ai.mit.edu | 

 Date:
 Mon, 17 Oct 1994 22:58:07 -0400

 From:
 Stuart Burke <stuart@AMERICA.NET>

 Subject:
 VB3 to VB3 pro

 In 

 should find THREED.VBX, MCI.VBX, MSCOMM.VBX ...etc.
 These contain some

 of the features your looking for.

The MAK file you created in the Standard edition only contained the features from that edition. You have to add the VBX's to get yor new stuff.

You also have other features that don't show up as a button. like the direct database connectivity. You should have got a seperate book that explains the Professional Editions extra features.

Hope this helps.

Stuart Burke, stuart@america.net

--

Access America Atlanta, GA Date:Mon, 17 Oct 1994 20:25:50 -0700From:"Jojie R. T." <grtorlba@SEATTLEU.EDU>Subject:Help me get connected to the Internet!!!

I've moved to (Norwalk) Ohio and am having a hard time finding an Internet provider. If you're from Ohio (and I guess you're on this list or else you wouldn't be reading this), please heeeeelp!!! Sorry for the off-topic subject guys (non-gender). But most of all, thanks for any help!

George

Oh, and please reply by email or phone since I've postponed my subscription to the list until I can call a nearer Internet provider.

| grtorlba@seattleu.edu | +++++++++++++++++++++++++++++++++++++++ | MIME mail accepted |
|-----------------------|-----------------------------------------|--------------------|
| Norwalk, Ohio         | 419.668.9332                            | Batang Cebu!       |
|                       |                                         |                    |

| Date:    | Tue, 18 Oct 1994 13:30:07 +1000                     |
|----------|-----------------------------------------------------|
| From:    | Con Zymaris <conz@cyber.com.au></conz@cyber.com.au> |
| Subject: | Buttons, Icons and Bitmaps                          |

>Hi,

>

>I am having some difficulty in deciding which button to use that allows >(ideally) mixing of icons and text. I have used sscommand and this appears >to work fine other than you cannot explicitly position the text. Using >icons is neat because there are a number around, but they do not appear to

The \*only\* way to get complete control with both BMP and text, is to imbed the text as part of the BMP, then just use the BMP on the button, and forget about caption text. You will have to handle ALT key combinations keyboard accelerators.

>resize very well (if at all). I have tride Micro Helps button control that >allows both images and text and what a load of crap it is.

Ahh, another satisfied MH customer ;)

>I note, for eample, how neat the button on Winfax Pro are and would like to >be able to craft (with not too much effort) something similar.

Far be it from me to shovel advice into people's faces, but my recommendation would be to forget BMPs and just use the plain MS supplied Command button. I've found, that unless your client strongly needs BMP buttons, they're more pain than they're worth. Not to mention that apps often look very garish with them....

Con Zymaris <conz@cyber.com.au> Cybersource Pty. Ltd. Windows/Unix integration and TCP/IP network management +61 3 822 2848 FAX +61 3 822 2858 1275a Malvern Rd, Malvern.Vic. Australia Date:Tue, 18 Oct 1994 00:14:52 -0400From:Jim Haggarty <Progman01@AOL.COM>Subject:Do you like VB

Can u tell me how to delete more than 1 mail message at once?

Date:Tue, 18 Oct 1994 00:22:38 -0500From:Norse Michael <mxn7015@USL.EDU>Subject:removeitem MSGbox

## Good Morning,

I seem to have run across a little bug in my application. I have a combo box that gets its contents from a text file. The combo box has two buttons; one to add items and one to delete items. When I click on the delete item without having an entry I get a GPF. I would like to prevent this from happening so I intend to use a msgbox ie: "There is no item selected." I know how to do the message box but was woundering if a kind soul could post a few lines of code that would show me how to execute the message box if no selection is made and prevent a deletion (GPF). I've looked several places but cant seem to apply the examples I find to my problem.

Thanks in Advance! Michael N. mxn7015@usl.edu

| Date:<br>From:<br>Subject: | Tue, 18 Oct 1994 15:49:42 +1000<br>Con Zymaris <conz@cyber.com.au><br/>removeitem MSGbox</conz@cyber.com.au>                       |
|----------------------------|----------------------------------------------------------------------------------------------------|
| >                          | Good Morning,                                                                                                    |
| >                          | I seem to have run across a little bug in my application.                                                                          |
| >                          | I have a combo box that gets its contents from a text file.                                                                        |
| >                          | The combo box has two buttons; one to add items and one to                                                                         |
| >                          | delete items. When I click on the delete item without having                                                                       |
| >                          | an entry I get a GPF. I would like to prevent this from happening                                                                  |
| >                          | so I intend to use a msgbox ie: "There is no item selected."                                                                       |
| >                          | I know how to do the message box but was woundering if a kind soul                                                                 |
| >                          | could post a few lines of code that would show me how to execute the                                                               |
| >                          | message box if no selection is made and prevent a deletion (GPF).                                                                  |
| >                          | I've looked several places but cant seem to apply the examples I find                                                              |
| >                          | to my problem.                                                                                                    |
| >                          | Thanks in Advance!                                                                                                    |
| >                          | Michael N.                                                                                                    |
| >                          | mxn7015@usl.edu                                                                                                    |
| >                          |                                                                                                    |
|                            | I follow completely, but you could do<br>if cmbFoo.listindex < 0 then<br>'We have no item chosen, thus we exit routine<br>exit sub |
|                            | else                                                                                                    |
|                            | 'We have item chose, thus we risk GPF :^)                                                                                          |

DeleteItem()

end if

Con Zymaris<conz@cyber.com.au>Cybersource Pty. Ltd.Windows/Unix integration and TCP/IP network management+61 3 822 2848 FAX+61 3 822 28581275a Malvern Rd, Malvern.Vic. Australia

Date:Tue, 18 Oct 1994 08:36:30 +0100From:YAVUZ iLiK <yavuz@KNIDOS.CC.METU.EDU.TR>Subject:VB3 to VB3 pro

just use 'add file' command under the file menu to load new .VBXs of pro to your project.

On Mon, 17 Oct 1994, Norse Michael wrote:

>

> Hello to All! > I seem to have run into a rather strange problem? > About two months ago I began using VB standard edition > on a computer at my university. I really liked the program > but needed some of the bells and whistles so I purchased > the professional edition (3.0). I copied all of forms and the > .mak file to diskette and then copied them to my vb3pro dir. > When I open the pre-existing project with the pro version the pro > version displays only the features available in the standard edition??? I have a two column toolbox rather than a three column and the project >> window displays only a few .vbx's. > > Sombody please tell me that I don't have to start over if I wan't to > use the profesion edition's features. (I know... I left myself > wideopen) No funnies please. > > > Anyone have any Ideas??? > > Thanks in Advance! > Mike, > > mxn7015@usl.edu

Date:Tue, 18 Oct 1994 08:34:09 +0000Organization:The University of Huddersfield HECSubject:PARALLEL PORT

> I'm currently working on a VB3 PRO app that gets it's input from a source

> plugged in to the parallel port (like a joystick, but not really). I know you

> can access the comm ports (I've seen it in the manuals). How do I read the > Parallel Port? ARG! This is so frustrating (But I admit, I'm a junkie. :)

The parallel port lives at Hex 378,379,37A for LPT1 (usually unless the bios shifts it)

&378 is the 8 bits of data output &379,&37A are the control and feedback lines one being input the other being output, I can't quite remember which way round it is. Be aware that some of the lines are inverted by the hardware. There are about 4 input lines and 5 output lines, some of these tend to be combined depending on how mean the manufacturer of the device is. If it is a device to be distributed then stick to the common ones ie Paper out, Strobe, Busy etc. To access them simply send a byte to the address (use INOUT.ZIP from CICA) ie to set bit 0 (on a 0-7 basis) use OUT &378,1

Nicky p.n.murphy@hud.ac.uk

<sup>)</sup> 

Date:Tue, 18 Oct 1994 03:39:17 -0500From:Sergio Cionfrini <cionfrin@URANIA.ICO.OLIVETTI.COM>Subject:Motion Resize event

## Hi VBers,

I've a little problem about catching the motion resize event!!! I want to stop the resize of a form if the size is being too small Can I add an auxiliary event like this in my form ?? If yes, can you explain me how to do it ??

Any help will be appreciated!! Thanks.

 ∧
 \_\_\_\_\_

 \\\\_\_\_\_\_/
 Sergio Cionfrini
 Olivetti Ricerca

 \\\/\_\_\_\_/
 Tel: +39-81-8533641
 Fax: +39-81-8533564

 \\//\_\_\_\_
 e-mail: cionfrin@urania.ICO.OLIVETTI.COM

 \\_//\_\_\_\_
 \\_/\_\_\_

| Date:<br>From:<br>Subject: | Tue, 18 Oct 1994 01:50:05 PDT<br>Dennis Martin <dennis_martin@europe.notes.pw.com><br/>removeitem MSGbox</dennis_martin@europe.notes.pw.com> |
|----------------------------|----------------------------------------------------------------------------------------------------|
| >                          | Good Morning,                                                                                                    |
| >                          | I seem to have run across a little bug in my application.                                                                                    |
| >                          | I have a combo box that gets its contents from a text file.                                                                                  |
| >                          | The combo box has two buttons; one to add items and one to                                                                                   |
| >                          | delete items. When I click on the delete item without having                                                                                 |
| >                          | an entry I get a GPF. I would like to prevent this from happening                                                                            |
| >                          | so I intend to use a msgbox ie: "There is no item selected."                                                                                 |
| >                          | I know how to do the message box but was woundering if a kind soul                                                                           |
| >                          | could post a few lines of code that would show me how to execute the                                                                         |
| >                          | message box if no selection is made and prevent a deletion (GPF).                                                                            |
| >                          | I've looked several places but cant seem to apply the examples I find                                                                        |
| >                          | to my problem.                                                                                                    |
| >                          | Thanks in Advance!                                                                                                    |
| >                          | Michael N.                                                                                                    |
| >                          | mxn7015@usl.edu                                                                                                    |

Why not default the enabled property of the delete button to false. You can then set it to true in the click() event of the combo box, then set it to false again after the item has been deleted.

This will ensure that the user can only select the delete button if an item is selected in the combo box.

Den.

| Date:    | Tue, 18 Oct 1994 09:54:14 +0100              |
|----------|----------------------------------------------|
| From:    | Fabbri_Walter/Tecsiel_Roma@TECSIEL.IT        |
| Subject: | You are not subscribed to the VISBAS-L list. |

Item Subject: Message text I have a problem regarding my access to the list.

A couple of mounts ago I joined the list, receiving the mail stating "You are now subscribed to VISBAS-L list ...".

I really found the list interesting to my purpose. Nevertheless, the amount of (junk) mail on it disturbed me.

So I tried to change the parameters switching from MAIL to DIGESTS. As a replay a got a response saying: "You are not subscribed to the VISBAS-L list.", even tough I really am on it!!! I though I had made some mistakes, so I tried again but without any success.

So my questions a what's going on? What should I do? Should I lived tied to the list for the rest of my life, as I am unknown to the LISTSERV?

----

fabbri@tecsiel.it

Date: Tue, 18 Oct 1994 10:15:00 +0100 From: Richard Kirbyshaw <Richard\_Kirbyshaw@X400MAIL.NOT.PS.NET> Subject: removeitem MSGbox

## Message authorized by:

: mxn7015@USL.EDU%smtp at ccx400uk

The ListIndex property of the ComboBox will be -1 when there is no

item

selected.

Good Morning,

I seem to have run across a little bug in my application. I have a combo box that gets its contents from a text file. The combo box has two buttons; one to add items and one to delete items. When I click on the delete item without having an entry I get a GPF. I would like to prevent this from happening so I intend to use a msgbox ie: "There is no item selected." I know how to do the message box but was woundering if a kind soul could post a few lines of code that would show me how to execute the

message box if no selection is made and prevent a deletion (GPF). I've looked several places but cant seem to apply the examples I

find

to my problem.

Thanks in Advance! Michael N. mxn7015@usl.edu Date:Tue, 18 Oct 1994 09:31:00 PDTFrom:"Olafur Orn Jonsson, P&S" <oliorn@SIMI.IS>Subject:MicroHelp

Does anyone know if MicroHelp, Inc has a internet address that I can send to to ask for info on there product.

TIA

Olafur Orn Jonsson, Iceland Internet e-mail : oliorn@simi.is Date:Tue, 18 Oct 1994 11:38:44 +0200From:Patrik Rantanen <prantane@RA.ABO.FI>Subject:MicroHelp

>Does anyone know if MicroHelp, Inc has a >internet address that I can send to to ask for >info on there product. > >TIA >

>Olafur Orn Jonsson, Iceland >Internet e-mail : oliorn@simi.is > To put it bluntly, Nope!

> Patrik Rantanen prantane@abo.fi Systems Planner Ebo Akademi Institute for Advanced Management Systems Research Tel. +358-21-2654750

Date:Tue, 18 Oct 1994 07:37:07 -0400From:"Alex G.Q. Lee" <alex@QUEUE.PCI.ON.CA>Organization:QUEUE SystemsSubject:Unused API declarations

Just out of curiosity ....

Are there any disadvantages to having API declarations in your VB app that are not used??? For example, I would like to maintain a declaration file of all the API functions that I commonly use. I won't use every declaration in every program. Will my programs be larger or slower because of this??

Any thoughts or comments would be appreciated.

Thanks,

--

\_\_\_\_\_

Alex Lee Managing Director QUEUE Systems 60 Columbia Way, Suite 310 Markham, Ontario, Canada L3R 0C9

E-Mail: ALEX@QUEUE.PCI.ON.CA Voice: (905) 940-8132 Fax: (905) 940-9234 \_\_\_\_\_

Date:Mon, 17 Oct 1994 08:59:45 -0400From:"Alex G.Q. Lee" <alex@QUEUE.PCI.ON.CA>Organization:QUEUE SystemsSubject:VB and Netware 3.12

Sorry, I forgot who originally posted this message regarding polling Firstmail from within Windows.

If your office is using FirstMail, an alternative they may wish to consider is Pegasus Mail, which is actual the father to FirstMail. The nice thing for your situation is that Pegasus comes with both a DOS and Windows client and is FREEWARE (I think). The DOS client looks very similar to FirstMail and the Windows client is very good.

If you're still set on doing it from VB, as I understand it, all you need to do is poll the appropriate MHS subdirectory and check for the existence of a mail box file. If the file exists, then there is mail. If there is no file, then no mail has arrived.

Sorry I don't have any more specific information. I hope this helps.

Alex Lee

--

Alex Lee Managing Director QUEUE Systems 60 Columbia Way, Suite 310 Markham, Ontario, Canada L3R 0C9

E-Mail: ALEX@QUEUE.PCI.ON.CA Voice: (905) 940-8132 Fax: (905) 940-9234 \_\_\_\_\_

| Date:                                                                        | Tue, 18 Oct 1994 07:58:53 -29900                     |  |  |  |
|------------------------------------------------------------------------------|------------------------------------------------------|--|--|--|
| From:                                                                        | Norm Bernstein <msys@sri.kbt.com></msys@sri.kbt.com> |  |  |  |
| Subject:                                                                     | Buttons, Icons and Bitmaps                           |  |  |  |
| In-                                                                          |                                                      |  |  |  |
| > to work fine other than you cannot explicitly position the text. Using     |                                                      |  |  |  |
| > icons is neat because there are a number around, but they do not appear to |                                                      |  |  |  |
| > resize very well (if at all). I have tride Micro Helps button control that |                                                      |  |  |  |
| > allows both images and text and what a load of crap it is.                 |                                                      |  |  |  |

>

There are acouple of shareware VBX's available on various systems that do this. Many of them are available on CICA and its mirrors, but the best collection seems to be on CI\$ in the MBASIC forum, where searching for keywords is easier, and the files have better descriptions.

Norm Bernstein Marisystems msys@sri.kbt.com Date:Tue, 18 Oct 1994 14:12:09 +0100From:Morten Lindstroem <mortenli@NKI.NO>Subject:OLE VBv3.0 - MSGraph v5.0

Hi there,

Have U tried to manipulate an MS-Graph Object from VB?

I'm trying to get rid of ledgends and changing the data, but unfurtunately I cannot figure out how?

Where does there exist an overview over what I can do whith this MS-Graph Object when it's opened from within VB?

Regards

Morten Lindstroem

----- End of forwarded message 1

Date: Tue, 18 Oct 1994 09:20:00 -0700

From: Bryan <br/>
<br/>
Strippers@FRES2.GLFC.FORESTRY.CA> Subject: Hello, I have a very small function which checks the date/time that a file was created/updated. I c

In-

is. In the setup wizard, it will tell you, or search for help on datediff.

\_\_\_\_\_ -----

Bryan Nippers , O/

Computer Programmer/Analyst

Natural Resources Canada /V

EMAIL: bnippers@fres2.glfc.forestry.ca /

For more details contact: Reply Paid 192 Visual Basic Australia '94 26 Cato Street, East Hawthorn 3123. Phone +61-3-8043290, Fax +61-3-8043414 <<<<<<<

What is the rest of the address? Is it Sydney, Australia?

Date:Tue, 18 Oct 1994 08:28:32 -0600From:Larry Maddocks <LMADDOCKS@WPMAIL.CODE3.COM>Subject:Does anyone have a good snippet of code that is a good filter for<br/>mask edit boxes? I use the mask e

Does anyone have a good snippet of code that is a good filter for mask edit boxes? I use the mask edit boxes for a user to enter fields into a database that contains name, address, birthdate, S.S. Numbers, etc.

Thank you,

Larry Maddocks lmaddocks@wpmail.code3.com Date:Tue, 18 Oct 1994 10:58:46 EDTFrom:"Earl Artz, Jr." <eartz@AMP.COM>Subject:Spread/VBX and MDI

From: Earl Artz, Jr.

Business Analysis Information Systems 024-020 780-6381 Subject: Spread/VBX and MDI

Hello world:

My department bought Farpoint's Spread/VBX 2.0 recently. We bought it for an editable grid. I started writing a prototype application before we had the Spread/VBX. It is an MDI app that will have multiple users on a WAN. To link my MDI app to my MSAccess database I used an array of dynasets via the CreateDynaset subroutine. Unfortunately we did not know Spread/VBX could not use Dynasets in this manner. I am currently unsuccessfully trying to create an array of Data Controls to do the job. Can anyone out there give me a clue of how to solve my problem? Buying Q + E Multilink might not be an option. OLE with MSExcel is not an option either because some of the users use other spreadsheet packages.

Earl Artz, Jr. eartz@amp.com Date:Tue, 18 Oct 1994 10:21:15 -0500From:Chuck Stuart <cstuart@METRONET.COM>Subject:Test

I have stopped receiving mail from this list. Is Rick on vacation again.

Chuck Stuart Mesquite TX USA Contract Programmer. Author of VBTrace, runtime VB Trace/Profile/XRef utility. Date:Tue, 18 Oct 1994 11:26:08 -0400From:"Ross W. Lambert" <ArielPub1@AOL.COM>Subject:VB Magazines

Uh, I've got a dumb question...

I posted a blurb in this thread regarding Inside Basic. Did it make it out to the list? I keep getting back notifications of non-delivery, but not from the list server itself (one was from 'Postmaster@smtpgate.lante.com', for example).

Is this just individual sites that had problems getting it?

Just wondering. Thanks for the help.

Ross Lambert, Editor Inside Basic Magazine (arielpub1@aol.com)

Date: Tue, 18 Oct 1994 10:33:00 CDT From: Ed Staffin <edstaff@MCS.COM> Gpf With Message Blaster Subject: Yes, it was a bug. It has been fixed. Get 2.2a on ftp.mcs.com in the mcsnet.users\edstaff directory. It's called msgblast.zip Later ... Ed >Hello Mr. Staffin, > >I have tried your extremely useful add-on, Message Blaster v. >2.2, to limit screen paintings intercepting the WM\_PAINT message. > >Unfortunately, I always get these two errors the \*second\* time >I run the application: > > VB > An error has occurred in your application. > If you choose ignore, you should save your work in a new file. > If you choose close, your application will terminate. > > > > Application Error > VB caused a general protection fault in module VB.EXE > at 0027:1A8D > >Thinking intercepting WM PAINT was not possibile with M.B., I >have tried the sample applications (SMALLCAP, MENUSTUF and >MOUSEPTR), but they \*all\* give the same two errors. I have >even tried to install a new clean Windows 3.1: no way. > >Is it a bug? >>I have Visual Basic 3.0 Professional run on a DELL 486 Dx2 >50Mhz. > > >Regards, > > Fabrizio Cipriani > Internet: mc5659@mclink.it > Compuserve: 100037,264 > > > >

| Date:    | Tue, 18 Oct 19                                                                               | 94 11:15:00 -0400                         |
|----------|----------------------------------------------------------------------------------------------|-------------------------------------------|
| From:    | Curtis Troxel                                                                                |                                           |
|          | <curtis.troxel< td=""><td>@NORTH-SUPPLY.SMNOSUP.LANGATE.SPRINT.COM&gt;</td></curtis.troxel<> | @NORTH-SUPPLY.SMNOSUP.LANGATE.SPRINT.COM> |
| Subject: | Rule:                                                                                        | VB and VGA Modes                          |

I am out of the office from Monday 10/17/94 through Tuesday 10/18/94. I will be back in the office on Wednesday 10/19/94.

If your previous cc:mail requires product development's immediate attention please contact Matt Wagner or Tim Hammack.

Thank you, Curtis Troxel Date:Tue, 18 Oct 1994 09:17:06 -0700From:David McCarter <david@EAGLE.PSYCHO.COM>Subject:Unused API declarations

>Just out of curiosity ....

>

>Are there any disadvantages to having API declarations in your VB app that >are not used??? For example, I would like to maintain a declaration file of >all the API functions that I commonly use. I won't use every declaration in

>every program. Will my programs be larger or slower because of this??

Yes and yes. Even though you do not use the API declarations they are still taking up memory and disk space in you EXE.

There are two ways that you can fix this problem.

1. Take a lot of your time and go through your program, make sure you are not using the declaration and remove them. The problem with this is that later you might want to use the declaration and will have to add it back.

2. Use VB Compress from Wippleware! This is the preferred method!!!!! This program will go through you project and remove all the unused declarations, varables etc and make a new, much smaller EXE. I never ship an EXE without using VB Compress first. It does a lot more than that too.

Look for a review of VB Compress in an upcomming issue of VB Tips & Tricks.

David McCarter

David McCarter DPM Computer Solutions Date:Tue, 18 Oct 1994 12:16:00 ESTFrom:"LIN, Ling" <llin@LEWINEAST.VHI.COM>Subject:HOW TO CREATE A GREETING WHEN APPS. STARTS ?

Hello Everyone:

I plan to create a greeting when application starts. Is there anyone know any example or a way to do it ? Thanks !!

Ling

Date:Tue, 18 Oct 1994 09:55:41 +0000From:"Mark D. Richards" <MDR@HYDROSPHERE.COM>Organization:Hydrosphere Resource Consultants, Boulder, ColoradoSubject:Spread/VBX and MDI

> My department bought Farpoint's Spread/VBX 2.0 recently. We bought it
> for an editable grid. I started writing a prototype application before
> we had the Spread/VBX. It is an MDI app that will have multiple users
> on a WAN. To link my MDI app to my MSAccess database I used an array
> of dynasets via the CreateDynaset subroutine. Unfortunately
> we did not know Spread/VBX could not use Dynasets in this manner.
> I am currently unsuccessfully trying to create an array of Data Controls to
> do the job. Can anyone out there give me a clue of how to solve my problem?
> Buying Q + E Multilink might not be an option.

I just had to throw in my \$1 worth. Q+E will not let you have a control array of Query controls. I know, I tried this once.

What exactly is the problem with creating a control array of DataControls?

Mark D. Richards Windows Software Engineer Hydrosphere Resource Consultants, Inc. Hydrosphere Data Products, Inc. 1002 Walnut Suite 200, Boulder, CO 80302 Date:Tue, 18 Oct 1994 12:31:31 EDTFrom:Ankur Mittal <ANKUR@PT8135.BITNET>Subject:Unused API declarations

Where can I find VB Compress from Wippleware? Is it on cica?

Ankur Mittal Ford Motor Company ankur@pt8135.pto.ford.com Date:Tue, 18 Oct 1994 11:36:17 -0500From:Raymond Jessup <RAY@CONIC.LORAL.COM>Organization:Loral Conic/Terracom, San Diego, CA92123 (619) 279-0411Subject:MSCOMM.VBX

Could someone help please?

I am trying to use MSCOMM.VBX and the ComInput() function, but I must not be using it correctly. Could someone please send me an example of its use?

Thank you, Ray Jessup Ray@Conic.Loral.Com Date:Tue, 18 Oct 1994 12:45:01 PDTFrom:"Paul Gray (Rho)" <i-paulg@MICROSOFT.COM>Subject:VB Magazines

Yes it got to me. Do you have any complimentary issues to send. Paul Gray POB 472522 Charlotte, NC 28247

:))Paul

From: "Ross W. Lambert" <ArielPub1@AOL.COM> To: Multiple recipients of list VISBAS-L <VISBAS-L@tamvm1.tamu.edu> Subject: VB Magazines Date: Tuesday, October 18, 1994 11:26AM

Uh, I've got a dumb question...

I posted a blurb in this thread regarding Inside Basic. Did it make it out to the list? I keep getting back notifications of non-delivery, but not from the list server itself (one was from 'Postmaster@smtpgate.lante.com', for example).

Is this just individual sites that had problems getting it?

Just wondering. Thanks for the help.

Ross Lambert, Editor Inside Basic Magazine (arielpub1@aol.com) Date:Tue, 18 Oct 1994 10:41:11 -0600From:Larry Maddocks <LMADDOCKS@WPMAIL.CODE3.COM>Subject:Looking for a code-formatting utility

Has anyone seen a utility that will format my source code so that it will have the correct tabs under the if, for, do loops?

Larry Maddocks

Date:Tue, 18 Oct 1994 10:13:34 -0700From:David McCarter <david@EAGLE.PSYCHO.COM>Subject:Unused API declarations

>Where can I find VB Compress from Wippleware? Is it on cica?

No. It's a commercial package. The address to contact them it:

WippleWare 20 Cedar Street Charlestown, MA 02129 Phone: 617-242-2511 Fax: 617-241-8496

I believe the pro version is around \$99. Worth every penny if you consider how much time it would take for you to do it.

David

David McCarter DPM Computer Solutions Date:Tue, 18 Oct 1994 10:18:20 PDTFrom:Kenneth Litwak <kenneth@SYBASE.COM>Subject:Trashing Spread20.vbx - let's get specific

I tried to post the following yesterday, but never saw it show up. I tried reposting it and it was rejected because the LISTSERer said I had already sent it. My apologies if you've already seen this but I didn't see it come through.

Hi. I have been seeing posts about different VBX-type tools. I'm looking to buy one, maybe today, and I'd like to get any additional feedback anyone has. I am looking for a control to sue in db operations. I have had recommended to me or seen recommendations for

- 1. TureGrid
- 2. FarPoint's Aware/VBX
- 3. Q+E Multilink/VB
- 4. Forumla/One
- 5. Integra VDB

Can I get some input as to which of these might be the simplest to use and/or best choice for a basic (no pun intended) data entry and retrieval app? No fancy graphics. No special UI features. Just menus and input boxes. It does have a very special join requirement, but I'll save that for another time. ALso, if no one wants to bash a product in public, please feel free to send me private email. Thanks.

Ken Litwak kenneth@sybase.com Date:Tue, 18 Oct 1994 13:25:26 -0400From:JLANE@MIDD.MIDDLEBURY.EDUSubject:You are not subscribed to the VISBAS-L list.

Did you get an answer? I actually tried UNSUBing from the list because after being not in for one day I received over 140 messages just from this list. I sent my request to LISTSERV which usually works, but even though I got the message that it had forwarded it correctly, I'm still ON the damn list!!! Thnaks, (or Thanks) jlane@middlebury.edu Date:Tue, 18 Oct 1994 11:18:29 -0700From:David McCarter <david@EAGLE.PSYCHO.COM>Subject:Trashing Spread20.vbx - let's get specific

> I tried to post the following yesterday, but never saw it show up. I >tried reposting it and it was rejected because the LISTSERer said I had >already sent it.

I've been having the same problems the last two days. Everything I send to the list server, comes back with a message telling me that there was a mail delievery problem. Then I also get a message from the list server saying that my message was distributed to the list.

So I don't know what's going on. I hope that the people that run this list will look into it.

David

David McCarter Cycledata david@eagle.psycho.com Date:Tue, 18 Oct 1994 22:12:37 +0800From:Li Chi Keung <Li.Chi.Keung@F29.N700.Z6.FTN.AIR.ORG>Subject:Guide to VB/Windows API

I am trying to find a book "Visual Basic Programmer's Guide to the Windows API" by Daniel Appleman, Desaware. ISBN 1-56276-073-4. If someone find it in any bookshop, please left a message to me. Thank. Peter Li

... WILDMAIL!/WC v4.10e # Origin: ComputerWorld On-Line - (852) 804-1664 (6:700/29.0) Date:Tue, 18 Oct 1994 22:17:20 +0800From:Li Chi Keung <Li.Chi.Keung@F29.N700.Z6.FTN.AIR.ORG>Subject:How VB/Windows works

The current issued of VBPJ Vol.4 No.7 have a very informative knowledge on HOW WINDOWS WORKs and details of VB program. If you are Windows or VB Programming lover, you cannot miss it.

Peter Li

... WILDMAIL!/WC v4.10e # Origin: ComputerWorld On-Line - (852) 804-1664 (6:700/29.0) Date:Tue, 18 Oct 1994 13:59:17 MDTFrom:John Cowie <johnc@THOR.FC.HP.COM>Subject:Cica Access... NOT!

I keep running into references to ftp.cica.indiana, where all this nifty stuff is located. But every time I try to get on, day or night, I receive the message

530-Sorry! We have reached maximum number of connections (35). 530-Please retry again later, or connect to a mirror site:

Does anyone else run into this problem, or does cica just not like me??? What is the best time to expect to get on?

--

Take Care,

John Cowie CCMO in Ft. Collins, Colo. telnet: 229-4177 hp-ux: johnc@fc.hp.com hp-desk: JOHN COWIE/HP4000/UX Date:Tue, 18 Oct 1994 13:00:58 -0700From:Brian Prebola <BJP@ALPHA.SUNQUEST.COM>Subject:HOW TO CREATE A GREETING WHEN APPS. STARTS ?

Why not just create another screen which is displayed when the app. starts.

I do this an actually prompt for a password on this screen before continuing to the main application.

Good Luck!

Brian Prebola bjp@alpha.sunquest.com Date:Tue, 18 Oct 1994 13:02:47 -0700From:Brian Prebola <BJP@ALPHA.SUNQUEST.COM>Subject:Cica Access... NOT!

I run into the problem all the time. Use one of the mirror sites. CICA must be a busy place.

Brian Prebola bjp@alpha.sunquest.com Date: Tue, 18 Oct 1994 16:04:05 -0400 From: EATON <99eaton@LAB.CC.WMICH.EDU> Subject: Cica Access... NOT! In-

Michael EatonCriminal Justice major at Western Michigan University99Eaton@Grog.lab.cc.wmich.edux94Eaton@wmich.edu652eaton@wmich.eduMikeJE737@Aol.Com <- I had to do it! \*grin\*</td>

On Tue, 18 Oct 1994, John Cowie wrote:

```
> I keep running into references to ftp.cica.indiana, where all this nifty
> stuff is located. But every time I try to get on, day or night, I receive
> the message
>
>
          530-Sorry! We have reached maximum number of connections (35).
>
          530-Please retry again later, or connect to a mirror site:
>
> Does anyone else run into this problem, or does cica just not like me???
> What is the best time to expect to get on?
>
> --
>
> Take Care,
>
> John Cowie
> CCMO in Ft. Collins, Colo.
> telnet: 229-4177
> hp-ux: johnc@fc.hp.com
> hp-desk: JOHN COWIE/HP4000/UX
>
```

| Date:    | Tue, 18 Oct 1994 15:06:00 CDT                          |
|----------|--------------------------------------------------------|
| From:    | Fuk-Ho-Pius Ng <pius@seas.smu.edu></pius@seas.smu.edu> |
| Subject: | SQL Insert statement with MS Access                    |

Howdy!

Im trying to use Insert with the db.Execute command to import data into a MS Access database from a text file. Creating a dynaset and using add is just too slow. Im having trouble with the format for the insert command.

Im trying to use INSERT INTO <TABLE> (Col,Col,col) Values (X,Y,Z) and I keep getting a SYNTAX ERROR in INSERT STATEMNT message. Is the only way to use INSERT is with a SELECT from another table? If this is the case, what's the best way to import large amounts of data through VB?

Steve pius@seas.smu.edu Date:Tue, 18 Oct 1994 13:04:38 -0700From:David McCarter <david@EAGLE.PSYCHO.COM>Subject:Cica Access... NOT!

>Does anyone else run into this problem, or does cica just not like me??? >What is the best time to expect to get on?

The best time to get onto CICA is in the afternoon. They switch the number of anonymous logins from 35 to 75. When you get that error, it will also tell you where the CICA mirros sites are. There are many all over the world. Just pick one and ftp to it. They only seem to be a day or two behind what CICA has.

David

\_\_\_\_\_

David McCarter DPM Computer Solutions Date: Tue, 18 Oct 1994 12:43:01 EDT Subject: Cica Access... NOT!

Discussion for Microsoft Visual Basic and Related Issues <VISBAS-L@TAMVM1.TAMU.EDU> wrote :

>I keep running into references to ftp.cica.indiana, where all this nifty >stuff is located. But every time I try to get on, day or night, I receive >the message

>

> 530-Sorry! We have reached maximum number of connections (35).

> 530-Please retry again later, or connect to a mirror site:

>

>Does anyone else run into this problem, or does cica just not like me??? >What is the best time to expect to get on?

I get other messages, but I find the best time is about seven in the morning from the UK.

That does make it the middle of the night in the US.

The UK's mirror site always seems to be open at ftp://src.doc.ic.ac.uk/ but it doesn't have everything. It has other things though. (This is probably due to Imperial College believing they are the best University in the World. they at least try and prove it!)

James Miller Daisy@CityScape.co.uk

P.S. I am not an Imperial man, having graduated from the best University in the World.

Date: Tue, 18 Oct 1994 16:15:51 -29900 From: Norm Bernstein <msys@SRI.KBT.COM> Subject: Cica Access... NOT! In-> stuff is located. But every time I try to get on, day or night, I receive > the message > 530-Sorry! We have reached maximum number of connections (35). > > 530-Please retry again later, or connect to a mirror site: > > Does anyone else run into this problem, or does cica just not like me??? > What is the best time to expect to get on? >Yeah, you've hit on the main problem with CICA... it's simply too popular. Try the middle of the night or on weekends. A good mirror site is gatekeeper.dec.com, although I've found that the mirror sites tend to lag CICA by quite a long time in terms of being updated with the latest files.

This is about the only good argument for Compuserve... the MBASIC forum is full of really good VB add-ons, and, even better, if you use WINCIM you can easily search for keywords. I'm a CIS member for that reason, and that reason only.

Norm Bernstein Marisystems Inc. msys@sri.kbt.com Date:Tue, 18 Oct 1994 16:24:40 -0700From:Bryan <br/><br/>bnippers@FRES2.GLFC.FORESTRY.CA>Subject:FOXPRO DATABASES, VISUAL BASIC and DATA Control

Has anybody used Foxpro Databases and Indexes with their Visual Basic App? I wish the user to specify which index files, and database file to select. That is simple enough.

The manual mentions the database and indexes needing to be in the same directory. Is this the case? Does one register an index, or are all indexes assumed to be with the same database in the same directory?

Also:

If you have used a foxpro database from the data control, would you be so kind as to include the code to get the database opened and the indexes started up? That would be great.

The indexes are particularly important, as I have created custom indexes on multiple fields in Foxpro. It would be nice to have a flexible selection for databases.

Many thanks!

-----

, Bryan Nippers

O/ Computer Programmer/Analyst

/V Natural Resources Canada

/\ EMAIL: bnippers@fres2.glfc.forestry.ca

Date:Tue, 18 Oct 1994 16:39:23 -0400From:Stephen Lenz <slenz@RISD.EDU>Subject:Cica Access... NOT!In-I'm not always sure how recent the Mirror is!

Steve Lenz slenz@risd.edu Date:Tue, 18 Oct 1994 17:03:02 -0300From:Rajib Rashid <outcast@ROUNDTABLE.CIF.ROCHESTER.EDU>Subject:Cica Access... NOT!

Hi:

>I keep running into references to ftp.cica.indiana, where all this nifty >stuff is located. But every time I try to get on, day or night, I receive >the message

>

> 530-Sorry! We have reached maximum number of connections (35).

> 530-Please retry again later, or connect to a mirror site:

>Does anyone else run into this problem, or does cica just not like me??? >What is the best time to expect to get on?

>

CICA is a very busy site and most of the time it has more people trying to get in that its maximum limit. You might want to try these alternate mirror sites... they generally work for me:

> ftp.cdrom.com:/pub/cica gatekeeper.dec.com:/pub/micro/msdos/win3

Hope this helps. Good luck.

Rajib Rashid University of Rochester Date:Tue, 18 Oct 1994 17:20:00 EDTFrom:Scrandis Clark <scrandisc@ASQ8.BAH.COM>Subject:VB muscle

>Hi I have used VB and VB muscle to call Real Mode interrupts >for a TSR.. lots of mucking around required.. I had to >use Softice for Windows to debug what happened when VB muscle >goes into real mode since their functions are poorly documented >but eventually the program works flawlessley..

>Regds >Allan

Could you tell me where I can find out more about VB muscle?

Thanks, Clark

scrandis\_clark@bah.com

Date:Tue, 18 Oct 1994 14:21:56 PSTFrom:schoon <schoon@ADA.COM>Subject:Help With VBWin Programmer's Magazine

Net:

I've received a few messages regarding using VBWin Programmer's Magazine. Most of the mail entailed alphabetizing all of topics. With nearly 2100 topics in last month's issue, the easiest way to get an alphabetized listing is to go under search, and type for the topic(s) you need. Once it has been located, go to the topic. If there was any responses to that particular message, use the browse buttons to see the responses.

Hope this helps!

Mark Schoonover Publisher VBWin Programmer's Magazine I keep running into references to ftp.cica.indiana, where all this nifty stuff is located. But every time I try to get on, day or night, I receive the message

530-Sorry! We have reached maximum number of connections (35). 530-Please retry again later, or connect to a mirror site:

Does anyone else run into this problem, or does cica just not like me??? What is the best time to expect to get on?

I heard that the ftp connections were limited, making it difficult to log on.

I tried to get around this by using an FTP-by-email server. I may have done it wrong, because I got no results. Does anyone know the best server to use?

FTP-by-email servers are supposed to get the file you want, no matter what computer it is on. All you need to know is the path and name of the file. You can even use the server to give you a directory listing.

To get more help, address an email message to ftpmail@pa.dec.com. Enter a one-line message in the body:

help.

(Don't worry about the subject, just send the word help).

LM

Date: Tue, 18 Oct 1994 16:43:49 -0700 From: Gary McMillan <mcmillan@ESKIMO.COM> **VBasic Book** Subject: In-It's contents is what might be considered routine problems and examples of solves. It won the 1994 Visual Basic Programmers Journal "Readers' Choice Award". On Tue, 18 Oct 1994, Scott Cropper wrote: >>>John3611@AOL.COM wrote: >>>>I'm new with VB and I'd appreciate to receive a little advice in which book >>>I should buy to learn more about Visual Basic Programming. > >>As the equivalent to the MS documentation, I liked USING VISUAL BASIC 3 by >>QUE Editions. To that you may add, Visual Basic Programmers Guide to the >>windows API by Appleman if you wish to use Windows API calls. > >>Apart from those two, experience and practice are the only substitutes! >>Eric Laverdiere >>K386@HEC.CA > > John, I agree with Eric. The QUE and Appleman books above are both excellent. > I have purchased about 6 VB books and those two are the best I've seen so far. > > Scott Cropper > US Marine Corps > cropperc@okinawa.usmc.mil >> Any opinions above are mine, PERIOD.

Date:Tue, 18 Oct 1994 19:57:53 -0400From:David Metzler <dmetzler@PCNET.COM>Subject:VB3 to VB3 proIn-As soon as you do that the new toolbar icon will magically appear.

On Mon, 17 Oct 1994, Norse Michael wrote:

| >                 | Hello to All!                                                          |  |
|-------------------|------------------------------------------------------------------------|--|
| >                 | I seem to have run into a rather strange problem?                      |  |
| >                 | About two months ago I began using VB standard edition                 |  |
| >                 | on a computer at my university. I really liked the program             |  |
| >                 | but needed some of the bells and whistles so I purchased               |  |
| >                 | the professional edition (3.0). I copied all of forms and the          |  |
| >                 | .mak file to diskette and then copied them to my vb3pro dir.           |  |
| >                 | When I open the pre-existing project with the pro version the pro      |  |
| >                 | version displays only the features available in the standard           |  |
| edition?          | ??                                                                     |  |
| >                 | I have a two column toolbox rather than a three column and the project |  |
| >                 | window displays only a few .vbx's.                                     |  |
| >                 |                                                                        |  |
| >                 | Sombody please tell me that I don't have to start over if I wan't to   |  |
| >                 | use the profesion edition's features. (I know I left myself            |  |
| > wideop          | ben)                                                                   |  |
| >                 | No funnies please.                                                     |  |
| >                 |                                                                        |  |
| >                 | Anyone have any Ideas???                                               |  |
| >                 |                                                                        |  |
| >                 | Thanks in Advance!                                                     |  |
| >                 | Mike,                                                                  |  |
| >                 |                                                                        |  |
| > mxn7015@usl.edu |                                                                        |  |
| >                 |                                                                        |  |

Date:Tue, 18 Oct 1994 15:56:00 ESTFrom:"THOMAS, DARRYL HARRINGTON" <DHTHOMAS@MUSIC.CC.UGA.EDU>Subject:MSCOMM.VBXIn->of its use?I would also very much like an example. I sample of code for abasic communications program would be ideal.Thank you.Darryl H. Thomas dhthomas@music.cc.uga.edu

Date:Tue, 18 Oct 1994 19:52:17 -0500From:Mark Raven <Mark.Raven@ADL.SOILS.CSIRO.AU>Subject:MSCOMM.VBX

The Visual Basic setup program has the option of installing example code along with the program itself. If you have done this, you will find a simple terminal program called VBTERM. This application is located in the \VB\SAMPLES\VBTERM subdirectory.

Hope this helps.

Mark

Mr Mark D RavenPostal Address:CSIRO Division of SoilsPrivate Bag No.2Waite RoadGLEN OSMONDURRBRAES.A 5064South Australia 5064AUSTRALIA

Phone: (08) 303-8497 Fax: (08) 303-8550 International use +61-8- instead of (08)

Date: Wed, 19 Oct 1994 11:03:07 +1000 From: Daniel Bowen <dbowen@KRYTEN.TELECOM.COM.AU> Subject: In-> > > For more details contact: > Reply Paid 192 > Visual Basic Australia '94 > 26 Cato Street, East Hawthorn 3123. > Phone +61-3-8043290, Fax +61-3-8043414 > <<<<<<<< > > What is the rest of the address? Is it Sydney, Australia? ... Australia. Although the conference itself is in Sydney, the registration address is in East Hawthorn (a suburb in Melbourne). Daniel --Daniel Bowen, Atlas Project, NTC Telecom Australia [Telstra], Melbourne | Toxic Custard Workshop Files

tcwf@gnu.ai.mit.edu

Work: dbowen@vcomtelc.telecom.com.au

Play: dbowen@gnu.ai.mit.edu

Date:Tue, 18 Oct 1994 21:05:13 EDTFrom:Nathan Brindle <NATHAN@UBVM.CC.BUFFALO.EDU>Organization:L-Soft International, Inc.Subject:NEW LIST:MAPI-L@SEARN - MAPI Developers Forum

Please excuse the cross-posting--it seemed appropriate to make this announcement to this list.

MAPI-L on LISTSERV@SEARN.BITNET - MAPI Developers Forum or LISTSERV@SEARN.SUNET.SE

MAPI-L is a give-and-take forum for software developers involved in programming for the Microsoft Mail API.

MAPI-L is running on L-Soft's LISTSERV. To subscribe, send the following command in the BODY of mail to LISTSERV@LISTSERV.NET :

SUB MAPI-L yourfirstname yourlastname

For example:

SUB MAPI-L John Doe

MAPI-L postings are archived monthly. To receive a filelist of notebooks, send the command

IND MAPI-L

to LISTSERV@SEARN (BITNET) or LISTSERV@SEARN.SUNET.SE (Internet).

Owner: Nathan Brindle <NATHAN@UBVM> <NATHAN@UBVM.CC.BUFFALO.EDU> 

 Date:
 Thu, 20 Oct 1994 03:50:07 JST

 From:
 Scott Cropper

 <</th>

 Subject:
 VB & Banyan Vines

I have been writing some Banyan Vines Network Applications with VB recently including user, list, nickname management and am currently finishing up an email interface. I am curious if anyone else has been doing any programming with VB of this type and maybe we can trade off some tips on what we have done. Also I am going to start writing a windows chat program using socket calls in the Banyan Toolkit and would be interested in hearing any tips on the subject if anyone has any experience in that area.

+-----+ | Scott Cropper | Internet : cropperc@okinawa.usmc.mil | scott.cropper@gator.cminds.com | CompuServe : 73511,1560

Any opinions above are mine, PERIOD.

+-----+

Date:Tue, 18 Oct 1994 16:20:08 EDTFrom:Sam Gentile <owlmed@ISS1.COM>Subject:Cica Access... NOT!In-But this is a normal message to get.

Sam

Date:Tue, 18 Oct 1994 19:17:42 PDTFrom:Erik Cummings <CummingsE@FB.SBEACH.NAVY.MIL>Subject:FAQ For Download?

## Hello all,

New on this list, but I am subscribed to a couple others.

I was wondering if there is a download site associated with this list (ie. some shared code and apps). I am looking for a few specific routines, and am a very beginner program.

Erik M. Cummings Network Administrator Fallbrook, CA

| Date:    | Tue, 18 Oct 1994 22:30:56 EST                                            |
|----------|--------------------------------------------------------------------------|
| From:    | "Bradley, Mike" <mbradley@nmu.edu></mbradley@nmu.edu>                    |
| Subject: | Cica Access NOT!                                                         |
| In-      |                                                                          |
| Date:    | Tue, 18 Oct 1994 22:38:24 EST                                            |
| From:    | David J Gurney <gurneyd@ccmail.ssd.ray.com></gurneyd@ccmail.ssd.ray.com> |
| Subject: | download sites                                                           |

Erik Cummings wrote:

I was wondering if there is a download site associated with this list (i.e. some shared code and apps).

I don't know if any of the sites are directly associated with this list but a couple of good sites with examples, code vbx's etc. a

ftp.cica.indiana.edu (lately a lil' hard to get into) ftp.microsoft.com

There are a bunch of other places but try these first. Hope this helps. Dave

Date:Wed, 19 Oct 1994 09:42:24 GMT+800Organization:Edith Cowan UniversitySubject:setupkit.dll: Legal to give away?

Hi,

Is it legal to give away a copy of setupkit.dll with including it in an application? I know somebody who is using Access and they want a function to get the amount of free space on a disk. Can I just give them setupkit.dll?

Thanks.

Richard Czerwonka, Visual Basic/Progress/Access ProgrammerAdministrative Computing Services,Information Technology Division,Edith Cowan University,Phone: 61-9-383 8664Pearson Street, Churchlands WA 6018FAX: 61-9-383 8682AustraliaE-Mail: R.Czerwonka@cowan.edu.au

Opinions expressed here are all mine and nobody elses, especially not | my employers (I don't know what they are anyway!)

Date:Tue, 18 Oct 1994 20:55:19 -0700From:Michael Kizer <mkizer@INDIRECT.COM>Subject:Problem with TextBoxes

I am having a problem with the following data entry validation code. There are two text boxes on the form, in the GotFocus of each I placed some code to highlight any previous contents, while the lost focus does some simple error checking and if in error does a SetFocus (so the user has to get it right. The problem is when the first text box hits an error condition, the program seems to get stuck in a LostFocus loop between these two fields and I can't get out. Funny thing is when I ran it through Debug it worked just fine. Is there something I am missing here? Any help would be greatly appreciated.

' code for first text box Sub txtIssYear\_GotFocus () txtIssYear.SelStart = 0txtIssYear.SelLength = 65000End Sub Sub txtIssYear LostFocus () If Val(txtIssYear.Text) < 1980 Or Val(txtIssYear.Text) > 2010 Then MsgBox "Invalid year!", 48, "Format Error!" txtIssYear.SetFocus End If End Sub ' code for second text box Sub txtIssMonth GotFocus () txtIssMonth.SelStart = 0txtIssMonth.SelLength = 65000End Sub Sub txtIssMonth LostFocus () Select Case UCase\$(txtIssMonth.Text) Case "JANUARY", "JAN", "1" txtIssMonth.Text = "January" Case "FEBRUARY", "FEB", "2" txtIssMonth.Text = "February" Case "MARCH", "MAR", "3" txtIssMonth.Text = "March" Case "APRIL", "APR", "4" txtIssMonth.Text = "April" Case "MAY", "5" txtIssMonth.Text = "May" Case "JUNE", "JUN", "6" txtIssMonth.Text = "June" Case "JULY", "JUL", "7" txtIssMonth.Text = "July" Case "AUGUST", "AUG", "8" txtIssMonth.Text = "August" Case "SEPTEMBER", "SEP", "9" txtIssMonth.Text = "September"

Case "OCTOBER", "OCT", "10" txtIssMonth.Text = "October" Case "NOVEMBER", "NOV", "11" txtIssMonth.Text = "November" Case "DECEMBER", "DEC", "12" txtIssMonth.Text = "December" Case Else MsgBox "Invalid month!", 48, "Format Error!" txtIssMonth.SetFocus End Select End Sub

Thanks,

+=\_=\_=\_=\_=\_=\_=\_=\_=\_=\_=\_=\_=\_=\_=\_=+

| Michael Kizer -- mkizer@indirect.com | | Email only: 2n18004@ccmail.emis.hac.com | +=\_=\_\_\_\_+ 
 Date:
 Tue, 18 Oct 1994 23:39:18 -0500

 From:
 Norse Michael <mxn7015@USL.EDU>

 Subject:
 Datediff???

Hello to all you VBer's

I was wondering if someone could shed some light on this small problem. I have two combo's that display a time; timein & timeout. I have a text box in which I am trying to display the difference between the two times "hh/nn" I have manipulated the datediff command in all but the correct way to achieve my goal. If someone could find the time would you please post the correct way to get the difference.

> Thanks in Advance! Mike mxn7015@usl.edu Geology Senior & VB newbie

Date:Tue, 18 Oct 1994 23:58:54 -0500From:Norse Michael <mxn7015@USL.EDU>Subject:MSJxxxxx.zip

## Hello Again,

One quick question. A few hours ago I was poking around at microsoft.com and came across some MSJxxxxx.zip files. Since some of these files are relatively large for 2400 baud. I was woundering, how helpful are these files? I know... 2400 baud is almost forgotten but its the university computer system.

Thanks Mike mxn7015@usl.edu

| Date: Wed, 19 Oct 1994 13:05:03 GMT+800<br>Organization: Edith Cowan University |                                                                            |  |  |  |
|---------------------------------------------------------------------------------|----------------------------------------------------------------------------|--|--|--|
| Subject:                                                                        | MSJxxxxx.zip                                                               |  |  |  |
| >                                                                               | Hello Again,<br>One quick question. A few hours ago I was poking around at |  |  |  |
| >                                                                               | microsoft.com and came across some MSJxxxxx.zip files. Since               |  |  |  |
| >                                                                               | some of these files are relatively large for 2400 baud. I was              |  |  |  |
| >                                                                               | woundering, how helpful are these files? I know 2400 baud                  |  |  |  |
| >                                                                               | is almost forgotten but its the university computer system.                |  |  |  |
| >                                                                               |                                                                            |  |  |  |
| >                                                                               | Thanks                                                                     |  |  |  |
| >                                                                               | Mike mxn7015@usl.edu                                                       |  |  |  |
| >                                                                               |                                                                            |  |  |  |
| >                                                                               |                                                                            |  |  |  |

It's mainly source code for Microsoft Journal articles. Most of it is C so there isn't much of direct interest to VB programmers

Richard Czerwonka, Visual Basic/Progress/Access ProgrammerAdministrative Computing Services,Information Technology Division,Edith Cowan University,Phone: 61-9-383 8664Pearson Street, Churchlands WA 6018FAX: 61-9-383 8682AustraliaE-Mail: R.Czerwonka@cowan.edu.au

Opinions expressed here are all mine and nobody elses, especially not | my employers (I don't know what they are anyway!)

Date:Wed, 19 Oct 1994 02:09:46 -0500Organization:spine.comSubject:unwanted caption bar..

This is driving me nuts, i've had this happen a few times. On a plain form, with no caption, controlbox/min/max set to false, I still get a caption bar!

Any hints?

--

Jesse Montrose jesse@netcom.com jesse@xaostools.com cis:76646,3302 I don't recycle, I'm a consumer, damn it, I consume.

| Date:    | Wed, 19 Oct 1994 16:20:15 JST                                                                                                   |
|----------|----------------------------------------------------------------------------------------------------|
| From:    | Scott Cropper                                                                                                    |
|          | <cpl=charles=s=cropper%g6=tsb%mcb=butler@mcb-emh1.okr.usmc.mil></cpl=charles=s=cropper%g6=tsb%mcb=butler@mcb-emh1.okr.usmc.mil> |
| Subject: | Unwanted Caption Bar                                                                                                    |

>This is driving me nuts, i've had this happen a few times. On a plain >form, with no caption, controlbox/min/max set to false, I still get a >caption bar!

>Any hints?

>\_\_\_\_

| >Jesse Montrose | jesse@netcom.com jesse@xaostools.com cis:76646,3302  |
|-----------------|------------------------------------------------------|
| >               | I don't recycle, I'm a consumer, damn it, I consume. |

Just set the BorderStyle for the form to 0 - None.

+-----+ | Scott Cropper | Internet : cropperc@okinawa.usmc.mil | scott.cropper@gator.cminds.com | CompuServe : 73511,1560 | | Any opinions above are mine, PERIOD.

+-----+

```
Date:
             Wed, 19 Oct 1994 15:45:05 GMT+800
Organization: Edith Cowan University
            Unwanted Caption Bar
Subject:
>>This is driving me nuts, i've had this happen a few times. On a plain
>>form, with no caption, controlbox/min/max set to false, I still get a
>>caption bar!
>
>>Any hints?
>>
                       jesse@netcom.com jesse@xaostools.com cis:76646,3302
>>Jesse Montrose
                      I don't recycle, I'm a consumer, damn it, I consume.
>>
>
> Just set the BorderStyle for the form to 0 - None.
>
>+-
                                      ---+
> | Scott Cropper
                                                > | Internet : cropperc@okinawa.usmc.mil
>|
               scott.cropper@gator.cminds.com
> | CompuServe : 73511,1560
>
> | Any opinions above are mine, PERIOD.
>+----+
>
```

Or fixed single or fixed double. I use fixed single, and then create my own fancy title bar using a label (not the standard label, but the one from FXTools). I then use the info from the knowledgebase on moving a form that has no title bar. I know it's not standard, but it makes my applications stand out from the rest, in looks at least. Richard Czerwonka, Visual Basic/Progress/Access ProgrammerAdministrative Computing Services,Information Technology Division,Edith Cowan University,Phone: 61-9-383 8664Pearson Street, Churchlands WA 6018FAX: 61-9-383 8682AustraliaE-Mail: R.Czerwonka@cowan.edu.au

Opinions expressed here are all mine and nobody elses, especially not | my employers (I don't know what they are anyway!)

Date: Wed, 19 Oct 1994 09:02:24 GMT From: Graham Logan <graham@TAURUS.DCT.AC.UK> Can VB talk to MS ACCESS via ODBC ? Subject: >From: QDOV01::RAJESH 16-OCT-1994 15:47:43.62 >To: NM%US3RMC::"ACCESS-L@INDYCMS.IUPUI.EDU" >CC: RAJESH Can MS Access talk to VB (VIA ODBC)? >Subj: > >I UNDERSTAND A THIRD PARTY ODBC DRIVER ( SIMBA.DLL ) IS AVAILABLE FOR THIS >PURPOSE. FROM WHERE DO I GET THIS ODBC DRIVER ? >>IS THEIR A ODBC DRIVER AVAILABLE FROM MICROSOFT ITSELF ? > > >ANY HELP WILL BE HIGHLY APPRECIATED > >Thanks in advance. > >Rajesh Vyas >

The desktop driver kit (2 disks) and costs 5.12 (UKpounds) from Microsoft upgrade centre. This includes drivers for many databases ODBC to Access, Dbase, Paradox etc

Graham Logan University of Abertay Dundee (01382) 308188 graham@taurus.det.ac.uk Date:Wed, 19 Oct 1994 09:41:13 +0100From:"J.Watts" <J.Watts@SOTON.AC.UK>Subject:Drive A Cacheing

This is more of a Windows question than a VB one but somebody may know.

We currently have a problem which we think is caused because Windows For Workgroups caches the FAT table of a floppy disk in drive A.

When somebody writes to a floppy from an application (SAVE DOCUMENT etc), inserts another and writes to that one, the second disk SOMETIMES becomes corrupted.

I think this maybe because windows is still using the image of the previous disks FAT table, not the current one.

Does anybody know of this problem, or a way around it. I think i read of a DLL called DRVPLUS which addressed a similar problem. Does anybody know where i can find this.

Jim

Date:Wed, 19 Oct 1994 10:48:10 +0100From:Doncaster Radio <radiodon@SPUDDY.UUCP>Subject:loss of mailbox

Thanks to everyone who helped with various problems in the Hi All,

short time I was on the list.

Sorry if anyone has been getting those annoying messages Gordon Sharpe, Doncaster, England

about undelivered mail. The system I was using seems to have (formally gordons@phonix.com )

vanished off the face of the earth and I've not been able to use

mail services for a couple of weeks now.

I am really missing the information from the list, I hope

to be able to get my hands on the monthly compilations though.

As and when I find myself a new, more reliable (!), mail

address I'll subscribe again.

Im the meantime I can be contacted at radiodon@spuddy.uucp

but dare not load that with the list mail.

Date: Wed, 19 Oct 1994 02:44:40 EDT Subject: loss of mailbox

Discussion for Microsoft Visual Basic and Related Issues <VISBAS-L@TAMVM1.TAMU.EDU> wrote :

> Sorry if anyone has been getting those annoying messages

> Gordon Sharpe, Doncaster, England

>about undelivered mail. The system I was using seems to have

> (formally gordons@phonix.com )

>vanished off the face of the earth and I've not been able to use >mail services for a couple of weeks now.

I thought a phonix (phoenix) was something that rose from the ashes, not caused them.

>

> I am really missing the information from the list, I hope

>to be able to get my hands on the monthly compilations though.

> As and when I find myself a new, more reliable (!), mail

>address I'll subscribe again.

>

> Im the meantime I can be contacted at radiodon@spuddy.uucp >but dare not load that with the list mail.

Trouble is with you Yorkshire folk, is that you're all too independent. After all your cricket only improved, when you started getting a few imports. Got to admit that I like Gough though.

James Miller Daisy@CityScape.co.uk

Data Analysis Interactively for all Databases

Today's Everton Joke

Q. What is the other good team on Merseyside. A. Liverpool Reserves Date: Wed, 19 Oct 1994 08:12:10 -0400 Ed Fields <efields@PSA.TIAC.NET> From: Subject: MicroHelp's e-mail address Con Zymaris <conz@CYBER.COM.AU> >>From: VB Tools 3.0? >>Subject: >>How good is VB Tools 3.0 from Microhelp ? >>From where can I buy it ? >>>Does any has MicroHelp's e-mail address ? >>>Thanks, > >>Rajesh Vyas >Ah, I count that as one of the problems with MicroHelp's. No email address >(As far as I know..)

Check out tech@microhelp.com enjoy

Date:Wed, 19 Oct 1994 08:43:48 -0400From:Ian Ornstein <IORNSTEI@WPO.HCC.COM>Subject:SQL Insert statement with MS Access -Reply

Im trying to use Insert with the db.Execute command to import data into a MS Access database from a text file. Creating a dynaset and using add is just too slow. Im having trouble with the format for the insert command.

Im trying to use INSERT INTO <TABLE> (Col,Col,col) Values (X,Y,Z) and I keep getting a SYNTAX ERROR in INSERT STATEMNT message. Is the only way to use INSERT is with a SELECT from another table? If this is the case, what's the best way to import large amounts of data through VB?

Steve pius@seas.smu.edu

<<<<<<>>If you post your SQL code, I'll try to help. As to the \*best\* way to load data would be an Append query. HTH - IanO - Date:Wed, 19 Oct 1994 14:31:33 +0100From:Bernard Brand <brand@ITU.CH>Subject:Problem with TextBoxes GetFocus-LostFocus (Michael Kizer)

When you first display the form containing the two textboxes, both txtIssYear.Text and txtIssMonth.Text are probably not set and your error checking starts a "ping pong" game between the two SetFocus. To suspend the execution of the LostFocus procedure of the other textbox, in case the first one contains incorrect data I modified your code as follows:

Sub txtIssYear\_LostFocus () If txtIssMonth.Tag = "err" Then Exit Sub txtIssYear.Tag = "" If Val(txtIssYear.Text) < 1980 Or Val(txtIssYear.Text) > 2010 Then MsgBox "Invalid year!", 48, "Format Error!" txtIssYear.Tag = "err" txtIssYear.SetFocus End If End Sub

Sub txtIssMonth LostFocus () If txtIssYear.Tag = "err" Then Exit Sub txtIssMonth.Tag = "" Select Case UCase\$(txtIssMonth.Text) Case "JANUARY", "JAN", "1" txtIssMonth.Text = "January" Case "FEBRUARY", "FEB", "2" txtIssMonth.Text = "February" Case "MARCH", "MAR", "3" txtIssMonth.Text = "March" Case "APRIL", "APR", "4" txtIssMonth.Text = "April" Case "MAY", "5" txtIssMonth.Text = "May" Case "JUNE", "JUN", "6" txtIssMonth.Text = "June" Case "JULY", "JUL", "7" txtIssMonth.Text = "July" Case "AUGUST", "AUG", "8" txtIssMonth.Text = "August" Case "SEPTEMBER", "SEP", "9" txtIssMonth.Text = "September" Case "OCTOBER", "OCT", "10" txtIssMonth.Text = "October" Case "NOVEMBER", "NOV", "11" txtIssMonth.Text = "November" Case "DECEMBER", "DEC", "12" txtIssMonth.Text = "December" Case Else txtIssMonth.Tag = "err" MsgBox "Invalid month!", 48, "Format Error!"

## txtIssMonth.SetFocus End Select

You may prefer to use two form level variables (flags) instead of the tag property.

Hoping this will also work for you.

Date:Wed, 19 Oct 1994 08:58:00 CDTFrom:Fuk-Ho-Pius Ng <pius@SEAS.SMU.EDU>Subject:SQL Insert statement with MS Access -Reply

Basically I am reading a text file (without CRLF) into a Type record. Im then scanning through each record and creating an SQL string based on the columns that are NOT NULL so that I can create the insert SQL command. The SQL command created looks like:

## INSERT INTO CUSTOMER (NAME, ADD1, ADD2, CITY, ST, ZIP) VALUES ('JOHN', 'SMITH', '123 ANYWHERE', 'APT 1A', 'ANYVILLE', 'TX', 12345)

When I use db.EXECUTE SQL (Where SQL is the string containing the above statement) it returns an error SYNTAX ERROR IN INSERT STATEMENT.

I basically need a way to import a large number of records from an ASCII file into a table (preferrably without using a dynaset, its too slow).

I have to import into MS Access through VB. Most customers will not have Access and cannot use its inherent import functions.

Thanks for your help,

Steve pius@seas.smu.edu Date:Wed, 19 Oct 1994 09:03:03 CSTFrom:Rick Williams <Rick\_Williams@CCMAIL.US.DELL.COM>Subject:Recursive Directory Traversal?

VB'ers

Can anyone point me to a VB module to traverse directories to find a file within? It must be out there. TIA, Rick

| Date:<br>From:                                                     | Wed, 19 Oct 1994 21:42:27 +0700<br>Suntisuk Lorkrilert <suntisuk@chulkn.chula.ac.th></suntisuk@chulkn.chula.ac.th> |  |
|--------------------------------------------------------------------|----------------------------------------------------------------------------------------------------|--|
| Subject:                                                           | Problem with TextBoxes                                                                                             |  |
| In-                                                                |                                                                                                    |  |
| LostFocus eve                                                      | ent of first TextBox, you can think that the Focus seem to be                                                      |  |
| on the second                                                      | TextBox. So, when your code says "Go back to first TextBox"                                                        |  |
| if data is inval                                                   | id in first TextBox, then VB activates LostFocus event of                                                          |  |
| second TextBo                                                      | DX.                                                                                                    |  |
| But I'                                                             | m not sure that This causes a Loop. And Sorry, I've no                                                             |  |
| solving. At thi                                                    | is time, I'm only test VB before use it for my project.                                                            |  |
| I also                                                             | found this problem in KB BUG & TIP (In Bug module) and                                                             |  |
| here is some method in solving but I think that code inconvenient. |                                                                                                    |  |
| PS: I had aske                                                     | d this problem in this list before, but no luck, no answer !!!                                                     |  |

Hope this help :-)

-----

Suntisuk Lorkrilert (suntisuk@chulkn.chula.ac.th) Bangkok, Thailand. On Tue, 18 Oct 1994, Michael Kizer wrote:

```
> I am having a problem with the following data entry validation
> code. There are two text boxes on the form, in the GotFocus of
> each I placed some code to highlight any previous contents,
> while the lost focus does some simple error checking and if in
> error does a SetFocus (so the user has to get it right. The
> problem is when the first text box hits an error condition, the
> program seems to get stuck in a LostFocus loop between these
> two fields and I can't get out. Funny thing is when I ran it
> through Debug it worked just fine. Is there something I am
> missing here? Any help would be greatly appreciated.
>
> ' code for first text box
> Sub txtIssYear_GotFocus ()
      txtIssYear.SelStart = 0
>
>
      txtIssYear.SelLength = 65000
> End Sub
>
> Sub txtIssYear LostFocus ()
> If Val(txtIssYear.Text) < 1980 Or Val(txtIssYear.Text) > 2010 Then
>
      MsgBox "Invalid year!", 48, "Format Error!"
>
      txtIssYear.SetFocus
> End If
> End Sub
>
> ' code for second text box
> Sub txtIssMonth GotFocus ()
      txtIssMonth.SelStart = 0
>
      txtIssMonth.SelLength = 65000
>
> End Sub
>
> Sub txtIssMonth LostFocus ()
> Select Case UCase$(txtIssMonth.Text)
      Case "JANUARY", "JAN", "1"
>
>
          txtIssMonth.Text = "January"
      Case "FEBRUARY", "FEB", "2"
>
          txtIssMonth.Text = "February"
>
      Case "MARCH", "MAR", "3"
>
          txtIssMonth.Text = "March"
>
      Case "APRIL", "APR", "4"
>
>
          txtIssMonth.Text = "April"
>
      Case "MAY", "5"
>
          txtIssMonth.Text = "May"
      Case "JUNE", "JUN", "6"
>
>
          txtIssMonth.Text = "June"
>
      Case "JULY", "JUL", "7"
>
          txtIssMonth.Text = "July"
>
      Case "AUGUST", "AUG", "8"
>
          txtIssMonth.Text = "August"
      Case "SEPTEMBER", "SEP", "9"
>
>
          txtIssMonth.Text = "September"
```

| > Case "OCTOBER", "OCT", "10"                  |  |  |
|------------------------------------------------|--|--|
| <pre>&gt; txtIssMonth.Text = "October"</pre>   |  |  |
| > Case "NOVEMBER", "NOV", "11"                 |  |  |
| > txtIssMonth.Text = "November"                |  |  |
| > Case "DECEMBER", "DEC", "12"                 |  |  |
| <pre>&gt; txtIssMonth.Text = "December"</pre>  |  |  |
| > Case Else                                    |  |  |
| > MsgBox "Invalid month!", 48, "Format Error!" |  |  |
| > txtIssMonth.SetFocus                         |  |  |
| > End Select                                   |  |  |
| > End Sub                                      |  |  |
| >                                              |  |  |
| >                                              |  |  |
| > Thanks,                                      |  |  |
| >+=_=_=_=_=_=_=_=_=_=_=_=_=_=_=_=_=_=          |  |  |
| >   Michael Kizer mkizer@indirect.com          |  |  |
| >   Email only: 2n18004@ccmail.emis.hac.com    |  |  |
| >+=_=_=_=_=_=_=_=_=_=_=_=_=+                   |  |  |
|                                                |  |  |

Date:Wed, 19 Oct 1994 21:59:06 +0700From:Suntisuk Lorkrilert <suntisuk@CHULKN.CHULA.AC.TH>Subject:Thanks : Wonder with VB !!!

Thank you very much for your openion. I've receive many e-mail. It opens my eye so much and make me know what do you think. (I mean, programmers in other side of this world) :-)

-----

Suntisuk Lorkrilert (suntisuk@chulkn.chula.ac.th) Bangkok, Thailand.

Date:Wed, 19 Oct 1994 08:26:35 -0700From:David McCarter <david@EAGLE.PSYCHO.COM>Subject:Drive A Cacheing

>This is more of a Windows question than a VB one but somebody may know. >

>We currently have a problem which we think is caused because Windows For >Workgroups caches the FAT table of a floppy disk in drive A. >

>When somebody writes to a floppy from an application (SAVE DOCUMENT >etc), inserts another and writes to that one, the second disk SOMETIMES >becomes corrupted.

It just sounds like a SMARTDRV problem. If you type SMARTDRV at the DOS prompt, it will tell you if it's caching the floppy drive. If it is, turn it off in the SMARTDRV line in your autoexec.bat file.

My rule of thumb.... I never write cache any drive (hard drives included). There is just too much potential for problems. I believe with DOS 6, by using the /n switch will turn chaching off for all drives.

David

David McCarter Cycledata david@eagle.psycho.com Date:Wed, 19 Oct 1994 10:40:44 -0500Subject:Looking for Cionfrini at Olivetti - Italy -

I have lost the E-Mail of a VISBAS-List subscriber: Cionfrini working at Olivetti in Italy.

Please write me back in order to solve the Resize problem of Your Form. Write me your E-Mail address please.

Davide Manca Politecnico di Milano Dip. Chimica Industriale ed Ingegneria Chimica Milan Italy

E-Mail: manca@cdc8g5.cdc.polimi.it

Date:Wed, 19 Oct 1994 11:42:00 -0400From:Linton Smith <gwlles@WESTON.CA>Subject:Datediff???

Try converting the dates and or times to date serial numbers using CVDate, and then subtracting one from the other. Convert the result back to a textual representation using Format\$

HTH,

Linton

From: owner-visbas-l To: Multiple recipients of list VISBAS-L Subject: Datediff??? Date: Wednesday, October 19, 1994 12:39AM

Hello to all you VBer's

I was wondering if someone could shed some light on this small problem. I have two combo's that display a time; timein & timeout. I have a text box in which I am trying to display the difference between the two times "hh/nn" I have manipulated the datediff command in all but the correct way to achieve my goal. If someone could find the time would you please post the correct way to get the difference.

> Thanks in Advance! Mike mxn7015@usl.edu Geology Senior & VB newbie

Date:Wed, 19 Oct 1994 16:45:00 MSTFrom:ARCOS ORTIZ Jose <jao@DG13.CEC.BE>Subject:print grid

Hi Vbers,

Now that you are masters in VB 3.x, can someone tell me how to print a nice grid (200 rows) on a laser printer, with the grid and shadow effects (like excel) ??

when I print the form I get a "screen look" which means 24 lines only ...

thanks

Jose Arcos Ortiz E-mail : jao@dg13.cec.be Date:Wed, 19 Oct 1994 17:07:00 PDTFrom:BRODIN BJ RN <BBN@STHLM.AUSYS.SE>Subject:How can I prevent VB from first showing forms in normal size

Hi

I have a problem when showing a MDI-child form with property MAXIMIZED. VB first present the form in NORMAL size and then resize it as MAXIMIZED. Since the form contains a lot of controls it is quite disturbing. I have tried to turn off the repaint event but it did'n help.

Any ideas?

/

Bjorn Brodin AU System Communication AB

| Date:    | Wed, 19 Oct 1994 16:05:00 PDT                                               |
|----------|-----------------------------------------------------------------------------|
| From:    | Dunn Andy <adunn@farnboro01.datasci.co.uk></adunn@farnboro01.datasci.co.uk> |
| Subject: | Recursive Directory Traversal? and a VB BUG                                 |

- > VB'ers
- > Can anyone point me to a VB module to traverse directories
- > to find a file within? It must be out there.
- > TIA,
- > Rick

Code reuse ? You must be thinking of object oriented code - try some C++ :-)

Anyway thats not what I want to tell you all. I have a product which comes in 2 parts, the setup and the main program. Occasionally one of the programs refuses to do any database access and returns a 'Disk or Network Error' when ther is nothing wrong with the disk or network. If you quit both programs and/or windows and try again it will work.

After a couple of tries someone at MS managed to find a reference to the bug - the knowledge base article is below.

What is is basically saying is that you cannot rely on VB to do the object.close statement automatically when variable goes out of scope. So a warning to all just starting a product make sure you put them all in. It is a tiresome and difficult job to go back later and check they are all there. Hopefully this should save someone out there a lot of heart ache later.

It mentions that MS are looking for the bug but I doubt we'll see a fix with VB4 on the way.

Andy ADUNN@farnboro01.datasci.co.uk

BUG: Disk or Network Error with Data Access Objects

REF : Q114771

PLATFORM : 3.00 ENDUSER | buglist3.00

The information in this article applies to:

- Standard and Professional Editions of Microsoft Visual Basic for Windows, version 3.0

SYMPTOMS

Error 3043 (Disk or network error) can result when you run multiple instances of one Visual Basic program or you run multiple programs, and all instances or programs perform data access on the same database.

If the program does not explicitly close all the data access objects (by using db.close, for example), then the error will occur when the second instance of the program tries to work with a data access object.

### WORKAROUND

Close all data access objects (tables, dynasets, snapshots, and databases) explicitly. For example, if your program has any of the following statements:

Dim db As database Dim ds As dynaset Dim sn As snapshot Dim tb As table Set db = OpenDatabase("<some database file>") Set ds = db.CreateDynaset("<some query>") Set sn = db.CreateSnapshot("<some query>") Set tb = db.OpenTable("<some table name>")

Execute the following close statements before the program ends:

tb.close ds.close sn.close db.close

NOTE: If you place the .Close methods in the Unload or QueryUnload events, make sure you invoke these events before your program ends by using the Unload statement (for example, Unload Me). Be careful when using the End statement; it does not invoke the Unload or QueryUnload events.

#### STATUS

Microsoft has confirmed this to be a bug in Microsoft Visual Basic version 3.0 for Windows. We are researching this problem and will post new information here in the Microsoft Knowledge Base as it becomes available.

MORE INFORMATION

Steps to Reproduce Problem

- 1. Start Visual Basic and open the VISDATA.MAK project located in the \VB\SAMPLES\VISDATA directory (ALT, F, O).
- 2. From the File menu, choose Make EXE File to create an executable.
- 3. Exit Visual Basic, and run File Manager.
- 4. Change directories to the \VB\SAMPLES\VISDATA directory and double-click VISDATA.EXE to run the program. Repeat this step so that two instances

of VISDATA are running.

- 5. In both instances of VISDATA, open the BIBILIO.MDB database located in your Visual Basic directory \VB.
- 6. Close one instance of VISDATA.EXE.
- 7. Start another instance of VISDATA.EXE and try to open the BIBLIO.MDB database again. You will get Error 3043 "Disk or Network Error.

END:

-----

Date:Wed, 19 Oct 1994 09:01:13 PDTFrom:Erik Cummings <CummingsE@FB.SBEACH.NAVY.MIL>Subject:Need some Help...

OK, If the following questions are extremely basic, I am sorry, but we have to have this program ready in less than a week, so I have minimal research time!

Need #1: To read in the autoexec.bat and config.sys as variables. I will then manipulate both the "variables" (this part I know about). Once we have completed this, then I want to write the variables back out as files. I know we can load them into notepad, etc etc etc, but "no user intervention or keystrokes" is our ultimate goal.

Need #2: I can change the WIN.INI Setting of ScreenSaveActive=1 to 0, BUT, I then need to get Windows to reinitialize the WIN.INI settings. How?

Thanks,<br/>Erik M. CummingsCertified Banyan Specialist<br/>Network Administrator<br/>Internet:Network Administrator<br/>Internet:Naval Weapons Station, Fallbrook, CA<br/>CummingsE@fb.sbeach.navy.mil<br/>Fax: (619)-731-3537

"Life is great...it's just the little stuff between birth and death that sucks..."

| Date:    | Wed, 19 Oct 1994 11:14:13 EDT                                                                     |
|----------|---------------------------------------------------------------------------------------------------|
| From:    | Christopher Matheny                                                                               |
|          | <christopher=matheny%dsm%d-05@odot.dot.ohio.gov></christopher=matheny%dsm%d-05@odot.dot.ohio.gov> |
| Subject: | Datediff???                                                                                       |

If you're datediff function isn't working correctly, here's a snippet of code which finds the h:nn:ss formatted difference without using it...

| NumHours = Hour(outdate) - Hour(indate)                                         |
|---------------------------------------------------------------------------------|
| NumMinutes = Minute(outdate) - Minute(indate)                                   |
| If NumMinutes < 0 Then                                                          |
| NumHours = NumHours - 1                                                         |
| NumMinutes = 60 + NumMinutes                                                    |
| End If                                                                          |
| NumSeconds = Second(outdate) - Second(indate)                                   |
| If NumSeconds < 0 Then                                                          |
| NumMinutes = NumMinutes - 1                                                     |
| NumSeconds = 60 + NumSeconds                                                    |
| End If                                                                          |
| ssTrans.Text = Format(NumHours & ":" & NumMinutes & ":" & NumSeconds, h:nn:ss") |
| *****                                                                           |

 Date:
 Wed, 19 Oct 1994 11:42:00 -0400

 Hello to all you VBer's
 I was wondering if someone could shed some light on this small

 problem. I have two combo's that display a time; timein &
 timeout. I have a text box in which I am trying to display the

 difference between the two times "hh/nn" I have manipulated the
 datediff command in all but the correct way to achieve my goal.

 If someone could find the time would you please post the correct
 way to get the difference.

Thanks in Advance! Mike mxn7015@usl.edu Geology Senior & VB newbie

| Date:    | Wed, 19 Oct 1994 09:16:58 -0700                                  |
|----------|------------------------------------------------------------------|
| From:    | David McCarter <david@eagle.psycho.com></david@eagle.psycho.com> |
| Subject: | Recursive Directory Traversal?                                   |

- > VB'ers
- > Can anyone point me to a VB module to traverse directories
- > to find a file within? It must be out there.

There are two ways. One is to use a function that uses a drive and directory box. That is very slow and I don't use it any more. The way I use is a function that uses the DLL from Quick Pack Pro. This is very fast and can search even a network drive very, very fast.

=

I can post code for the second if you want.

David

David McCarter DPM Computer Solutions Date:Wed, 19 Oct 1994 09:21:41 -0700From:David McCarter <david@EAGLE.PSYCHO.COM>Subject:Need some Help...

>Need #2: I can change the WIN.INI Setting of ScreenSaveActive=1 to 0, BUT, I >then need to get Windows to reinitialize the WIN.INI settings. How?

Re-reading The WIN.INI File

To notify other apps on WIN.INI file changes, do:

SendMessage( HWND\_BROADCAST, WM\_WININICHANGE, 0, 0 )

HWND\_BROADCAST = &HFFFF WM\_WININICHANGE = &H001A

This and many other type of tips can be found in the VB Tips & Tricks electronic newsletter.

David

\_\_\_\_\_

David McCarter DPM Computer Solutions Date:Wed, 19 Oct 1994 08:56:21 PSTFrom:schoon <schoon@ADA.COM>Subject:When was VB 3.0 First Released??

Subject tells all, I would like to know the month and year.

Thanks!

Mark Schoonover Publisher VBWin Programmer's Magazine Date: Wed, 19 Oct 1994 09:08:28 EDT Subject: VB Close BUG

Discussion for Microsoft Visual Basic and Related Issues <VISBAS-L@TAMVM1.TAMU.EDU> wrote :

>What is is basically saying is that you cannot rely on VB to do the >object.close statement automatically when variable goes out of scope. So a >warning to all just starting a product make sure you put them all in.

I have the problem in Daisy, where I might have up to 10 people all with read only access on the same large file or database.

I solved the problem by creating a series of close routines for each access of the form :-

Sub CloseDB On Error goto CloseDBError DB.Close Exit Sub CloseDBError: Exit Sub End Sub

I then created a CloseAll, which called all of the routines. OK, so the routines produce trapped errors, but I got rid of any closing problem.

James Miller Daisy@CityScape.co.uk

Data Analysis Interactively for all Databases

Date:Wed, 19 Oct 1994 09:46:02 PDTFrom:Fred Freeland <fredf@MICROSOFT.COM>Subject:Recursive Directory Traversal?

You can start by using the example that comes with VB Help for the Dir Function. There is a minor error in it so change the erroneous line of code from this:

If GetAttr(Path + DirName) And ATTR\_DIRECTORY = ATTR\_DIRECTORY Then

to this:

If (GetAttr(Path + DirName) And ATTR\_DIRECTORY) = ATTR\_DIRECTORY Then -------From: Rick Williams <Rick\_Williams@CCMAIL.US.DELL.COM> To: Multiple recipients of list VISBAS-L <VISBAS-L@tamvm1.tamu.edu> Subject: Recursive Directory Traversal? Date: Wednesday, October 19, 1994 9:03AM

VB'ers Can anyone point me to a VB module to traverse directories to find a file within? It must be out there. TIA, Rick Date:Wed, 19 Oct 1994 10:20:20 PDTFrom:Bill Vaughn <billva@MICROSOFT.COM>Subject:SQL Insert statement with MS Access -Reply

The correct syntax for the INSERT clause is on page 129 of the Data Access Guide. It does not have a VALUES parameter. It does have a SELECT statement, however. Your are using Transact SQL syntax... it won't work for Jet.

This is a lot closer...

# INSERT INTO CUSTOMER (NAME, ADD1, ADD2, CITY, ST, ZIP) SELECT 'JOHN', 'SMITH', '123 ANYWHERE', 'APT 1A', 'ANYVILLE', 'TX', 12345;

bv

From: Fuk-Ho-Pius Ng cpius@SEAS.SMU.EDU>
To: Multiple recipients of list VISBAS-L <VISBAS-L@tamvm1.tamu.edu>
Subject: SQL Insert statement with MS Access -Reply
Date: Wednesday, October 19, 1994 8:58AM

Basically I am reading a text file (without CRLF) into a Type record. Im then scanning through each record and creating an SQL string based on the columns that are NOT NULL so that I can create the insert SQL command. The SQL command created looks like:

# INSERT INTO CUSTOMER (NAME,ADD1,ADD2,CITY,ST,ZIP) VALUES ('JOHN', 'SMITH','123 ANYWHERE','APT 1A','ANYVILLE','TX',12345)

When I use db.EXECUTE SQL (Where SQL is the string containing the above statement) it returns an error SYNTAX ERROR IN INSERT STATEMENT.

I basically need a way to import a large number of records from an ASCII file into a table (preferrably without using a dynaset, its too slow).

I have to import into MS Access through VB. Most customers will not have Access and cannot use its inherent import functions.

Thanks for your help,

Steve pius@seas.smu.edu Date:Wed, 19 Oct 1994 14:45:45 -0700From:"Fernando Lopez L." <sgetta@SONDA.CL>Subject:Somebody knows where I can find this?

Somebody knows where I can find this?:

"Custom control gives special user feedback during lengthy operations..."

and this

"Popup test display feature similar to Windows Help. Allow you to provide an advisory or "hotspot" context sensitive text for your VB app. Mouse click or keypress removes the window and continues program..."

or this

"ToolTip custom control allows you to add Microsoft style tool tips and context sensitive hints to your VB applications. Includes mouse tracking, menu tracking, and focus tracking..."

Oops, replace in the seventh line, the word "test" by "text".

tia,

Fernando Lopez sgetta@celta.sonda.cl f\_lopez%beta.dnet@urano.sonda.cl Sonda Gestion Ltda.

| Date:    | Wed, 19 Oct 1994 14:24:16 -0400                                           |  |
|----------|---------------------------------------------------------------------------|--|
| From:    | James Siwik O/o <james.siwik@omail.wang.com></james.siwik@omail.wang.com> |  |
| Subject: | Multiple VB DDE server instances                                          |  |

I have a VB application that acts as a DDE server. I want to be able to run multiple instances of it and be able to make DDE links to each of them from other VB client apps. I see no way of linking to a specific instance of a VB DDE server.

The Msoft Kbase (Q105659) indicates that a DDEInitiate can specify the instance after the app name to identify the particular dde server. I tried this on the VB linktopic but it doesn't work.

Does any one know how to link to a specific instance of a DDE server (from VB)?

Date:Wed, 19 Oct 1994 14:40:33 ESTFrom:Administrator\_at\_CorpSoftNorwood4@SMTP.CSOF.COMSubject:Message not deliverable

The current issued of VBPJ Vol.4 No.7 have a very informative knowledge on HOW WINDOWS WORKs and details of VB program. If you are Windows or VB Programming lover, you cannot miss it.

Peter Li

.. WILDMAIL!/WC v4.10e # Origin: ComputerWorld On-Line - (852) 804-1664 (6:700/29.0) Date:Wed, 19 Oct 1994 14:40:41 ESTFrom:Administrator\_at\_CorpSoftNorwood4@SMTP.CSOF.COMSubject:Message not deliverable

I am trying to find a book "Visual Basic Programmer's Guide to the Windows API" by Daniel Appleman, Desaware. ISBN 1-56276-073-4. If someone find it in any bookshop, please left a message to me. Thank. Peter Li

.. WILDMAIL!/WC v4.10e # Origin: ComputerWorld On-Line - (852) 804-1664 (6:700/29.0) Date:Wed, 19 Oct 1994 16:11:27 -0300From:Darcy MacDonald <ab156@CFN.CS.DAL.CA>Subject:Guide to VB/Windows APIIn-Roswell's, and they have an electronic storefront on the Internet.

check out GOPHER://GOPHER.NSTN.CA/11/E-MALL. then choose "bookstores", then "Roswell's", i think. you can search their entire inventory online, and order books by e-mail.

the prices may be a bit high, but the selection can't be beat. it's worth the effort if you really want a hard-to-find book.

BTW, i'm not associated with Roswell's, i just like the store.

Darcy MacDonald ab156@cfn.cs.dal.ca

On Tue, 18 Oct 1994, Li Chi Keung wrote:

> I am trying to find a book "Visual Basic Programmer's Guide to the

> Windows API" by Daniel Appleman, Desaware. ISBN 1-56276-073-4. If

> someone find it in any bookshop, please left a message to me.

> Thank.

> Peter Li

>

> ... WILDMAIL!/WC v4.10e

> # Origin: ComputerWorld On-Line - (852) 804-1664 (6:700/29.0)

>

Date:Wed, 19 Oct 1994 12:50:33 -0700From:David McCarter <david@EAGLE.PSYCHO.COM>Subject:Message not deliverable

>I am trying to find a book "Visual Basic Programmer's Guide to the >Windows API" by Daniel Appleman, Desaware. ISBN 1-56276-073-4. If >someone find it in any bookshop, please left a message to me. >Thank. >Peter Li

I'm not sure where you are, but I believe you can order it through the Visual Basic Programmers Journal.

David

\_\_\_\_\_

David McCarter DPM Computer Solutions Date:Wed, 19 Oct 1994 16:14:08 ESTFrom:Administrator\_at\_CorpSoftNorwood4@SMTP.CSOF.COMSubject:Message not deliverable

The current issued of VBPJ Vol.4 No.7 have a very informative knowledge on HOW WINDOWS WORKs and details of VB program. If you are Windows or VB Programming lover, you cannot miss it.

Peter Li

. WILDMAIL!/WC v4.10e # Origin: ComputerWorld On-Line - (852) 804-1664 (6:700/29.0) Date:Wed, 19 Oct 1994 21:03:24 GMTOrganization:From TVOntario's Public BBSSubject:Sprites

I'm trying to program a game and I was wondering first what would be better to make my characters out of: 1 Polygons 2 Bitmaps and second if I have the wing.dll how would I use the sprite function?

By any chance is there anyway to use the polygons and make a 3D object in VB 3.0?

Neil\_S.\_Marshall@tvo.orgI'm trying to program a game and I was wondering first what would be better to make my characters out of:

1 Polygons

2 Bitmaps

and second if I have the wing.dll how would I use the sprite function?

By any chance is there anyway to use the polygons and make a 3D object in VB 3.0?

Date:Wed, 19 Oct 1994 15:29:00 CDTFrom:Ed Staffin <edstaff@MCS.COM>Subject:Control Arrays

### Hi everyone,

I am going to be writing an article on control arrays for VBPJ and would like to get some idea from you on what you think is important to mention in regards to control arrays. I will be convering the basic stuff as well as how to implement dynamic control creation. What do you think? Is there something you feel that is a "gotta mention?" Do you have any examples of control array usage you would be willing to share? Let me know. Thanks in advance.

Later ... Ed

Date:Wed, 19 Oct 1994 14:51:08 +0000From:"Mark D. Richards" <MDR@HYDROSPHERE.COM>Organization:Hydrosphere Resource Consultants, Boulder, ColoradoSubject:two questions

Does anyone know how to SET environment variables from within VB? I would also like to be able to add one when necessary.

Also, I know how to get the free space of a drive with setupkit, but how can I find the total space?

Thanks

Mark D. Richards Windows Software Engineer Hydrosphere Resource Consultants, Inc. Hydrosphere Data Products, Inc. 1002 Walnut Suite 200, Boulder, CO 80302 Date:Wed, 19 Oct 1994 14:28:55 +0000From:"Mark D. Richards" <MDR@HYDROSPHERE.COM>Organization:Hydrosphere Resource Consultants, Boulder, ColoradoSubject:Need some Help...

> Need #1: To read in the autoexec.bat and config.sys as variables. I will

> then manipulate both the "variables" (this part I know about). Once we have

> completed this, then I want to write the variables back out as files. I know

> we can load them into notepad, etc etc etc, but "no user intervention or

> keystrokes" is our ultimate goal.

Well, just read the file into a string variable, modify it and write it back out. Here is some code that should work, but I am writing it here, not in VB so watch out on the exact syntax.

FF =Freefile open "C:\CONFIG.SYS" FOR INPUT AS #FF CFG\$ = "" do line input #FF, SS\$ CFG=CFG+SS+Chr\$(13)+Chr\$(1) loop until eof(FF) close FF 'Modify SS

FF = freefile open "c:\config.sys" for output as #ff write #FF, CFG close #FF

Repeat for autoexec as needed.

Hope this helps, and yes I am sure there are better ways to do it and someone out there will probably tell you!

Mark

Mark D. Richards Windows Software Engineer Hydrosphere Resource Consultants, Inc. Hydrosphere Data Products, Inc. 1002 Walnut Suite 200, Boulder, CO 80302 Date:Wed, 19 Oct 1994 14:49:52 +0000From:"Mark D. Richards" <MDR@HYDROSPHERE.COM>Organization:Hydrosphere Resource Consultants, Boulder, ColoradoSubject:MSGBLASTer demos

Ed Staffin, (or anyone)

Where can I find some examples of how to use msgblaster? I want to enable file manager drag and drop, but I don't have a good example of how to do that.

ps to Ed, I have a check here for you, maybe I'll even get it in the mail today, for registration on msgblast.vbx!!!

Thanks

Mark D. Richards Windows Software Engineer Hydrosphere Resource Consultants, Inc. Hydrosphere Data Products, Inc. 1002 Walnut Suite 200, Boulder, CO 80302 Date:Wed, 19 Oct 1994 14:29:25 -0700From:David McCarter <david@EAGLE.PSYCHO.COM>Subject:VB and Access

Many moons ago I read some articles on VB and Access that said that when creating a program that uses an Access database, that you should make one file that holds the data and one that holds the queries and just link them. Okay this makes a lot of sense. That way I can just modify the query database and it does not mess, or I don't need to modify the original database.

I did that. The problem is, that Access saves the path of the link. Which means that if I develop the program on a network drive, S:, then when the user installs the program on their C: drive, the query database can't find the data database.

How do I get around this major problem???

David

David McCarter Cycledata david@eagle.psycho.com Date:Wed, 19 Oct 1994 16:19:23 -0500From:Richard Swan <IKPY700@INDYVAX.IUPUI.EDU>

UNSUSCRIBE

Date:Wed, 19 Oct 1994 19:02:41 ESTFrom:Administrator\_at\_CorpSoftNorwood4@SMTP.CSOF.COMSubject:Message not deliverable

I am trying to find a book "Visual Basic Programmer's Guide to the Windows API" by Daniel Appleman, Desaware. ISBN 1-56276-073-4. If someone find it in any bookshop, please left a message to me. Thank. Peter Li

. WILDMAIL!/WC v4.10e # Origin: ComputerWorld On-Line - (852) 804-1664 (6:700/29.0) Date:Wed, 19 Oct 1994 16:27:29 -0700From:David McCarter <david@EAGLE.PSYCHO.COM>Subject:Wise Installation System

A few days ago I talked about the best install program for your VB apps called Wise Installation System. After talking with the developers today, I found out that it is available on CICA.

It's in the util directory. The file name is WISESW.EXE. Check it out... you won't be sorry and will erase those Set-up Wizard files as fast as I did!

David

BTW... The CICA address is winftp.cica.indiana.edu

\_\_\_\_\_

David McCarter DPM Computer Solutions Date:Wed, 19 Oct 1994 16:27:30 -0700From:David McCarter <david@EAGLE.PSYCHO.COM>Subject:VB Tips & Tricks 2.0 on CICA

Version 2.0 of VB Tips & Tricks is finally available on the CICA ftp site. It's in the programr/vbasic directory and the file name is VBTT20.ZIP.

The CICA address is: winftp.cica.indiana.edu.

David McCarter Editor In Chief VB Tips & Tricks

\_\_\_\_\_

David McCarter DPM Computer Solutions Date:Wed, 19 Oct 1994 16:59:49 CSTFrom:Leonardo Diaz <ldiaz@CANARIO.CIC.ITCR.AC.CR>Subject:Want to suscribe to VBPJ..how?

I want to suscribe to VBPJ, but i don't know how to contact them.

Thanks for your help Leonardo

Date:Wed, 19 Oct 1994 18:53:08 -0500Organization:spine.comSubject:Unwanted Caption Bar

On Wed, 19 Oct 1994 16:20:15 JST Scott Cropper wrote: > >This is driving me nuts, i've had this happen a few times. On a plain > >form, with no caption, controlbox/min/max set to false, I still get a > >caption bar! > > >Any hints? > > Just set the BorderStyle for the form to 0 - None.

I knew I'd leave something out :) the borderstyle is set to none. Usually this works just fine, but I've had a few forms go weird on me and STILL show a border.

---

| Jesse Montrose | jesse@netcom.com jesse@xaostools.com cis:76646,3302  |
|----------------|------------------------------------------------------|
|                | I don't recycle, I'm a consumer, damn it, I consume. |

Date:Wed, 19 Oct 1994 16:52:18 -0700From:David McCarter <david@EAGLE.PSYCHO.COM>Subject:List Admin.

I keep getting the following error every time I send a message to the list:

One or more addresses in your message have failed with the following responses from the mail transport system:

<ALEX@CAMP.WPIC.PITT.EDU> User 'ALEX' has mail disabled.

If there is someone with that address on the list, can someone please remove him. This is getting very irratating.

David

\_\_\_\_

David McCarter Cycledata david@eagle.psycho.com Date:Wed, 19 Oct 1994 19:00:27 PDTFrom:Richard Neel <richard@WHAT.NET.UOKHSC.EDU>Subject:graph.vbx

I'm having a problem when attempting to print a graph using the graph.vbx custom control. Basically, I have the graph that I wish to print on the screen and, when the user selects the 'print' menu option, I set graph1.drawmode = 5 (as per the VB documentation). The graph1.printstyle property is set to monochrome. The graph prints fine but with 1 annoying problem, all of the 288 ticks that I have configured are printing (basically causing a black blot along the bottom of the graph). I am only displaying ticks every 12 so, on the screen, I only see 24 ticks. Why does setting graph1.drawmode = 5 cause all configured ticks to appear?

I would appreciate any thoughts on this problem.

Richard Neel richard@what.uokhsc.edu Date: Thu, 20 Oct 1994 07:59:47 +0800 Chris Chillidog Chelliah <chelliah@CS.UWA.EDU.AU> From: Subject: VB and Access In-> means that if I develop the program on a network drive, S:, then when the > user installs the program on their C: drive, the query database can't find > the data database. > Yeah I think it is a real pain how Access doesn't even bother storing relative pathnames to the attached d/base. I've written a VB sub to dynamically connect to the attached database. Here it is : It should work fine, o/wise mail me and I'll try to help. ----Code snippet ----Sub AttachDatabaseTable (szDB1 As String, szDB2 As String, szTbl As String) 'This function will attach table szTbl from database szDB1 to szDB2. 'szDB1 and szDB2 are full pathnames to d/base #1 and #2. 'NOTE : If szTbl already exists in szDB2, it is deleted and the 'new attachment made. This suits my application but may not suit yours! 'It also expects szTbl to exist in szDB1. Dim db1 As database, db2 As database Dim thl As New tabledef On Error Resume Next 'Just in case it doesn't exist! Set db2 = OpenDatabase(szDB2, False, False) 'Open DB2 db2.TableDefs.Delete szTbl 'Delete any old table/attachment On Error GoTo AttachDBErrorHandler 'For the meaty bits! tbl.Name = szTbl'Table name in db2 tbl.SourceTableName = szTbl 'Table name in db1 tbl.Connect = (";DATABASE=" & szDB1) 'Source database. db2.TableDefs.Append tbl 'Attach table Exit Sub AttachDBErrorHandler: MsgBox "Attach Database Table : Error (" & CStr(Err) & ") : " & Error\$ Exit Sub End Sub Christopher Chelliah chelliah@cs.uwa.edu.au Dept of Computer Science hunk@tartarus.uwa.edu.au / Phone: +61-91-43-4523 The University of Western Australia FAX: +61-91 43-4798 Crawley, Perth 6009

Date:Wed, 19 Oct 1994 17:07:35 PDTFrom:Kenneth Litwak <kenneth@SYBASE.COM>Subject:VB Tips & Tricks 2.0 on CICA

Is it possible to get the VB TIps and Tricks from another source, either by imposing on you, David, to send it ot me directly, or getting it from someplace on Compuserve? Thanks.

Ken Litwak

Date:Wed, 19 Oct 1994 22:44:45 -0500From:Royce Wong <RWONG@BCLCL1.IM.BATTELLE.ORG>Subject:Device Context

Hi VBers,

I am reading Appleman book and ...

There are two windows rules about device context that I don't understand:

- 1) Why is it important to select the original object back into the device context before restoring or destroying the DC? Why can't I just select what I want into the same DC again and again and delete it whenever I want?
- 2) Why one should never delete a GDI object that is selected into a device context?

Anyone one can my questions? Thank you.

Royce Wong rowng@bclcl1.im.battelle.org

P.S. The person who posted this message...

>I am looking for I Beta test sites for PR-Tracker -- a problem report tracking >system. Would your organization be interested?

I am not the one who decide on this issue, but if you give me more info. (include your address) I will forward the info. to my team leader. BTW, thanks for the phone number.

Date:Wed, 19 Oct 1994 23:20:21 EDTFrom:Richard Amer <auampl2v@IBMMAIL.COM>Subject:VBA in Word

----- Mail Item Text Follows ------

--- Received from AMP.AMRRDJ RICHARD AMER

20/10/94 13.19

-> IBMMAIL.I1015738 IBMMAIL user

Does anyone know if and when Word Basic will be replaced by Visual Basic for Applications (VBA) in Microsoft Word.

I will explain what I am doing as I would be interested in others opinions. As part of the project that I am working on we are building an appliaction in Visual Basic. One of the proceeses included in the scope of this system is to produce letters. We are looking at using OLE2 or DDE to pass the data from VB to Word to produce these letters. I am thinking that if VBA was implemented in Word it would also allow us to move the actual decision making from VB into Word, ie what letter to produce, which paragraphs etc. This would make it possible to maintain parts of the letter generation facility without having to change the VB application. Although it has'nt got anything directly to do with VB I am also interested in others thoughts on ways of creating letter templates in Word which use variable paragraphs.

any comments would be greatly appreciated.

Date:Wed, 19 Oct 1994 23:19:07 ESTFrom:Gil Carrick <gcarrick@CCMAIL.CROSSCOMM.COM>Subject:MSCOMM.VBX

If you have the professional edition there are 2 sample programs that come with it. Look in the directory VB\SAMPLES\VBTERM. The two programs are DIALER & VBTERM.

Reply Separator

Subject: MSCOMM.VBX Author: DHTHOMAS@MUSIC.CC.UGA.EDU at inet Date: 10/18/94 3:56 PM

>I am trying to use MSCOMM.VBX and the ComInput() function, but I must
>not be using it correctly. Could someone please send me an example
>of its use?
I would also very much like an example. I sample of code for a basic communications program would be ideal. Thank you.

Darryl H. Thomas dhthomas@music.cc.uga.edu

Date:Wed, 19 Oct 1994 21:06:22 -0700From:Tony Soewignjo <ASOEWIGNJO@SCUACC.SCU.EDU>Subject:VBasic Book

I've used Visual Basic Super Bible, with a disk of source code in it. So far that's the best I've ever known.

It's systematic and complete. But if you want something easy to follow, Learning Visual Basic in 21 days is not a bad one too.

Hope it helps.

Tony

Date: Wed, 19 Oct 1994 21:23:56 -0700 From: Len Harrison <lenh@CRL.COM> Subject: VBA in Word In-> Applications (VBA) in Microsoft Word. Word 7 i believe

> I will explain what I am doing as I would be interested in others opinions.
> As part of the project that I am working on we are building an appliaction in
> Visual Basic. One of the proceeses included in the scope of this system is to
> produce letters. We are looking at using OLE2 or DDE to pass the data from VB
> to Word to produce these letters. I am thinking that if VBA was implemented
> in Word it would also allow us to move the actual decision making from VB into
> Word, ie what letter to produce, which paragraphs etc.

I've done a moderate amount of this in Foxprow and WordBasic using WODBC to read and update the Foxpro tables. WordBasic is not a bad language to work in, though very poor in terms of redirection (though VB is not much better here). In spite of this i have been able to make a kind of generic letter writing engine that is driven by an .ini file and the contents of the document page(s) of the .dot. This allows a user to modify letter contents and structure fairly easily and a programmer to tweak almost any kind of report in a very short time. If you are interested, i can perhaps send you <<some>> of this stuff. It's essentially proprietary and belongs to my company not me (except they haven't a clue how it works or even what it can do!) but i can probably lift the lid a bit.

len harrison lenh@crl.com VB is cool! FoxPro is my living! Date:Wed, 19 Oct 1994 21:58:16 -0400From:"Alex G.Q. Lee" <alex@QUEUE.PCI.ON.CA>Organization:QUEUE SystemsSubject:Using WNETADDCONNECTION with Novell

This isn't really a VB question, but I would appreciate any help.

I am trying to connect to a Novell print queue using the WNETADDCONNECTION API call. Everything works fine, except that I need to be able to modify the default CAPTURE options (like banners, timeouts, etc...).

Any ideas how I might achieve this???

Thanks,

Alex

P.S. By the way, is anyone else having problems getting on the Compuserve forums. Every time I try to go to MS Basic or any other language forum I get an Invalid Object Type error from CIM. Any ideas??

--

Alex Lee Managing Director QUEUE Systems 60 Columbia Way, Suite 310 Markham, Ontario, Canada L3R 0C9

E-Mail: ALEX@QUEUE.PCI.ON.CA Voice: (905) 940-8132 Fax: (905) 940-9234 \_\_\_\_\_

Date:Wed, 19 Oct 1994 23:15:04 -0700From:Dan Esparza <ESPARZA@CCIT.ARIZONA.EDU>Subject:Visual Basic and Netware 3.xIn-In-

declarations for the messaging functions in the Novell .dll's I've fooled around with them, and about 2 weeks ago it took me a day (tops) to create a NICE chat utility using just messaging functions. If you have any probs, just email a reply.

-=Dan=-

On Mon, 17 Oct 1994, Richard Czerwonka wrote:

>> Netware has a NEWMAIL command. When you run it, it tells you

>> how many messages you have. From Windows, there is NWPOPUP which

>> tells you when a message has arrived.

>

> Has anyone else had this problem with NWPOPUP? When I am coding, and I

> get a SEND, the message pops up, and if I am typing the keys get sent to

> the popup window. If I don't stop typing soon enough, and I press a space

> or an enter, the message goes away, and I have no idea what the message

> was. >

> What I would like to do is re-write NWPOPUP so that (at a minimum) the

> button was not the default button. I would also love to keep a history of

> messages and add the ability to send messages. The problem is I have no

> clue what NWPOPUP does to intercept the SENDS?

>

> Does anyone out there in VB-GURU land know? I will be happy to share my

> application with anyone and everyone once I write it. I also am not above

> writing it in C :-)

> ps, yes I have seen the applet "Answering Machine", but my problem with it

> is that it eats the messages, and I don't get them until I go specifically

> looking.

>

> Thanks,

> Mark

>\_

> Mark D. Richards

> Windows Software Engineer

> Hydrosphere Resource Consultants, Inc.

> Hydrosphere Data Products, Inc.

> 1002 Walnut Suite 200, Boulder, CO 80302

>

Date:Thu, 20 Oct 1994 14:23:47 GMT+800Organization:Edith Cowan UniversitySubject:Visual Basic and Netware 3.x

Hey guys,

I really didn't write this (except for the first three lines), so please don't send me any more direct e-mail on the subject. I can't help you.

>

> On Mon, 17 Oct 1994, Richard Czerwonka wrote: > >>> Netware has a NEWMAIL command. When you run it, it tells you >>> how many messages you have. From Windows, there is NWPOPUP which >>> tells you when a message has arrived. >> >> Has anyone else had this problem with NWPOPUP? When I am coding, and I >> get a SEND, the message pops up, and if I am typing the keys get sent to >> the popup window. If I don't stop typing soon enough, and I press a space >> or an enter, the message goes away, and I have no idea what the message >> was. >> >> What I would like to do is re-write NWPOPUP so that (at a minimum) the >> button was not the default button. I would also love to keep a history of >> messages and add the ability to send messages. The problem is I have no >> clue what NWPOPUP does to intercept the SENDS? >> >> Does anyone out there in VB-GURU land know? I will be happy to share my >> application with anyone and everyone once I write it. I also am not above >> writing it in C :-) >> >> ps, yes I have seen the applet "Answering Machine", but my problem with it >> is that it eats the messages, and I don't get them until I go specifically >> looking. >> >> Thanks, >> Mark >> >> Mark D. Richards >> Windows Software Engineer >> Hydrosphere Resource Consultants, Inc. >> Hydrosphere Data Products, Inc.

>> 1002 Walnut Suite 200, Boulder, CO 80302

>>

>>

>

Richard Czerwonka, Visual Basic/Progress/Access ProgrammerAdministrative Computing Services,Information Technology Division,Edith Cowan University,Phone: 61-9-383 8664Pearson Street, Churchlands WA 6018FAX: 61-9-383 8682AustraliaE-Mail: R.Czerwonka@cowan.edu.au

Opinions expressed here are all mine and nobody elses, especially not | my employers (I don't know what they are anyway!)

Date:Wed, 19 Oct 1994 09:38:00 +0800From:Tony Wong <Tony.Wong@F29.N700.Z6.FTN.AIR.ORG>Subject:How VB/Windows works

LC>The current issued of VBPJ Vol.4 No.7 have a very informative LC>knowledge on HOW WINDOWS WORKs and details of VB program. LC>If you are Windows or VB Programming lover, you cannot miss it.

Which book shop has it?

Regards. Tony Wong 10/19/94 09:38

\* CMPQwk #1.4\* UNREGISTERED EVALUATION COPY

... WILDMAIL!/WC v4.10e # Origin: ComputerWorld On-Line - (852) 804-1664 (6:700/29.0) Date:Wed, 19 Oct 1994 22:20:13 +0800From:Li Chi Keung <Li.Chi.Keung@F29.N700.Z6.FTN.AIR.ORG>Subject:How VB/Windows works

Tony, Many computer magazine available in AMERICAN MAGAZINE at MongKok. The VisualBasic Programmers Journal is bi-monthly from US. Sometimes, asking to the shop staff more easy than looking it yourself. Also, PCPlus from UK have a VB utils every month with source code too.

Peter

... WILDMAIL!/WC v4.10e # Origin: ComputerWorld On-Line - (852) 804-1664 (6:700/29.0) Date:Thu, 20 Oct 1994 16:03:48 ESTFrom:Leonard Layton <len@ABC.GOV.AU>Subject:Problems with MS Outline Control

I am having some problems with the MS Outline control.

I need to be able to drag & drop from a list box into the outline control but I need to change the drag icon depending on whether the drop would be legal or not as well as changing the index so as to highlight the target item in the control.

The problem is that whenever code is included in the drag over event that changes the listindex I get a series of repaints (that creates an annoying display flicker) and sometimes I also get a complete windows crash.

Any ideas ?

Thanks, Len.

Leonard Layton Software Engineer Australian Broadcasting Corporation Sydney, Australia.

-----

len@abc.gov.au

Date:Thu, 20 Oct 1994 08:16:49 +0000Organization:The University of Huddersfield HECSubject:Drive A Cacheing

> My rule of thumb.... I never write cache any drive (hard drives included).

> There is just too much potential for problems. I believe with DOS 6, by

> using the /n switch will turn chaching off for all drives.

Not write caching a drive will half it's performance in some cases. Not write caching a floppy is ok as it can be removed, hard disks tend to be permanant. The only flaw with them is if the user turns the power off in the middle of a Windows session, and that's down to education not technology.

Nicky p.n.murphy@hud.ac.uk Date:Thu, 20 Oct 1994 09:02:34 +0100From:Ian Harcourt <ianhar@U09002.SKM09.SVSKT.SE>Subject:Want to suscribe to VBPJ..how?

FTP (Fawcette Technical Publications) are the publisher's of VBPJ.

For subscription orders, inquiries ring USA. INT + 1 (303)541 0610

or write to

Visual Basic Programmer's Journal, P.O. BOX 58872, Boulder, CO 80322-8872

VBPJ (ISSN: 1075-1955) is published bimonthly with two additional special issues.

Prices : \$34.97 per year U.S. \$43.97 per year surface rate to Canada & Mexico \$59.97 per year airmail to all other countries.

> I want to suscribe to VBPJ, but i don't know how to > contact them.

| Ian Harcourt         | Tel: INT + 46 498 292239            |
|----------------------|-------------------------------------|
| RSV DataService      | Fax: INT + 46 498 249263            |
| 621 87 Visby, Sweden | Email: ianhar@u09002.skm09.svskt.se |
|                      |                                     |

Date:Thu, 20 Oct 1994 09:20:00 PDTFrom:Dunn Andy <ADUNN@FARNBOR001.DATASCI.CO.UK>Subject:VB Close BUG

>>What is is basically saying is that you cannot rely on VB to do the >>object.close statement automatically when variable goes out of scope. So a >>warning to all just starting a product make sure you put them all in. >I have the problem in Daisy, where I might have up to 10 people all with read

>only access on the same large file or database.

>I solved the problem by creating a series of close routines for each access >of the form :-

- > Sub CloseDB
- > On Error goto CloseDBError
- > DB.Close
- > Exit Sub
- > CloseDBError:
- > Exit Sub
- > End Sub

>I then created a CloseAll, which called all of the routines. OK, so the >routines produce trapped errors, but I got rid of any closing problem.

Interesting because we ALWAYS close our database objects. Its dynasets and snapshots that we don't always close explicitly and we still get the problem.

Andy ADUNN@farnboro01.datasci.co.uk

Date: Thu, 20 Oct 1994 01:47:16 EDT Subject: Drawing Filled Boxes

I want to draw and fill a box.

It's OK when I do a rectangle, that is aligned with the screen, because you just use the BF on the .Line command.

But how do you do it, when the four points are random? I have tried floodfill, but couldn't get anywhere with it.

James Miller Daisy@CityScape.co.uk

Data Analysis Interactively for all Databases

P.S. In Cracker this week it was terrible that the murderer said he was an Everton supporter when he wasn't. Everton have enough problems, without being connected to pyschopaths like him!

Date:Thu, 20 Oct 1994 05:22:27 -0400From:Jim Haggarty <Progman01@AOL.COM>Subject:You are not subscribed to...

I got message today that finally said I am removed.

I think this is actually a kind of satanic cult of computer geeks who don't take either joining or leaving a list. It's kind of like going through hazing at Virginia Military Academy or one of those other shools from hell.

Actually I don't think humans really interact in this thing, it's computer programs talking to programs.

You actually sound like a person, I'd like to ge to know you.

Can you believe this mess. I'd rather have my eyes gouged out with hot shikabob forks than ever join another list.

Date: Thu, 20 Oct 1994 01:53:47 EDT Subject: VB Close BUG

Discussion for Microsoft Visual Basic and Related Issues <VISBAS-L@TAMVM1.TAMU.EDU> wrote :

>>I solved the problem by creating a series of close routines for each access >>of the form :-

| >>         | Sub CloseDB                                          |
|------------|------------------------------------------------------|
| >>         | On Error goto CloseDBError                           |
| >>         | DB.Close                                             |
| >>         | Exit Sub                                             |
| >>         | CloseDBError:                                        |
| >>         | Exit Sub                                             |
| >>         | End Sub                                              |
| >>I then ( | created a Close All, which called all of the routing |

>>I then created a CloseAll, which called all of the routines. OK, so the >>routines produce trapped errors, but I got rid of any closing problem. >

>Interesting because we ALWAYS close our database objects. Its dynasets and >snapshots that we don't always close explicitly and we still get the >problem.

Even if I haven't used them, I still call the close. And I close everything I might or might not have opened. It doesn't seem to create any overhead.

I also handle closing of files in the same way, as sometimes VB lets you sneak out of a routine without closing. So I do a close before I start to open anything.

To Andy, if it's a serious problem to you, I pass Farnborough about once a month, send me a message and we'll have a beer, next time I do.

James Miller Daisy@CityScape.co.uk

Data Analysis Interactively for all Databases

Date:Thu, 20 Oct 1994 16:20:07 +0700From:Chanchai Thangkawiwit - SCCS - 3670500 <usectk@MUCC.MAHIDOL.AC.TH>Subject:About Graph.Vbx????????

I have some problem about graph.vbx. In my project, I have to plot graph more than one line (I use property numsets = 4) but I can not plot data more than one line. Because when I use graph1.graphdata, it refers to only line1. My data that I want to show to graph such as US\$ = 25.25, Pound = 38.25, HK\$ = 3.21.

Anyone can help me! Thank you for you advise.

Date:Thu, 20 Oct 1994 13:15:01 +0200From:Patrik Rantanen <prantane@RA.ABO.FI>Subject:print grid

>Now that you are masters in VB 3.x, can someone tell me how to print a nice >grid (200 rows) on a laser printer, with the grid and shadow effects (like >excel) ??

>when I print the form I get a "screen look" which means 24 lines only...

A possible answer to your problem, check out knowledge base article Q96941, the code sample is a bit hard to crack but you'll get along. If you don't have access to VB knowledge base you can possibly load it down from every imaginable ftp sites that lists visual basic (you can allways try ftp.microsoft.com /mslfiles).

Patrik Rantanen prantane@abo.fi Systems Planner Ebo Akademi Institute for Advanced Management Systems Research Tel. +358-21-2654750

"if there was such a thing as common knowledge, wouldn't everybody have it."

Date:Thu, 20 Oct 1994 13:05:36 BSTFrom:Mr Craig Poxon <ch21cp@SURREY.AC.UK>Subject:DATA and READ

Are the any VB repleacments for these old BASIC chestnuts? Any workarounds gladly accepted either direct to me or the list.

Craig ch21cp@surrey.ac.uk Date:Thu, 20 Oct 1994 08:22:34 EDTFrom:Ankur Mittal <ANKUR@PT8135.BITNET>Subject:KB article Q96941....

I don't have access to the internet. Could some kind soul mail me a copy of the KB article Q96941 or related articles on printing data in a grid. I am using Sheridan's DataGrid and would like to print the contents of the grid based on user's selection. TIA

Ankur Mittal Ford Motor Company PowerTrain Operations ankur@pt8135.pto.ford.com Date:Thu, 20 Oct 1994 08:26:30 -0400From:Ian Ornstein <IORNSTEI@WPO.HCC.COM>Subject:SQL Insert statement with MS Access -Reply -Reply

The insert query is appropriate for just a few records. Instead I recommend that you do use a dynaset with the .AddNew and .Update methods. If you 'batch" some number of records as a transaction, it will go much faster than if you don't use transactions.

HTH

- IanO -

Basically I am reading a text file (without CRLF) into a Type record. Im then scanning through each record and creating an SQL string based on the columns that are NOT NULL so that I can create the insert SQL command. The SQL command created looks like:

INSERT INTO CUSTOMER (NAME,ADD1,ADD2,CITY,ST,ZIP) VALUES ('JOHN', 'SMITH','123 ANYWHERE','APT 1A','ANYVILLE','TX',12345)

When I use db.EXECUTE SQL (Where SQL is the string containing the above statement) it returns an error SYNTAX ERROR IN INSERT STATEMENT.

I basically need a way to import a large number of records from an ASCII file into

a table (preferrably without using a dynaset, its too slow).

I have to import into MS Access through VB. Most customers will not have Access and cannot use its inherent import functions.

Thanks for your help,

Steve pius@seas.smu.edu

<<<<<<<

Date:Thu, 20 Oct 1994 13:38:28 ESFrom:Mark Farrow <Mark\_Farrow%notes@SB.COM>Subject:Minimisation algorithm

This request is sent for a colleague

As part of a new application, I wish to find solutions to problems that have multiple variables and constraints. The process of solving the problems needs to be iterative, and if possible contain numeric methods which can arrive at solutions more quickly than random guesswork. Typically, a four-parameter logistic equation needs to be fitted to X and Y data sets, using a minimisation algorithm. Does anyone out there know or possess a routine which can perform this task?

Mark Farrow%notes@SB.COM

Date:Thu, 20 Oct 1994 09:14:26 -0400From:Ian Ornstein <IORNSTEI@WPO.HCC.COM>Subject:VB and Access -Reply

## 

Many moons ago I read some articles on VB and Access that said that when creating a program that uses an Access database, that you should make one file that holds the data and one that holds the queries and just link them. Okay this makes a lot of sense. That way I can just modify the query database and it does not mess, or I don't need to modify the original database.

I did that. The problem is, that Access saves the path of the link. Which means that if I develop the program on a network drive, S:, then when the user installs

the program on their C: drive, the query database can't find the data database.

How do I get around this major problem???

David

David McCarter Cycledata david@eagle.psycho.com

<<<<<<<

The attachment path is in the MSysObjects table. You need to test the attachment by attempting to open the table if it fails, bring up an open file common dialog box so the user can give you the location of the file at run time. Take the location and update the row in MSysObjects. It is extra code... but necessary. HTH

- IanO -

Date:Thu, 20 Oct 1994 15:07:16 +0100From:Henrik Bohre <d2bohre@DTEK.CHALMERS.SE>Subject:VB on PowerPC?

Hi!

I wonder if anyone has any experience of running VB created apps on a PowerMac? As I understand it, one has to run it under a windows emulator. I guess this will affect the speed, but more important, how does VBX:es, DLL:s, printer drivers and so on work?

Greetings

/Henrik Bohre

Date:Thu, 20 Oct 1994 14:13:35 +0000From:Lukas Calmbach <Lukas.Calmbach@IMP.UNIL.CH>Subject:DDE Problem

Hello,

My application includes a DDE link to Excel. It works fine on most maschines i tried, also the executable version except one that gives constantly the following error: "Foreign appliation can't perform DDE method or operation". The specific machine has EXCEL 4.0, all others EXCEL 5.0 but I don't think this is the reason. Did anyone have this problem before or has an idea what it could be ?

I appreciate any help on this one

Lukas Calmbach

Lukas Calmbach /University of Lausanne/ Institut of mineralogy and petrography/ Switzerland /Tel: 021 6924448/ Fax: 021 6924305

Date:Thu, 20 Oct 1994 09:25:22 CSTFrom:Scott Nelson <SBNELS@CCMAIL.MONSANTO.COM>Subject:Control Arrays

Ed,

I think you should mention that control arrays can eat up system resources very fast (i.e., don't try to make a speadsheet using an array of text boxes).

Another thing you might mention is the old trick of putting the control array within a picture box so that you can scroll it.

Scott Nelson sbnels@ccMail.Monsanto.COM

Date: Thu, 20 Oct 1994 08:01:00 -0700 From: John von Colditz <johnvon@HALCYON.COM> VB Close BUG Subject: In->>>What is is basically saying is that you cannot rely on VB to do the >>>object.close statement automatically when variable goes out of scope. So a >>>warning to all just starting a product make sure you put them all in. >>I have the problem in Daisy, where I might have up to 10 people all with > read >>only access on the same large file or database. >>I solved the problem by creating a series of close routines for each access >>of the form :->> Sub CloseDB >> On Error goto CloseDBError >> DB.Close >> Exit Sub CloseDBError: >> Exit Sub >> >> End Sub >>I then created a CloseAll, which called all of the routines. OK, so the >>routines produce trapped errors, but I got rid of any closing problem. > > Interesting because we ALWAYS close our database objects. Its dynasets and > snapshots that we don't always close explicitly and we still get the > problem. The only way I have been able to solve this problem is to explicitly close all dynasets/snapshots/DB's, and then set them to Nothing. ie: dynD.Close snpS.Close dbD.Close

Set dynD = Nothing Set snpS = Nothing Set dbD = Nothing John von Colditz Information Technology Assessment 20125 181 PL NE Woodinville, WA Phone: 206-788-4616 Fax: 206-788-4616 Internet: johnvon@halcyon.com CompuServe: 71564,2174

Date: Thu, 20 Oct 1994 11:00:27 EDT From: aaron\_castro@ASO.NAVY.MIL

>>It's actually pretty easy...have you poked around the example code >>found on netwire on ftp.novell.com? In that code you'll find a >>module with VB declarations for the messaging functions in the >>Novell .dll's I've fooled around with them, and about 2 weeks ago >>it took me a day (tops) to create a NICE chat utility using just >>messaging functions. If you have any probs, just email a reply.

>>-=Dan=-

I'm interested in seeing the samples too, but I'm having trouble manuvering in the directories on novell. Can you tell me what directory they are in? Thanks.

aaron\_castro@aso.navy.mil

Date:Thu, 20 Oct 1994 16:13:31 GMTFrom:Matt <DEXTER@CHEM.SURREY.AC.UK>Organization:Chemistry Department, Uni of SurreySubject:Copying 2D array to 1D array

Dear VB'ers,

Can anyone suggest a reliable method for doing

the following.

Dimension an array x to be two dimensional. Dim x(4,10)

then dimension another array 1 to be one dimensional Dim y(10)

Copy one 'column' from array x into array y without copying in each individual element. I.e. using some kind of block copy- I want to do this for performance reasons.

I have thought of using the hmemcpy API call but the results which I get back are unpredictable. I suspect that the reason for this is that VB arrays are stored in a special format. If anyone can shed any light on this problem I will be most grateful.

Thanks, Matt (dexter@chem.surrey.ac.uk) Date:Thu, 20 Oct 1994 11:11:56 ESTFrom:Administrator\_at\_CorpSoftNorwood4@SMTP.CSOF.COMSubject:Message not deliverable

This isn't really a VB question, but I would appreciate any help.

I am trying to connect to a Novell print queue using the WNETADDCONNECTION API call. Everything works fine, except that I need to be able to modify the default CAPTURE options (like banners, timeouts, etc...).

Any ideas how I might achieve this???

Thanks,

Alex

P.S. By the way, is anyone else having problems getting on the Compuserve forums. Every time I try to go to MS Basic or any other language forum I get an Invalid Object Type error from CIM. Any ideas??

-----

---

Alex Lee Managing Director QUEUE Systems ALEX@QUEUE.PCI.O N.CA 60 Columbia Way, Suite 310 Markham, Ontario, Canada L3R 0C9

E-Mail:

Voice: (905) 940-8132 Fax: (905) 940-9234 \_\_\_\_\_

| Date:    | Thu, 20 Oct 1994 08:27:20 -0700                                  |
|----------|------------------------------------------------------------------|
| From:    | David McCarter <david@eagle.psycho.com></david@eagle.psycho.com> |
| Subject: | VB Tips & Tricks 2.0 on CICA                                     |

> Is it possible to get the VB TIps and Tricks from another source, >either by imposing on you, David, to send it ot me directly, or getting it >from someplace on Compuserve?

Yes, VB Tips & Tricks is available on CompuServe. It's in the MSBASIC forum (of course). Just use the keyword DPMCS to search for the latest version.

It's also available on Amercia On-Line in the Visual Basic download area. You can use the search word MCCARTER, to find the latest version.

David McCarter Editor In Chief VB Tips & Tricks

David McCarter DPM Computer Solutions Date:Thu, 20 Oct 1994 11:50:27 ESTFrom:Administrator\_at\_CorpSoftNorwood4@SMTP.CSOF.COMSubject:Message not deliverable

Tony, Many computer magazine available in AMERICAN MAGAZINE at MongKok. The VisualBasic Programmers Journal is bi-monthly from US. Sometimes, asking to the shop staff more easy than looking it yourself. Also, PCPlus from UK have a VB utils every month with source code too.

Peter

.. WILDMAIL!/WC v4.10e # Origin: ComputerWorld On-Line - (852) 804-1664 (6:700/29.0) Date:Thu, 20 Oct 1994 09:14:41 -0700From:Don Glover <corwyn@NETCOM.COM>Subject:Comm ports

Howdy,

I would like to be able to detect the number of installed commports from Visual basic. Is there a VB function to do this? Is there a Win API call to do this? If not I guess I would have to write a dll to do it the old fashiioned way.

\_\_\_\_\_

| Don Glover, the younger Norwescon 18 |                 | GOH: Robert Silverberg  |
|--------------------------------------|-----------------|-------------------------|
| "Wild Thing"                         | April 6-9, 1995 | AGOH: James Gurney      |
|                                      | Seattle, WA     | TM: Dragon              |
|                                      |                 | SGOH: Dr. Jane Robinson |

Date: Thu, 20 Oct 1994 09:14:04 PDT Erik Cummings < CummingsE@FB.SBEACH.NAVY.MIL> From: Subject: Need some Help... Mark Richards Wrote: <stuff deleted> >FF =Freefile >open "C:\CONFIG.SYS" FOR INPUT AS #FF >CFG\$ = "" >do line input #FF, SS\$ > > CFG=CFG+SS+Chr\$(13)+Chr\$(1) >loop until eof(FF) >close FF >'Modify SS > >FF = freefile >open "c:\config.sys" for output as #ff >write #FF, CFG >close #FF > > >Repeat for autoexec as needed. >Hope this helps, and yes I am sure there are better ways to do it and >someone out there will probably tell you! >>Mark >>Mark D. Richards

>Windows Software Engineer

Mark, thanks a million man. Worked great, EXCEPT, the concat of the line needed to be  $chr^{(13)} + chr^{(10)}$ . And the write out needed to be a print command instead of write. Write puts quotes at the begin and end.

I appreciate the help more than you can imagine!

BTW, a couple people said to use the SENDWININCHANGE function (I have the syntax) to notify applications that the WININI changed. Will that notify Windows itself, and cause it to reread the values? IE, I change the screensaveactive=1 to =0, then send WININCHANGE thing, then without restarting windows the screensaver WILL NOT come on? I am unsure...

(P.S. If you have an answer, please send direct. I had to kill my subscription, because I am a member of two other lists...both networking...cause that's what I doo ooo ooo wop diddy wop..)

| Erik M. Cummings      | Certified Banyan Specialist          |
|-----------------------|--------------------------------------|
| Network Administrator | Naval Weapons Station, Fallbrook, CA |
| Internet:             | CummingsE@fb.sbeach.navy.mil         |
| Phone: (619)-731-3549 | Fax: (619)-731-3537                  |

"Life is great...it's just the little stuff between birth and death that sucks..."

Date:Thu, 20 Oct 1994 11:58:39 ESTFrom:Administrator\_at\_CorpSoftNorwood4@SMTP.CSOF.COMSubject:Message not deliverable

LC>The current issued of VBPJ Vol.4 No.7 have a very informative LC>knowledge on HOW WINDOWS WORKs and details of VB program. LC>If you are Windows or VB Programming lover, you cannot miss it.

Which book shop has it?

Regards. Tony Wong 10/19/94 09:38

\* CMPQwk #1.4\* UNREGISTERED EVALUATION COPY

.. WILDMAIL!/WC v4.10e # Origin: ComputerWorld On-Line - (852) 804-1664 (6:700/29.0) Date: Thu, 20 Oct 1994 12:36:41 -0400 Ian Ornstein <IORNSTEI@WPO.HCC.COM> From: DDE Problem -Reply Subject:

DDE requires the DOS path to the program you intend to initiate. If the program is not located where you expect it on the other machine,

then the DDE wil fail. This behaviour is constrated with OLE which uses reg.dat to locate the program you need to run.

HTH

- IanO -

Date:Thu, 20 Oct 1994 09:35:01 PDTFrom:Bill Vaughn <billva@MICROSOFT.COM>Subject:DATA and READ

No, not really. I kinda liked those too (I've been programming in BASIC for over 20 years). With the modular appraich to progarmming, it is almost as easy to create a little file that has the data and do real reads. by

From: Mr Craig Poxon <ch21cp@SURREY.AC.UK> To: Multiple recipients of list VISBAS-L <VISBAS-L@tamvm1.tamu.edu> Subject: DATA and READ Date: Thursday, October 20, 1994 1:05PM

Are the any VB repleacments for these old BASIC chestnuts? Any workarounds gladly accepted either direct to me or the list.

Craig ch21cp@surrey.ac.uk

\_\_\_\_\_

Thu, 20 Oct 1994 12:45:32 -0400 Ian Ornstein <IORNSTEI@WPO.HCC.COM> Minimisation algorithm -Reply Date: From: Subject:

This seems to be an ideal potential use for OLE to Excell. HTH

- IanO -

| Date:    | Thu, 20 Oct 1994 11:56:26 +0100                       |
|----------|-------------------------------------------------------|
| From:    | "J.Watts" <j.watts@soton.ac.uk></j.watts@soton.ac.uk> |
| Subject: | Trapping the close command                            |

I am in the process of writing a small program that just sits on the desktop and show username and time logged in ect along with an exit windows and logout button. I would like to be able to stop this being closed down etc.

How do i stop TASK Manager from being able to close the window, but still allow the application to die if Exit Windows is used from Program Manager.

Jim

Date: Thu, 20 Oct 1994 13:39:38 EST From: Administrator at CorpSoftNorwood4@SMTP.CSOF.COM Message not deliverable Subject: >>>What is is basically saying is that you cannot rely on VB to do the >>>object.close statement automatically when variable goes out of scope. So a >>>warning to all just starting a product make sure you put them all in. >>I have the problem in Daisy, where I might have up to 10 people all with > read >>only access on the same large file or database. >>I solved the problem by creating a series of close routines for each access >>of the form :->> Sub CloseDB >> On Error goto CloseDBError >> DB.Close >> Exit Sub CloseDBError: >> Exit Sub >> >> End Sub >>I then created a CloseAll, which called all of the routines. OK, so the >>routines produce trapped errors, but I got rid of any closing problem. > > Interesting because we ALWAYS close our database objects. Its dynasets and > snapshots that we don't always close explicitly and we still get the > problem. The only way I have been able to solve this problem is to explicitly close all dynasets/snapshots/DB's, and then set them to Nothing. ie: dynD.Close snpS.Close dbD.Close

Set dynD = Nothing Set snpS = Nothing Set dbD = Nothing John von Colditz Information Technology Assessment 20125 181 PL NE Woodinville, WA Phone: 206-788-4616 Fax: 206-788-4616 Internet: johnvon@halcyon.com CompuServe: 71564,2174

Date:Thu, 20 Oct 1994 10:59:05 PDTFrom:Jim Tunnicliffe <tunny@INFERENCE.COM>Subject:You are not subscribed to...

Jim Haggarty < Progman01@AOL.COM> writes:

> I got message today that finally said I am removed.

>

> I think this is actually a kind of satanic cult of computer geeks who don't

> take either joining or leaving a list. It's kind of like going through

> hazing at Virginia Military Academy or one of those other shools from hell.

You've discovered our secret. Now we'll have to kill you.

> Actually I don't think humans really interact in this thing, it's computer > programs talking to programs.

This is precisely correct, assuming you're referring to the LISTSERVER. It's a program.

> You actually sound like a person, I'd like to ge to know you.

You sent this message to the list (about 900 people). I'm not sure which of us you mean. :-)

> Can you believe this mess. I'd rather have my eyes gouged out with hot > shikabob forks than ever join another list.

It's not usually difficult at all. I think you hit the nail on the head when you realized that no humans are involved in the process of subscribing and unsubscribing. It \*IS\* computer programs doing this task, and you need to be very specific in giving them instructions. It sounds as if this is a surprise to you, which might explain your frustration.

Anyway, joining and leaving a list should be trivially easy, \*IF\* you follow the simple instructions. From the number of silly requests I see posted every day to the various lists I'm on (often, it seems, from AOL.COM addresses), it is clear that a lot of folks are not able to do this. (I am not implying that you didn't follow the instructions -- I don't remember seeing any such posts from you.) The typical thing that causes the normal subscribe/unsubscribe stuff to not work as designed is if someone's email address changes, and they can't issue an unsubscribe request from the address that the listserver knows them by... That situation often requires human intervention of some sort.

Welcome to the Internet. It's a dangerous place.

- Tunny

| James A. Tunnicliffe  |                                            |
|-----------------------|--------------------------------------------|
| Inference Corporation | Why is the alphabet in that order?         |
| (800) 322-5590        | Is it because of the song? - Steven Wright |
| tunny@Inference.com   |                                            |
|                       |                                            |

Views expressed are my own and do not necessarily reflect those of my employer

Date:Thu, 20 Oct 1994 14:06:49 ESTFrom:Administrator\_at\_CorpSoftNorwood4@SMTP.CSOF.COMSubject:Message not deliverable

Tony, Many computer magazine available in AMERICAN MAGAZINE at MongKok. The VisualBasic Programmers Journal is bi-monthly from US. Sometimes, asking to the shop staff more easy than looking it yourself. Also, PCPlus from UK have a VB utils every month with source code too.

Peter

. WILDMAIL!/WC v4.10e # Origin: ComputerWorld On-Line - (852) 804-1664 (6:700/29.0) Date: Thu, 20 Oct 1994 10:56:01 EDT Subject: Too big for VB

carl@flash.fullfeed wrote :

>We have an app that is over 2mb and growing. It outgrew vb2 and is on >the verge of outgrowing vb3. We are desparate for vb4.

>The pros and cons of splitting what really is one application leave us >w/o alot of choices. With VB you already suffer tremendously due to >the lack of indirection and a split just makes it worse.

>If anyone comes up with ideas let me know.

>

1. I wrote a C program, once where the main program held a large data structure, and it then shelled the real program, using a pointer to the data. Now I know there are no pointers in VB, but a C DLL could be used to give the data address to the VB program. Or perhaps some of Appleman's stuff. Obviously, you couldn't hold string data in this way, but you could hold large arrays of numbers.

2. Analyse your program for things that can be done by shelled programs or other peoples code. Too many do not buy-in a nice application to do a large part of what they want to do. It may mean a change of direction, but you are going to give the support problem to someone else.

3. What is also needed, is a concentrator program, that reads all of the VB code and then creates subroutines, that are basically the same. I saw one for Fortran years ago and it worked.

4. C++ DLL's are not difficult to write, if you keep them simple. Why not put some of the more verbose bits of VB into one or more.

Other than that, there are much wiser people about.

James Miller Daisy@CityScape.co.uk

Data Analysis Interactively for all Databases

P.S. I could not reply direct. Hence the posting.

Date:Thu, 20 Oct 1994 14:40:00 -0400From:Linton Smith <gwlles@WESTON.CA>Subject:Trapping the close command

Check out the UnloadMode parameter of the Form\_QueryUnload event handler in Help. The code below will do what you want.

Sub Form\_QueryUnload (Cancel As Integer, UnloadMode As Integer)

'UnloadMode = 2 indicates that Windows is shutting down 'Cancel unload event if Windows is not shutting down

If UnloadMode <> 2 Then Cancel = True

End Sub

HTH, Linton

From: owner-visbas-l To: Multiple recipients of list VISBAS-L Subject: Trapping the close command Date: Thursday, October 20, 1994 6:56AM

I am in the process of writing a small program that just sits on the desktop and show username and time logged in ect along with an exit windows and logout button. I would like to be able to stop this being closed down etc.

How do i stop TASK Manager from being able to close the window, but still allow the application to die if Exit Windows is used from Program Manager.

Jim

Southampton University j.watts@soton.ac.uk

Date:Thu, 20 Oct 1994 14:27:00 ESTFrom:Administrator\_at\_CorpSoftNorwood4@SMTP.CSOF.COMSubject:Message not deliverable

LC>The current issued of VBPJ Vol.4 No.7 have a very informative LC>knowledge on HOW WINDOWS WORKs and details of VB program. LC>If you are Windows or VB Programming lover, you cannot miss it.

Which book shop has it?

Regards. Tony Wong 10/19/94 09:38

\* CMPQwk #1.4\* UNREGISTERED EVALUATION COPY

. WILDMAIL!/WC v4.10e # Origin: ComputerWorld On-Line - (852) 804-1664 (6:700/29.0) Date:Thu, 20 Oct 1994 11:54:29 MSTFrom:Art Dyer <ahd@SUNQUEST.SUNQUEST.COM>Subject:Trapping the close command

"J.Watts" <J.Watts@SOTON.AC.UK> asks:

>[...]

>How do i stop TASK Manager from being able to close the window, but >still allow the application to die if Exit Windows is used from Program >Manager.

Search VB Help for "QueryUnload"

----

Art Dyer Sunquest Information Systems, Inc., Tucson, AZ (USA) ahd@sunquest.sunquest.com (602) 570-2602 Fax: (602) 570-2099

Date:Thu, 20 Oct 1994 12:12:39 -0700From:John von Colditz <johnvon@HALCYON.COM>Subject:VB 4.0

I got the following information from MSFT this morning regarding the Sydney Conference:

To all those who have received this misinformation, I would like to offer a correction.

There will be no distribution of any Microsoft Beta software at this conference in Australia, most certainly not any beta of Visual Basic, and if you are going there with that expectation you might want to cancel your trip (although I hear Australia is quite nice this time of year).

Please forward this to all copied on previous mail, and post to whatever bulletin boards are appropriate.

Jon Roskill Visual Basic Product Manager Microsoft Date:Thu, 20 Oct 1994 19:20:51 +0000From:Lukas Calmbach <Lukas.Calmbach@IMP.UNIL.CH>Subject:DDE Problem

Hello,

My application includes a DDE link to Excel. It works fine on my own maschine (also the executable version) but not from any the other PC I tried. It gives me constantly the following error: "Foreign application can't perform DDE method or operation". This error occurs when i set the objects linkmode:

Buffer.LinkMode=none Buffer.LinkTopic= "Excellc:\excel\test.xls" Buffer.linkitem="R1C1" Buffer.Linkmode = Automatic gives me -> error 285

The system contains the file ddeml.dll

Did anyone have this problem before or has an idea what it could be ? Thanks for any help

Lukas Calmbach

Lukas Calmbach /University of Lausanne/ Institut of mineralogy and petrography/ Switzerland /Tel: 021 6924448/ Fax: 021 6924305

Date:Thu, 20 Oct 1994 20:31:00 +01From:"Bystrom Dan, ADB-Partner" <Dan.Bystrom@ADB-PARTNER.IT-INVEST.SE>Subject:New VBX on CICA

Hi!

I've just uploaded a freeware VBX called "DBPush" to CICA. It's an enhanced 3D Command button control. Some things it can do:

- placement of the picture with respect to the caption text

(over, under, left or right) - alignment of the caption text (left, right or center)

- multiline caption text

- individual picture when the button is depressed

(and individual background color as well)

For what it's worth... Dan Date:Thu, 20 Oct 1994 09:38:00 +0800From:Tony Wong <Tony.Wong@F29.N700.Z6.FTN.AIR.ORG>Subject:How VB/Windows works

LC>Tony, Many computer magazine available in AMERICAN MAGAZINE at LC>MongKok. The VisualBasic Programmers Journal is bi-monthly from US. LC>Sometimes, asking to the shop staff more easy than looking it LC>yourself. Also, PCPlus from UK have a VB utils every month with LC>source code too.

Thanks,

Regards. Tony Wong 10/20/94 09:38

\* CMPQwk #1.4\* UNREGISTERED EVALUATION COPY

... WILDMAIL!/WC v4.10g # Origin: ComputerWorld On-Line - (852) 804-1664 (6:700/29.0) Date:Thu, 20 Oct 1994 16:01:22 ESTFrom:Eric Tacik <tacike@FRB.GOV>Subject:Need help with scroll bars

Text item: Text\_1

dear vb'ers,

i'm trying to print data to a picture box (within a form). i added a vertical and horizontal scroll bar. now i'm stuck. i've never worked with scroll bars and i don't know how to code this so that i can scroll (up and down) the picture box. can someone provide a snippet of code or an example?

tia, eric 

 Date:
 Thu, 20 Oct 1994 16:41:00 -0400

 From:
 Curtis Troxel

 <Curtis.Troxel@NORTH-SUPPLY.SMNOSUP.LANGATE.SPRINT.COM>

 Subject:
 SMALL CAPTION/TITLE BAR

I've looked through the Help files for VB, Win SDK and so on. I can not locate information on reducing the height of the caption/title bar of a window/form. Short of a 3rd party VBX control, anyone have any clues to point me in the right direction?

Thanks for any input you might have.

curtis.troxel@North-Supply.smnosup.langate.sprint.com

Date:Thu, 20 Oct 1994 16:55:22 -0400From:SHU student <0284566@SHU.SACREDHEART.EDU>Subject:Sprites

On Wed, 19 Oct 1994, Neil S. Marshall wrote:

> I'm trying to program a game and I was wondering first what would be better to

> make my characters out of:

> 1 Polygons

> 2 Bitmaps

> and second if I have the wing.dll how would I use the sprite function?

>

> By any chance is there anyway to use the polygons and make a 3D object in VB > 3.0?

>

> Neil\_S.\_Marshall@tvo.orgI'm trying to program a game and I was wondering

> first what would be better to make my characters out of:

> 1 Polygons

> 2 Bitmaps

> and second if I have the wing.dll how would I use the sprite function?

>

> By any chance is there anyway to use the polygons and make a 3D object in VB > 3.0?

>

Not to be rude or anything, but it would be a far faster poly game (if that's what you decide) in DOS because of the way VB is set up. You might have major slowdown on unacellerated PCs < 486-33s. Try writing it in Quick Basic (not the s!@t that you get with Dos) if you need to write in Basic, and get some assembly code that handles line draw or even entire 3d calls. It'll be much faster. If you do decide to go with sprites in Windows , make

sure that your program has exclusive processing authority to get some speed. Best sprite based games I've seen in Windows? Lunatic Fringe (Comes with more after dark).

Darshan

Date:Thu, 20 Oct 1994 16:57:33 ESTFrom:Administrator\_at\_CorpSoftNorwood4@SMTP.CSOF.COMSubject:Message not deliverable

LC>Tony, Many computer magazine available in AMERICAN MAGAZINE at LC>MongKok. The VisualBasic Programmers Journal is bi-monthly from US. LC>Sometimes, asking to the shop staff more easy than looking it LC>yourself. Also, PCPlus from UK have a VB utils every month with LC>source code too.

Thanks,

Regards. Tony Wong 10/20/94 09:38

\* CMPQwk #1.4\* UNREGISTERED EVALUATION COPY

.. WILDMAIL!/WC v4.10g # Origin: ComputerWorld On-Line - (852) 804-1664 (6:700/29.0) Date:Thu, 20 Oct 1994 22:14:58 CETFrom:Giovanni Luca Fonti <MC5557@MCLINK.IT>Subject:About Graph.Vbx???????

HI there,

well i think that you must set the "thispoint" and "Thisset" value. I made the same in some graph i made in my programs, so if you have a graph with: numset=4 (like your) ...and... numpoint=2 (i.e. if you want to see difference from one year to other..) ..and vet\_money(1 to 4,1 to 2) where you store all the value for the two years then i think that you should use this code: for pnt=1 to 2 for nset=1 to 4 graph1.thispo graph1.thisset=nset graph1.graphdata=vet\_money(nset,pnt) next nset next pnt ....i think this should work. Hope this could help you. Have fun. Luca ----> MC5557@mclink.it

Date:Thu, 20 Oct 1994 22:23:13 CETFrom:Giovanni Luca Fonti <MC5557@MCLINK.IT>Subject:Control Sb From Vb

HI there!

Well, i would like to know if someone know where i could find a library for VB that could make me get information from a CD-AUDIO in a CD-ROM, ok try to explain better :) I made a programm that contro cd-audio on cd-rom, now i would like to add a VU-METER about the sound on CD (obviously i have the CD link with SoundBlaster), i noticed that with the program "Sb's Mixer" they do this, and it's very nice ( i think) to see on the screen the music level :) Thank you in advance. Luca MC5557@mclink.it Date:Thu, 20 Oct 1994 17:50:33 ESTFrom:Administrator\_at\_CorpSoftNorwood4@SMTP.CSOF.COMSubject:Message not deliverable

LC>Tony, Many computer magazine available in AMERICAN MAGAZINE at LC>MongKok. The VisualBasic Programmers Journal is bi-monthly from US. LC>Sometimes, asking to the shop staff more easy than looking it LC>yourself. Also, PCPlus from UK have a VB utils every month with LC>source code too.

Thanks,

Regards. Tony Wong 10/20/94 09:38

\* CMPQwk #1.4\* UNREGISTERED EVALUATION COPY

. WILDMAIL!/WC v4.10g # Origin: ComputerWorld On-Line - (852) 804-1664 (6:700/29.0) Date:Thu, 20 Oct 1994 18:10:42 ESTFrom:Administrator\_at\_CorpSoftNorwood4@SMTP.CSOF.COMSubject:Message not deliverableHI there,well i think that you must set the "thispoint" and "Thisset" value. I madethe same in some graph i made in my programs, so if you have a graph with:numpoint=2 (i.e. if you want to see difference from one year to other..).andvet\_money(1 to 4,1 to 2) where you store all the value for the two yearsthen

i think that you should use this code:

for pnt=1 to 2

for nset=1 to 4

graph1.thispo graph1.thisset=nset graph1.graphdata=vet\_money(nset,pnt) next nset next pnt ...i think this should work. Hope this could help you. Have fun. Luca ----> MC5557@mclink.it Date:Thu, 20 Oct 1994 16:50:44 -0600From:"Eric P. Hoxworth" <ehoxwort@NMSU.EDU>Subject:Attaching Ext DBFs

I am having problems accessing external dbfs, in my case FoxPro 2.5 DBF files. I am unable to retreive any information as VB, using the Jet Engine, requires a table to be defined with in the database (as Access does). FoxPro, unfortunately does not support this type of database structure, so I am up a creek. I am just getting into database manipulation with VB and any help would be deeply appreciated.

Thanks, Eric Hoxworth VDP, Inc. Date:Fri, 21 Oct 1994 09:04:50 +1000From:Daniel Bowen <dbowen@KRYTEN.TELECOM.COM.AU>Subject:Trapping the close commandIn-> I am in the process of writing a small program that just sits on the> desktop and show username and time logged in ect along with an exit> windows and logout button. I would like to be able to stop this being> closed down etc.>>> How do i stop TASK Manager from being able to close the window, but> still allow the application to die if Exit Windows is used from Program

> Manager.

Check out the QueryUnload event. It can distinguish between Task Manager closing it down / Exit Windows / User closing the window...

Daniel

Daniel Bowen, Atlas Project, NTC Telecom Australia [Telstra], Melbourne Work: dbowen@vcomtelc.telecom.com.au Play: dbowen@gnu.ai.mit.edu Date:Thu, 20 Oct 1994 19:06:18 ESTFrom:Administrator\_at\_CorpSoftNorwood4@SMTP.CSOF.COMSubject:Message not deliverable

HI there,

well i think that you must set the "thispoint" and "Thisset" value. I made the same in some graph i made in my programs, so if you have a graph with: numset=4 (like your) ...and... numpoint=2 (i.e. if you want to see difference from one year to other..) .and vet\_money(1 to 4,1 to 2) where you store all the value for the two years then i think that you should use this code: for pnt=1 to 2 for nset=1 to 4 graph1.thispo graph1.thisset=nset graph1.graphdata=vet\_money(nset,pnt) next nset next pnt .. i think this should work. Hope this could help you. Have fun. Luca ----> MC5557@mclink.it

 Date:
 Thu, 20 Oct 1994 18:41:11 EDT

 From:
 sczar <71105.75@COMPUSERVE.COM>

 Subject:
 DDE to XL

Hello all-

Although I do a little coding myself, this Q id for a co-worker who is stumped, and doesn't have access to the list. Here goes....

He can initiate and activate an instace of excel, from VB, using DDE. He can also push dat thru th link, and make excel save the file. He \*cannot\* get excel to terminate via DDE.

As this Q is passed on, and not mine directly, pleez tell me if it needs to be more specific.

TIA

-Steven M. Caesare -Microcomputer Specialist -- Tegal Corp. -71105,75@compuserve.com Date:Thu, 20 Oct 1994 19:16:00 CDTFrom:Ed Staffin <edstaff@MCS.COM>Subject:Control Arrays

Control arrays don't eat any more resources than if I made N number of separate controls. Later ... Ed

>Ed,

>

>I think you should mention that control arrays can eat up system >resources very fast (i.e., don't try to make a speadsheet using an >array of text boxes).

>

>Another thing you might mention is the old trick of putting the >control array within a picture box so that you can scroll it. >

>Scott Nelson sbnels@ccMail.Monsanto.COM
>

Date:Thu, 20 Oct 1994 17:46:01 +0000From:"Mark D. Richards" <MDR@HYDROSPHERE.COM>Organization:Hydrosphere Resource Consultants, Boulder, ColoradoSubject:Need some Help...

> Mark, thanks a million man. Worked great, EXCEPT, the concat of the line > needed to be chr\$(13) + chr\$(10). And the write out needed to be a print > command instead of write. Write puts quotes at the begin and end. Well, that's what I get for using too many languages and typing too fast :-)

Mark D. Richards Windows Software Engineer Hydrosphere Resource Consultants, Inc. Hydrosphere Data Products, Inc. 1002 Walnut Suite 200, Boulder, CO 80302 Date: Fri, 21 Oct 1994 09:14:04 JST From: Scott Cropper <CPL=CHARLES=S=CROPPER%G6=TSB%MCB=BUTLER@MCB-EMH1.OKR.USMC.MIL>

>I've just uploaded a freeware VBX called "DBPush" to CICA. It's an >enhanced 3D Command button control. Some things it can do:

- > placement of the picture with respect to the caption text
- > (over, under, left or right)
- > alignment of the caption text (left, right or center)
- > multiline caption text
- individual picture when the button is depressed (and individual background color as well)

>For what it's worth...

>Dan

Dan, whats the name of the file?

| Scott Cropper | Internet : cropperc@okinawa.usmc.mil | scott.cropper@gator.cminds.com | CompuServe : 73511,1560

+-----+

Any opinions above are mine, PERIOD.

Date:Thu, 20 Oct 1994 19:19:00 CDTFrom:Ed Staffin <edstaff@MCS.COM>Subject:SMALL CAPTION/TITLE BAR

Included with my msgblast.vbx is an example of how to do this. It's on ftp.mcs.com in the mcsnet.users\edstaff directory. Later ... Ed

>I've looked through the Help files for VB, Win SDK and so on. I can not >locate information on reducing the height of the caption/title bar of a >window/form. Short of a 3rd party VBX control, anyone have any clues to >point me in the right direction?

>

>Thanks for any input you might have.

>

>

>

>curtis.troxel@North-Supply.smnosup.langate.sprint.com

>

Date: Thu, 20 Oct 1994 20:43:43 EST From: Administrator\_at\_CorpSoftNorwood4@SMTP.CSOF.COM Subject: Message not deliverable HI there,

well i think that you must set the "thispoint" and "Thisset" value. I made the same in some graph i made in my programs, so if you have a graph with: numset=4 (like your) ...and... numpoint=2 (i.e. if you want to see difference from one year to other..) .and vet\_money(1 to 4,1 to 2) where you store all the value for the two years then i think that you should use this code: for pnt=1 to 2 for nset=1 to 4 graph1.thispo graph1.thisset=nset graph1.graphdata=vet\_money(nset,pnt) next nset next pnt .i think this should work. Hope this could help you. Have fun. Luca ----> MC5557@mclink.it

Date:Fri, 21 Oct 1994 10:35:53 +1000From:Con Zymaris <conz@CYBER.COM.AU>Subject:ProductPlan Source

Hi.

I'll give you a call soon about organizing the transfer of all the ProductPlan development over to you. Also, because of time constraints, I think It might be an idea for you to start directly on code-cutting, and forget the help file generation. I'll talk to Jane about doing that, as she's done similar before, catch ya, Con

Con Zymaris <conz@cyber.com.au>

Cybersource Pty. Ltd. Windows/Unix integration and TCP/IP network management +61 3 822 2848 FAX +61 3 822 2858 1275a Malvern Rd, Malvern.Vic. Australia

Date:Fri, 21 Oct 1994 11:06:47 +1000From:Con Zymaris <conz@CYBER.COM.AU>Subject:Need some Help...

>Need #2: I can change the WIN.INI Setting of ScreenSaveActive=1 to 0, BUT, I >then need to get Windows to reinitialize the WIN.INI settings. How?

Check API for SendMessage() and WM\_WININICHANGE

Con Zymaris <conz@cyber.com.au>

Cybersource Pty. Ltd. Windows/Unix integration and TCP/IP network management +61 3 822 2848 FAX +61 3 822 2858 1275a Malvern Rd, Malvern.Vic. Australia

Date:Fri, 21 Oct 1994 11:13:31 +1000From:Con Zymaris <conz@CYBER.COM.AU>Subject:How can I prevent VB from first showing forms in normal size

>Hi

>I have a problem when showing a MDI-child form with property MAXIMIZED. VB

>first present the form in NORMAL size and then resize it as MAXIMIZED.

>Since the form contains a lot of controls it is quite disturbing. I have

>tried to turn off the repaint event but it did'n help.

>

>Any ideas?

>

>/

>Bjorn Brodin

>AU System Communication AB

This will work In your MDI Child form's Load event handler, put Me.WindowState = 2

Con Zymaris <conz@cyber.com.au> Cybersource Pty. Ltd. Windows/Unix integration and TCP/IP network management +61 3 822 2848 FAX +61 3 822 2858 1275a Malvern Rd, Malvern.Vic. Australia Date:Fri, 21 Oct 1994 11:18:39 +1000From:Con Zymaris <conz@CYBER.COM.AU>Subject:Control Arrays

>Hi everyone,

>I am going to be writing an article on control arrays for VBPJ and would >like to get some idea from you on what you think is important to mention in >regards to control arrays. I will be convering the basic stuff as well as >how to implement dynamic control creation. What do you think? Is there >something you feel that is a "gotta mention?" Do you have any examples of >control array usage you would be willing to share? Let me know. Thanks in >advance.

>Later ... Ed

#### Ed,

Include some words on Form() arrays too. For MDI apps, I always have code for shutting down all MDI child forms. Here's the code.

Sub CloseAllChild () 'PURP: To perform closing of each and every child form in an mdi forms() array 'BY: Con Zymaris 'MOD DATE: 23/11/92 'GLOBALS: Dim i As Integer, nStages As Integer nStages = 1Do If TypeOf forms(i) Is frmMDI Then 'Do nothing i = i + 1Else Unload forms(i) End If Loop While forms.Count > nStages End Sub

Con Zymaris <conz@cyber.com.au> Cybersource Pty. Ltd. Windows/Unix integration and TCP/IP network management +61 3 822 2848 FAX +61 3 822 2858 1275a Malvern Rd, Malvern.Vic. Australia Date:Thu, 20 Oct 1994 19:29:28 PSTFrom:Lorne Epp <epp@MALA.BC.CA>Subject:Need help with scroll bars

In article <FEFE0905F8005@mala.bc.ca>, Eric Tacik <tacike@FRB.GOV> writes: > Text item: Text\_1

>

> dear vb'ers,

> i'm trying to print data to a picture box (within a form). i added a vertical

> and horizontal scroll bar. now i'm stuck. i've never worked with scroll bars

> and i don't know how to code this so that i can scroll (up and down) the picture

> box. can someone provide a snippet of code or an example? >

Check the knowledge base in VB help. The article you want is called something like "how to create scrollable viewports in Visual Basic"

| Lorne Epp | epp@mala.bc.ca |
|-----------|----------------|
| Lorne Epp | epp@mala.bc.ca |

Received: by mala.bc.ca (MX V4.1 AXP) id 71; Thu, 20 Oct 1994 18:52:39 PST To: newsgate@mala.bc.ca

Date: Fri, 21 Oct 1994 12:32:16 +1000 From: Con Zymaris <conz@CYBER.COM.AU> Motion Resize event Subject: >Hi VBers, >I've a little problem about catching the motion resize event!!! >I want to stop the resize of a form if the size is being too small >Can I add an auxiliary event like this in my form ?? >If yes, can you explain me how to do it ?? > >Any help will be appreciated!! >Thanks. I'm not 100% sure of what you need, but try Form\_Resize () If (Width < MINWIDTH) Then ' Minimum width set at design time Width = MINWIDTH Exit Sub End If If (Height < MINHEIGHT) Then 'Minimum height set at design time Height = MINHEIGHT Exit Sub End If end sub

Con Zymaris <conz@cyber.com.au> Cybersource Pty. Ltd. Windows/Unix integration and TCP/IP network management +61 3 822 2848 FAX +61 3 822 2858 1275a Malvern Rd, Malvern.Vic. Australia Date:Fri, 21 Oct 1994 12:35:52 +1000From:Con Zymaris <conz@CYBER.COM.AU>Subject:Unused API declarations

>Just out of curiosity....

>

>Are there any disadvantages to having API declarations in your VB app that >are not used??? For example, I would like to maintain a declaration file of >all the API functions that I commonly use. I won't use every declaration in

>every program. Will my programs be larger or slower because of this??

>Any thoughts or comments would be appreciated.

All Declare statements chew up memory in the VB Global Symbol Table or Module Symbol Table.

Con Zymaris <conz@cyber.com.au>

Cybersource Pty. Ltd. Windows/Unix integration and TCP/IP network management +61 3 822 2848 FAX +61 3 822 2858 1275a Malvern Rd, Malvern.Vic. Australia

Eric,

Look in the VB help files under Data Access. Also, I highly recommend Database Developer's Guid with Visual Basic 3, by Roger Jennings

Date:
 Thu, 20 Oct 1994 19:51:39 -0700

 From:
 John von Colditz <johnvon@HALCYON.COM>

 Subject:
 Attaching Ext DBFs

 In > I am having problems accessing external dbfs, in my case FoxPro 2.5 DBF

 > files.
 I am unable to retreive any information as VB, using the Jet

 > Engine, requires a table to be defined with in the database (as Access)

 > does).
 FoxPro, unfortunately does not support this type of database

 > structure, so I am up a creek.
 I am just getting into database

 > manipulation with VB and any help would be deeply appreciated.

John von Colditz Information Technology Assessment 20125 181 PL NE Woodinville, WA Phone: 206-788-4616 Fax: 206-788-4616 Internet: johnvon@halcyon.com CompuServe: 71564,2174

Date:Fri, 21 Oct 1994 13:25:46 +1000From:Con Zymaris <conz@CYBER.COM.AU>Subject:Comm ports

>Howdy,

>

>I would like to be able to detect the number of installed commports from >Visual basic. Is there a VB function to do this? Is there a Win API >call to do this? If not I guess I would have to write a dll to do it the >old fashiioned way.

>

>-----

I take it you mean VBX's?

Check out the functions in the TOOLHELP.DLL You'll find them in the win31api.hlp file You will find a function to fetch TASKENTRY for the frst task, then walk the list. Just check to see if the module file name ends in VBX. Yes, you can do it in VB, as there are no Callbacks involved.

Con Zymaris <conz@cyber.com.au> Cybersource Pty. Ltd. Windows/Unix integration and TCP/IP network management +61 3 822 2848 FAX +61 3 822 2858 1275a Malvern Rd, Malvern.Vic. Australia

# **User Groups**

If you belong to a user group that specializes in Visual Basic for Windows or Visual Basic for Applications, please send your name, user group name, address, point of contact, telephone number and e-mail address to: schoon@ada.com or at the In Your Face BBS at (619) 571-2846. Free of course!

Amateur Computer Group of New Jersey

Jim Wong: 210-398-2067 113 Mt Arlington Blvd Landing, NJ 07850

#### Arco VB UG

Jose Leyba 213-486-0490 c/o Arco Products Company 1055 West 7th Street PAC-449 Los Angeles, CA 90017

#### **Calgary Visual Basic UG**

Jean Paradis 403-234-2929 3100-150 6th Ave SW Calgary, Alberta, Canada T2P 4M5

#### **Chicago Computer Society**

Allan Wolff 312-787-8966 1560 North Sandburg Terrace, Suite 1715 Chicago, IL 60610

#### **Diablo Valley PC UG**

Steve Isreal 510-283-7900 Suite 30 Lafayette, CA 94549

#### Hartford Visual Basic UG

Daniel Mezick 203-29-6874 New Technology Solutions 6 Robin Court Suite 720 North Haven, CT 06473

Indianapolis Computer Society Bill Seltzer 317-876-7217 2064 Emily Dr., Indianapolis, IN 46260

London Life Visual Basic UG Stephen Baldock, Consultant 519-432-2000 x4429 255 Dufferin Avenue

#### **Atlanta VB UG** Andy Dean 404-872-0311 430 10th St. Suite S-010 Atlanta, GA 30318 CompuServe 71233,1412

Bay Area Visual Basic User Group Gustavo Eydelsteyn 510-547-7295 2625 Alcatraz Avenue, #271 Berkley, CA 94705

#### Capital PC UG

Charles Kelly 202-357-9796 3613 Rose Lane Annandale, VA 20550

Chicago Corporate Visual Basic User Group David Mendlen 708-228-5000 Arlington Heights Road, Ste. 320 Chicago, IL 60005

#### **Gold Coast VB UG**

Maureen Callery 407-368-0010 2300 Glades Rd., Suite 150 Tower West Boca Raton, FL 33431

Houston Area League Fred Thorlin 713-784-8906 10819 Lakeside Forest Lane Houston, TX 77042-1025

Madison PC UG Peter Weiler 608-263-3447 1225 W. Dayton St. Rm 1229 Madison, WI 53706

Los Angeles Visual Basic Users Group Danish Kazi 818-332-8879 On-Line Resources

#### **Central Florida VB UG**

Chris Douglas Route 3, Box 55W Aachua, FL 32615

#### **Boston Computer Society**

John Barrie 508-829-2181 30 Clark St Holden, MA 01520 CompuServe 70373,2241

**Computer Language Society** (LCAS) Bill Sharpe 310-451-9598 455 Licoln Blvd Santa Monica, CA 90402

Heartland UG Ken Neal 913-541-0591 10201 W. 89th Terrace Overland Park, KS 66212

### Kentucky/Indiana PC UG Tim Landgrave

200 Whittington Parkway, Suite 100A Louisville, KY 40222

Napa Valley PC UG Frank Sommer 707-258-2509 1253 Monticello Rd. Napa, CA 94558

North Texas PC UG Jim Carter 214-235-5986 1112 Pueblo Dr. Richardson, TX 75080

**Tucson Computer Society** Bruce Fulton 602-577-7700 516 East Mabel Tucson, AZ 85705 London, Ontario, Canada N6A 4K1

NCPA

Virginia Benedict 212-348-0690 CIS 70373,3342

New York Large VB UG George Febish 201-816-8900 50 E. Palisade Ave. Englewood, NJ 07631

Orange Coast IBM PC UG Wendy Sarrett 714-966-3925 3700 Park View Lane, #22D Irvine, CA 92626

Pasadena PC UG Rod Ream 818-280-6850 2026 South 6th Street Alahambra, CA 91830

Philadelphia Computer Society Steve Longo 215-951-1255 LaSalle University 1900 W. Olney Ave. Philadelphia, PA 19141 Sacramento PC UG Larry Clark 916-983-3950 345 Prewett Drive Folsom, CA 95630

San Diego Visual Basic Users Group 619-459-5535 8885 Rio San Diego Dr. Rm 340 San Diego, CA 92110

**Tampa Bay Computer Society** Tom Kiehl 813-595-3075 14155 102nd Ave. N. Largo, FL 34644

TCPC VB-SIG Bill Willis 1663 68th Avenue NE Fridley, MN 55432-4764 20540 East Arrow Hwy, Suite N2 Com Covina, CA 91724 CompuServe: 70327,3302 MCI ID: 588-0298 BBS: 818-331-1290

### NYPC VB SIG

David Kulick 718-261-0285 147-51 72nd Rd. #3F Flushing, NY 11367

NOCCC

Bill Hinds 714-633-4874 P.O. Box 5008 Orange, CA 92613

**Orange County VB UG** John Coffey 714-760-3794 Ford Road 5/J Newport Beach, CA 92658-8900

**Phoenix PC UG** Ray Moore 602-265-6432 4603 N. 16th, Ste 5 Phoenix, AZ 85016

**PIBMUG VB SIG** Rod Ream 818-280-6850 General Information, Steve Bass 818-791-1300

San Francisco PC UG Dov Gorman 510-540-8766 1127 Bancroft Way Berkley, CA 94702

Twin Cities PC UG Bill Rothermal 612-935-0513 5701 Normandale Rd. Edina, MN 55424

ACGNJ James Boyd 201-438-6166 60 Feronia Way Rutherford, NJ 07070

**Toronto Windows UG** Don Roy 416-826-0320 6327 Atherley Crescent Mississaugua, ONT, Canada

Pacific NW PC UG Sean Blechschmidt or Richard Buehrer 206-324-9024 1202 E. Pike St. #665 Seattle, WA 98122

**OLE 2.0 Implementers Group** Conan Callen 206-489-2537 16534-23 NE Seattle, WA 98155

Pinellas IBM PC UG Thomas Kiehl 14155 102nd Ave N Largo, FL 34644

Research Triangle Park VB UG Bob Canavan 919-781-7809 3600 Glenwood Ave., Suite 150 Raleigh, NC 27612

**SofTech VB-SIG** Frank Sommer 707-258-2509 1253 Monticello Rd. Napa, CA 94558

Software Entreprenuers Forum VB/Win SIG (Formerly with Silicon Valley Computer Society) Meets in Mountain View CA Allan Colby 415-851-4567 107 Lake Road Portola Valley, CA 94028-8116

Ansett Australia Mark Henry 61 3 668 3262 AUSTRALIA Information Technology 3/489 Swanston Street Melbourne, Vic 3000

Utah Blue Chips Jim Murtha 801-539-4726 1412 Mason Hollow Dr. Riverton, UT 84065

CompuServe: 73510,3550

### L5N 2J1

**VB Large Users Group-NYC** George Febish 201-816-8900 50 East Palisade Ave Suite 411 Englewood, NJ 07631 Winnipeg PC UG Darryl Draeger 204-831-7163 61 Amundsen Bay Winnipeg, MB, Canada R3K 0V1

**Belleville Area Visual Basic UG** Robert Morris 618-566-7505 507 North Fourth Street Mascoutah, IL 62258

# **Shareware Source**

If you develope shareware vbxs, dlls or any other product for Visual Basic programming and would like to be listed under the Shareware Source, please send your name, address, telephone number and e-mail address to: schoon@ada.com or at the In Your Face BBS at (619) 571-2846. Free!

## **Consultants Corner**

If you're a consultant that develops high performance Windows applications and would like a free listing in the Consultants Corner, please send your name, address, telephone number, e-mail address and specialty to: schoon@ada.com, or at the In Your Face BBS @ (619) 571-2846.

Dan Bystrom Blasius Konigsgatan S-372 35 RONNEBY SWEDEN e-mail: dan.bystrom@adb-partner.it-invest.se Custom VBX/OCX Developer

# **Editor's Form**

Thanks to the 1500 people that have downloaded a copy of this Magazine! Excellent response for posting half way through the month. Do to a high demand for my time at work, I didn't get the chance to add more information that I found about Win32 and Windows 95. You'll see that next month. This month does contain the call for papers as promised. Take a look in the <u>Call for Papers</u> section for a topic that will interest you.

If you plan on submitting a topic, please send a compiled executable along as a test program. I'll include all source and exectuables as a separate file along with the magazine as well as posting it on the BBS.

The BBS has been up and running for two weeks. I apologize to the callers that tried to connect faster than 2400 baud. The problem has been fixed and the board can accept calls up to 14.4 KB. A word of caution! There aren't any files available for download other than the magazine. The BBS was setup for people interested in obtaining a copy of the magazine, but don't have any other way to get it. I am working on having a file section exclusively for Visual Basic programmers.

It's only been two weeks since the first issue so I am keeping this short. I'll see you next month!

Mark Schoonover Publisher VBWin Programmer's Magazine schoon@ada.com In Your Face BBS @ (619) 571-2846, 1200-14400 8-N-1

# LISTSERV System Reference Library, release 1.8a

Copyright L-Soft international, 1986-1994

Commands are listed in alphabetical order, with the minimum acceptable abbreviation in capital letters. Angle brackets are used to indicate optional parameters. All commands which return a file accept an optional 'F=fformat' keyword (without the quotes) that lets you select the format in which you want the file sent; the default format is normally appropriate in all cases. Some esoteric, historical or seldom-used commands and options have been omitted.

List subscription commands (from most to least important)

| SUBscribe   | listname <full_name></full_name>  | Subscribe to a list, or change your name if already subscribed |
|-------------|-----------------------------------|----------------------------------------------------------------|
| SIGNOFF     |                                   | Remove yourself:                                               |
|             | listname                          | - From the specified list                                      |
|             | *                                 | - From all lists on that server                                |
|             | * (NETWIDE                        | - From all lists in the network                                |
| SET         | listname options                  | Alter your subscription options:                               |
|             | ACK/NOACK/MSGack                  | -> Acknowledgements for postings                               |
|             | CONCEAL/NOCONCEAL                 | -> Hide yourself from REVIEW                                   |
|             | Files/NOFiles                     | -> Toggle receipt of non-mail                                  |
|             |                                   | files from the list                                            |
|             | Mail/NOMail                       | -> Toggle receipt of mail                                      |
|             | DIGests/INDex                     | -> Ask for digests or message                                  |
|             |                                   | indexes rather than getting                                    |
|             |                                   | messages as they are posted                                    |
|             | REPro/NOREPro                     | -> Copy of your own postings?                                  |
|             | TOPICS: ALL                       | -> Select topics you are                                       |
|             | <+/->topicname                    | subscribed to (add/remove                                      |
|             | •                                 | one or replace entire list)                                    |
| Options for | mail headers of incoming postings | (choose one):                                                  |
| -           | FULLhdr or FULLBsmtp              | -> "Full" mail headers                                         |
|             | IETFhdr                           | -> Internet-style headers                                      |
|             | SHORThdr or SHORTBsmtp            | -> Short (default) headers                                     |
|             | DUALhdr                           | -> Dual headers, useful with PC                                |
|             |                                   |                                                                |

#### CONFIRM listname1 <listname2 <...>>

Confirm your subscription

or Mac mail programs

# (when LISTSERV requests it)

#### Other list-related commands

| INDex    | listname                                                                                                    | Sends a directory of available<br>archive files for the list, if<br>postings are archived                                                                                                    |
|----------|----------------------------------------------------------------------------------------------------|----------------------------------------------------------------------------------------------------|
| Lists    | <option><br/>(no option)</option>                                                                                       | Send a list of lists as follow:<br>-> Local lists only, one line                                                                                                    |
|          | Detailed                                                                                                    | per list<br>-> Local lists, full information<br>returned in a file                                                                                                    |
|          | Global                                                                                                    | -> All known lists, one line per<br>list, sent as a (large!) file                                                                                                    |
|          | Global /xyz                                                                                                    | -> Only those whose name or<br>title contains 'xyz'                                                                                                    |
|          | SUMmary <node></node>                                                                                                   | -> Membership summary for all lists on specified node                                                                                                    |
|          | SUMmary ALL                                                                                                    | -> For all nodes (long output, send request via mail!)                                                                                                    |
|          | SUMmary TOTAL                                                                                                    | -> Just the total for all nodes                                                                                                    |
| Query    | listname                                                                                                    | Query your subscription options<br>for a particular list (use the<br>SET command to change them)                                                                                                    |
|          | *                                                                                                    | -> Query all lists you are<br>subscribed to on that server                                                                                                    |
| REGister | full_name                                                                                                    | Tell your name to LISTSERV, so that you don't have to specify                                                                                                    |
|          | OFF                                                                                                    | it on subsequent SUBSCRIBE's<br>Make LISTSERV forget your name                                                                                                    |
| REView   | listname <(options><br>BY sort_field<br>Country<br>Name<br>NODEid<br>Userid<br>BY (field1 field2)<br>Countries<br>LOCal | Get information about a list<br>-> Sort list in a certain order:<br>by country of origin<br>by name (last, then first)<br>by nodeid<br>by userid<br>-> You can specify more than one<br>sort field if enclosed in<br>parentheses: BY (NODE NAME)<br>-> Synonym of BY COUNTRY<br>-> Don't forward request to<br>peers |
|          | Msg<br>NOHeader                                                                                                    | -> Send reply via interactive<br>messages (BITNET users only)<br>-> Don't send list header                                                                                                    |
|          | Short                                                                                                    | -> Don't list subscribers                                                                                                    |
| SCAN     | listname text                                                                                                    | Scan a list's membership for a name or address                                                                                                    |
| STats    | listname <(options><br>LOCal                                                                                            | Get statistics about a list<br>-> Don't forward to peers                                                                                                    |

|         | al commands                                                                                                    |                                                                                                    |
|---------|----------------------------------------------------------------------------------------------------|----------------------------------------------------------------------------------------------------|
| Help    |                                                                                                    | Obtain a list of commands                                                                                                    |
| Info    | <topic></topic>                                                                                                    | Order a LISTSERV manual, or get<br>a list of available ones (if no<br>topic was specified)                                                                                                    |
| Query   | File fn ft <filelist> &lt;(options&gt;</filelist>                                                                                                    | Get date/time of last update of<br>a file, and GET/PUT file access<br>code<br>-> Get additional technical<br>data (useful when reporting<br>problems to experts)                                                                                                    |
| RELEASE |                                                                                                    | Find out who maintains the<br>server and the version of the<br>software and network data files                                                                                                    |
| SHOW    | <function><br/>ALIAS node1 <node2 <="">&gt;<br/>BITEARN<br/>DISTribute<br/>DPATHs node1 <node2 <="">&gt;<br/>DPATHs *<br/>FIXes<br/>LINKs node1 <node2 <="">&gt;<br/>NADs node1 <node2 <="">&gt;<br/>NADs node1 <node2 <="">&gt;<br/>NETwork<br/>NODEntry node1 <node2 <="">&gt;<br/>NODEntry node1 <node2 <="">&gt;<br/>STATs<br/>(no function)</node2></node2></node2></node2></node2></node2></node2></function> | Display information as follows:<br>-> BITNET nodeid to Internet<br>hostname mapping<br>-> Statistics about the BITEARN<br>NODES file<br>-> Statistics about DISTRIBUTE<br>-> DISTRIBUTE path from that<br>server to specified node(s)<br>-> Full DISTRIBUTE path tree<br>-> List of fixes installed on<br>that server<br>-> Network links at the BITNET<br>node(s) in question<br>-> Addresses LISTSERV recognizes<br>as node administrators<br>-> Statistics about the network<br>-> BITEARN NODES entry for the<br>specified node(s)<br>-> Just the ':xyz.' tag and all<br>tags whose name starts with<br>'abc'<br>-> BITNET path between 'snode'<br>and the specified node(s)<br>-> Usage statistics<br>(default option)<br>-> Same as SHOW STATS |

Commands related to file server functions

| AFD |        |                                            | Automatic File Distribution    |
|-----|--------|--------------------------------------------|--------------------------------|
|     | ADD    | fn ft <filelist <prolog="">&gt;</filelist> | • Add file or generic entry to |
|     |        |                                            | your AFD list                  |
|     | DELete | fn ft <filelist></filelist>                | Delete file(s) from your AFD   |
|     |        |                                            | list (wildcards are supported) |
|     | List   |                                            | Displays your AFD list         |
|     |        |                                            |                                |

|              | For node administrators:<br>FOR user ADD/DEL/LIST etc                                                                                 | Perform requested function on<br>behalf of a user you have<br>control over (wildcards are<br>supported for DEL and LIST) |
|--------------|----------------------------------------------------------------------------------------------------|----------------------------------------------------------------------------------------------------|
| FUI          |                                                                                                    | File Update Information: same<br>syntax as AFD, except that FUI<br>ADD accepts no 'prolog text'                          |
| GET          | fn ft <filelist> &lt;(options&gt;</filelist>                                                                                          | Order the specified file or                                                                                              |
|              | PROLOGtext xxxx                                                                                                    | package<br>-> Specify a 'prolog text' to be<br>inserted on top of the file                                               |
| GIVE         | fn ft <filelist> <to> user</to></filelist>                                                                                            | Sends a file to someone else                                                                                             |
| INDex        | <filelist></filelist>                                                                                                    | Same as GET xxxx FILELIST (default is LISTSERV FILELIST)                                                                 |
| PW           | function                                                                                                    | Define/change a "personal<br>password" for protecting AFD/FUI<br>subcriptions, authenticating PUT                        |
|              | ADD firstpw                                                                                                    | commands, and so on<br>-> Define a password for the<br>first time                                                        |
|              | CHange newpw PW=oldpw<br>DELete oldpw                                                                                                 | -> Change password<br>-> Delete password                                                                                 |
| SENDme       |                                                                                                    | Same as GET                                                                                                    |
| Other (advar | nced) commands                                                                                                    |                                                                                                    |
| DATAbase     | function<br>Search DD=ddname <echo=no< td=""><td>(see INFO DATABASE for more</td></echo=no<>                                          | (see INFO DATABASE for more                                                                                              |
|              | List                                                                                                    | information on this)<br>-> Get a list of databases                                                                       |
|              | REFRESH dbname                                                                                                    | available from that server<br>-> Refresh database index, if<br>suitably privileged                                       |
| DBase        |                                                                                                    | Same as DATABASE                                                                                                    |
| DISTribute   | <type> <source/> <dest> <option< td=""><td>message to a list of users (see INFO DIST for more details on</td></option<></dest></type> | message to a list of users (see INFO DIST for more details on                                                            |
|              | Туре:                                                                                                    | the syntax)                                                                                                    |
|              | MAIL                                                                                                    | -> Data is a mail message, and<br>recipients are defined<br>by ' <dest>'</dest>                                          |
|              | FILE                                                                                                    | -> Data is not mail, recipients<br>are defined by ' <dest>'</dest>                                                       |
|              | RFC822                                                                                                    | -> Data is mail and recipients<br>are defined by the RFC822                                                              |

|             |                                          | 'To:'/'cc:' fields                                                          |
|-------------|------------------------------------------|-----------------------------------------------------------------------------|
|             | Source:<br>DD=ddname                     | -> Name of DDname holding the<br>data to distribute (default:<br>'DD=DATA') |
|             | Dest:                                    | 22 2)                                                                       |
|             | <to> user1 <user2 <="">&gt;</user2></to> | -> List of recipients                                                       |
|             | <to> DD=ddname</to>                      | -> One recipient per line                                                   |
|             | Options for the general user:            |                                                                             |
|             | ACK=NOne/MAIL/MSG                        | -> Acknowledgement level                                                    |
|             |                                          | (default: ACK=NONE)                                                         |
|             | CANON=YES                                | -> 'TO' list in 'canonical' form                                            |
|             |                                          | (uid1 node1 uid2 node2)                                                     |
|             | DEBUG=YES                                | -> Do not actually perform the                                              |
|             |                                          | distribution; returns debug                                                 |
|             |                                          | path information                                                            |
|             | INFORM=MAIL                              | -> Send file delivery message to                                            |
|             |                                          | recipients via mail                                                         |
|             | TRACE=YES                                | -> Same as DEBUG=YES, but file                                              |
|             |                                          | is actually distributed                                                     |
|             | Options requiring privileges:            |                                                                             |
|             | FROM=user                                | -> File originator                                                          |
|             | FROM=DD=ddname                           | -> One line: 'address name'                                                 |
|             |                                          |                                                                             |
| FOR         | user command                             | Execute a command on behalf of                                              |
|             |                                          | another user (for node                                                      |
|             |                                          | administrators)                                                             |
|             |                                          | ,                                                                           |
| SERVE       | user                                     | Restore service to a disabled                                               |
|             |                                          | user                                                                        |
|             |                                          |                                                                             |
| THANKs      |                                          | Check the server is alive                                                   |
| UDD         |                                          | Access the User Directory                                                   |
|             |                                          | Database (there are 18 functions                                            |
|             |                                          | and many sub-functions, so the                                              |
|             |                                          | syntax is not given here)                                                   |
| Syntax of p | arameters                                |                                                                             |
|             |                                          |                                                                             |
|             |                                          |                                                                             |

#### filelist = 1 to 8 characters from the following set: A-Z 0-9 #(a)+-: fformat = Netdata, Card, Disk, Punch, LPunch, UUencode, XXencode, VMSdump, MIME/text, MIME/Appl, Mail = same syntax as 'filelist' fn = same syntax as 'filelist' ft full\_name = firstname <middle\_initial> surname (\*not\* your e-mail address) listname = name of an existing list node = BITNET nodeid or Internet hostname of a BITNET machine which has taken care of supplying a ':internet.' tag in its BITEARN NODES entry = 1 to 8 characters from the set: A-Z 0-9 $\#@_-?!\%$ pw = Any valid RFC822 network address not longer than 80 characters; if user omitted, the 'hostname' part defaults to that of the command originator

# \* Microsoft Developer Network (MSDN) \*

\* Frequently Asked Questions (FAQ)

\*

There are six sections in this document:

- 1. General MSDN Questions
- 2. Development Library Content Questions
- 3. Development Platform Content Questions
- 4. Development Library Support Questions
- 5. Development Platform Support Questions
- 6. General Microsoft Questions

\*\*\*\*\*\*\*\*\*\* General MSDN Questions \*\*\*\*\*

1. How much does a membership in the Developer Network cost?

2. If I upgrade to Developer Network Level 2 membership do I get a rebate for NT SDK/DDK CD that I recently purchased?

3. How can I join the Developer Network?

4. What is the difference between MSDN Level 1 and Level 2 membership?

5. How do I get set-up support for the Development Library?

- 6. How do I get product support for the contents of the Development Platform?
- 7. What licensing options are available for Level 1 and 2 memberships?
- 8. What about Level 2? Are additional user licenses available?
- 9. What is the Windows Development Toolkit (WDT)?

10. I'm not a MSDN member yet but I'd like to check out the Developer Network News free-of-charge. Can I do that?

11. I didn't get my disc this month how can I get it? I have a membership problem or question.

12. How can I send in a suggestion for the next edition of MSDN? Do you know if they are going to include more information about X?

13. Why did I get a renewal notice for \$295? Why did you raise the cost of Level 1?

14. I received two sets of discs 1-4 (or 5-8)? I have a membership problem, can you help me?

1. How much does a membership in the Developer Network cost?

MSDN Level 1 membership costs \$195 U.S. (\$275 CAN) per year, MSDN Level 2 membership is \$495 U.S. (\$695 CAN) per year. Developers that are currently members of MSDN Level 1 can upgrade to Level 2 membership for \$395 U.S. (\$555 CAN). Int'l customers: please contact your local subsidiary.

2. If I upgrade to Developer Network Level 2 membership do I get a rebate for the NT

SDK/DDK CD that I recently purchased?

Realizing that all developers already have one or more of the individual components of the Development Platform (who doesn't have MS-DOS and Windows?) we chose not to have an "upgrade" price which would create a suggested retail price that in fact no one would pay. Rather than use such marketing tactics we chose to have one "real price" for all developers.

3. How can I join the Developer Network?

In the U.S. and Canada call (800) 759-5474, 24 hours a day, 7 days a week. In France, call 05 90 59 04 (Toll Free). In Germany, call 0130 81 02 11 (Toll Free). In the Netherlands, call 06 022 24 80 (Toll Free). In the United Kingdom, call 0800 96 02 79 (Toll Free). For any other country in Europe, call +31 10 258 88 64. In Japan, call 03-5461-2617. Everywhere else, call 402-691-0173.

4. What is the difference between MSDN Level 1 and Level 2 membership? MSDN Level 1 membership provides all of the information you need to develop for Windows and Windows NT via the searchable Development Library (CD) and the Developer Network News. Level 2 membership includes Level 1 benefits plus all the Microsoft operating systems and Windows-related API -level SDKs and DDKs on the Development Platform (CD set).

5. How do I get set-up support for the Development Library? For Library set-up support, please call (206) 635-7033. For Platform products support, call (800) 936-5800. You may also get set-up support in the MSDN forum on CompuServe.

6. How do I get product support for the contents of the Development Platform? Development Platform support is available by calling (800) 936-5800 or by posting your question in section five of the MSDN CompuServe forum.

7. What licensing agreements are available for Level 1 and 2 memberships? Level 1 membership includes a single-user license for the Development Library. Level 2 membership includes a single-user license that applies to both the Development Library and Platform.

For Level 1 members, additional user licenses to share a single Development Library CD over a network may be purchased for \$40 (\$55 CAN) each. Each additional user license allows one designated user to install the Development Library viewer software on a single workstation to access the CD's contents. To order additional user licenses, call 800 759 5474.

For large workgroups, Level 1 memberships with concurrent-user licenses are available in two configurations: a five-user license is \$595 (\$835 CAN) and a twenty-five-user license is \$2495 (\$3495 CAN). Concurrent-user licenses permit the members of a large group to install the Development Library viewer software on their workstations, but allow no more than five (or twenty-five) users to run the application at a given time. The number of developers supported by a concurrent-user license depends primarily on their usage patterns and network performance. Developers who expect to make heavy use of the Development Library should consider individual memberships.

8. What about Level 2? Are additional user licenses available?

No. Level 2 membership includes a single-user license for both the Development Library and Development Platform. Because Microsoft operating systems can be licensed only to a single user, additional licenses are not available for Level 2 memberships.

9. What is the Windows Development Toolkit (WDT)?

The Windows Development Toolkit is a retail product that provides the base level toolkits that developers need to write applications for Windows, WFW and Windows NT. The WDT will be obsolete when Daytona is released, and it will not be revised.

10. I'm not a MSDN member yet but I'd like to check out the Developer Network News free-of-charge. How can I do that?

Limited Developer Network News subscriptions are available. Send email with your mailing address to:

CIS: >INTERNET:msdn@microsoft.com Internet: msdn@microsoft.com

11. I didn't get my disc this month how can I get it? I have a membership problem or question. The Microsoft Developer Network Service Center folks can help you. They can be reached at (800) 759-5474. 12. How can I send in a suggestion for the next edition of MSDN? Do you know if they are going to include more information about X?

Please send in your MSDN suggestions to one of the following addresses:

Internet: msdn@microsoft.com

CompuServe: >INTERNET:msdn@microsoft.com OR GO MSDN

Mail: Microsoft Developer Network One Microsoft Way Redmond, WA 98052-5399

Fax: (206) 936-2490 Attn: Developer Network

13. Why did I get a renewal notice for \$295? Why did you raise the cost of Level 1? That was a form misprint. The Level 1 annual membership fee is still \$195 US/CAN and you can renew by calling 800 759 5474.

14. I received two sets of discs 1-4 (or 5-8)? I have a membership problem, can you help me? This is a packaging error. Please call the Developer Network Service Center at 800 759 5474 and they will address your membership problem and get you what you need immediately.

\*\*\*\*\*\*\*\*\*\* Development Library Content Questions \*\*\*\*\*\*\*

Will the ODK show up?
 How can I find out about items removed from each Library edition?
 Where is the Chicago UI guide?

1. Will the ODK show up?

Yes. Most of the ODK (what was ready) was shipped in the April Library.We're working our buns off to prep and test the rest of the ODK so it will show up in its entirety in the July Library.

2. How can I find out about items removed from each Library edition? Check out the Help menu, Release Notes, Items Removed from the Library.

3. Where is the Chicago UI guide? In the Product Documentation bin, SDKs, User Interface Design Guide (Preliminary).

\*\*\*\*\*\*\*\*\*\*\* Development Platform Content Questions \*\*\*\*\*

- 1. Does the Development Library serve as the documentation for the Development Platform?
- 2. Can I get printed copies of the documentation for the development-kits included on the Development Platform?
- 3. Why doesn't the Development Platform contain compilers?
- 4. Will Chicago be included in the Development Platform?
- 5. Why isn't Pen Windows on the Development Platform?
- 6. Does the Development Platform contain the MAPI SDK?

7. What is the difference between the Simple MAPI SDK and the Extended MAPI SDK?

8. Is the OLE 2.0 SDK 16 or 32 bit?

9. Is the MAC Mail 3.1 MPW C SDK going to be included on the Development Platform?

10. Why isn't the LM PDK on the Development Platform?

11. Will the Office Development Kit (ODK) show up on the Development Platform?

12. Will Win G information show up on the Development Platform?

13. Which SDKs, DDKs and OSs will ship with the Development Platform CDs? ODK? ADT? Chicago?

14. Why isn't the second beta of Daytona on the July Platform?

15. Why isn't Chicago on the July Platform?

1. Does the Development Library serve as the documentation for the Development Platform? Yes, the Development Library provides all the documentation for the SDKs and DDKs distributed via the Development Platform, but these docs are a subset of the information provided on the Library.

2. Can I get printed copies of the documentation for the development-kits included on the Development Platform? Yes. Printed copies of selected manuals can be ordered from Microsoft Press at an additional cost. End-user documentation for the operating systems (as distinct from the development kits) is not provided as part of the Developer Network. (800) MS-PRESS

3. Why doesn't the Development Platform contain compilers?

The full SDKs are included on the Development Platform. Tools, headers, libs etc. Traditionally, SDKs do not contain compilers. The Development Platform is really intended to be a development platform on top of which you add the compiler of your choice, be that from Borland, MS, Symantec etc. The only exception to this rule is when a compiler is not generally available- an example of this is the Alpha and MIPS compiler in the Win32 SDK. These will remain in the SDK (and thus the Development Platform) until such a time when compilers are generally available for these platforms.

4. Will Chicago be included in the Development Platform?

Chicago will be included once the Non-Disclosure Agreement (NDA) is removed. We do not include NDA software on the Development Library or Platform. There are public Chicago-related technical articles and other information on the Development Library.

5. Why isn't Pen Windows on the Development Platform?

Pen Windows is included in Windows 3.1. The only thing not included is the tablet driver that is specific to the pen tablet the customer is using (this comes from the tablet's manufacturer). The Pen SDK is included in the Windows 3.1 SDK, and pen driver samples are in the DDK.

6. Does the Development Platform contain the MAPI SDK?

Yes, the Development Platform contains the Simple MAPI SDK and CMC SDK, which are the kits most developers need to mail-enable their applications. However, we don't have a full MAPI SDK, which would allow developing a MAPI-compatible mail provider. This SDK is not ready for distribution as we go to production for the July Platform.

7. What is the difference between the Simple MAPI SDK and the Extended MAPI SDK?

The Simple MAPI is a simple, quick API for mail-enabling applications so that they can access the messaging features of Windows for Workgroups or Microsoft Mail 3.x. Extended MAPI is a more complex, object-oriented API for building messaging-reliant applications like mail clients, groupware applications, etc. The Extended MAPI is currently in beta and under a non-disclosure agreement.

8. Is the OLE 2.0 SDK 16 or 32 bit?

It's 16bit. 32bit OLE is included in the Daytona SDK.

9. Is the MAC Mail 3.1 MPW C SDK going to be included on the Development Platform? We are looking at this, but there are no current plans to include this information at this time.

10. Why isn't the LM PDK on the Development Platform?

To include this content would require extensive work (specifically, for all the documentation). We do not have enough demand for this content to justify the effort. We will continue to sell the LM SDK separately as long as we have customer demand and as long as MS continues to sell LAN Manager.

11. Will the Office Development Kit (ODK) show up on the Development Platform?

No, on the Development Library. Some of the ODK will be on the April Library and the entire kit will appear on the July Library.

12. Will Win G information show up on the Development Platform? Yes. We are planning on including the final version of WinG on the October Platform.

13. Which SDKs, DDKs and OSs will ship with the Development Platform CDs? ODK? ADT? Chicago? The Development Platform delivers all API-level SDKs and DDKs, plus operations systems - both international and domestic versions. The ODK is a special case and will show up in its entirety on the July Library. The ADT will not be included on the Development Platform. Chicago will show up on the Platform when the NDA is lifted. Of course, we're working with the Chicago group to make this happen ASAP.

14. Why isn't the second beta of Daytona on the July Platform?

The first beta was shipped as a premium release to give you a taste of Daytona. The second beta did not contain any major updates and had extremely limited changes relevant to developers. We will pick up the final when it is available.

15. Why isn't Chicago on the July Platform?

Chicago is still under a non-disclosure agreement and we cannot pick it up until the NDA is lifted. MSDN isn't designed to be a beta distribution program, but we do try to grab sneak previews when possible.

\*\*\*\*\*\*\*\*\*\* Development Library Support Questions \*\*\*\*\*

1. My search ranges keep disappearing. Why?

2. Where can I find the sample code listed in the Knowledge Base articles found on the Development Library?

3. Where is VxD Lite?

4. Why do I get a General Protection Fault after double clicking on the Development Library icon?

5. My CD-ROM reports "Unable to read drive d:". What's wrong?

6. When I search I get a "An error has occurred: [1 | 5]". What's wrong?

7. Copy has a 32k-limit. How can I copy larger articles?

8. WHAT6 .HLP files are missing!

9. Can I copy the Development Library contents to a large hard drive and run from there?

- 10. Words like if, then, etc are hyperlinked when they're used as normal words in sentences. Why?
- 11. When I print a topic with a graphics, if the graphic won't fit on a page, it gets printed twice. Why?
- 12. When printing a topic with a button to a Postscript printer I get a DIV error. Why?
- 13. I get a GPF in GDI.EXE at 0014:13FE when I print. Why?
- 14. I see a bunch of Dr. GUI graphics. What's wrong with my system?

15. I get a "String Parameter is missing an ending quotation mark." message. Why?

16. How do I get the Development Library to print correctly? The graphics usually print as a black box instead of the graphic, or I get an error during printing.

17. What have you added since the last Library?

18. I get a GPI or other error messages during Development Library set-up. What can I do?

19. I am on a network and can't install the Development Library. Why is setup failing?

20. I have a second hard drive and want to install the Development Library to this drive. Windows is on my C: drive and I have less than 2MB of free space. Setup for the Library won't allow me to specify a different drive and setup fails because it doesn't have enough hard disk space. How can I install the Library to a different drive?

1. My search ranges keep disappearing. Why?

There is a bug in the software that eats predefined search ranges. Ranges are stored in a file called VIEWER.INI which is located in your Windows directory. If you have lost your ranges, you can run Setup to have the default ranges restored. Create any ranges of your own that you use often. Make a backup of VIEWER.INI. If your ranges should disappear again, simply restore the backed-up version of VIEWER.INI, or at least the search range section which looks like [MSDNCDx. Ranges] (where x is the number of the CD).

2. Where can I find the sample code listed in the Knowledge Base articles found on the Development Library? The files referred to in the Knowledge Base are part of the Microsoft Software Library which can be found on the Internet at ftp.microsoft.com in the /softlib/mslfiles directory, on CompuServe (!GO MSL), and on the MSDL (206-936-MSDL). Numbered files (i.e. 3-30.ZIP) have been renamed to be more descriptive. Download INDEX.ZIP for all filenames and abstracts.

#### 3. Where is VxD Lite?

VxD Lite was removed from the Development Library due to licensing issues. MSDN Level 2 members can use the DDK instead (which is a superset of the VxD Lite).

4. Why do I get a General Protection Fault after double clicking on the Development Library icon? This problem can occur if the Library is trying to refer to a non-existent topic. Edit VIEWER.INI in the Windows directory using a text editor such as Windows Notepad. In the [MSDNCDx.Last] section (where x=MSDN CD number), and set Source=0. Save the file and try the Library icon again.

5. My CD-ROM reports "Unable to read drive d:". What's wrong?

The most common reason for this is debris and dust on the disc. Use a soft cloth or facial tissue and some water (use a mild detergent if necessary). Wipe the disc from the center to the edge. NEVER use solvents of any kind as they may have an adverse effect on the polycarbonate material that the CD is made of.

The second most common reason is that the CD-ROM drive is in need of cleaning or repair. Any dust on the drive's lens will cause read problems. Although most CD-ROM drives have doors that minimize exposure to dust, there is no firewall. Try using aerosol air to clean the lens, or take the drive in for a cleaning.

Some older CD-ROM drives are unable to read more than 540 MB on a CD. Trying to read past is sometimes actually prevented by a physical bar in the drive. Check with your drive manufacturer that your drive can read at least 640 megabytes. Most drive manufactures will send you the firmware upgrade if available at no charge. Although a CD has yet to be found to be the culprit, the CD manufacturing process is not error-free. If you suspect a bad CD, call the Microsoft Developer Network order center at (800) 759-5474 and a replacement disc will be sent out.

6. When I search I get a "An error has occurred: [1 | 5]". What's wrong?

The Library search engine uses the space pointed to by MSDOS's TEMP variable (usually set in AUTOEXEC.BAT). Be sure that TEMP is not assigned to a RAM drive. Some searches require as much as 4 megs, sometimes more! Be sure you have enough space on your hard drive. If TEMP is assigned to a network drive, the Windows directory will be used by default.

There is a bug in the search engine that doesn't release the system resources it uses. This only happens when you use a custom "Restricted" range. After 5 or so searches, all of your system resources will be used up\_a fact which can be verified by using the Help.About box in Program Manger which show the percentage of system resources used. Closing the Viewer software will free up the resources again.

7. Copy has a 32k-limit. How can I copy larger articles?

Use CTRL-INSERT instead of Edit.Copy.

Alternatively you can install the Generic/Text Only printer driver in Control Panel and Connect it to FILE:. When you print to this printer, you will be asked for a file name.

#### 8. WHAT6 .HLP files are missing!

The help files were inadvertently left off the April Library. They can be found on CompuServe in the MSDN forum's Library 1 as WHATHL.ZIP and on ftp.microsoft.com in the /developers/msdn/ area has WHATHLP.ZIP.

9. Can I copy the Development Library contents to a large hard drive and run from there?

Yes. See the CD insert for licensing information. Please note that licensing is required for additional users.

10. Words like if, then, etc are hyperlinked when they're used as normal words in sentences. Why? The hyperlinking process is automated. These 'false jumps' are an unavoidable byproduct of the automated process.

11. When I print a topic with a graphic that won't fit on a page, it gets printed twice. Why? This is a known bug. There are no known workarounds. This problem has been addressed in the July Library.

12. When printing a topic with a button to a Postscript printer I get a DIV error. Why? This is a known problem. Install the Olivetti HG 308 PS Postscript printer driver and try printing to your printer with that.

13. I get a GPF in GDI.EXE at 0014:13FE when I print. Why?

This GPF occurs when you try to print a topic with a graphic to some printers. If you are printing to a Hewlett-Packard printer, try using the HP4/4M printer driver instead of your usual driver. This problem has been addressed in the July Library.

14. I see a bunch of Dr. GUI graphics. What's wrong with my system?

There is nothing wrong with your system. The "Dr. GUI" bitmap is an anchor for graphics that weren't prepped in time, or are not available in a format that can be converted to a viewable format for the Library. If there are important graphics missing, please send email to INTERNET:msdn@microsoft.com and we'll see if they can be acquired.

15. I get a "String Parameter is missing an ending quotation mark." message. This bug is caused by attempts to open multiple instances of the Library software which is not possible.

16. How do I get the Development Library to print correctly? The graphics usually print as a black box instead of the graphic, or I get an error during printing.

Try copying the topic and pasting to word processing application such as Word for Windows or Windows Write. The Library software uses screen fonts and will not print correctly and can cause other errors with some printers and printer drivers. Pasting into a word processor will usually convert these fonts to printer or Windows Truetype fonts and print correctly. This problem has been addressed in the July Library.

17. What have you added since the last Development Library edition shipped?

With each new issue of the Library, there is a What's New section. Also look for the red dots next to content items as they signify that the item is new since the last Library. Note: This issue has been addressed in the July Library; check out the Content menu and select "New Content".

18. I get a GPI or other error message during the Development Library set-up. What can I do? One suggestion is to manually install the Library. There is a text file on the Library with instructions on how to install the browser software manually. Look for the file MANSETUP.TXT. Print this file out and follow the instructions to manually install the Development Library.

19. I am on a network and can't install the Development Library. Why is setup failing?

The Library uses Viewer 2.0 and will try to copy several files to the Windows \SYSTEM sub-directory. If you are running shared Windows from a network, setup may fail because it is unable to copy these files to the network drive. You must have write privileges to the drive where Windows is installed and running.

20. I have a second hard drive and want to install the Development Library to this drive. Windows is on my C: drive and I have less than 2MB of free space. Setup for the Library won't allow me to specify a different drive and setup fails because it doesn't have enough hard disk space. How can I install the Library to a different drive?

The Library uses Viewer 2.0 and will try to copy several files to the Windows \SYSTEM sub-directory. If you are running Windows from a disk drive that is almost full, setup may fail because it is unable to copy these files to the because there is not enough space on the drive.

\*\*\*\*\*

Development Platform (part of Level 2 membership) Support Questions \*\*\*\*\*\*\*\*

- 1. Development Platform .DOCs and .WRIs are unreadable. Is my disc corrupt?
- 2. The liner notes say that Service Pack (SP) 3 is on the Development Platform but I can only find SP 2. Why?
- 3. Which Daytona forum should MSDN Level 2 members use to get support?
- 4. The WHAT6 tools on the Development Platform point me to a net location. What's up?
- 5. I'm having problems installing Video for Windows from the April Development Platform. Why?
- 6. Where on the Platform are the .ERR files the Help compiler needs?
- 7. Some of the Win32 SDK stuff (disc five) is missing. How come?
- 8. What utility is needed to view the files in the doc directory of Development Platform disc 8.

1. Development Platform .DOCs and .WRIs are unreadable. Is my disc corrupt?

The Development Platform contains all of the operating systems and SDKs, including international ones. Some versions (i.e. Japanese) use DBCS (double-byte character sets). Files created for these systems can only be read on DBCS-enables systems (i.e. Win31-J). To find the equivalent files in English, look on the next disc in the same directory.

2. The liner notes say that Service Pack (SP) 3 is on the Development Platform but I can only find SP 2. Why? The liner notes were incorrect. Service Pack 2 is the latest. It includes CSD003, also the latest.

3. Which Daytona forum should MSDN Level 2 members use to get support? GO DAYTONADEV is the developer forum for NT 3.5 prerelease users.

4. The WHAT6 tools on the Development Platform point me to a net location. What's up? The tools had a bad setup that failed to copy some fles and installed icons in the Program Manager that referenced locations on the Microsoft corporate network. Not too useful. The correct tools are on the July Development Library so we've removed these tools from the July Platform.

5. I'm having problems installing Video for Windows from the April Development Platform. Why? The problem was not that the SDK did not install; it was that there was no entry to install the Video for Windows run time in our installer utility. This has been fixed for the July Platform.

6. Where are the .ERR files the Help compiler needs?

They were tough to find on the April Platform but are available in the same directory that contains the Help compiler in the July Platform.

7. Some of the Win32 SDK stuff (disc five) is missing. How come? We omitted some things on the Win32 SDK and Windows NT DDK disc (Disc 5) in A

We omitted some things on the Win32 SDK and Windows NT DDK disc (Disc 5) in April. For example, we left off the CD audio tracks that are part of the hardware compatibility tests. We will be fixing this for the July release of the Platform.

8. What utility is needed to view the files in the doc directory of Development Platform disc 8. Japanese Windows ( 3.1 or NT ).

\*\*\*\*\*\*\*\*\*\* General Microsoft Questions \*\*\*\*\*\*

1. How do I get more information about DevCast?

2. How do I participate in Microsoft product betas like Chicago?

3. How do I find out general non-technical information about Microsoft development products?

1. How do I get more information about DevCast? Send mail to >INTERNET:devcomm@microsoft.com.

2. How do I participate in Microsoft product betas like Chicago? Send a brief programming profile, company name, address and phone number plus the product you wish to test to:

Email: >INTERNET:msdn@microsoft.com

Mail: Beta Coordinator - X product Microsoft One Microsoft Way Redmond, WA 98052

FOR CHICAGO: email >INTERNET:winbeta@microsoft.com

3. How do I find out general non-technical information about Microsoft development products? Call the Microsoft Developer Solutions Team at (800) 426-9400.

# Visual Basic FAQ. Windows and DOS

Newsgroups: comp.lang.basic.visual,comp.answers,news.answers Path: bloom-beacon.mit.edu!hookup!news.kei.com!MathWorks.Com!udel!gatech!news.byu.edu! hamblin.math.byu.edu!park.uvsc.edu!knosack From: knosack@park.uvsc.edu (Kris Nosack) Subject: FAQ: comp.lang.basic.visual General Frequently Asked Questions X-Content-Currency: This FAQ changes regularly. When a saved or printed copy is over 6 months old, please obtain a new one. Expires: Sat, 8 Oct 1994 05:30:25 GMT Reply-To: ac150@freenet.buffalo.edu (Peter G. Millard) Organization: Visual Basic FAO Maintainers Date: Wed, 21 Sep 1994 05:30:37 GMT Approved: news-answers-request@MIT.Edu X-Posting-Frequency: Posted on the 5th and 20th of each month. Message-ID: <visual-basic-faq-general-1-780125426@freenet.buffalo.edu> Followup-To: comp.lang.basic.visual Summary: General information and frequently asked questions concerning Microsoft's Visual Basic products. Keywords: FAQ VISUAL BASIC GENERAL INFORMATION Sender: knosack@park.uvsc.edu (Kris Nosack) Supersedes: <visual-basic-faq-general-1-778829409@freenet.buffalo.edu> Lines: 508 Xref: bloom-beacon.mit.edu comp.lang.basic.visual:22595 comp.answers:7387 news.answers:26079

Posted-By: auto-faq 3.1.1.2 Archive-name: visual-basic-faq/general-info

Last-Modified: 06/10/94

GENERAL INFORMATION about Microsoft's Visual Basic the COMP.LANG.BASIC.VISUAL newsgroup

#### PREFACE:

This document is a compilation of frequently asked questions and their answers about Visual Basic in general which have been gathered from the comp.lang.basic.visual newsgroup. Although some efforts have been made to find obvious errors, there is no guarantee that the information in this document is error-free. The FAQ maintainer, or anyone else associated with this document, assume NO liability for the content or use of this document. If you find any errors, please report them to the address given below.

Most FAQs (including this one) are available at the anonymous ftp archive site "rtfm.mit.edu". All four parts of the VB FAQ may be found in the directory "pub/usenet/news.answers/visual-basic-faq".

You can also have the VB FAQs e-mailed to you by sending a message to "mail-server@rtfm.mit.edu" with ONLY the text "send usenet/news.answers/visual-basic-faq/\*" in the body of the message.

As the FAQ maintainers, we don't have time to explore all of the aspects of Visual Basic. we rely on your submissions to improve the quality and inclusiveness of this document. If you have found a VB hint, tip, trick, work-around, etc., please write it up and send it to us! Direct any comments/suggestions/flames to one of these addresses:

| Peter Millard | ac150@freenet.buffalo.edu | -General and VBDOS FAQ |
|---------------|---------------------------|------------------------|
| Jan Haugland  | Jan.Haugland@uib.no       | -VB/Win FAQ            |

Table of Contents

- The COMP.LANG.BASIC.VISUAL Charter: I.
- II. What is Visual Basic and Where can I get it?
- III. What's the difference between VB/Win & VBDOS?
- IV. What are the features of the Professional vs. the Standard editions of the VB products? A. VB/Win **B. VBDOS**
- V. What to do BEFORE you post.
- What are some good 3rd party books to learn vb? VI.
- VII. What are some other VB resources and where can I get them?
- VIII. Where can I get good Public domain, shareware, or freeware software for VB?
  - A. FTP

ftp.cica.indiana.edu:/pub/pc/win3/programr/vbasic ftp.microsoft.com:

- B. BBS
- C. Compuserve
- D. America On-Line
- Specific Ouestion and Answer sections IX.
  - A. VB/Win
  - B. VBDOS
- Appendix for FAQ POST #1 Х.

The COMP.LANG.BASIC.VISUAL Charter: I.

> COMP.LANG.BASIC.VISUAL is an unmoderated forum to share information about Microsoft's Visual Basic for Windows and MS-DOS, as well as the new "Application Basic" embedded in MS applications such as Word for Windows, Excel, and Access.

> Microsoft provides no Internet support channel for Visual Basic, so this group will let Visual Basic users get together to help each other, without requiring them to filter through unrelated, broader Windows programming issues.

II. What is Visual Basic and Where can I get it?

> Visual Basic (often abbreviated 'VB') is a programming language initially developed by Microsoft to provide programmers with a quick and easy method of developing

Windows applications.

Visual Basic provides the programmer with an integrated environment where s/he can use tools to create a point and shoot interface and use event driven programming techniques. A developer can quickly and easily create a user interface, then write the code to respond to specific events which occur as a result of user input.

The integrated development environment (IDE) has sophisticated editing and debugging tools which allow you to attach code quick to the interface created for each event which is applicable for any type of object on the interface.

Currently, there are two different "flavors" of Visual Basic. The original language was developed for Windows (often abbreviated 'VB/Win') and will only create apps for it. Visual Basic for DOS (often abbreviated 'VBDOS') came along later as the demand for point-and-shoot applications grew. The two flavors are similar in programming techniques (they both use event-driven subroutines), however they remain vastly different products.

All current versions of Visual Basic are commercial applications, and thus should be available at your local computer store. You can also get in contact with Microsoft.

III. What's the difference between VB/Win & VBDOS?

VB/Win gives you the capability of creating applications which run in Windows, while VBDOS gives you the ability to develop apps which do not need Windows to run and run in text mode using the extended character set to give the user the feeling of a graphical environment, while still remaining in a text mode.

VB/Win applications are compiled into a pseudo-code (p-code) file with an "EXE" extension. When run, the p-code file accesses a run-time Dynamic Linked Library (DLL) (VBRUNx00.DLL) which interprets the p-code into Windows(tm) Aplication Programming Interface (API) instructions. VB/Win cannot create a stand-alone application (i.e. an executable which does not need the VBRUNx00.DLL.). Currently, applications developed using a particular version of VB/Win requires the same version of the run-time DLL. Therefore, a VB application developed in VB/Win version 3.0 will only work if the run-time DLL VBRUN300.DLL is installed in either the WINDOWS or SYSTEM directories.

VBDOS can create both types of applications. Those that require a run-time module, or those that are a stand-alone .exe file.

IV. What are the features of the Professional vs. the Standard editions of the VB products?

A. VB/Win

Both editions (version 3.0) include all of the basic graphic primitives (controls) that make Windows(tm) such a nice Graphical User Interface (GUI) to work with, such as: text boxes, message boxes, drop-down menus, combo boxes, Multiple Document Interface, File controls, etc. Version 3.0 added database capabilities by tying into the Microsoft Access database engine (a DLL that handles all the actual database file manipulation).

The Professional Edition includes: more reference materials (manuals, Knowledge Base, Windows API information, etc.), more extensive database capabilities (ability to create databases), additional controls for serial port communications, masked text boxes, 3D "sculpted" controls, etc., Pen API support, and more! Serious programmers and developers would be best served by the professional edition. Most VB/Win users on the comp.lang.basic.visual newsgroup feel that the added features of the Professional Edition make it well worth the extra cost. The Standard Edition is sufficient for small and fairly simple programs and "hobby" programmers. Since Microsoft offers an upgrade path from the Standard to the Professional Edition, those who aren't sure they need the Professional Edition can start with the Standard Edition and move up when they're ready.

### B. VBDOS

Both version of VBDOS load and run all existing QBasic and QuickBasic programs. With little or no effort, your QBasic and QuickBasic programs can use the compiler in Visual Basic for MSDOS to take advantage of optimized code generation and greater string capacity. The professional edition has the capability of loading and running Basic PDS programs designed for MS-DOS.

Both editions of VBDOS allow you to incrementally add forms, dialog boxes, and controls to existing applications without rewriting them.

The Professional editions of VBDOS includes 286 and 386/486 specific code generation in its native code compiler. Also included is a high-speed alternate floating-point math library. The MOVE Overlay technology found in MS C/C++ 7.0 allows compiled programs to be up to 16MB! Also included is the MS Source Profiler which allows you to fine tune your applications, stub files which allow you to remove run-time functionality your program does not use. The Professional edition also includes a powerful ISAM (Indexed Sequential Access Method) Database engine for developing database applications which can use database files up to 128MB.

Here are the additional features you will find in the

professional edition of Visual Basic for MS-DOS:

| Feature                | Notes                          |
|------------------------|--------------------------------|
| Help toolkit           | create on-line help            |
| Setup toolkit          | create distribution disks      |
| CodeView debugger      | version 4.02                   |
| Financial toolkit      | functions from Microsoft Excel |
| Present. graphics kit  | make charts and graphs         |
| Matrix math toolkit    | matrix operations              |
| Create custom controls | requires MS MASM               |
| Create custom rtms     | Put your modules into RTM.     |
| Microsoft mouse driver | version 8.2a                   |
| (NOTE: RTM = Runtin    | ne Module)                     |

V. What to do BEFORE you post.

First, consult the manuals included with Visual Basic. The manuals \*generally\* do a good job explaining most of the basics of Visual Basic. Expect to be flamed if you post a question to the newsgroup that is plainly answered in the manual!

Second, check the Knowledge Base (KB). The Knowledge Base is a file that documents many of the most common problems / bugs / questions that the VB technical support folks at Microsoft have encountered. The Knowledge Base comes standard with the Professional Edition, but Standard Edition users can get a copy of the Knowledge Base via ftp (see section VII), CompuServe, America On-line, or your local BBS. The file \*should\* be named something like "vbkb".

Third, check the FAQ. Since you are reading this document, I don't think much needs to be said here. As a side note: PLEASE, encourage those who post frequently asked questions which are covered in this document to get and read the FAQ! If we don't, people will just keep posting those same questions over and over. Help us break this cycle of over-dependency on knowledgeable and kind-hearted newsgroup users.

Forth, thoroughly test the problem you are encountering. You are more apt to get some useful help if you can speak intelligently about the problem you are having and what you have done to try and fix or get around the problem.

Finally, post to the COMP.LANG.BASIC.VISUAL newsgroup. Helping each other with Visual Basic problems and questions is a lot about what this newsgroup is about. If you've done your homework, you will probably be met with helpful responses to your inquiry. Since both VB/Win and VBDOS users read this newsgroup, please prefix the subject line of your post with a note that indicates which type of VB you're using (i.e. "Subject: [VB/Win] Problem with DoEvents", "Subject: [VBDOS] Question on ISAM parameters").

VI. What are some good 3rd party books to learn vb? We (the editors) have compiled a list of various books which cover a wide range of VB/Win subjects. Many of the books are personal reccommendations from various people on the net. The remaining books came from a keyword search of 'VISUAL' at the internet site BOOKS.COM. This site can be used to purchase books via credit card or you can use their database of books to find information as I have done. A complete list can be found at the end of this document.

VII. What are some other VB resources and where can I get them?

The Knowledge Base (often abbreviated 'KB') is a file that documents many of the most common problems, bugs, questions, tips, fixes and work-arounds that the VB technical support folks at Microsoft have encountered. The KB comes standard with the Professional Edition, but Standard Edition users can get a copy of the Knowledge Base via ftp (see section VIII), CompuServe, America On-line, or perhaps even your local BBS. Many answers to common VB problems can be found in the KB. This file is a must-have! Visual Basic Tips and Tricks is a compilation of useful VB code

Visual Basic Tips and Tricks is a compilation of useful VB code examples, a listing of the latest VB file versions and dates, and other useful information that isn't in the Knowledge Base. VB Tips and Tricks is a Windows help file put together by Dave McCarter of DPM Computer Solutions. It can be found at many places (including ftp.cica.indiana.edu) as "VBTIPSxx.ZIP", where xx is the version number (larger numbers represent newer versions). It is updated on a monthly basis.

VIII. Where can I get good Public domain, shareware, or freeware software for VB?

A. FTP

VB/windows ftp sites:

ftp.cica.indiana.edu:/pub/pc/win3/programr/vbasic Best/largest source for Visual Basic files, utilities, example programs, VBXs, etc.

ftp.microsoft.com:

Microsoft's anonymous ftp site. There is a lot on this site so look around. Here are some of the more useful directories:

#### /Softlib/MSLFILES

Get the Knowledge Base for VB here! VBKB.EXE (929K) is the regular KB in windows help format. VBKB\_FT.EXE (2,563K) is the same as VBKB.EXE but with text searching added. Lot's of other good files in this directory.

/MSDN

Contains LOTS of Windows programming files and examples! Get the index file MSDN-IDX.ZIP for a description of the files in this directory. Suggestion: search the index file for the text "Visual Basic".

# /MSDN/VBTECH

VB specific files.

### /DEVTOOLS/LANG/VB/PUBLIC Misc. VB files and updates.

### B. BBS

I run a public BBS in Bellefonte, PA, which caters to programmers and UNIX users. I have a fairly large-sized BASIC file section, with some Visual BASIC files uploaded from users, and culled from various FTP sites. I would certainly welcome additional users interested in VB.

The BBS is called the Centre Programmers Unit BBS, and can be reached at 814-353-0566. The system is up 24 hours a day, 7 days a week, and has a USR Dual Standard (14.4HST/V.32bis) online. There is no charge for access, but I enforce a file upload/download ratio. Here's my welcome screen:

> You are invited to call: The Centre Programmers Unit Bellefonte, PA A gathering point for UNIX users, and programmers of all types.

System size: 1.5Gb Online: 24 hours, 7 days

Modem: USR Dual Standard: 1200-14400 baud MNP 1-5, v.32, v.32bis, v.42, v.42bis, HST

(814) 353-0566

Sysop: Mike Loewen

MSDOS programming tools and libraries, UNIX source, GNU, X Select USENET Newsgroups. Linux. BBS users should login as 'bbs', 8N1, no password required.

email: mloewen@cpumagic.scol.pa.us

#### C. Compuserve

Compuserve does have a fairly active basic forum. To acces this forum, type GO MSBASIC. Microsoft employees have been known to frequent this forum. May be useful for those last ditch pleas for some useful tidbit of information.

Some Useful files in the MSBASIC forum: - VBBK05.ZIP: List of books/mags dealing with VB. - MLIST4.ZIP: Multi-column listbox. No 64K limit.

#### D. America On-Line

America On-Line has a good selection of VB files and an active message area for discussing Visual Basic.

#### IX. Specific Question and Answer sections

- A. VB/Win refer to the post titled: "comp.lang.basic.visual VB/Win Frequently Asked Questions".
- B. VBDOS refer to the post titled: "comp.lang.basic.visual

VB/DOS Frequently Asked Questions".

X. Appendix for FAQ POST #1

## BOOK LIST for VB/Win

---From: ian@monty.demon.co.uk (Ian Piper)

Here, in descending order of usefulness (in my own personal opinion) are the VB books I use the most:

1. Visual Basic Programmers guide to the Windows API, by Daniel Appleman. ISBN1-56276-073-4. If you only want to get one book on VB, this is the one. It covers the ground from simple to advanced programming very well.

2. The Waite Group's VB How-To, several authors, ISBN 1-878739-09-3. This is the ISBN number for version 1 - I think it's been updated by now. Lots of examples to demonstrate each point. This is a close second.

3. Visual Basic Utilities, by Paul Bonner, ISBN 1-56276-106-4. This has some excellent learning stuff in it and also some advanced stuff, including how to write your own DLLs (!) using GFA-BASIC.

4. Fun programming with VB, several authors, ISBN 1-56529-106-9. This uses a half-dozen or so projects to illustrate how various programmers designed and built apps using VB.

5. Windows 3.1 programming for mere mortals, by Woody Leonhard, ISBN 0-201-60832-4. This covers VB and WordBasic. Some very neat examples.

---From: tivadar@interaccess.com (John Quarto-vonTivadar)

I found the following VERY useful, to the point that I don't even use the manuals anymore:

6. The Visual Guide to Visual Basic for Windows, by Richard Mansfield, published by Ventura Press. This is a encyclopedia of the language itself. It supposes that you DO know how to program so basically (if you pardon the pun) it's a guide to VB's slang. I use this for referencing the grammar when i get a bug.

---From: idavidson@csu.edu.au (Ian Davidson)

7. Visual Basic How-To, Robert Arnson, Daniel Rosen, Mitch Waite & Jonathon Zuck: The Waite Group, 1992. ISBN 1-878739-09-3. Includes disk. Many practical examples & some sample custom controls.Introduces & expands on the use of API's. An excellent book suitable for Beginners thru Advanced - one of my most-often-used references.

8. Learn Programming and Visual Basic with John Socha, John Socha: Sybex, 1992. ISBN 0-7821-1057-6. Includes disk. A useful introduction for absolute beginner programmers thru intermediate.

-- From Gary Cornell:

There's a new version of my book - it's been enlarged and updated. It's now called the Visual Basic 3 For Windows Handbook.

Author : Cornell, Gary Title : Visual Basic 3 For Windows Handbook ISBN : 0078819318 Dewey # : 005.10 Publisher: Osborne McGraw Hill Date Pub : 01/93

--from Wallace Wang: 72662,1711 (Compuserve) Here's the information you requested. Thanks for including my book in your listing:

Publisher name: IDG Books Publisher address: 155 Bovet Road, Suite 310 San Mateo, CA 94402 Phone number: (415) 312-0650 Fax number: (415) 358-1260

Book name: Visual Basic 3 For Dummies Author name: Wallace Wang When released: March 1994

50-word description: This book takes readers,

step-by-step, to understanding, learning, and writing Visual Basic programs. Explains how to use the most common features of Visual Basic for creating user interfaces and writing BASIC code. Includes a friendly dose of humor and easy to read explanations, this book also includes suggestions for finding additional information about Visual Basic. Intended audience:

Beginners Price: \$19.95 Disk of examples: No.

---From EDITOR:

The following books were those I found using a keyword search of 'VISUAL' at the internet site BOOKS.COM. This site can be used to purchase books via credit card or you can use their database of books to find information as I have done.

Author : Nelson, Ross Title : The Microsoft VB for Windows Primer ISBN : 1556154771 Dewey # : 005.10 Publisher: Microsoft Pr Date Pub : 11/92

Author: Orvis, WilliamTitle: Do It Yourself Visual Basic for WindowsISBN: 0672302594Publisher: SamsDate Pub : 11/92

Author: Craig, John ClarkTitle: Microsoft VB Workshop/Book and DiskISBN: 1556153864Publisher: Microsoft PrDate Pub : 09/91

Author: Murray, William H./Pappas, Chris H.Title: Using VB : Writing Windows AppsISBN: 0201581450Dewey #: 5.43Publisher: Addison Wesley Pub. Co.Date Pub : 01/92

#### BOOK LIST for VBDOS

Author : Hergert, Douglas A. Title : Visual Basic Programming With DOS Applications / Book and Disk ISBN : 0553370995 Dewey # : 005.00 Publisher: Bantam Doubleday Dell Pub Date Pub : 07/92

Newsgroups: comp.lang.basic.visual.comp.answers.news.answers Path: bloom-beacon.mit.edu!hookup!news.kei.com!MathWorks.Com!europa.eng.gtefsd.com! howland.reston.ans.net!gatech!news.byu.edu!hamblin.math.byu.edu!park.uvsc.edu!knosack From: knosack@park.uvsc.edu (Kris Nosack) Subject: FAQ: comp.lang.basic.visual VB/Win Commercial VBX List X-Content-Currency: This FAQ changes regularly. When a saved or printed copy is over 6 months old, please obtain a new one. Expires: Sat, 8 Oct 1994 05:31:32 GMT Reply-To: blpwang@acs.ucalgary.ca (Alvin Wang) Organization: Visual Basic FAQ Maintainers Date: Wed. 21 Sep 1994 05:31:37 GMT Approved: news-answers-request@MIT.Edu X-Posting-Frequency: Posted on the 5th and 20th of each month. Message-ID: <visual-basic-faq-vbx-commercial-1-780125492@acs.ucalgary.ca> Followup-To: comp.lang.basic.visual Summary: Listing of Commercial VBX's for Visual Basic for Windows. Keywords: FAQ VISUAL BASIC VBX COMMERCIAL Sender: knosack@park.uvsc.edu (Kris Nosack) Supersedes: <visual-basic-faq-vbx-commercial-1-778829444@acs.ucalgary.ca> Lines: 1430 Xref: bloom-beacon.mit.edu comp.lang.basic.visual:22599 comp.answers:7391 news.answers:26083

Posted-By: auto-faq 3.1.1.2 Archive-name: visual-basic-faq/commercial-vbx-list Last-modified: 08/31/94 Author: Alvin Wang All rights reserved. Permission given for non-profit redistribution as long as copyright retained.

Inaccuracies and editorializing are the sole responsibility of Alvin Wang (blpwang@acs.ucalgary.ca), who would appreciate any corrections or dissenting opinions.

All prices are in US funds unless otherwise stated.

Contacting the Editor 3553 31 Street NW, Suite 100 Calgary, AB, T2L 2K7 Fax (403) 282-1238

New Reviews of Products

AREAS Covered Accounting Source Charting Libraries **Communications Libraries** Database Access Libraries Debuggers Drawing Libraries **Email Libraries** File Viewers General Libraries **GIS** Libraries Grid Libraries Help File Creation Tools Hypertext Libraries Imaging Libraries Mainframe Access Libraries Midi Libraries Misc Libraries Multimedia Libraries Network Libraries Pen Libraries Print Tools **Programming Tools** Project Management Tools **Report Writers** Scientific/Statistical Libraries Special Effects Libraries Speech Libraries Spelling Libraries Spreadsheet Libraries **Telephone Management Libraries** Test Tools Text Libraries Word Processing Libraries User Interface Libraries

Appendix A - Addresses of companies

Category - ACCOUNTING SOURCE

Accounting System Developer's Kit Author: Bayou City Systems Price: \$ Ver: Royalties: Depends Keywds: ACCT SOURCE AP GL AY PAY

=\_\_\_\_\_Category - CHARTING LIBRARIES

ChartPro Author: Sub Systems Inc. Ver: Keywds: DLL Chart CSOURCE

Price: \$399.00 Royalties: None

Graphics Server SDK Author: Pinnacle Publishing Inc Ver: 2.0 Keywds: DLL

Price: \$249.00 Royalties: ??

Crystal Comm Author: Crystal Software Ver: Keywds: DLL COMM

Price: \$179 Royalties: None

PDQComm for Windows Author: Crescent Software Pr Ver: Royalt Keywds: VBX COMM

Price: \$149.00 Royalties: None

I have found this product to be very well written. I am waiting for the latest version. The technical support group was very helpful with my problems with previous versions.

Microhelp Communications

Author: MicroHelp Inc. Ver: Keywds: DLL COMM Price: \$149 Royalties: None

#### Category - DATABASE ACCESS

\_\_\_\_\_

Aware/VBX Author: FarPoint Technologies Ver: 1.0 Keywds: Data-Access VBX

Price: \$69.95 Royalties: None

Bridgit Author: Unelko Corp Ver: 3.0 Keywds: Data-Access DLL DBASE

Price: \$69.95 Royalties: None

CodeBasic Author: Sequiter Software Ver: Keywds: Data-Access VBX DBASE

Price: \$249.95 Royalties: None

Controls for Btrieve Author: Smithware Inc Ver: Keywds: Data-Access VBX Btrieve

Price: \$249.95 Royalties: None

\_\_\_\_\_\_

Multilink/VB2

Author: Q+E Ver: 2.0 Keywds: Data-Access VBX Price: \$399 Royalties: None

This is the only control that I am aware of that offers Query by Example. It is a very impressive and stable tool. The error handling is more robust than the JET engine. It over 30 databases but I only tested a few. They all worked fine. I really like the ease of use but there are more tools available for the JET engine.

\_\_\_\_\_

Paradox Engine Author: Borland International Ver: ?? Keywds: DLL PARADOX

Price: \$495 Royalties: ??

I used this with C and found it to be very reliable and reasonably quick.

Visual Basic Pro Author: Microsoft

Price: \$495

Ver: 3.0 Royalties: None Keywds: Data-Access VBX Commnt: The JET engine is the standard.

This is the standard. You need the data access control for many of the third party tools. It is the engine supplied with Access 1.0. The biggest problem that I have is the lack of support for Access security. The phone support is impossible but I like the Fax Back support.

Visual/db Database Manager Author: AJS Publishing Price: \$149 Network \$299 Ver: ?? Royalties: ?? Keywds: Data-Access VBX DBASE Watcom SQL for Windows Author: Watcom Price: \$395 Ver: ?? Royalties: ?? Keywds: DB SQL \_\_\_\_\_\_\_\_ Category - DEBUGGING TOOLS \_\_\_\_\_ PinPoint Author: Avanti Software Inc. Price: \$199 Ver: ?? Royalties: NA Keywds: DEBUG Category - DRAWING/GRAPHICS LIBRARIES \_\_\_\_\_ 3D Tools for VB Author: Micro System Options Price: \$149 Ver: Royalties: ?? Keywds: DLL 3D RENDER **VBX** Artist Author: Bennet-Tec Information Systems Price: \$250/\$275 Royalties: None Ver: Keywds: VBX DRAWING Visio Author: ShapeWare Corporation Price: \$199 Ver: 2.0 Royalties: None Keywds: OLE DRAWING

Category - EMAIL LIBRARIES Category - FILE VIEWERS **VBVIEWER** Author: Microhelp Inc. Price: \$99 Ver: Royalties: None Keywds: VBX VIEW Category - GENERAL LIBRARIES \_\_\_\_\_ QuickPak Professional for Windows Author: Crescent Software Price: \$199.00 Royalties: None Ver: Keywds: VBX CALENDAR METER FORM PICTURE HYPERTEXT ETC VB/Muscle Author: MicroHelp Imc. Price: \$199.00 Ver: 2.1 Keywds: DLL Category - GIS LIBRARIES Map Server 2 Author: Geosoft Ltd Price: 299 Pounds Royalties: None Ver: Keywds: DLL MAPPING Category - GRID LIBRARIES Data Widgets Price: \$129 Author: Sheridan Software Systems Ver: Keywds: Grid Data-Aware VBX This grid has a different way of implementing pull downs, which

takes a bit of fiddling to get working but it is worth it. There is a great deal of speed improvement since it only reads in as much as required.

Grid/VBX Author: FarPoint Technologies

Price: \$??

Ver: 1.0 Keywds: Grid Data-Aware VBX

#### TrueGrid Pro

Author: APEX Software Corporation Ver: 2.1c KeyWds: Grid Data-Aware VBX Price: \$99.95

A very easy to use grid. The nicest feature is that memo fields can be pulled down for in place editting.

Category - HELP FILE CREATION TOOLS

ForeHelp

Author: ForeFront Ver: 1.03 KeyWds: HELP Price: \$ 395 Royalties: None

HelpBreeze

Author: Solutionsoft Ver: 1.6 Demo File: HLPBRZ.ZIP on CICA KeyWds: HELP WINWORD Price: \$ 349 Royalties: None

This program creates help files and needs Word for Windows 2.x or 6.x. There are benefits to using a program that needs Winword since you can import your manual and turn it into your help file. The program runs on top of Word by adding a toolbar and more selections to your pulldown menus. The jumps are simulated quite well. The icons on the new toolbar are just the first letter of the command so its good that it has popup help balloons.

Windows Help Magician

Author: Software Interphase Inc. Ver: ??? Royalties: None KeyWds: HELP Price: \$

=\_\_\_\_\_Category - HYPERTEXT LIBRARIES

Hypertext Manager

Author: Braintree Ltd. Ver: ??? Royalties: None KeyWds: HYPERTEXT Price: \$89

Category - IMAGING LIBRARIES

Accusoft Image Format Library

Author: Accusoft Corporation Ver: 4.0 Royalties: None KeyWds: VBX JPEG IMAGE Price: \$295.00

ImageKnife/VBX PRO

Author: Media Architects Price: \$299.00 Ver: ?? Royalties: None KeyWds: VBX JPEG IMAGE DATA-AWARE TWAIN

ImageMan/VB

Author: Data Techniques Inc. Ver: 3.0 Royalties: None KeyWds: VBX JPEG IMAGE

Their support is pitiful. I have been waiting for my free upgrade for six months and the response is always that it is in the mail. I could have bought an upgrade for the cost of long distance calls but I wouldn't be sure that I would get it.

=\_\_\_\_\_\_Imagestream/VB

Author: Visual Tools Ver: ?? Royalties: None KeyWds: VBX JPEG IMAGE Price: \$295.00

Price: \$299

\_\_\_\_\_\_\_Lead Tools/VB

Author: LEAD Technologies Ver: KeyWds: VBX JPEG IMAGE Price: \$295.00 Royalty: None

A very reliable VBX. It's forte is its proprietary CMP compression but it reads and writes most others. That is most but not all. Some of the newer programs promise more but I can't compare. The tech support is very responsive.

\_\_\_\_\_\_

Metaview Imaging Control for VB

Author: Metafile Information Systems<br/>Ver: 2.1Price: \$995.00<br/>Royalty: NoneKeyWds: VBX TIF IMAGE ANNOTATE

This VBX enables you to add hotspots and stickies to TIFF images. The demo

needs more work to demonstrate the features better. It read the Winfax TIFF but not the Coreldraw or Microsoft Chart TIFF. Unfortunately, the manual was only 56 pages and didn't explain what kind of TIFF was required. It just implied that it could read all TIFFs.

\_\_\_\_\_\_

Picture++

Author: Rainbow Imaging Ver: Royalty: ?? KeyWds: IMAGE

Price: \$425.00

Vision Tools

Author: Evergreen TechnologiesPrice: \$495.00Ver:Royalty: \$195-\$95KeyWds: VBX IMAGE MEDICAL

The only control that I have found that accesses medical images but you should contact them to see if yours if covered.

VB/NotesLink

Author: Brainsorm Technologies Ver: ?? Keywds: VBX NOTES Price: \$795 Royalties: ??

ywus. vbx NOTE5

Open Mail System

Author: Raindrop Software Ver: 1.0 Keywds: DLL MAIL Price: \$?? Royalties: ??

\_\_\_\_\_\_\_\_

Category - MAINFRAME ACCESS LIBRARIES

=\_\_\_\_\_QuickApp

Author: DCA Ver: ?? Keywds: VBX MAINFRAME Price: \$?? Royalties: None

Rumba SDK

Author: WallData Ver: ?? Keywds: VBX MAINFRAME Price: \$7500 Royalties: None

TransPortal Pro Author: Frustrum Group Price: \$?? Royalties: None Ver: ?? Keywds: DLL MAINFRAME 3270 5250 VT100 Category - MIDI LIBRARIES \_\_\_\_ Category - MISC LIBRARIES AutoData SDK II Author: AutoData Systems Price: \$295.00 Royalties: None Ver: KeyWds: DLL OCR BARCODE DATA ENTRY FORM Category - MULTIMEDIA LIBRARIES Media Shop Author: Motion Works Price: \$299.00 Royalties: ?? Ver: KeyWds: VBX ANIMATE \_\_\_\_\_\_ MediaKnife/VBX Author: Media Architects Price: \$299.00 Royalties: ?? Ver: KeyWds: VBX ANIMATE NETWORK LIBRARIES \_\_\_\_\_ IPX Toolkit Price: \$295.00 Author: Intelec Systems Royalties: None Ver: KeyWds: VBX Network NetPak Pro For Windows Author: Crescent Software Price: \$179.00 Ver: Royalties: None KeyWds: VBX Network

MicroHelp Network Library

\_\_\_\_\_\_\_\_

Author: MicroHelp Price: \$99.00 Royalties: None Ver: KeyWds: VBX Network \_\_\_\_\_ Category - PEN LIBRARIES Category - PRINT TOOLS Code Print Pro Author: Pinnacle Publishing Inc Price: \$99.00 Royalties: NA Ver: KeyWds: PRINT TOOL CODE \_\_\_\_\_ \_ \_ \_ \_ Pretty Printer Author: Aardvark Software Price: \$79.99 Royalties: NA Ver: KeyWds: PRINT TOOL CODE Category - PROGRAMMING TOOLS Installit/VBX Author: HPI Price: \$?? Ver: ?? Keywds: INSTALL \_\_\_\_\_\_ PCVS for VB Author: Intersolv Price: \$?? Ver: ?? Keywds: PROJECT \_\_\_\_\_\_ **VB** Assist Author: Sheridan Software Systems Price: \$179 Ver: ?? Keywds: PROG TOOL ASSIST It isn't as closely integrated as I would like but the ability to size and place controls is more than worth the hassle. If you are creating screens with lots of fields, this is highly recommended to save lots of fiddling. There are lots of other features too. \_\_\_\_\_ **VB** Compress Author: Whippleware Price: \$99.95 Ver: ?? Keywds: COMPRESS

VB Project Works Author: Young Software Works Ver: ?? Keywds: PROJECT

Price: \$??

Version Stamper-VB Author: DesaWare Ver: 1.0 Keywds: VERSION

Price: \$??

If you distribute software based on VB, you probably have a problem insuring that your clients have the correct version of all the VBXs and DLLs required. I often have a problem with users deleting files and restoring incorrect versions. This program is distributed with your application and solves that problem. It passed all the simple tests that I tried.

Category - PROJECT MANAGEMENT TOOLS

Microsoft Project

Author: Microsoft Ver: 4.0 Keywds: OLE PROJECT Price: \$695 Royalties: \$695

Category - REPORT WRITERS

Crystal Reports Pro

Author: Crystal Services Ver: 3.0 Keywds: VBX REPORT Price: \$129.00 Royalties: None

\_\_\_\_\_\_\_\_\_

MicroHelp Report Generator

Author: MicroHelp Inc. Ver: ?? Keywds: VBX REPORT Price: \$189.00 Royalties: None

R&R Report Writer

Author: Concentric Data Systems Inc.Price: \$249-395Ver: ??Royalties: NoneKeywds: REPORTThis report writer had the most painful method of passing parameters

that I have ever seen. You have to use a common file to pass parameters.

The only nice feature that I found was the compatibility with a DOS version.

ReportSmith

Author: Borland International Ver: ?? Keywds: OLE REPORT

Price: \$299 Royalties: ??

Category - SCIENTIFIC/STATISTICAL LIBRARIES

QuickPak Scientific

Author: Crescent Software Ver: ?? Keywds: DLL MATH

Price: \$149.00 Royalties: ??

SPSS Developer's Kit

Author: SPSS Ver: ?? Keywds: STAT OLE

Price: \$495 Royalties: ??

Category - SPECIAL EFFECTS LIBRARIES 

FXTools/VB

Author: ImageFX Ver: ?? Keywds: VBX FX

Price: \$129.00 Royalties: None

\_\_\_\_\_\_ Category - SPEECH LIBRARIES 

Phonetic Engine 400 Author: Speech Systems Inc. Ver: ?? Keywds: VBX SPEECH

Price: \$1195+ Royalties: \$995+

Category - SPELLING LIBRARIES

\_\_\_\_\_\_\_\_

Sentry Spelling-Checker Engine Author: Wintertree Software Inc. Price: \$299 Ver: 2.3

Keywds: SPELL DLL

Royalties: None

Microhelp SpellPro

Author: MicroHelp Inc. Ver: ?? Keywds: VBX SPELL Price: \$129.00

Spell Time Author: Sub Systems Ver: ?? Keywds: SPELL DLL CSOURCE

Price: \$389 Royalties: None

\_\_\_\_\_

SpelTool VB

Author: Turbo Toolware Ver: ?? Keywds: VBX SPELL Price: \$??

VT-Speller Author: Visual Tools Ver: ??

Keywds: VBX SPELL OLE

Price: \$149 Royalties: None

 =-=-= Category - SPREADSHEET LIBRARIES

 =-=-= Excel

 Author: Microsoft
 Price: \$\$

 Ver: 5.0
 Royalties: \$\$

Keywds: OLE Spreadsheet

The documentation is sparse on OLE Automation but it is well worth the effort. The problem is the cost in dollars and resources of using this solution.

Formula One Author: Visual Tools Ver: 1.0 Keywds: VBX Spreadsheet OLE

The only VBX that I know is Excel compatible. I like Excel because I used to teach it so I found this very easy to use and much cheaper than Excel.

\_\_\_\_\_\_\_\_

Spread/VBX Author: Farpoint Ver: 2.0

Price: \$245 Royalties: None Keywds: VBX Spreadsheet

It is not as easy to use as Excel. The demo application was very helpful.

-\_-\_-\_-Category - TELEPHONE MANAGEMENT TOOLS Visual Voice for Dialogic Version 1.02 Author: Stylus Innovation Price: \$495 - 2 line \$995 - 4 line \$1895 - Unlimited Ver: 2.0 Royalties: None Keywds: VBX TELEPHONE DIALOGIC 4-line software plus 4-line Dialogic hardware \$1995 Visual Voice for MWave 1.0 Author: Stylus Innovation Price: \$495 Ver: 2.0 Royalties: None Keywds: VBX TELEPHONE MWAVE Software and single-line MWave hardware \$695. I bought this and should have a review ready in a few weeks. Visual Fax 1.0 (supports up to ten faxmodems in a single PC) Pricing: \$495 Visual Fax 1.0 Author: Stylus Innovation Price: \$495 Ver: 2.0 Royalties: None Keywds: VBX FAX Supports up to ten faxmodems in a single PC. Category - TEST TOOLS SQA Team Test

Author: SQA Inc. Ver: ?? Keywds: TEST Price: \$ Royalties: NA

Category - TEXT LIBRARIES

ZyIndex Developer's Toolkit

\_\_\_\_\_\_\_\_

Author: ZyLAB Ver: ?? Price: \$ Royalties: ?? Keywds: VBX TEXT SEARCH

Category - Thesaurus LIBRARIES ThesDB Thesaurus Database Author: Wintertree Software Inc. Price: \$299 Royalties: None Ver: 2.1 Keywds: THESAURUS DLL \_\_\_\_\_\_ Category - VIRTUAL REALITY WorldToolKit Author: SENSE8 Price: \$795 Ver: 2.0 Royalties: ?? Keywds: VBX VR Category - WORD PROCESSING LIBRARIES ALLText Author: Bennet-Tec Information Systems Price: \$125/\$150 Ver: 3.0 Royalties: None Keywds: VBX TEXT ALLText HT/Pro Author: Bennet-Tec Information Systems Price: \$350/\$375 Royalties: None Ver: 3.0 Keywds: VBX TEXT HYPERTEXT DATA-AWARE Word Author: Microsoft Price: \$495 Ver: 6.0 Royalties: \$495 Keywds: OLE WP TEXT SPELL OLE Automation requires WordBasic and the documentation is hard to find. It performs much faster than DDE once you get past loading word. Another massive product from Microsoft. USER INTERFACE LIBRARIES 3D Gizmos Author: MicroHelp Price: \$9.00 Ver: ?? Royalties: None KeyWds: VBX UI DATA-AWARE

The look is very nice but the lookups cause a lot of overhead in loading

a screen. It preloads all the lookup data so a few good sized lookups and your user will fall asleep waiting for the screen.

3D WidgetsPrice: \$109.00Author: Sheridan Software Systems<br/>Ver: ??Price: \$109.00Royalties: NoneRoyalties: NoneKeyWds: VBX UI DATA-AWAREPrice: \$109.00

\_\_\_\_\_\_

Custom Control Factory Author: DesaWare Ver: 2.0 KeyWds: UI

Price: \$?? Royalties: None

Kollibri Author: European Software Connection Price: \$249.00 Ver: ?? Royalties: None KeyWds: VBX UI

NICE (Natural Interface for Computing Environments) Author: NCR Price: \$ Ver: Royalties: None KeyWds: VBX UI

**VB/Magic Controls** 

Author: AJS publishing Inc. Ver: KeyWds: VBX UI

Royalties: None

Price: \$149.00

\_\_\_\_\_

SpyWorks/VB

Author: DesaWare Ver: KeyWds: VBX UI Price: \$149.00 Royalties: None

If you like msgblast.vbx, you'll love this tool. It allows you to do some amazing things with VB that you thought would require C++. The examples are quite impressive. The other capabilities like checking to see how much resources are being consumed are very useful. Basically, this allows you to do anything that can be done in Windows using VB. This is at the expense of making it much easier to crash Windows.

ToolsKan VB

Author: Kansmen Corp Ver: 1.0 KeyWds: VBX UI Price: \$99.00 Royalties: None

VSVBX

Author: AJS publishing Inc. Price: \$49.00 Ver: Royalties: None KeyWds: VBX UI TAB AWK ELASTIC

Aarvark Software 800-482-2742 201-833-4355 201-833-1216 Fax Compuserve 70544,1372 972 Sheffield Road Teaneck, NJ, USA 07666 Products: Pretty Printer

Accusoft Corporation 800-525-3577 508-898-2770 508-898-29662 Fax 112 Turnpike Road PO Box 1261 Westborough, MA, USA 01581 Products: Accusoft Image Format Library

AJS Publishing 800-992-3383 310-215-9135 Fax PO Box 83220 Los Angeles, CA, USA 90083 VB/MAgic Controls

APEX Software Corporation 412-681-4343 412-681-4384 Fax Internet information: truegrid@apexsc.com Internet orders: tgorders@apexsc.com CompuServe: 71053,1062 Anonymous FTP: ftp.apexsc.com (demos and patches) Mailing list: tglist-request@apexsc.com (announcments, patch notices) 4516 Henry Street Pittsburgh, PA, USA 15213 Products: Truegrid, Agility

Avanti Software Inc. 800-758-7011 415-329-8999 415-329-8722 Compuserve: 76260,266 385 Sherman Avenue, Unit 6 Palo Alto, CA, USA 94306 Products: PinPoint

AutoData Systems 800-662-2192 612-941-8180 612-941-7312 Fax 10365 West 70th Street Eden Prairie, MN USA 55344-3446

Bayou City Systems 713-777-3736 713-777-3746 Fax 8535 Triple Crown Drive Houston, TX, USA 77071 Products: Accounting Systems Developer Kit

Bennet-Tec Information Systems 516-433-6283 516-822-2679 Fax 71201.1075@compuserve.com 10 Steuben Drive Jericho, NY, USA 11753 Products: AllText, Alltext Pro, VBX Artist, Picscroll, FileIcon&DragDrop ScatterPlot3D, Tlist Comment: The second price is the cost for non-US customers. The only company with a differential pricing policy.

Borland 800-366-6464 ext 8034 USA 800-461-3327 Canada 408-461-9000 408-461-8088 Fax 1800 Green Hills Road Scotts Valley, CA 95067-0001 Products: Visual Solutions, Paradox Engine

Brainstorm Technologies 617-492-3399 24 Thorndike Street Cambridge, MA USA 02141 Products: VB/NotesLink

Braintree 800-745-4645 718-224-4728 Fax 42-42 204th Street Bayside, NY, USA 11361 Products: Hypertext Manager. Ad Hoc Data Viewer, Security Toolkit

Concentric Data Systems Inc. 508-366-1122 508-366-2954 Fax 110 Turnpike Road Westboro, MA, USA 01581 Products: R&R Report Writer

Crescent Software 800-352-2742 Toll Free Sales 203-438-5300 Tech Support 203-431-4626 Fax 11 Bailey Avenue Ridgefield, CT USA 06877-4505 Products: QuickPak Pro, PDQComm, QuickPak Scientific, NetPak PRk, XREF

Crystal Services 1050 West Pender Street, Suite 2200 Vancouver, BC, Canada V6E 3S7 Products: Crystal Reports, Crystal Reports Pro, Crystal Reports Server

Crystal Software 906-822-7992 906-822-7994 Fax 329 Fire Lake Road Crystal Falls, MI, USA 49903 Products: CrystalCOMM

Data Techniques Inc. 800-868-8003 704-682-4111 704-682-0025 Fax 704-682-4356 BBS Products: ImageMan/VB

DCA 800-348-3221 ext 59BB Products: QuickApp

Desaware 408-377-4770 408-371-3530 Fax 5 Town & Country Village #790 San Jose, CA 95128 Products: Custom Control Factory, Spyworks VB, Version Stamper/VB

Distinct 408-781-0781 408-366-2101 Fastfacts 408-741-0795 email mktg@distinct.com Products: Distinct TCP/IP

EllTech Development

800-553-1327 404-928-8960 404-924-2807 Fax 4374 Shallowford Industrial Parkway Marietta, GA, USA 30066 Products: Compression Plus, Fax Plus

European Software Connection 913-832-2070 913-832-8787 Fax PO Box 1982 Lawrence, KS, USA 66044-1982 Products: Kollibri

Evergreen Technologies 207-326-8300 207-326-8333 Fax Main Street, PO Box 795 Castine, Maine, USA 04421 Products: Vision Tools

Farpoint Technologies 804-378-0432 804-378-1015 Fax 569 Southlake Blvd Richmond, VA, USA 23236 Products: Aware/VBX, Grid/VBX, Spread/VBX

ForeFront 303-499-9181 5171 Eldorado Springs Drive Boulder, CO, USA 80303 Products: ForeHelp

Frustrum Group Inc. 800-548-5660 212-338-0721 212-984-0690 Fax 90 Park Avenue, Suite 1600 New York, NY, USA 10016 Products: TransPortal Pro

Geosoft Ltd 44-532-344000 44-532-465071 Fax Unit 3M Springfield House Hyde Terrace Leeds LS2 9LN, UK Products: Map Server 2

HPI 800-448-4154 205-880-8705 Fax 205-880-8785 BBS sales@instalit.com 917C Willowbrook Drive Huntsville, AL, USA 35802 Prpducts: Installit/VBX ImageFX 716-272-8030 2021 Brighton-Henrietta TL Rd. Rochestor, NY, USA 14623 Products: FXTools Imagesoft Incorporated 516-767-2233 516-767-9067 Fax 516-767-9074 BBS UUCP Address: mcdhup!image!info 2 Haven Avenue Port Washington, NY, USA 11050 Products: ObjectTrieve for VB Intelec Systems 501-221-3600 501-221-7412 Fax 10201 West Markham, Suite 101 Little Rock, AR, USA 72205 Products: IPX Toolkit Intersolv 800-547-7827 44-727-812812 1700 NW 167th Place Beaverton, OR, USA 97006 Products: PCVS for VB Kansmen Corp 408-263-9881 Products: ToolsKan VB LEAD Technologies 800-637-4699 704-549-5532 704-548-8161 Fax 8701 Mallard Creek Rd. Charlotte, NC, USA 28262 Products: LEADTOOLS/VB Media Architects 503-297-5010 503-297-6744 Fax 1075 NW Murray RD, Suite 230 Portland, OR, USA 97229-5501 Products: ImageKnife/VBX Pro, MediaKnife VBX Metafile Information Systems Inc. 507-286-9232 507-286-9065 Fax 421 First Avenue SW

Rochester, MN, USA 55902

Products: Metaview Imaging Control MicroHelp Inc. 404-516-0898 4359 Shallowford Industrial Parkway Marietta, GE, USA 30066 Products: HighEdit Microsoft One Micosoft Way Redmond, WA, USA 98052-6399 800-950-3535 USA 800-563-9048 Canada 206-936-8661 Other Products: VB, VB Pro, Excel, Word, Project, Micro System Options 206-868-5418 PO Box 95167 Seattle, WA, USA 98145-2167 Products: 3D Graphic Tools for VB **MotionWorks** 800-800-8476 415-541-9333 415-541-0555 Fax 524 Second Street San Francisco, CA, USA 94107 Products: Motion Works MediaShop NCR Corporation **Imformation Products** 2651 Satellite Blvd. Duluth, GA, USA 30136-9711 Products: NICE Pinnacle Publishing Inc. 800-231-1293 206-251-5057 Fax PO Box 888 Kent, WA, USA 98035-0888 Products: Graphics Server SDK, Code Print Pro Q+E Software Dept M010 800-876-3103 919-859-2220 919-859-9334 Fax 5540 Centerview Drive, Suite 324 Raleigh, NC, USA 27606 Products: Q+E Multilink VB/2 Rainbow Imaging Inc. 212-794-2717 212-861-8145 Fax 460 East 79Street New York, NY, USA 10021-1425

Products: Picture++

Raindrop Software 214-234-2611 833 Arapaho, Suite 104 Richardson, TX, USA 75081 Products: Open Mail System

ReportSmith Inc. 800-446-3446 415-312-8673 Fax 2755 Campus Drive, Suite 205 San Mateo, CA, USA 94403 Products: ReportSmith

Sense8 Corporation 415-331-6318 415-331-9148 Fax 1001 Bridgeway, #477 Sausalito, CA, USA 94965 Products: WorldToolKit

Sequiter Software Inc. 403-437-2410 403-436-2999 Fax Products: CodeBasic, CodeReporter

ShapeWare Corporation 800-446-3335 Ext 48Y 520 Pike Street, #1800 Seattle, WA, USA 98101 Products: Visio

Sheridan Software Systems 800-VBDirect 516-753-0985 516-753-3661 Fax 516-753-5452 BBS 71222.3522@compuserve.com 35 Pinelawn Road Melville, NY USA 11747 Products: Data Widgets, VB Assist,

 Smithware, Inc

 800-828-7438

 615-860-3500

 615-868-5397
 Fax

 75470,546
 Compuserve

 590-5654
 MCI

 1052 Madison Square
 Madison, TN, USA

 Madison, TN, USA
 37115

 Products: Controls for Btrieve

Software Interphase Inc. 401-397-2340 401-397-6814 Fax 401-397-4601 BBS 82 Cucumber Hill Rd. Foster, RI, USA 02825

SolutionSoft 408-736-1431 408-736-4013 Fax 75210.2214@compuserve.com 999 Evelyn Terrace West, Suite 86 Sunnyvale, CA 94086 Products: HelpBreeze, ViewerBreeze available soon

Speech Systems Inc. 303-938-1110 303-938-1874 Fax 2945 Center Green Court South Boulder, CO, USA 80301-2275 Products: Phonetic Engine 400

SPSS Inc. 800-525-4971 444 North Michigan Avenue Chicago, IL 60611 Products: SPSS Developer Kit

SQA Inc. 800-228-9922 617-932-3280 Fax 10 State Street Woburn, MA, USA 01801 Products: SQA TeamTest

Stylus Innovation 617-621-9545 617-621-7862 Fax Stylus Innovation, Inc. One Kendall Square, Building 300 Cambridge, MA 02139 Products: Visual Voice

Sub Systems Inc. 800-447-6819 617-438-8901 617-438-0311 Fax 159 Main Street, #8C Southam, MA, USA 02180 Products: TE Developer's Kit, ReportEase, Spell Time, ChartPro

SuccessWare 909-699-9657 909-695-5679 Fax 27349 Jefferson Avenue Temecula, CA, USA 92590 Products: SIxBase/VB

TeraTech

800-447-9120 301-977-2224 301-963-0436 Fax 301-963-7478 BBS 9600-N-8-1 3 Choke Cherry Rd, Suite 360 Rockville, MD, USA 20850 Products Dazzle/VB, Turbo Toolware 602-497-4780 745 N. Gilbert Road Ste. 124-125 Gilbert, AZ, USA 85234 Products Speltool VB Unelko Corp. 602-991-7272 602-483-7674 Fax 7428 E Karen Drive Scottsdale, AZ, USA 85260 Products: Bridgit Visual Tools 800-884-8665 913-599-6500 913-599-6597 Fax Compuserve: 72204, 3521 15721 College Blvd Lenexa, KS, USA 66219 Products: Formula One, VT-Speller WallData Inc. 208-883-4777 206-885-9250 Fax 17769 NE 78th Place Redmond, WA, USA 98052-4992 Products: Rumba SDK Wang Labs 800-639-9264 508-967-1125 Fax 1 Industrial Avenue Lowell, MA, USA 01851 Products: OPEN/Image Watcom 800-265-4555 519-886-3700 519-747-4971 Fax 415 Phillip Street Waterloo, ON, Canada N2L 3X2 Products: Watcom SQL WhippleWare 800-241-8727 617-242-8727

617-241-8496 Fax 20 Cedar Street Charleston, MA, USA 02129 Products:VB Compress

Wintertree Software Inc. 613-825-6271 CompuServe: 72060,3056 43 Rueter St. Nepean, Ontario Canada K2J 3Z9

Young Software Works 212-982-4127 212-673-1715 Fax Compuserve 76703, 4343 PO Box 185, Cooper Station New York City, NY, USA 10276-0185 Products: VB ProjectWorks

ZyLAB 800-544-6339 708-459-8000 100 Lexington Drive Buffalo Grove, IL 60089 Products: ZyIndex

Newsgroups: comp.lang.basic.visual,comp.answers,news.answers Path: bloom-beacon.mit.edu!gatech!news.byu.edu!hamblin.math.byu.edu!park.uvsc.edu!knos ack From: knosack@park.uvsc.edu (Kris Nosack) Subject: FAQ: comp.lang.basic.visual VB/Win Shareware VBX List X-Content-Currency: This FAQ changes regularly. When a saved or printed copy is over 6 months old, please obtain a new one. Expires: Thu, 23 Jun 1994 05:30:42 GMT Reply-To: harris@cs.uchicago.edu (Adam Harris) Organization: Visual Basic FAQ Maintainers Date: Mon, 6 Jun 1994 05:30:44 GMT Approved: news-answers-request@MIT.Edu X-Posting-Frequency: Posted on the 5th and 20th of each month. Message-ID: <visual-basic-faq-vbx-1-770880642@cs.uchicago.edu> Followup-To: comp.lang.basic.visual Summary: Listing of Shareware VBX's for Visual Basic for Windows. Keywords: FAQ VISUAL BASIC VBX SHAREWARE Sender: knosack@park.uvsc.edu (Kris Nosack) Supersedes: <visual-basic-faq-vbx-1-769498242@cs.uchicago.edu> Lines: 489 Xref: bloom-beacon.mit.edu comp.lang.basic.visual:10602 comp.answers:5706 news.answers:20618

Posted-By: auto-faq 3.1.1.2 Archive-name: visual-basic-faq/vbx-list

NOTICE: A greatly updated version of the Shareware Custom Controls list

will be available soon! It will be posted to comp.lang.basic.visual as soon as it is done. In the mean time this older list will have to do.

#### Shareware Custom Controls

#### 20-Feb-94

Inaccuricies and editorializing are the sole responsibility of Adam Harris (harris@cs.uchicago.edu), who would appreciate any corrections or dissenting opinions. Archive names are from major ftp sites. Names at your favorite site may vary. All prices are in US\$ and do not include S&H charges (usually \$2-\$3).

Alarm

Control: alarm1.vbx Author: Mabry Software Ver: 1.1 Keywds: schedule

Archive: alarm11.zip Price: \$10.00

Triggers events, like the timer, but using specific times rather than intervals. Wildcard matching elegantly allows you to trigger events at regular intervals (i.e., every 10 minutes).

# BarCode

Control: barcod1.vbx Author: Mabry Software Ver: 1.1 Keywds: data

Archive: barcod11.zip Price: \$15.00

Generates bar codes, in 4 different styles. Can be bound to a data field.

# BmpLst

Control: bmplst1.vbx Author: Mabry Software Ver: 1.6 Keywds: list, graphic

Archive: bmplst16.zip Price: \$20.00

List box with pictures, vertically aligned over a caption.

Calendar

Control: calendar.vbx

Archive: vbcal.zip

Author: Rijnhaave Office Automation Price: \$0.00 Ver: Keywds: calendar

Wierd and buggy date entry box with pop-up calendar. No customization, no documentation.

#### CTLWhWnd

Control: ctlwhwnd.dll Author: Jonathan Zuck Ver: Keywds: api

Archive: vbhwnd.zip Price: \$0.00

One function, ControlhWnd, which returns the hWnd for a given control.

EndTask

Control: entask.dll Author: Jeff Simms Ver: Keywds: task Archive: entask.zip Price: \$0.00

Intercepts "End Task" from the Task Manager.

File and Disk Space Info

Control: dfinfo1.vbx Author: Mabry Software Ver: 1.4 Keywds: disk, file Archive: dfinfo14.zip Price: \$15.00

Two controls provide technical statistics of a drive and extended file information, respectively.

File Manager Drag and Drop

Control: fmdrop1.vbx Author: Mabry Software Ver: 1.0 Keywds: file, drag-drop Archive: fmdrop10.zip Price: \$15.00

Enables drag and drop of single or multiple files from the File Manager or what have you.

\_\_\_\_\_

Four Controls

Control: <see below> Author: Jeng Long Jiang Ver: Keywds: graphic, status

Archive: vb4ctrls.zip Price: \$0.00

Four graphic controls: vmeter.vbx and hmeter.vbx are "flooding" status gauge controls; spin.vbx (!) is a spin tool. The best of the lot seems to be 3dlabel.vbx, which is actually a button which holds states like a toolbar button. No documentation.

FXTools Demo

\_\_\_\_\_\_\_\_

Control: fximage.vbx Author: ImageFX Ver: 1.0 Keywds: demo, graphic

Archive: fxtool.zip Price:

Demo of the FXTools suite of VB controls (fxlabel.vbx and fximage.vbx). An impressive collection of wipes, fades, block text, drop shadows, etc.

Grinning Jack Deck

Control: vbcards.dllArchive: vbcards.zipAuthor: Richard R. SandsPrice: \$0.00 Ver: 1.01p Keywds: game

Archive: gticon.zip Price: \$0.00

Provides a bitmap collection of cards, including a joker, and basic card API.

GT Icon

Control: gticon.dll Author: George R. Torralba Control: gticon.dll Ver: Keywds: icon, drag-drop

Assigns and retrieves the DragIcon property of controls.

# GT List Box

Control: gtlist.vbx Author: George R. Torralba Ver: 2.0 Keywds: list, graphic

Archive: tlstvbx2.zip Price: \$15.00

List box with some extra properties to let you set tab positions,

control the existance of scroll bars, color items in the list, or associate bitmaps with items. [Free for non-commercial use.]

\_\_\_\_\_

GT Toolbar Kit

Control: gttbar.vbx Control: gttbar.vbx Author: George R. Torralba Ver: 1.0

Archive: gttbar01.zip Price: \$15.00

Keywds: toolbar, graphic, status

GT Toolbar provides a toolbar button, represented by a cell of a toolbar bitmap. Registered users can use the picture property to define their own toolbar graphics. (You can't force the button to stay in down state, unfortunately.) GT Panel is a stripped down 3d panel useful for as a container for toolbars or status boxes.

Ini File Manager

Author: Mabry Software Control: inicon2.vbx Ver: 2.6 Keywds: ini

Archive: inicon26.zip Price: \$5.00

Provides an interface to reading and writing ini files, including win.ini, or application specific ini files.

\_\_\_\_\_\_\_

InpOut

Control: inpout.dll Author: Jay Munro Ver:

Archive: inpout.zip Price: \$0.00

Keywds: io

An INP and OUT replacement, written in assembler and used like the QuickBasic routines. Includes source. (For some reason Mr. Munro saw fit to include Software Assist's SCFILE package -- the dll is actually very small.)

JoyStk

Control: joystk1.vbx? Author: Mabry Software Ver: 1.0 Keywds: io

Archive: joystk10.zip Price: \$15.00

Provides an interface to up to two joysticks.

### MailSlot

Control: mslot1.vbx Author: Mabry Software Ver: 1.0 Keywds: mail Archive: mslot10.zip Price: \$30.00

Mail slot interface.

Menu Event

Control: menuev2.vbx Author: Mabry Software Ver: 2.1 Keywds: menu, status

Archive: menuev21.zip Price: \$10.00

Emits menu events while the highlight travels over entries in the menu bar, before the \_click event is called. Good in combination with dynamic status boxes.

Message Blaster

Control: msgblast.vbx Author: Ed Staffin Ver: 1.1 Keywds: toolbar, graphic Archive: tbox100.zip Price: \$0.00

Provides a floating palette, complete with tiny title bar, which you can use in conjunction with an MDI form. Message notification is rather crude and hacky.

MhFormScroll

Control: mhfs200.vbx Author: MicroHelp Ver: 2.0 Keywds: scroll

Archive: mhfs200.zip Price: \$0.00

Add scroll bars to a form or a container. Crashed my computer, so I don't know if it works.

MListBox

Control: mlistbox.vbx Author: Mike Warning Ver: 1.1 Keywds: list Archive: mlist110.zip Price: Multiple selection list box with ability to find strings, associate numeric data with list items, and set tabs with some precision. Variable pricing scheme.

\_\_\_\_\_

# MouseWatch

Control: mwatch.dll Author: User Friendly, Inc. Ver: Keywds: mouse, status Archive: mwatch.zip Price: \$0.00

Dynamically tracks mouse position, emitting \_KeyDown events to the form. Good for dynamic hinting, a la Word Perfect.

OpenDlg

Control: opendlg.vbx Author: Zane Thomas Ver: Keywds: graphic Archive: opendl.zip Price: \$0.00

Does the same thing as cmdialog.vbx.

PBClone Windows Library

Control: pcbwin.dll Author: Thomas Hanlin III Ver: 1.0 Keywds: math, utility Archive: pcbwin.zip Price: \$19.95

A suite of utility routines: number of floppy or comm ports, checksums, bit operations, etc.

Percentage Bar

Control: percnt2.vbx Author: Mabry Software Ver: 2.3 Keywds: graphic, status Archive: percnt23.zip Price: \$10.00

Very nice 3D style percentage bar, effectively replacing threed's flooding SSPanel. Doesn't have wierd flood types like SSPanel (circular, right to left), but does include text color reversal over the flood, bevelled floods, and no flashing at all. A much more standard look.

Prompt

Author: Andrew S. Dean Control: prompt.vbx Ver: 1.1 Keywds: cli

Archive: prompt11.zip Price: \$15.00

Textbox variant for command-line-style input. Includes argument parsing into words and a history capacity.

QCards

\_\_\_\_\_\_

Control: qcard.dll Author: Stephen Murphy Ver: Keywds: game

Archive: qcard.zip Price: \$0.00

Deck of cards with card support functions. Can work with 2 decks at a time, no jokers.

\_\_\_\_\_

RoText

Control: rotext1.vbx?Archive: vbrotfnt.vbxAuthor: Mabry SoftwarePrice: \$15.00 Ver: Keywds: label, font, graphic

Provides rotatable labels, TrueType only.

\_\_\_\_\_\_\_\_

SoundX

Control: soundx1.vbxArchive: soundx12.zipAuthor: Mabry SoftwarePrice: \$10.00 Ver: 1.2 Keywds: matching

Metaphone and Soundex text matching algorithms let you search by phonic affinity.

spSound

Control: winsound.dll Author: Alfred J. Giordano Control: winsound.dll Ver: Keywds: sound

Archive: spsoun.zip Price: \$0.00

Provides low-level port-based sound routines.

ToolButton

Control: toolbutn.vbx Author: Brett Foster Ver: 2.0b Keywds: toolbar, help, graphic Archive: vbtool20.zip Price: \$0.00

Archive: vb3d.zip (?)

Price: \$29.00

Full-feature toolbar buttons, with up to 6 states (for attributes). Use your own image and break it into cells of graphic buttons, or use the suite of standard buttons. Also includes ContextHelp control (same vbx) to assist with help management.

### VBCTL3D

Control: vbctl3d.vbx Author: Bernd Beeks & Jeff Sims Ver: 1.32 Keywds: graphic

When added to a form, transforms standard controls into embedded, 3d controls. Covers labels, message boxes, check boxes, even menus and user-specified controls (by class name). Does not allow you to specify bevel width or depth.

VBPoint

Control: vbpoint.dll Author: Jonathan Zuck Ver: Keywds: api Archive: vbptr.zip Price: \$0.00

Two routines: convert long pointers (LP) to VB strings, and copy strings to another address (another LP).

VideoSoft Custom Control Library

Control: vsvbx.vbx Author: VideoSoft Ver: 2.2a Keywds: matching, graphic Archive: 3dctrls or v Price: \$45.00

Three controls: 3D Elastic, a smart container which resizes it's contents automatically, embeds contained controls in true 3d style, and can be nested to provide code-free window splitter bars; Awksome, a text parser based on the AWK language; and IndexTab, which groups controls with a hypercard looking tabbed notepad.

VTSocket

\_\_\_\_\_\_\_

Control: vtsocket.vbx Archive: vtsocket.zip Author: Visual Technology Products Price: \$50.00 Ver: 1.0b Keywds: comm

Windows sockets support. Does not support UDP sockets, out of band, or broadcasting.

WinSock

Control: vbwsk.vbx Author: Brian Syme Ver: 0.1a Keywds: comm Archive: vbwsk01a.zip Price: \$0.00

Provides access to Windows Sockets API.

ZipInf

Control: zipinfl.vbx Author: Mabry Software Ver: 1.0 Keywds: compress

Archive: zipinf10.zip Price: \$10.00

Provides thorough information about the files in a zip archive. Does not uncompress files or deal with other sorts of archives.

\_\_\_\_\_

IX. Specific Question and Answer Sections

Newsgroups: comp.lang.basic.visual,comp.answers,news.answers Path: bloom-beacon.mit.edu!hookup!news.kei.com!MathWorks.Com!udel!gatech!news.byu.edu! hamblin.math.byu.edu!park.uvsc.edu!knosack From: knosack@park.uvsc.edu (Kris Nosack) Subject: FAQ: comp.lang.basic.visual VB/Win Frequently Asked Questions X-Content-Currency: This FAQ changes regularly. When a saved or printed copy is over 6 months old, please obtain a new one. Expires: Sat, 8 Oct 1994 05:30:55 GMT Reply-To: Jan.Haugland@uib.no (Jan Steinar Haugland) Organization: Visual Basic FAQ Maintainers Date: Wed, 21 Sep 1994 05:31:03 GMT Approved: news-answers-request@MIT.Edu X-Posting-Frequency: Posted on the 5th and 20th of each month. Message-ID: <visual-basic-faq-windows-1-780125455@uib.no> Followup-To: comp.lang.basic.visual Summary: Frequently asked questions concerning Visual Basic for Windows. Keywords: FAQ VISUAL BASIC WINDOWS

Sender: knosack@park.uvsc.edu (Kris Nosack) Supersedes: <visual-basic-faq-windows-1-778829419@uib.no> Lines: 2342 Xref: bloom-beacon.mit.edu comp.lang.basic.visual:22596 comp.answers:7388 news.answers:26080

Posted-By: auto-faq 3.1.1.2 Archive-name: visual-basic-faq/windows

Last-modified: 12.09.94

### VISUAL BASIC FOR WINDOWS (VB/Win) Frequently asked Questions & Answers Section IX - B

NOTE: From this issue of the FAQ I introduce symbols in topic header and TOC:

[++] means topic is updated in this issue

[\*\*] means topic is new in this issue

Hope this makes it easier for Our Regular Readers ;-)

TABLE OF CONTENTS: \*\*\*\*\*\*\*\*

# A. PREFACE

# B. GENERAL VISUAL BASIC QUESTIONS

- 1. Does VB/Win make standalone .EXE files?
- 2. What is the current version of Visual Basic for Windows?
- 3. Where can I get updated VB and other Microsoft files?
- 4. Help! I am lost on ftp.microsoft.com. [++]
- 5. Where can I get good up-to-date information about VB? [++]
- 6. Are there any examples of commercial applications built using Visual Basic?

### C. COMMON VISUAL BASIC PROGRAMMING QUESTIONS

- 1. What's the difference between MODAL and MODELESS forms?
- 2. When/Why should I use Option Explicit?
- 3. Why does everybody say I should save in TEXT not BINARY?
- 4. Is the Variant type slower than using other variable types?

- 5. How do I make a text box not beep but do something else when I hit the Enter key?
- 6. How do I implement an incremental search in list/dir/combo/file boxes?
- 7. How do I get the Tab key to be treated like a normal character?
- 8. How do I make an animated icon for my program?
- 9. What is passing by reference?
- 10. I get a "file not found" error on the IIF function when I distribute by program. Uh?
- 11. Is there any way to pass a variable to a form apart from using global variables?
- 12. How should dates be implemented so they work with other language and country formats?
- 13. Can a VB application be an OLE server?
- How do I dial a phone number without using the MSCOMM VBX? [++]
- 15. I have [several] megabytes of memory. Why do I get an "out of memory" error?
- 16. How do I mimic a toggle button?
- 17. How do I get my application on top?
- 18. Is there a way to break long lines in VB code?
- 19. How do I remove/change the picture property of a control at design time?
- 20. Is a [foo] VBX/DLL available as shareware/freeware?
- 21. How do I make my applications screen-resolution independent?
- 22. How do I do Peek and Poke?
- 23. Why doesn't "my string" & Chr\$(13) do what I want?
- 24. How do I prevent multiple instances of my program? [++]
- 25. How do I implement an accelerator key for a text box? [\*\*]

#### D. ADVANCED VISUAL BASIC PROGRAMMING ISSUES

- 1. How do I tell when an application executed using the SHELL command is finished?
- 2. How do I access C style strings?
- 3. How can I change the printer Windows uses in code without using the print common dialog?
- 4. Any tips for speeding up VB?
- 5. How do I speed up control property access?
- 6. How much gain in performance will I get if I write my number crunching routines in C instead of Visual Basic?
- 7. How do you make a TEXTBOX read only? Or, how do I prevent the user from changing the text in a TEXTBOX?
- 8. How can I create a VBX?
- 9. How do you change the system menu (on the Control-Menu Box)?
- 10. How do I play MID, WAV or other multimedia files?
- 11. How can I call a 'hidden' DOS program from VB?
- 12. How do I do drag & drop between applications?
- 13. How do I use GetPrivateProfileString to read from INI files?
- 14. How do I implement Undo?
- 15. How do I create a window with a small title bar as in a floating toolbar?
- 16. What is Pseudocode?
- 17. Does VB support pointers to functions?
- 18. How do I program the Novell NetWare API from VB?
- 19. Some Visual Basic 4 rumours

# E. CALLING THE WINDOWS API AND DLLs IN GENERAL

- 1. What is the Windows API?
- 2. How do I call a DLL?
- 3. What about DLL calls that require callbacks?
- 4. Tips for calling DLLs (such as the Windows API)

#### F. VISUAL BASIC AND DATABASES

- 1. Why can't I use an index with my VB accessed database?
- 2. Why does my compiled VB database app generate an error when it ran just fine in the design environment?
- 3. Is the Access Engine and Visual Basic Pro good enough for database work?
- 4. How do you avoid the "Invalid use of null" error when reading null values from a database?
- 5. What is "NULL"?
- 6. How can I access a record by record number?
- 7. How about Access 2.0 compatibility?
- 8. Tips for VB database programming:
- 9. How come I get a "No Current Record" error when I use a a Data Control on an empty table?
- 10. How can I speed up my VB database application?
- 11. How do I get a bitmap picture in a field in an Access database?

#### G. DISTRIBUTING VISUAL BASIC APPLICATIONS

- 1. What are some tips for using Setup Wizard?
- 2. Are there restrictions on what I can distribute with my VB program?
- 3. What alternatives to setup wizard do I have?
- 4. Do I need to worry about users who have Progman replacements such as Norton Desktop and PC Tools?
- 5. Can I distribute my app without vbrunXXX.dll?
- 6. Why won't my setup program install commdlg.dll et. al.?
- 7. Where do I install VBXs and DLLs?

# H. MISCELLANEOUS TIPS AND INFORMATION

- 1. Multiple identifiers after the DIM statement can be confusing
- 2. "Clean up" your project before final EXE compilation.

- 3. Multiple END statements can be dangerous; or, The program that refused to terminate.
- 4. What are the latest versions of the various files used by VB?

# I. VISUAL BASIC FOR APPLICATIONS (VBA)

- 1. Any tips for VB/Win 3 programmers moving to VBA?
- 2. Does VBA support VBXs?
- 3. How do I access properties on my dialog boxes in VBA?
- 4. How do I use database routines from Excel VBA?

# A. PREFACE

This document is a compilation of frequently asked questions and their answers about Visual Basic for Windows and Visual Basic for Applications which have been gathered from posts to the comp.lang.basic.visual newsgroup. Although efforts have been made to find obvious errors, there is no guarantee that the information in this document is error-free. Neither the FAQ maintainer nor anyone else associated with this document assume ANY liability for the content or use of this document. If you find any errors, please report them to the address given below.

This FAQ document is protected by international copyright regulations. Permission is granted to distribute it freely, both in electronic and written format, provided no charge is made. Also, do not make changes to this document without the consent of the maintainer. Usenet netiquette applies.

Most FAQs (including this one) are available at the anonymous ftp archive site "rtfm.mit.edu". All parts of the VB FAQ may be found in the directory "pub/usenet/comp.lang.basic.visual".

You can also have the VB FAQs e-mailed to you by sending a message to "mail-server@rtfm.mit.edu" with ONLY the text

send usenet/news.answers/visual-basic-faq/\*

in the BODY of the message.

In this document, whenever a long line of code must be split into two or more lines of text in the code examples, a | symbol will precede each line which should be appended to the line above it.

As the FAQ maintainer, I don't have time to explore all of the aspects of Visual Basic. I rely on your submissions to improve the quality and inclusiveness of this document. If you have found a VB hint, tip, trick, work-around, etc., please write it up and send it

to me!

Jan Steinar Haugland (Jan.Haugland@uib.no), VB/Win FAQ maintainer

Please note that my first language is not English. You can safely ignore all typos, but if you find an error that is so embarrassing you can't help pulling your hair and screaming loud, just send me a note and I'll correct it quietly. OK?

I would like to thank all contributers, and also all those who have given constructive feedback. This FAQ is now widely distributed in the net community.

Special thanks to the following people who have made many and invaluable contributions to the VB/Win FAQ: Kris Nosack (the previous maintainer), Peter Millard, Nic Gibson, Mr. "D" (the anonymous contributor), George Tatge (gat@csn.org), Andy Dingley (dingbat@codesmth.demon.co.uk), and those I may have forgotten (sorry).

Your help is GREATLY appreciated!

### **B. GENERAL VISUAL BASIC QUESTIONS**

1. Does VB/Win make standalone .EXE files?

VB/Win produces .exe files, but they are not standalone. All VB/Win programs must be distributed with the VBRUNx00.DLL file (where x is the major version number). This DLL must accompany all VB/Win programs, but only one such file should reside on every system where VB programs are used.

2. What is the current version of Visual Basic for Windows?

VB/Win is currently at version 3.0

3. Where can I get updated VB and other Microsoft files?

Microsoft Software Library (MSL) is accessible from the following services:

- Compu\$erve

GO MSL Search for <filename.EXE>

- Microsoft Download Service (MSDL) Dial (206) 936-6735 to connect to MSDL
- Internet (anonymous FTP) ftp ftp.microsoft.com Change to the \softlib\mslfiles directory (There are a LOT of files in this directory! It is not advisable to list all the files unless you have good time. See map below.)

4. Help! I am lost on ftp.microsoft.com. [++]

You no longer have to be! The site have been reorganised, and you'll find the file DIRMAP.TXT in root (or whatever it's called on a 3.5 NT server). Here's the file as I found it (stolen ruthlessly from the server for your convenience):

\*\_\_\_\_\_\*

This file is to help you find your way around ftp.microsoft.com. This file only covers the directory structure two levels deep. If you see a 'kb' directory in a second level directory, it contains all of the information regarding that second level directory. For example, the /developr/win32dk directory has a kb directory in it. This kb directory contains all of the articles for any 32 bit development kit.

| ROOT DIRECTORY | SUB DIRECTORY CONTENTS                                                                                                    |
|----------------|----------------------------------------------------------------------------------------------------|
| ADVSYS         | Advanced Systems, Networks, MailLANMANLanMan & other networksMAILMail and Schedule+MSCLIENTMicrosoft Networking ClientSQL_ODBCSQL and ODBCWINNTWindows NTWINSOCKWindows Sockets information                                                                                                    |
| DESKAPPS       | Desktop ApplicationsACCESSAccessDOSWORDWord for MS-DOSEXCELExcelGAMESEntertainment Packs, Flight Sim, etc.HOMEAPPSHome applications<br>(Fine Artist, Creative Writer)MISCAPPSOther applicationsMMAPPSMultimedia TitlesOFFICEMicrosoft OfficePOWERPTPowerPointPROJECTProjectPUBLISHERPublisherWORDWord for Windows & MacintoshWRKS_MNYWorks and Money                                              |
| DEVELOPR       | Developer Tools and InformationBASICQuick Basic & other BasicsDEVCASTDevCast informationDEVUTILMS Test, Delta, EXEMOD, EXEPACK, & LIB UtilityDRGDeveloper Relations GroupFORTRANFortran and Fortran PowerStationFOXFoxPro and FoxBaseMAPIMessaging API informationMASMMacro AssemblerMSDNMicrosoft Developer NetworkMSJMicrosoft Systems JournalOLEOLETAPITelephony API informationVBVisual Basic |

|          | VISUAL_C<br>WIN_DK<br>WIN32DK            | Visual C++, MFC, & other C products<br>Windows SDK, DKs & At Work<br>32 bit Development Kits                                                                                                    |
|----------|------------------------------------------|----------------------------------------------------------------------------------------------------|
| MSEDCERT | EDUCATIO<br>CERTIFIC                     | Microsoft Education and Certification<br>Microsoft Education information<br>Microsoft Certified Professional info                                                                               |
| MSFT     |                                          | Microsoft shareholder information<br>Microsoft Annual Report<br>Background information on Microsoft<br>Microsoft Press Releases<br>Recent filings with the Securities and<br>schange Commission |
| SOFTLIB  | MSLFILES                                 | Instructions & index for software library<br>Software library files (> 1500 files)                                                                                                    |
| PEROPSYS | HARDWARE<br>MSDOS<br>WINDOWS<br>WIN_NEWS | Personal Operating Systems and Hardware<br>Mouse & other Hardware<br>MS-DOS<br>Windows (all versions)<br>Information on Windows "Chicago"                                                       |
| TECHNET  | SERVDIR                                  | Information on TechNet<br>Microsoft Services Directory                                                                                                    |
| *        |                                          | *                                                                                                    |

NOTE: Directory and file names at ftp.microsoft.com are NOT case sensitive.

Thanks to Richard Mason (richard@whitney.demon.co.uk) for the map he made for us before this long overdue reorganisation, and thanks for bringing this to my attention.

5. Where can I get good up-to-date information about VB? [++]

If you do any VB programming at all, you really should get the latest copy of the Microsoft Knowledge Base from one of the sources listed above! The filename is VBKB.EXE or VBKB\_FT.EXE for the version with full text searching. The Knowledge Base is a Windows help formatted document that is updated almost monthly. (Beware: The files are huge!)

The EXE files on ftp.microsoft.com (and other places) are simple self-extracting files. They don't do any automatic updating of your system, just dump the file(s) inside them in the current directory on your disk, uncompressed and ready for use. Just replace the old files on your system with the new files (same name, usually).

This FAQ (ahem) is a pretty good source as a digest of many of the VB issues that are discussed in the comp.lang.basic.visual newsgroup, but as such the information contained in this FAQ may not have been thoroughly tested or verified.

For easier access to and use of this FAQ document, get the Windows Help file format FAQ doc by anonymous ftp to quasar.sba.dal.ca and look under /www/hlp. The .HLP version is made by Tim Roberts (TJR@SBACOOP.SBA.DAL.CA). This is HIGHLY RECOMMENDED.

Dave McCarter puts out a nice Windows help formatted document called "Visual Basic Tips and Tricks". A good resource with information that isn't found in the Knowledge Base. It can be found by anonymous ftp to ftp.cica.indiana.edu /pub/pc/win3/programr/vbasic/ as VBTIPS??.ZIP, where "??" is the version number (yes, get the one with the highest number). There is presently an effort to put together a VB code library so that VB users can share their best - and trickiest - programming work. The code library project is being spear headed by Hein Ragas who has managed to get a directory on CICA for code snippets to be deposited. Stayed tuned to comp.lang.basic.visual for more information.

There's a VISBAS-L mailing list for Visual Basic. You can subscribe to this mailing list by sending an email to

LISTSERV@tamvm1.tamu.edu

Place the following text in the \*body\* of the message (no, not the subject line):

SUB VISBAS-L Real Name

Where Real Name is just that, \*your full real name\* not your email address. Note that the traffic on this list may overflow your mailbox if you have a limited mail buffer. Expect around 40-50 messages every weekday, a bit less during weekends. Also, to unsubscribe, do as above but with "UNSUB" in the body of the message to the LISTSERV address, \*not\* to the VISBAS-L list address itself (Believe it or not, we usually receive 2-3 sub/unsub mails every day on the list, and we're really fed up!) Also, this mail server was split and a new list called VBDATA-L was made for Vb database (Jet) related topics. Same procedure for registering (SUB VBDATA-L Real Name).

Sorry, I know no mailservers or other Internet resources dedicated to VBA specifically. Send me any information you may have, and I'll bring it on.

There are several Usenet newsgroups dedicated to MS Windows programming and use. There's recently been a major group creation process. Those groups that may be of special interest to VB programmers are marked with \*:

comp.os.ms-windows.misc comp.os.ms-windows.programmer.misc comp.binaries.ms-windows comp.os.ms-windows.advocacy comp.os.ms-windows.announce comp.os.ms-windows.apps comp.os.ms-windows.nt.misc comp.os.ms-windows.nt.setup comp.os.ms-windows.programmer.tools \* comp.os.ms-windows.programmer.win32 comp.os.ms-windows.programmer.winhelp \* comp.os.ms-windows.programmer.networks comp.os.ms-windows.programmer.graphics comp.os.ms-windows.programmer.graphics comp.os.ms-windows.programmer.controls \*

The latest groups have been added to split the enormous traffic on the \*.misc groups down in managable chunks. However, the second group (.programmer.misc) contains lots of interesting info (mostly C related), if you have the time to read it all!

Also note comp.lang.pascal which is a very good newsgroup for Pascal, including Borland Pascal and Turbo Pascal for Windows.

Please don't use this guide to find out where you should crosspost VB questions. Check the charter for each group before posting to it. If you are sure that your crosspost is legitimate, please note the crossposting in the text.

NOTE: PLEASE don't post VB stuff to comp.lang.visual. This group has \*nothing\* to do with Visual Basic, and the academics discussing "real" visual programming there are very, very annoyed at what they call "quasi-visual" stuff and postings about those languages to their group.

If you have a Compu\$erve account, you will find a forum for Visual Basic there, including some support from Microsoft:

# MS BASIC Forum (GO MSBASIC)

| Message Sections Available:<br>1 Forum News/Info<br>2 Setup Wizard/Kit | Libraries Available:<br>1 MS Info and Index<br>2 Setup Wizard/Kit |
|------------------------------------------------------------------------|-------------------------------------------------------------------|
| 3 Data Access Objects                                                  | 3 Data Access Objects                                             |
| 4 The Data Control                                                     | 4 The Data Control                                                |
| 5 Programming Issues                                                   | 5 Programming Issues                                              |
| 6 ODBC Connectivity                                                    | 6 ODBC Connectivity                                               |
| 7 SQL Queries                                                          | 7 SQL Queries                                                     |
| 8 ProEdition Controls                                                  | 8 ProEdition Controls                                             |
| 9 Calling API's/DLL's                                                  | 9 Calling API's/DLL's                                             |
| 10 Using OLE/DDE                                                       | 10 VBWIN-ODBC/Database                                            |
| 11 MSCOMM control                                                      | 11 MSCOMM control                                                 |
| 12 MCI/MAPI controls                                                   | 12 MCI/MAPI controls                                              |
| 13 DOS Visual Basic                                                    | 13 DOS Visual Basic                                               |
| 14 DOS and Mac Basic                                                   | 14 DOS and Mac Basic                                              |
| 15 Suggestions/Mktg.                                                   | 15 Suggestions/Mktg.                                              |
| 16 CDK                                                                 | 16 CDK                                                            |
| 17 3rd Party Products                                                  | 17 3rd Party Products                                             |

There are magazines dedicated to VB. The best known is Fawcett Technical Publications' \_Visual Basic Programmer's Journal\_ (VSPJ). Phone 800-848-5523 (for US credit card orders) or 303-541-0610 (int'l and US other orders), Email 74003.224@compuserve.com to

Shirley Modric for subscription info. Address is 280 Second Street, Suite 200, Los Altos, CA 94022-3603 USA.

From Randy Coates (rcoates@telerama.lm.com): I currently subscribe to "Inside Visual BASIC for Windows" from the Cobb Group. Although it is a helpful monthly paper (about 14 pages per publication), I find it to be overpriced when compared to VB Programmers Journal. Here is the information anyway: Domestic \$59/yr (\$7.00 each); Outside US \$79/yr (\$8.50 each) Phone: Toll Free: 800-223-8720), Local: 502-491-1900, Customer Relations Fax: 502-491-8050, Editorial Department Fax: 502-491-4200. Address: Inside Visual BASIC for Windows\_, 9420 Bunsen Parkway, Suite 300, Louisville, KY 40220.

(Note: for completeness other VB magazines should be listed, and I would like to receive info on those!)

6. Are there any examples of commercial applications built using Visual Basic?

Profit by Microsoft was written mostly in Visual Basic. In fact, Profit was one of three programs selected as PC Magazine's Editor's Choice among Windows small business accounting packages.

Microsoft uses VB extensively for smaller utilities. 3 of the small apps in the Windows and Windows for Workgroups Resource Toolkits are written in VB. Also, if you have the Microsoft Bookshelf CD-ROM, you will notice that the MVOPTION.EXE program, which is an "options" program for MS Viewer, is created in VB.

Note: The existence of VBX files in a package doesn't ecessarily mean that it was written in VB. The most popular C++ compilers also support VBXes.

#### C. COMMON VISUAL BASIC PROGRAMMING QUESTIONS

# 1. What's the difference between MODAL and MODELESS forms?

MODAL forms are forms which require user input before any other actions can be taken place. In other words, a modal form has exclusive focus until it is dismissed. When showing a modal form, the program pauses at the SHOW command until the modal form is either hidden or unloaded. The internal MsgBox and InputBox forms are examples of modal forms. To show a form modally, use the syntax:

MyForm.SHOW 1

MODELESS forms are those which are shown but do not require immediate user input. MDI child forms are always modeless. To show a form modeless, use the syntax:

MyForm.SHOW

2. When/Why should I use Option Explicit?

Option Explicit forces you to declare all variables before using them. Opinions vary greatly on this subject. The main reason to use the OPTION EXPLICIT statement at the top of all modules is to minimize the amount of bugs introduced into your code by misspelling a variable name. Most variants of BASIC (including VB) have the capability to create variables 'on the fly' (without any declarations). This capability can be a double edged sword.

At the minimum, some suggest using the DEFINT A-Z statement in leu of OPTION EXPLICIT. This statement will cause any variables which are created on the fly to be created as integers as opposed to variant (VB 3.0) or single precision (VB 1.0 and 2.0). (Integers take up less memory).

The OPTION EXPLICIT statement causes VB to 'disable' its ability to create variables on the fly. Thus, all variables must be declared using a DIM or REDIM statement. All variables not declared will cause an error when the OPTION EXPLICIT statement is used. This will eliminate bugs caused by a misspelled variable. The option works module-wide, so you can have some modules with and some without this option in your project.

3. Why does everybody say I should save in TEXT not BINARY?

Actually, saving in binary mode is a bit faster, so why do we recommend you to save in text?

If you save the source and the project as text, it becomes ASCII (or really, ANSI) code that you can edit with any text editor or (if you are careful when you save) word processor. If you save in binary, only the VB development environment, current or later versions, will understand the code. The Setup Wizard can not scan binary projects. Also, source documenters and other programming tools usually require text mode. If you use text, you can use a simple text editor (ie. notepad) to cut and paste code from other source/form modules into your current project. Some 'tricks' (like making an array of 1 control into a single non-array control again) is easily done with an editor but not that easy in the environment. If you want to print your project to paper the file|print option in the VB environment is often not good enough; you may want to import the text files into your word processor. And, finally, if something goes wrong (only one byte is changed!) you may be out of luck in binary mode. In text mode you will more easily be able to fix it.

4. Is the Variant type slower than using other variable types?

Generally, yes, if we are talking numeric variable types. The Variant type also increases memory overhead. To test the speed difference, try the following piece of code in something like a button\_click event and keep the debug window on the screen:

Dim Va As Variant Dim In As Integer T1! = Timer For i% = 1 To 32766 Va = i% Next i% T2! = Timer Debug.Print "With variant: "; Format\$((T2! - T1!), "0.0000") T1! = Timer For i% = 1 To 32766 In = i% Next i% T2! = Timer Debug.Print "With integer: "; Format\$((T2! - T1!), "0.0000")

This test shows (on our test system) that integers are  $\sim$ 60% faster! However, for strings there where no real difference, or in some instances, variants were faster than strings for routines with heavy conversion usage. For the best result in your application, test your routines directly.

5. How do I make a text box not beep but do something else when I hit the Enter key?

Put "something else" in your \_KeyPress event, depending on what you really want. This code example makes \*nothing\* happen, for an extended period of time:

```
Sub Text1_KeyPress (KeyAscii As Integer)
If KeyAscii = 13 Then '13 is Key_Return
KeyAscii = 0
End If
End Sub
```

This might not be a very nice thing to do, since your users usually have some intention when they press Enter. Often they will want to jump to the next control, like the Tab key does. To have the Enter key emulate the Tab key action, you will need to add the line 'SendKeys "{tab}"' above 'KeyAscii=0' in the example above (Yes, I thought KeyAscii=9 works but it doesn't! Tab is obviously handled by Windows on a lower level).

By the way, you'll also find this in the Microsoft VB Knowledge Base (see KB Q78305 and Q85562).

Note: If MultiLine=True you will \*not\* want to disable the normal behaviour of the Enter key.

6. How do I implement an incremental search in list/dir/combo/file boxes?

This is your lucky day. Dan Champagne (Dan\_Champagne@dell.com) made some VB code (no DLLs are necessary!) which easily provides this feature for your applications:

' Code by Dan Champagne ' 4/18/94

'This code can be used to do an incremental search in either a

' list box, dir, combo, or a file box. The following code is set

' for a file box called FILE1. To make it work with a list box, or

' a file box with a different name, change all occurences of FILE1

' with whatever you or VB has named your list, combo, dir, or file box.

' There are two places where you will need to change these. They are

' on the last couple of lines in the KeyPress code.

'Also, thanks to John Tarr for helping debug the code.

'In a .BAS file, add the following: 'searchme\$ is a global vaiable that will keep track of what the 'user has typed so far.

Global searchme\$

'The following needs to be on one line. Declare Function SendMessageBystring& Lib "User" ALIAS |"Send Message" (ByVal hWnd%, ByVal wMsg%, ByVal |wParam%, ByVal lParam\$)

Global Const WM\_USER = &H400 Global Const LB\_SELECTSTRING = (WM\_USER + 13) Global Const LB\_FINDSTRING = (WM\_USER + 16)

'In File1 under keydown, add the following:
'This checks if the user has pressed the up or down arrow.
'If they have, reset searchme\$ to "".
If KeyCode = 40 Or KeyCode = 38 Then searchme\$ = ""
End If

'In File1 under lostfocus, pathchange, patternchange, and click add:

'If the user has done any of the above, reset the searchme\$ 'string. searchme\$ = ""

'In File1 under keypress add:

Dim result&

```
Select Case KeyAscii
    Case 8
                'Backspace
        If searchme\$ \Leftrightarrow "" Then
            searchme$ = Left$(searchme$, Len(searchme$) - 1)
        Else
           File1.ListIndex = 0
        End If
        KeyAscii = 0
        Exit Sub
    Case 27
                'Escape
        searchme$ = ""
        KeyAscii = 0
        Exit Sub
    Case 13
                'Enter
        searchme$ = ""
        KeyAscii = 0
        Exit Sub
```

```
Case Asc("a") To Asc("z"), Asc("A") To Asc("Z"), Asc("""),

|Asc("."), Asc(" "), Asc("0") To Asc("9")

searchme$ = searchme$ & Chr$(KeyAscii)

KeyAscii = 0

End Select

result& = SendMessageBystring(FILE.hWnd, LB_FINDSTRING,

|0, searchme$)

If result& = -1 Then

searchme$ = Left$(searchme$, Len(searchme$) - 1)

Else

result& = SendMessageBystring(FILE1.hWnd, LB_SELECTSTRING,

|-1, searchme$)

End If
```

7. How do I get the Tab key to be treated like a normal character?

```
You must set TabStop = False for ALL controls on the active form.
Then you will be able to insert "tab" (chr 9) characters in
controls like the text box.
```

```
If you feel you need the Tab key to behave "normal" (ie. jump to
next control) outside this specific control, it is trivial to
emulate its functionality in code:
```

```
Sub Command1_KeyDown (KeyCode As Integer, Shift As Integer)

If KeyCode = 9 Then

If Shift = 0 Then

Command2.SetFocus 'Tab=Next control

ElseIf Shift = 1 Then

Command3.SetFocus 'Shift-Tab=Prev.ctrl.

End If

End If

End Sub
```

...etc.

8. How do I make an animated icon for my program?

For an example on how you change the icon for your application as it is displayed when it is minimized, see the example REDTOP in the \samples\picclip directory for VB/Win 3 Pro. This demonstrates a fancy animated icon.

9. What is passing by reference?

Arguments are either passed by reference or by value. When they are passed by value, they cannot be changed by the procedure or function they are passed to. They \*can\* be altered when passed by reference, since passing by reference is just passing the address.

Note that procedures are less strict about variable types when you use BYVAL. If you declare that your Sub takes a Variant, VB takes that seriously and gives a nasty "mismatch error" if you try to pass ie. a string to it. Make it ByVal (at the cost of some speed) and your sub will be more tolerant.

Also note the following nasty trap: Arguments are passed by reference unless enclosed by parentheses or declared using the ByVal keyword. [VBWin Language Ref., p. 55]

10.I get a "file not found" error on the IIF function when I distribute by program. Uh?

There's a documentation error, since the manual does not tell you that the IIF function requires the file MSAFINX.DLL to be distributed with your application. No, IIF is not financial (I should know, I study finance right now, or at least I should be doing that ;-] ).

11.Is there any way to pass a variable to a form apart from using global variables?

The standard workaround is to put an invisible text box (or caption or any other control that suits your use.) on the target form and access it by Form.textbox = "value". Then you can use the Change event of that control to do anything you want in that form. Also, check out the .Tag property which is a "what-you-want" property where you can hook any string you want onto a control. This property can also be accessed from other modules. [Dave Mitton (mitton@dave.enet.dec.com)]

12. How should dates be implemented so they work with other language and country formats?

If you use ie. MM/DD/YY format dates in a program, you will get either a runtime-error (ie. month>12) or the wrong date (ie. March 12 instead of December 3) when your program is used in Europe. And vice versa, of course. Even Microsoft's own example programs (like the MAPI sample) make this stupid mistake and fail miserably. Use the Format command to make sure you get the date you want. For example:

strTodaysDate = Format[\$](Now, "Short Date")

As a side note, Microsoft has taken much heat on the newsgroup for VB's bad support for internationalization! Just try to make a date literal in source code that works everywhere as a little exercise. Answer elsewhere in this document. No prizes :-)

13.Can a VB application be an OLE server?

No. You'll have to use an external DLL/VBX. If you see any examples, please tell the newsgroup.

14. How do I dial a phone number without using the MSCOMM VBX? [++]

The MSCOMM VBX that comes with VB/Pro is great for creating communication programs, but it's overkill for dialing a phone number. Try the following code:

PhoneNumber\$ = "(123)456-7890" Open "COM2" For Output As #1 'or COM1 Print #1, "ATDT" & PhoneNumber\$ & Chr\$(13) Close #1

Ian Storrs <exuian@exu.ericsson.se> informed me that he had experienced problems with this when the VB program was run from a network drive. A file named "COM1" was created on the disk! This trick is probably not a good idea for bigger applications, but it's nice for small personal utilities.

15.I have [several] megabytes of memory. Why do I get an "out of memory" error?

Unfortunately, Microsoft has been more famous for memory barriers than anything else. This is a late descendant of the infamous 640K barrier that has been plaguing us for years. Although Windows allows the user to access several megabytes of memory, it uses two limited (64K) memory areas called User Heap and GDI Heap for some specific data structures. Go to the Help|About box in Program Manager to see the percentage of free resources in the \*most\* exhausted heap. If these areas are exhausted, you are out of luck. VB programs are unfortunately rather greedy on these structures. Windows 4 is supposed to free us from this limitation...

Note that every visible control (ie every button) is a window to Windows. Every new control takes up some bytes in the precious User heap.

Also, there is another way to run out of memory in Windows, not related to VB. Windows requires free Upper Memory Area (UMA, also called Upper Memory Blocks, not to be confused with High RAM, which is the first 64K of extended memory) to do certain tasks. If you use QEMM or DOS 6+ MemMaker and you have many device drivers (network, etc) this area may have been filled up before you launch Windows. You will then be unable to start applications, even though you have plenty of free RAM. The problem can be solved with careful memory setup, but this is far beyond the scope of this FAQ. On a completely unrelated problem: When you run a program with an outline control with some ATI graphics cards, it may crash with just that error message. (see Knowledge Base Q100194 PRB: "Some ATI Video Drivers Hang When Using MSOUTLIN.VBX")

16.How do I mimic a toggle button?

The only "fix" we know for this problem is to use a picture or image control to mimic the action of a button or button3d control. You need two bitmaps, one for buttonup and one for buttondown (and perhaps one more for inactive state). This is a kluge, we know. Look at the button bar used in the MDINOTE sample program supplied with VB for an example of this.

17. How do I get my application on top?

To force a form to the front of the screen, do the following command:

# Form1.ZOrder

To make the application \*stay\* on top, put the Zorder command in a Timer event repeatedly called, say, every 1000 msecs. This makes a "softer" on-top than other methods, and allows the user to make a short peek below the form.

There are two different "Zorder"'s of forms in Windows, both implemented internally as linked lists. One is for "normal" windows, the other for real "topmost" windows (like the Clock application which is distributed with MS Windows). The Zorder command above simply moves your window to the top of the "normal" window stack. To make your window truly topmost, use the SetWindowPos API call like this:

Make these declares: Declare Function SetWindowPos Lib "user" (ByVal h%, |ByVal hb%, ByVal x%, ByVal y%, ByVal cx%, ByVal cy%, |ByVal f%) As Integer Global Const SWP\_NOMOVE = 2 Global Const SWP\_NOSIZE = 1 Global Const FLAGS = SWP\_NOMOVE Or SWP\_NOSIZE Global Const HWND\_TOPMOST = -1 Global Const HWND\_NOTOPMOST = -2

'To set Form1 as a TopMost form, do the following: res% = SetWindowPos (Form1.hWnd, HWND\_TOPMOST, 0, 0, |0, 0, FLAGS) 'if res%=0, there is an error

'To turn off topmost (make the form act normal again): res% = SetWindowPos (Form1.hWnd, HWND\_NOTOPMOST, 0, 0, |0, 0, FLAGS)

18.Is there a way to break long lines in VB code?

There is unfortunately no line continuation character in VB/Win 3.0. Excel 5 VBA does, however, use Space+Underscore ("\_") as a line continuation character, and we hope this will be included in the next version of VB.

There are a few tricks you can use to reduce line length, but unfortunately there is very little to do with DECLARE statements which can get very long.

Print your source in landscape :-/

19. How do I remove/change the picture property of a control at design time?

Mark the (bitmap) or (icon) text in the property window and press Del or Backspace. "No!" I hear you cry, "It doesn't work". Well, it does if you first select the object from the combo box at the top of the Properties Window, and then immediately afterwards doubleclick (or paint over) the "(bitmap)" text and press Del. Alternatively, just click on another control, then click back to the first control. Now Del works. Who said "bug"?

If you want to paste your picture directly into the VB program by pressing Ctrl-V when you are editing the picture property, you will have to use a semilar procedure: select the control, select the property, press Ctrl-V. If you try it again without deselecting the control first (or selecting it from the combo box), it doesn't work.

20.Is a [foo] VBX/DLL available as shareware/freeware?

Part 4 of the FAQ is Adam Harris' excellent "Shareware Custom Controls List". Please consult this list before you post this question.

The following type of controls are NOT known to be available as sw/pd/fw for Visual Basic, only as commercial toolboxes (If you feel like making any of these for VB and sharing it for a modest fee, you will become very popular!):

- a. ZModem communication control/source
- b. Rich Text Format-control or other mixed font/word processor control (rumours indicate that this will be in the Windows 4 API, and therefor available from VB)
- c. Matrix math

If any of these should be available, please tell us.

21. How do I make my applications screen-resolution independent?

There are two methods: Either get a custom control that does the job for you, or you write lots of complicated code in the Load and Resize events.

For the first option, check out VideoSoft's \$hareware VSVBX.VBX (download VSVBX.ZIP from Cica or mirrors). It has a will of its own, as you will experience, but it's generally better than trying what is described below.

For the brave (or stupid), try to write "screen resolution-smart code" in the form's Load event. If the form is resizable (normally it should be), you'll have to put some magic into the Resize event as well. There are 4 rules of thumb:

a. Do not trust the form's height and width properties. These measure the entire form, not the client area where your controls are. To see this in action, create a simple applet with the only code being in the resize event which resets a line control from 0,0 to the form's width,height properties. The top left corner is in the client area, the bottom right corner disappears. The API call GetClientRect will return the size of the client area in pixels. You can use the screen object's TwipsPerPixelX and TwipsPerPixelY properties to convert from pixels to twips. If that's not enough, GetWindowRect will return the actual size of the entire form, client and non-client areas combined. GetSystemMetrics will return individual pieces of things like border width/hight, caption height, etc.

- b. Use the TextWidth and TextHeight properties. You can use them off the form if all your controls share the same font, otherwise use them off of the given control. I typically do a TextWidth("X") and TextHeight("X") to get a value which I use as a margin between controls. I grab these values on startup, and multiply it by 2, 1.5, .75, .5, .25 to get varying margin sizes, depending on how close or far apart I want to space things. If your control has an autosize property, you may want to use it, and then calculate the maximum width of a control in a given "column" of controls on your screen and position all of them accordingly.
- c. Try not to resize your controls in the resize event. You will spawn another resize event in the process. Of course, you can use a flag to determine whether the resize event is the original event or the spawned one. Using the load event, and setting the forms borders to fixed minimizes the amount of work you have to do.
- d. Make sure you use a consistant scale. I don't even bother with the scale properties, but instead just convert pixels (from API calls) into twips and be done with it. If you do use scale properties, be sure you convert your numbers correctly. I had no end of difficulty when I failed to convert into twips with one number that was used in a series of calculations to position controls. Also be sure all your controls share the same SCALE another nasty problem I had before I gave up on them completely.

[Thanks to our generous anonymous source "D"]

22. How do I do Peek and Poke?

VB provides no mechanism for this. There are several 3rd party pkgs. which provide this. Also, this often comes up in regards to the comm ports and you can many times do what you want with the mscomm.vbx. [George Tatge (gat@csn.org)]

See also the Shareware Custom Controls List FAQ file

23. Why doesn't "my string" & Chr\$(13) do what I want?

You need to also add a Chr\$(10): "my string" & Chr\$(13) & Chr\$(10) will give you a CR and LF. [George Tatge (gat@csn.org)]

24. How do I prevent multiple instances of my program? [++]

In VB 3, the property App.PrevInstance is set to True if an older instance of the program already exist.

The following piece of code, stolen from MS KB article Q102480, will activate the old instance and then terminate itself:

Sub Form\_Load () If App.PrevInstance Then SaveTitle\$ = App.Title App.Title = "... duplicate instance." 'Pretty, eh? Form1.Caption = "... duplicate instance." AppActivate SaveTitle\$ SendKeys "% R", True End End If End Sub

As Robert Knienider(rknienid@email.tuwien.ac.at) informed me, this piece of code WILL NOT work for non-English versions of MS Windows where the word for "Restore" does not have "R" as the underlined word. Replace the "R" in the SendKeys line above with "{ENTER}" or "~".

Note that you shouldn't prevent multiple instances of your application unless you have a good reason to do so, since this is a very useful feature in MS Windows. Windows will only load the code and dynamic link code \*once\*, so it (normally) uses much less memory for the later instances than the first.

25. How do I implement an accelerator key for a text box? [\*\*]

You want to use a label caption to identify a text box and to act as if it were the text box caption:

Example:

&Label1 [text1 ]

How should I do to set the focus to text1, by typing <ALT>L

Make sure that the TabIndex property for the text box is 1 greater than the

label's TabIndex. Since a label can't have the focus, the focus will go to the next item in the tab order, which would be the text box.

Here's any easy way to set the TabIndex for a busy form. Select the object that should be last in the tab order and then select the TabIndex property. Press 0 (zero), click on the next to last object, press 0, click on the the next object back, press 0, etc. When you're done, all of the TabIndexes will be in order, because VB increments all of the higher TabIndexes when you put in a lower number.

Many thanks to Jonathan Kinnick and Gary Weinfurther that provided the answer on the FIDO net echo VISUAL\_BASIC. [Tiago Leal (Tiago.Leal@p25.fl.n283.z2.gds.nl)]

# D. ADVANCED VISUAL BASIC PROGRAMMING ISSUES

1. How do I tell when an application executed using the SHELL command is finished?

Shell() doesn't really return a task handle, it returns an instance handle. Any documentation that says otherwise is wrong. But never mind that; the answer to your question is to use the API call GetModuleUsage.

'Put this in the general declarations of your form/module Declare Function GetModuleUsage Lib "Kernel" (ByVal hModule As Integer) As Integer

'Here's where you shell out to the other program
intHandle = Shell("PROGRAM.EXE")
Do While GetModuleUsage(intHandle) > 0
DoEvents
Loop
[Kenn Nesbitt, Microsoft Consulting Services (kennn@netcom.com)]

2. How do I access C style strings?

Use the 'lstrlen' and 'lstrcpy' calls found in the Kernel DLL.

3. How can I change the printer Windows uses in code without using the print common dialog?

You can change the printer the VB 3.0 Printer object is pointing to programmatically (without using the common dialogs). Just use the WriteProfileString API call and rewrite the [WINDOWS], DEVICE entry in the WIN.INI file! VB will instantly use the new printer, when the next Printer.Print command is issued. If you get the old printer string before you rewrite it (GetProfileString API call), you can set it back after using a specific printer. This technique is especially useful, when you want to use a FAX printer driver: Select the FAX driver, send your fax by printing to it and switch back to the normal default printer. [Hajo Schmidt (hajo@bwl.bwl.th-darmstadt.de)]

It is recommended (and polite, as we're multitasking) to send a WM\_WININCHANGE (&H1A) to all windows to tell them of the change. Also, under some circumstances the printer object won't notice that you have changed the default printer unless you do this.

Declare Function SendMessage(ByVal hWnd As Integer, |ByVal wMsg As Integer, ByVal wParam As Integer, |IParam As Any) As Long Global Const WM\_WININICHANGE = &H1A Global Const HWND\_BROADCAST = &HFFFF ' Dummy means send to all top windows.

' Send name of changed section as lParam. lRes = SendMessage(HWND\_BROADCAST, WM\_WININICHANGE, 0, |ByVal "Windows") [Nic Gibson (nic@skin.demon.co.uk)]

4. Any tips for speeding up VB?

Who said "code in C"????;-)

- a. When SHOWing a form with lots of bound controls, have a blank frame covering everything. Then, in the Form\_Activate event, set the Frame.Visible = False. This greatly speeds the display of the form and hides ugly thrashing as the data controls initialize.
  [Christopher Biow (biow@cs.umd.edu)]
- b. Try to keep any Global definitions to a minimum. Massive numbers of global variables really seem to slow VB Windows down (besides chewing up memory). In other words, if you've pasted a lot of stuff from the globals.txt file, trim all definitions and variables you don't use in your application.
- c. Keep the total number of controls and forms used to a minimum (you've probably already guessed that).
- d. Keep fancy graphics to a minimum (another one you know).
- e. Try "pre-processing" in the background (using Do\_Events).
  Doesn't really speed anything up, but often there is a lot of "idle" time while the user is selecting menu's, buttons and such if you can do some calculations, image loading or whatever during this idle time your user perceives the application is faster than it really is.
- f. Hide often-used forms rather than unloading them. Unloading saves memory, but it takes longer to re-load a form than to simply "un-hide" it.[Tips b to f by Galen Raben (galenr@gr.hp.com)]

The following tip is along the same lines, but with a code sample. They are provided by Andy Dingley (dingbat@codesmth.demon.co.uk):

You're limited by the system as to how quickly you can go from calling frmMyForm.Show to being able to type into the controls, but you can make the form \*appear\* to display faster. One technique is to keep forms loaded, and just switch their visibility on and off. This is heavy on resource usage, and doesn't help for the first time they're shown.

Most forms have some processing (eg. querying a table to fill a list box) that goes on when they're first opened, and this is what causes the most serious delay. It's possible to display the form, make its controls appear on screen, then do the slow processing before finally making the form "live". As the user can see things happening, the perceived delay is less obvious.

Include the following code in your form:

**Option Explicit** 

Dim FirstActivation as integer

Sub Form\_Activate DoEvents 'Allow the \_Load event to be seen on screen If FirstActivation Then 'Do all the slow loading stuff here If FillComboBox <> 0 Then Unload Me 'If it all goes horribly wrong, then you 'can call Unload from an \_Activate event '(Which you can't do from the \_Load event) End If FirstActivation = False End If Screen.MousePointer = DEFAULT End Sub Sub Form\_Load

FirstActivation = True End Sub

Show the form by using:

Screen.MousePointer = HOURGLASS frmMyForm.Show MODAL

Bruce Garrett (bruceg@access2.digex.net) had the following tips from his VBITS 93 notes:

- Polling a control for its properties directly is 10 to 20 times slower then placing the property values you need into variables and testing the value of the variables.
- Swap tuning: Modules are not loaded until used; put related code in the same modules, reduce the number of intermodule calls and keep modules small.
- Binary file I/O is faster then Text/Random.

There was also a lot of discussion about "apparent" speed i.e: how it looks on the screen as opposed to how fast it's chugging internally. It was noted that the cute little flashing menu items and exploding windows in the Mac amounted to a little razzle-dazzle to distract you from how long it took to actually load something and get it on the screen. Keeping all your forms loaded but hidden until needed was suggested. Also the use of progress indicators and a simple quickly loaded and drawn startup form. Also preloading data you expect to need.

5. How do I speed up control property access?

Instead of using a property in a loop, you will be better off using a normal variable in the loop and then assign the variable once to the property afterwards. Also, when reading a property, you should read it once into a variable instead of using it in a loop. Sometimes it is not possible to simply put contents of a property into a variable. For example, if you are using a list box or you need to conserve memory. In these cases you can send the WM\_SetRedraw message to the control to prevent redrawing. You can typically increase the speed 6-10 times - or even more.

'Add the following declares: Declare Function SendMessage Lib "User" (ByVal hWnd As Integer, ByVal wMsg As Integer, ByVal wParam As Integer, IParam As Any) As Long Const WM\_SetRedraw = &HB

'Add this to your code: Result% = SendMessage(Text1.hWnd, WM\_SetRedraw, 0, 0) 'redraw off 'Do your stuff here! Result% = SendMessage(Text1.hWnd, WM\_SetRedraw, 1, 0) 'redraw on

This same method applies to list boxes and other controls.

6. How much gain in performance will I get if I write my number crunching routines in C instead of Visual Basic?

Probably the best solution to the number crunching problem is to write the number crunching routines as a custom control or a DLL, and plug it into a VB app. VB interface handling is not significantly slower than, say C++, and most of the wait is associated with Windows.

Some real world experience speaks volumes about this one:

I wrote some time consuming code in VB to solve a combinatorical (does this word exist in English?) problem. The code consists of one main recursive function, which calls itself very often. It took a night to compute a certain problem. I was rather disappointed and then decided to write the central routine in C++. It was a 1:1 transcription. The routine was compiled with the MS C++-Compiler. It took only 22 Minutes for the same problem. Amazing, isn't it? The routine doesn't do any floating point arithmetic, only integer, and handles some arrays. The PC was a 33MHz 486. And the second amazing thing is, that a IBM RS6000 (560)-Risc-machine needed 17 Min for the same code. I was the only one on the machine. I thought it should be much faster. The MS C++ seems to make very fast, optimized code. The optimization was configured to make fast code. [Christoph Steinbeck (steinbeck@uni-bonn.de)]

7. How do you make a TEXTBOX read only? Or, how do I prevent the user from changing the text in a TEXTBOX?

There's a lot of ideas on this one. You can grab the \_KeyPress and \_KeyDown events and set them to zero. However, the best idea is to use the Windows API SendMessage function to tell the control to become read-only:

'After making the following declarations...

Global Const WM\_USER = &H400 Global Const EM\_SETREADONLY = (WM\_USER + 31) Declare Function SendMessage Lib "User" (ByVal hWnd As Integer ByVal wMsg As Integer, ByVal wParam As Integer, IParam As Any) As Long

'Then Try:

SendMessage(Text1.hWnd, EM\_SETREADONLY, 1, 0) [Pete Jones (pjones@csi.compuserve.com)]

This will still allow the user to copy \*from\* the text box. If you need to disable this (why?), steal the Ctrl-C in the \_KeyPress event.

8. How can I create a VBX?

VBXs (Visual Basic eXtensions) are practically always written is C (Borland C++, but mainly MS VC++). You should refer to the \_Control Development Guide\_ (in VB Professional Features Vol. I) and any relevant documentation for your compiler. Followup questions should normally be directed to comp.os.ms-windows.programmer.\* or comp.lang.c\*.

There are some example VBX's with C code supplied with VB3 Pro. You'll find them under the directory [VB]\CDK.

9. How do you change the system menu (on the Control-Menu Box)?

You can turn off the minimize and maximize menu options by changing properties, but what if you need to remove the "close" option?

'Make the following declares. Declare Function GetSystemMenu Lib "User" (ByVal hWnd |As Integer, ByVal bRevert As Integer) As Integer Declare Function RemoveMenu Lib "User" (ByVal hMenu |As Integer, ByVal nPosition As Integer, ByVal wFlags As |Integer) As Integer Global Const MF\_BYPOSITION=&H400

'Use the following code to remove the "close" option. SystemMenu% = GetSystemMenu (hWnd, 0) Res% = RemoveMenu(SystemMenu%,6, MF\_BYPOSITION) '(also remove the separator line) Res% = RemoveMenu(SystemMenu%,6, MF\_BYPOSITION)

Adding menu items to the control menu is more complicated, since you need to respond to the events triggered when the user selects the new options. The newest Message Blaster (msgblast.vbx, see details in beginning of FAQ about how to get files) contains example code.

10. How do I play MID, WAV or other multimedia files?

Use the MSMCI.VBX, provided with VB/Win Pro 3.0. You can also declare and call the MM-functions manually:

Declare Function mciExecute Lib "MMSystem" (ByVal FileName as String) As Integer

Sub Form1\_Click () iResult = mciExecute("Play c:\windows\mkmyday.wav") End Sub

11. How can I call a 'hidden' DOS program from VB?

If you run a DOS program minimized using the SHELL command, it will never complete. This is because DOS tasks by default are NOT setup to run in the background. The easiest way to get around this is to make a PIF file for the program you need to run with the "Background" option checked. Then SHELL to the PIF file to run the DOS program and it will return control to your VB application when it terminates.

Tip: If you edit or replace the \_DEFAULT.PIF file in the Windows directory to allow execution in background, this will apply to all DOS boxes that is not run with it's own .pif!

12. How do I do drag & drop between applications?

Get the file FMDROP10.ZIP from ftp.cica.indiana.edu in the vbasic directory. It is a good VB example of drag & drop. You may also want to get the MSGBLAST VBX (3-64.ZIP at ftp.microsoft.com in the MSDN directory) since you will need to have access to Windows messages in order to do drag & drop - unless you get a VBX to do it for you.

Also, the D&DSERVE example from Windows Tech Journal Aug 92 includes a DLL for this purpose. This is available from some ftp sites.

Short glossary for the confused ones :-) Drag & Drop Client: the form you drop objects to/on Drag & Drop Server: the form you drag object(s) from

13. How do I use GetPrivateProfileString to read from INI files?

There's a good example of accessing \*.INI files in the Knowledge Base, but here's the basic idea:

'You declare these API function as usual: Declare Function GetPrivateProfileString Lib "Kernel" |(ByVal lpApplicationName As String, ByVal lpKeyName |As Any, ByVal lpDefault As String, ByVal |lpReturnedString As String, ByVal nSize As Integer, |ByVal lpFileName As String) As Integer

'Then in your code you do like below: strIniFile = "WIN.INI" strSection = "MyProgram" strKey = "Language" strDefault = "English" iLength = 70 strReturn = String\$(iLength, " ") 'Pad the string first! iResult = GetPrivateProfileString(strSection, strKey, |strDefault, strReturn, iLength, strIniFile)

WARNING: Be aware that there was an ERROR in the Windows 3.1 API documentation that came with VB. Here's the scoop:

Knowledge Base article Q110826 (DOCERR: GetPrivateProfileString Declaration Incorrect in API) corrects a documentation error for the GetPrivateProfileString function call as described in the Windows version 3.1 API Reference help file that shipped with Microsoft Visual Basic version 3.0 for Windows. The CORRECT declaration is as follows:

Declare Function GetPrivateProfileString Lib "Kernel" |(ByVal lpApplicationName As String, ByVal lpKeyName |As Any, ByVal lpDefault As String, ByVal |lpReturnedString As String, ByVal nSize As Integer, |ByVal lpFileName As String) As Integer

Note that the "ByVal" keyword was omitted from the second parameter in the online reference. This means that the function is passing the second parameter (lpKeyName) by reference. It needs to be passed by value.

The most common problem that occurs when using the incorrect declaration is that when the function is called, it returns a copy of "lpdefault" in the "lpReturnedString" parameter instead of the actual value referenced by KeyName.

14. How do I implement Undo?

For most controls, you will have to keep track of changes yourself. There's no magic involved, just some coding. However, if you use the standard Text box or Combo box, Windows provides a "free" undo function for you!

'Do the following declares: Declare Function SendMessage Lib "User" (ByVal hWnd As Integer, ByVal wMsg As Integer, ByVal wParam As Integer, IParam As Any) As Long Global Const WM\_USER = &h400 Global Const EM\_UNDO = WM\_USER + 23

'And in your Undo Sub do the following: UndoResult = SendMessage(myControl.hWnd, EM\_UNDO, 0, 0) 'UndoResult = -1 indicates an error.

15.How do I create a window with a small title bar as in a floating toolbar?

Download the MSGBLAST VBX from ftp.microsoft.com (filename "8-3.ZIP") or (better) from ftp.cica.indiana.edu. The example files provide an example of a form with a small title. When you see it, you'll understand why I haven't include a full explanation here!

# 16.What is Pseudocode?

VB/Win does not generate machine code like most compilers do. Instead it creates what is called pseudocode (a real misnomer, IMO). A good explanation is given below:

A bit of history: the original P-code was an instruction set for a "virtual Pascal" machine. This came with a portable Pascal compiler written at ETH in Zuerich. The portable compiler produced instructions for this phony machine which had an instruction set ideally suited to the stack and heap management of Pascal. To executed portable Pascal programs, you had two choices: either write an interpreter for P-code, or translate the small set of Pcode instructions (there were about 80) into assembler; assemble it; and run it at native speed. Thus "P-code" originally stood for "Portable" or "Pascal" code. The broader meaning, "pseudo-code" came later. P-code was widely popularized by the UCSD Pascal system, a small workstation that was implemented entirely in Pcode and interpreted. It was sold for some years, and one company even re-did the microcode for a PDP-11 microchip to interpret P-code. The original Borland Turbo Pascal had obvious similarities to the UCSD system although it was not interpreted. The dialect was virtually identical. Today P-code is used extensively in Microsoft apps, for two reasons. First, it is much more compact than native code; so the apps are smaller. Second, having an interpreter at the core of an app makes it much easier to customize and extend. That is why VB is becoming the heart of the MS major apps. It is simply not true that P-code apps run much slower than native apps. The slowdown is determined by the granularity of the interpreted routines. If every little thing is an interpreted op, the slowdown might be as much as 3-to-1 for the 80x86 architecture, or about 2to-1 for the Motorola 68000 family (which is better suited to writing interpreters). But in practice, modern P-code systems have large-scale instructions, each of which is executed by a big compiled subroutine. These subs run at native speed, so the overhead of the interpreter is occasional at worst. [Roger E. Ison (r ison@csn.org)]

It is also possible that since the code may not need recompilation to run on other platforms \*if\* the run-time interpreter is first ported, VB applications can become very portable. This depends on Microsoft's long-term plans.

A note on the word "pseudocode": I wrote above that it is a misnomer, and I stand on that. Pseudocode is \*really\* the pascallike (mostly) explanation of an algorithm that is intended for human readers, not computers. But since somehow the term pseudocode stuck to the psaudo-machine-code created by VB the word is used here.

17.Does VB support pointers to functions?

No, it does not. [George Tatge (gat@csn.org)]

18. How do I program the Novell NetWare API from VB?

Tom Tregilgas (Tom. Tregilgas@InfoB.unisg.ch) had a lot of information on this one. Normally I leave it to the other FAQ parts to list books & how-to-get-info's, but since this topic is very specific and more NetWare than VB I include all the stuff here for your convenience:

If you are interested in seeing how Visual Basic can be used for NetWare programming, obtain the following files from your friendly neighboorhood Novell FTP Mirror site.

Mirror sites are (according to ftp.novell.com):

| Novell Germany              | ftp.novell.de                 |  |  |
|-----------------------------|-------------------------------|--|--|
| Netherlands                 | ftp.rug.nl                    |  |  |
| United Kingdom              | ftp.salford.ac.uk             |  |  |
| Logan, Utah                 | netlab2.usu.edu               |  |  |
| New Zealand                 | tui.lincoln.ac.nz             |  |  |
| Tuscaloosa, Alabama         | risc.ua.edu                   |  |  |
| Ottowa, Ontario, CA         | novell.nrc.ca                 |  |  |
| Boston, Mass                | bnug.proteon.com              |  |  |
| novlib\11\nivb.zip<br>Basic | Netware Interface for Visual  |  |  |
| novlib\11\nwtest.zip        | NetWare Test for Visual Basic |  |  |

There are also two Novell App Notes on the subject of using NetWare with Visual Basic (although this is \_NOT\_ supported by Novell...) which are:

October 92Interfacing Visual Basic for Windows and NetWareJuly 93A NetWare Interface for Visual Basic

The AppNotes can be obtained by contacting the Novell Research Order Desk, FAX: +1 303 294-0903, Voice 800 377-4136, +1 303 297-2725. Address as follows:

Novell Research Order Desk 1601 Park Avenue West Denver, CO 80216-5199

AppNotes are \$95/year (\$135 outside US)

Here are a few books which might help you out to figure the calls out: Windows Development on NetWare Systems, Lori Gauthier and Sue Whitehead (c) 1994, Windcrest, Blue Ridge Summit, PA 17294-0850 (McGraw-Hill) \$34.95 Comes with disk This book also tells you how to "upgrade" to the currently supported SDK calls

NetWare System Interface Technical Overview, Novell (c) 1990,1989 (Addison-Wesley), \$32.95 (describes Novell's C Network Compiler API's)

Visual Basic Programmer's Guide to the Windows API, Daniel Appleman Ziff-Davis Press, 5903 Christie Ave, Emeryville, CA 94608, \$34.95 Comes with disk It should be mentioned that the APIs included with the NIVB are \_not\_ current, and for this purpose, you should get the Novell SDK kit. Also, Novell will not support NIVB, but you can sometimes get some helpfrom Compu\$erve, or from others on the Infobahn <g>

Good luck!

p.s. It behooves you to become a member in the PDP (Professional Developer's Program) since you get the AppNotes (& Bullets!) for...free.

p.p.s. Novell does NOT support the NIVB ...

p.p.p.s. Also, no docs come with it. You'll probably need the Client C SDK kit to be able to really \_use\_ the code.

p.p.p.p.s. To make things even better, the calls in NIVB are fairly old, and not of the Client C SDK kit variety. However, there \_are\_ books which could help you out, e.g. "NetWare System Interface Technical Overview", by Novell. ISBN:0-201-57027-0, published by Addison-Wesley Publishing co, \$32.95 US, \$42.95 in Canada.

19. Some Visual Basic 4 rumours

First, we have no special information. This is just rumours, guessing, gossip! But since there are many questions about this on the newsgroup, \*and\* Microsoft gives these controlled leakages through their beta testers, we bring on some of it (Please, don't start discussing NDA's on this group again!):

a. Two versions: 32-bit and 16-bit

Like Visual C++ 1.5, VB 4 will come with compilers for the 16bit API from Windows 3.1 as well as a real 32-bit compiler (or pseudocompiler) for Windows 4 (Chicago) bundled together.

b. New features will probably be inherited from VBA

- 1) Line continuation character "\_" (space+underscore)
- 2) WITH statement, known from Pascal, to save typing and make code cleaner. An example:

```
With Form1
With Text1
Bold = true
FontName = "New Times Roman"
End With
End With
```

- FOR EACH .. NEXT statement allows you to make changes to a group of objects at once better than FOR..NEXT. Object groups are also something you may have to work closer with in VB4.
- 4) An OPTIONAL statement allows you to leave some Variant

parameteres undefined when calling a user-defined sub or function. Also in VBA is an ARRAY function that returns an array form a list supplied as parameters, and a special optional ParamArray optional parameter of Variants.

- 5) Boolean data type. Integer does the job, but this type can preserve space if Microsoft codes it right.
- 6) Byte data type? No, VBA does not support this. We can dream, however.
- c. VBX is dead. Long live OCX!

You may not feel for celebrating this either, but the 32 bit VB 4 will not support the old 16-bit VBX'es. The 16-bit version of VB 4 will support them for backwards compatibility, but be aware that OLE 2 and OCX is the way of the future, at least if Microsoft gets it as they want.

# E. CALLING THE WINDOWS API AND DLLs IN GENERAL

### 1. What is the Windows API?

The Windows API (Application Program Interface) is a collection of Dynamic-Link Libraries (DLLs) that do most of the common things in Windows. Calls to the Windows API gives you access to routines that do things like drawing menu bars, manipulating bitmaps, playing sound files, and pretty much every other function of Windows.

2. How do I call a DLL?

Basically, you declare a DLL procedure which you can call in your VB program which in turn passes data to and/or retrieves data from the DLL. You should read the section of the VB manual that talks about calling DLLs ("Chapter 24 Calling Procedures in DLLs" in the VB 3.0 Programmer's Guide). This chapter covers the basics of using the Windows API DLLs and calling DLLs in general. Beyond that you may want to find a good book on this subject since it is too large to cover here (see the Book Listing in the Appendix of the General FAQ - Part 1). Don't be too intimidated! Using DLLs (especially many of the Windows API functions) is quite easy, once you learn how to call them. In fact, many of the newer DLLs include VB-compatible modules!

3. What about DLL calls that require callbacks?

VB does not support callbacks, but various extensions can help.

Dan Appleman's "Visual Basic Programmer's Guide to the Windows API" comes with a floppy disk which code samples and tools. It also includes a VBX which supports the callbacks which many API calls require. Dan is also founder and president of Desaware which sells more extensive tools, including SpyWorks, for VB developers. [Walter Hill (whill@netcom.com)]

- 4. Tips for calling DLLs (such as the Windows API)
  - a. Using the BYVAL keyword is critical. Using it when you're supposed to call by reference and (more common) not using it when you are to give a value to the external function are the single most common mistakes. Wrong calling convention can often result in a General Protection Fault (GPF) or, even worse, corruption of another applications' data.
  - b. Check return and parameter types. For return types, a C function declared as "void" means you use a Sub not a Function.
  - c. Initialize strings by padding it to the necessary length! If you pass a string that is too short to the API it will happily write past the end of the string and possibly corrupt data.
  - d. Use Option Explicit. A typing error that results in a bug in the VB source will occasionally cause a GPF when you call external code.
  - e. It's a jungle out there! Check parameter values as there is no type checking outside VB. If you make a mistake, you'll often get a GPF.
  - f. Save before you run! You may even need to restart Windows after a GPF, since DLL's often aren't unloaded properly. As a second option you can check out WPS (Windows Process Status) which is distributed with VB/Pro and placed in the CDK directory. This utility allows you to kick out any module (EXE, DLL) from memory (shooting yourself in the foot if you want to. WPS is a nice way to find out what DLLs are actually used, but save your work first!).

#### F. VISUAL BASIC AND DATABASES

1. Why can't I use an index with my VB accessed database?

There is a mistake in the docs which says you can set the active index for a recordset. You can't. The data control uses the primary key for tables and physical order (I think) for dynasets. [Nic Gibson (nic@skin.demon.co.uk)]

2. Why does my compiled VB database app generate an error when it ran just fine in the design environment?

You can thank Microsoft for documenting this topic so poorly. When you compile your VB database application, you must also have an INI file for it which provides the correct pointers to the appropriate database drivers. Therefore, if your application is named "INVOICE.EXE", you will need to have a properly configured "INVOICE.INI" file in your Windows directory. The file, EXTERNAL.TXT, that came with VB should explain all about it. 3. Is the Access Engine and Visual Basic Pro good enough for database work?

That, of course, depends. Generally the answer is "yes", but you may need some third-party add-on products.

These are the major weaknesses of VBPro's database functions:

- a. Limited data controls: No add, delete or search button; no bound list box or masked edit control and the worst no bound grid!
- b. No run-time query builder ("how good is your user in SQL?") or report builder.
- c. No direct advanced control of the Access 1.1 (or 2) Database Engine (ie. security, optimization, etc).

The good news is that lots of companies are willing to sell you products which address one or more of the above weaknesses.

Also, if you build a database application with advanced database relations, it can be a good idea to build the database itself with Access and the front-end with VB.

4. How do you avoid the "Invalid use of null" error when reading null values from a database?

If you try to retrieve a null value (empty field) from a database, you will get the error: "Invalid use of Null". Here is one way to get around this problem:

I've worked around this problem with the following code:

TextBox.Text = MyTest.Fields("TestFld") & ""

This code converts the Null-Value into an empty string. [Ralf Metzing (rmm@dragon.stgt.sub.org)]

5. What is "NULL"?

Contrary to popular belief, Null is not nothing. It's even less than nothing.  $8^{\circ}$ 

The VB documentation describes all the horrors of misunderstanding the infamous NULL. Since people don't read the documentation, we feel like informing that

If ThisVarIsNull = NULL then DoSomething

will \*always\* fail, and the DoSomething can't possibly be executed. You \*must\* use IsNull(ThisVarIsNull) which will return True if the var is Null (phew!).

If you want to find out why someone came to think of this strange value, read some relational database theory.

6. How can I access a record by record number?

Use a counter or index field and access the record with this.

It is \*impossible\* to ask a relational database system to give you ie. "field number 3 in record number 10" since by definition a relational database does not have row or column numbers. Databases allowing direct access like that is not even remotely relational.

Access (and therefore, VB) is about as close to a real relational database system as you can get.

7. How about Access 2.0 compatibility?

You need the compatibility layer availability. The file COMLYR.EXE is in the MSBASIC library on Compuserve. This file provides all the items necessary for compatibility between VB 3.0 and Access 2.0. [Fred Griffin (72321.3230@compuserve.com)]

The file COMLYR.EXE can be downloaded from ftp.microsoft.com. It is located in the directory /softlib/mslfiles.

- 8. Tips for VB database programming:
  - a. Use Access and QBE. Once it's "working" (even if the parameters are hardcoded), then open up View.SQL and copy the stuff from the SQL window into your VB code. If you need to insert VB variables, try testing this under Access by using parameters instead. They're then nice & easy to spot when it comes to converting into VB I always call my parameters "PR\_xxxx", so I can just search my VB code for this to find any instances that I've missed.
  - b. It never works first time. So put an error handler into your VB code that copies the contents of SQLStr onto the clipboard, should the query fail. Now it's quick & easy to switch back to Access, find a scratch query and paste the erroneous SQL into that. It's \*much\* easier to debug a SQL query in Access, after the variables have been merged in, than it is to do it blind from VB.
  - c. Use carriage returns to break up your SQL. One before each reserved word is sensible. They're not significant in SQL. I assume you're not stupid enough to put them in the middle of field names unfortunately Debug.Print is!
  - d. When merging in the contents of a variable (building a SQL query in a VB string), it should \*always\* be surrounded by an ampersand and 3 double quotes, or an ampersand and 2 mixed quotes, depending on your local conventions:

SQLStr = SQLStr & "WHERE Username <= """ & Username\$ """ "

or

SQLStr = SQLStr & "WHERE Username <= "" & Username\$ "" "

e. If you're using dates, then it will \*always\* be one quote, a hash and an ampersand:

SQLStr = SQLStr & "WHERE Start\_Date <= #" & |Format\$(CutOffDate,"Long Date") & "# "

- f. Another tip with dates is to format them with the long date format, not the short date. This is then safe against the transatlantic reversal of month & day position.
- g. If you're merging in a field/table name, enclose it in square brackets. That way the SQL will still be valid if the variable contains spaces:

SQLStr = "SELECT \* FROM [" & TableName\$ "];"

When building SQL strings in VB, then you'll often do this on several lines, concatenating SQLStr with the new string. If you leave a space at the end of every string, then you can guarantee you won't have problems with the text from successive lines running into each other.

- h. If you're using Access 1, you'll keep running into the 1024 character limit on the length of a SQL string. Keep the table & field names short, especially if many JOINs are concerned. Using underscores in names is shorter than spaces, as you don't need the extra 2 characters for the square brackets around them. If your SQL is slightly too long, then you'll probably see a "Missing semicolon" error, even though the semicolon is obviously there (To you, anyway!).
- i. Making a QueryDef is a complicated process that is often slower than executing the query ! Don't mess with the .SQL property, as that is equally slow (Access needs to do a lot of work to turn SQL into its internal query format). Two ways around this: Use ready-built queries, written with Access. If you need to merge in values from variables, then use a query with parameters. Setting parameter values is quick to execute.
- j. If you really need to build SQL on the fly -- you need to build an ad hoc query, or to supply table or field names (which can't be done with query parameters), then try using:

database.Execute SQLStr

As this doesn't build a QueryDef, then it's quick. [All tips a to j by Andy Dingley(dingbat@codesmth.demon.co.uk)]

9. How come I get a "No Current Record" error when I use a a Data Control on an empty table?

Well, this is a "feature" courtesy of Microsoft. KB article Q106494 explains this in detail. Basically, the workaround is to add an empty record to the table before the user can do anything (or before you try to do any Moves on the Table).

[George Tatge (gat@csn.org)]

10. How can I speed up my VB database application?

KB article Q109830 gives some hints. Things you should do include:

- Use Snapshots when possible.

- Use transactions whenever possible.
- Use Dynasets when possible.
- Use SQL action queries when possible.

[George Tatge (gat@csn.org)]

11. How do I get a bitmap picture in a field in an Access database?

See p.466 of the Visual Basic (3.0) Programmer's Guide. It contains a section called "Using Bound Picture Box and Image Controls". Basically you have to bind the VB PictureBox to a field in the Access DB, set the .Picture property in the PictureBox, and then move to the next record or something. VB will then store your picture in Access in a form in which it can be retrieved by VB in the future.

If you store the pictures in Access directly (using Access), VB won't be able to read them (using VB 3.0 and Access 1.1).

You can also store the picture's filename as a text field in the database and use LoadPicture() to load that file into the VB PictureBox. [Tim Shea (shea@marcam.com)]

G. DISTRIBUTING VISUAL BASIC APPLICATIONS

1. What are some tips for using Setup Wizard?

There were loads of bugs in the setup utilities supplied with VB3. Be sure to get the newest version of SETUPKIT (usually called SETUPK.EXE or -.ZIP). It is available from the sources listed in the beginning of this document, and in the General FAQ.

Alternatively, if you have the older versions, you may have to manually remove the line referring to OLE2UI.DLL in the file SETUPWIZ.INI. See later in this document for dates of newest files on ftp.microsoft.com.

Follow the instructions in SETUPK.TXT exactly. The files actually belong in two separate directories. Not placing them correctly can create strange and unusual side effects -- none of them good(!)

Set all involved EXE, DLL and VBX files to Read-Only so that the setup program doesn't modify them. [Charles F. Mulks (21667cfm@msu.edu)]

A \*very\* good tip. Actually, make all executables on your system read-only. If not, you can get a sharing violation if you try to run the same DOS executable twice at the same time. Also, the source code for a SETUP program is \*included\* with VB3 Pro. It is quite trivial to tailor it to your specific needs.

The question remains: Is SetupWiz good? No! Good enough? Perhaps.

2. Are there restrictions on what I can distribute with my VB program?

The documentation tells what parts of the Visual Basic kit you can freely distribute: the VBX files, some DLL's and what the SetupKit includes on your distribution diskettes. Reading software license agreements may be more boring than asking the newsgroup, but is nevertheless a good idea.  $8^{\circ}$ )

There have been some rumours on the newsgroup that you can't redistribute programs written with VB freely. This is nonsense. All applications created with VB can be redistributed freely without royalties (as long as you don't distribute proprietary external files).

The rumours probably originated when Microsoft announced that they will not sell kits allowing third-party software to include the Visual Basic for Applications (VBA) system.

3. What alternatives to setup wizard do I have?

Perhaps the best one is to simply modify the setup app which is supplied with VB. Look in your VB directory for the setupkit\ setup1 directory. There you will find everything you need to do a complete setup program. This sample setup is coded to install a few sample app files and create a program group. You can comment out those lines and change to your files and program mgr. group. There are also a few global variables you will want to change. All of this is contained in the comments in the code.

Using this, and the distribution information in the manual telling you about which files to distribute with your app will make things much easier than using the setup wizard (IMNSHO).

There are also several third party setup products available. [George Tatge (gat@csn.org)]

4. Do I need to worry about users who have Progman replacements such as Norton Desktop and PC Tools?

Earlier versions of those products and some others do not respond properly to the DLL commands to create groups and items. More recent versions do. All you can do in this case is to include some information in your readme.txt file that instructs users of those products to shut them down and start up program manager before installing. [George Tatge (gat@csn.org)]

5. Can I distribute my app without vbrunXXX.dll?

If you are sure that your users have it or can get it, you can easily distribute your app without vbrunXXX.dll. Simply remove the file from your distribution disk or zip file and and ALSO remove it from the setup.lst file. [George Tatge (gat@csn.org)]

6. Why won't my setup program install commdlg.dll et. al.?

There are a couple of DLLs that are almost always in use by windows. Commdlg.dll is the most common example. When faced with this problem, there is no easy way out. The full explanation is several pages long and beyond the scope of this FAQ. The general idea is as follows:

Your setup program will need to create a .BAT file to expand and then copy these files. Then, it will need to shutdown Windows (see ExitWindowsExec API call) and run the .BAT file. Then it will need to restart windows and continue your setup program. Your setup program should delete the temporary .BAT file that is no longer needed. [George Tatge (gat@csn.org)]

7. Where do I install VBXs and DLLs?

PLEASE- this is one place where everybody's life is much easier if you will follow Microsoft's recommendations. All PUBLIC VBXs and DLLs should be installed in the windows/system directory! A "PUBLIC" DLL or VBX is any which can be purchased on the open market. In other words, if another VB programmer might possibly use the same VBX or DLL, install it in the system directory.

If you have written private VBXs or DLLs that will never be used by any program but yours, you can install them in the same directory where you install your application files.

There are lots of good reasons for doing this, but it makes a short novel to rehearse them all. [George Tatge (gat@csn.org)]

### H. MISCELLANEOUS TIPS AND INFORMATION

1. Multiple identifiers after the DIM statement can be confusing

Some programmers with background from Pascal can try the following

Dim iA, iB, iC as Integer

and think that all these 3 variables end up as Integer. In fact, the first two end up as default data type, normally Variant.

Instead you should do

Dim iA as Integer Dim iB as Integer Dim iC as Integer which takes up more space, but gives you room to comment your variables (hint, hint); \*or\*

Dim iA%, iB%, iC%

which does the whole job.

2. "Clean up" your project before final EXE compilation.

When you are ready to compile your VB project into your 'finished' EXE, be sure to save the project files, exit VB, restart Windows, run VB, load your project and go straight to compiling. Otherwise, your EXE may be larger in file size than necessary due to 'garbage' getting included in the EXE. For some reason, VB does not fully clean up all of the previously used variables or objects that you may have been playing with while developing your program so these get included in your EXE even though they aren't used. Other VB users have even advocated saving all the project files as ASCII, then loading the ASCII files before compiling to further "clean up" the resulting EXE file.

3. Multiple END statements can be dangerous; or, The program that refused to terminate.

Suggestion: put the END statement used to exit your program \*only\* in the Form\_Unload event of the main form. Whenever you want to end the program, just tell the main form to unload.

Some have reported that after their program have (supposedly) terminated, it still appears in the task list. This can happen if you only hide secondary forms and forget to unload them when you end/unload the main form.

Also note that the Stop-button on the button-bar of the integrated development environment doesn't really unload anything. It \*nukes\* the program, which generally is a good idea since it could be a bug in it that caused it to be stuck in an eternal loop or something.

4. What are the latest versions of the various files used by VB?

| Date   | File to download U | Jpdates files Description                    |
|--------|--------------------|----------------------------------------------|
| 3/7/94 | BTR110.EXE         | BTRV110.DLL Btrieve IISAM Driver             |
| 3/7/94 | DATAINDX.EXE       | DATAINDX.DOC "Data Access Guide"<br>Index    |
| 3/7/94 | GENERIC.EXE        | \VB\CDK\GENERIC Sample custom control source |
| 3/7/94 | VBGRID.EXE         | GRID.VBX Grid control                        |
| 3/7/94 | VBHC505.EXE        | HC.EXE, HCP.EXE WinHelp compiler             |
| 3/7/94 | MSAJT.EXE          | MSAJT110.DLL Access Database Engine          |

| 3/8/94  | MSCOMM.EXE   | MSCOMM.VBX<br>Comn     | Serial Serial Serial    |
|---------|--------------|------------------------|-------------------------|
| 3/7/94  | ORA110.EXE   | ORACLE.TXT             | Updated ORACLE.TXT file |
| 6/27/94 | SETUPK.EXE   | SETUP.EXE              | Setup Toolkit           |
| 3/7/94  | VBRUN300.EXE | VBRUN300.DLL<br>Librar |                         |
| 3/7/94  | XBS110.EXE   | XBS110.DLL             | XBase IISAM Driver      |

There is an article in the Microsoft Knowledge Base that points to each of these files and provides more detailed information about the update. To find these articles, query the Microsoft Knowledge Base using the file name and the word "update3.00".

Note the NEW SETUPKIT update! [Thanks to Marks Harrop <harrop@werple.apana.org.au>]

Please inform the FAQ maintainer about newer versions.

#### I. VISUAL BASIC FOR APPLICATIONS (VBA)

1. Any tips for VB/Win 3 programmers moving to VBA?

You are in for some surprises. VBA is more unlike VB 3 than most people thought. Especially the development environment is very different, and the language puts more emphasis on objects. The latter is a trend you can get used to for VB also.

For Excel 5 VBA, be aware that the environment is based on the "workbook" idea Microsoft stole from Borland. Your controls will be placed in one sheet, and the code will be in another. Doubleclicking on the control to open the code window doesn't help. You have to use the "Tools|Assign Macro" menu option.

Also, be aware that the list of events is nowhere close to what VB3 supports! No GotFocus, no MouseMove, no nothing. You'll be very confused if you try to look for "events" in the VBA docs!

2. Does VBA support VBXs?

No. If Microsoft have its way, VBX is a dead end. There will never be 32-bit VBXs, but OCXs using OLE 2. VBA is more a subset of VB 4 than VB 3, but it does not fully support OCX yet. It will, though.

# 3. How do I access properties on my dialog boxes in VBA?

As noted above, VBA is a cultural chock for VB programmers. If you create a textbox in VBA, call it txName and try to

cMyVar=txName.Text

the impolite interpreter will give you a "variable not defined" error.

The magic is objects. You have to

Dim txName as Object Set txName = DialogSheets("NameDialog".EditBoxes("txName"))

And then you can access your properties like you used to in good ol' VB 3. (Anyone volunteer to beat senseless the guy who thought out this?)

4. How do I use database routines from Excel VBA?

The documentation is somewhere between sparse and inexistant on this topic. Any info on VBA and SQL would be much appreciated.

Here Microsoft breaks the tradition and you \*can't\* use database objects, at least not the way you do in VB. Also, forget dynasets.

I know nothing about databases in VBA. I just bring on the following tips from various magazines:

Both SQLOpen and QueryGetData require a 'connection string'. That's about what the doc's say about the parameter. What is it? The doc is also tragically void of useful examples. Someone dug up the following example:

"DSN=My data file;DBQ=c:\access\data.mdb;FIL=RedISAM;"

which is about as understandable as it looks. If you use an empty string, you get a dialog which also can give you the string into a spreadsheet cell.

Also, search for SQLREQUEST in the \*main\* help file for Excel 5 (not the VBA help!) for these examples of connection\_string's:

dBASE DSN=NWind;PWD=test

SQL Server ORACLE DSN=MyServer;UID=dbayer;PWE=123;Database=Pubs DNS=My Oracle Data Source;DBQ=MYSER VER; |UID=JohnS;PWD=Sesame

There's a KnowledgeBase on Excel 5 on ftp.microsoft.com. Last time I looked, it was void of database stuff. Still, it may be a good idea to download it as the situation may have changed now.

\*\*\* END OF VB/WIN FAQ DOCUMENT \*\*\*

Newsgroups: comp.lang.basic.visual,comp.answers,news.answers Path:

bloom-beacon.mit.edu!hookup!news.kei.com!MathWorks.Com!udel!gatech!news.byu.edu! hamblin.math.byu.edu!park.uvsc.edu!knosack From: knosack@park.uvsc.edu (Kris Nosack) Subject: FAQ: comp.lang.basic.visual VB/DOS Frequently Asked Questions X-Content-Currency: This FAQ changes regularly. When a saved or printed copy is over 6 months old, please obtain a new one. Expires: Sat, 8 Oct 1994 05:31:12 GMT Reply-To: ac150@freenet.buffalo.edu (Peter G. Millard) Organization: Visual Basic FAQ Maintainers Date: Wed, 21 Sep 1994 05:31:15 GMT Approved: news-answers-request@MIT.Edu X-Posting-Frequency: Posted on the 5th and 20th of each month. Message-ID: <visual-basic-faq-dos-1-780125472@freenet.buffalo.edu> Followup-To: comp.lang.basic.visual Summary: Frequently asked questions concerning Visual Basic for DOS. Keywords: FAO VISUAL BASIC DOS Sender: knosack@park.uvsc.edu (Kris Nosack) Supersedes: <visual-basic-faq-dos-1-778829431@freenet.buffalo.edu> Lines: 260 Xref: bloom-beacon.mit.edu comp.lang.basic.visual:22597 comp.answers:7389 news.answers:26081

Posted-By: auto-faq 3.1.1.2 Archive-name: visual-basic-faq/dos

Last-Modified: 06/10/94

VISUAL BASIC FOR DOS (VBDOS) Commonly asked Questions & Answers Section IX - B

# PREFACE:

This document is a compilation of frequently asked questions and their answers about Visual Basic for DOS which have been gathered from the comp.lang.basic.visual newsgroup. Although some efforts have been made to find obvious errors, there is no guarantee that the information in this document is error-free. The FAQ maintainer, or anyone else associated with this document, assume NO liability for the content or use of this document. If you find any errors, please report them to the address given below.

Most FAQs (including this one) are available at the anonymous ftp archive site "rtfm.mit.edu". All four parts of the VB FAQ may be found in the directory "pub/usenet/news.answers/visual-basic-faq".

You can also have the VB FAQs e-mailed to you by sending a message to "mail-server@rtfm.mit.edu" with ONLY the text "send usenet/news.answers/visual-basic-faq/\*" in the body of the message.

As the FAQ maintainer, I don't have time to explore all of the aspects of Visual Basic. I rely on your submissions to improve the quality and inclusiveness of this document. If you have found a VB hint, tip, trick, work-around, etc., please write it up and send it to me! Peter Millardac150@freenet.buffalo.edu - VBDOS FAQ maintainer

Peter Millardac150@freenet.buffalo.edu - VBDOS FAQ f

Table of Contents:

- 1. How do I use (create) global variables in VBDOS?
- 2. Does VBDOS make standalone .exe files?

- 3. What is the current version of the VBDOS compiler?
- 4. How do I not make a text box beep when I hit the enter key?
- 5. How does Visual Basic handle shelled tasks? How do I find out when they are finished.
- 6. How do I break lines of long text into multiple lines of text in the msgbox?
- 7. What's the difference between MODAL and MODELESS forms?
- 8. When/Why should I use Option Explicit?
- 9. Why doesn't PRINT or CLS from a frm module work?
- 10. How do I invoke FKey traps which won't be triggered by other keys which share the same KeyCode?
- 11. How do I boost memory available to VBDOS.EXE (the IDE)?
- 12. My program runs in the IDE, but won't run when compiled??
- 13. MISC. Programming TIPS:

\_\_\_\_\_

- 1. How do I use (create) global variables in VBDOS?
  - 1.1. VBDOS provides the user with two types of global variables. These are both used in declarations of variables.

To share variables between all subs and functions in a specific module, use the SHARED keyword. This makes that specific variable global \_in that module\_. For example:

# DIM SHARED CancelFlag AS INTEGER

would make the variable CancelFlag a global variable in that module.

To share global variables between separate modules, use the COMMON keyword. For example:

# COMMON SHARED CancelFlag AS INTEGER

would make the variable global between all modules that this common statement appears in, and since we are using the SHARED keyword also, this will also be shared in all the subs and functions in the modules which this declare statement appears. All COMMON statements must be matched between modules which the variables should be global in. For example, if you have one set of 10 COMMON statements in one module, and a different set of 10 COMMON statements in another module in the same project, you will get a 'Type Mismatch Error'. Make all COMMON blocks identical in all the modules in a specific project. (See Misc. Programming Tips Below).

- 2. Does VBDOS make standalone .exe files?
  - 2.1. VBDOS can compile programs in two different ways (user option). It can compile programs to use a RUNTIME file (like a DLL) or can be compiled as a standalone .exe file.
- What is the current version of the VBDOS compiler?
   3.1. VBDOS is currently at version 1.0

- 4. How do I not make a text box beep when I hit the enter key?
  - 4.1. Put "something else" in your \_KeyPress event, depending on what you really want. This code example makes \*nothing\* happen, for an extended period of time:

Sub Text1\_KeyPress (KeyAscii As Integer) If KeyAscii = 13 Then '13 is Key\_Return KeyAscii = 0 '0 (zero) is nothing End If End Sub

This might not be a very nice thing to do, since your users usually have some intention when they press Enter. Usually they will want to jump to the next control, like the Tab key does. You will then change the line KeyAscii=0 to KeyAscii=9 (Key\_Tab) in the example above.

BTW, you'll also find this in the Microsoft VB KnowledgeBase. They add that you should set the MultiLine property to False. Of course.

- 5. How does Visual Basic handle shelled tasks? How do I find out when they are finished.
  - 5.1. In VBDOS, all shelled tasks are completed before control returns to the program. No tasks are done while the DOS command is being executed.
- 6. How do I break lines of long text into multiple lines of text in the msgbox?
  - 6.1. Use the append a chr\$(13) to the end of the string to break lines into multiple lines. EG:

msg\$ = "This is line 1" + chr\$(13) msg\$ = msg\$ + "This is line 2" MSGBOX msg\$

- 7. What's the difference between MODAL and MODELESS forms?
  - 7.1. Modal forms are forms which require user input before any other actions can be taken place. In other words, a modal form has exclusive focus until it is dismissed. When showing a modal form, the program pauses at the SHOW command until the modal form is either hidden or unloaded. The internal MSGBOX and INPUTBOX\$ forms are examples of modal forms. To show a form modally, use the syntax: MyForm.SHOW 1
  - 7.2. Modeless forms are those which are shown but do not require immediate user input. Most child forms (in a MDI application) are typically modeless. To show a form modeless, use the syntax: MyForm.SHOW
- 8. When/Why should I use Option Explicit?
  - 8.1. Opinions vary greatly on this subject. The main reason to use the OPTION EXPLICIT statement at the top of all modules is to minimize the amount of bugs introduced into your code by misspelling a variable name. Most variants of BASIC

(including VB) have the capability to create variables 'on the fly' (without any declarations). This capability can be a double edged sword.

At the minimum, it is suggested to use the DEFINT A-Z statement in leu of OPTION EXPLICIT. This statement will cause any variables which are created on the fly to be created as integers as opposed to single precisions. (Integers take up less memory).

The OPTION EXPLICIT statement causes VB to 'disable' it's ability to create variables on the fly. Thus, all variables must be declared using a DIM or REDIM statement. All variables not declared will cause an error when the OPTION EXPLICIT statement is used. This will eliminate any bugs when a variable is misspelled.

- 9. Why doesn't PRINT or CLS from a frm module work?
  - 9.1. To print information to the screen bypassing the desktop, the commands must be issued from a .BAS module. All PRINT/CLS output from a form module is directed to the nul: device.
- 10. How do I invoke FKey traps which won't be triggered by other keys which share the same KeyCode?
  - 10.1. To trap the only FKeys in events you need to use a combination of the KeyDown, KeyPress, and KeyUp events.

The basic concept for this is that \_all\_ keys trap the UP & DOWN events, while only 'printable' characters trigger the KeyPress event. Thus, when a character key is pressed, it will trigger the KeyDown, the KeyPress, then the KeyUp events (in that order). While a FKey (or arrow, or tab, etc...) will trigger the KeyDown, then the KeyUp events (in that order).

The following code uses a textbox tag property to decide whether a printable character is pressed or not.

```
SUB Text1_KeyDown()
Text1.tag = "key"
END SUB
SUB Text1_KeyPress()
Text1.tag = ""
END SUB
SUB Text1_KeyUp()
IF Text1.tag = "key" then
'--PUT F-KEY HANDLER HERE----
ELSE
'--PUT OTHER KEY HANDLERS HERE----
END IF
END SUB
```

11. How do I boost memory available to VBDOS.EXE (the IDE)?

- 11.1. Try to have as much EMM available as possible.
   VBDOS.EXE allocates subroutines & functions which are < 16K into EMM.</li>
- 11.2. To make more conventional mem available, use the /S:n switch. This will make VBDOS.EXE use a specific amount of conventional memory. A good compromise between speed & memory is /S:340. The lower the n value, the slower the environment runs.
- 11.3. Running out of DGROUP usually causes most 'out of memory' errors. Possible causes are:
  - 11.3.1.Too many subs & functions exist. Each one takes up 46 bytes of DGROUP.
  - 11.3.2. Large static arrays. All static arrays are stored in DGROUP. If a DIM statement is for a COMMON SHARED statement, the array becomes static. Make the COMMON SHARED statement appear before the DIM statement to make the array Dynamic & therefore will not be stored in DGROUP.
  - 11.3.3. Variable Overhead. Each var has a 4 byte overhead for \_each\_ module. For multiple modules projects which use lots of Global (COMMON) statements, this overhead is repeated for \_each\_ module.
- 11.4. Possible causes for running out conventional memory:
  - 11.4.1. Not enough EMM.
  - 11.4.2. Subs or functions which exceed 16K.
  - 11.4.3. Large arrays. Non-variable length string arrays can be stored in EMM using the /ea switch.
- 12. My program runs in the IDE, but won't run when compiled??
  - 12.1. Arrays are dynamic by default in the IDE, but when they are compiled, they are static by default. Therefore, they are stored in DGROUP instead of the far heap. Use '\$DYNAMIC to make all arrays dynamic or use REDIM instead of DIM.
  - 12.2. Program generates a "program memory overflow" during compile. You need to break a single module into multiple ones.
- 13. MISC. Programming TIPS:
  - 13.1. When useing the form designed, to continuously draw controls of a specific type, hold down the control key when clicking on the appropriate control from the toolbox.
  - 13.2. Use the INCLUDE statement to manage large numbers of COMMON SHARED statements, user defined data types, or external function DECLARES. To use an include file, simply put all the VBDOS statements that will be shared into a single file. Save the file as something appropriate. (Typical naming convention is to use an extension of .BI for basic include files). Then simply insert the line:

'INCLUDE: 'foobar.bi'

into either your .BAS module, or the module level code in a form.

# **Call for Papers**

January: SQL Proposals Due: 12/01/94 Manuscripts Due: 01/15/94

April: Network Programming Proposals Due: 03/01/95 Manuscripts Due: 04/15/95

July: Graphics Proposals Due: 06/01/95 Manuscripts Due: 07/15/95 February: User Interface Design Proposals Due: 01/01/95 Manuscripts Due: 02/15/95

May: Database Programming Proposals Due: 04/01/94 Manuscripts Due: 05/15/95

August: Memory Management Proposals Due: 07/01/95 Manuscripts Due: 08/15/95 March: Multimedia Proposals Due: 02/01/95 Manuscripts Due: 03/15/95

June: Communications Proposals Due: 05/01/95 Manuscripts Due: 06/15/95

September: Algorithms Proposals Due: 08/01/95 Manuscripts Due: 09/15/95